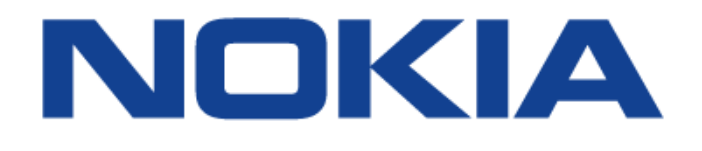

# **7210 SERVICE ACCESS SWITCH**

**7210 SAS OAM and Diagnostics Guide 7210 SAS-M 7210 SAS-T 7210 SAS-X 7210 SAS-R6 7210 SAS-R12 7210 SAS-Mxp 7210 SAS-S 7210 SAS-Sx Release 9.0.R8**

**3HE11493AAHTQZZA**

**Issue: 01**

**September 2017**

Nokia — Proprietary and confidential. Use pursuant to applicable agreements.

Nokia is a registered trademark of Nokia Corporation. Other products and company names mentioned herein may be trademarks or tradenames of their respective owners.

The information presented is subject to change without notice. No responsibility is assumed for inaccuracies contained herein.

© 2013, 2016, 2017 Nokia.

Contains proprietary/trade secret information which is the property of Nokia and must not be made available to, or copied or used by anyone outside Nokia without its written authorization. Not to be used or disclosed except in accordance with applicable agreements.

# TABLE OF CONTENTS

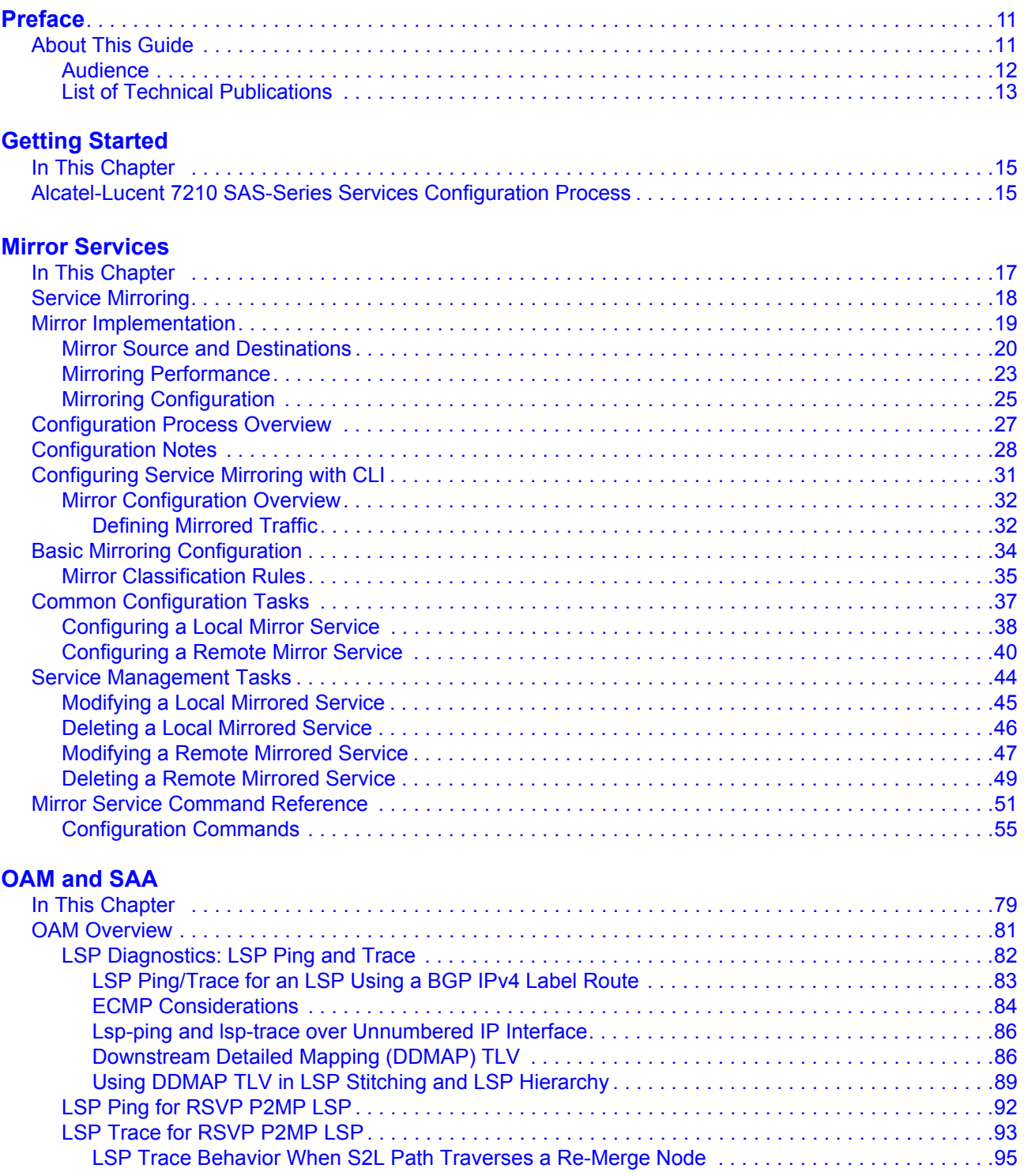

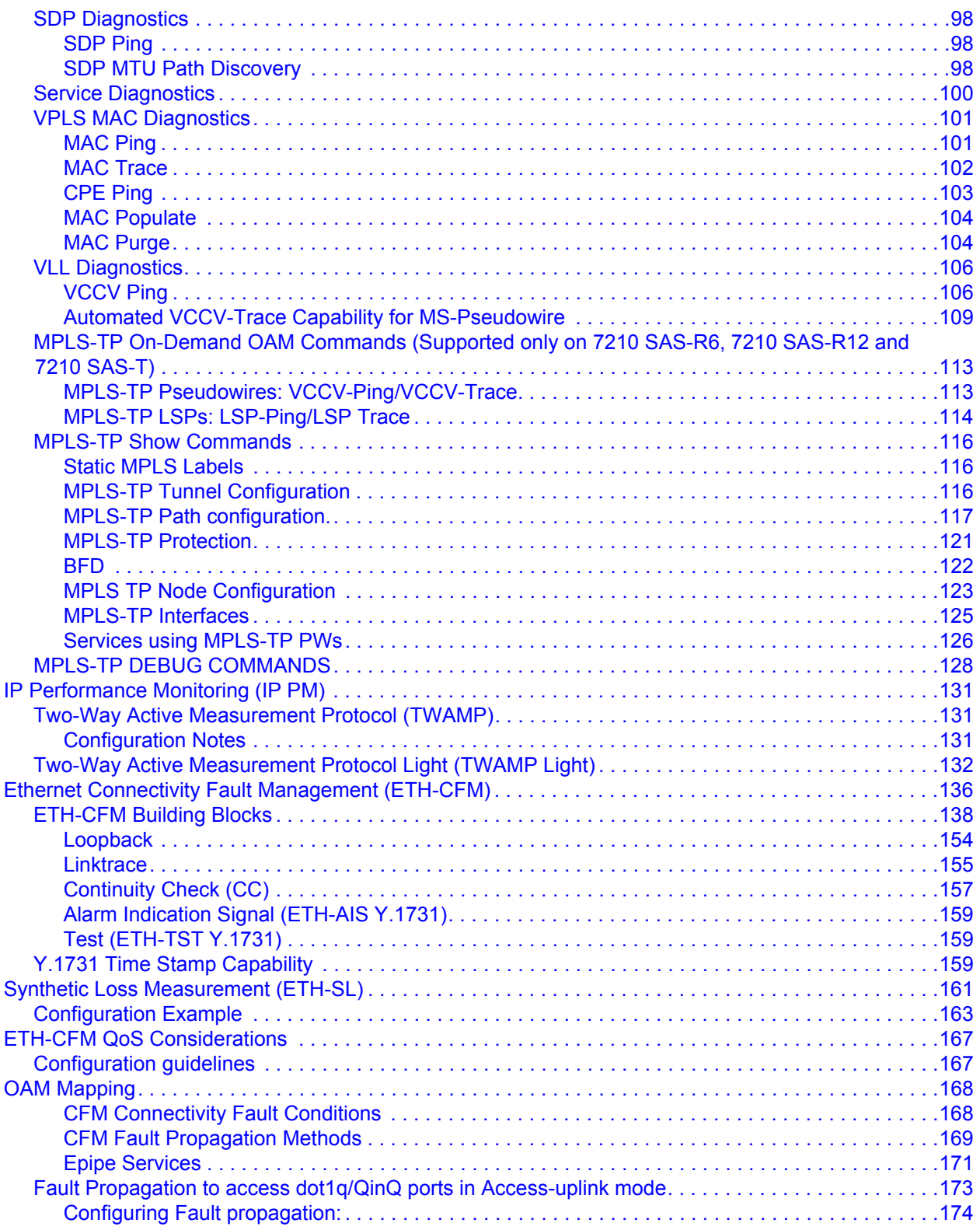

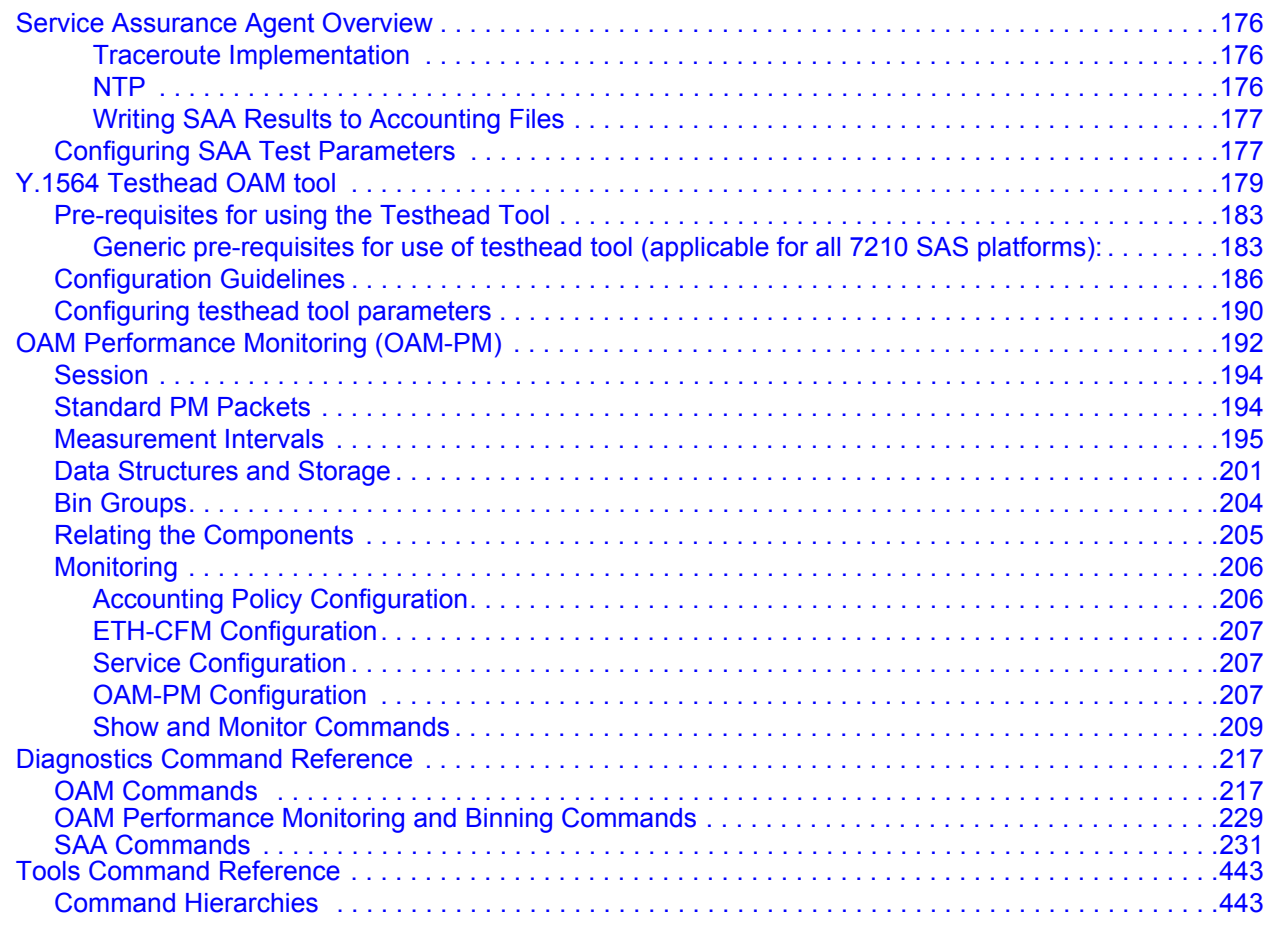

#### **[Common CLI Command Descriptions](#page-500-0)**

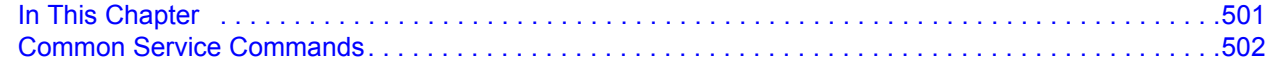

#### **[Standards and Protocol Support](#page-502-0)**

Table of Contents

# List of Tables

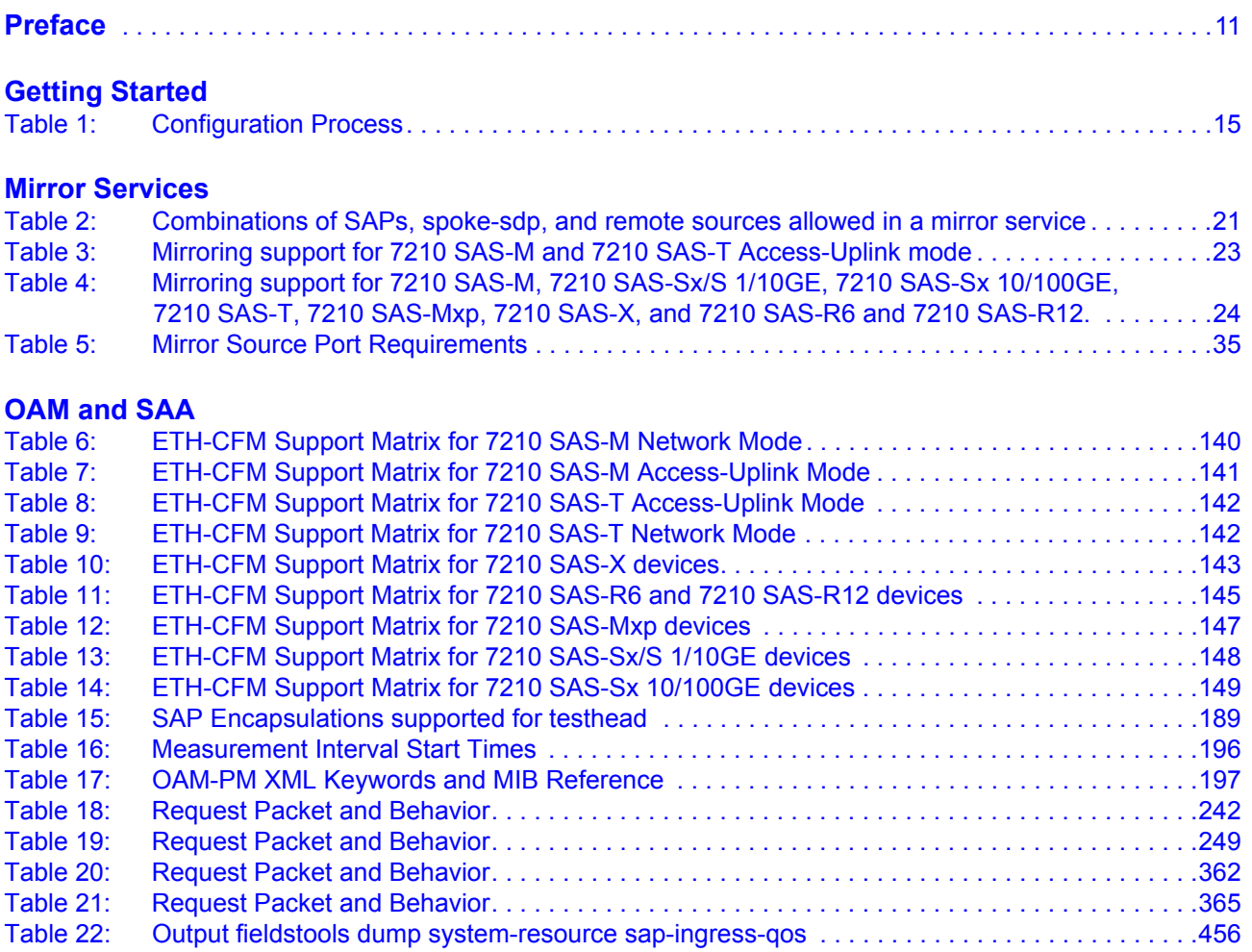

List of Tables

# List of Figures

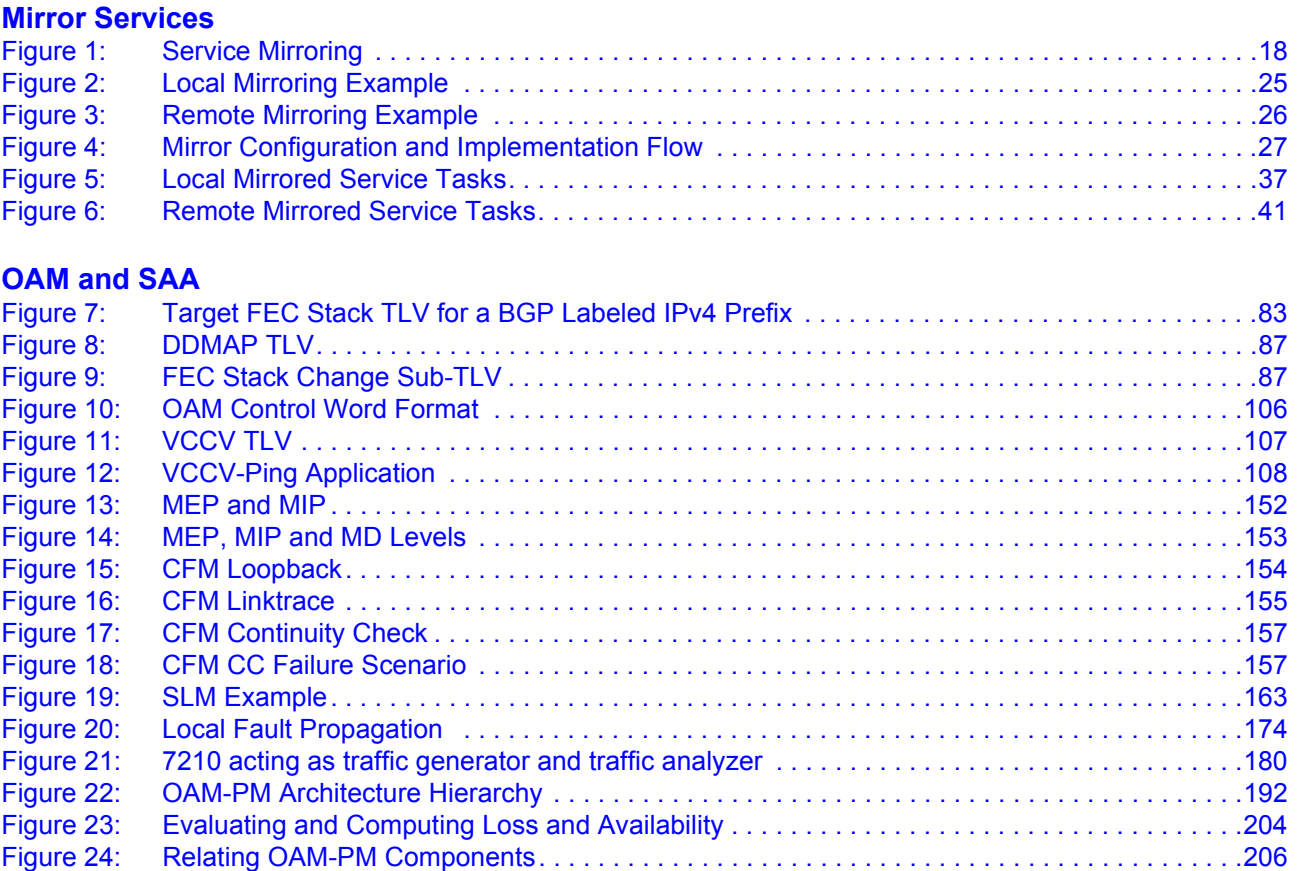

List of Figures

# Preface

### <span id="page-10-1"></span><span id="page-10-0"></span>**About This Guide**

All the variants of 7210 SAS-M, 7210 SAS-T, 7210 SAS-Mxp, and 7210 SAS-Sx can be configured in two modes, that is in network mode and in access-uplink mode. In network mode configuration 7210 SAS-M, 7210 SAS-T, and 7210 SAS-Mxp uses IP/MPLS to provide service transport. In access-uplink mode configuration 7210 SAS-M and 7210 SAS-T uses Ethernet QinQ technology to provide service transport. The mode can be selected by configuring the BOF appropriately.

The 7210 SAS-Mxp and 7210 SAS-Sx platforms is configured only in Network Mode. The BOF does not allow the user to configure bof-uplink mode. By default, the mode is set to Network mode. In network mode configuration 7210 SAS-Mxp and 7210 SAS-Sx platforms uses IP/MPLS to provide service transport.

The 7210 SAS-Sx can be operated in standalone mode and satellite mode. The user guide provides features and CLI commands supported in 7210 SAS-Sx standalone mode of operations. Only the Basics System Configuration User Guide contains information on how to boot the 7210 SAS-Sx in satellite mode of operation.

This guide also presents examples to configure and implement various tests.

#### **Notes**:

- This user guide is applicable to all 7210 SAS-M, 7210 SAS-T, 7210 SAS-R6, 7210 SAS-R12, 7210 SAS-X, 7210 SAS-Mxp, and 7210 SAS-Sx platforms, unless specified otherwise.
- In either mode, it is expected that the user will only configure the required CLI parameters appropriate for the mode that the user intends to use. Unless otherwise noted, most of the configuration is similar in both the network mode and Access uplink mode.
- Only 7210 SAS-M and 7210 SAS-T supports access-uplink mode. 7210 SAS-Mxp and 7210 SAS-Sx platforms support only Network mode. 7210 SAS-X, 7210 SAS-R6, and 7210 SAS-R12 does not support access-uplink mode. 7210 SAS-X, 7210 SAS-R6, and 7210 SAS-R12 supports only MPLS uplinks and implicitly operates in network mode.
- On 7210 SAS devices, not all the CLI commands are supported on all the platforms and in all the modes. In many cases, the CLI commands are mentioned explicitly in this

document. In other cases, it is implied and easy to know the CLIs that are not supported on a particular platform.

This document is organized into functional chapters and provides concepts and descriptions of the implementation flow, as well as Command Line Interface (CLI) syntax and command usage.

### <span id="page-11-0"></span>**Audience**

This manual is intended for network administrators who are responsible for configuring the 7210 SAS-Series routers. It is assumed that the network administrators have an understanding of networking principles and configurations, routing processes, and protocols and standards, including:

- CLI concepts
- MDA, and port configuration
- QoS policies
- Services

### <span id="page-12-0"></span>**List of Technical Publications**

The 7210 SAS-M, T, X, R6, R12, Mxp, S, Sx OS documentation set is composed of the following books:

- 7210 SAS-M, T, X, R6, R12, Mxp, S, Sx OS Basic System Configuration Guide This guide describes basic system configurations and operations.
- 7210 SAS-M, T, X, R6, R12, Mxp, S, Sx OS System Management Guide

This guide describes system security and access configurations as well as event logging and accounting logs.

- 7210 SAS-M, T, X, R6, R12, Mxp, S, Sx OS Interface Configuration Guide This guide describes card, Media Dependent Adapter (MDA), link aggregation group (LAG), and port provisioning.
- 7210 SAS-M, T, X, R6, R12, Mxp, S, Sx OS Router Configuration Guide This guide describes logical IP routing interfaces and associated attributes such as an IP address, port, as well as IP and MAC-based filtering.
- 7210 SAS-M, T, Mxp, S, Sx OS Services Guide

This guide describes how to configure service parameters such as customer information, and user services.

• 7210 SAS-M, T, X, R6, R12, Mxp, S, Sx OS OAM and Diagnostic Guide

This guide describes how to configure features such as service mirroring and Operations, Administration and Management (OAM) tools.

• 7210 SAS-M, T, Mxp, S, Sx Quality of Service Guide

This guide describes how to configure Quality of Service (QoS) policy management.

• 7210-SAS-M, T, X, R6, R12, Mxp, S, Sx OS MPLS Guide

This guide describes how to configure Multiprotocol Label Switching (MPLS) and Label Distribution Protocol (LDP).

• 7210-SAS-M, T, X, R6, R12, Mxp, S, Sx OS Routing Protocols Guide

This guide provides an overview of routing concepts and provides configuration examples for OSPF, IS-IS, and route policies.

Preface

# Getting Started

### <span id="page-14-1"></span><span id="page-14-0"></span>**In This Chapter**

This book provides process flow information to configure service mirroring and Operations, Administration and Management (OAM) tools.

### <span id="page-14-2"></span>**Alcatel-Lucent 7210 SAS-Series Services Configuration Process**

[Table 1](#page-14-3) lists the tasks necessary to configure mirroring, and perform tools monitoring functions.

This guide is presented in an overall logical configuration flow. Each section describes a software area and provides CLI syntax and command usage to configure parameters for a functional area.

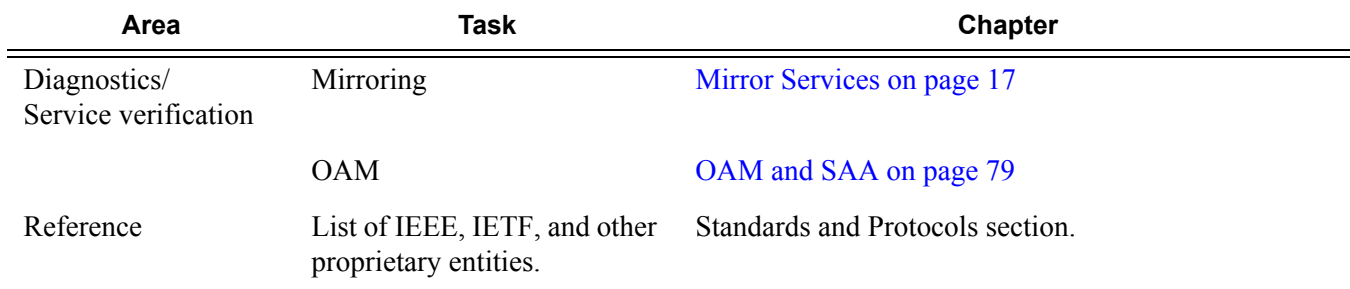

#### <span id="page-14-3"></span>**Table 1: Configuration Process**

In This Chapter

# <span id="page-16-2"></span>Mirror Services

## <span id="page-16-1"></span><span id="page-16-0"></span>**In This Chapter**

This chapter provides information to configure mirroring.

Topics in this chapter include:

- [Service Mirroring on page 18](#page-17-0)
- [Mirror Implementation on page 19](#page-18-0)
	- $\rightarrow$  [Mirror Source and Destinations on page 20](#page-19-0)
		- − [Local and Remote Mirroring on page 22](#page-21-0)
	- $\rightarrow$  [Mirroring Performance on page 23](#page-22-0)
	- $\rightarrow$  [Mirroring Configuration on page 25](#page-24-0)
- [Configuration Process Overview on page 27](#page-26-0)
- [Configuration Notes on page 28](#page-27-0)
- [Configuring Service Mirroring with CLI on page 31](#page-30-1)
- [Basic Mirroring Configuration on page 34](#page-33-1)
- [Common Configuration Tasks on page 37](#page-36-2)
- [Service Management Tasks on page 44](#page-43-1)
- [Mirror Service Command Reference on page 51](#page-50-1)
- [Configuration Commands on page 55](#page-54-1)

## <span id="page-17-0"></span>**Service Mirroring**

When troubleshooting complex operational problems, customer packets can be examined as they traverse the network. Alcatel-Lucent's service mirroring provides the capability to mirror customer packets to allow for trouble shooting and offline analysis.

This capability also extends beyond troubleshooting services. Telephone companies have the ability to obtain itemized calling records and wire-taps where legally required by investigating authorities. The process can be very complex and costly to carry out on data networks. Service Mirroring greatly simplifies these tasks, as well as reduces costs through centralization of analysis tools and skilled technicians.

Original packets are forwarded while a copy is sent out the mirrored port to the mirroring (destination) port. Service mirroring allows an operator to see the actual traffic on a customer's service with a sniffer sitting in a central location. In many cases, this reduces the need for a separate, costly overlay sniffer network.

7210 SAS devices configured in access-uplink mode support only local mirroring.

When using local mirroring user has an option to use NULL SAP or a dot1q SAP or a Q1.\* SAP as mirror destination. Use of Dot1q SAP or a Q1.\* SAP as the mirror destination allows the mirrored traffic to share the same uplink as the service traffic (when the uplinks are L2 based).

On some 7210 SAS platforms, when using Dot1q SAP or a Q1.\* SAP or MPLS SDP as the mirror destination user needs to dedicate the resources of a port for use with mirror application (see below for more details).

<span id="page-17-1"></span>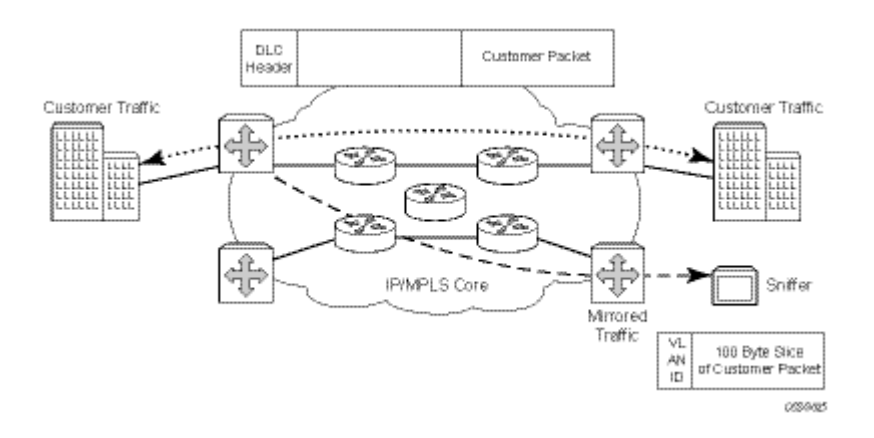

**Figure 1: Service Mirroring**

## <span id="page-18-0"></span>**Mirror Implementation**

Mirroring can be configured on ingress or egress of certain service entities (For example, SAPs, ports, filter entries) and they are referred to as mirror sources. For more information, see the ["Mirror Source and Destinations on page 20"](#page-19-0).

Alcatel-Lucent's implementation of packet mirroring is based on the following assumptions:

- Ingress and egress packets are mirrored as they appear on the wire. This is important for troubleshooting encapsulation and protocol issues. When mirroring at ingress, an exact copy of the original ingress packet is sent to the mirror destination while normal forwarding proceeds on the original packet.
- When mirroring is at egress, the system performs normal packet handling on the egress packet, encapsulating it for the destination interface. A copy of the forwarded packet (as seen on the wire) is forwarded to the mirror destination.
	- $\rightarrow$  On M, X, Mxp, Sx/S 1/10GE, R6 with IMMV2, R12, the mirror copy of the packet is a copy of the forwarded copy.
	- $\rightarrow$  On 7210 SAS- T, 7210 SAS-Sx 10/100GE, and 7210 SAS-R6 IMMv1, the mirror copy of the packet is not a exact copy of the forwarded copy in case of port egress mirroring.
	- $\rightarrow$  In 7210 SAS, mirroring at egress takes place before the packet is processed by egress QoS. Hence, there exists a possibility that a packet is dropped by egress QoS mechanisms (because of RED mechanisms and so on) and thus not forwarded, but it is still mirrored.
	- $\rightarrow$  Remote destinations are reached by encapsulating the ingress or egress packet within an SDP, like the traffic for distributed VPN connectivity services. At the remote destination, the tunnel encapsulation is removed and the packet is forwarded out a local SAP.

### <span id="page-19-0"></span>**Mirror Source and Destinations**

Mirror sources and destinations have the following characteristics for 7210 SAS devices operating in network mode.

- Mirror source and mirror destination can be on the same node (local mirroring) or on different nodes (remote mirroring).
- Each mirror destination should terminate on a distinct port carrying only null encapsulation or a Dot1q SAP or a Q1.\* SAP or a MPLS SDP in case of remote mirroring.
- Packets ingressing a port can have a mirror destination separate from packets egressing another or the same port (the ports must be on the same node).
- Multiple mirror destinations are supported (local only) on a single chassis.

Listed below are the mirror sources and destination characteristics for 7210 SAS devices configured in **access-uplink** mode:

- Mirroring source and destination needs to be on the same node (i.e. only local mirroring is supported).
- A mirror destination can terminate on only one port (NULL SAP or dot1q SAP or a  $Q1.*$ SAP).
- Packets ingressing a port can have a mirror destination separate from packets egressing another or the same port.

The following table lists the allowed combinations of SAPs, spoke-sdp and remote sources allowed in a mirror service using different mirror-source-type on 7210 SAS devices configured in network mode:

:

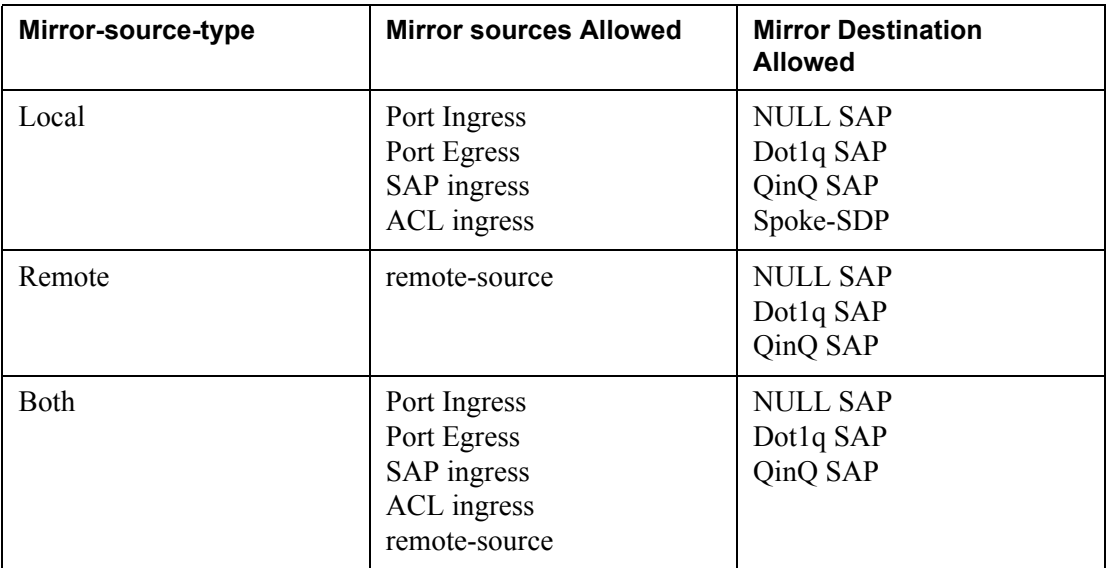

#### <span id="page-20-0"></span>**Table 2: Combinations of SAPs, spoke-sdp, and remote sources allowed in a mirror service**

#### <span id="page-21-0"></span>**Local and Remote Mirroring**

**NOTE**: This sections describes the local and remote mirroring that are applicable for the platforms on which the mirroring feature is supported. The 7210 SAS devices configured in access-uplink mode supports only local mirroring and the 7210 SAS devices configured in network mode supports both local and remote mirroring.

The 7210 SAS devices allows multiple concurrent mirroring sessions so traffic from more than one ingress mirror source can be mirrored to the same or different mirror destinations. For more information, see the ["Configuration Notes on page 28](#page-27-0)".

Remote mirroring uses a service distribution path (SDP) which acts as a logical way of directing traffic from one router to another through a uni-directional (one-way) service tunnel. The SDP terminates at the far-end router which directs packets to the correct destination on that device.

The SDP configuration from the mirrored device to a far-end router requires a return path SDP from the far-end router back to the mirrored router. Each device must have an SDP defined for every remote router to which it provides mirroring services. SDPs must be created first, before services can be configured.

## <span id="page-22-0"></span>**Mirroring Performance**

Replication of mirrored packets can, typically, affect performance and should be used carefully.

The following tables mentions about the mirroring that can be performed based on the following criteria (that is, mirror sources):

| <b>Mirroring</b>          | 7210 SAS-M | 7210 SAS-T |
|---------------------------|------------|------------|
| Port (ingress and egress) | Supported  | Supported  |
| SAP (ingress only)        | Supported  | Supported  |
| MAC filter (ingress only) | Supported  | Supported  |
| IP filter (ingress only)  | Supported  | Supported  |

<span id="page-22-1"></span>**Table 3: Mirroring support for 7210 SAS-M and 7210 SAS-T Access-Uplink mode**

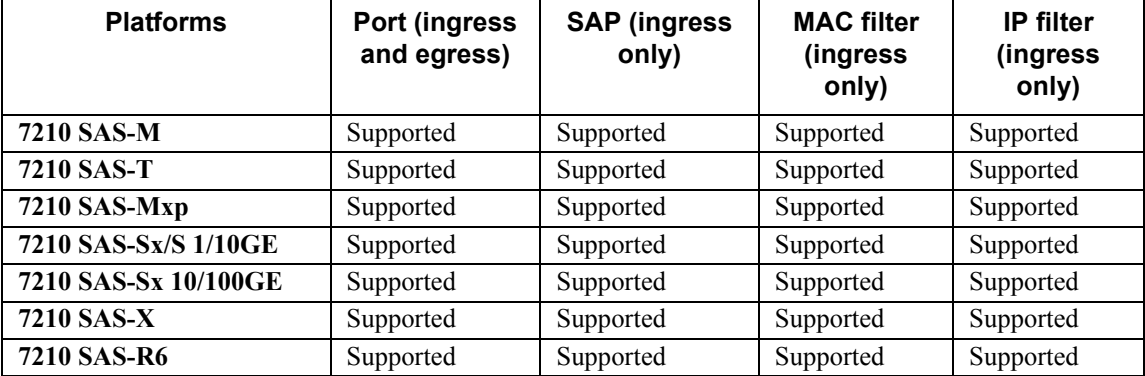

<span id="page-23-0"></span>**Table 4: Mirroring support for 7210 SAS-M, 7210 SAS-Sx/S 1/10GE, 7210 SAS-Sx 10/100GE, 7210 SAS-T, 7210 SAS-Mxp, 7210 SAS-X, and 7210 SAS-R6 and 7210 SAS-R12.**

### <span id="page-24-0"></span>**Mirroring Configuration**

Configuring mirroring is similar to creating a uni-direction service. Mirroring requires the configuration of:

- Mirror source The traffic on a specific point(s) to mirror.
- Mirror destination The location to send the mirrored traffic, where the sniffer will be located.

[Figure 2](#page-24-1) depicts a local mirror service configured on ALA-A.

- Port 1/1/2 is specified as the source. Mirrored traffic ingressing and egressing this port will be sent to port 1/1/3.
- SAP  $1/1/3$  is specified as the destination. The sniffer is physically connected to this port. Mirrored traffic ingressing and egressing port 1/1/2 is sent here. SAP, encapsulation requirements, and mirror classification parameters are configured.

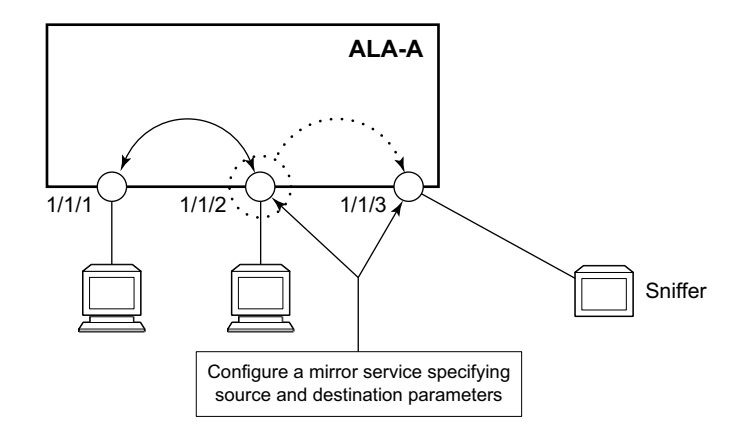

**Figure 2: Local Mirroring Example**

<span id="page-24-1"></span>[Figure 3](#page-25-0) depicts a remote mirror service configured as ALA B as the mirror source and ALA A as the mirror destination. Mirrored traffic ingressing and egressing port 5/2/1 (the source) on ALA B is handled the following ways:

• Port 5/2/1 is specified as the mirror source port. Parameters are defined to select specific traffic ingressing and egressing this port.

Destination parameters are defined to specify where the mirrored traffic is sent. In this case, mirrored traffic sent to a SAP configured as part of the mirror service on port 3/1/3 on ALA A (the mirror destination).

ALA A decodes the service ID and sends the traffic out of port 3/1/3. The sniffer is physically connected to this port (3/1/3). SAP, encapsulation requirements, packet slicing, and mirror classification parameters are configured in the destination parameters.

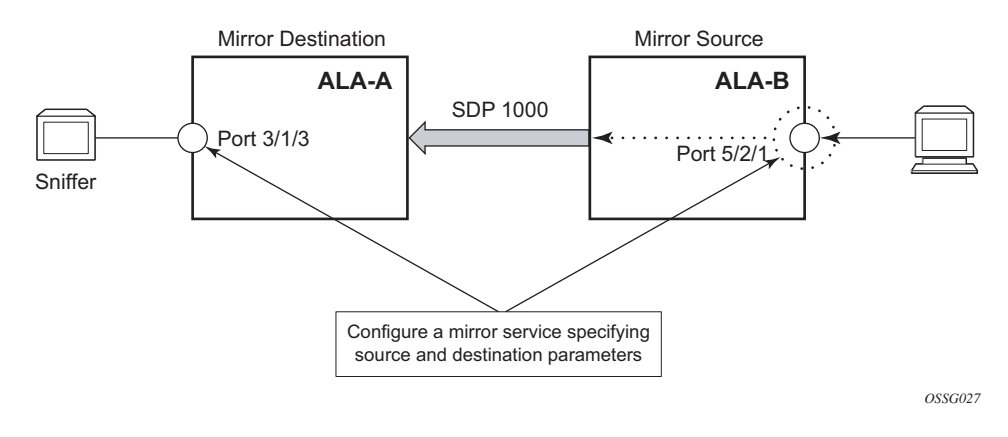

<span id="page-25-0"></span>**Figure 3: Remote Mirroring Example**

# <span id="page-26-0"></span>**Configuration Process Overview**

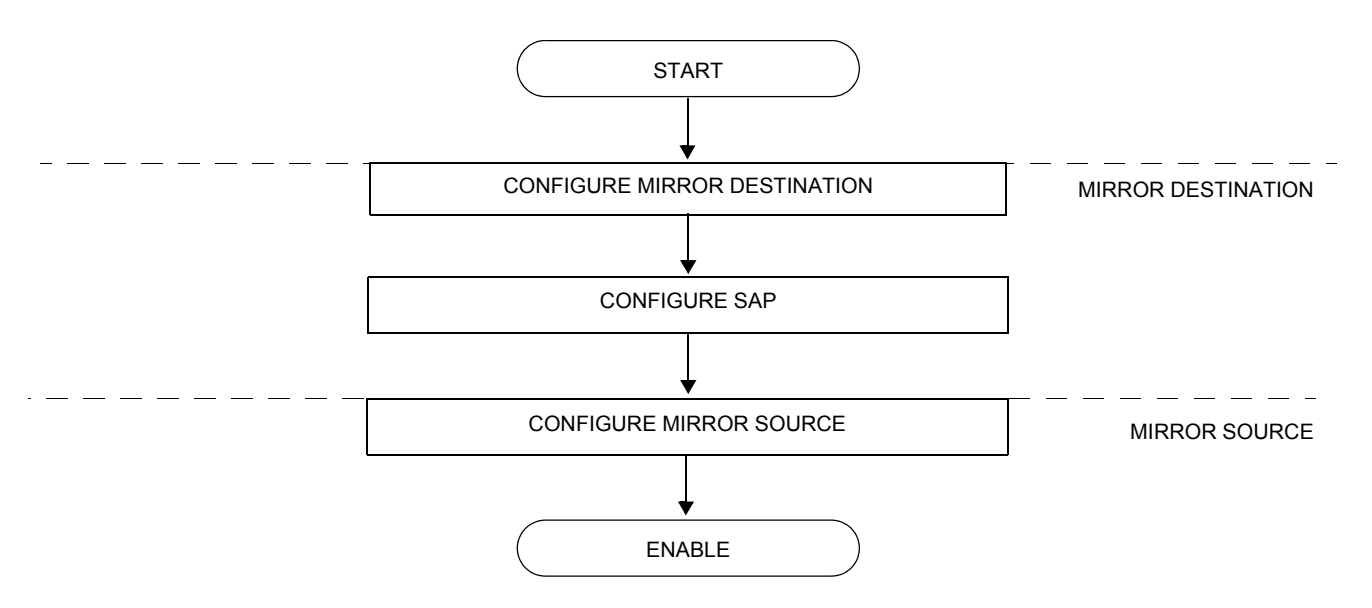

[Figure 4](#page-26-1) displays the process to provision basic mirroring parameters.

<span id="page-26-1"></span>**Figure 4: Mirror Configuration and Implementation Flow**

# <span id="page-27-0"></span>**Configuration Notes**

This section describes mirroring configuration caveats.

- Multiple mirroring service IDs (mirror destinations) may be created within a single system.
- A mirrored source can only have one destination.
- On 7210 SAS-R6, 7210 SAS-R12, 7210 SAS-M, 7210 SAS-T, 7210 SAS-X, 7210 SAS-Mxp, 7210 SAS-Sx/S 1/10GE, and 7210 SAS-Sx 10/100GE before using a Dot1q SAP or Q1.\* SAP as a mirror destination, the user must configure a port for use with this feature using the command *config> system> loopback-no-svc-port mirror*. The user has an option to use either one of the available virtual internal port resources or a front panel port. The virtual internal port resources available can be determined using the command show system internal-loopback-ports detail. No services can be configured on this port. More details of both the commands can be found in the 7210 SAS Interfaces Configuration Guide.
- On 7210 SAS-R6, 7210 SAS-R12, 7210 SAS-M, 7210 SAS-X, 7210 SAS-T, 7210 SAS-Mxp, 7210 SAS-Sx/S 1/10GE, and 7210 SAS-Sx 10/100GE before using a MPLS SDP as a mirror destination, the user must configure a port for use with this feature using the command *config> system> loopback-no-svc-port mirror*. No services can be configured on this port. The user has an option to use either one of the available virtual internal port resources or a front panel port. The virtual internal port resources available can be determined using the command show system internal-loopback-ports detail. More details of both the commands can be found in the 7210 SAS Interfaces Configuration Guide.
- Spoke SDP is supported only on local mirror service type. Please refer to the [Combinations of SAPs, spoke-sdp, and remote sources allowed in a mirror service on page](#page-20-0)  [21](#page-20-0) above for more information.
- Remote source mirror type service accepts only MPLS labeled traffic from remote sources.
- The destination mirroring service IDs and service parameters are persistent between router (re)boots and are included in the configuration saves.

Mirror source criteria configuration (defined in debug>mirror>mirror-source) is not preserved in a configuration save (admin save). Debug mirror source configuration can be saved using admin>debug-save.

- Physical layer problems such as collisions, jabbers, etc., are not mirrored. Typically, only complete packets are mirrored.
- Starting and shutting down mirroring:

Mirror destinations:

- → The default state for a mirror destination service ID is shutdown. You must issue a **no shutdown** command to enable the feature.
- $\rightarrow$  When a mirror destination service ID is shutdown, mirrored packets associated with the service ID are not accepted from its mirror source. The associated mirror source is put into an operationally down mode. Mirrored packets are not transmitted out the SAP. Each mirrored packet is silently discarded.
- $\rightarrow$  Issuing the shutdown command causes the mirror destination service or its mirror source to be put into an administratively down state. Mirror destination service IDs must be shut down first in order to delete a service ID, or SAP association from the system.

Mirror sources:

- $\rightarrow$  The default state for a mirror source for a given mirror-dest service ID is no shutdown. Enter a shutdown command to deactivate (disable) mirroring from that mirror-source.
- $\rightarrow$  Mirror sources do not need to be shutdown to remove them from the system. When a mirror source is shutdown, mirroring is terminated for all sources defined locally for the mirror destination service ID.

Mirroring Configuration

# <span id="page-30-1"></span><span id="page-30-0"></span>**Configuring Service Mirroring with CLI**

This section provides information about service mirroring

Topics in this section include:

- [Mirror Configuration Overview on page 32](#page-31-0)
- [Basic Mirroring Configuration on page 34](#page-33-0)
	- $\rightarrow$  [Mirror Classification Rules on page 35](#page-34-0)
- [Common Configuration Tasks on page 37](#page-36-0)
	- $\rightarrow$  [Configuring a Local Mirror Service on page 38](#page-37-0)
	- $\rightarrow$  [Configuring a Remote Mirror Service on page 40](#page-39-0)
- [Service Management Tasks on page 44](#page-43-0)
	- $\rightarrow$  [Modifying a Local Mirrored Service on page 45](#page-44-0)
	- $\rightarrow$  [Deleting a Local Mirrored Service on page 46](#page-45-0)
	- $\rightarrow$  [Modifying a Remote Mirrored Service on page 47](#page-46-0)
	- $\rightarrow$  [Deleting a Remote Mirrored Service on page 49](#page-48-0)

### <span id="page-31-0"></span>**Mirror Configuration Overview**

7210 SAS node mirroring can be organized in the following logical entities:

- The mirror source is defined as the location from where the traffic should be mirrored. A mirror source could be ingress of service entity or egress of a service entity. The list of mirror sources supported on a given platform is listed above Mirror Source Port [Requirements on page 35](#page-34-1)
- A SAP is defined in local mirror services as the mirror destination to where the mirrored packets are sent.

#### <span id="page-31-1"></span>**Defining Mirrored Traffic**

In some scenarios, or when multiple services are configured on the same port, specifying the port does not provide sufficient resolution to separate traffic. In Alcatel-Lucent's implementation of mirroring, multiple source mirroring parameters can be specified to further identify traffic.

Mirroring of packets matching specific filter entries in an IP or MAC filter can be applied to refine what traffic is mirrored to flows of traffic within a service. The IP criteria can be combinations of:

- Source IP address/mask
- Destination IP address/mask
- IP Protocol value
- Source port value (for example, UDP or TCP port)
- Destination port value (for example, UDP or TCP port)
- DiffServ Code Point (DSCP) value
- ICMP code
- ICMP type
- IP fragments
- TCP ACK set/reset
- TCP SYN set/reset

The MAC criteria can be combinations of:

- **IEEE 802.1p value/mask**
- Source MAC address/mask
- Destination MAC address/mask

• Ethernet Type II Ethernet type value

**NOTE**: The list of packet fields that are available to match packets in IP and MAC ACLs for different platforms is different. For more information on the lists of packet fields available on different platforms, see the "7210 SAS Router Configuration User Guide".

## <span id="page-33-1"></span><span id="page-33-0"></span>**Basic Mirroring Configuration**

Destination mirroring parameters must include at least:

- A mirror destination ID (same as the mirror source service ID).
- A mirror destination SAP.

Mirror source parameters must include at least:

- A mirror service ID (same as the mirror destination service ID).
- At least one source type (port, SAP, IP filter or MAC filter) specified.

The following example displays a sample configuration of a local mirrored service (ALA-A).

```
*A:ALA-A>config>mirror# info
----------------------------------------------
        mirror-dest 103 create
            sap 1/1/1 create
             exit
            no shutdown
        exit
----------------------------------------------
*A:ALA-A>config>mirror#
```
The following displays the mirror source configuration:

```
*A:ALA-A>debug>mirror-source# show debug mirror
debug
    mirror-source 103
       port 1/1/24 egress ingress
       no shutdown
    exit
exit
*A:ALA-A>debug>mirror-source# exit
```
#### <span id="page-34-0"></span>**Mirror Classification Rules**

Alcatel-Lucent's implementation of mirroring can be performed by configuring parameters to select network traffic according to any of the following entities:

- [Port](#page-34-2)
- [SAP](#page-34-3)
- [MAC filter](#page-35-0)
- [IP filter](#page-35-1)

<span id="page-34-2"></span>Port The port command associates a port to a mirror source. The port is identified by the port ID. The defined port can be Ethernet or a Link Aggregation Group (LAG) ID. When a LAG ID is given as the port ID, mirroring is enabled on all ports making up the LAG.

> Mirror sources can be ports in either access or network mode. Port mirroring is supported in the following combinations:

#### <span id="page-34-1"></span>**Table 5: Mirror Source Port Requirements**

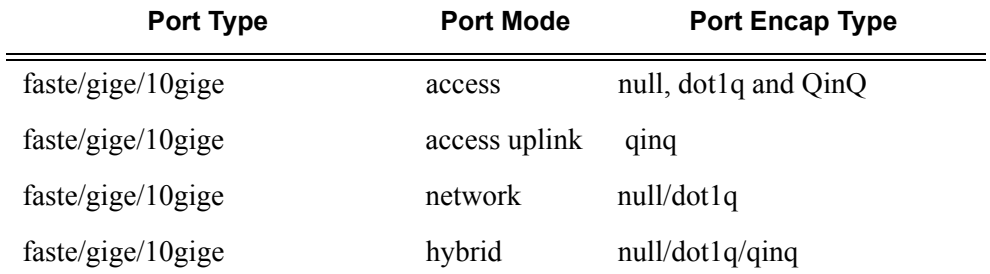

**CLI Syntax:** debug>mirror-source# port {*port-id*|lag *lag-id*} {[egress][ingress]}

**Example:** \*A:ALA-A>debug>mirror-source# port 1/1/2 ingress egress

<span id="page-34-3"></span>SAP More than one SAP can be associated within a single mirror-source. Each SAP has its own ingress parameter keyword to define which packets are mirrored to the mirror-dest service ID. A SAP that is defined within a mirror destination cannot be used in a mirror source.

**CLI Syntax:** debug>mirror-source# sap *sap-id* {[ingress]}

**Example:** \*A:ALA-A>debug>mirror-source# sap 1/1/4:100 ingress

<span id="page-35-0"></span>MAC filter MAC filters are configured in the **config>filter>mac-filter** context. The **mac-filter** command causes all the packets matching the explicitly defined list of entry IDs to be mirrored to the mirror destination specified by the service-id of the mirror source.

> **CLI Syntax:** debug>mirror-source# mac-filter *mac-filter-id* entry *entry-id* [*entry-id* …]

**Example:** \*A:ALA-2>debug>mirror-source# mac-filter 12 entry 15 20 25

<span id="page-35-1"></span>IP filter IP filters are configured in the **config>filter>ip-filter** context. The **ip-filter** command causes all the packets matching the explicitly defined list of entry IDs to be mirrored to the mirror destination specified by the service-id of the mirror source.

> Ingress mirrored packets are mirrored to the mirror destination prior to any ingress packet modifications.

**CLI Syntax:** debug>mirror-source# ip-filter *ip-filter-id* entry *entry-id* [*entry-id* …]

**Example:** \*A:ALA-A>debug>mirror-source# ip-filter 1 entry 20

**NOTE:** An IP filter cannot be applied to a mirror destination SAP.
# **Common Configuration Tasks**

This section provides a brief overview of the tasks that must be performed to configure local mirror services and provides CLI command syntax. Note that the local mirror source and mirror destination components must be configured under the same service ID context.

Each local mirrored service ([Figure 5\)](#page-36-0) (within the same router) requires the following configurations:

- 1. Specify mirror destination (SAP).
- 2. Specify mirror source (port, SAP, IP filter, MAC filter).

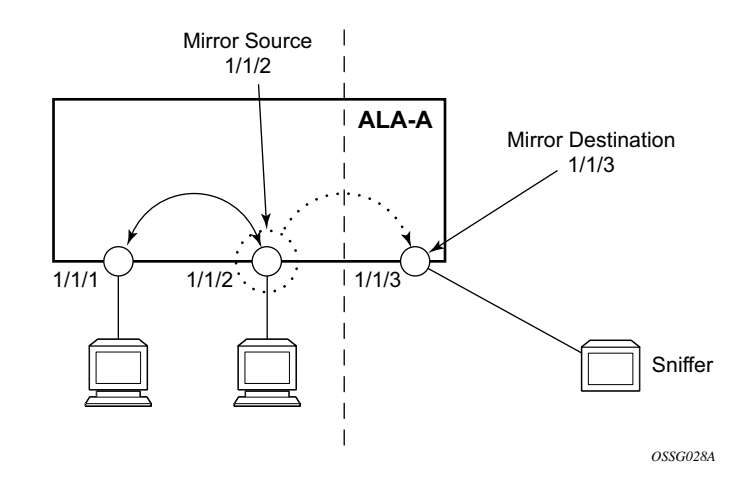

<span id="page-36-0"></span>**Figure 5: Local Mirrored Service Tasks**

# **Configuring a Local Mirror Service**

To configure a local mirror service, the source and destinations must be located on the same router. Note that local mirror source and mirror destination components must be configured under the same service ID context.

The **mirror-source** commands are used as traffic selection criteria to identify traffic to be mirrored at the source. Each of these criteria are independent. For example, use the **debug>mirrorsource**>**port** {*port-id* | **lag** *lag-id*} {[**egress**] [**ingress**]} command and **debug>mirror-source ipfilter** *ip-filter-id* **entry** *entry-id* [*entry-id*…] command to capture (mirror) traffic that matches a specific IP filter entry and traffic ingressing and egressing a specific port. A filter must be applied to the SAP or interface if only specific packets are to be mirrored.

Use the CLI syntax to configure one or more mirror source parameters:

The mirror-dest commands are used to specify where the mirrored traffic is to be sent. Use the following CLI syntax to configure mirror destination parameters:

```
CLI Syntax: config>mirror mirror-dest service-id [type {ether}] [create]
               description string
               sap sap-id [create]
               no shutdown
CLI Syntax: debug# mirror-source service-id
            ip-filter ip-filter-id entry entry-id [entry-id …]
            ipv6-filter ip-filter-id entry entry-id [entry-id …]
            mac-filter mac-filter-id entry entry-id [entry-id …]
            port {port-id|lag lag-id} {[egress][ingress]}
            sap sap-id {[ingress]}
            no shutdown
```
The following output displays an example of a local mirrored service using a NULL SAP. On ALA-A, mirror service 103 is mirroring traffic matching IP filter 2, entry 1 as well as egress and ingress traffic on port 1/1/23 and sending the mirrored packets to SAP 1/1/24

```
*A:ALA-A>config>mirror# info
----------------------------------------------
        mirror-dest 103 create
            sap 1/1/24 create
            exit
            no shutdown
        exit
----------------------------------------------
```
\*A:ALA-A>config>mirror#

The following output displays an example of local mirrored service using a dot1q SAP. User needs to configure a front-panel port for use with the mirroring application when the mirror destination is a Dot1q SAP or a Q1.\* SAP, as shown below.

```
*A:ALA-A>config>system> 
------------------------------------------------------
       loopback-no-svc-port mirror 1/1/14
-------------------------------------------------------
*A:ALA-A>config>mirror# info
----------------------------------------------
     mirror-dest 103 create
            sap 1/1/10:100 create
              exit
              no shutdown
      exit
----------------------------------------------
*A:ALA-A>config>mirror#
```
The following displays the debug mirroring information:

```
*A:ALA-A>debug>mirror-source# show debug mirror
debug
    mirror-source 103 
      no shutdown
        port 1/1/23 ingress
      ip-filter 2 entry 1
     exit
exit
*A:ALA-A>debug>mirror-source# exit
```
# **Configuring a Remote Mirror Service**

The source and destination are configured on different routers for remote mirroring. Note that *mirror source* and *mirror destination* parameters must be configured under the same service ID context.

**NOTE**: Remote Mirroring using MPLS SDP is supported only on 7210 SAS devices configured in Network Mode. It is not supported on 7210 SAS devices configured in access-uplink mode.

The **mirror-source** commands are used as traffic selection criteria to identify traffic to be mirrored at the source. For example, use the **port** *port-id* [lag*-id*] {[**egress**] [**ingress**]} and **mac-filter** *macfilter-id* **entry** *entry-id* [*entry-id* …] commands.

Use the CLI syntax to configure one or more mirror source parameters:

```
CLI Syntax: debug> mirror-source service-id
            ip-filter ip-filter-id entry entry-id [entry-id …]
            ipv6-filter ip-filter-id entry entry-id [entry-id …]
            mac-filter mac-filter-id entry entry-id [entry-id …]
            port {port-id|lag lag-id} {[egress][ingress]}
            sap sap-id {[ingress]}
            no shutdown
```
The **mirror-dest** commands are used to specify where the mirrored traffic is to be sent, the forwarding class, and the size of the packet. Use the following CLI syntax to configure mirror destination parameters:

```
CLI Syntax: config>mirror# 
mirror-dest service-id 
            [create] [type <mirror-type>] [mirror-source-type <mirror-
            source-type>]
               description string
               fc fc-name [profile <profile>]
               remote-source
                  far-end <ip-address> [vc-id <vc-id>] [ing-svc-label <i 
                  ngress-vc-label>|tldp]
               sap sap-id create
               no shutdown
```
The following [Table 6, Remote Mirrored Service Tasks, on page 41](#page-40-0) displays the mirror destination, which is on ALA-A, configuration for mirror service 1216. This configuration specifies that the mirrored traffic coming from the mirror source (10.10.0.91) is to be directed to SAP /1/58 and states that the service only accepts traffic from far end 10.10.0.92 (ALA-B) with an ingress service label of 5678. When a forwarding class is specified, then all mirrored packets transmitted to the destination SAP or SDP override the default (be) forwarding class.

<span id="page-40-0"></span>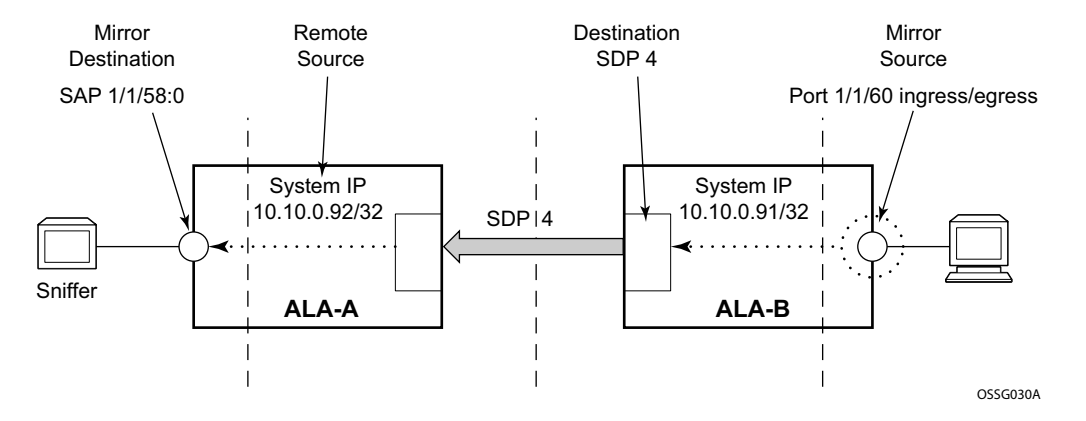

#### **Figure 6: Remote Mirrored Service Tasks**

The following example displays the CLI output showing the configuration of remote mirrored service 1216. The traffic ingressing and egressing port 1/1/60 on 10.10.0.92 (ALA-B) will be mirrored to the destination SAP 1/1/58:0 on ALA-A.

The following example displayed is the remote mirror destination configuring the front panel port with mirroring application:

```
*A:7210SAS>config>mirror# info 
----------------------------------------------
         mirror-dest 23 mirror-source-type remote create
             description "Added by createMirrorDestination 23" 
             fc be 
             remote-source
                 far-end 2.2.2.2 ing-svc-label 14000
             exit 
             sap 1/1/4 create 
             exit 
             no shutdown
         exit 
         mirror-dest 1000 create
             fc be 
             spoke-sdp 200:1000 create
                 egress
                      vc-label 15000
                  exit
                 no shutdown
             exit
             no shutdown
         exit 
     ----------------------------------------------
*A:7210SAS>config>mirror# /show system internal-loopback-ports 
===============================================================================
```
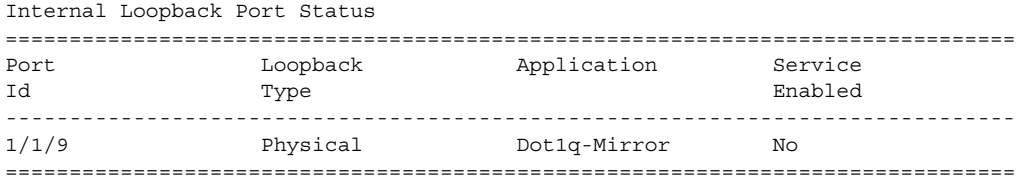

The following example displayed is the mirror destination configuration for mirror service 1216 on ALA-A.

```
*A:ALA-A>config>mirror# info
----------------------------------------------
        mirror-dest 1000 type ether mirror-source-type remote create
             description "Receiving mirror traffic from .91"
             remote-source
                far-end 2.2.2.2 tldp
             exit
             sap 1/1/21:21 create
                 egress
                  qos 1
                exit
             exit
            no shutdown
        exit
----------------------------------------------
```
**\*A:ALA-A**>config>mirror#

The following example displays the remote mirror destination configured on ALA-B:

```
*A:ALA-B>config>mirror# info
----------------------------------------------
mirror-dest 2000 type ether mirror-source-type local create
            no description
            no service-name
            fc be
            no remote-source
             spoke-sdp 200:2000 create
                egress
                    no vc-label
                exit
                 no shutdown
             exit
             no shutdown
        exit
----------------------------------------------
```
**\*A:ALA-B**>config>mirror#

The following example displays the mirror source configuration for ALA-B:

\*A:ALA-B# show debug mirror

```
debug
    mirror-source 1000
        no shutdown
    exit
    mirror-source 2000
        no shutdown
     exit
exit
*A:ALA-B#
```
The following example displays the SDP configuration from ALA-A to ALA-B (SDP 2) and the SDP configuration from ALA-B to ALA-A (SDP 4).

```
*A:ALA-A>config>service>sdp# info
---------------------------------------------
              description "MPLS-10.10.0.91"
              far-end 10.10.0.01
              signalling tldp
             no shutdown
---------------------------------------------
*A:ALA-A>config>service>sdp#
*A:ALA-B>config>service>sdp# info
----------------------------------------------
              description "MPLS-10.10.20.92"
              far-end 10.10.10.103
              signalling tldp
              no shutdown
----------------------------------------------
```
\*A:ALA-B>config>service>sdp#

# **Service Management Tasks**

This section discusses the following service management tasks:

- [Modifying a Local Mirrored Service on page 45](#page-44-0)
- [Deleting a Local Mirrored Service on page 46](#page-45-0)
- [Modifying a Remote Mirrored Service on page 47](#page-46-0)
- [Deleting a Remote Mirrored Service on page 49](#page-48-0)

Use the following command syntax to modify an existing mirrored service:

```
CLI Syntax: config>mirror# 
            mirror-dest service-id [type {ether}]
               description description-string
               no description 
               sap sap-id
               no sap
               [no] shutdown
CLI Syntax: debug
           [no] mirror-source service-id
               ip-filter ip-filter-id entry entry-id [entry-id...]
               no ip-filter ip-filter-id
               no ip-filter entry entry-id [entry-id...]
```
ipv6-filter *ip-filter-id* entry *entry-id* [*entry-id...*] no ipv6-filter *ip-filter-id* no ipv6-filter entry *entry-id* [*entry-id...*] mac-filter *mac-filter-id* entry *entry-id* [*entry-id...*] no mac-filter *mac-filter-id* no mac-filter *mac-filter-id* entry *entry-id* [*entry-id...*]

```
[no] port {port-id|lag lag-id} {[egress][ingress]}
```

```
[no] sap sap-id {[ingress]}
```

```
[no] shutdown
```
# <span id="page-44-0"></span>**Modifying a Local Mirrored Service**

Existing mirroring parameters can be modified in the CLI. The changes are applied immediately. The service must be shut down if changes to the SAP are made.

The following example displays commands to modify parameters for a basic local mirroring service.

```
Example: config>mirror# mirror-dest 103
config>mirror>mirror-dest# shutdown
config>mirror>mirror-dest# no sap
config>mirror>mirror-dest# sap 1/1/5 create
config>mirror>mirror-dest>sap$ exit
config>mirror>mirror-dest# no shutdown
debug# mirror-source 103
debug>mirror-source# no port 1/1/23 
debug>mirror-source# port 1/1/7 ingress egress
```
The following displays the local mirrored service modifications:

```
*A:ALA-A>config>mirror# info
----------------------------------------------
mirror-dest 103 create
           no shutdown
            sap 1/1/5 create
         exit
*A:ALA-A>debug>mirror-source# show debug mirror
debug
    mirror-source 103
        no shutdown
        port 1/1/7 egress ingress
     exit
*A:ALA-A>debug>mirror-source#
```
# <span id="page-45-0"></span>**Deleting a Local Mirrored Service**

Existing mirroring parameters can be deleted in the CLI. A shutdown must be issued on a service level in order to delete the service. It is not necessary to shut down or remove SAP or port references to delete a local mirrored service.

The following example displays commands to delete a local mirrored service.

```
Example:ALA-A>config>mirror# mirror-dest 103
      config>mirror>mirror-dest# shutdown
      config>mirror>mirror-dest# exit
      config>mirror# no mirror-dest 103
      config>mirror# exit
```
# <span id="page-46-0"></span>**Modifying a Remote Mirrored Service**

Existing mirroring parameters can be modified in the CLI. The changes are applied immediately. The service must be shut down if changes to the SAP are made.

In the following example, the mirror destination is changed from 10.10.10.2 (ALA-B) to 10.10.10.3 (SR3). Note that the mirror-dest service ID on ALA-B must be shut down first before it can be deleted.

The following example displays commands to modify parameters for a remote mirrored service.

```
Example:*A:ALA-A>config>mirror# mirror-dest 104
      config>mirror>mirror-dest# remote-source
      config>mirror>mirror-dest>remote-source# no far-end 10.10.10.2
      remote-source# far-end 10.10.10.3 ing-svc-label 3500
      *A:ALA-B>config>mirror# mirror-dest 104
      config>mirror>mirror-dest# shutdown
      config>mirror>mirror-dest# exit
      config>mirror# no mirror-dest 104
      SR3>config>mirror# mirror-dest 104 create
      config>mirror>mirror-dest# sdp 4 egr-svc-label 3500 
      config>mirror>mirror-dest# no shutdown
      config>mirror>mirror-dest# exit all
      SR3># debug
      debug# mirror-source 104
      debug>mirror-source# port 551/1/2 ingress egress
      debug>mirror-source# no shutdown
*A:ALA-A>config>mirror# info
----------------------------------------------
      mirror-dest 104 create
          remote-source
              far-end 2.2.2.2 tldp
           exit
             sap 1/1/21:21 create
              egress
                  qos 1
              exit
           exit
           no shutdown
      exit
A:SR3>config>mirror# info
----------------------------------------------
       mirror-dest 104 create
      spoke-sdp 200:2000 create
```
#### Modifying a Remote Mirrored Service

 no shutdown exit ---------------------------------------------- A:SR3>config>mirror# A:SR3# show debug mirror

debug mirror-source 104 no shutdown

# <span id="page-48-0"></span>**Deleting a Remote Mirrored Service**

Existing mirroring parameters can be deleted in the CLI. A shut down must be issued on a service level to delete the service. It is not necessary to shut down or remove SAP, or far-end references to delete a remote mirrored service.

To delete a mirror service, the spoke-SDP service has to be deleted from the service. Mirror destinations must be shut down first before they are deleted.

```
Example:*A:ALA-A>config>mirror# mirror-dest 105
     config>mirror>mirror-dest# shutdown
     config>mirror>mirror-dest# exit
     config>mirror# no mirror-dest 105
     config>mirror# exit
     *A:ALA-B>config>mirror# mirror-dest 105
     config>mirror>mirror-dest# shutdown
     config>mirror>mirror-dest# exit
     config>mirror# no mirror-dest 105
     config>mirror# exit
```
The mirror-destination service ID 105 was removed from the configuration on ALA-A and ALA-B, thus, does not appear in the info command output.

```
*A:ALA-A>config>mirror# info
----------------------------------------------
----------------------------------------------
*A:ALA-A>config>mirror# exit
*A:ALA-B>config>mirror# info
----------------------------------------------
----------------------------------------------
*A:ALA-B>config>mirror# exit
```
Since the mirror destination was removed from the configuration on ALA-B, the port information was automatically removed from the debug mirror-source configuration.

```
*A:ALA-B# show debug mirror
debug
exit
*A:ALA-B#
```
Deleting a Remote Mirrored Service

# **Mirror Service Command Reference**

- [Mirror Configuration Commands for 7210 SAS-M, 7210 SAS-T, 7210 SAS-Sx/S 1/10GE, and 7210](#page-50-0)  [SAS-Sx 10/100GE in Network mode on page 51](#page-50-0)
- [Mirror Configuration Commands for 7210 SAS devices configured in Access-uplink mode on page 51](#page-50-1)
- [Mirror Configuration Commands for 7210 SAS-X, 7210 SAS-Mxp, 7210 SAS-R6, and 7210 SAS-R12](#page-51-0)  [on page 52](#page-51-0)
- [Show Commands on page 53](#page-52-1)
- [Debug Commands on page 53](#page-52-0)

<span id="page-50-0"></span>Mirror Configuration Commands for 7210 SAS-M, 7210 SAS-T, 7210 SAS-Sx/S 1/ 10GE, and 7210 SAS-Sx 10/100GE in Network mode

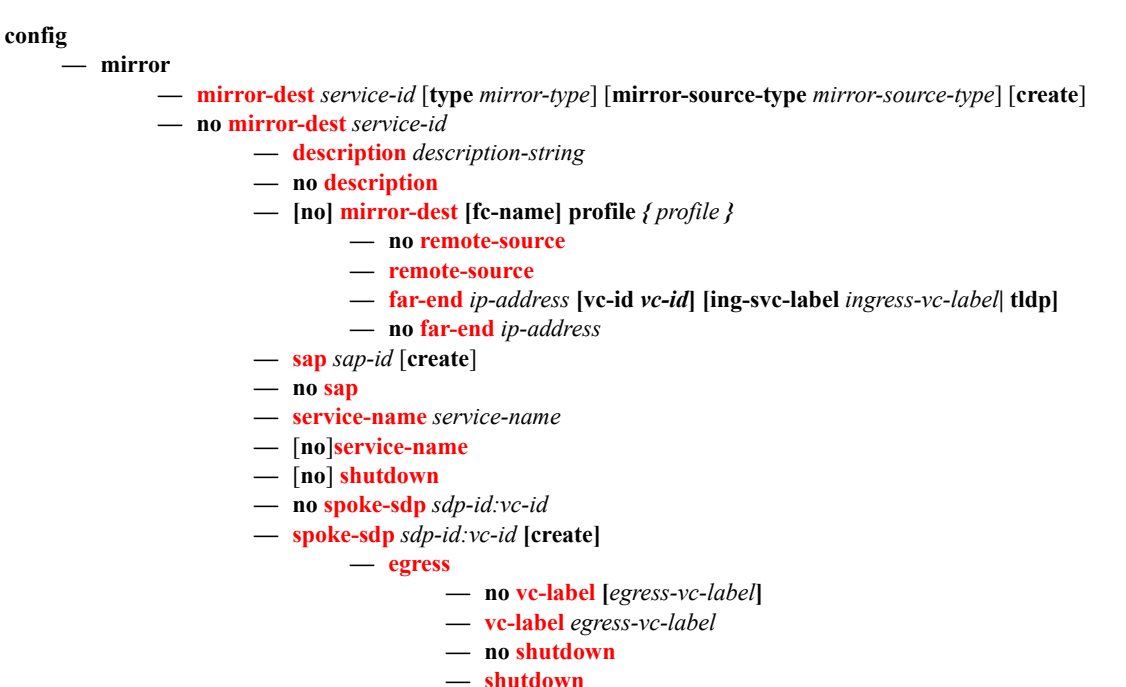

<span id="page-50-1"></span>Mirror Configuration Commands for 7210 SAS devices configured in Accessuplink mode

> **config — mirror — [mirror-dest](#page-56-0)** *service-id* [**type** *mirror-type*] [**create**]

- **no [mirror-dest](#page-56-0)** *service-id* 
	- **— [description](#page-54-0)** *description-string*
	- **no [description](#page-54-0)**
	- **[no] mirror-dest [fc-name] profile** *{ profile }*
	- **— [sap](#page-60-0)** *sap-id* [**create**]
	- **no [sap](#page-60-0)**
	- **— [service-name](#page-61-0)** *service-name*
	- **—** [**no**]**[service-name](#page-61-0)**
	- **—** [**no**] **[shutdown](#page-54-1)**

## <span id="page-51-0"></span>Mirror Configuration Commands for 7210 SAS-X, 7210 SAS-Mxp, 7210 SAS-R6, and 7210 SAS-R12

**config — mirror — [mirror-dest](#page-56-0)** *service-id* [**type** *encap-type*][**mirror-source-type** *mirror-source-type*] [create] **— no [mirror-dest](#page-56-0)** *service-id*  **— [description](#page-54-0)** *description-string* **— no [description](#page-54-0) — [no] mirror-dest [fc-name] — no [remote-source](#page-59-0) — [remote-source](#page-59-0) — [far-end](#page-58-0)** *ip-address* **[vc-id** *vc-id***] [ing-svc-label** *ingress-vc-label***| tldp] — no [far-end](#page-58-0)** *ip-address* **— [sap](#page-60-0)** *sap-id* [**create**] **— no [sap](#page-60-0) — [no] [egress](#page-63-1) — [no] [qos](#page-63-2)** *policy-id* **— [service-name](#page-61-0)** *service-name* **—** [**no**]**[service-name](#page-61-0) —** [**no**] **[shutdown](#page-54-1) — no [spoke-sdp](#page-61-1)** *sdp-id:vc-id* **— [spoke-sdp](#page-61-1)** *sdp-id:vc-id* **[create] — [egress](#page-62-0) — no [vc-label](#page-63-0) [***egress-vc-label***] — [vc-label](#page-63-0)** *egress-vc-label* **— no [shutdown](#page-54-1) — [shutdown](#page-54-1)**

# <span id="page-52-1"></span>Show Commands

## **show**

— **[debug](#page-72-0)** [*application*] **— [mirror](#page-74-0) mirror-dest** [*service-id*] **— service — [service-using](#page-72-1) mirror** 

# <span id="page-52-0"></span>Debug Commands

**debug**

#### **—** [**no**] **[mirror-source](#page-65-0)** *service-id*

- **[no] [ip-filter](#page-66-0)** *ip-filter-id* [**entry** *entry-id*]
	- **[no] [ipv6-filter](#page-67-0)** *ipv6-filter-id* [**entry** *entry-id*]
	- **[no] [mac-filter](#page-68-0)** *mac-filter-id* [**entry** *entry-id*...]
	- **[no] [port](#page-69-0)** {*port-id* | **lag** *lag-id*} [**egress**] [**ingress**]
	- **[no] [sap](#page-70-0)** *sap-id* **{[ingress] [egress]}**
	- **—** [**no**] **[shutdown](#page-54-1)**

Mirror Service Command Reference

# **Configuration Commands**

# **Generic Commands**

# <span id="page-54-0"></span>description

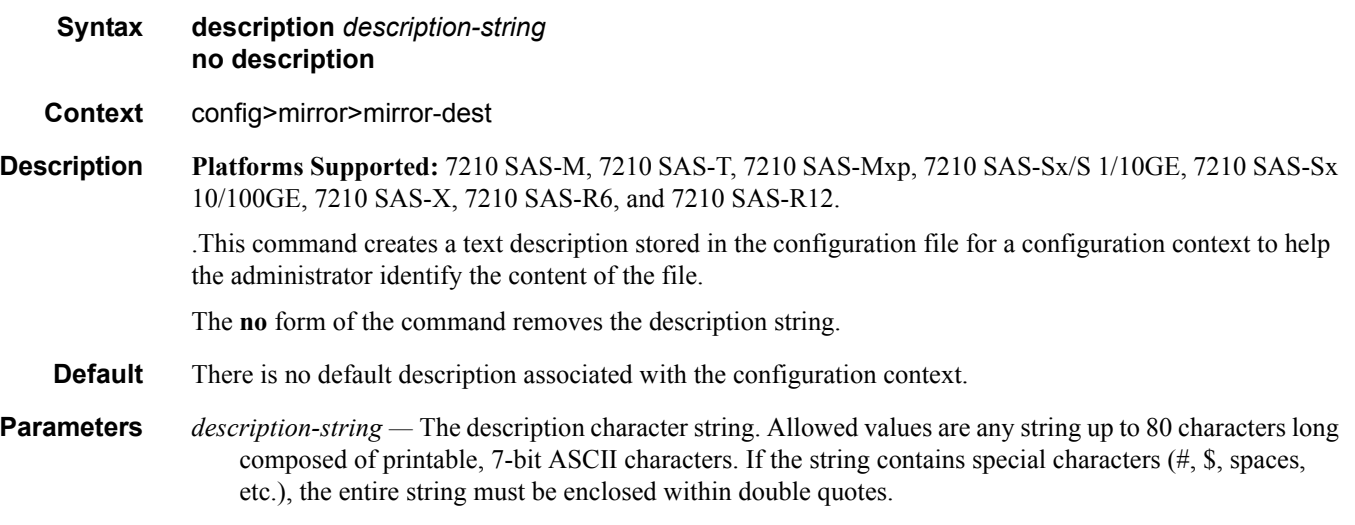

## <span id="page-54-1"></span>shutdown

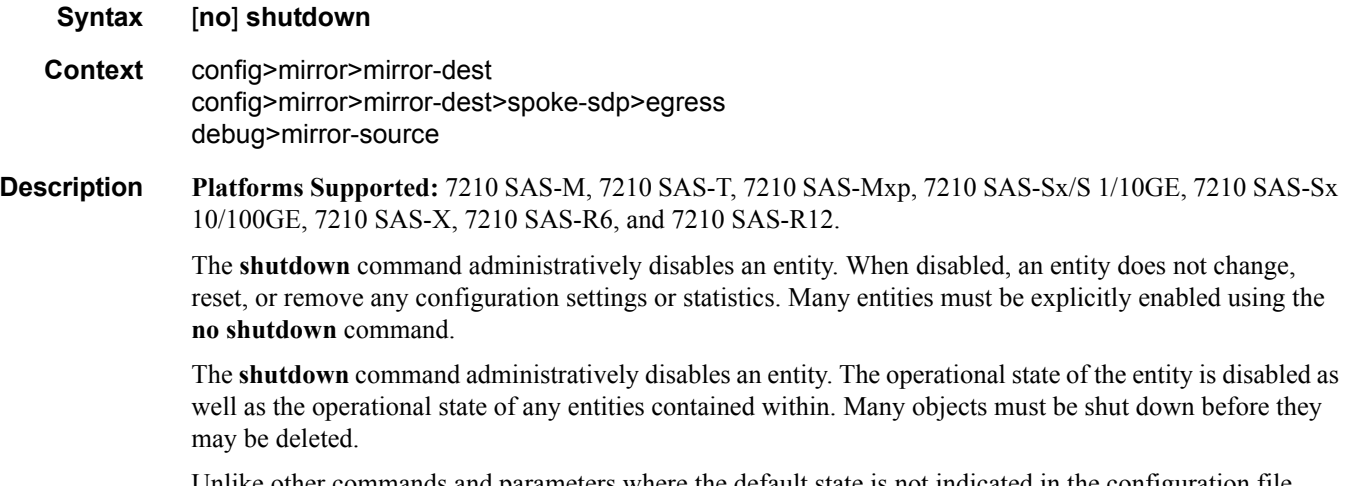

Unlike other commands and parameters where the default state is not indicated in the configuration file, **shutdown** and **no shutdown** are always indicated in system generated configuration files.

The **no** form of the command puts an entity into the administratively enabled state.

**Default** See Special Cases below.

**Special Cases Mirror Destination —** When a mirror destination service ID is shutdown, mirrored packets associated with the service ID are not accepted from the mirror source device. The associated mirror source is put into an operationally down mode. Mirrored packets are not transmitted out of the SAP. Each mirrored packet is silently discarded. If the mirror destination is a SAP, the SAP's discard counters are increased.

> The **shutdown** command places the mirror destination service or mirror source into an administratively down state. The **mirror-dest** service ID must be shut down in order to delete the service ID, SAP association from the system.

The default state for a mirror destination service ID is **shutdown**. A **no shutdown** command is required to enable the service.

**Mirror Source** — Mirror sources do not need to be shutdown in order to remove them from the system.

When a mirror source is **shutdown**, mirroring is terminated for all sources defined locally for the **[mirror](#page-56-1)[dest](#page-56-1)** service ID.

The default state for a mirror source for a given **[mirror-dest](#page-56-1)** service ID is **no shutdown**. A **shutdown** command is required to disable mirroring from that mirror-source.

# **Mirror Destination Configuration Commands**

## <span id="page-56-1"></span><span id="page-56-0"></span>mirror-dest

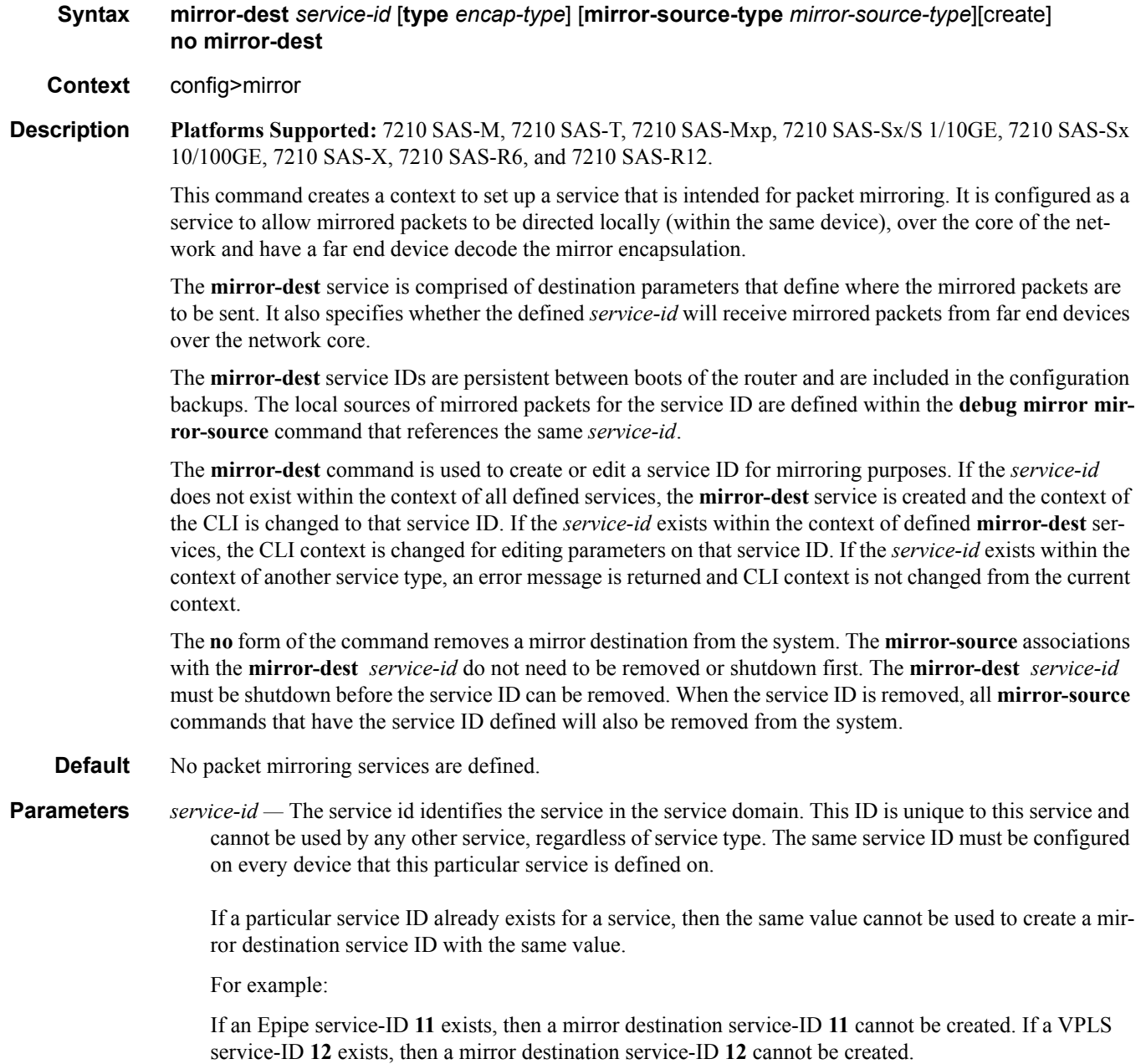

If an IES service-ID **13** exists, then a mirror destination service-ID **13** cannot be created.

**Values** *service-id*: 1 — 2147483647

**type** *encap-type* **—** The type describes the encapsulation supported by the mirror service.

**Values** ether

*mirror-source-type —* This allows scaling of mirror services that can be used only with remote mirror sources, while limiting the mirror services that can be used by local mirror sources or by both local and remote mirror sources. For more information, see [Table 2, Combinations of SAPs, spoke-sdp, and](#page-20-0)  [remote sources allowed in a mirror service, on page 21.](#page-20-0)

**Values** local | remote | both

**local —** indicates that the mirror service can only be used by local mirror sources.

**remote —** indicates that the mirror service can only be used by remote mirror sources.

**both** — indicates that the mirror service can be used by both local and remote mirror sources.

**Default** local

**Values**

fc

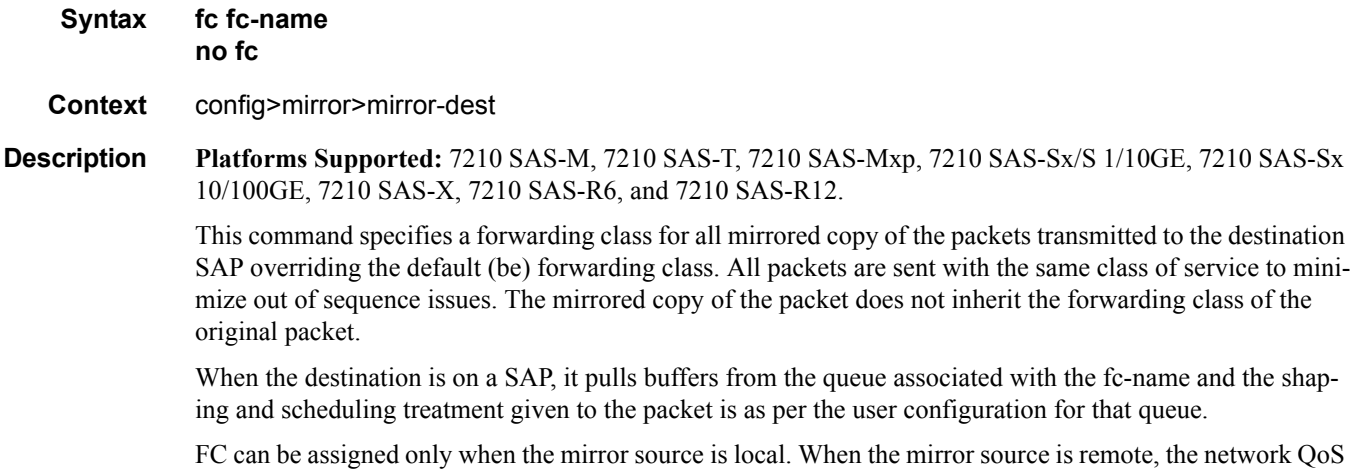

ingress policies that are applied to all the traffic received on the network port and network IP interface are also applied to mirror traffic.

#### **NOTES**:

• On 7210 SAS-M and 7210 SAS-T, all SAPs configured on a port use the port-based egress queues. If the mirror destination SAP (that is, dot1q SAP or a Q1.\* SAP) is configured to share an uplink with service traffic, mirrored copy of the traffic sent out of the Dot1q or Q1.\* SAP will share the port-based egress

queues with the other service traffic. User is provided an option to assign the profile mirrored copy to the packet, so that during congestion mirrored copy of the packets marked as out-of-profile is dropped before in-profile service traffic (and possibly in-profile mirrored traffic, if user has configured mirrored traffic to be in-profile). The profile is used to determine the slope policy to use for the packet and determines the packet's drop precedence. Additionally, if marking is enabled, it determines the marking value to be used in the packet header.

- On 7210 SAS-X, 7210 SAS-Sx/S 1/10GE, and 7210 SAS-Sx 10/100GE, SAP based egress QoS policy can be used on the mirrored destination SAP, allowing users to control the bandwidth allocated for mirrored traffic.
- On 7210 SAS-Mxp, 7210 SAS-R6 and 7210 SAS-R12, SAP based egress queue QoS policy is used when the "port-based egress queuing is disabled" on the mirrored destination SAP, allowing users to control the amount of bandwidth allocated for mirrored traffic. If port-based queuing is enabled, all SAPs configured on a port use the port-based egress queues.

The no form of the command returns the mirror-dest service ID forwarding class to the default forwarding class.

**Default** The best effort (be) forwarding class is associated with the mirror-dest service ID and profile is out.

**Parameters** *fc-name* — The name of the forwarding class with which to associate mirrored service traffic. The forwarding class name must already be defined within the system. If the fc-name does not exist, an error will be returned and the fc command will have no effect. If the fc-name does exist, the forwarding class associated with fc-name will override the default forwarding class.

**Values** be, l2, af, l1, h2, ef, h1, nc

*profile* — The profile to assign to mirrored copy of the service traffic. The profile is used to determine the slope policy to use for the packet and determines the packet's drop precedence. Additionally, if marking is enabled, it determines the marking value to be used in the packet header. A value of in marks the traffic as in-profile traffic and results in use of high slope parameters. A value of out marks the traffic as out-of-profile and results in use of low slope parameters.

**Values** in, out

**Default** out

### <span id="page-58-1"></span><span id="page-58-0"></span>far-end

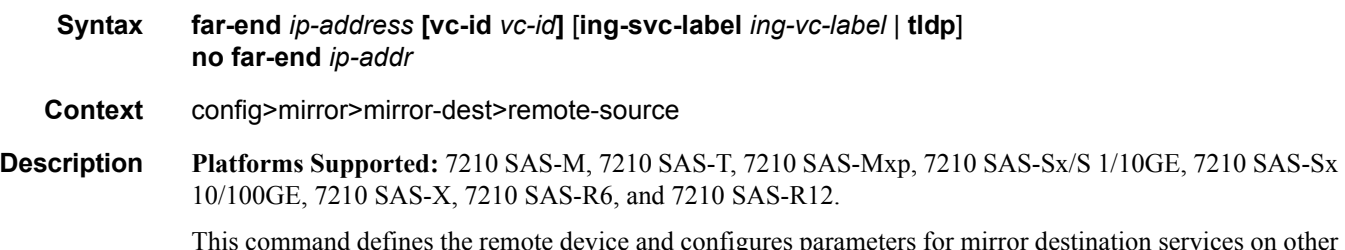

This command defines the remote device and configures parameters for mirror destination services on other devices allowed to mirror to the mirror destination service ID.

The **far-end** command is used within the context of the **remote-source** node. It allows the definition of accepted remote sources for mirrored packets to this *mirror-dest-service-id*. If a far end router has not been specified, packets sent to the router are discarded.

The **far-end** command is used to define a remote source that may send mirrored packets to this 7210 SAS for handling by this **[mirror-dest](#page-56-1)** *service-id*.

The **ing-svc-label** keyword must be given to manually define the expected ingress service label. This ingress label must also be manually defined on the far end address through the **[mirror-dest](#page-56-1)** SDP binding keyword **egr-svc-label**.

The **no** form of the command deletes a far end address from the allowed remote senders to this **[mirror-dest](#page-56-1)** service. All **far-end** addresses are removed when **no remote-source** is executed. All signaled ingress service labels are withdrawn from the far end address affected. All manually defined *ing-svc-label* are removed.

**Default** No far end service ingress addresses are defined.

**Parameters** *ip-address* — The service IP address (system IP address) of the remote device sending mirrored traffic to this mirror destination service. If 0.0.0.0 is specified, any remote is allowed to send to this service.

**Values** 1.0.0.1 — 223.255.255.254

The ingress service label must be manually defined using the **ing-svc-label** keyword. On the far end 7210 SAS, the associated SDP **egr-svc-label** must be manually set and equal to the label defined in **ingsvc-label**.

**vc-id** *vc-id —* Specifies the virtual circuit identifier.

**Values** 1 — 4294967295

**ing-svc-label** *ing-vc-label* **—** Specifies the ingress service label for mirrored service traffic on the **far end** device for manually configured mirror service labels.

The defined *ing-svc-label* is entered into the ingress service label table which causes ingress packet with that service label to be handled by this **[mirror-dest](#page-56-1)** service.

The specified *ing-svc-label* must not have been used for any other service ID and must match the far end expected specific *egr-svc-label* for this 7210 SAS. It must be within the range specified for manually configured service labels defined on this 7210 SAS. It may be reused for other far end addresses on this *mirror-dest-service-id*.

**Values** 2048 — 18431

**tldp —** Specifies that the label is obtained through signaling via the LDP.

#### <span id="page-59-0"></span>remote-source

**Syntax** [**no**] **remote-source**

**Context** config>mirror>mirror-dest

**Description Platforms Supported:** 7210 SAS-M, 7210 SAS-T, 7210 SAS-Mxp, 7210 SAS-Sx/S 1/10GE, 7210 SAS-Sx 10/100GE, 7210 SAS-X, 7210 SAS-R6, and 7210 SAS-R12.

This command configures remote devices to mirror traffic to this device for mirror service egress. Optionally, deletes all previously defined remote mirror ingress devices.

The remote-source context allows the creation of a 'sniffer farm' to consolidate expensive packet capture and diagnostic tools to a central location. Remote areas of the access network can be monitored via normal service provisioning techniques.

Specific far-end routers can be specified with the **[far-end](#page-58-1)** command allowing them to use this router as the destination for the same *mirror-dest-service-id*.

The **remote-source** node allows the source of mirrored packets to be on remote 7210 SAS devices. The local 7210 SAS will configure its network ports to forward packets associated with the *service-id* to the destination SAP. When **remote-source [far-end](#page-58-1)** addresses are configured, an SDP is not allowed as a destination.

By default, the **remote-source** context contains no **[far-end](#page-58-1)** addresses. When no **[far-end](#page-58-1)** addresses have been specified, network remote devices will not be allowed to mirror packets to the local 7210 SAS as a mirror destination. Packets received from unspecified **[far-end](#page-58-1)** addresses will be discarded at network ingress.

The **no** form of the command restores the *service*-*id* to the default condition to not allow a remote 7210 SAS access to the mirror destination. The **[far-end](#page-58-1)** addresses are removed without warning.

**Default** No remote source devices defined

#### <span id="page-60-0"></span>sap

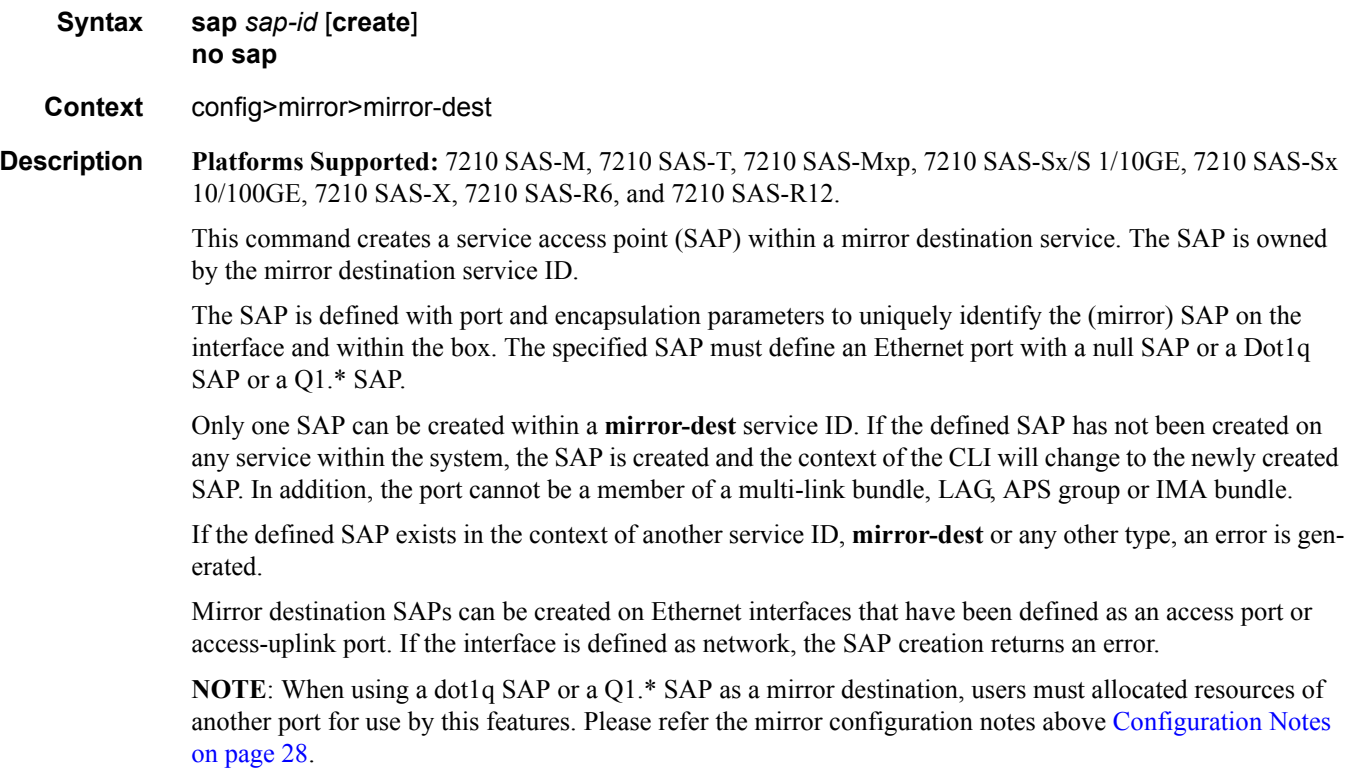

When the **no** form of this command is used on a SAP created by a mirror destination service ID, the SAP with the specified port and encapsulation parameters is deleted.

- **Default** No default SAP for the mirror destination service defined.
- **Parameters** *sap-id* Specifies the physical port identifier portion of the SAP definition. See Common CLI Command [Descriptions on page 501](#page-500-0) for command syntax.

#### <span id="page-61-0"></span>service-name

#### **Syntax service-name** *service-name* **no service-name**

**Context** config>mirror>mirror-dest

**Description Platforms Supported:** 7210 SAS-M, 7210 SAS-T, 7210 SAS-Mxp, 7210 SAS-Sx/S 1/10GE, 7210 SAS-Sx 10/100GE, 7210 SAS-X, 7210 SAS-R6, and 7210 SAS-R12.

> This command configures an optional service name, up to 64 characters in length, which adds a name identifier to a given service to then use that service name in configuration references as well as display and use service names in show commands throughout the system. This helps the service provider/administrator to identify and manage services within the 7210 SAS platforms.

> All services are required to assign a service ID to initially create a service. However, either the service ID or the service name can be used o identify and reference a given service once it is initially created.

**Parameters** *service-name* — Specifies a unique service name to identify the service. Service names may not begin with an integer  $(0-9)$ .

#### <span id="page-61-1"></span>spoke-sdp

**Syntax spoke-sdp** *sdp-id:vc-id* [**create**] [**no-endpoint**] **spoke-sdp** *sdp-id:vc-id* [**create**] **endpoint** *name* **no sdp** *sdp-id:vc-id* 

**Context** config>mirror>mirror-dest

**Description Platforms Supported:** 7210 SAS-M, 7210 SAS-T, 7210 SAS-Mxp, 7210 SAS-Sx/S 1/10GE, 7210 SAS-Sx 10/100GE, 7210 SAS-X, 7210 SAS-R6, and 7210 SAS-R12.

This command binds an existing (mirror) service distribution path (SDP) to the mirror destination service ID.

The operational state of the SDP dictates the operational state of the SDP binding to the mirror destination. If the SDP is shutdown or operationally down, then SDP binding is down. Once the binding is defined and the service and SDP are operational, the far-end router defined in the **config service sdp** *sdp-id* **far-end** parameter is considered part of the service ID.

Only one SDP can be associated with a mirror destination service ID. If a second **sdp** command is executed after a successful SDP binding, an error occurs and the command has no effect on the existing configuration. A **no sdp** command must be issued before a new SDP binding can be attempted.

An SDP is a logical mechanism that ties a far end router to a specific service without having to define the far-end SAP. Each SDP represents a method to reach a router.

The other method is Multi-Protocol Label Switching (MPLS) encapsulation. router routers support both signaled and non-signaled LSPs (Label Switched Path) though the network. Non-signaled paths are defined at each hop through the network. Signaled paths are protocol communicated from end to end using RSVP. Paths may be manually defined or a constraint based routing protocol (OSPF-TE or CSPF) can be used to determine the best path with specific constraints.

SDPs are created and then bound to services. Many services can be bound to a single SDP. The operational and administrative state of the SDP controls the state of the SDP binding to the service.

An egress service label (Martini VC-Label), used by the SDP to differentiate each service bound to the SDP to the far-end router, must be obtained manually or though signaling with the far end. If manually configured, it must match the **ing-svc-label** defined for the local router.

**NOTE**: When using remote mirroring with spoke-SDP configured as a mirror destination, users must allocated resources of another port for use by this features. Please refer the mirror configuration notes above [Configuration Notes on page 28](#page-27-0).

The **no** form of the command removes the SDP binding from the mirror destination service. Once removed, no packets are forwarded to the far-end (destination) router from that mirror destination service ID.

- **Default** No default SDP ID is bound to a mirror destination service ID. If no SDP is bound to the service, the mirror destination will be local and cannot be to another router over the core network.
- **Parameters** *sdp-id*[:*vc-id*]A locally unique SDP identification (ID) number. The SDP ID must exist. If the SDP ID does not exist, an error will occur and the command will not execute.

For mirror services, the *vc-id* defaults to the *service-id*. However, there are scenarios where the *vc-id* is being used by another service. In this case, the SDP binding cannot be created. So, to avoid this, the mirror service SDP bindings now accepts *vc-ids*.

**Values**  $1 - 17407$ 

*vc-id —* Specifies the virtual circuit identifier.

**Values** 1 — 4294967295

**endpoint** *name* **—** specifies the name of the endpoint associated with the SAP.

**no endpoint —** Removes the association of a SAP or a SDP with an explicit endpoint name.

#### <span id="page-62-0"></span>egress

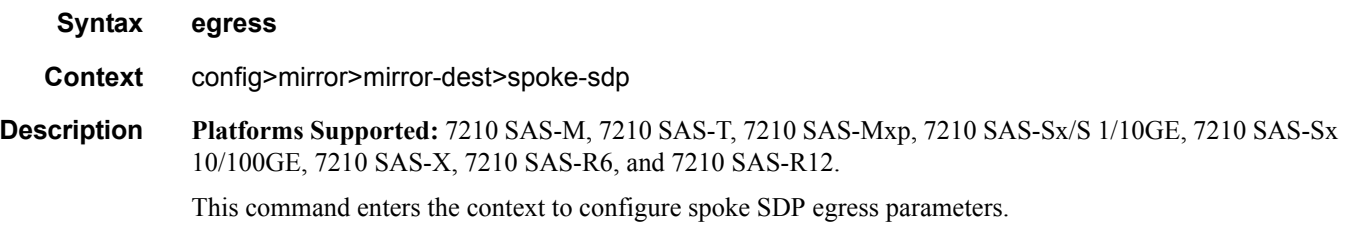

# <span id="page-63-0"></span>vc-label

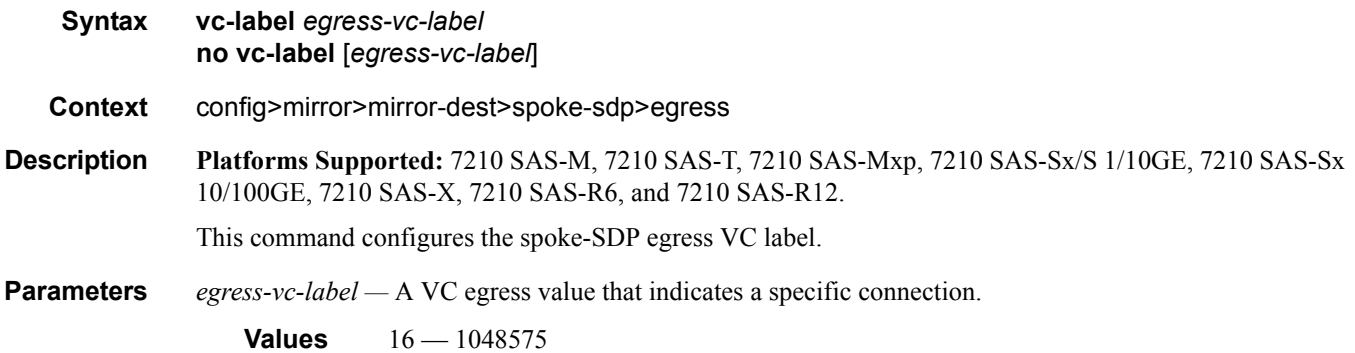

## <span id="page-63-1"></span>egress

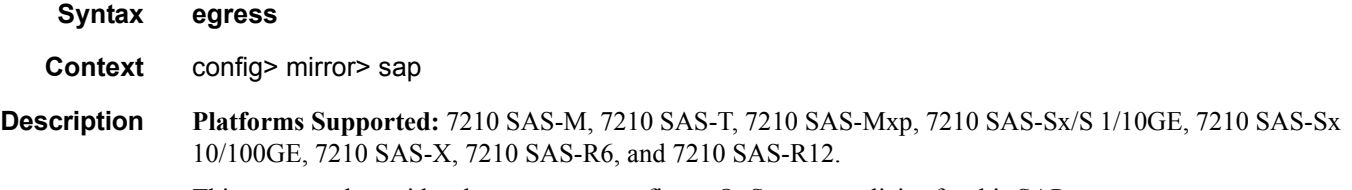

#### This command provides the context to configure QoS egress policies for this SAP.

## <span id="page-63-2"></span>qos

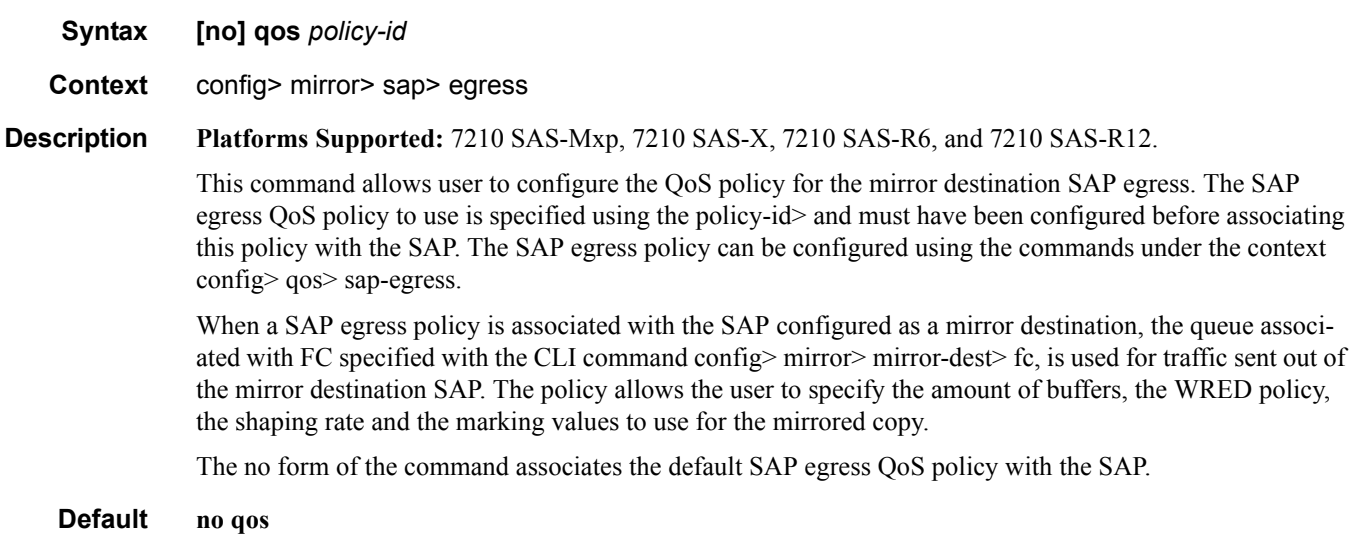

**Parameters** *policy-id* — Specifies the QoS policy to associated with SAP egress. The QoS policy referred to by the policy-id is configured using the commands under config> qos> sap-egress.

# **Mirror Source Configuration Commands**

#### <span id="page-65-1"></span><span id="page-65-0"></span>mirror-source

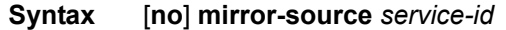

#### **Context** debug

**Description Platforms Supported:** 7210 SAS-M, 7210 SAS-T, 7210 SAS-Mxp, 7210 SAS-Sx/S 1/10GE, 7210 SAS-Sx 10/100GE, 7210 SAS-X, 7210 SAS-R6, and 7210 SAS-R12.

This command configures mirror source parameters for a mirrored service.

The **mirror-source** command is used to enable mirroring of packets specified by the association of the **mirror-source** to sources of packets defined within the context of the *mirror-dest-service-id*. The mirror destination service must already exist within the system.

A mirrored packet cannot be mirrored to multiple destinations. If a mirrored packet is properly referenced by multiple mirror sources (for example, a SAP on one **mirror-source** and a port on another **mirror-source**), then the packet is mirrored to a single *mirror-dest-service-id* based on the following hierarchy:

- 1. Filter entry
- 2. Service access port (SAP)
- 3. Physical port

The hierarchy is structured so the most specific match criteria has precedence over a less specific match. For example, if a **mirror-source** defines a port and a SAP on that port, then the SAP mirror-source is accepted and the mirror-source for the port is ignored because of the hierarchical order of precedence.

The **mirror-source** configuration is not saved when a configuration is saved. A **mirror-source** manually configured within an ASCII configuration file will not be preserved if that file is overwritten by a **save** command. Define the **mirror-source** within a file associated with a **config exec** command to make a **mirrorsource** persistent between system reboots.

By default, all **[mirror-dest](#page-56-1)** service IDs have a **mirror-source** associated with them. The **mirror-source** is not technically created with this command. Instead the service ID provides a contextual node for storing the current mirroring sources for the associated **[mirror-dest](#page-56-1)** service ID. The **mirror-source** is created for the mirror service when the operator enters the **debug>mirror-source** *svcId* for the first time. The **mirrorsource** is also automatically removed when the **[mirror-dest](#page-56-1)** service ID is deleted from the system.

The **no** form of the command deletes all related source commands within the context of the **mirror-source** *service-id*. The command does not remove the service ID from the system.

**Default** No mirror source match criteria is defined for the mirror destination service.

**Parameters** *service-id —* The mirror destination service ID for which match criteria will be defined. The *service-id* must already exist within the system.

**Values** *service-id*: 1 — 2147483647

#### <span id="page-66-0"></span>ip-filter

**Syntax ip-filter** *ip-filter-id* **entry** *entry-id* [*entry-id …*] **no ip-filter** *ip-filter-id* **entry** *entry-id*

**Context** debug>mirror-source

**Description Platforms Supported:** 7210 SAS-M, 7210 SAS-T, 7210 SAS-Mxp, 7210 SAS-Sx/S 1/10GE, 7210 SAS-Sx 10/100GE, 7210 SAS-X, 7210 SAS-R6, and 7210 SAS-R12.

This command enables mirroring of packets that match specific entries in an existing IP filter.

The **ip-filter** command directs packets which match the defined list of entry IDs to be mirrored to the mirror destination referenced by the *mirror-dest-service-id* of the **mirror-source**.

The IP filter must already exist in order for the command to execute. Filters are configured in the **config>filter** context. If the IP filter does not exist, an error will occur. If the filter exists but has not been associated with a SAP or IP interface, an error is not generated but mirroring will not be enabled (there are no packets to mirror). Once the IP filter is defined to a SAP or IP interface, mirroring is enabled.

If the IP filter is defined as ingress, only ingress packets are mirrored. Ingress mirrored packets are mirrored to the mirror destination prior to any ingress packet modifications.

If the IP filter is defined as egress, only egress packets are mirrored. Egress mirrored packets are mirrored to the mirror destination after all egress packet modifications.

An *entry-id* within an IP filter can only be mirrored to a single mirror destination. If the same *entry-id* is defined multiple times, an error occurs and only the first **mirror-source** definition is in effect.

By default, no packets matching any IP filters are mirrored. Mirroring of IP filter entries must be explicitly defined.

The **no ip-filter** command, without the **entry** keyword, removes mirroring on all *entry-id*'s within the *ipfilter-id*.

When the **no** command is executed with the **entry** keyword and one or more *entry-id*'s, mirroring of that list of *entry-id*'s is terminated within the *ip-filter-id*. If an *entry-id* is listed that does not exist, an error will occur and the command will not execute. If an *entry-id* is listed that is not currently being mirrored, no error will occur for that *entry-id* and the command will execute normally.

- **Default** IP filter mirroring is not defined.
- **Parameters** *ip-filter-id* The IP filter ID whose entries are mirrored. If the *ip-filter-id* does not exist, an error will occur and the command will not execute. Mirroring of packets will commence once the *ip-filter-id* is defined on a SAP or IP interface.

**Values** 1 - 65535

**entry** *entry-id* [*entry-id …*] **—** The IP filter entries to use as match criteria for packet mirroring. The **entry** keyword begins a list of *entry-id*'s for mirroring. Multiple *entry-id* entries may be specified with a single command. Each *entry-id* must be separated by a space.

If an *entry-id* does not exist within the IP filter, an error occurs and the command will not execute.

If the filter's *entry-id* is renumbered within the IP filter definition, the old *entry-id* is removed but the new *entry-id* must be manually added to the configuration to include the new (renumbered) entry's criteria.

**Values** 1 - 65535

### <span id="page-67-0"></span>ipv6-filter

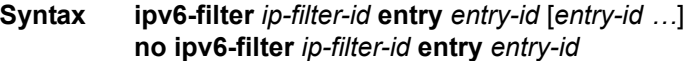

**Context** debug>mirror-source

**Description Platforms Supported:** 7210 SAS-M, 7210 SAS-T, 7210 SAS-Mxp, 7210 SAS-Sx/S 1/10GE, 7210 SAS-Sx 10/100GE, 7210 SAS-X, 7210 SAS-R6, and 7210 SAS-R12.

This command enables mirroring of packets that match specific entries in an existing IPv6 filter.

The **ipv6-filter** command directs packets which match the defined list of entry IDs to be mirrored to the mirror destination referenced by the *mirror-dest-service-id* of the **mirror-source**.

The IPv6 filter must already exist in order for the command to execute. Filters are configured in the **config>filter** context. If the IPv6 filter does not exist, an error will occur. If the filter exists but has not been associated with a SAP or IP interface, an error is not generated but mirroring will not be enabled (there are no packets to mirror). Once the IPv6 filter is defined to a SAP or IP interface, mirroring is enabled.

If the IPv6 filter is defined as ingress, only ingress packets are mirrored. Ingress mirrored packets are mirrored to the mirror destination prior to any ingress packet modifications.

If the IPv6 filter is defined as egress, only egress packets are mirrored. Egress mirrored packets are mirrored to the mirror destination after all egress packet modifications.

An *entry-id* within an IPv6 filter can only be mirrored to a single mirror destination. If the same *entry-id* is defined multiple times, an error occurs and only the first **mirror-source** definition is in effect.

By default, no packets matching any IPv6 filters are mirrored. Mirroring of IPv6 filter entries must be explicitly defined.

The **no ipv6-filter** command, without the **entry** keyword, removes mirroring on all *entry-id*'s within the *ipv6-filter-id*.

When the **no** command is executed with the **entry** keyword and one or more *entry-id*'s, mirroring of that list of *entry-id*'s is terminated within the *ipv6-filter-id*. If an *entry-id* is listed that does not exist, an error will occur and the command will not execute. If an *entry-id* is listed that is not currently being mirrored, no error will occur for that *entry-id* and the command will execute normally.

- **Default** IPv6 filter mirroring is not defined.
- **Parameters** *ipv6-filter-id* The IPv6 filter ID whose entries are mirrored. If the *ipv6-filter-id* does not exist, an error will occur and the command will not execute. Mirroring of packets will commence once the *ipv6-filterid* is defined on a SAP or IP interface.

**Values** 1 - 65535

**entry** *entry-id* [*entry-id …*] **—** The IPv6 filter entries to use as match criteria for packet mirroring. The **entry** keyword begins a list of *entry-id*'s for mirroring. Multiple *entry-id* entries may be specified with a single command. Each *entry-id* must be separated by a space.

If an *entry-id* does not exist within the IPv6 filter, an error occurs and the command will not execute.

If the filter's *entry-id* is renumbered within the IPv6 filter definition, the old *entry-id* is removed but the new *entry-id* must be manually added to the configuration to include the new (renumbered) entry's criteria.

**Values** 1 - 65535

## <span id="page-68-0"></span>mac-filter

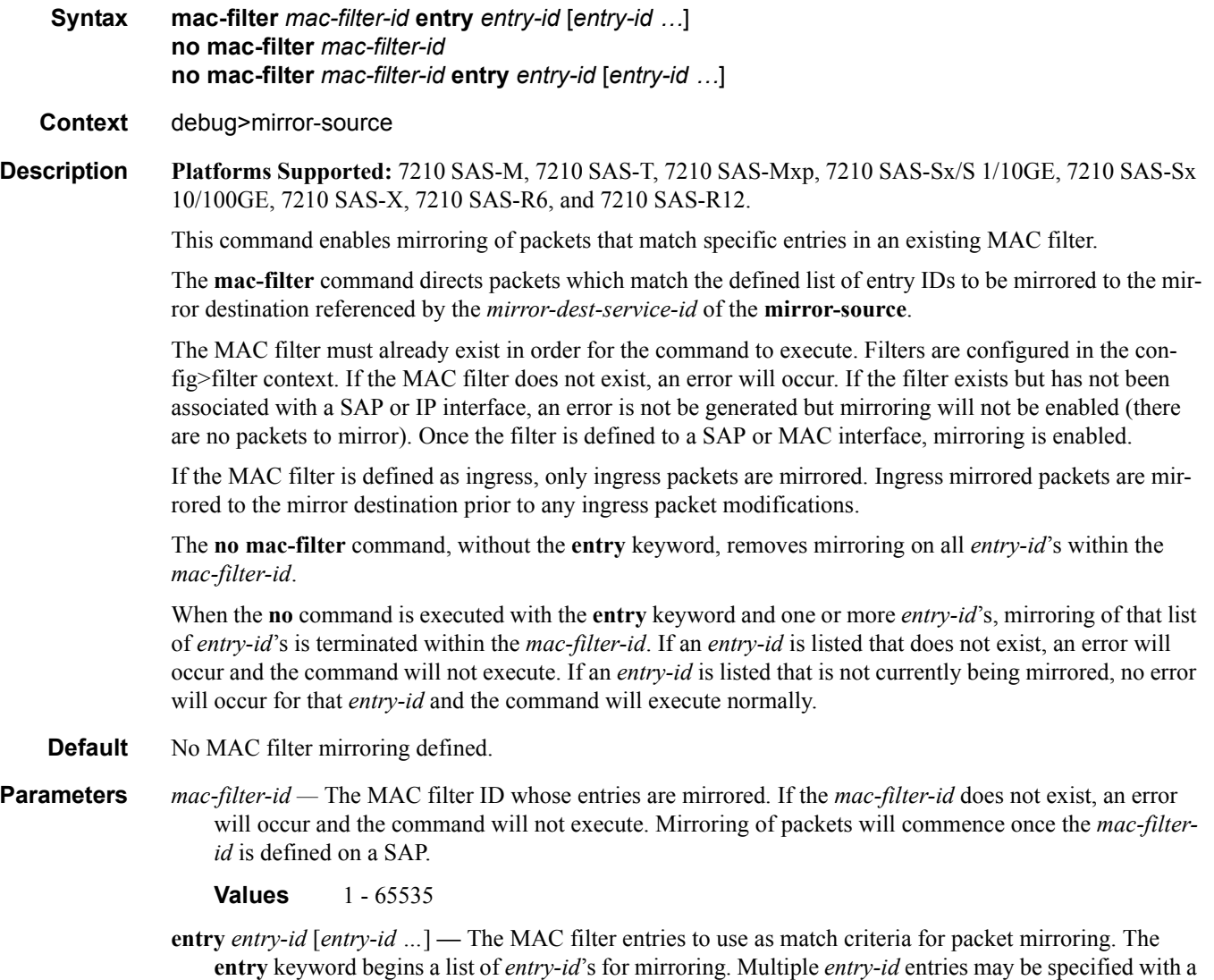

single command. Each *entry-id* must be separated by a space. Up to 8 entry IDs may be specified in a

single command.

Each *entry-id* must exist within the *mac-filter-id*. If the *entry-id* is renumbered within the MAC filter definition, the old *entry-id* is removed from the list and the new *entry-id* will need to be manually added to the list if mirroring is still desired.

If no *entry-id* entries are specified in the command, mirroring will not occur for that MAC filter ID. The command will have no effect.

**Values** 1 - 65535

#### <span id="page-69-0"></span>port

#### **Syntax port** {*port-id* | **lag** *lag-id*} {[**egress**] [**ingress**]} **no port** {*port-id* | **lag** *lag-id*} [**egress**] [**ingress**]

- **Context** debug>mirror-source
- **Description Platforms Supported:** 7210 SAS-M, 7210 SAS-T, 7210 SAS-Mxp, 7210 SAS-Sx/S 1/10GE, 7210 SAS-Sx 10/100GE, 7210 SAS-X, 7210 SAS-R6, and 7210 SAS-R12.

This command enables mirroring of traffic ingressing or egressing a port (Ethernet port, or Link Aggregation Group (LAG)).

The **port** command associates a port or LAG to a mirror source. The port is identified by the *port-id*. The defined port may be Ethernet, access or access uplink. access. A port may be a single port or a Link Aggregation Group (LAG) ID. When a LAG ID is given as the *port-id*, mirroring is enabled on all ports making up the LAG. Either a LAG port member *or* the LAG port can be mirrored.

The port is only referenced in the mirror source for mirroring purposes. If the port is removed from the system, the mirroring association will be removed from the mirror source.

The same port may not be associated with multiple mirror source definitions with the **ingress** parameter defined. The same port may not be associated with multiple mirror source definitions with the **egress** parameter defined.

If a SAP is mirrored on an access port, the SAP mirroring will have precedence over the access port mirroring when a packet matches the SAP mirroring criteria. Filter and label mirroring destinations will also precedence over a port-mirroring destination.

If the port is not associated with a **mirror-source**, packets on that port will not be mirrored. Mirroring may still be defined for a SAP or filter entry, which will mirror based on a more specific criteria.

The **no port** command disables port mirroring for the specified port. Mirroring of packets on the port may continue due to more specific mirror criteria. If the **egress** or **ingress** parameter keywords are specified in the **no** command, only the ingress or egress mirroring condition will be removed.

#### **Default** No ports are defined.

**Parameters** *port-id —* Specifies the port ID.

**Values** SAS-M,X,T-[1..26] SAS-Mxp - [1..28]

SAS-R6 and SAS-R12- Depends on the type of IMM card used. For more information about the number of ports supported on different IMMs see, Systems Basic User Guide. SAS-Sx/S 1/10GE- For 24 port variant - 1/1/25 and 1/1/26 For 48 port variant - 1/1/49 and 1/1/50. For SAS-Sx 10/100GE port variant - 1/1/68

*lag-id —* The LAG identifier, expressed as a decimal integer.

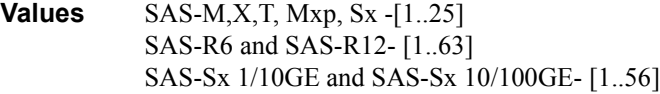

- **egress** Specifies that packets egressing the port should be mirrored. Egress packets are mirrored to the mirror destination after egress packet modification.
- **ingress** Specifies that packets ingressing the port should be mirrored. Ingress packets are mirrored to the mirror destination prior to ingress packet modification.

#### <span id="page-70-0"></span>sap

**Syntax no sap** *sap-id* {[ingress] } **no sap** *sap-id* {[ingress] }

**Context** debug>mirror-source

**Description Platforms Supported:** 7210 SAS-M, 7210 SAS-T, 7210 SAS-Mxp, 7210 SAS-Sx/S 1/10GE, 7210 SAS-Sx 10/100GE, 7210 SAS-X, 7210 SAS-R6, and 7210 SAS-R12.

> This command enables mirroring of traffic ingressing or egressing a service access port (SAP). A SAP that is defined within a mirror destination cannot be used in a mirror source. The mirror source SAP referenced by the *sap-id* is owned by the service ID of the service in which it was created. The SAP is only referenced in the mirror source name for mirroring purposes. The mirror source association does not need to be removed before deleting the SAP from its service ID. If the SAP is deleted from its service ID, the mirror association is removed from the mirror source.

> More than one SAP can be associated within a single **mirror-source**. Each SAP has its own **ingress** parameter keywords to define which packets are mirrored to the mirror destination.

> The SAP must be valid and properly configured. If the associated SAP does not exist, an error occurs and the command will not execute.

The same SAP cannot be associated with multiple mirror source definitions for ingress packets. If a particular SAP is not associated with a mirror source name, then that SAP will not have mirroring enabled for that mirror source.

The **no** form of the command disables mirroring for the specified SAP. All mirroring for that SAP on ingress and egress is terminated. Mirroring of packets on the SAP can continue if more specific mirror criteria is configured. If the **egress** or **ingress** parameter keywords are specified in the **no** command, only the ingress or egress mirroring condition is removed.

**Default** No SAPs are defined by default.

- Parameters *sap-id* Specifies the physical port identifier portion of the SAP definition. See Common CLI Command [Descriptions on page 501](#page-500-0) for command syntax.
	- **ingress** Specifies that packets ingressing the SAP should be mirrored. Ingress packets are mirrored to the mirror destination prior to ingress packet modification.
# **Show Commands**

# debug

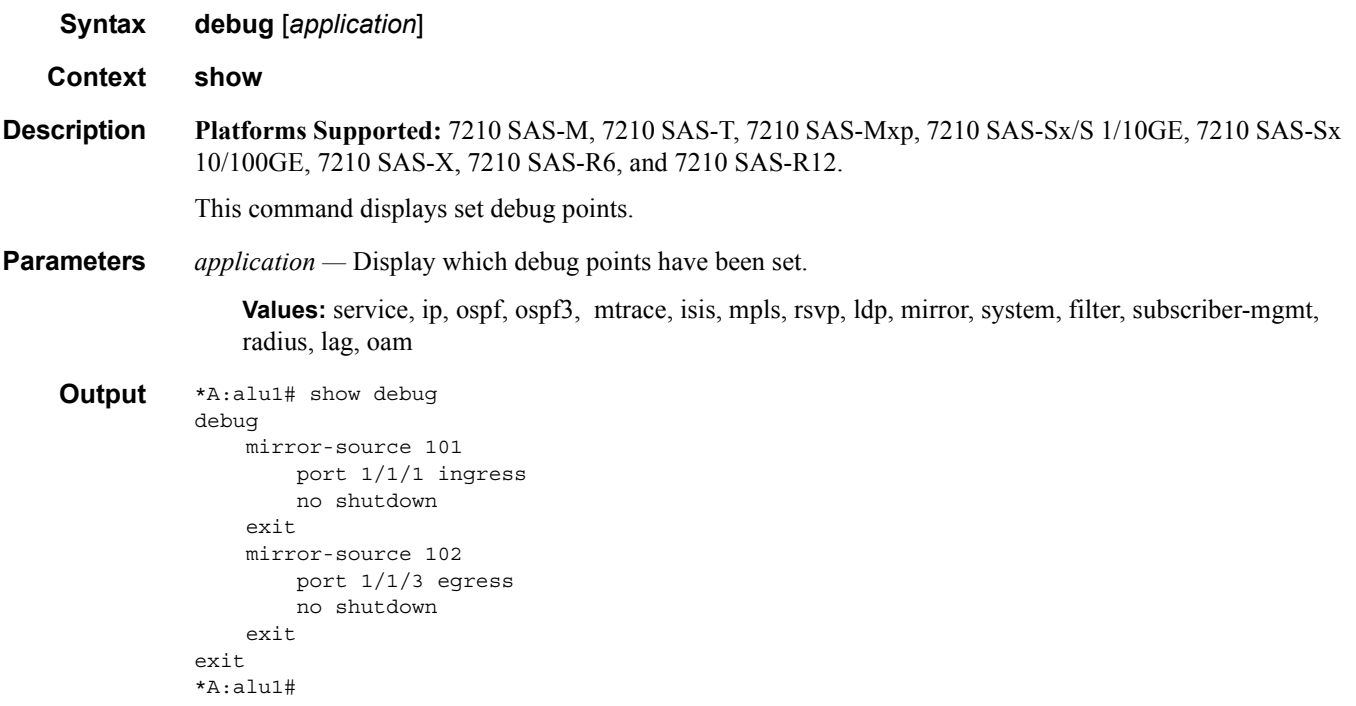

# service-using

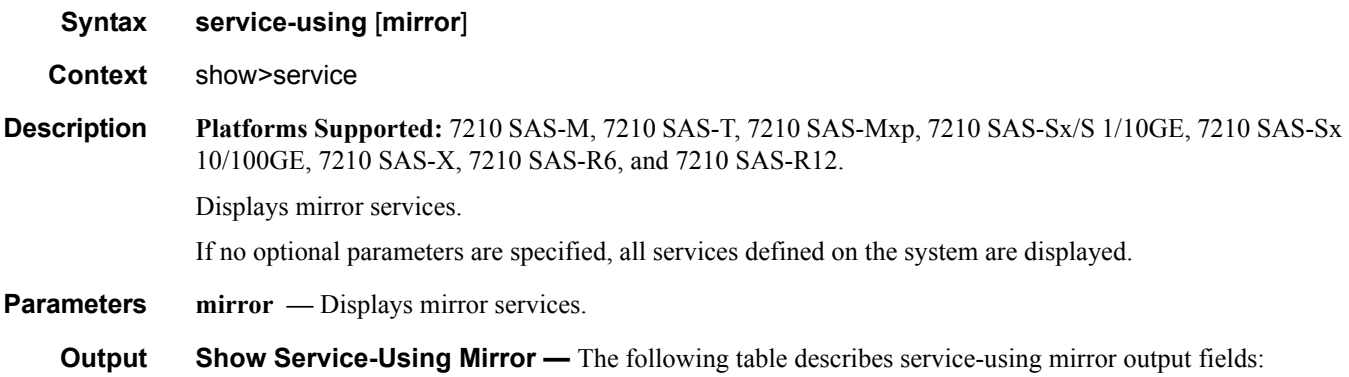

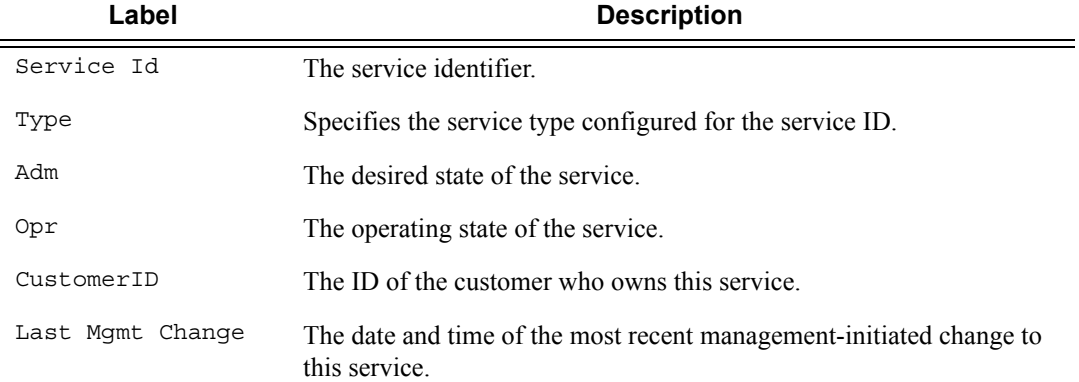

#### **Sample Output**

A:ALA-48# show service service-using mirror =============================================================================== Services [mirror] =============================================================================== ServiceId Type Adm Opr CustomerId Last Mgmt Change ------------------------------------------------------------------------------- 218 Mirror Up Down 1 04/08/2007 13:49:57 318 Mirror Down Down 1 04/08/2007 13:49:57 319 Mirror Up Down 1 04/08/2007 13:49:57 320 Mirror Up Down 1 04/08/2007 13:49:57 1000 Mirror Down Down 1 04/08/2007 13:49:57 1216 Mirror Up Down 1 04/08/2007 13:49:57 1412412 Mirror Down Down 1 04/08/2007 13:49:57 ------------------------------------------------------------------------------- Matching Services : 7 =============================================================================== A:ALA-48#

### mirror

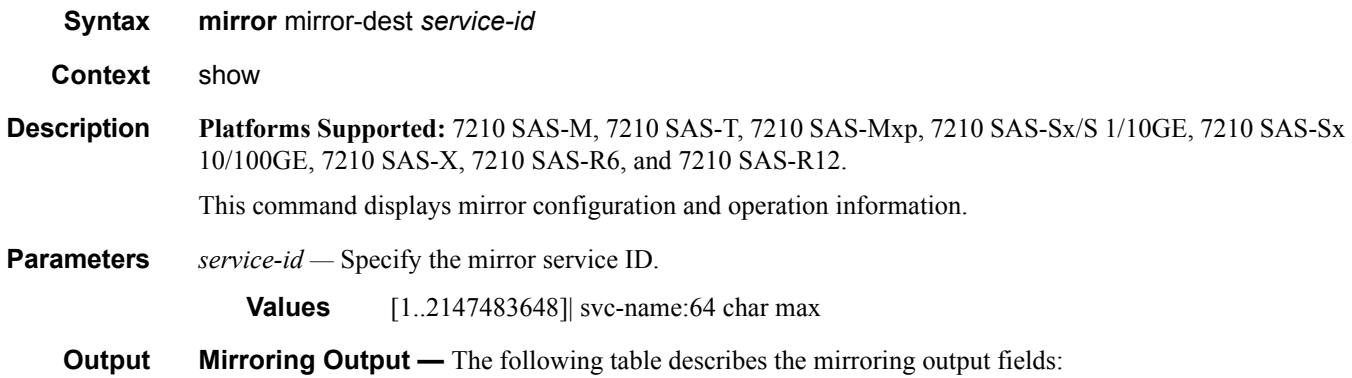

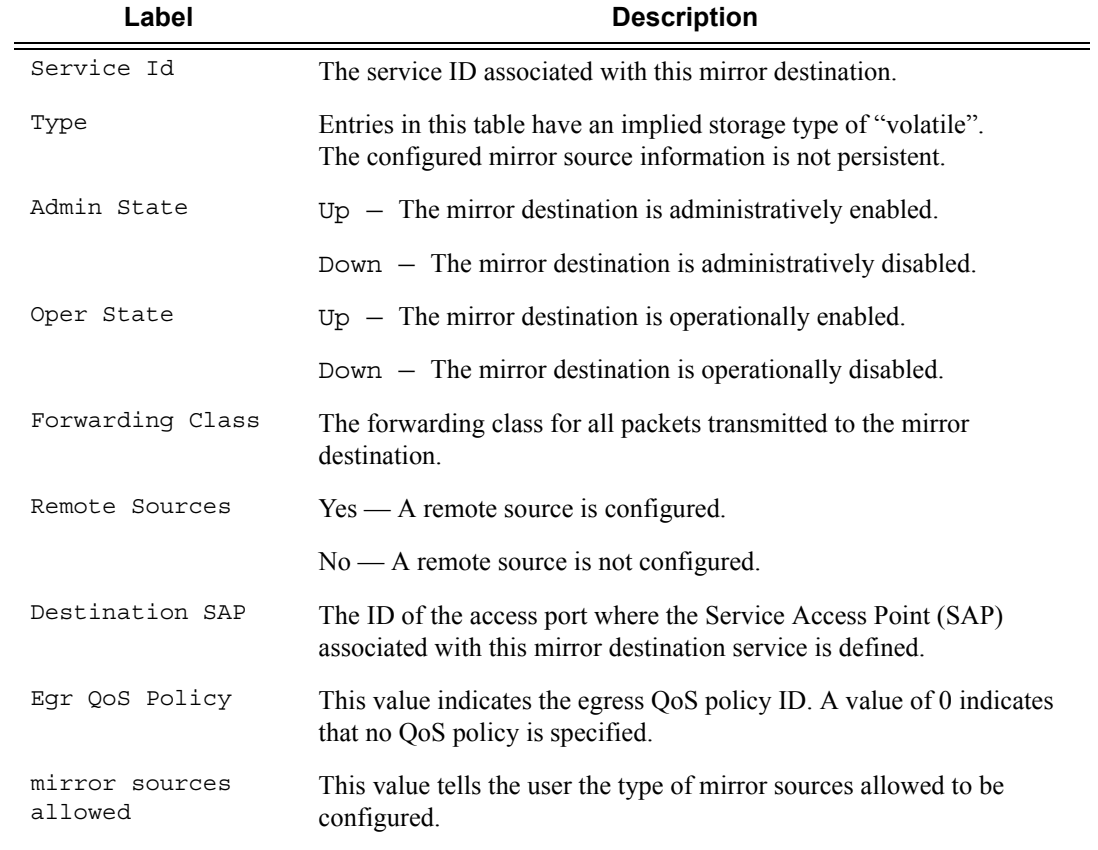

#### **Sample Output**

\*A:7210SAS>config>mirror>mirror-dest\$ show mirror mirror-dest

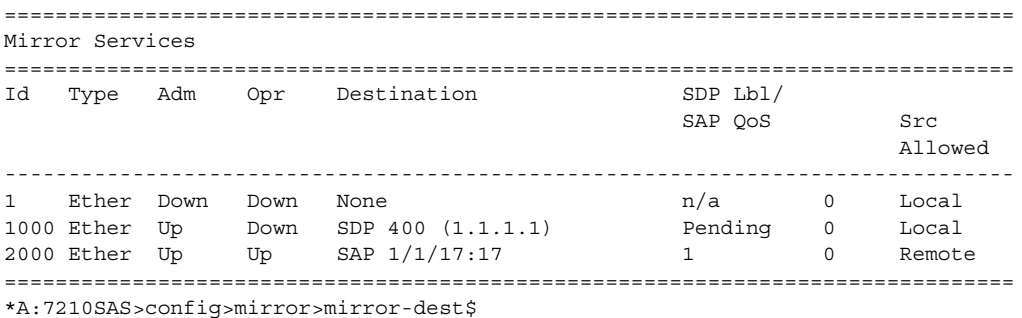

#### **Sample Output for Network mode**

\*A:7210SAS>config>mirror>mirror-dest\$ show mirror mirror-dest 1

```
===============================================================================
Mirror Service
===============================================================================
Service Id : 1 Type : Ether
Description : (Not Specified)
Admin State : Down Oper State : Down
Mirror Sources Allowed : Local
Forwarding Class : be Remote Sources: No
Profile : out
==============================================================
Mirror Services SDP
==============================================================
SdpId IP Addr CfgLabel Signal EgrLabel
 --------------------------------------------------------------
No Matching Entries
==============================================================
  -------------------------------------------------------------------------------
Local Sources
-------------------------------------------------------------------------------
Admin State : Up
No Mirror Sources configured
===============================================================================
*A:7210SAS>config>mirror>mirror-dest$
```
#### **Sample Output for Access-Uplink mode**

\*A:7210SAS# show mirror mirror-dest 1000 =============================================================================== Mirror Service =============================================================================== Service Id : 1000 Type : Ether Description : (Not Specified) Admin State : Up Oper State : Down

**Page 76 7210 SAS M, T, X, R6, R12, Mxp, Sx, S OAM and Diagnostics Guide**

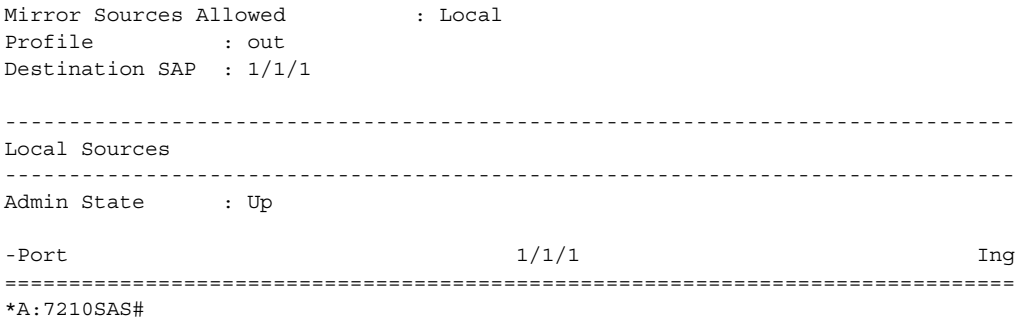

# OAM and SAA

# **In This Chapter**

This chapter provides information about the Operations, Administration and Management (OAM) and Service Assurance Agent (SAA) commands available in the CLI for troubleshooting services.

Topics in this chapter include:

- [OAM Overview on page 81](#page-80-0)
	- $\rightarrow$  [LSP Diagnostics: LSP Ping and Trace on page 82](#page-81-0)
	- $\rightarrow$  [SDP Diagnostics on page 98](#page-97-0)
	- $\rightarrow$  [Service Diagnostics on page 100](#page-99-0)
	- $\rightarrow$  [VPLS MAC Diagnostics on page 101](#page-100-0)
	- $\rightarrow$  [VLL Diagnostics on page 106](#page-105-0)
- [IP Performance Monitoring \(IP PM\) on page 131](#page-130-0)
	- $\rightarrow$  [Two-Way Active Measurement Protocol \(TWAMP\) on page 131](#page-130-1)
	- → [Two-Way Active Measurement Protocol Light \(TWAMP Light\) on page](#page-131-0)  [132](#page-131-0)
- [Ethernet Connectivity Fault Management \(ETH-CFM\) on page 136](#page-135-0)
- [Synthetic Loss Measurement \(ETH-SL\) on page 161](#page-160-0)
- Service Assurance Agent Overview on page 83
	- $\rightarrow$  SAA Application on page 209
- [Y.1564 Testhead OAM tool on page 179](#page-178-0)
- [OAM Performance Monitoring \(OAM-PM\) on page 192](#page-191-0)
	- $\rightarrow$  [Session on page 194](#page-193-0)
	- → [Standard PM Packets on page 194](#page-193-1)
	- $\rightarrow$  [Measurement Intervals on page 195](#page-194-0)
	- $\rightarrow$  [Data Structures and Storage on page 201](#page-200-0)
	- $\rightarrow$  [Bin Groups on page 204](#page-203-0)
	- $\rightarrow$  [Relating the Components on page 205](#page-204-0)
	- $\rightarrow$  [Monitoring on page 206](#page-205-0)

# <span id="page-80-0"></span>**OAM Overview**

Delivery of services requires a number of operations occur properly and at different levels in the service delivery model. For example, operations such as the association of packets to a service, must be performed properly in the forwarding plane for the service to function properly. In order to verify that a service is operational, a set of in-band, packet-based Operation, Administration, and Maintenance (OAM) tools is required, with the ability to test each of the individual packet operations.

For in-band testing, the OAM packets closely resemble customer packets to effectively test the customer's forwarding path, but they are distinguishable from customer packets so they are kept within the service provider's network and not forwarded to the customer.

The suite of OAM diagnostics supplement the basic IP ping and traceroute operations with diagnostics specialized for the different levels in the service delivery model. There are diagnostics for services.

**NOTE**: The following OAM features are not available on 7210 SAS-M and 7210 SAS-T devices configured in Access uplink mode:

- LSP Diagnostics
- SDP Diagnostics
- Service Diagnostics
- VPLS MAC Diagnostics
- VLL Diagnostics

# <span id="page-81-0"></span>**LSP Diagnostics: LSP Ping and Trace**

In the following paragraphs the discussion is generalized. Users need to consider the following restrictions while reading through it:

- On 7210, LDP LER ECMP is not supported. The description below on LDP ECMP as an LER node does not apply to 7210 nodes.
- LDP LSR ECMP is supported only on 7210 SAS-Mxp, 7210 SAS-Sx/S 1/10GE, 7210 SAS-Sx 10/100GE, 7210 SAS-R6 and 7210 SAS-R12. The description on LDP ECMP as LSR node applies only to these nodes.
- 7210 nodes support LDP and BGP 3107 labeled routes. The 7210 does not support LDP FEC stitching to BGP 3107 labeled route to LDP FEC stitching and vice-versa. The description below about stitching of BGP 3107 labeled routes to LDP FEC is provided to explain the behavior in an end-to-end network solution deployed using 7210 and 7x50 nodes, with 7210 nodes acting as the LER node.
- 7210 nodes do not support ECMP for BGP 3107 labeled routes. The description on use of ECMP routes for BGP 3107 labeled routes does not apply to 7210. It is provided below for completeness and better understanding of the behavior in end-to-end network solution deployed using 7210 and 7750 nodes.

The router LSP diagnostics are implementations of LSP ping and LSP trace based on RFC 4379, Detecting Multi-Protocol Label Switched (MPLS) Data Plane Failures. LSP ping provides a mechanism to detect data plane failures in MPLS LSPs. LSP ping and LSP trace are modeled after the ICMP echo request/reply used by ping and trace to detect and localize faults in IP networks.

For a given LDP FEC, RSVP P2P LSP, or BGP IPv4 Label Router, LSP ping verifies whether the packet reaches the egress label edge router (LER), while in LSP trace mode, the packet is sent to the control plane of each transit label switched router (LSR) which performs various checks to see if it is actually a transit LSR for the path.

The downstream mapping TLV is used in lsp-ping and lsp-trace to provide a mechanism for the sender and responder nodes to exchange and validate interface and label stack information for each downstream of an LDP FEC or an RSVP LSP and at each hop in the path of the LDP FEC or RSVP LSP.

Two downstream mapping TLVs are supported. The original Downstream Mapping (DSMAP) TLV defined in RFC 4379 and the new Downstream Detailed Mapping (DDMAP) TLV defined in RFC 6424.

When the responder node has multiple equal cost next-hops for an LDP FEC prefix, the downstream mapping TLV can further be used to exercise a specific path of the ECMP set using the path-destination option. The behavior in this case is described in the ECMP sub-section below.

### **LSP Ping/Trace for an LSP Using a BGP IPv4 Label Route**

This feature adds support of the target FEC stack TLV of type BGP Labeled IPv4 /32 Prefix as defined in RFC 4379.

The new TLV is structured as follows:

0  $1$   $2$   $3$ 0 1 2 3 4 5 6 7 8 9 0 1 2 3 4 5 6 7 8 9 0 1 2 3 4 5 6 7 8 9 0 1 +-+-+-+-+-+-+-+-+-+-+-+-+-+-+-+-+-+-+-+-+-+-+-+-+-+-+-+-+-+-+-+-+ | IPv4 Prefix | +-+-+-+-+-+-+-+-+-+-+-+-+-+-+-+-+-+-+-+-+-+-+-+-+-+-+-+-+-+-+-+-+ | Prefix Length | Must Be Zero +-+-+-+-+-+-+-+-+-+-+-+-+-+-+-+-+-+-+-+-+-+-+-+-+-+-+-+-+-+-+-+-+

#### **Figure 7: Target FEC Stack TLV for a BGP Labeled IPv4 Prefix**

The user issues a LSP ping using the existing CLI command and specifying a new type of prefix:

**oam lsp-ping bgp-label prefix** *ip-prefix*/*mask* [**src-ip-address** *ip-address*] [**fc** *fc-name*] [**size** *octets*] [**ttl** *label-ttl*] [**send-count** *send-count*] [**timeout** *timeout*] [**interval** *interval*] [**path-destination** *ip-address* [**interface** *if-name* | **next-hop** *ip-address*]] [**detail**]

The path-destination option is used for exercising specific ECMP paths in the network when the LSR performs hashing on the MPLS packet.

Similarly, the user issues a LSP trace using the following command:

**oam lsp-trace bgp-label prefix** *ip-prefix*/*mask* [**src-ip-address** *ip-address*] [**fc** *fc-name*] [**max-fail** *no-response-count*] [**probe-count** *probes-per-hop*] [**size** *octets*] [**min-ttl** *min-label-ttl*] [**max-ttl** *max-label-ttl*] [**timeout** *timeout*] [**interval** *interval*] [**path-destination** *ip-address* [**interface** *if-name* | **next-hop** *ip-address*]] [**detail**]

The following are the procedures for sending and responding to an LSP ping or LSP trace packet. These procedures are valid when the downstream mapping is set to the DSMAP TLV. The detailed procedures with the DDMAP TLV are presented in [Using DDMAP TLV in LSP Stitching and LSP](#page-88-0)  [Hierarchy](#page-88-0).

1. The next-hop of a BGP label route for a core IPv4 /32 prefix is always resolved to an LDP FEC or an RSVP LSP. Thus the sender node encapsulates the packet of the echo request message with a label stack which consists of the LDP/RSVP outer label and the BGP inner label.

If the packet expires on an RSVP or LDP LSR node which does not have context for the BGP label IPv4 /32 prefix, it validates the outer label in the stack and if the validation is successful it replies the same way as it does today when it receives an echo request message for an LDP FEC which is stitched to a BGP IPv4 label route. In other words it replies with return code 8 Label switched at stack-depth <RSC>.

- 2. An LSR node which is the next-hop for the BGP label IPv4 /32 prefix as well as the LER node which originated the BGP label IPv4 prefix have full context for the BGP IPv4 target FEC stack and can thus perform full validation of it.
- 3. If the BGP IPv4 label route is stitched to an LDP FEC, the egress LER for the resulting LDP FEC will not have context for the BGP IPv4 target FEC stack in the echo request message and replies with return code 4 Replying router has no mapping for the FEC at stack- depth <RSC>. This is the same behavior as that of an LDP FEC which is stitched to a BGP IPv4 label route when the echo request message reaches the egress LER for the BGP prefix.

Note that only BGP label IPv4 /32 prefixes are supported since these are usable as tunnels on nodes. BGP label IPv6 /128 prefixes are not currently usable as tunnels on a node and as such are not supported in LSP ping/trace.

#### **ECMP Considerations**

When the responder node has multiple equal cost next-hops for an LDP FEC or a BGP label IPv4 prefix, it replies in the Downstream Mapping TLV with the downstream information of the outgoing interface which is part of the ECMP next-hop set for the prefix.

Note however that when BGP label route is resolved to an LDP FEC (of the BGP next-hop of the BGP label route), ECMP can exist at both the BGP and LDP levels. The following selection of next-hop is performed in this case:

- 1. For each BGP ECMP next-hop of the label route, a single LDP next-hop is selected even if multiple LDP ECMP next-hops exist. Thus, the number of ECMP next-hops for the BGP IPv4 label route will be equal to the number of BGP next-hops.
- 2. ECMP for a BGP IPv4 label route is only supported at PE router (BGP label push operation) and not at ABR/ASBR (BGP label swap operation). Thus at an LSR, a BGP IPv4 label route will be resolved to a single BGP next-hop which itself is resolved to a single LDP next-hop.
- 3. LSP trace will return one downstream mapping TLV for each next-hop of the BGP IPv4 label route. Furthermore, it will return exactly the LDP next-hop the data path programmed for each BGP next-hop.

The following description of the behavior of LSP ping and LSP trace makes a reference to a FEC in a generic way and which can represent an LDP FEC or a BGP IPv4 label route. In addition the reference to a downstream mapping TLV means either the DSMAP TLV or the DDMAP TLV.

- 1. If the users initiates an lsp-trace of the FEC without the **path-destination** option specified, then the sender node will not include multi-path information in the Downstream Mapping TLV in the echo request message (multipath type=0). In this case, the responder node will reply with a Downstream Mapping TLV for each outgoing interface which is part of the ECMP next-hop set for the FEC. Note however the sender node will select the first Downstream Mapping TLV only for the subsequent echo request message with incrementing TTL.
- 2. If the user initiates an lsp-ping of the FEC with the **path-destination** option specified, then the sender node will not include the Downstream Mapping TLV. However, the user can use the **interface** option, part of the same **path-destination** option, to direct the echo request message at the sender node to be sent out a specific outgoing interface which is part of an ECMP path set for the FEC.
- 3. If the user initiates an lsp-trace of the FEC with the **path-destination** option specified but configured not to include a downstream mapping TLV in the MPLS echo request message using the CLI command **downstream-map-tlv** {**none**}, then the sender node will not include the Downstream Mapping TLV. However, the user can use the **interface** option, part of the same **path-destination** option, to direct the echo request message at the sender node to be sent out a specific outgoing interface which is part of an ECMP path set for the FEC.
- 4. If the user initiates an lsp-trace of the FEC with the **path-destination** option specified, then the sender node will include the multipath information in the Downstream Mapping TLV in the echo request message (multipath type=8). The **path-destination** option allows the user to exercise a specific path of a FEC in the presence of ECMP. This is performed by having the user enter a specific address from the 127/8 range which is then inserted in the multipath type 8 information field of the Downstream Mapping TLV. The CPM code at each LSR in the path of the target FEC runs the same hash routine as the data path and replies in the Downstream Mapping TLV with the specific outgoing interface the packet would have been forwarded to if it did not expire at this node and if DEST IP field in the packet's header was set to the 127/ 8 address value inserted in the multipath type 8 information.
- 5. The **ldp-treetrace** tool always uses the multipath type=8 and inserts a range of 127/8 addresses instead of a single address in order multiple ECMP paths of an LDP FEC. As such, it behaves the same way as the **lsp-trace** with the **path-destination** option enabled described above.
- 6. Note that the path-destination option can also be used to exercise a specific ECMP path of an LDP FEC, which is tunneled over a RSVP LSP or of an LDP FEC stitched to a BGP FEC in the presence of BGP ECMP paths. The user must however enable the use of the new DDMAP

TLV either globally (**config>test-oam>mpls-echo-request-downstream-map ddmap**) or within the specific **ldp-treetrace** or lsp-trace test (**downstream-map-tlv ddmap** option).

### **Lsp-ping and lsp-trace over Unnumbered IP Interface**

Lsp-ping and p2mp-lsp-ping operate over a network using unnumbered links without any changes. Lsp-trace, p2mp-lsp-trace and ldp-treetrace are modified such that the unnumbered interface is properly encoded in the downstream mapping (DSMAP/DDMAP) TLV.

In a RSVP P2P or P2MP LSP, the upstream LSR encodes the downstream router-id in the "Downstream IP Address" field and the local unnumbered interface index value in the "Downstream Interface Address" field of the DSMAP/DDMAP TLV as per RFC 4379. Both values are taken from the TE database.

In a LDP unicast FEC or mLDP P2MP FEC, the interface index assigned by the peer LSR is not readily available to the LDP control plane. In this case, the alternative method described in RFC 4379 is used. The upstream LSR sets the Address Type to IPv4 Unnumbered, the Downstream IP Address to a value of 127.0.0.1, and the interface index is set to 0. If an LSR receives an echorequest packet with this encoding in the DSMAP/DDMAP TLV, it will bypass interface verification but continue with label validation.

### **Downstream Detailed Mapping (DDMAP) TLV**

The DDMAP TLV provides with exactly the same features as the existing DSMAP TLV, plus the enhancements to trace the details of LSP stitching and LSP hierarchy. The latter is achieved using a new sub-TLV of the DDMAP TLV called the FEC stack change sub-TLV. The following are the structures of these two objects as defined in RFC 6424.

0  $1$   $2$   $3$ 0 1 2 3 4 5 6 7 8 9 0 1 2 3 4 5 6 7 8 9 0 1 2 3 4 5 6 7 8 9 0 1 +-+-+-+-+-+-+-+-+-+-+-+-+-+-+-+-+-+-+-+-+-+-+-+-+-+-+-+-+-+-+-+-+-+ | MTU | Address Type | DS Flags | +-+-+-+-+-+-+-+-+-+-+-+-+-+-+-+-+-+-+-+-+-+-+-+-+-+-+-+-+-+-+-+-+-+ Downstream Address (4 or 16 octets) | +-+-+-+-+-+-+-+-+-+-+-+-+-+-+-+-+-+-+-+-+-+-+-+-+-+-+-+-+-+-+-+-+-+ Downstream Interface Address (4 or 16 octets) | +-+-+-+-+-+-+-+-+-+-+-+-+-+-+-+-+-+-+-+-+-+-+-+-+-+-+-+-+-+-+-+-+-+ | Return Code | Return SubCode| Sub-tlv length | +-+-+-+-+-+-+-+-+-+-+-+-+-+-+-+-+-+-+-+-+-+-+-+-+-+-+-+-+-+-+-+-+-+ . . . List of Sub TLVs . . . +-+-+-+-+-+-+-+-+-+-+-+-+-+-+-+-+-+-+-+-+-+-+-+-+-+-+-+-+-+-+-+-+-+

**Figure 8: DDMAP TLV**

The DDMAP TLV format is derived from the DSMAP TLV format. The key change is that variable length and optional fields have been converted into sub-TLVs. The fields have the same use and meaning as in RFC 4379.

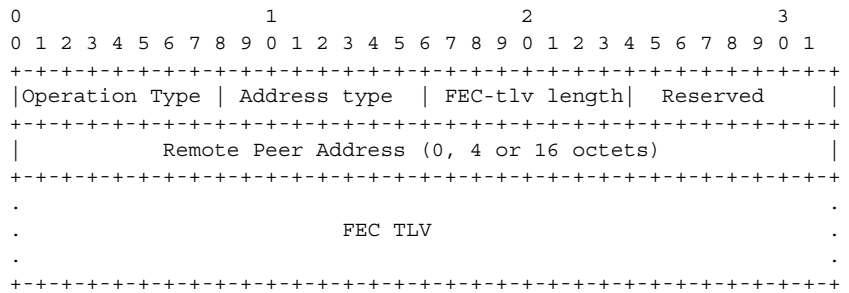

**Figure 9: FEC Stack Change Sub-TLV**

The operation type specifies the action associated with the FEC stack change. The following operation types are defined.

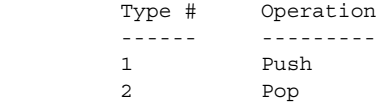

More details on the processing of the fields of the FEC stack change sub-TLV are provided later in this section.

The user can configure which downstream mapping TLV to use globally on a system by using the following command:

#### **configure test-oam mpls-echo-request-downstream-map** {**dsmap** | **ddmap**}

This command specifies which format of the downstream mapping TLV to use in all LSP trace packets and LDP tree trace packets originated on this node. The Downstream Mapping (DSMAP) TLV is the original format in RFC 4379 and is the default value. The Downstream Detailed Mapping (DDMAP) TLV is the new enhanced format specified in RFC 6424.

This command applies to LSP trace of an RSVP P2P LSP, a MPLS-TP LSP, a BGP IPv4 Label Route, or LDP unicast FEC, and to LDP tree trace of a unicast LDP FEC. It does not apply to LSP trace of an RSVP P2MP LSP which always uses the DDMAP TLV.

The global DSMAP/DDMAP setting impacts the behavior of both OAM LSP trace packets and SAA test packets of type **lsp-trace** and is used by the sender node when one of the following events occurs:

- 1. An SAA test of type **lsp-trace** is created (not modified) and no value is specified for the pertest **downstream-map-tlv** {**dsmap**|**ddmap**|**none**} option. In this case the SAA test **downstream-map-tlv** value defaults to the global **mpls-echo-request-downstream-map** value.
- 2. An OAM test of type **lsp-trace** test is executed and no value is specified for the per-test **downstream-map-tlv** {**dsmap**|**ddmap**|**none**} option. In this case, the OAM test **downstream-map-tlv** value defaults to the global **mpls-echo-request-downstream-map** value.

A consequence of the rules above is that a change to the value of **mpls-echo-requestdownstream-map** option does not affect the value inserted in the downstream mapping TLV of existing tests.

The following are the details of the processing of the new DDMAP TLV:

- 1. When either the DSMAP TLV or the DDMAP TLV is received in an echo request message, the responder node will include the same type of TLV in the echo reply message with the proper downstream interface information and label stack information.
- 2. If an echo request message without a Downstream Mapping TLV (DSMAP or DDMAP) expires at a node which is not the egress for the target FEC stack, the responder node always includes the DSMAP TLV in the echo reply message. This can occur in the following cases:
	- a. The user issues a LSP trace from a sender node with a **min-ttl** value higher than 1 and a **max-ttl** value lower than the number of hops to reach the egress of the target FEC

stack. This is the sender node behavior when the global configuration or the per-test setting of the DSMAP/DDMAP is set to DSMAP.

- b. The user issues a LSP ping from a sender node with a **ttl** value lower than the number of hops to reach the egress of the target FEC stack. This is the sender node behavior when the global configuration of the DSMAP/DDMAP is set to DSMAP.
- c. The behavior in (a) is changed when the global configuration or the per-test setting of the Downstream Mapping TLV is set to DDMAP. The sender node will include in this case the DDMAP TLV with the Downstream IP address field set to the allrouters multicast address as per Section 3.3 of RFC 4379. The responder node then bypasses the interface and label stack validation and replies with a DDMAP TLV with the correct downstream information for the target FEC stack.
- 3. A sender node never includes the DSMAP or DDMAP TLV in an lsp-ping message.

#### <span id="page-88-0"></span>**Using DDMAP TLV in LSP Stitching and LSP Hierarchy**

In addition to performing the same features as the DSMAP TLV, the new DDMAP TLV addresses the following scenarios:

- 1. Full validation of an LDP FEC stitched to a BGP IPv4 label route. In this case, the LSP trace message is inserted from the LDP LSP segment or from the stitching point.
- 2. Full validation of a BGP IPv4 label route stitched to an LDP FEC. The LSP trace message is inserted from the BGP LSP segment or from the stitching point.
- 3. Full validation of an LDP FEC which is stitched to a BGP LSP and stitched back into an LDP FEC. In this case, the LSP trace message is inserted from the LDP segments or from the stitching points.
- 4. Full validation of an LDP FEC tunneled over an RSVP LSP using LSP trace.
- 5. Full validation of a BGP IPv4 label route tunneled over an RSVP LSP or an LDP FEC.

In order to properly check a target FEC which is stitched to another FEC (stitching FEC) of the same or a different type, or which is tunneled over another FEC (tunneling FEC), it is necessary for the responding nodes to provide details about the FEC manipulation back to the sender node. This is achieved via the use of the new FEC stack change sub-TLV in the Downstream Detailed Mapping TLV (DDMAP) defined in RFC 6424.

When the user configures the use of the DDMAP TLV on a trace for an LSP that does not undergo stitching or tunneling operation in the network, the procedures at the sender and responder nodes are the same as in the case of the existing DSMAP TLV.

This feature however introduces changes to the target FEC stack validation procedures at the sender and responder nodes in the case of LSP stitching and LSP hierarchy. These changes pertain to the processing of the new FEC stack change sub-TLV in the new DDMAP TLV and the new return code 15 Label switched with FEC change. The following is a description of the main changes which are a superset of the rules described in Section 4 of RFC 6424 to allow greater scope of interoperability with other vendor implementations.

#### **Responder Node Procedures**

- 1. As a responder node, the node will always insert a global return code return code of either 3 Replying router is an egress for the FEC at stack-depth <RSC> or 14 See DDMAP TLV for Return Code and Return Subcode.
- 2. When the responder node inserts a global return code of 3, it will not include a DDMAP TLV.
- 3. When the responder node includes the DDMAP TLV, it inserts a global return code 14 See DDMAP TLV for Return Code and Return Subcode and:
	- a. On a success response, include a return code of 15 in the DDMAP TLV for each downstream which has a FEC stack change TLV.
	- b. On a success response, include a return code 8 Label switched at stackdepth <RSC> in the DDMAP TLV for each downstream if no FEC stack change sub-TLV is present.
	- c. On a failure response, include an appropriate error return code in the DDMAP TLV for each downstream.
- 4. A tunneling node indicates that it is pushing a FEC (the tunneling FEC) on top of the target FEC stack TLV by including a FEC stack change sub-TLV in the DDMAP TLV with a FEC operation type value of PUSH. It also includes a return code 15 Label switched with FEC change. The downstream interface address and downstream IP address fields of the DDMAP TLV are populated for the pushed FEC. The remote peer address field in the FEC stack change sub-TLV is populated with the address of the control plane peer for the pushed FEC. The Label stack sub-TLV provides the full label stack over the downstream interface.
- 5. A node that is stitching a FEC indicates that it is performing a POP operation for the stitched FEC followed by a PUSH operation for the stitching FEC and potentially one PUSH operation for the transport tunnel FEC. It will thus include two or more FEC stack change

sub-TLVs in the DDMAP TLV in the echo reply message. It also includes and a return code 15 Label switched with FEC change. The downstream interface address and downstream address fields of the DDMAP TLV are populated for the stitching FEC. The remote peer address field in the FEC stack change sub-TLV of type POP is populated with a null value (0.0.0.0). The remote peer address field in the FEC stack change sub-TLV of type PUSH is populated with the address of the control plane peer for the tunneling FEC. The Label stack sub-TLV provides the full label stack over the downstream interface.

6. If the responder node is the egress for one or more FECs in the target FEC Stack, then it must reply with no DDMAP TLV and with a return code 3 Replying router is an egress for the FEC at stack-depth <RSC>. RSC must be set to the depth of the topmost FEC. This operation is iterative in a sense that at the receipt of the echo reply message the sender node will pop the topmost FEC from the target stack FEC TLV and resend the echo request message with the same TTL value as explained in (5) below. The responder node will thus perform exactly the same operation as described in this step until all FECs are popped or until the topmost FEC in the target FEC stack TLV matches the tunneled or stitched FEC. In the latter case, processing of the target FEC stack TLV follows again steps (1) or (2).

#### **Sender Node Procedures**

- 1. If the echo reply message contains the return code 14 See DDMAP TLV for Return Code and Return Subcode and the DDMAP TLV has a return code 15 Label switched with FEC change, the sender node adjusts the target FEC Stack TLV in the echo request message for the next value of the TTL to reflect the operation on the current target FEC stack as indicated in the FEC stack change sub-TLV received in the DDMAP TLV of the last echo reply message. In other words, one FEC is popped at most and one or more FECs are pushed as indicated.
- 2. If the echo reply message contains the return code 3 Replying router is an egress for the FEC at stack-depth <RSC>, then:
	- a. If the value for the label stack depth specified in the Return Sub-Code (RSC) field is the same as the depth of current target FEC Stack TLV, then the sender node considers the trace operation complete and terminates it. A responder node will cause this case to occur as per step (6) of the responder node procedures.
	- b. If the value for the label stack depth specified in the Return Sub-Code (RSC) field is different from the depth of the current target FEC Stack TLV, the sender node must continue the LSP trace with the same TTL value after adjusting the target FEC stack TLV by removing the top FEC. Note this step will continue iteratively until the value for the label stack depth specified in the Return Sub-Code (RSC) field is the same as the depth of current target FEC Stack TLV and in which case step (a) is performed. A

responder node will cause this case to occur as per step (6) of the responder node procedures.

- c. If a DDMAP TLV with or without a FEC stack change sub-TLV is included, then the sender node must ignore it and processing is performed as per steps (a) or (b) above. A responder node will not cause this case to occur but a third party implementation may do.
- 3. As a sender node, the can accept an echo-reply message with the global return code of either 14 (with DDMAP TLV return code of 15 or 8), or15 and process properly the FEC stack change TLV as per step (1) of the sender node procedures.
- 4. If an LSP ping is performed directly to the egress LER of the stitched FEC, there is no DDMAP TLV included in the echo request message and thus the responder node, which is the egress node, will still reply with return code 4 Replying router has no mapping for the FEC at stack- depth <RSC>. This case cannot be resolved with this feature.

Note the following limitation when a BGP IPv4 label route is resolved to an LDP FEC which itself is resolved to an RSVP LSP all on the same node. This 2-level LSP hierarchy is not supported as a feature on the SROS but user is not prevented from configuring it. In that case, user and OAM packets are forwarded by the sender node using two labels (T-LDP and BGP). The LSP trace will fail on the downstream node with return code 1 Malformed echo request received since there is no label entry for the RSVP label.

## **LSP Ping for RSVP P2MP LSP**

**NOTE:** RSVP-based signalling for P2MP LSPs is supported only on 7210 SAS-T, SAS-Mxp, 7210 SAS-Sx/S 1/10GE, 7210 SAS-Sx 10/100GE, 7210 SAS-R6 and 7210 SAS-R12 devices.

An LSP ping can be generated by entering the following OAM command:

**oam p2mp-lsp-ping** *lsp-name* [**p2mp-instance** *instance-name* [**s2l-dest-addr** *ip-address* [...up to 5 max]]] [**fc** *fc-name*] [**size** *octets*] [**ttl** *label-ttl*] [**timeout** *timeout*] [**detail**]

The echo request message is sent on the active P2MP instance and is replicated in the data path over all branches of the P2MP LSP instance. By default, all egress LER nodes which are leaves of the P2MP LSP instance will reply to the echo request message.

The user can reduce the scope of the echo reply messages by explicitly entering a list of addresses for the egress LER nodes that are required to reply. A maximum of five addresses can be specified in a single execution of the **p2mp-lsp-ping** command. If all five egress LER nodes are router nodes, they will be able to parse the list of egress LER addresses and will reply. Note that RFC 6425 specifies that only the top address in the P2MP egress identifier TLV must be inspected by an egress LER. When interoperating with other implementations, the router egress LER will respond if its address is anywhere in the list. Furthermore, if another vendor implementation is the egress LER, only the egress LER matching the top address in the TLV may respond.

If the user enters the same egress LER address more than once in a single **p2mp-lsp-ping** command, the head-end node displays a response to a single one and displays a single error warning message for the duplicate ones. When queried over SNMP, the head-end node issues a single response trap and issues no trap for the duplicates.

The **timeout** parameter should be set to the time it would take to get a response from all probed leaves under no failure conditions. For that purpose, its range extends to 120 seconds for a **p2mp-lsp-ping** from a 10 second **lsp-ping** for P2P LSP. The default value is 10 seconds.

The router head-end node displays a "Send\_Fail" error when a specific S2L path is down only if the user explicitly listed the address of the egress LER for this S2L in the ping command.

Similarly, the router head-end node displays the timeout error when no response is received for an S2L after the expiry of the timeout timer only if the user explicitly listed the address of the egress LER for this S2L in the **ping** command.

The user can configure a specific value of the ttl parameter to force the echo request message to expire on a router branch node or a bud LSR node. The latter replies with a downstream mapping TLV for each branch of the P2MP LSP in the echo reply message. Note that a maximum of 16 downstream mapping TLVs can be included in a single echo reply message. It also sets the multipath type to zero in each downstream mapping TLV and will thus not include any egress address information for the reachable egress LER nodes for this P2MP LSP.

If the router ingress LER node receives the new multipath type field with the list of egress LER addresses in an echo reply message from another vendor implementation, it will ignore but will not cause an error in processing the downstream mapping TLV.

If the ping expires at an LSR node which is performing a re-merge or cross-over operation in the data path between two or more ILMs of the same P2MP LSP, there will be an echo reply message for each copy of the echo request message received by this node.

The output of the command without the **detail** parameter specified provides a high-level summary of error codes and/or success codes received.

The output of the command with the **detail** parameter specified shows a line for each replying node as in the output of the LSP ping for a P2P LSP.

The display is delayed until all responses are received or the timer configured in the timeout parameter expired. No other CLI commands can be entered while waiting for the display. A **control-C** (**^C**) command will abort the ping operation.

# **LSP Trace for RSVP P2MP LSP**

**NOTE:** RSVP based signalling for P2MP LSPs is supported only on 7210 SAS-T, SAS-Mxp, 7210 SAS-Sx/S 1/10GE, 7210 SAS-Sx 10/100GE, 7210 SAS-R6 and 7210 SAS-R12 devices.

An LSP trace can be generated by entering the following OAM command:

**oam p2mp-lsp-trace** *lsp-name* **p2mp-instance** *instance-name* **s2l-dest-addr** *ip-address* [**fc** *fc-name*] [**size** *octets*] [**max-fail** *no-response-count*] **[probe-count** *probes-per-hop*] [**min-ttl** *min-label-ttl*]] [**max-ttl** *max-label-ttl*] [**timeout** *timeout*] [**interval** *interval*] [**detail**]

The LSP trace capability allows the user to trace the path of a single S2L path of a P2MP LSP. Its operation is similar to that of the **p2mp-lsp-ping** command but the sender of the echo reply request message includes the downstream mapping TLV to request the downstream branch information from a branch LSR or bud LSR. The branch LSR or bud LSR will then also include the downstream mapping TLV to report the information about the downstream branches of the P2MP LSP. An egress LER does not include this TLV in the echo response message.

The **probe-count** parameter operates in the same way as in LSP trace on a P2P LSP. It represents the maximum number of probes sent per TTL value before giving up on receiving the echo reply message. If a response is received from the traced node before reaching maximum number of probes, then no more probes are sent for the same TTL. The sender of the echo request then increments the TTL and uses the information it received in the downstream mapping TLV to start sending probes to the node downstream of the last node which replied. This continues until the egress LER for the traced S2L path replied.

Since the command traces a single S2L path, the **timeout** and **interval** parameters keep the same value range as in LSP trace for a P2P LSP.

The following supported options in **lsp-trace** for P2P LSP are not applicable: **path**, **prefix**, **path-destination**, and [**interface** | **next-hop**].

The P2MP LSP Trace makes use of the Downstream Detailed Mapping (DDMAP) TLV. The following excerpt from RFC 6424 details the format of the new DDMAP TLV entered in the **path-destination** belongs to one of the possible outgoing interface of the FEC.

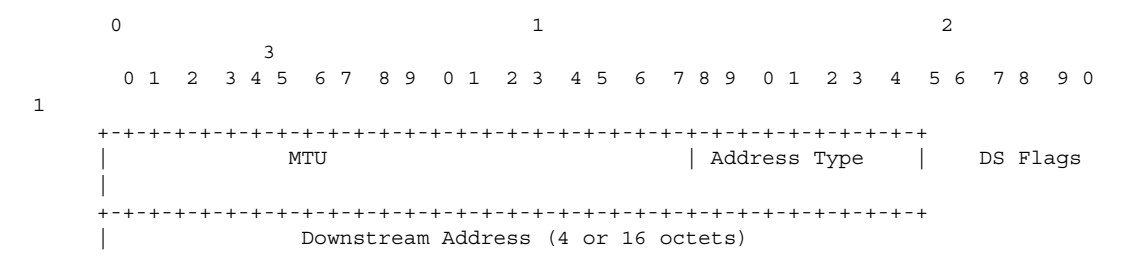

**Page 94 7210 SAS M, T, X, R6, R12, Mxp, Sx, S OAM and Diagnostics Guide**

|| || || || +-+-+-+-+-+-+-+-+-+-+-+-+-+-+-+-+-+-+-+-+-+-+-+-+-+-+-+-+-+-+-+-+ Downstream Interface Address (4 or 16 octets) || || || || +-+-+-+-+-+-+-+-+-+-+-+-+-+-+-+-+-+-+-+-+-+-+-+-+-+-+-+-+-+-+-+-+ | Return Code | Return Subcode | Subtly Length || || || || +-+-+-+-+-+-+-+-+-+-+-+-+-+-+-+-+-+-+-+-+-+-+-+-+-+-+-+-+-+-+-+-+ . . . List of SubTLVs . . +-+-+-+-+-+-+-+-+-+-+-+-+-+-+-+-+-+-+-+-+-+-+-+-+-+-+-+-+-+-+-+-+

The Downstream Detailed Mapping TLV format is derived from the Downstream Mapping (DSMAP) TLV format. The key change is that variable length and optional fields have been converted into sub-TLVs. The fields have the same use and meaning as in RFC 4379.

Similar to p2mp-lsp-ping, an LSP trace probe results on all egress LER nodes eventually receiving the echo request message but only the traced egress LER node will reply to the last probe.

Also any branch LSR node or bud LSR node in the P2MP LSP tree may receive a copy of the echo request message with the TTL in the outer label expiring at this node. However, only a branch LSR or bud LSR which has a downstream branch over which the traced egress LER is reachable must respond.

When a branch LSR or BUD LSR node responds to the sender of the echo request message, it sets the global return code in the echo response message to RC=14 - "See DDMAP TLV for Return Code and Return Sub-Code" and the return code in the DDMAP TLV corresponding to the outgoing interface of the branch used by the traced S2L path to RC=8 - "Label switched at stack-depth <RSC>".

Since a single egress LER address, for example an S2L path, can be traced, the branch LSR or bud LSR node will set the multipath type of zero in the downstream mapping TLV in the echo response message as no egress LER address need to be included.

### **LSP Trace Behavior When S2L Path Traverses a Re-Merge Node**

When a 7210 SAS-T, Mxp, R6, or R12 node performs a re-merge of one or more ILMs of the P2MP LSP to which the traced S2L sub-LSP belongs, it may block the ILM over which the traced S2L resides. This causes the trace to either fail or to succeed with a missing hop.

The following is an example of this behavior:

S2L1 and S2L2 use ILMs which re-merge at node B. Depending of which ILM is blocked at B, the TTL=2 probe will either yield two responses or will timeout.

```
S2L1 = ACBDF (to leaf F)
```

```
S2L2 = ABDE (to leaf E)
    A
 / \ \backslashB -- C\|D
| \ \ \backslashF E
```
- 1. Tracing S2L1 when ILM on interface C-B blocked at node B:
	- For TTL=1, A gets a response from C only as B does not have S2L1 on the ILM on interface A-B.
	- For TTL=2, assume A gets first the response from B which indicates a success. It then builds the next probe with TTL=3. B will only pass the copy of the message arriving on interface A-B and will drop the one arriving on interface C-B (treats it like a data packet since it does not expire at node B). This copy will expire at F. However F will return a "DSMappingMismatched" error because the DDMAP TLV was the one provided by node B in TTL=2 step. The trace will abort at this point in time. However, A knows it got a second response from Node D for TTL=2 with a "DSMappingMismatched" error.
	- If A gets the response from D first with the error code, it waits to see if it gets a response from B or it times out. In either case, it will log this status as **multiple replies received per probe** in the last probe history and aborts the trace.
- 2. Tracing S2L2 when ILM on interface A-B blocked at node B:
	- For TTL=1, B responds with a success. C does not respond as it does not have an ILM for S2L2.
	- For TTL=2, B drops the copy coming on interface A-B. It receives a copy coming on interface B-C but will drop it as the ILM does not contain S2L2. Node A times out. Next, node A generates a probe with TTL=3 without a DDMAP TLV. This time node D will respond with a success and will include its downstream DDMAP TLV to node E. The rest of the path will be discovered correctly. The traced path for S2L2 will look something like:  $A-B-(*)-D-E$ .

The router ingress LER detects a re-merge condition when it receives two or more replies to the same probe, such as the same TTL value. It displays the following message to the user regardless if the trace operation successfully reached the egress LER or was aborted earlier:

Probe returned multiple responses. Result may be inconsistent.

This warning message indicates to the user the potential of a re-merge scenario and that a **p2mp-lsp-ping** command for this S2L should be used to verify that the S2L path is not defective. The router ingress LER behavior is to always proceed to the next ttl probe when it receives an OK response to a probe or when it times out on a probe. If however it receives replies with an error return code, it must wait until it receives an OK response or it times out. If it times out without receiving an OK reply, the LSP trace must be aborted.

The following are possible echo reply messages received and corresponding ingress LER behavior:

- One or more error return codes + OK: display OK return code. Proceed to next **ttl** probe. Display warning message at end of trace.
- OK + One or more error return codes: display OK return code. Proceed to next **ttl** probe right after receiving the OK reply but keep state that more replies received. Display warning message at end of trace.
- OK + OK: should not happen for re-merge but would continue trace on 1st OK reply. This is the case when one of the branches of the P2MP LSP is activating the P2P bypass LSP. In this case, the head-end node will get a reply from both a regular P2MP LSR which has the ILM for the traced S2L and from an LSR switching the P2P bypass for other S2Ls. The latter does not have context for the P2MP LSP being tunneled but will respond after doing a label stack validation.
- One error return code + timeout: abort LSP trace and display error code. Ingress LER cannot tell the error is due to a re-merge condition.
- More than one error return code + timeout: abort LSP trace and display first error code. Display warning message at end of trace.
- Timeout on probe without any reply: display "\*" and proceed to next **ttl** probe.

### <span id="page-97-0"></span>**SDP Diagnostics**

The 7210 SAS SDP diagnostics are SDP ping and SDP MTU path discovery.

### **SDP Ping**

SDP ping performs in-band uni-directional or round-trip connectivity tests on SDPs. The SDP ping OAM packets are sent in-band, in the tunnel encapsulation, so it will follow the same path as traffic within the service. The SDP ping response can be received out-of-band in the control plane, or inband using the data plane for a round-trip test.

For a uni-directional test, SDP ping tests:

- Egress SDP ID encapsulation
- Ability to reach the far-end IP address of the SDP ID within the SDP encapsulation
- Path MTU to the far-end IP address over the SDP ID
- Forwarding class mapping between the near-end SDP ID encapsulation and the far-end tunnel termination

For a round-trip test, SDP ping uses a local egress SDP ID and an expected remote SDP ID. Since SDPs are uni-directional tunnels, the remote SDP ID must be specified and must exist as a configured SDP ID on the far-end 7210 SAS. SDP round trip testing is an extension of SDP connectivity testing with the additional ability to test:

- Remote SDP ID encapsulation
- Potential service round trip time
- Round trip path MTU
- Round trip forwarding class mapping

### **SDP MTU Path Discovery**

In a large network, network devices can support a variety of packet sizes that are transmitted across its interfaces. This capability is referred to as the Maximum Transmission Unit (MTU) of network interfaces. It is important to understand the MTU of the entire path end-to-end when provisioning services, especially for virtual leased line (VLL) services where the service must support the ability to transmit the largest customer packet.

The Path MTU discovery tool provides a powerful tool that enables service provider to get the exact MTU supported by the network's physical links between the service ingress and service termination points (accurate to one byte).

# <span id="page-99-0"></span>**Service Diagnostics**

Alcatel-Lucent's Service ping feature provides end-to-end connectivity testing for an individual service. Service ping operates at a higher level than the SDP diagnostics in that it verifies an individual service and not the collection of services carried within an SDP.

Service ping is initiated from a 7210 SAS router to verify round-trip connectivity and delay to the far-end of the service. Alcatel-Lucent's implementation functions for MPLS tunnels and tests the following from edge-to-edge:

- Tunnel connectivity
- VC label mapping verification
- Service existence
- Service provisioned parameter verification
- Round trip path verification
- Service dynamic configuration verification

## <span id="page-100-0"></span>**VPLS MAC Diagnostics**

While the LSP ping, SDP ping and service ping tools enable transport tunnel testing and verify whether the correct transport tunnel is used, they do not provide the means to test the learning and forwarding functions on a per-VPLS-service basis.

It is conceivable, that while tunnels are operational and correctly bound to a service, an incorrect Forwarding Information Base (FIB) table for a service could cause connectivity issues in the service and not be detected by the ping tools. Alcatel-Lucent has developed VPLS OAM functionality to specifically test all the critical functions on a per-service basis. These tools are based primarily on the IETF document draft-stokes-vkompella-ppvpn-hvpls-oam-xx.txt, *Testing Hierarchical Virtual Private LAN Services*.

The VPLS OAM tools are:

- [MAC Ping](#page-100-1) Provides an end-to-end test to identify the egress customer-facing port where a customer MAC was learned. MAC ping can also be used with a broadcast MAC address to identify all egress points of a service for the specified broadcast MAC.
- [MAC Trace](#page-101-0) Provides the ability to trace a specified MAC address hop-by-hop until the last node in the service domain. An SAA test with MAC trace is considered successful when there is a reply from a far-end node indicating that they have the destination MAC address on an egress SAP or the CPM.
- [CPE Ping](#page-102-0) Provides the ability to check network connectivity to the specified client device within the VPLS. CPE ping will return the MAC address of the client, as well as the SAP and PE at which it was learned.
- [MAC Populate](#page-103-0) Allows specified MAC addresses to be injected in the VPLS service domain. This triggers learning of the injected MAC address by all participating nodes in the service. This tool is generally followed by MAC ping or MAC trace to verify if correct learning occurred.
- [MAC Purge](#page-103-1) Allows MAC addresses to be flushed from all nodes in a service domain.

### <span id="page-100-1"></span>**MAC Ping**

For a MAC ping test, the destination MAC address (unicast or multicast) to be tested must be specified. A MAC ping packet can be sent through the control plane or the data plane. When sent by the control plane, the ping packet goes directly to the destination IP in a UDP/IP OAM packet. If it is sent by the data plane, the ping packet goes out with the data plane format.

In the control plane, a MAC ping is forwarded along the flooding domain if no MAC address bindings exist. If MAC address bindings exist, then the packet is forwarded along those paths (if they are active). Finally, a response is generated only when there is an egress SAP binding to that MAC address. A control plane request is responded to via a control reply only.

In the data plane, a MAC ping is sent with a VC label TTL of 255. This packet traverses each hop using forwarding plane information for next hop, VC label, etc. The VC label is swapped at each service-aware hop, and the VC TTL is decremented. If the VC TTL is decremented to 0, the packet is passed upto the management plane for processing. If the packet reaches an egress node, and would be forwarded out a customer facing port, it is identified by the OAM label below the VC label and passed to the management plane.

MAC pings are flooded when they are unknown at an intermediate node. They are responded to only by the egress nodes that have mappings for that MAC address.

### <span id="page-101-0"></span>**MAC Trace**

A MAC trace functions like an LSP trace with some variations. Operations in a MAC trace are triggered when the VC TTL is decremented to 0.

Like a MAC ping, a MAC trace can be sent either by the control plane or the data plane.

For MAC trace requests sent by the control plane, the destination IP address is determined from the control plane mapping for the destination MAC. If the destination MAC is known to be at a specific remote site, then the far-end IP address of that SDP is used. If the destination MAC is not known, then the packet is sent unicast, to all SDPs in the service with the appropriate squelching.

A control plane MAC traceroute request is sent via UDP/IP. The destination UDP port is the LSP ping port. The source UDP port is whatever the system gives (note that this source UDP port is really the demultiplexor that identifies the particular instance that sent the request, when correlating the reply). The source IP address is the system IP of the sender.

When a traceroute request is sent via the data plane, the data plane format is used. The reply can be via the data plane or the control plane.

A data plane MAC traceroute request includes the tunnel encapsulation, the VC label, and the OAM, followed by an Ethernet DLC, a UDP and IP header. If the mapping for the MAC address is known at the sender, then the data plane request is sent down the known SDP with the appropriate tunnel encapsulation and VC label. If it is not known, then it is sent down every SDP (with the appropriate tunnel encapsulation per SDP and appropriate egress VC label per SDP binding).

The tunnel encapsulation TTL is set to 255. The VC label TTL is initially set to the min-ttl (default is 1). The OAM label TTL is set to 2. The destination IP address is the all-routers multicast address. The source IP address is the system IP of the sender.

The destination UDP port is the LSP ping port. The source UDP port is whatever the system gives (note that this source UDP port is really the demultiplexor that identifies the particular instance that sent the request, when correlating the reply).

The Reply Mode is either 3 (i.e., reply via the control plane) or 4 (i.e., reply through the data plane), depending on the reply-control option. By default, the data plane request is sent with Reply Mode 3 (control plane reply) Reply Mode 4 (data plane reply).

The Ethernet DLC header source MAC address is set to either the system MAC address (if no source MAC is specified) or to the specified source MAC. The destination MAC address is set to the specified destination MAC. The EtherType is set to IP.

### <span id="page-102-0"></span>**CPE Ping**

The MAC ping OAM tool makes it possible to detect whether a particular MAC address has been learned in a VPLS.

The **cpe-ping** command extends this capability to detecting end-station IP addresses inside a VPLS. A CPE ping for a specific destination IP address within a VPLS will be translated to a MAC-ping towards a broadcast MAC address. Upon receiving such a MAC ping, each peer PE within the VPLS context will trigger an ARP request for the specific IP address. The PE receiving a response to this ARP request will report back to the requesting 7210 SAS. It is encouraged to use the source IP address of 0.0.0.0 to prevent the provider's IP address of being learned by the CE.

#### <span id="page-103-0"></span>**MAC Populate**

MAC populate is used to send a message through the flooding domain to learn a MAC address as if a customer packet with that source MAC address had flooded the domain from that ingress point in the service. This allows the provider to craft a learning history and engineer packets in a particular way to test forwarding plane correctness.

The MAC populate request is sent with a VC TTL of 1, which means that it is received at the forwarding plane at the first hop and passed directly up to the management plane. The packet is then responded to by populating the MAC address in the forwarding plane, like a conventional learn although the MAC will be an OAM-type MAC in the FIB to distinguish it from customer MAC addresses.

This packet is then taken by the control plane and flooded out the flooding domain (squelching appropriately, the sender and other paths that would be squelched in a typical flood).

This controlled population of the FIB is very important to manage the expected results of an OAM test. The same functions are available by sending the OAM packet as a UDP/IP OAM packet. It is then forwarded to each hop and the management plane has to do the flooding.

Options for MAC populate are to force the MAC in the table to type OAM (in case it already existed as dynamic or static or an OAM induced learning with some other binding), to prevent new dynamic learning to over-write the existing OAM MAC entry, to allow customer packets with this MAC to either ingress or egress the network, while still using the OAM MAC entry.

Finally, an option to flood the MAC populate request causes each upstream node to learn the MAC, for example, populate the local FIB with an OAM MAC entry, and to flood the request along the data plane using the flooding domain.

An age can be provided to age a particular OAM MAC after a different interval than other MACs in a FIB.

### <span id="page-103-1"></span>**MAC Purge**

MAC purge is used to clear the FIBs of any learned information for a particular MAC address. This allows one to do a controlled OAM test without learning induced by customer packets. In addition to clearing the FIB of a particular MAC address, the purge can also indicate to the control plane not to allow further learning from customer packets. This allows the FIB to be clean, and be populated only via a MAC Populate.

MAC purge follows the same flooding mechanism as the MAC populate.

A UDP/IP version of this command is also available that does not follow the forwarding notion of the flooding domain, but the control plane notion of it.

### <span id="page-105-0"></span>**VLL Diagnostics**

### **VCCV Ping**

VCCV ping is used to check connectivity of a VLL in-band. It checks that the destination (target) PE is the egress for the Layer 2 FEC. It provides a cross-check between the data plane and the control plane. It is in-band, meaning that the VCCV ping message is sent using the same encapsulation and along the same path as user packets in that VLL. This is equivalent to the LSP ping for a VLL service. VCCV ping reuses an LSP ping message format and can be used to test a VLL configured over an MPLS SDP.

#### **VCCV-Ping Application**

VCCV effectively creates an IP control channel within the pseudowire between PE1 and PE2. PE2 should be able to distinguish on the receive side VCCV control messages from user packets on that VLL. There are three possible methods of encapsulating a VCCV message in a VLL which translates into three types of control channels:

- 1. Use of a Router Alert Label immediately above the VC label. This method has the drawback that if ECMP is applied to the outer LSP label (for example, transport label), the VCCV message will not follow the same path as the user packets. This effectively means it will not troubleshoot the appropriate path. This method is supported by the 7210 SAS.
- 2. Use of the OAM control word as illustrated in [Figure 10](#page-105-1).

<span id="page-105-1"></span>0  $1$   $2$   $3$  0 1 2 3 4 5 6 7 8 9 0 1 2 3 4 5 6 7 8 9 0 1 2 3 4 5 6 7 8 9 0 1 +-+-+-+-+-+-+-+-+-+-+-+-+-+-+-+-+-+-+-+-+-+-+-+-+-+-+-+-+-+-+-+-+ |0 0 0 1| FmtID | Reserved | Channel Type | +-+-+-+-+-+-+-+-+-+-+-+-+-+-+-+-+-+-+-+-+-+-+-+-+-+-+-+-+-+-+-+-+

#### **Figure 10: OAM Control Word Format**

The first nibble is set to 0x1. The Format ID and the reserved fields are set to 0 and the channel type is the code point associated with the VCCV IP control channel as specified in the PWE3 IANA registry (RFC 4446). The channel type value of 0x21 indicates that the Associated Channel carries an IPv4 packet.

The use of the OAM control word assumes that the draft-martini control word is also used on the user packets. This means that if the control word is optional for a VLL and is not configured, the 7210 SAS M, X PE node will only advertise the router alert label as the CC capability in the Label Mapping message. This method is supported by the 7210 SAS M.

3. Set the TTL in the VC label to 1 to force PE2 control plane to process the VCCV message. This method is not guaranteed to work under all circumstances. For instance, the draft mentions some implementations of penultimate hop popping overwrite the TTL field. This method is not supported by the 7210 SAS M.

When sending the label mapping message for the VLL, PE1 and PE2 must indicate which of the above OAM packet encapsulation methods (for example, which control channel type) they support. This is accomplished by including an optional VCCV TLV in the pseudowire FEC Interface Parameter field. The format of the VCCV TLV is shown in [Figure 11.](#page-106-0)

0  $1$   $2$   $3$  0 1 2 3 4 5 6 7 8 9 0 1 2 3 4 5 6 7 8 9 0 1 2 3 4 5 6 7 8 9 0 1 0 +-+-+-+-+-+-+-+-+-+-+-+-+-+-+-+-+-+-+-+-+-+-+-+-+-+-+-+-+-+-+-+-+ | 0x0c | 0x04 | CC Types | CV Types | +-+-+-+-+-+-+-+-+-+-+-+-+-+-+-+-+-+-+-+-+-+-+-+-+-+-+-+-+-+-+-+-+

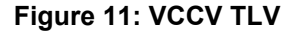

<span id="page-106-0"></span>Note that the absence of the optional VCCV TLV in the Interface parameters field of the pseudowire FEC indicates the PE has no VCCV capability.

The Control Channel (CC) Type field is a bitmask used to indicate if the PE supports none, one, or many control channel types.

- 0x00 None of the following VCCV control channel types are supported
- 0x01 PWE3 OAM control word (see [Figure 10\)](#page-105-1)
- 0x02 MPLS Router Alert Label
- 0x04 MPLS inner label  $TTL = 1$

If both PE nodes support more than one of the CC types, then a 7210 SAS PE will make use of the one with the lowest type value. For instance, OAM control word will be used in preference to the MPLS router alert label.

The Connectivity Verification (CV) bitmask field is used to indicate the specific type of VCCV packets to be sent over the VCCV control channel. The valid values are:

0x00 None of the below VCCV packet type are supported.

0x01 ICMP ping. Not applicable to a VLL over a MPLS SDP and as such is not supported by the 7210 SAS.

0x02 LSP ping. This is used in VCCV-Ping application and applies to a VLL over an MPLS SDP. This is supported by the 7210 SAS.

A VCCV ping is an LSP echo request message as defined in RFC 4379. It contains an L2 FEC stack TLV which must include within the sub-TLV type 10 "FEC 128 Pseudowire". It also contains a field which indicates to the destination PE which reply mode to use. There are four reply modes defined in RFC 4379:

Reply mode, meaning:

- 1. Do not reply. This mode is supported by the 7210 SAS.
- 2. Reply via an IPv4/IPv6 UDP packet. This mode is supported by the 7210 SAS.
- 3. Reply with an IPv4/IPv6 UDP packet with a router alert. This mode sets the router alert bit in the IP header and is not be confused with the CC type which makes use of the router alert label. This mode is not supported by the 7210 SAS.
- 4. Reply via application level control channel. This mode sends the reply message inband over the pseudowire from PE2 to PE1. PE2 will encapsulate the Echo Reply message using the CC type negotiated with PE1. This mode is supported by the 7210 SAS.

The reply is an LSP echo reply message as defined in RFC 4379. The message is sent as per the reply mode requested by PE1. The return codes supported are the same as those supported in the 7210 SAS LSP ping capability.

The VCCV ping feature is in addition to the service ping OAM feature which can be used to test a service between 7210 SAS M nodes. The VCCV ping feature can test connectivity of a VLL with any third party node which is compliant to RFC 5085.

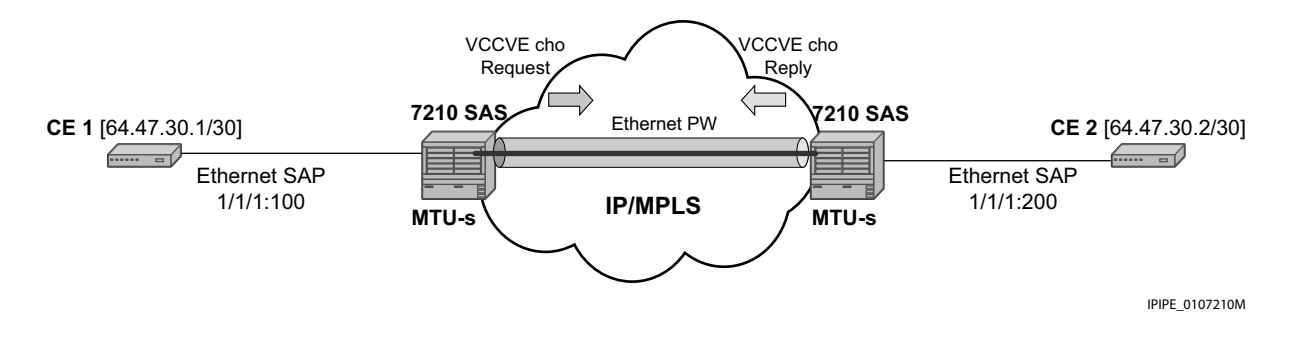

**Figure 12: VCCV-Ping Application**
### **VCCV-Ping in a Multi-Segment Pseudowire**

Pseudowire switching is a method for scaling a large network of VLL or VPLS services by removing the need for a full mesh of T-LDP sessions between the PE nodes as the number of these nodes grow over time. Pseudowire switching is also used whenever there is a need to deploy a VLL service across two separate routing domains.

In the network, a Termination PE (T-PE) is where the pseudowire originates and terminates.

VCCV ping is extended to be able to perform the following OAM functions:

1. VCCV ping to a destination PE. A VLL FEC Ping is a message sent by T-PE1 to test the FEC at T-PE2. The operation at T-PE1 and T-PE2 is the same as in the case of a single-segment pseudowire. The pseudowire switching node, S-PE1, pops the outer label, swaps the inner (VC) label, decrements the TTL of the VC label, and pushes a new outer label. The 7210 SAS M PE1 node does not process the VCCV OAM Control Word unless the VC label TTL expires. In that case, the message is sent to the CPM for further validation and processing. This is the method described in draft-hart-pwe3-segmented-pw-vccv.

## **Automated VCCV-Trace Capability for MS-Pseudowire**

Although tracing of the MS-pseudowire path is possible using the methods explained in previous sections, these require multiple manual iterations and that the FEC of the last pseudowire segment to the target T-PE/S-PE be known a priori at the node originating the echo request message for each iteration. This mode of operation is referred to as a "ping" mode.

The automated VCCV-trace can trace the entire path of a pseudowire with a single command issued at the T-PE or at an S-PE. This is equivalent to LSP-trace and is an iterative process by which the ingress T-PE or T-PE sends successive VCCV-ping messages with incrementing the TTL value, starting from TTL=1.

The method is described in draft-hart-pwe3-segmented-pw-vccv, *VCCV Extensions for Segmented Pseudo-Wire*, and is pending acceptance by the PWE3 working group. In each iteration, the source T-PE or S-PE builds the MPLS echo request message in a way similar to [VCCV Ping on page 106](#page-105-0). The first message with TTL=1 will have the next-hop S-PE T-LDP session source address in the Remote PE Address field in the pseudowire FEC TLV. Each S-PE which terminates and processes the message will include in the MPLS echo reply message the FEC 128 TLV corresponding the pseudowire segment to its downstream node. The inclusion of the FEC TLV in the echo reply message is allowed in RFC 4379, *Detecting Multi-Protocol Label Switched (MPLS) Data Plane Failures*. The source T-PE or S-PE can then build the next echo reply message with TTL=2 to test the next-next hop for the MS-pseudowire. It will copy the FEC TLV it received in the echo reply message into the new echo request message. The process is terminated when the reply is from the

egress T-PE or when a timeout occurs. If specified, the max-ttl parameter in the vccv-trace command will stop on SPE before reaching T-PE.

The results VCCV-trace can be displayed for a fewer number of pseudowire segments of the endto-end MS-pseudowire path. In this case, the min-ttl and max-ttl parameters are configured accordingly. However, the T-PE/S-PE node will still probe all hops upto min-ttl in order to correctly build the FEC of the desired subset of segments.

Note that this method does not require the use of the downstream mapping TLV in the echo request and echo reply messages.

### **VCCV for Static Pseudowire Segments**

MS pseudowire is supported with a mix of static and signaled pseudowire segments. However, VCCV ping and VCCV-trace is allowed until at least one segment of the MS pseudowire is static. Users cannot test a static segment but also, cannot test contiguous signaled segments of the MSpseudowire. VCCV ping and VCCV trace is not supported in static-to-dynamic configurations.

### **Detailed VCCV-Trace Operation**

In Figure on page 69 a trace can be performed on the MS-pseudowire originating from T-PE1 by a single operational command. The following process occurs:

- 1. T-PE1 sends a VCCV echo request with TTL set to 1 and a FEC 128 containing the pseudowire information of the first segment (pseudowire1 between T-PE1 and S-PE) to S-PE for validation.
- 2. S-PE validates the echo request with the FEC 128. Since it is a switching point between the first and second segment it builds an echo reply with a return code of 8 and includes the FEC 128 of the second segment (pseudowire2 between S-PE and T-PE2) and sends the echo reply back to T-PE1.
- 3. T-PE1 builds a second VCCV echo request based on the FEC128 in the echo reply from the S-PE. It increments the TTL and sends the next echo request out to T-PE2. Note that the VCCV echo request packet is switched at the S-PE datapath and forwarded to the next downstream segment without any involvement from the control plane.
- 4. T-PE2 receives and validates the echo request with the FEC 128 of the pseudowire2 from T-PE1. Since T-PE2 is the destination node or the egress node of the MS-pseudowire it replies to T-PE1 with an echo reply with a return code of 3 (egress router) and no FEC 128 is included.
- 5. T-PE1 receives the echo reply from T-PE2. T-PE1 is made aware that T-PE2 is the destination of the MS pseudowire because the echo reply does not contain the FEC 128 and because its return code is 3. The trace process is completed.

### **Control Plane Processing of a VCCV Echo Message in a MS-Pseudowire**

### Sending a VCCV Echo Request

When in the ping mode of operation, the sender of the echo request message requires the FEC of the last segment to the target S-PE/T-PE node. This information can either be configured manually or be obtained by inspecting the corresponding sub-TLV's of the pseudowire switching point TLV. However, the pseudowire switching point TLV is optional and there is no guarantee that all S-PE nodes will populate it with their system address and the pseudowire-id of the last pseudowire segment traversed by the label mapping message. Thus the 7210 SAS M implementation will always make use of the user configuration for these parameters.

### Receiving an VCCV Echo Request

Upon receiving a VCCV echo request the control plane on S-PEs (or the target node of each segment of the MS pseudowire) validates the request and responds to the request with an echo reply consisting of the FEC 128 of the next downstream segment and a return code of 8 (label switched at stack-depth) indicating that it is an S-PE and not the egress router for the MSpseudowire.

If the node is the T-PE or the egress node of the MS-pseudowire, it responds to the echo request with an echo reply with a return code of 3 (egress router) and no FEC 128 is included.

### Receiving an VCCV Echo Reply

The operation to be taken by the node that receives the echo reply in response to its echo request depends on its current mode of operation such as ping or trace.

In ping mode, the node may choose to ignore the target FEC 128 in the echo reply and report only the return code to the operator.

# **MPLS-TP On-Demand OAM Commands (Supported only on 7210 SAS-R6, 7210 SAS-R12 and 7210 SAS-T)**

**NOTE**: This feature is supported on 7210 SAS-T network mode, 7210 SAS-R6, and 7210 SAS-R12 devices. This feature is not supported on 7210 SAS-M, 7210 SAS-Sx/S 1/10GE, 7210 SAS-Sx 10/100GE and 7210 SAS-Mxp devices.

Ping and Trace tools for PWs and LSPs are supported with both IP encapsulation and the MPLS-TP on demand CV channel for non-IP encapsulation (0x025).

## **MPLS-TP Pseudowires: VCCV-Ping/VCCV-Trace**

For vccv-ping and vccv-trace commands:

- Sub-type **static** must be specified. This indicates to the system that the rest of the command contains parameters that are applied to a static PW with a static PW FEC.
- Add the ability to specify the non-IP ACH channel type  $(0x0025)$ . This is known as the **non-ip control-channel**. This is the default for type static. GAL is not supported for PWs.
- If the ip-control-channel is specified as the encapsulation, then the IPv4 channel type is used (0x0021). In this case, a destination IP address in the 127/8 range is used, while the source address in the UDP/IP packet is set to the system IP address, or may be explicitly configured by the user with the src-ip-address option. This option is only valid if the IPv4 control-channel is specified.
- The reply mode are always assumed to be the same application level control channel type for type static.
- Allow an MPLS-TP global-id and node-id specified under the spoke-sdps with a given sdp-id:vc-id, used for MPLS-TP PW MEPs, or node-id (prefix) only for MIPs.
- The following CLI command description shows the options that are only allowed if the type static option is configured. All other options are blocked.
- As in the existing implementation, the downstream mapping and detailed downstream mapping TLVs (DSMAP/DDMAP TLVs) is not supported on PWs.

```
vccv-ping static <sdp-id:vc-id> [dest-global-id <global-id> dest-node-id <node-id>] [con-
trol-channel ipv4 | non-ip] [fc <fc-name> [profile {in|out}]] [size <octets>] [count <send-
count>] [timeout <timeout>] [interval <interval>] [ttl <vc-label-ttl>][src-ip-address <ip-
address>]
vccv-trace static <sdp-id:vc-id> [size <octets>][min-ttl <min-vc-label-ttl>][max-ttl 
<max-vc-label-ttl>][max-fail <no-response-count>][probe-count <probe-count>] [control-
channel ipv4 | non-ip] [timeout <timeout-value>][interval <interval-value>][fc <fc-name>
[profile {in|out}]][src-ip-address <ip-address>] [detail]
```
If the spoke-sdp referred to by sdp-id:vc-id has an MPLS-TP PW-Path-ID defined, then those parameters are used to populate the static PW TLV in the target FEC stack of the vccv-ping or vccv-trace packet. If a Global-ID and Node-ID are specified in the command, then these values are used to populate the destination node TLV in the vccv-ping or vccv-trace packet.

The global-id/node-id are only used as the target node identifiers if the vccv-ping is not end-to-end (for example, a TTL is specified in the vccv-ping/trace command and it is  $\leq$  255); otherwise, the value in the PW Path ID is used. For vccv-ping, the dest-node-id may be entered as a 4-octet IP address <a.b.c.d> or 32-bit integer <1..4294967295>. For vccv-trace, the destination node-id and global-id are taken form the spoke-sdp context.

The same command syntax is applicable for SAA tests configured under configure saa test a type.

# **MPLS-TP LSPs: LSP-Ping/LSP Trace**

For lsp-ping and lsp-trace commands:

- The sub-type **static** must be specified. This indicates to the system that the rest of the command contains parameters specific to a LSP identified by a static LSP FEC.
- The 7210 SAS supports the use of the G-ACh with non-IP encapsulation or labeled encapsulation with IP de-multiplexing for both the echo request and echo reply for LSP-Ping and LSP-Trace on LSPs with a static LSP FEC (such as MPLS-TP LSPs).
- It is possible to specify the target MPLS-TP MEP/MIP identifier information for LSP Ping. If the target global-id and node-id are not included in the lsp-ping command, then these parameters for the target MEP ID are taken from the context of the LSP. The **tunnelnumber**  $\le$  tunnel-num $\ge$  and **lsp-num**  $\le$  lsp-num $\ge$  for the far-end MEP are always taken from the context of the path under test.

```
lsp-ping static <lsp-name> 
     [force]
     [path-type [active|working|protect]]
    [fc <fc-name> [profile {in|out}]] 
    [size <octets>] 
    [ttl <label-ttl>] 
    [send-count <send-count>] 
    [timeout <timeout>] 
     [interval <interval>]
    [src-ip-address <ip-address>] 
    [dest-global-id <dest-global-id> dest-node-id dest-node-id]
    [control-channel none | non-ip][detail]
lsp-trace static <lsp-name> 
    [force]
    [path-type [active|working|protect]
    [fc <fc-name> [profile {in|out}]] 
    [max-fail <no-response-count>] 
    [probe-count <probes-per-hop>] 
     [size <octets>]
```

```
[min-ttl <min-label-ttl>] 
[max-ttl <max-label-ttl>] 
[timeout <timeout>] 
[interval <interval>]
[src-ip-address <ip-address>]
 [control-channel none | non-ip]
[downstream-map-tlv <dsmap|ddmap>] 
[detail]
```
The following commands are only valid if the sub-type **static** option is configured, implying that lsp-name refers to an MPLS-TP tunnel LSP:

**path-type**. Values: active, working, protect. Default: active.

**dest-global-id** <global-id> **dest-node-id** <node-id>: Default: the **to** global-id:node-id from the LSP ID.

**control-channel**: If this is set to none, then IP encapsulation over an LSP is used with a destination address in the 127/8 range. The source address is set to the system IP address, unless the user specifies a source address using the src-ip-address option. If this is set to non-ip, then non-IP encapsulation over a G-ACh with channel type 0x00025 is used. This is the default for sub-type static. Note that the encapsulation used for the echo reply is the same as the encapsulation used for the echo request.

**downstream-map-tlv**: LSP Trace commands with this option can only be executed if the controlchannel is set to none. The DSMAP/DDMAP TLV is only included in the echo request message if the egress interface is either a numbered IP interface, or an unnumbered IP interface. The TLV will not be included if the egress interface is of type **unnumbered-mpls-tp**.

For lsp-ping, the dest-node-id may be entered as a 4-octet IP address  $\le a$  b.c.d> or 32-bit integer <1..4294967295>. For lsp-trace, the destination node-id and global-id are taken form the spokesdp context.

The send mode and reply mode are always taken to be an application level control channel for MPLS-TP.

The **force** parameter causes an LSP ping echo request to be sent on an LSP that has been brought oper-down by BFD (LSP-Ping echo requests would normally be dropped on oper-down LSPs). This parameter is not applicable to SAA.

The LSP ID used in the LSP Ping packet is derived from a context lookup based on lsp-name and path-type (active/working/protect).

Dest-global-id and dest-node-id refer to the target global/node id. They do not need to be entered for end-to-end ping and trace, and the system will use the destination global id and node id from the LSP ID.

The same command syntax is applicable for SAA tests configured under **configure>saa>test**.

# **MPLS-TP Show Commands**

### **Static MPLS Labels**

The following new commands show the details of the static MPLS labels.

**show>router>mpls-labels>label <start-label> [<end-label> [in-use|<label-owner>]]**

**show>router>mpls-labels>label-range**

An example output is as follows:

\*A:mlstp-dutA# show router mpls mpls mpls-labels \*A:mlstp-dutA# show router mpls label label label-range \*A:mlstp-dutA# show router mpls label-range

=============================================================================== Label Ranges =============================================================================== Label Type Start Label End Label Aging Total Available ------------------------------------------------------------------------------- Static-lsp 32 16415 - 16364<br>Static-svc 16416 32799 - 16376<br>Dynamic 32800 131071 0 9929 Static-svc 16416 32799 - 16376 Dynamic 32800 131071 0 98268 ===============================================================================

# **MPLS-TP Tunnel Configuration**

These should show the configuration of a given tunnel.

#### **show>router>mpls>tp-lsp**

A sample output is as follows:

```
*A:mlstp-dutA# show router mpls tp-lsp
  - tp-lsp [<lsp-name>] [status {up|down}] [from <ip-address>|to <ip-address>]
   [detail]
  - tp-lsp [<lsp-name>] path [protect|working] [detail]
  - tp-lsp [<lsp-name>] protection
 <lsp-name> : [32 chars max] - accepts * as wildcard char
 <path> : keyword - Display LSP path information.
 <protection> : keyword - Display LSP protection information.
 <up|down> : keywords - Specify state of the LSP
```

```
 <ip-address> : a.b.c.d
 <detail> : keyword - Display detailed information.
*A:mlstp-dutA# show router mpls tp-lsp
path
protection
to <a.b.c.d>
<lsp-name>
  "lsp-32" "lsp-33" "lsp-34" "lsp-35" "lsp-36" "lsp-37" "lsp-38" "lsp-39"
  "lsp-40" "lsp-41"
status {up|down}
from <ip-address>
detail
*A:mlstp-dutA# show router mpls tp-lsp "lsp-
"lsp-32" "lsp-33" "lsp-34" "lsp-35" "lsp-36" "lsp-37" "lsp-38" "lsp-39"
"lsp-40" "lsp-41"
*A:mlstp-dutA# show router mpls tp-lsp "lsp-32"
===============================================================================
MPLS MPLS-TP LSPs (Originating)
===============================================================================
LSP Name To Tun Protect Adm Opr
in the contract of the contract of the contract of the contract of the contract of the contract of the contract of the contract of the contract of the contract of the contract of the contract of the contract of the contrac
-------------------------------------------------------------------------------
lsp-32 0.0.3.234 32 No Up Up
-------------------------------------------------------------------------------
LSPs : 1
===============================================================================
*A:mlstp-dutA# show router mpls tp-lsp "lsp-32" detail
===============================================================================
MPLS MPLS-TP LSPs (Originating) (Detail)
===============================================================================
-------------------------------------------------------------------------------
Type : Originating
-------------------------------------------------------------------------------
LSP Name : lsp-32
LSP Type : MplsTp LSP Tunnel ID : 32
From Node Id: 0.0.3.233+
From Node Id: 0.0.3.233+<br>
Adm State : Up 0.03.233+<br>
LSP Up Time : 0d 04:50:47<br>
LSP Up Time : 0d 04:50:47
LSP Up Time : 0d 04:50:47
Transitions : 1 Path Changes : 2
DestGlobalId: 42 DestTunnelNum : 32
```
# **MPLS-TP Path configuration.**

This can reuse and augment the output of the current show commands for static LSPs. They should also show if BFD is enabled on a given path. If this referring to a transit path, this should also display (among others) the path-id (7 parameters) for a given transit-path-name, or the transit-pathname for a given the path-id (7 parameters)

#### **show>router>mpls>tp-lsp>path**

A sample output is as follows:

```
===============================================================================
*A:mlstp-dutA# show router mpls tp-lsp path
===============================================================================
MPLS-TP LSP Path Information
===============================================================================
LSP Name : lsp-32 To : 0.0.3.234<br>Admin State : Up (Der State : Up)
Admin State : Up Container State : Up
-------------------------------------------------------------------------------
Path NextHop InLabel OutLabel Out I/F Admin Oper
-------------------------------------------------------------------------------
Working 32 32 AtoB_1 Up Down
Protect 2080 2080 AtoC 1 Up Up
===============================================================================
LSP Name : 1sp-33 To : 0.0.3.234
Admin State : Up Container State : Up Oper State : Up
-------------------------------------------------------------------------------
Path NextHop InLabel OutLabel Out I/F Admin Oper
-------------------------------------------------------------------------------
Working 33 33 AtoB_1 Up Down
Protect 2082 2082 AtoC 1 Up Up
===============================================================================
                                    T_{\text{O}} : 0.0.3.234
Admin State : Up Demin State : Up Oper State : Up
-------------------------------------------------------------------------------
Path MextHop InLabel OutLabel Out I/F Admin Oper
-------------------------------------------------------------------------------
Working 34 34 AtoB_1 Up Down
Protect 2084 2084 2084 AtoC 1 Up Up
===============================================================================
LSP Name : lsp-35 To : 0.0.3.234
Admin State : Up Definition : Up oper State : Up
-------------------------------------------------------------------------------
Path NextHop InLabel OutLabel Out I/F Admin Oper
-------------------------------------------------------------------------------
Working 35 35 AtoB_1 Up Down
Protect 2086 2086 2086 AtoC 1 Up Up
===============================================================================
LSP Name : lsp-36 To : 0.0.3.234
Admin State : Up Admin State : Up
-------------------------------------------------------------------------------
                  InLabel OutLabel Out I/F Admin Oper
-------------------------------------------------------------------------------
Working 36 36 AtoB_1 Up Down
Protect 2088 2088 AtoC 1 Up Up
===============================================================================
LSP Name : 1sp-37 To : 0.0.3.234
Admin State : Up Definition : Up oper State : Up
-------------------------------------------------------------------------------
```
**Page 118 7210 SAS M, T, X, R6, R12, Mxp, Sx, S OAM and Diagnostics Guide**

```
Path NextHop InLabel OutLabel Out I/F Admin Oper
-------------------------------------------------------------------------------
Working 37 37 37 AtoB 1 Up Down
Protect 2090 2090 2090 AtoC 1 Up Up
===============================================================================
LSP Name : 1sp-38 To : 0.0.3.234
Admin State : Up \qquad \qquad \qquad Oper State : Up
-------------------------------------------------------------------------------
Path NextHop InLabel OutLabel Out I/F Admin Oper
 -------------------------------------------------------------------------------
Working 38 38 38 AtoB 1 Up Down
Protect 2092 2092 AtoC 1 Up Up
===============================================================================
LSP Name : 1sp-39 To : 0.0.3.234
Admin State : Up \qquad \qquad \qquad Oper State : Up
-------------------------------------------------------------------------------
Path NextHop InLabel OutLabel Out I/F Admin Oper
-------------------------------------------------------------------------------
Working 39 39 AtoB_1 Up Down
Protect 2094 2094 2094 AtoCl Up Up
===============================================================================
LSP Name : lsp-40 To : 0.0.3.234
Admin State : Up Containers : Up Containers Oper State : Up
-------------------------------------------------------------------------------
Path MextHop InLabel OutLabel Out I/F Admin Oper
  -------------------------------------------------------------------------------
Working 40 40 AtoB_1 Up Down
Protect 2096 2096 2096 AtoC 1 Up Up
===============================================================================
                                    To : 0.0.3.234
Admin State : Up Containers : Up Containers Oper State : Up
-------------------------------------------------------------------------------
Path NextHop InLabel OutLabel Out I/F Admin Oper
-------------------------------------------------------------------------------
Working 11 41 AtoB_1 Up Down
Protect 2098 2098 AtoC_1 Up Up
*A:mlstp-dutA# show router mpls tp-lsp "lsp-32" path working
===============================================================================
MPLS-TP LSP Working Path Information
   LSP: "lsp-32"
===============================================================================
LSP Name : 1sp-32 To : 0.0.3.234
Admin State : Up and the Company of Change oper State : Up
-------------------------------------------------------------------------------
Path NextHop InLabel OutLabel Out I/F Admin Oper
-------------------------------------------------------------------------------
Working 32 32 32 AtoB_1 Up Down
===============================================================================
*A:mlstp-dutA# show router mpls tp-lsp "lsp-32" path protect
```

```
===============================================================================
MPLS-TP LSP Protect Path Information
   LSP: "lsp-32"
===============================================================================
LSP Name : lsp-32 To : 0.0.3.234
Admin State : Up Constanting Constanting Constanting Constanting Constanting Constanting Constanting Constanting Constanting Constanting Constanting Constanting Constanting Constanting Constanting Constanting Constanting 
-------------------------------------------------------------------------------
Path MextHop InLabel OutLabel Out I/F Admin Oper
  -------------------------------------------------------------------------------
Protect 2080 2080 AtoC 1 Up Up
===============================================================================
*A:mlstp-dutA# show router mpls tp-lsp "lsp-32" path protect detail
===============================================================================
MPLS-TP LSP Protect Path Information
    LSP: "lsp-32" (Detail)
===============================================================================
LSP Name : lsp-32 To : 0.0.3.234
Admin State : Up Admin State : Up
Protect path information
-------------------------------------------------------------------------------
Path Type : Protect
Path Type : Protect and the Seath Admin : Up Path Oper : Up Path Oper : Up
Out Interface : AtoC 1 Next Hop Addr : n/a
In Label : 2080 Out Label : 2080
Path Up Time : 0d 04:52:17 Path Dn Time : 0d 00:00:00
                                          Active Time : 0d 00:52:56
MEP information
MEP State : Up BFD : cc
OAM Templ : privatebed-oam-template
                                         CC Status : inService<br>CV Status : unknown
Protect Templ : privatebed-protection-template WTR Count Down: 0 seconds
RX PDU : SF (1,1) TX PDU : SF (1,1)
Defects :
===============================================================================
*A:mlstp-dutA# show router mpls tp-lsp "lsp-32" path working detail
===============================================================================
MPLS-TP LSP Working Path Information
   LSP: "lsp-32" (Detail)
===============================================================================
LSP Name : 1sp-32 To : 0.0.3.234
Admin State : Up \qquad \qquad \qquad Oper State : Up
Working path information
-------------------------------------------------------------------------------
Path Type : Working LSP Num : 1
Path Admin : Up Path Oper : Down
Down Reason : ccFault ifDn
Out Interface : AtoB 1 Next Hop Addr : n/a
In Label : 32 Out Label : 32
Path Up Time : 0d 00:00:00 Path Dn Time : 0d 00:53:01<br>Active Path : No Path Dn Time : n/a
                                          Active Time : n/a
```
**Page 120 7210 SAS M, T, X, R6, R12, Mxp, Sx, S OAM and Diagnostics Guide**

```
MEP information
MEP State : Up and the set of the BFD is completed to the BFD is completed to the BFD is completed to the BFD is \alphaOAM Templ : privatebed-oam-template CC Status : outOfService
 CV Status : unknown
===============================================================================
*A:mlstp-dutA#
```
## **MPLS-TP Protection**

These should show the protection configuration for a given tunnel, which path in a tunnel is currently working and which is protect, and whether the working or protect is currently active.

#### **show>router>mpls>tp-lsp>protection**

A sample output is as follows:

\*A:mlstp-dutA# show router mpls tp-lsp protection

=============================================================================== MPLS-TP LSP Protection Information

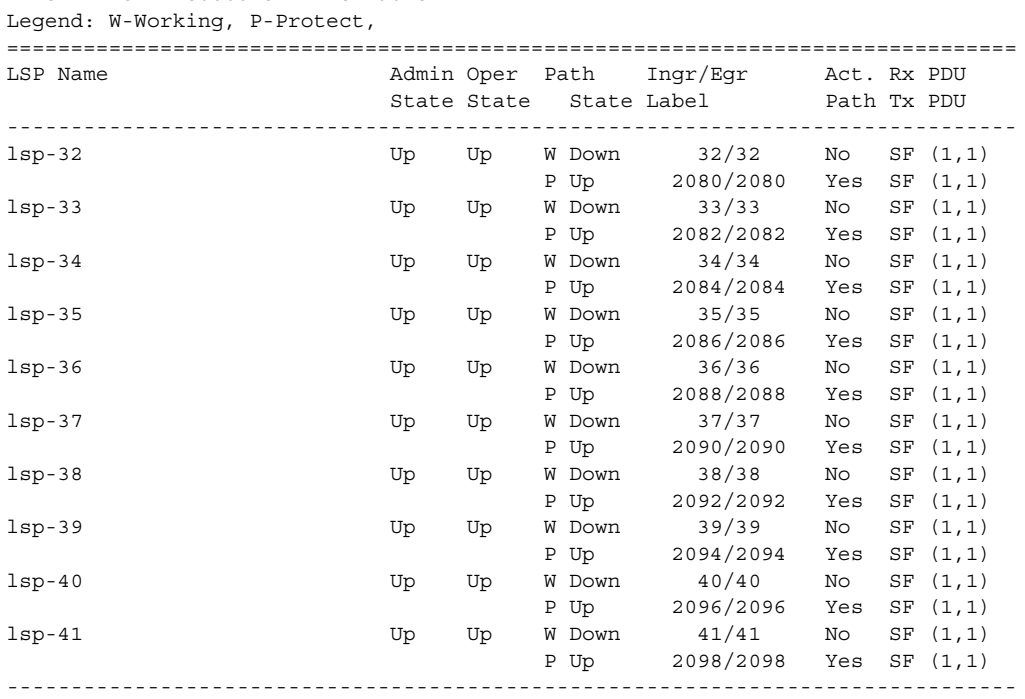

===============================================================================

No. of MPLS-TP LSPs: 10

# **BFD**

The existing show>router>bfd context should be enhanced for MPLS-TP, as follows:

#### **show>router>bfd>mpls-tp-lsp**

Displays the MPLS –TP paths for which BFD is enabled.

#### **show>router>bfd>session [src <ip-address> [dest <ip-address> | detail]]|[mpls-tp-path <lspid…> [detail]]**

Should be enhanced to show the details of the BFD session on a particular MPLS-TP path, where lsp-id is the fully qualified lsp-id to which the BFD session is in associated.

A sample output is as follows:

```
*A:mlstp-dutA# show router bfd
  - bfd
      bfd-template - Display BFD Template information
interface - Display Interfaces with BFD
session - Display session information
*A:mlstp-dutA# show router bfd bfd-template "privatebed-bfd-template"
===============================================================================
BFD Template privatebed-bfd-template
===============================================================================
Template Name : privatebed-* Template Type : cpmNp<br>Transmit Timer : 10 msec Receive Timer : 10 ms
Transmit Timer : 10 msec Receive Timer : 10 msec
CV Transmit Interval : 1000 msec
Template Multiplier : 3 Echo Receive Interval : 100 msec
Mpls-tp Association
privatebed-oam-template
===============================================================================
* indicates that the corresponding row element may have been truncated.
*A:mlstp-dutA# show router bfd session
===============================================================================
BFD Session
===============================================================================
Interface/Lsp Name State Tx Intvl Rx Intvl Multipl
 Remote Address/Info Protocols Tx Pkts Rx Pkts Type
-------------------------------------------------------------------------------
wp::lsp-32 Down (1) 1000 1000 3
0::0.0.0.0 mplsTp N/A N/A cpm-np
wp::lsp-33 Down (1) 1000 1000 3
0::0.0.0.0 mplsTp N/A N/A cpm-np
wp::1sp-34 Down (1) 1000 1000 3
0::0.0.0.0 mplsTp N/A N/A cpm-np
wp::lsp-35 Down (1) 1000 1000 3
```
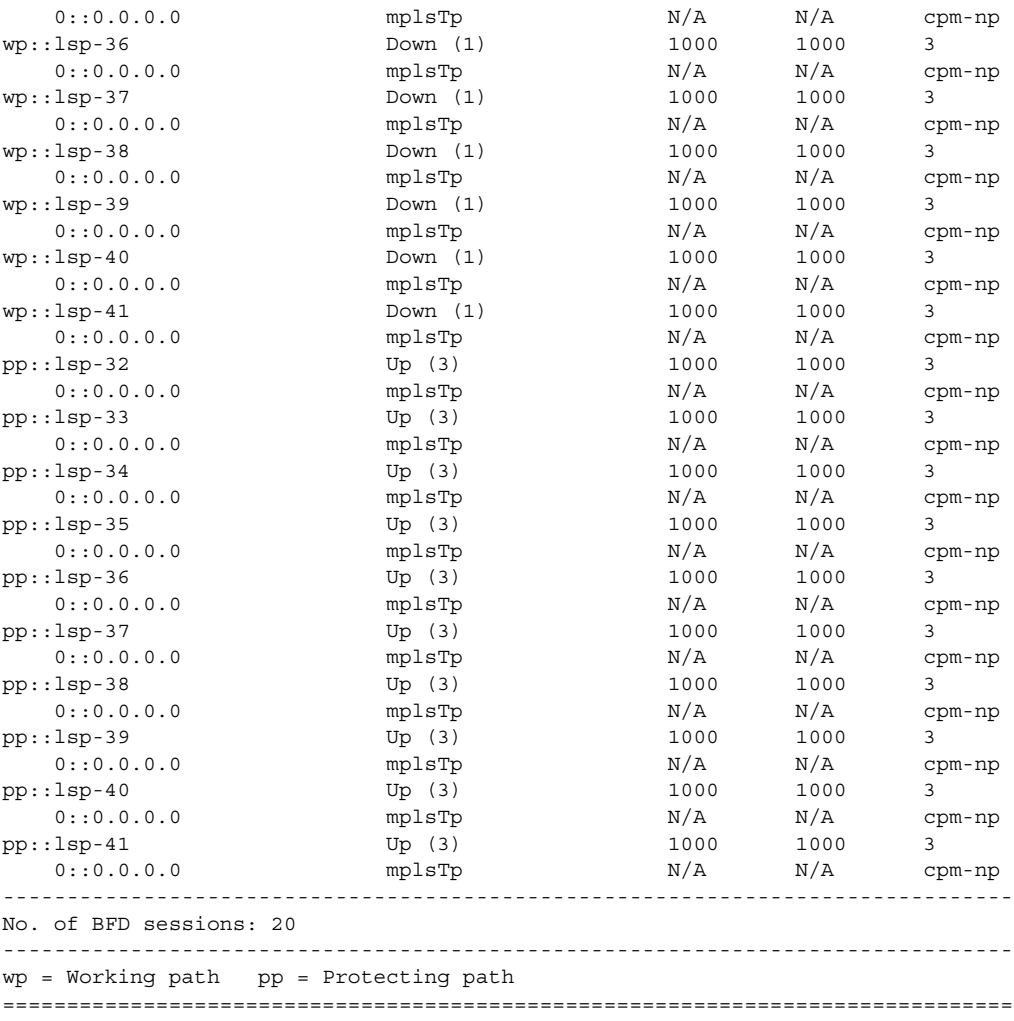

# **MPLS TP Node Configuration**

Displays the Global ID, Node ID and other general MPLS-TP configurations for the node.

#### **show>router>mpls>mpls-tp**

A sample output is as follows:

```
*A:mlstp-dutA# show router mpls mpls-tp
  - mpls-tp
      oam-template - Display MPLS-TP OAM Template information
      protection-tem* - Display MPLS-TP Protection Template information
```

```
 status - Display MPLS-TP system configuration
      transit-path - Display MPLS-TP Tunnel information
*A:mlstp-dutA# show router mpls mpls-tp oam-template
===============================================================================
MPLS-TP OAM Templates
===============================================================================
Template Name : privatebed-oam-template Router ID : 1
BFD Template : privatebed-bfd-template Hold-Down Time: 0 centiseconds
                                     Hold-Up Time : 20 deciseconds
===============================================================================
*A:mlstp-dutA# show router mpls mpls-tp protection-template
===============================================================================
MPLS-TP Protection Templates
===============================================================================
Template Name : privatebed-protection-template Router ID : 1<br>Protection Mode: 2022000
Protection Mode: one2one Direction : bidirectional
Revertive : revertive Wait-to-Restore: 300secRapid-PSC-Timer: 10ms Slow-PSC-Timer : 5sec
===============================================================================
*A:mlstp-dutA# show router mpls mpls-tp status
===============================================================================
MPLS-TP Status
===============================================================================
Admin Status : Up
Global ID : 42 Node ID : 0.0.3.233
Tunnel Id Min : 1 Tunnel Id Max : 4096
===============================================================================
*A:mlstp-dutA# show router mpls mpls-tp transit-path
 - transit-path [<path-name>] [detail]
  <path-name> : [32 chars max]
  <detail> : keyword - Display detailed information.
A:mplstp-dutC# show router mpls mpls-tp transit-path
 - transit-path [<path-name>] [detail]
  <path-name> : [32 chars max]
  <detail> : keyword - Display detailed information.
A:mplstp-dutC# show router mpls mpls-tp transit-path
<path-name>
  "tp-32" "tp-33" "tp-34" "tp-35" "tp-36" "tp-37" "tp-38" "tp-39"
  "tp-40" "tp-41"
detail
A:mplstp-dutC# show router mpls mpls-tp transit-path "tp-32"
===============================================================================
```
**Page 124 7210 SAS M, T, X, R6, R12, Mxp, Sx, S OAM and Diagnostics Guide**

```
MPLS-TP Transit tp-32 Path Information
===============================================================================
Path Name : tp-32
Admin State : Up Admin State : Up Oper State : Up
------------------------------------------------------------------
Path NextHop InLabel OutLabel Out I/F
------------------------------------------------------------------
FP 2080 2081 CtoB 1
RP 2081 2080 CtoA 1
===============================================================================
A:mplstp-dutC# show router mpls mpls-tp transit-path "tp-32" detail
===============================================================================
MPLS-TP Transit tp-32 Path Information (Detail)
===============================================================================
Path Name : tp-32
Admin State : Up \qquad \qquad \qquad Oper State : Up
-------------------------------------------------------------------------------
Path ID configuration
Src Global ID : 42 Dst Global ID : 42
Src Node ID : 0.0.3.234 Dst Node ID : 0.0.3.233
LSP Number : 2 Dst Tunnel Num: 32
Forward Path configuration
In Label : 2080 Out Label : 2081
Out Interface : CtoB 1 Next Hop Addr : n/a
Reverse Path configuration
In Label : 2081 Out Label : 2080
Out Interface : CtoA 1 Next Hop Addr : n/a
===============================================================================
A:mplstp-dutC#
```
### **MPLS-TP Interfaces**

The existing show>router>interface command should be enhanced to display mpls-tp specific information.

The following is a sample output:

\*A:mlstp-dutA# show router interface "AtoB\_1" =============================================================================== Interface Table (Router: Base) =============================================================================== Interface-Name Adm Opr(v4/v6) Mode Port/SapId IP-Address PfxState ------------------------------------------------------------------------------- AtoB\_1 Down Down/-- Network 1/2/3:1 Unnumbered If[system] and the state of the state of the state of the state of the state of the state of the state of the state of the state of the state of the state of the state of the state of the state of the state of t ------------------------------------------------------------------------------- Interfaces : 1

# **Services using MPLS-TP PWs**

The show>service command should be updated to display MPLS-TP specific information such as the PW Path ID and control channel status signaling parameters.

The following is a sample output:

```
*A:mlstp-dutA# show service id 1 all
===============================================================================
Service Detailed Information
===============================================================================
Service Id : 1 Vpn Id : 0
Service Type : Epipe
Name : (Not Specified)
Description : (Not Specified)
Customer Id : 1 Creation Origin : manual
Last Status Change: 12/03/2012 15:26:20
Last Mgmt Change : 12/03/2012 15:24:57
Admin State : Up Oper State : Up
MTU : 1514
Vc Switching : False
SAP Count : 1 SDP Bind Count : 1
Per Svc Hashing : Disabled
Force QTag Fwd : Disabled
-------------------------------------------------------------------------------
ETH-CFM service specifics
-------------------------------------------------------------------------------
Tunnel Faults : ignore
-------------------------------------------------------------------------------
Service Destination Points(SDPs)
-------------------------------------------------------------------------------
-------------------------------------------------------------------------------
 Sdp Id 32:1 -(0.0.3.234:42)
-------------------------------------------------------------------------------
Description : (Not Specified)
SDP Id : 32:1 Type : Spoke
Spoke Descr : (Not Specified)
VC Type : Ether VC Tag : n/a
Admin Path MTU : 0 Oper Path MTU : 9186
Delivery : MPLS
Far End : 0.0.3.234:42
Tunnel Far End : n/a LSP Types : MPLSTP
Hash Label : Disabled Hash Lbl Sig Cap : Disabled
Oper Hash Label : Disabled
Admin State \qquad \qquad : Up \qquad \qquad \qquad Oper State \qquad \qquad : Up
Acct. Pol : None Collect Stats : Disabled
Ingress Label : 16416 Egress Label : 16416
```
**Page 126 7210 SAS M, T, X, R6, R12, Mxp, Sx, S OAM and Diagnostics Guide**

```
Ingr Mac Fltr-Id : n/a Egr Mac Fltr-Id : n/a
Ingr IP Fltr-Id : n/a Egr IP Fltr-Id : n/a
Ingr IPv6 Fltr-Id : n/a Egr IPv6 Fltr-Id : n/a
Ingr IP Fltr-Id : n/a<br>
Admin ControlWord : Preferred Oper ControlWord : True<br>
Admin ControlWord : Preferred Oper ControlWord : True
Admin BW(Kbps) : 0 Oper BW(Kbps) : 0
Last Status Change : 12/03/2012 15:26:20 Signaling : None
Last Mgmt Change : 12/03/2012 15:24:57 Force Vlan-Vc : Disabled
Endpoint : N/A Precedence : 4
Endpoint : N/A<br>PW Status Sig : Enabled
Class Fwding State : Down
Flags : None
Local Pw Bits : None
Peer Pw Bits : None
Peer Fault Ip : None
Peer Vccv CV Bits : None
Peer Vccv CC Bits : None
Application Profile: None
Standby Sig Slave : False
Block On Peer Fault: False
Ingress Qos Policy : (none) Egress Qos Policy : (none)
Ingress FP QGrp : (none) Egress Port QGrp : (none)
Ing FP QGrp Inst : (none) Egr Port QGrp Inst: (none)
Statistics :
I. Fwd. Pkts. : 272969957 I. Dro. Pkts. : 0
E. Fwd. Pkts. : 273017433 . E. Fwd. Octets : 16381033352
   -------------------------------------------------------------------------------
Control Channel Status
-------------------------------------------------------------------------------
PW Status : enabled The Refresh Timer : 66 secs
Peer Status Expire : false Clear On Timeout : true
-------------------------------------------------------------------------------
SDP-BIND PW Path Information
-------------------------------------------------------------------------------
AGI : 1:1
SAII Type2 : 42:0.0.3.234:1
TAII Type2 : 42:0.0.3.233:1
-------------------------------------------------------------------------------
RSVP/Static LSPs
-------------------------------------------------------------------------------
Associated LSP List :
Lsp Name : lsp-32
Admin State : Up Oper State : Up
*A:mlstp-dutA# show service id [1..4] all | match "Control Channel" pre-lines 1 post-lines 
5
-------------------------------------------------------------------------------
Control Channel Status
-------------------------------------------------------------------------------
PW Status : enabled Refresh Timer : 66 secs
Peer Status Expire : false Clear On Timeout : true
-------------------------------------------------------------------------------
```
**7210 SAS M, T, X, R6, R12, Mxp, Sx, S OAM and Diagnostics Guide Page 127**

#### MPLS-TP DEBUG COMMANDS

```
-------------------------------------------------------------------------------
Control Channel Status
-------------------------------------------------------------------------------
PW Status : enabled Refresh Timer : 66 secs
Peer Status Expire : false Expire : clear On Timeout : true
-------------------------------------------------------------------------------
     -------------------------------------------------------------------------------
Control Channel Status
   -------------------------------------------------------------------------------
PW Status : enabled : Refresh Timer : 66 secs
Peer Status Expire : false The Clear On Timeout : true
-------------------------------------------------------------------------------
-------------------------------------------------------------------------------
Control Channel Status
-------------------------------------------------------------------------------
PW Status : enabled <br>Refresh Timer : 66 secs
Peer Status Expire : false The Clear On Timeout : true
-------------------------------------------------------------------------------
*A:mlstp-dutA# show service id [1..4] all | match SDP-BIND pre-lines 1 post-lines 5
-------------------------------------------------------------------------------
SDP-BIND PW Path Information
-------------------------------------------------------------------------------
AGI : 1:1
SAII Type2 : 42:0.0.3.234:1
TAII Type2 : 42:0.0.3.233:1
    -------------------------------------------------------------------------------
SDP-BIND PW Path Information
-------------------------------------------------------------------------------
AGI : 1:2
SAII Type2 : 42:0.0.3.234:2
TAII Type2 : 42:0.0.3.233:2
    -------------------------------------------------------------------------------
SDP-BIND PW Path Information
-------------------------------------------------------------------------------
AGI : 1:3
SAII Type2 : 42:0.0.3.234:3
TAII Type2 : 42:0.0.3.233:3
-------------------------------------------------------------------------------
SDP-BIND PW Path Information
-------------------------------------------------------------------------------
AGI : 1:4
SAII Type2 : 42:0.0.3.234:4
TAII Type2 : 42:0.0.3.233:4
```
# **MPLS-TP DEBUG COMMANDS**

The following command provides the debug command for an MPLS-TP tunnel:

**Page 128 7210 SAS M, T, X, R6, R12, Mxp, Sx, S OAM and Diagnostics Guide**

#### **tools>dump>router>mpls>tp-tunnel <lsp-name> [clear]**

The following is a sample output:

```
A:mlstp-dutA# tools dump router mpls tp-tunnel
 - tp-tunnel <lsp-name> [clear]
- tp-tunnel id <tunnel-id> [clear]
<lsp-name> : [32 chars max]
<tunnel-id> : [1..61440]
<clear> : keyword - clear stats after reading
*A:mlstp-dutA# tools dump router mpls tp-tunnel "lsp-
"lsp-32" "lsp-33" "lsp-34" "lsp-35" "lsp-36" "lsp-37" "lsp-38" "lsp-39"
"lsp-40" "lsp-41"
*A:mlstp-dutA# tools dump router mpls tp-tunnel "lsp-32"
Idx: 1-32 (Up/Up): pgId 4, paths 2, operChg 1, Active: Protect
TunnelId: 42::0.0.3.233::32-42::0.0.3.234::32
PgState: Dn, Cnt/Tm: Dn 1/000 04:00:48.160 Up:3/000 00:01:25.840
MplsMsg: tpDn 0/000 00:00:00.000, tunDn 0/000 00:00:00.000
wpDn 0/000 00:00:00.000, ppDn 0/000 00:00:00.000
wpDel 0/000 00:00:00.000, ppDel 0/000 00:00:00.000
tunUp 1/000 00:00:02.070
Paths:
Work (Up/Dn): Lsp 1, Lbl 32/32, If 2/128 (1/2/3 : 0.0.0.0)
Tmpl: ptc: , oam: privatebed-oam-template (bfd: privatebed-bfd-template(np)-10 ms)
Bfd: Mode CC state Dn/Up handle 160005/0
Bfd-CC (Cnt/Tm): Dn 1/000 04:00:48.160 Up:1/000 00:01:23.970
State: Admin Up (1::1::1) port Up , if Dn , operChg 2
DnReasons: ccFault ifDn
Protect (Up/Up): Lsp 2, Lbl 2080/2080, If 3/127 (5/1/1 : 0.0.0.0)
Tmpl: ptc: privatebed-protection-template, oam: privatebed-oam-template (bfd: privatebed-
bfd-template(np)-10 ms)
Bfd: Mode CC state Up/Up handle 160006/0
Bfd-CC (Cnt/Tm): Dn 0/000 00:00:00.000 Up:1/000 00:01:25.410
State: Admin Up (1::1::1) port Up , if Up , operChg 1
Aps: Rx - 5, raw 3616, nok 0(), txRaw - 3636, revert Y
Pdu: Rx - 0x1a-21::0101 (SF), Tx - 0x1a-21::0101 (SF)
State: PF:W:L LastEvt pdu (L-SFw/R-SFw)
Tmrs: slow
Defects: None Now: 000 05:02:19.130
Seq Event state TxPdu RxPdu Dir Act Time
=== ====== ======== ========== ========== ===== ==== ================
000 start UA:P:L SF (0,0) NR (0,0) Tx--> Work 000 00:00:02.080
001 pdu UA:P:L SF (0,0) SF (0,0) Rx<-- Work 000 00:01:24.860
002 pdu UA:P:L SF (0,0) NR (0,0) Rx<-- Work 000 00:01:26.860
003 pUp NR NR (0,0) NR (0,0) Tx--> Work 000 00:01:27.440
004 pdu NR NR (0,0) NR (0,0) Rx<-- Work 000 00:01:28.760
005 wDn PF:W:L SF (1,1) NR (0,0) Tx--> Prot 000 04:00:48.160
006 pdu PF:W:L SF (1,1) NR (0,1) Rx<-- Prot 000 04:00:48.160
007 pdu PF:W:L SF (1,1) SF (1,1) Rx<-- Prot 000 04:00:51.080
```
#### The following command shows the free MPLS tunnel ID's

A:SASR1# /tools dump router mpls mpls-tp check-lbl-range - mpls-tp check-lbl-range <range1> <range2>

```
<check-lbl-range> : keyword
```
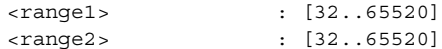

#### The following command provides a debug tool to view control-channel-status signaling packets.

\*A:7210SAS# /debug service id 700 sdp 200:700 event-type ?{config-change|oper-statuschange|neighbor-discovery|control-channel-status} \*A:7210SAS# /debug service id 700 sdp 200:700 event-type control-channel-status \*A:7210SAS# 1 2012/08/31 09:56:12.09 EST MINOR: DEBUG #2001 Base PW STATUS SIG PKT (RX): "PW STATUS SIG PKT (RX):: Sdp Bind 200:700 Instance 3 Version : 0x0 PW OAM Msg Type : 0x27 Refresh Time : 0xa Total TLV Length : 0x8 Flags : 0x0 TLV Type : 0x96a TLV Len : 0x4 PW Status Bits : 0x0 " 2 2012/08/31 09:56:22.09 EST MINOR: DEBUG #2001 Base PW STATUS SIG PKT (RX): "PW STATUS SIG PKT (RX):: Sdp Bind 200:700 Instance 3 Version : 0x0 PW OAM Msg Type : 0x27 Refresh Time : 0xa Total TLV Length : 0x8 Flags : 0x0 TLV Type : 0x96a TLV Len : 0x4 PW Status Bits : 0x0 " 3 2012/08/31 09:56:29.44 EST MINOR: DEBUG #2001 Base PW STATUS SIG PKT (TX): "PW STATUS SIG PKT (TX):: Sdp Bind 200:700 Instance 3 Version : 0x0 PW OAM Msg Type : 0x27 Refresh Time : 0x1e Total TLV Length : 0x8 Flags : 0x0 TLV Type<br>TLV Len TLV Len : 0x4 PW Status Bits : 0x0

# **IP Performance Monitoring (IP PM)**

The 7210 SAS OS supports Two-Way Active Measurement Protocol (TWAMP) and Two-Way Active Measurement Protocol Light (TWAMP Light).

This section describes the following topics:

- [Two-Way Active Measurement Protocol \(TWAMP\) on page 131](#page-130-0)
- [Two-Way Active Measurement Protocol Light \(TWAMP Light\) on page 132](#page-131-0)

# <span id="page-130-0"></span>**Two-Way Active Measurement Protocol (TWAMP)**

Two-Way Active Measurement Protocol (TWAMP) provides a standards-based method for measuring the round-trip IP performance (packet loss, delay and jitter) between two devices. TWAMP uses the methodology and architecture of One-Way Active Measurement Protocol (OWAMP) to define a way to measure two-way or round-trip metrics.

There are four logical entities in TWAMP:

- The control-client
- The session-sender
- The server
- The session-reflector.

The control-client and session-sender are typically implemented in one physical device (the "client") and the server and session-reflector in a second physical device (the "server") with which the two-way measurements are being performed. The 7210 SAS acts as the server. The controlclient and server establishes a TCP connection and exchange TWAMP-Control messages over this connection. When the control-client requires to start testing, the client communicates the test parameters to the server. If the server corresponds to conduct the described tests, the test begins as soon as the client sends a Start-Sessions message. As part of a test, the session sender sends a stream of UDP-based test packets to the session-reflector, and the session reflector responds to each received packet with a response UDP-based test packet. When the session-sender receives the response packets from the session-reflector, the information is used to calculate two-way delay, packet loss, and packet delay variation between the two devices.

# **Configuration Notes**

The following are the configuration notes:

- Unauthenticated mode is supported. Encrypted and Authenticated modes are not supported.
- TWAMP is supported only in the base router instance.
- By default, the 7210 SAS uses TCP port number 862 to listen for TWAMP control connections. This is not user configurable.

# <span id="page-131-0"></span>**Two-Way Active Measurement Protocol Light (TWAMP Light)**

TWAMP Light is an optional model included in the TWAMP standard RFC5357 that uses standard TWAMP test packets but provides a lightweight approach to gathering ongoing IP delay performance data for base router and per-VPRN statistics. Full details are described in Appendix I of RFC 5357 (Active Two Way Measurement Protocol). The current implementation supports the TWAMP Light model for gathering delay statistics.

For TWAMP Light, the TWAMP Client/Server model is replaced with the Session Controller/ Responder model. In general terms, the Session Controller is the launch point for the test packets and the Responder performs the reflection function.

TWAMP Light maintains the TWAMP test packet exchange but eliminates the TWAMP TCP control connection with local configurations; however, not all negotiated control parameters are replaced with local configuration. For example, CoS parameters communicated over the TWAMP control channel are replaced with a reply-in-kind approach. The reply-in-kind model reflects back the received CoS parameters, which are influenced by the reflector's QoS policies.

The responder function is configured under the **config**>**router**>**twamp-light** command hierarchy for base router reflection, and under the **config**>**service**>**vprn**>**twamp-light** command hierarchy for per VPRN reflection. The TWAMP Light reflector function is configured per context and must be activated before reflection can occur; the function is not enabled by default for any context. The reflector requires the operator to define the TWAMP Light UDP listening port that identifies the TWAMP Light protocol and the prefixes that the reflector will accept as valid sources for a TWAMP Light request. If the configured TWAMP Light listening UDP port is in use by another application on the system, a Minor OAM message will be presented indicating that the port is unavailable and that the activation of the reflector is not allowed. If the source IP address in the TWAMP Light packet arriving on the responder does not match a configured IP address prefix, the packet is dropped. Multiple prefix entries may be configured per context on the responder. An inactivity timeout under the **config**>**oam-test**>**twamp**>**twamp-light** hierarchy defines the amount of time the reflector will keep the individual reflector sessions active in the absence of test packets. A responder requires CPM3 or better hardware.

TWAMP Light test packet launching is controlled by the OAM Performance Monitoring (OAM-PM) architecture and adheres to those rules; this includes the assignment of a "Test-Id". TWAMP Light does not carry the 4-byte test ID in the packet in order to remain locally significant and

uniform with other protocols under the control of the OAM-PM architecture. The OAM-PM construct allow the various test parameters to be defined. These test parameters include the IP session-specific information which allocates the test to the specific routing instance, the source and destination IP address, the destination UDP port (which must match the listening UDP port on the reflector) and a number of other options that allow the operator to influence the packet handling. The probe interval and padding size can be configured under the specific session. The size of the all "0" padding can be included to ensure that the TWAMP packet is the same size in both directions. The TWAMP PDU definition does not accomplish symmetry by default. A pad size of 27 bytes will accomplish symmetrical TWAMP frame sizing in each direction.

The OAM-PM architecture does not perform any validation of the session information. The test will be allowed to be activated regardless of the validity of this information. For example, if the configured source IP address is not local within the router instance to which the test is allocated, the test will start sending TWAMP Light packets but will not receive any responses.

The OAM-PM section of this guide provides more information describing the integration of TWAMP Light and the OAM-PM architecture, including hardware dependencies.

The following is a summary of supported TWAMP Light functions:

- Base router instances for network interfaces and IES services
	- $\rightarrow$  IPv6 addresses are supported only with IP interfaces that support IPv6, such as an IES IP interface in access-uplink and network mode. IPv6 is not supported for IP interfaces that do not support IPv6; for example, routed VPLS services in access-uplink mode do not support IPv6, and therefore TWAMP Light IPv6 sessions are not supported with it.
- Per-VPRN service context
- IPv4 and IPv6
	- $\rightarrow$  Must be unicast
	- $\rightarrow$  For IPv6, addresses cannot be a reserved or link local address
- Reflector prefix definition for acceptable TWAMP Light sources
	- $\rightarrow$  Prefix list may be added and removed without shutting down the reflector function
	- $\rightarrow$  If no prefixes are defined, the reflector will drop all TWAMP Light packets
- Integration with OAM-PM architecture capturing delay and loss measurement statistics
	- $\rightarrow$  Not available from interactive CLI
	- $\rightarrow$  Multiple test sessions can be configured between the same source and destination IP endpoints. The tuple of Source IP, Destination IP, Source UDP, and Destination UDP provide a unique index for each test.

The example below shows a basic configuration using TWAMP Light to monitor two IP endpoints in a VPRN, including the default TWAMP Light values that were not overridden with configuration entries.

The following example shows a reflector configuration:

```
config>test-oam>twamp>twamp-light# info detail
--------------------------------------------------------------------------
(default) inactivity-timeout 100 
-------------------------------------------------------------------------- 
config>service>vprn# info
--------------------------------------------------------------------------- 
             route-distinguisher 65535:500
             auto-bind ldp
             vrf-target target:65535:500
             interface "to-cpe31" create
                address 10.1.1.1/30
                sap 1/1/2:500 create
                 exit
             exit
             static-route 192.168.1.0/24 next-hop 10.1.1.2
             bgp
                 no shutdown
             exit
             twamp-light
                 reflector udp-port 15000 create
                     description "TWAMP Light reflector VPRN 500"
                     prefix 10.2.1.1/32 create
                         description "Process only 10.2.1.1 TWAMP Light Packets"
                     exit
                     prefix 172.16.1.0/24 create
                         description "Process all 172.16.1.0 TWAMP Light packets"
                     exit
                     no shutdown
                 exit
             exit
             no shutdown
------------------------------------------------------------------------------
```
The following example shows a session controller configuration:

```
config>service>vprn# info
                      -------------------------------------------------------------------------
            route-distinguisher 65535:500
             auto-bind ldp
             vrf-target target:65535:500
             interface "to-cpe28" create
                 address 10.2.1.1/30
                 sap 1/1/4:500 create
                 exit
             exit
             static-route 192.168.2.0/24 next-hop 10.2.1.2
             no shutdown
------------------------------------------------------------------------- 
config>oam-pm>session# info detail
-------------------------------------------------------------------------
             bin-group 2
             meas-interval 15-mins create
```
**Page 134 7210 SAS M, T, X, R6, R12, Mxp, Sx, S OAM and Diagnostics Guide**

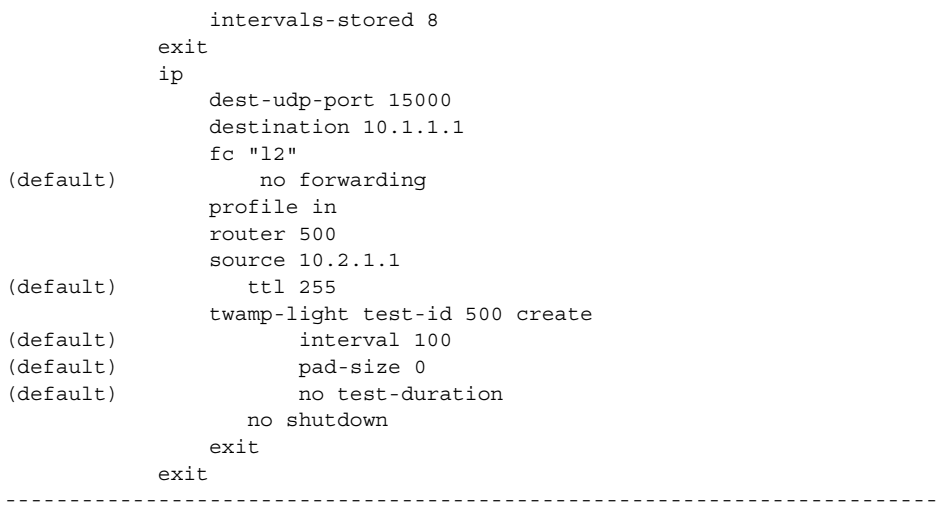

# **Ethernet Connectivity Fault Management (ETH-CFM)**

The IEEE and the ITU-T have cooperated to define the protocols, procedures and managed objects to support service based fault management. Both IEEE 802.1ag standard and the ITU-T Y.1731recommendation support a common set of tools that allow operators to deploy the necessary administrative constructs, management entities and functionality, Ethernet Connectivity Fault Management (ETH-CFM). The ITU-T has also implemented a set of advanced ETH-CFM and performance management functions and features that build on the proactive and on demand troubleshooting tools.

CFM uses Ethernet frames and is distinguishable by ether-type 0x8902. In certain cases the different functions will use a reserved multicast address that could also be used to identify specific functions at the MAC layer. However, the multicast MAC addressing is not used for every function or in every case. The Operational Code (OpCode) in the common CFM header is used to identify the type of function carried in the CFM packet. CFM frames are only processed by IEEE MAC bridges. With CFM, interoperability can be achieved between different vendor equipment in the service provider network upto and including customer premises bridges. The following table lists CFM-related acronyms used in this section.

IEEE 802.1ag and ITU-T Y.1731 functions that are implemented are available on the 7210 SAS platforms.

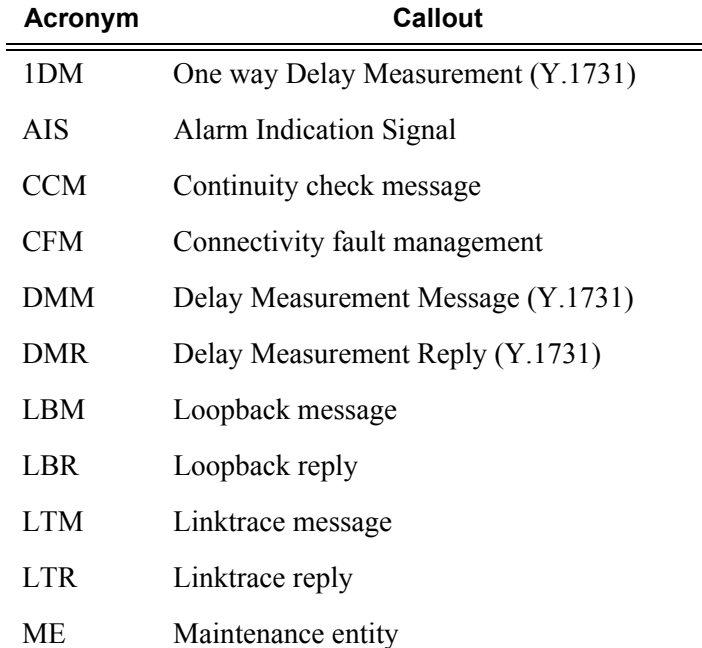

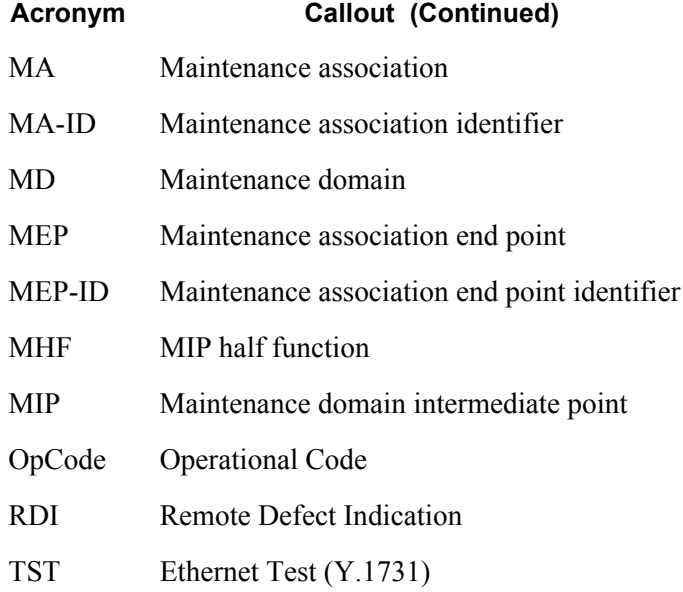

# **ETH-CFM Building Blocks**

The IEEE and the ITU-T use their own nomenclature when describing administrative contexts and functions. This introduces a level of complexity to configuration, discussion and different vendors naming conventions. The 7210 SAS OS CLI has chosen to standardize on the IEEE 802.1ag naming where overlap exists. ITU-T naming is used when no equivalent is available in the IEEE standard. In the following definitions, both the IEEE name and ITU-T names are provided for completeness, using the format IEEE Name/ITU-T Name.

Maintenance Domain (MD)/Maintenance Entity (ME) is the administrative container that defines the scope, reach and boundary for faults. It is typically the area of ownership and management responsibility. The IEEE allows for various formats to name the domain, allowing upto 45 characters, depending on the format selected. ITU-T supports only a format of "none" and does not accept the IEEE naming conventions.

0 — Undefined and reserved by the IEEE.

1 — No domain name. It is the only format supported by Y.1731 as the ITU-T specification does not use the domain name. This is supported in the IEEE 802.1ag standard but not in currently implemented for 802.1ag defined contexts.

2,3,4 — Provides the ability to input various different textual formats, upto 45 characters. The string format (2) is the default and therefore the keyword is not shown when looking at the configuration.

Maintenance Association (MA)/Maintenance Entity Group (MEG) is the construct where the different management entities will be contained. Each MA is uniquely identified by its MA-ID. The MA-ID is comprised of the by the MD level and MA name and associated format. This is another administrative context where the linkage is made between the domain and the service using the **bridging-identifier** configuration option. The IEEE and the ITU-T use their own specific formats. The MA short name formats (0-255) have been divided between the IEEE (0-31, 64-255) and the ITU-T (32-63), with five currently defined (1-4, 32). Even though the different standards bodies do not have specific support for the others formats a Y.1731 context can be configured using the IEEE format options.

1 (Primary VID) — Values 0 — 4094

2 (String) — Raw ASCII, excluding 0-31 decimal/0-1F hex (which are control characters) form the ASCII table

 $3$  (2-octet integer) — 0 — 65535

4 (VPN ID) — Hex value as described in RFC 2685, *Virtual Private Networks Identifier*

32 (icc-format) — Exactly 13 characters from the ITU-T recommendation T.50.

**Note:** When a VID is used as the short MA name, 802.1ag will not support VLAN translation because the MA-ID must match all the MEPs. The default format for a short MA name is an integer. Integer value 0 means the MA is not attached to a VID. This is useful for VPLS services on 7210 SAS platforms because the VID is locally significant.

Maintenance Domain Level (MD Level)/Maintenance Entity Group Level (MEG Level) is the numerical value (0-7) representing the width of the domain. The wider the domain, higher the numerical value, the farther the ETH-CFM packets can travel. It is important to understand that the level establishes the processing boundary for the packets. Strict rules control the flow of ETH-CFM packets and are used to ensure proper handling, forwarding, processing and dropping of these packets. To keep it simple ETH-CFM packets with higher numerical level values will flow through MEPs on MIPs on SAPs configured with lower level values. This allows the operator to implement different areas of responsibility and nest domains within each other. Maintenance association (MA) includes a set of MEPs, each configured with the same MA-ID and MD level used verify the integrity of a single service instance.

Maintenance Endpoint (MEP)/MEG Endpoint (MEP) are the workhorses of ETH-CFM. A MEP is the unique identification within the association (0-8191). Each MEP is uniquely identified by the MA-ID, MEPID tuple. This management entity is responsible for initiating, processing and terminating ETH-CFM functions, following the nesting rules. MEPs form the boundaries which prevent the ETH-CFM packets from flowing beyond the specific scope of responsibility. A MEP has direction, up or down. Each indicates the directions packets will be generated; UP toward the switch fabric, down toward the SAP away from the fabric. Each MEP has an active and passive side. Packets that enter the active point of the MEP will be compared to the existing level and processed accordingly. Packets that enter the passive side of the MEP are passed transparently through the MEP. Each MEP contained within the same maintenance association and with the same level (MA-ID) represents points within a single service. MEP creation on a SAP is allowed only for Ethernet ports with NULL, q-tags, q-in-q encapsulations. MEPs may also be created on SDP bindings.

Maintenance Intermediate Point (MIP)/MEG Intermediate Point (MIP) are management entities between the terminating MEPs along the service path. These provide insight into the service path connecting the MEPs. MIPs only respond to Loopback Messages (LBM) and Linktrace Messages (LTM). All other CFM functions are transparent to these entities. Only one MIP is allowed per SAP or SDP. The creation of the MIPs can be done when the lower level domain is created (explicit). This is controlled by the use of the mhf-creation mode within the association under the bridge-identifier. MIP creation is supported on a SAP and SDP, not including Mesh SDP bindings. By default, no MIPs are created.

**NOTE**: The 7210 SAS platforms supports either only Ingress MIPs in some services or bidirectional MIPs (that is, ingress and egress MIPs) in some services. The table below lists the MIP and MEP support for different services on different platforms.

There are two locations in the configuration where ETH-CFM is defined. The domains, associations (including linkage to the service id), MIP creation method, common ETH-CFM functions and remote MEPs are defined under the top level **eth-cfm** command. It is important to note, when Y.1731 functions are required the context under which the MEPs are configured must follow the Y.1731 specific formats (domain format of none, MA format icc-format). Once these parameters have been entered, the MEP and possibly the MIP can be defined within the service under the SAP or SDP.

This is a general table that indicates the ETH-CFM support for the different services and endpoints. It is not meant to indicate the services that are supported or the requirements for those services on the individual platforms.

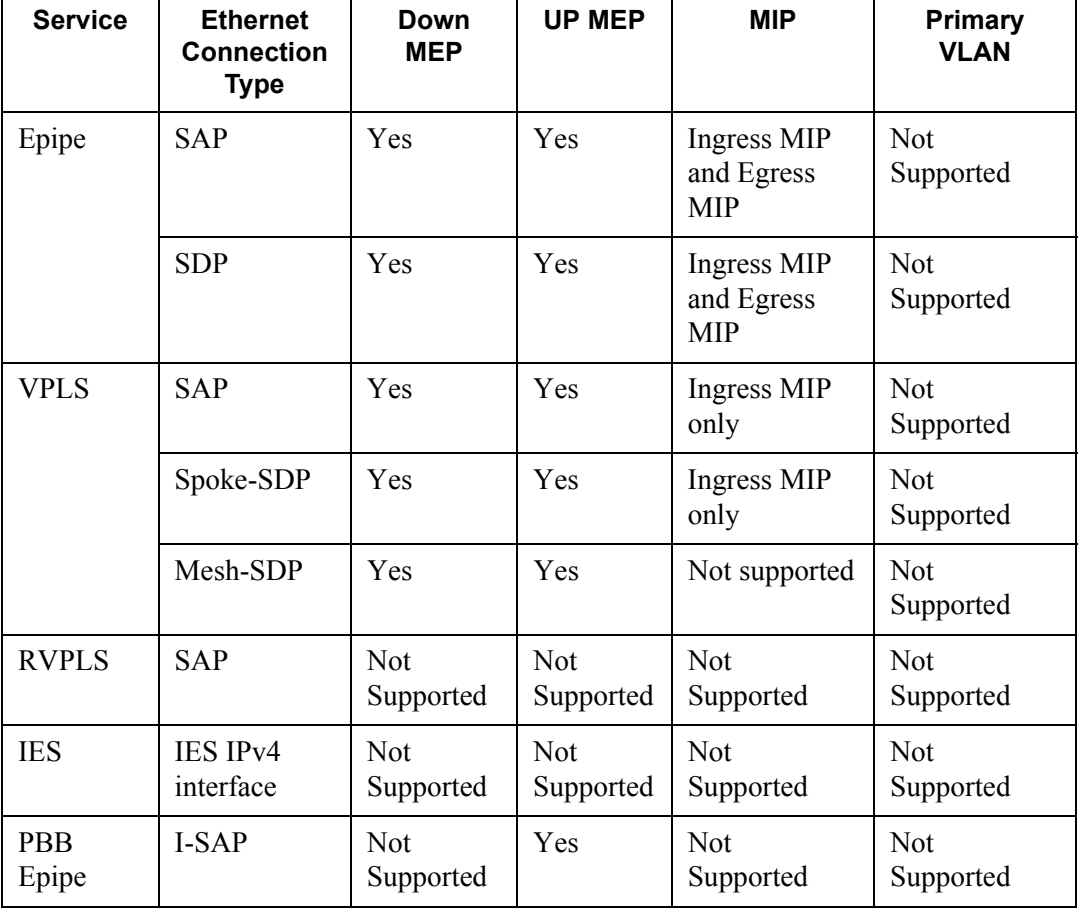

#### **Table 6: ETH-CFM Support Matrix for 7210 SAS-M Network Mode**

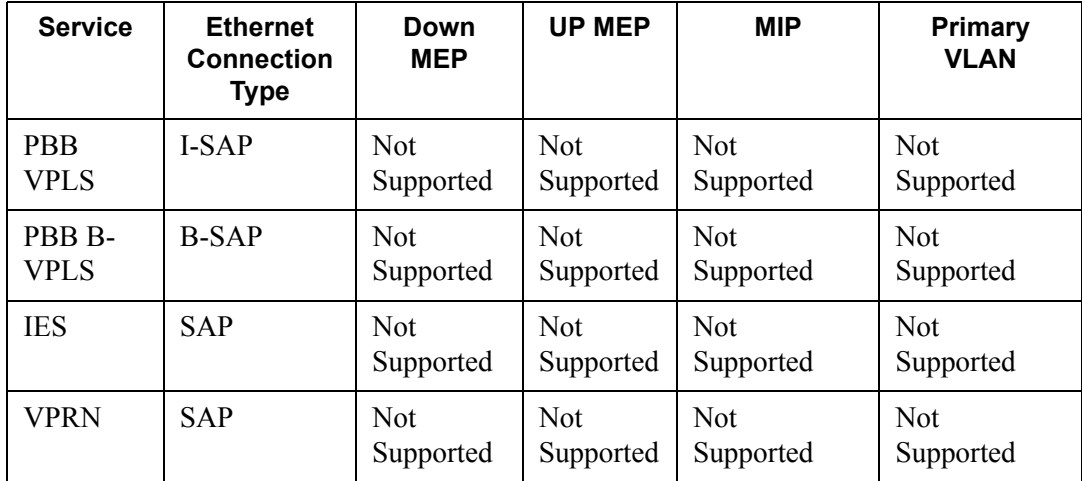

# **Table 7: ETH-CFM Support Matrix for 7210 SAS-M Access-Uplink Mode**

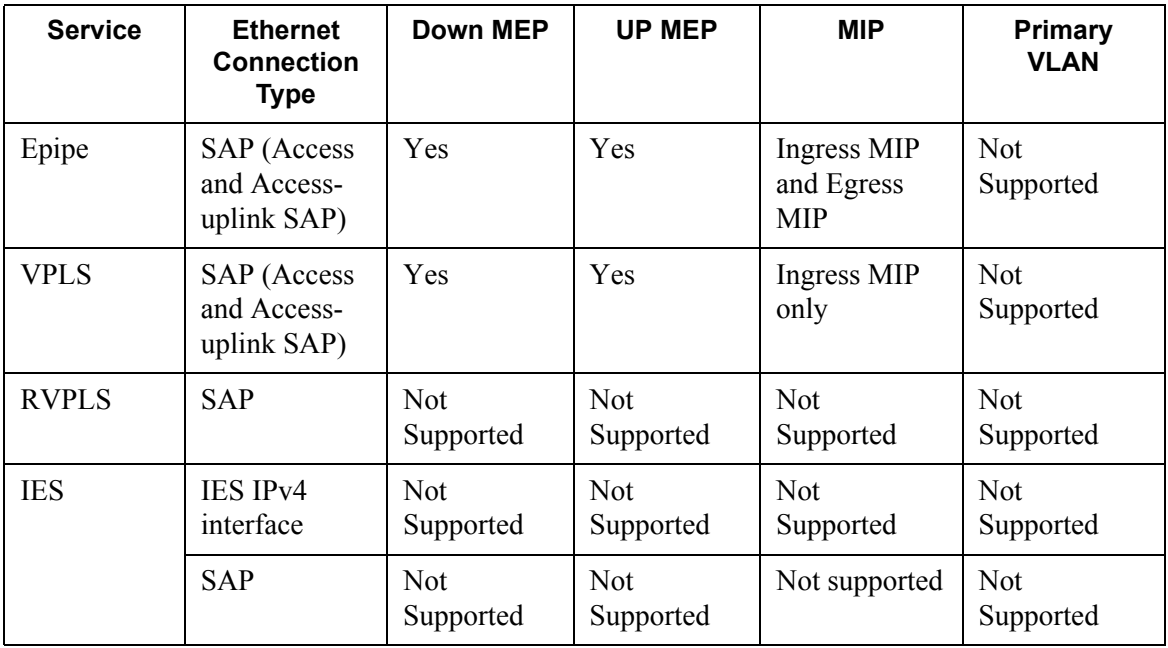

| <b>Service</b> | <b>Ethernet</b><br><b>Connection</b><br><b>Type</b> | Down MEP                | <b>UP MEP</b>           | <b>MIP</b>                              | <b>Primary</b><br><b>VLAN</b> |
|----------------|-----------------------------------------------------|-------------------------|-------------------------|-----------------------------------------|-------------------------------|
| Epipe          | SAP (Access<br>and Access-<br>uplink SAP)           | Yes                     | Yes                     | Ingress MIP<br>and Egress<br><b>MIP</b> | Not Supported                 |
| <b>VPLS</b>    | SAP (Access<br>and Access-<br>uplink SAP)           | <b>Yes</b>              | Yes                     | Ingress MIP<br>only                     | Not Supported                 |
| <b>RVPLS</b>   | <b>SAP</b>                                          | <b>Not</b><br>Supported | <b>Not</b><br>Supported | <b>Not</b><br>Supported                 | Not Supported                 |
| <b>IES</b>     | IES IPv4<br>interface                               | <b>Not</b><br>Supported | <b>Not</b><br>Supported | <b>Not</b><br>Supported                 | Not Supported                 |
|                | <b>SAP</b>                                          | <b>Not</b><br>Supported | <b>Not</b><br>Supported | <b>Not</b><br>supported                 | Not Supported                 |

**Table 8: ETH-CFM Support Matrix for 7210 SAS-T Access-Uplink Mode**

### **Table 9: ETH-CFM Support Matrix for 7210 SAS-T Network Mode**

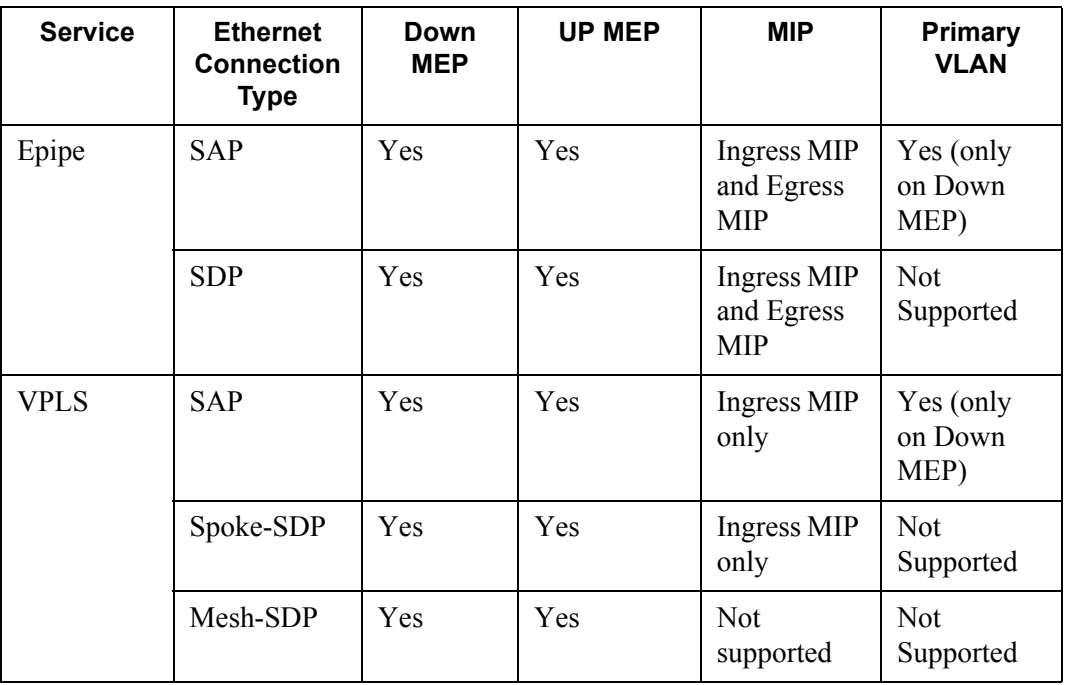

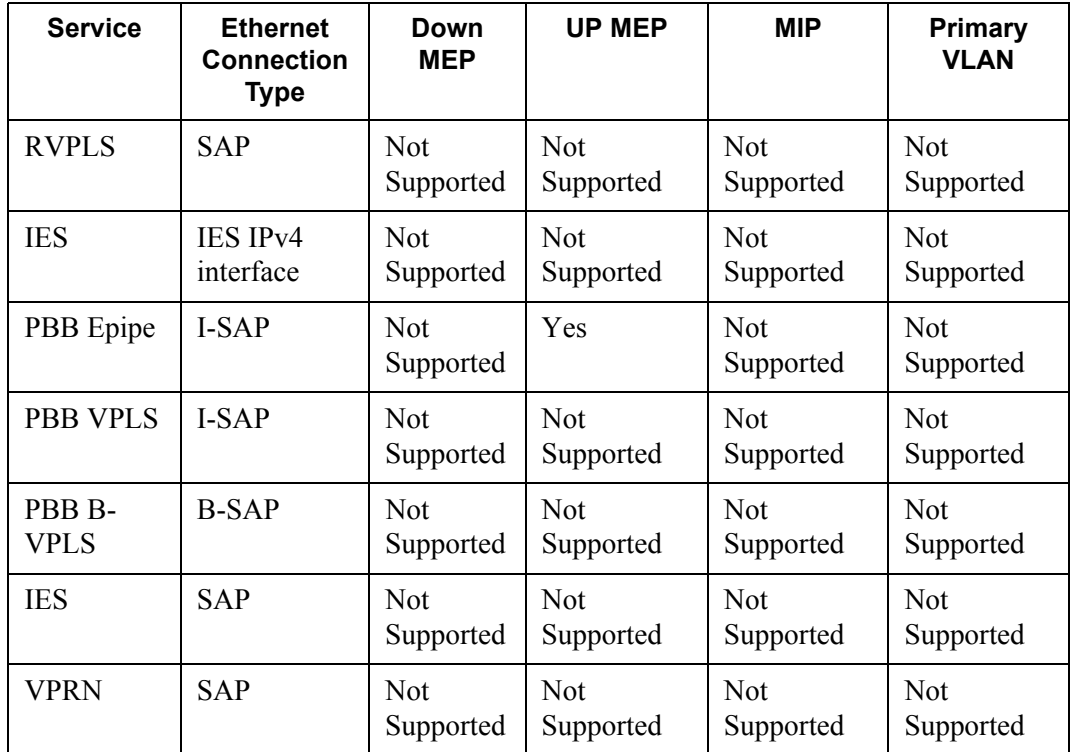

### **Table 10: ETH-CFM Support Matrix for 7210 SAS-X devices**

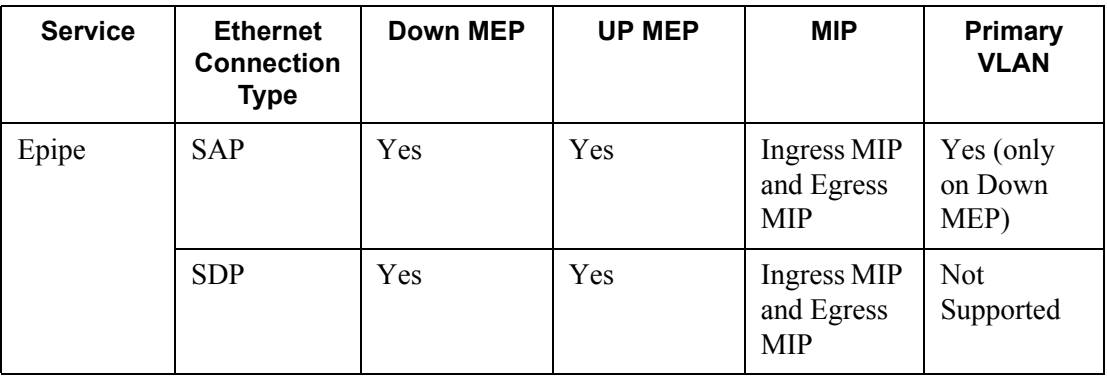

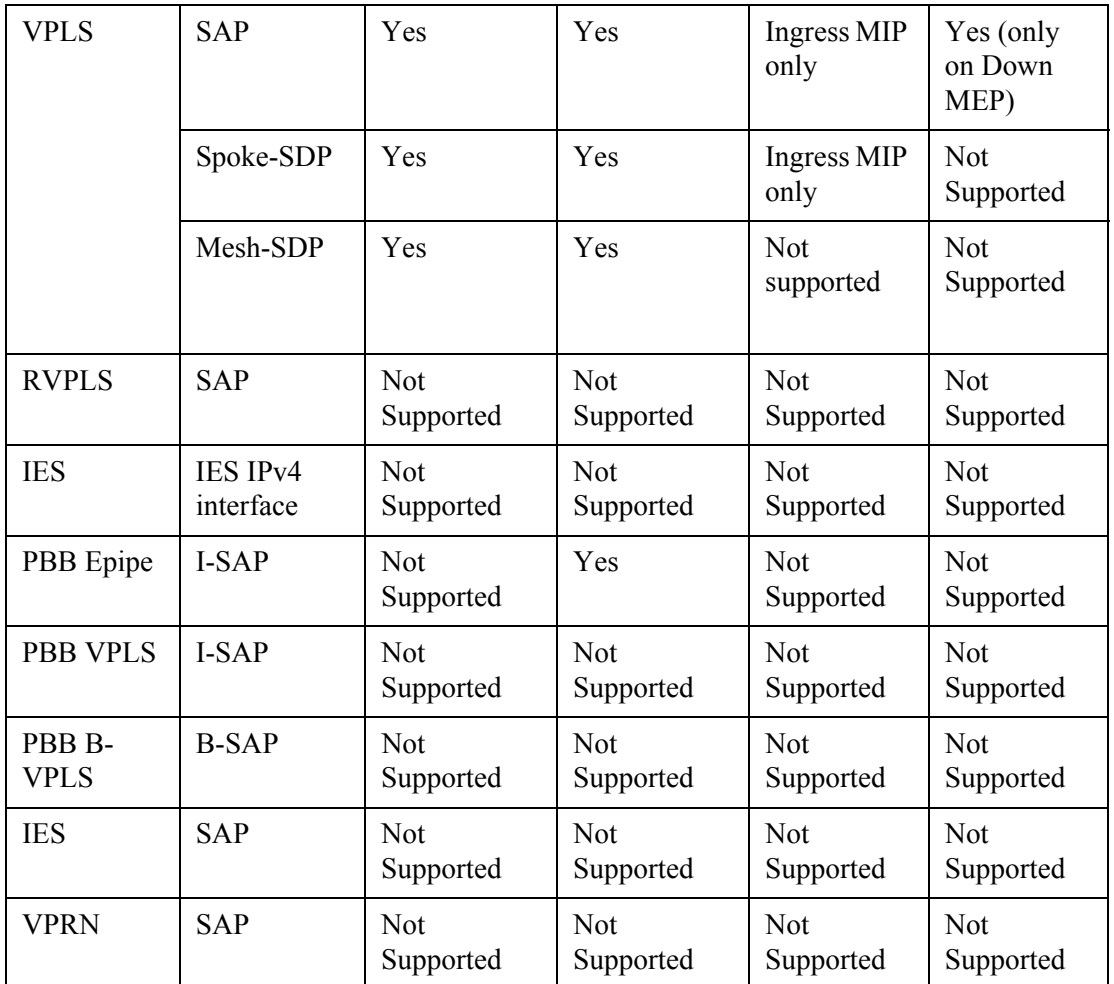
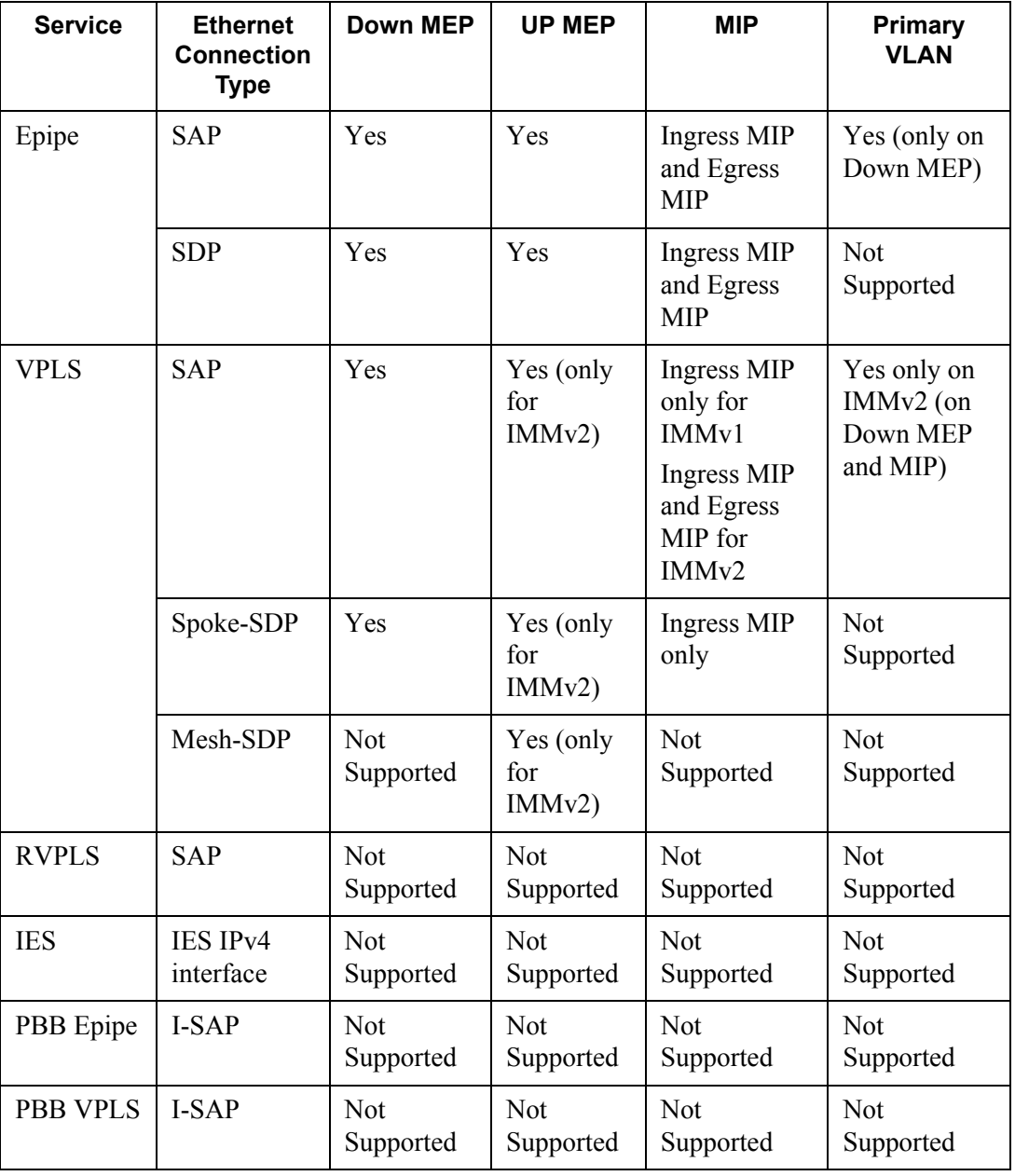

#### **Table 11: ETH-CFM Support Matrix for 7210 SAS-R6 and 7210 SAS-R12 devices**

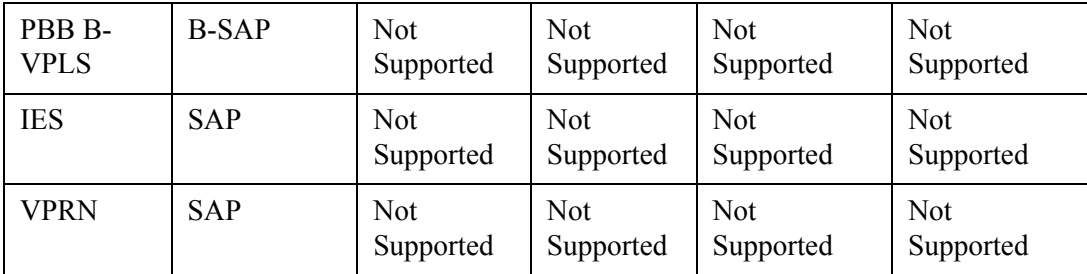

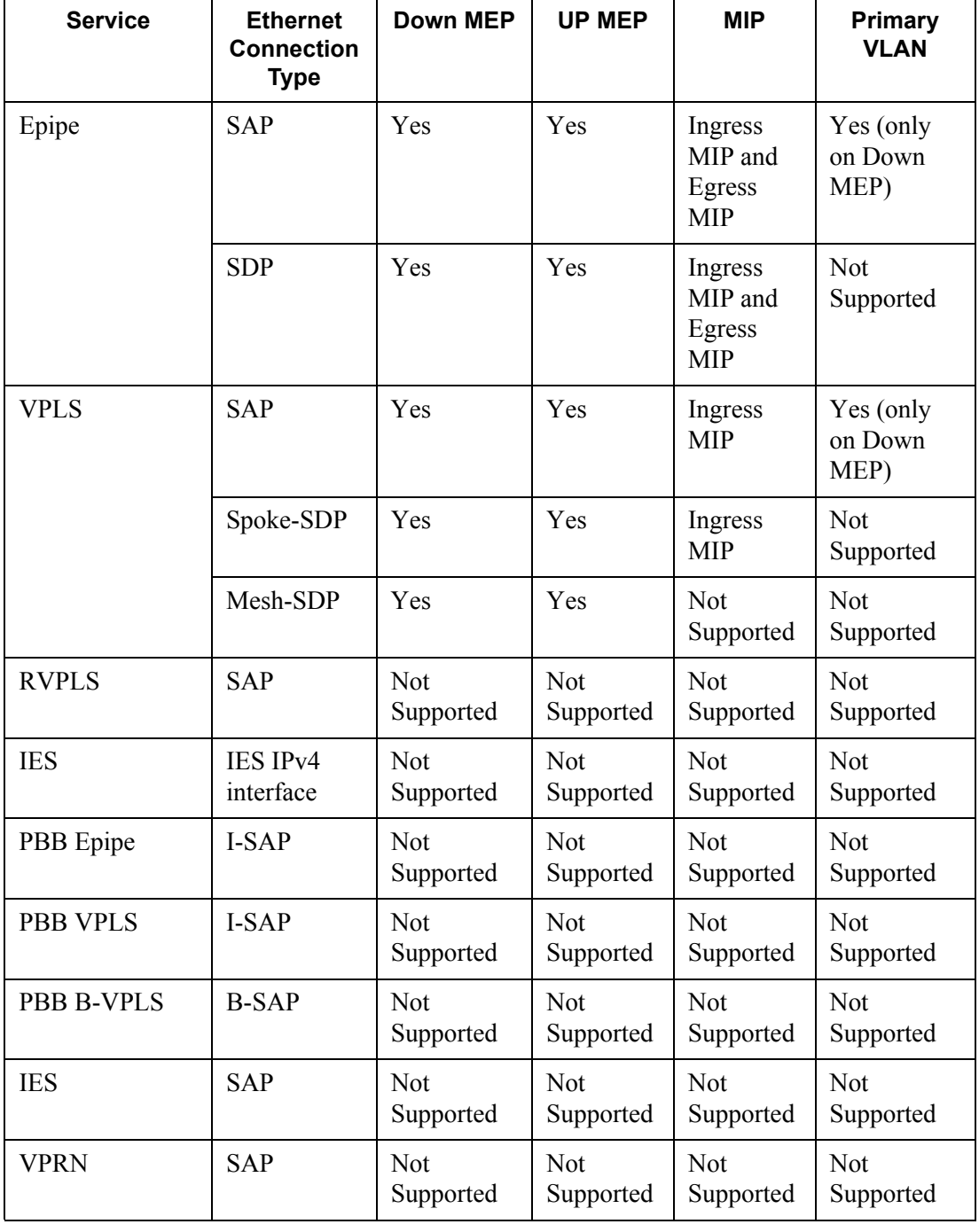

#### **Table 12: ETH-CFM Support Matrix for 7210 SAS-Mxp devices**

| <b>Service</b>  | <b>Ethernet</b><br><b>Connection</b><br><b>Type</b> | <b>Down</b><br><b>MEP</b>   | <b>UP MEP</b>           | <b>MIP</b>                              | <b>Primary</b><br><b>VLAN</b> |
|-----------------|-----------------------------------------------------|-----------------------------|-------------------------|-----------------------------------------|-------------------------------|
| Epipe           | <b>SAP</b>                                          | Yes                         | Yes                     | Ingress MIP<br>and Egress<br><b>MIP</b> | Yes (only on<br>Down MEP)     |
|                 | <b>SDP</b>                                          | Yes                         | Yes                     | Ingress MIP<br>and Egress<br><b>MIP</b> | Not<br>Supported              |
| <b>VPLS</b>     | <b>SAP</b>                                          | Yes                         | Yes                     | Ingress MIP<br>only                     | Yes (only on<br>Down MEP)     |
|                 | Spoke-SDP                                           | Yes                         | Yes                     | Ingress MIP<br>only                     | Not<br>Supported              |
|                 | Mesh-SDP                                            | Yes                         | Yes                     | <b>Not</b><br>supported                 | Not<br>Supported              |
| <b>RVPLS</b>    | <b>SAP</b>                                          | <b>Not</b><br>Support<br>ed | <b>Not</b><br>Supported | <b>Not</b><br>Supported                 | Not<br>Supported              |
| <b>IES</b>      | IES IPv4<br>interface                               | Not<br>Support<br>ed        | <b>Not</b><br>Supported | Not<br>Supported                        | Not<br>Supported              |
| PBB Epipe       | I-SAP                                               | Not<br>Support<br>ed        | <b>Not</b><br>Supported | <b>Not</b><br>Supported                 | <b>Not</b><br>Supported       |
| <b>PBB VPLS</b> | I-SAP                                               | <b>Not</b><br>Support<br>ed | <b>Not</b><br>Supported | <b>Not</b><br>Supported                 | <b>Not</b><br>Supported       |

**Table 13: ETH-CFM Support Matrix for 7210 SAS-Sx/S 1/10GE devices**

| <b>Service</b>    | <b>Ethernet</b><br><b>Connection</b><br>Type | Down<br><b>MEP</b>          | <b>UP MEP</b>           | <b>MIP</b>              | <b>Primary</b><br><b>VLAN</b> |
|-------------------|----------------------------------------------|-----------------------------|-------------------------|-------------------------|-------------------------------|
| <b>PBB B-VPLS</b> | <b>B-SAP</b>                                 | <b>Not</b><br>Support<br>ed | Not<br>Supported        | <b>Not</b><br>Supported | <b>Not</b><br>Supported       |
| <b>IES</b>        | <b>SAP</b>                                   | <b>Not</b><br>Support<br>ed | <b>Not</b><br>Supported | <b>Not</b><br>Supported | <b>Not</b><br>Supported       |
| <b>VPRN</b>       | <b>SAP</b>                                   | <b>Not</b><br>Support<br>ed | Not<br>Supported        | <b>Not</b><br>Supported | <b>Not</b><br>Supported       |

**Table 13: ETH-CFM Support Matrix for 7210 SAS-Sx/S 1/10GE devices (Continued)**

#### **Table 14: ETH-CFM Support Matrix for 7210 SAS-Sx 10/100GE devices**

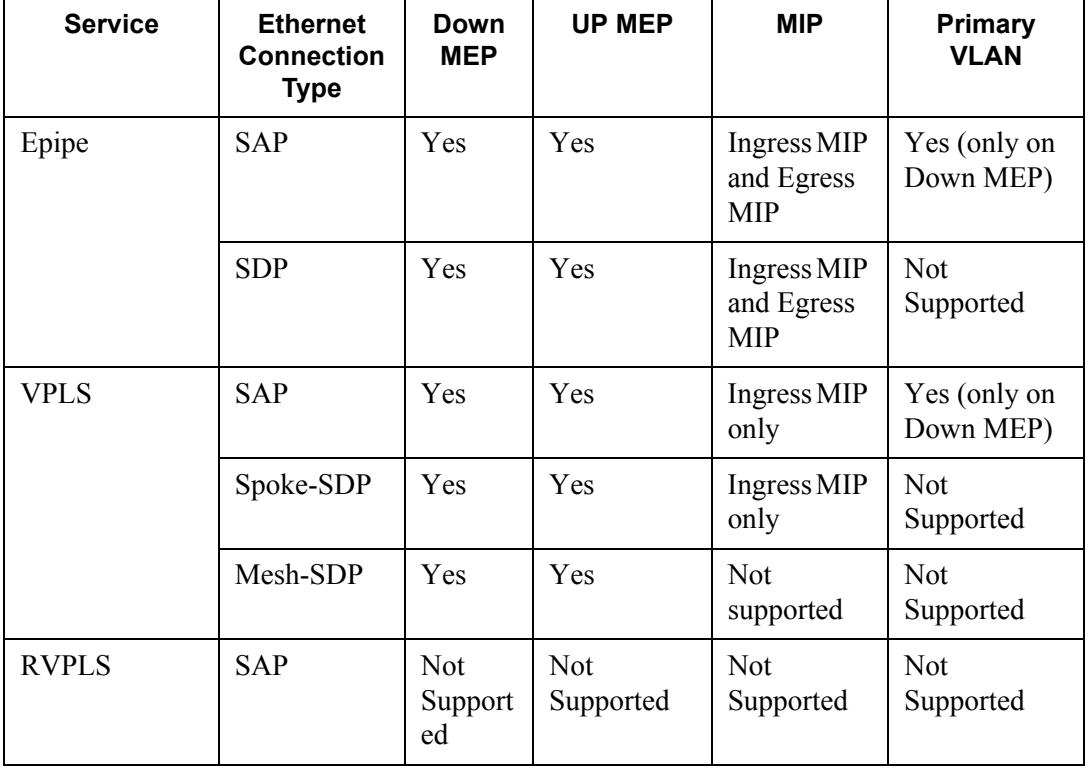

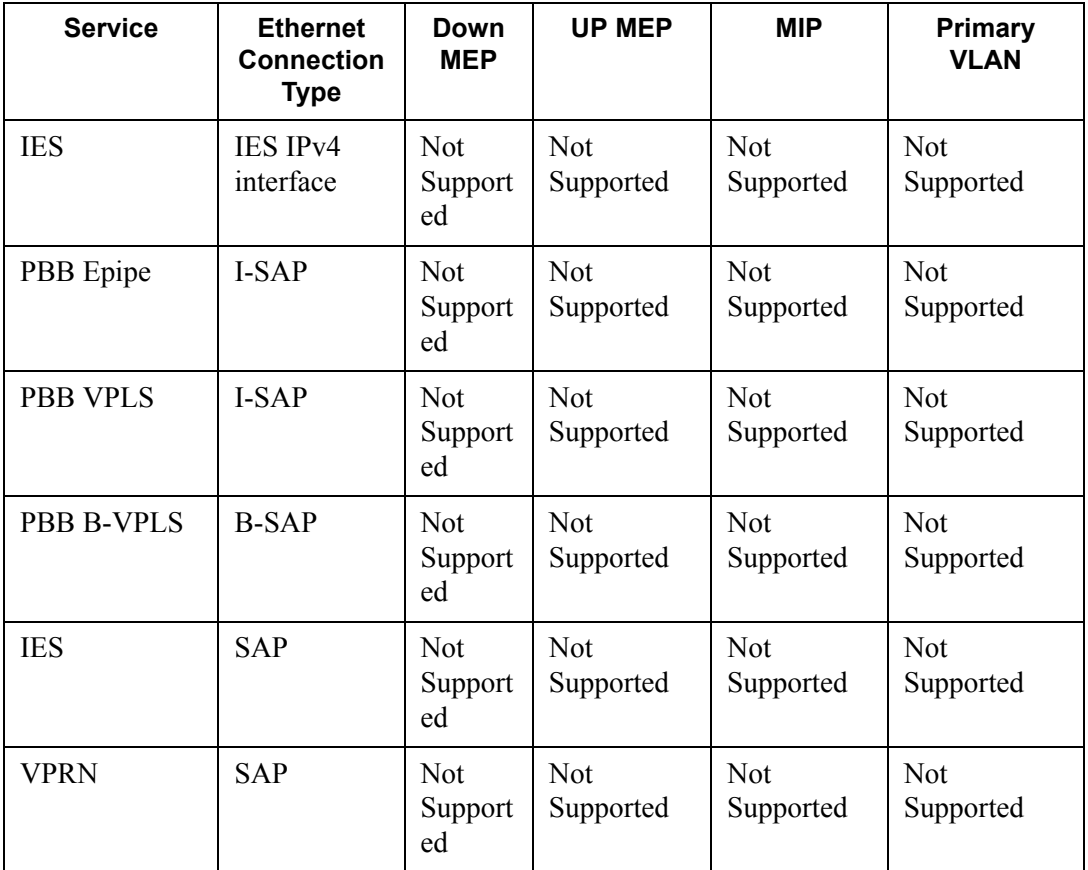

#### **NOTES:**

- Ethernet-Rings are not configurable under all service types. Any service restrictions for MEP direction or MIP support will override the generic capability of the Ethernet-Ring MPs. For more information on Ethernet-Rings, refer to the 7210 SAS Interfaces Guide.
- On 7210 platforms in some services only ingress MIP functionality is supported. An ingress MIP or a Down MIP processes messages in the ingress direction when the OAM message is received on ingress of the SAP/Port (subject to the other checks). An egress MIP or an UP MIP refers to a MIP that processes message in the egress direction when the OAM message is being sent out of the SAP/port. For more information for service entities support ingress MIP or egress MIP or both, see the tables above.
- On 7210 SAS devices, when two bidirectional MIPs are configured in an Epipe service on both the service entities/endpoints (For example: on both the SAP and the SDP configured in the Epipe service), only the MIP ingressing to the direction of linktrace messages responds. This is applicable to 7210 SAS platforms that support both ingress and egress MIPs (also referred to as Bi-directional MIPs).

### **Configuration Notes on CCM timer support**

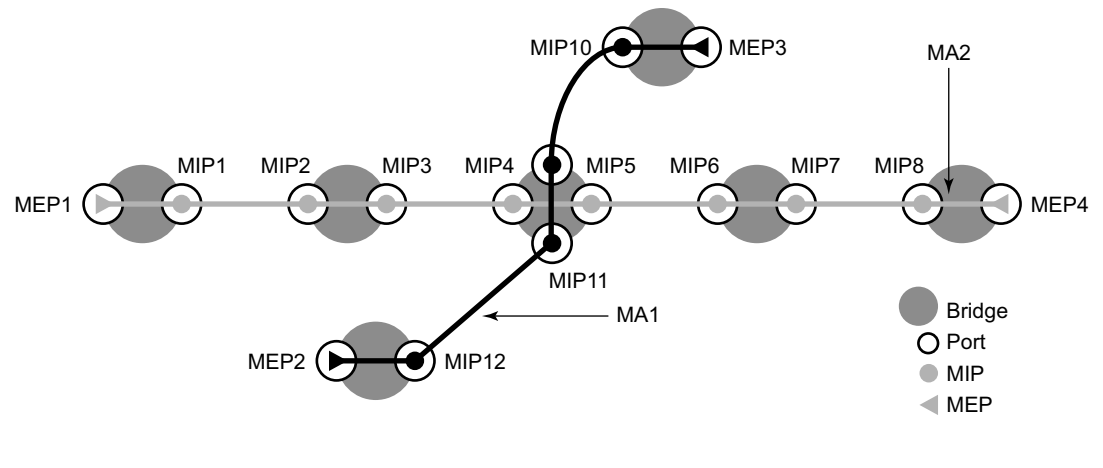

**Figure 13: MEP and MIP**

[Figure 14](#page-152-0) shows the detailed IEEE representation of MEPs, MIPs, levels and associations, using the standards defined icons.

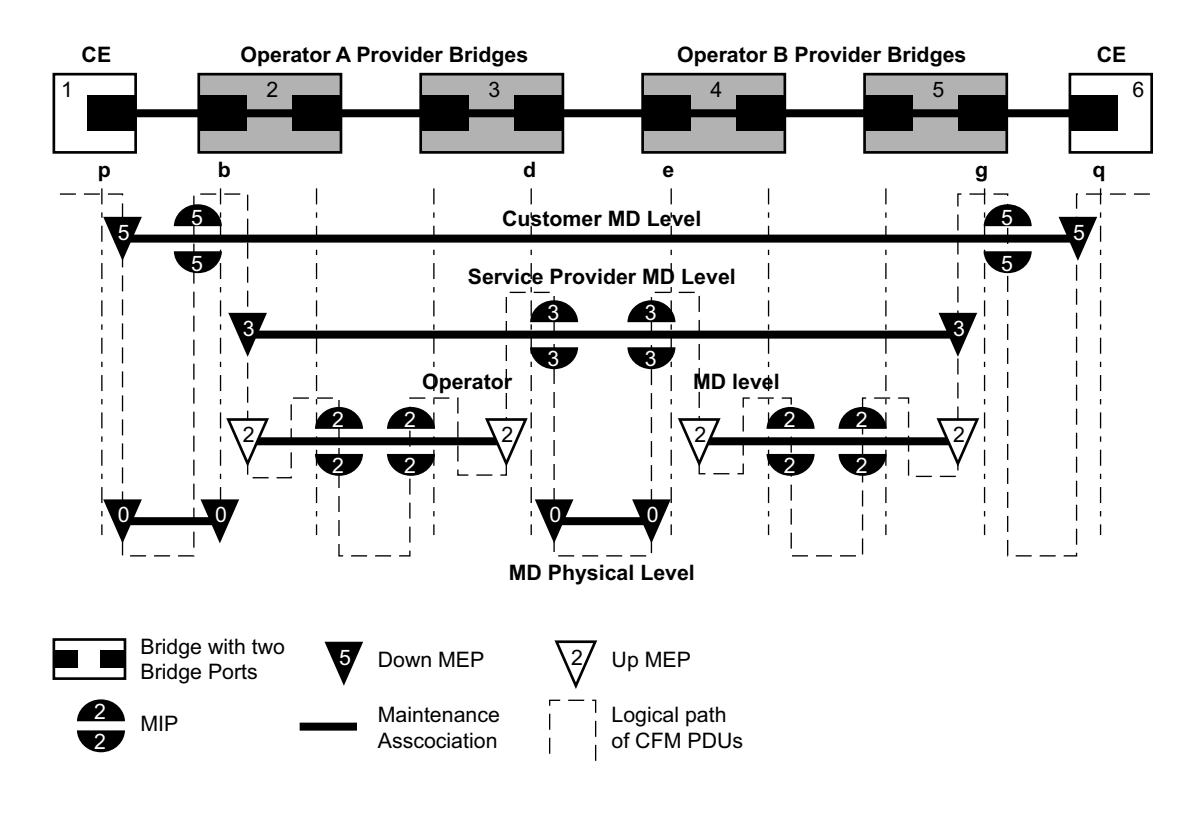

<span id="page-152-0"></span>**Figure 14: MEP, MIP and MD Levels**

### **Loopback**

A loopback message is generated by an MEP to its peer MEP ([Figure 15](#page-153-0)). The functions are similar to an IP ping to verify Ethernet connectivity between the nodes.

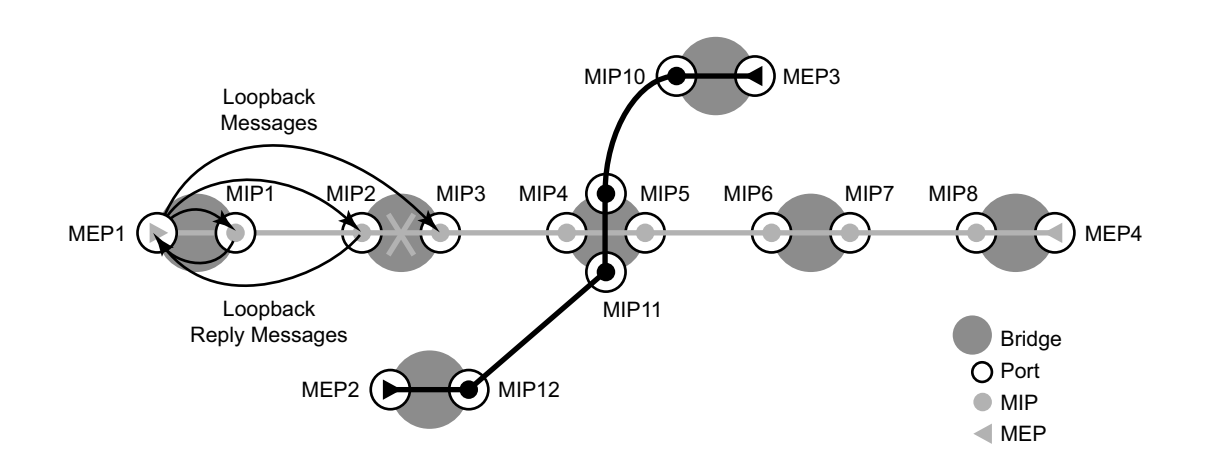

**Figure 15: CFM Loopback**

<span id="page-153-0"></span>The following loopback-related functions are supported:

- Loopback message functionality on an MEP or MIP can be enabled or disabled.
- MEP Supports generating loopback messages and responding to loopback messages with loopback reply messages.
- MIP Supports responding to loopback messages with loopback reply messages when loopback messages are targeted to self.
- Displays the loopback test results on the originating MEP. There is a limit of ten outstanding tests per node.

#### **Linktrace**

A linktrace message is originated by an MEP and targeted to a peer MEP in the same MA and within the same MD level ([Figure 16](#page-154-0)). Its function is similar to IP traceroute. Traces a specific MAC address through the service. The peer MEP responds with a linktrace reply message after successful inspection of the linktrace message. The MIPs along the path also process the linktrace message and respond with linktrace replies to the originating MEP if the received linktrace message that has a TTL greater than 1 and forward the linktrace message if a look up of the target MAC address in the Layer 2 FIB is successful. The originating MEP shall expect to receive multiple linktrace replies and from processing the linktrace replies, it can put together the route to the target bridge.

A traced MAC address is carried in the payload of the linktrace message, the target MAC. Each MIP and MEP receiving the linktrace message checks whether it has learned the target MAC address. In order to use linktrace the target MAC address must have been learned by the nodes in the network. If so, a linktrace message is sent back to the originating MEP. Also, a MIP forwards the linktrace message out of the port where the target MAC address was learned.

The linktrace message itself has a multicast destination address. On a broadcast LAN, it can be received by multiple nodes connected to that LAN. But, at most, one node will send a reply.

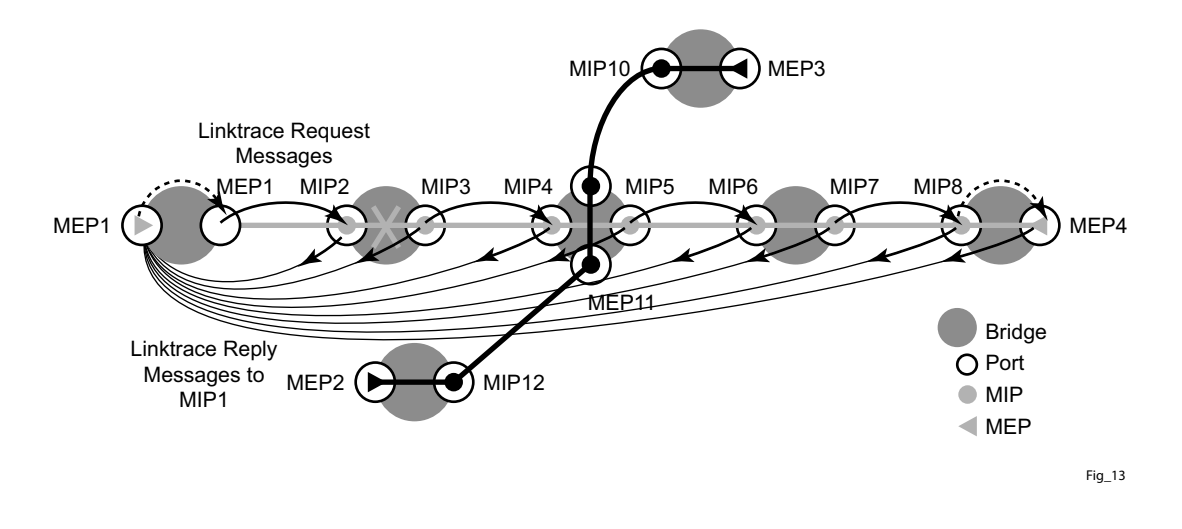

**Figure 16: CFM Linktrace**

<span id="page-154-0"></span>The following linktrace related functions are supported:

• Enable or disables linktrace functions on an MEP.

- MEP Supports generating linktrace messages and responding with linktrace reply messages.
- MIP Supports responding to linktrace messages with linktrace reply messages when encoded TTL is greater than 1, and forward the linktrace messages accordingly if a lookup of the target MAC address in the Layer 2 FIB is successful.
- Displays linktrace test results on the originating MEP. There is a limit of ten outstanding tests per node. Storage is provided for upto ten MEPs and for the last ten responses. If more than ten responses are received older entries will be overwritten.

### **Continuity Check (CC)**

A Continuity Check Message (CCM) is a multicast frame that is generated by a MEP and multicast to all other MEPs in the same MA. The CCM does not require a reply message. To identify faults, the receiving MEP maintains an internal list of remote MEPs it should be receiving CCM messages from.

This list is based off of the remote-mepid configuration within the association the MEP is created in. When the local MEP does not receive a CCM from one of the configured remote MEPs within a pre-configured period, the local MEP raises an alarm.

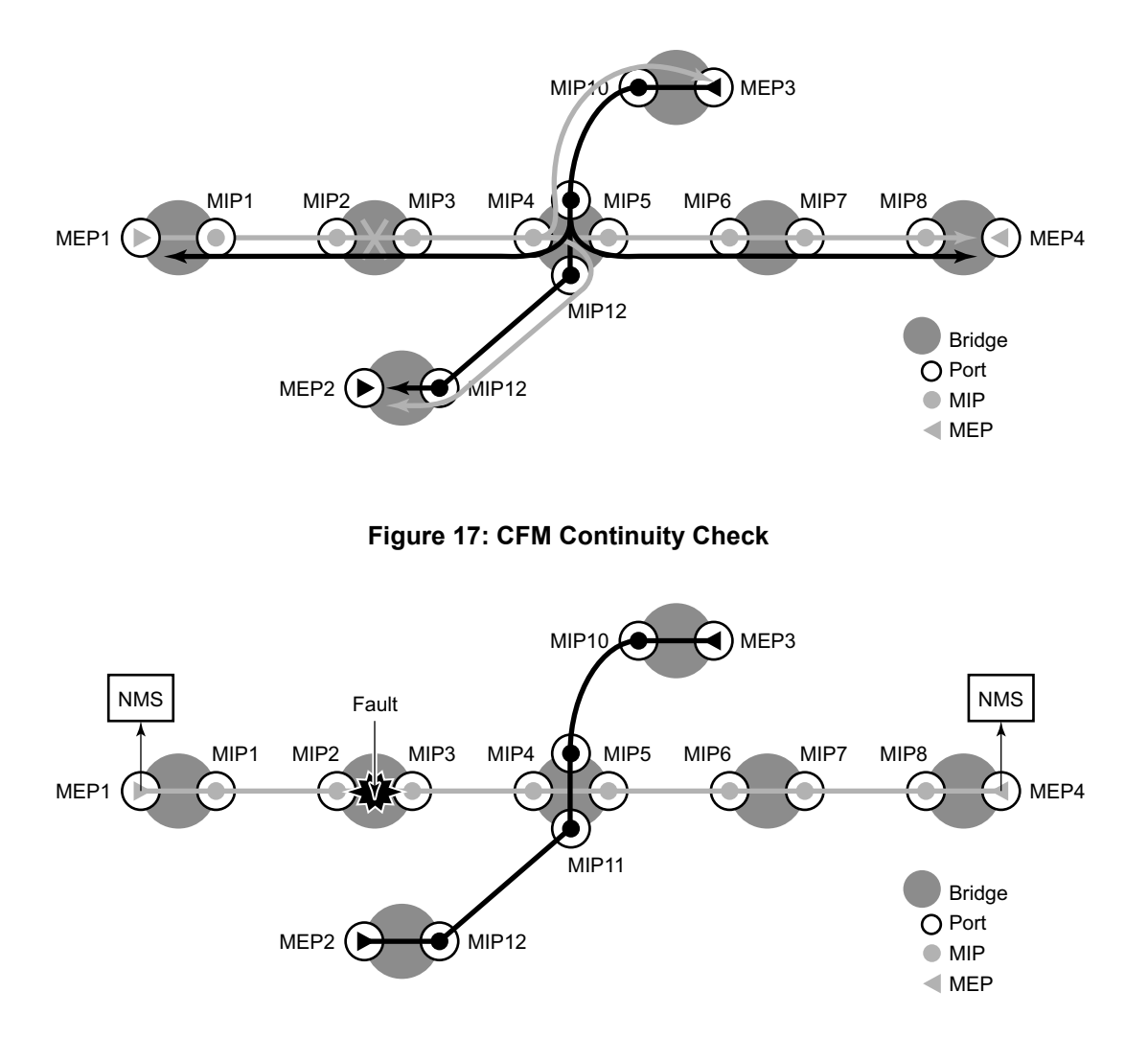

**Figure 18: CFM CC Failure Scenario**

The following functions are supported:

- Enable and disable CC for an MEP
- Configure and delete the MEP entries in the CC MEP monitoring database manually. It is only required to provision remote MEPs. Local MEPs shall be automatically put into the database when they are created.
- CCM transmit interval configuration: 100ms(Supported only on 7210 SAS-M). When configuring MEPs with sub-second CCM intervals bandwidth consumption must be taken into consideration. Each CCM PDU is 100 bytes (800 bits). Taken individually this is a small value. However, the bandwidth consumption increases rapidly as multiple MEPs are configured with 10ms timers, 100 packets per second. Sub-second enabled MEPs are supported on the following:
	- $\rightarrow$  On 7210 SAS-M, for Down MEPs configured on Ethernet SAPs.
	- $\rightarrow$  7210 SAS-M can have sub-second CCM configured on SDP.
	- $\rightarrow$  Lowest MD-level, when multiple MEPs exist on same Ethernet SAP.
	- $\rightarrow$  7210 SAS-M can have multiple MEPs with sub-second intervals on the same SAP.
- CCM will declare a fault, when:
	- $\rightarrow$  The CCM stops hearing from one of the remote MEPs for 3.5 times CC interval
	- $\rightarrow$  Hears from a MEP with a LOWER MD level
	- $\rightarrow$  Hears from a MEP that is not part of the local MEPs MA
	- $\rightarrow$  Hears from a MEP that is in the same MA but not in the configured MEP list
	- $\rightarrow$  Hears from a MEP in the same MA with the same MEP id as the receiving MEP
	- $\rightarrow$  The CC interval of the remote MEP does not match the local configured CC interval
	- $\rightarrow$  The remote MEP is declaring a fault
- An alarm is raised and a trap is sent if the defect is greater than or equal to the configured low-priority-defect value.
- Remote Defect Indication (RDI) is supported but by default is not recognized as a defect condition because the low-priority-defect setting default does not include RDI.

### **Alarm Indication Signal (ETH-AIS Y.1731)**

Alarm Indication Signal (AIS) provides an Y.1731 capable MEP the ability to signal a fault condition in the reverse direction of the MEP, out the passive side. When a fault condition is detected the MEP will generate AIS packets at the configured client levels and at the specified AIS interval until the condition is cleared. Currently a MEP configured to generate AIS must do so at a level higher than its own. The MEP configured on the service receiving the AIS packets is required to have the active side facing the receipt of the AIS packet and must be at the same level the AIS, The absence of an AIS packet for 3.5 times the AIS interval set by the sending node will clear the condition on the receiving MEP.

It is important to note that AIS generation is not supported to an explicitly configured endpoint. An explicitly configured endpoint is an object that contains multiple individual endpoints, as in PW redundancy.

### **Test (ETH-TST Y.1731)**

Ethernet test affords operators an Y.1731 capable MEP the ability to send an in service on demand function to test connectivity between two MEPs. The test is generated on the local MEP and the results are verified on the destination MEP. Any ETH-TST packet generated that exceeds the MTU will be silently dropped by the lower level processing of the node.

## **Y.1731 Time Stamp Capability**

Accurate results for one-way and two-way delay measurement tests using Y.1731 messages are obtained if the nodes are capable of time stamping packets in hardware.

- 7210 SAS-M and 7210 SAS-X support is as follows:
	- $\rightarrow$  Y.1731 2-DM messages for both Down MEPs and UP MEPs, 1-DM for both Down MEPs and UP MEPs, and 2-SLM for both Down MEPs and UP MEPs use software based timestamps on Tx and hardware based timestamp on Rx. It uses the system clock (free-running or synchronized to NTP or synchronized to PTP, if the user configures "*configure system time ntp server ptp prefer*" command) to obtain the timestamps.
- 7210 SAS-Sx 10/100GE support is as follows:
	- $\rightarrow$  Y.1731 2-DM messages for both Down MEPs and UP MEPs, 1-DM for both Down MEPs and UP MEPs, and 2-SLM for both Down MEPs and UP MEPs use software based timestamps on Tx and hardware based timestamp on Rx. It uses the system clock (free-running or synchronized to NTP) to obtain the timestamps.
- 7210 SAS-T (network mode), 7210 SAS-Sx 1/10GE, 7210 SAS-Mxp, 7210 SAS-R6 and 7210 SAS-R12 support is as follows:
	- $\rightarrow$  Y.1731 2-DM messages for both Down MEPs and UP MEPs, 1-DM for both Down MEPs and UP MEPs, and 2-SLM for both Down MEPs and UP MEPs use software based timestamps on Tx and hardware based timestamp on Rx. The timestamps are obtained as given below:
		- From NTP, when NTP is enabled and PTP is disabled
		- From PTP, when PTP is enabled (irrespective of whether NTP is disabled or enabled)
		- From PTP, when PTP is enabled and NTP is configured to use PTP for system time
		- − From free-running system time, when both NTP and PTP are disabled.
- The 7210 SAS-T (access-uplink mode) support is as follows:
	- $\rightarrow$  Y.1731 2-DM messages for Down MEPs uses hardware timestamps for both Rx (packets received by the node) and Tx (packets sent out of the node). The timestamps is obtained from a free-running hardware clock. It provides accurate 2-way delay measurements and it is not recommended to use it for computing 1-way delay.
	- $\rightarrow$  Y.1731 2-DM messages for UP MEPs, 1-DM for both Down MEPs and UP MEPs, and 2-SLM for both Down MEPs and UP MEPs use software based timestamps on Tx and hardware based timestamp on Rx. The timestamps are obtained as given below:
		- From NTP, when NTP is enabled and PTP is disabled
		- From PTP, when PTP is enabled (irrespective of whether NTP is disabled or enabled)
		- − From PTP, when PTP is enabled and NTP is configured to use PTP for system time
		- − From free-running system time, when both NTP and PTP are disabled.

**NOTE**: On 7210 SAS-T, Mxp, R6, R12 after PTP is enabled once, if the user needs to go back to NTP time scale, or system free-run time scale, a node reboot is required.

## **Synthetic Loss Measurement (ETH-SL)**

Nokia applied pre-standard OpCodes 53 (Synthetic Loss Reply) and 54 (Synthetic Loss Message) for the purpose of measuring loss using synthetic packets.

Notes: These will be changes to the assigned standard values in a future release. This means that the Release 4.0R6 is pre-standard and will not interoperate with future releases of SLM or SLR that supports the standard OpCode values.

This synthetic loss measurement approach is a single-ended feature that allows the operator to run on-demand and proactive tests to determine "in", "out" loss and "unacknowledged" packets. This approach can be used between peer MEPs in both point to point and multipoint services. Only remote MEP peers within the association and matching the unicast destination will respond to the SLM packet.

The specification uses various sequence numbers in order to determine in which direction the loss occurred. Alcatel-Lucent has implemented the required counters to determine loss in each direction. In order to properly use the information that is gathered the following terms are defined;

- Count The number of probes that are sent when the last frame is not lost. When the last frame(s) is or are lost, the count and unacknowledged equals the number of probes sent.
- Out-Loss (Far-end) Packets lost on the way to the remote node, from test initiator to the test destination.
- In-Loss (Near-end) Packet loss on the way back from the remote node to the test initiator.
- Unacknowledged Number of packets at the end of the test that were not responded to.

The per probe specific loss indicators are available when looking at the on-demand test runs, or the individual probe information stored in the MIB. When tests are scheduled by Service Assurance Application (SAA) the per probe data is summarized and per probe information is not maintained. Any "unacknowledged" packets will be recorded as "in-loss" when summarized.

The on-demand function can be executed from CLI or SNMP. The on demand tests are meant to provide the carrier a way to perform on the spot testing. However, this approach is not meant as a method for storing archived data for later processing. The probe count for on demand SLM has a range of one to 100 with configurable probe spacing between one second and ten seconds. This means it is possible that a single test run can be upto 1000 seconds in length. Although possible, it is more likely the majority of on demand case can increase to 100 probes or less at a one second interval. A node may only initiate and maintain a single active on demand SLM test at any given time. A maximum of one storage entry per remote MEP is maintained in the results table. Subsequent runs to the same peer can overwrite the results for that peer. This means, when using on demand testing the test should be run and the results checked prior to starting another test.

The proactive measurement functions are linked to SAA. This backend provides the scheduling, storage and summarization capabilities. Scheduling may be either continuous or periodic. It also allows for the interpretation and representation of data that may enhance the specification. As an example, an optional TVL has been included to allow for the measurement of both loss and delay or jitter with a single test. The implementation does not cause any interoperability because the optional TVL is ignored by equipment that does not support this. In mixed vendor environments loss measurement continues to be tracked but delay and jitter can only report round trip times. It is important to point out that the round trip times in this mixed vendor environments include the remote nodes processing time because only two time stamps will be included in the packet. In an environment where both nodes support the optional TLV to include time stamps unidirectional and round trip times is reported. Since all four time stamps are included in the packet the round trip time in this case does not include remote node processing time. Of course, those operators that wish to run delay measurement and loss measurement at different frequencies are free to run both ETH-SL and ETH-DM functions. ETH-SL is not replacing ETH-DM. Service Assurance is only briefly discussed here to provide some background on the basic functionality. To know more about SAA functions see [Service Assurance Agent Overview on page 176](#page-175-0).

The ETH-SL packet format contains a test-id that is internally generated and not configurable. The test-id is visible for the on demand test in the display summary. It is possible for a remote node processing the SLM frames receives overlapping test-ids as a result of multiple MEPs measuring loss between the same remote MEP. For this reason, the uniqueness of the test is based on remote MEP-ID, test-id and Source MAC of the packet.

ETH-SL is applicable to up and down MEPs and as per the recommendation transparent to MIPs. There is no coordination between various fault conditions that could impact loss measurement. This is also true for conditions where MEPs are placed in shutdown state as a result of linkage to a redundancy scheme like MC-LAG. Loss measurement is based on the ETH-SL and not coordinated across different functional aspects on the network element. ETH-SL is supported on service based MEPs.

It is possible that two MEPs may be configured with the same MAC on different remote nodes. This causes various issues in the FDB for multipoint services and is considered a misconfiguration for most services. It is possible to have a valid configuration where multiple MEPs on the same remote node have the same MAC. In fact, this is likely to happen. In this release, only the first responder is used to measure packet loss. The second responder is dropped. Since the same MAC for multiple MEPs is only truly valid on the same remote node this should is an acceptable approach

There is no way for the responding node to understand when a test is completed. For this reason a configurable "inactivity-timer" determines the length of time a test is valid. The timer will maintain an active test as long as it is receiving packets for that specific test, defined by the test-id, remote MEP Id and source MAC. When there is a gap between the packets that exceeds the inactivity-timer the responding node responds with a sequence number of one regardless of what the sequence number was the instantiating node sent. This means the remote MEP accepts that the previous test has expired and these probes are part of a new test. The default for the inactivity timer is 100 second and has a range of 10 to 100 seconds.

The responding node is limited to a fixed number of SLM tests per platform. Any test that attempts to involve a node that is already actively processing more than the system limit of the SLM tests shows up as "out loss" or "unacknowledged" packets on the node that instantiated the test because the packets are silently discarded at the responder. It is important for the operator to understand this is silent and no log entries or alarms is raised. It is also important to keep in mind that these packets are ETH-CFM based and the different platforms stated receive rate for ETH-CFM must not be exceeded. ETH-SL provides a mechanism for operators to pro-actively trend packet loss for service based MEPs.

### **Configuration Example**

The following illustration, shows the configuration required for proactive SLM test using SAA.

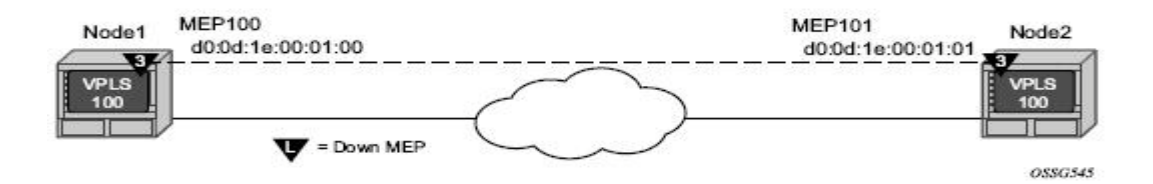

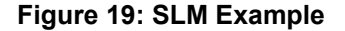

The output from the MIB is shown below as an example of an on-demand test. Node1 is tested for this example. The SAA configuration does not include the accounting policy required to collect the statistics before they are overwritten. NODE2 does not have an SAA configuration. NODE2 includes the configuration to build the MEP in the VPLS service context.

```
config>eth-cfm# info
 ----------------------------------------------
        domain 3 format none level 3
                 association 1 format icc-based name "03-0000000100"
                         bridge-identifier 100
                         exit
                         ccm-interval 1
                         remote-mepid 101
                 exit
        exit
```

```
----------------------------------------------
*A:7210SAS>config>service>vpls# info
----------------------------------------------
      stp
            shutdown
      exit
      sap 1/1/3:100.100 create
      exit
      sap lag-1:100.100 create
           eth-cfm
                  mep 100 domain 3 association 1 direction down
                        ccm-enable
                        mac-address d0:0d:1e:00:01:00
                       no shutdown
            exit
      exit
exit
no shutdown
----------------------------------------------
*A:7210SAS>config>service>vpls
*A:7210SAS>config>saa# info detail
----------------------------------------------
          test "SLM" owner "TiMOS CLI"
                no description
                type
                     eth-cfm-two-way-slm 00:01:22:22:33:34 mep 1 domain 1 association 1 size 0 
fc "nc" count 100 timeout 1 interval 1
                exit
                trap-gen
                     no probe-fail-enable
                     probe-fail-threshold 1
                     no test-completion-enable
                    no test-fail-enable
                     test-fail-threshold 1
            exit
            continuous
           no shutdown
           exit
 ----------------------------------------------
*A:7210SAS>config>saa#
The following sample output is meant to demonstrate the different loss conditions that an
operator may see. The total number of attempts is "100" is because the final probe in
the test was not acknowledged.
*A:7210SAS# show saa SLM42
===============================================================================
SAA Test Information
===============================================================================
Test name : SLM42
Owner name : TiMOS CLI
\begin{tabular}{ll} Description & \multicolumn{2}{c}{\textbf{A}} \\ According policy & \multicolumn{2}{c}{\textbf{B}} \\ \multicolumn{2}{c}{\textbf{A}} \\ \multicolumn{2}{c}{\textbf{B}} \\ \multicolumn{2}{c}{\textbf{B}} \\ \multicolumn{2}{c}{\textbf{B}} \\ \multicolumn{2}{c}{\textbf{B}} \\ \multicolumn{2}{c}{\textbf{B}} \\ \multicolumn{2}{c}{\textbf{B}} \\ \multicolumn{2}{c}{\textbf{B}} \\ \multicolumn{2}{c}{\textbf{B}} \\ \multicolumn{2}{c}{\textbf{B}} \\ \multicolumn{2}{c}{\textbf{B}} \\Accounting policy
Continuous : Yes
Administrative status : Enabled
```
**Page 164 7210 SAS M, T, X, R6, R12, Mxp, Sx, S OAM and Diagnostics Guide**

```
Test type : eth-cfm-two-way-slm 00:25:ba:02:a6:50 mep 4
                       domain 1 association 1 fc "h1" count 100
                       timeout 1 interval 1
Trap generation : None
Test runs since last clear : 117
Number of failed test runs : 1
Last test result : Success
-------------------------------------------------------------------------------
Threshold
Type Direction Threshold Value Last Event Run #
 -------------------------------------------------------------------------------
Jitter-in Rising None None Never None 
 Falling None None Never None 
Jitter-out Rising None None Never None 
 Falling None None Never None 
Jitter-rt Rising None None Never None 
 Falling None None Never None 
Latency-in Rising None None Never None 
 Falling None None Never None 
Latency-out Rising None None Never None 
 Falling None None Never None 
Latency-rt Rising None None Never None 
 Falling None None Never None 
Loss-in Rising None None Never None 
 Falling None None Never None 
Loss-out Rising None None Never None 
 Falling None None Never None 
Loss-rt Rising None None Never None 
 Falling None None Never None 
===============================================================================
Test Run: 116
Total number of attempts: 100
Number of requests that failed to be sent out: 0
Number of responses that were received: 100
Number of requests that did not receive any response: 0
Total number of failures: 0, Percentage: 0<br>(in ms) Min Max A
(in ms) Min Max Average Jitter<br>
1990 - Min Max Average Jitter<br>
1990 - 1991 - 1991 - 1991 - 1991 - 1991 - 1991 - 1991 - 1991 - 1991 - 1991 - 1991 - 1992 - 1991 - 1992 - 199<br>
1991 - 1992 - 1993 - 1992 - 1993 - 1993 - 1994 - 
Outbound : 8.07 8.18 8.10 0.014
Inbound : -7.84 -5.46 -7.77 0.016
Roundtrip : 0.245 2.65 0.334 0.025
Per test packet: 
  Sequence Outbound Inbound RoundTrip Result
       1 8.12 -7.82 0.306 Response Received
 2 8.09 -7.81 0.272 Response Received
 3 8.08 -7.81 0.266 Response Received
 4 8.09 -7.82 0.270 Response Received
 5 8.10 -7.82 0.286 Response Received
 6 8.09 -7.81 0.275 Response Received
       7 8.09 -7.81 0.271 Response Received
      8 8.09 -7.82 0.277 Response Received<br>
9 8.11 -7.81 0.293 Response Received<br>
10 8.10 -7.82 0.280 Response Received
      9 8.11 -7.81 0.293 Response Received
       10 8.10 -7.82 0.280 Response Received
 11 8.11 -7.82 0.293 Response Received
 12 8.10 -7.82 0.287 Response Received
 13 8.10 -7.82 0.286 Response Received
 14 8.09 -7.82 0.276 Response Received
```
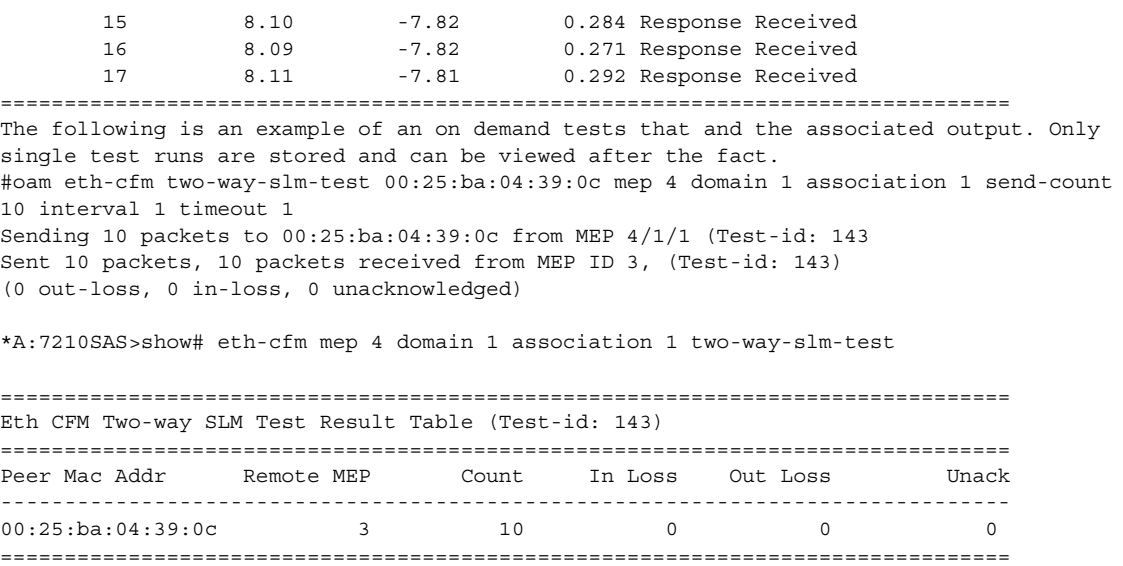

\*A:7210SAS>show#

# **ETH-CFM QoS Considerations**

UP MEPs and Down MEPs have been aligned as of this release to better emulate service data. When an UP MEP or DOWN MEP is the source of the ETH-CFM PDU the priority value configured, as part of the configuration of the MEP or specific test, will be treated as the Forwarding Class (FC) by the egress QoS policy. If there is no egress QoS policy the priority value will be mapped to the CoS values in the frame. However, egress QoS Policy may overwrite this original value. The Service Assurance Agent (SAA) uses [fc {fc-name} to accomplish similar functionality.

UP MEPs and DOWN MEPs terminating an ETH-CFM PDU will use the received FC as the return priority for the appropriate response, again feeding into the egress QoS policy as the FC.

ETH-CFM PDUs received on the MPLS-SDP bindings will now properly pass the EXP bit values to the ETH-CFM application to be used in the response.

These are default behavioral changes without CLI options.

### **Configuration guidelines**

- On 7210 SAS platforms Ethernet Linktrace Response (ETH-LTR) is always sent out with priority 7.
- 7210 SAS platforms, send out all CFM packets as in-profile. Currently, there is no mechanism in the SAA tools to specify the profile of the packet.
- On 7210 SAS-M only UP MEPs behavior has been modified. Down MEPs are not supported.
- Other than as noted above, this behavior is applicable to all 7210 platforms where the feature supported has been added in both access-uplink mode and network mode of operation. Please see the Release Notes to know which platform and MEPs/MIPs support this feature.

# **OAM Mapping**

OAM mapping is a mechanism that enables a way of deploying OAM end-to-end in a network where different OAM tools are used in different segments. For instance, an Epipe service could span across the network using Ethernet access (CFM used for OAM), pseudowire (T-LDP status signaling used for OAM), and Ethernet access (CFM used for OAM).

In the 7210 SAS implementation, the Service Manager (SMGR) is used as the central point of OAM mapping. It receives and processes the events from different OAM components, then decides the actions to take, including triggering OAM events to remote peers.

Fault propagation for CFM is by default disabled at the MEP level to maintain backward compatibility. When required, it can be explicitly enabled by configuration.

Fault propagation for a MEP can only be enabled when the MA is comprised of no more than two MEPs (point-to-point).

### **CFM Connectivity Fault Conditions**

CFM MEP declares a connectivity fault when its defect flag is equal to or higher than its configured lowest defect priority. The defect can be any of the following depending on configuration:

- DefRDICCM
- DefMACstatus
- DefRemoteCCM
- DefErrorCCM
- DefXconCCM

The following additional fault condition applies to Y.1731 MEPs:

• Reception of AIS for the local MEP level

Setting the lowest defect priority to allDef may cause problems when fault propagation is enabled in the MEP. In this scenario, when MEP A sends CCM to MEP B with interface status down, MEP B will respond with a CCM with RDI set. If MEP A is configured to accept RDI as a fault, then it gets into a dead lock state, where both MEPs will declare fault and never be able to recover. The default lowest defect priority is DefMACstatus, which will not be a problem when interface status TLV is used. It is also very important that different Ethernet OAM strategies should not overlap the span of each other. In some cases, independent functions attempting to perform their normal fault

handling can negatively impact the other. This interaction can lead to fault propagation in the direction toward the original fault, a false positive, or worse, a deadlock condition that may require the operator to modify the configuration to escape the condition. For example, overlapping Link Loss Forwarding (LLF) and ETH-CFM fault propagation could cause these issues.

For the DefRemoteCCM fault, it is raised when any remote MEP is down. So whenever a remote MEP fails and fault propagation is enabled, a fault is propagated to SMGR.

#### **CFM Fault Propagation Methods**

When CFM is the OAM module at the other end, it is required to use any of the following methods (depending on local configuration) to notify the remote peer:

- Generating AIS for certain MEP levels
- Sending CCM with interface status TLV "down"
- Stopping CCM transmission

**NOTE**: 7210 platforms expect that the fault notified using interface status TLV, is cleared explicitly by the remote MEP when the fault is no longer present on the remote node. On 7210 SAS, use of CCM with interface status TLV Down is not recommended to be configured with a Down MEP, unless it is known that the remote MEP clears the fault explicitly.

User can configure UP MEPs to use Interface Status TLV with fault propagation. Special considerations apply only to Down MEPs.

When a fault is propagated by the service manager, if AIS is enabled on the SAP/SDP-binding, then AIS messages are generated for all the MEPs configured on the SAP/SDP-binding using the configured levels.

Note that the existing AIS procedure still applies even when fault propagation is disabled for the service or the MEP. For example, when a MEP loses connectivity to a configured remote MEP, it generates AIS if it is enabled. The new procedure that is defined in this document introduces a new fault condition for AIS generation, fault propagated from SMGR, that is used when fault propagation is enabled for the service and the MEP.

The transmission of CCM with interface status TLV must be done instantly without waiting for the next CCM transmit interval. This rule applies to CFM fault notification for all services.

Notifications from SMGR to the CFM MEPs for fault propagation should include a direction for the propagation (up or down: up means in the direction of coming into the SAP/SDP-binding;

down means in the direction of going out of the SAP/SDP-binding), so that the MEP knows what method to use. For instance, an up fault propagation notification to a down MEP will trigger an AIS, while a down fault propagation to the same MEP can trigger a CCM with interface TLV with status down.

For a specific SAP/SDP-binding, CFM and SMGR can only propagate one single fault to each other for each direction (up or down).

When there are multiple MEPs (at different levels) on a single SAP/SDP-binding, the fault reported from CFM to SMGR will be the logical OR of results from all MEPs. Basically, the first fault from any MEP will be reported, and the fault will not be cleared as long as there is a fault in any local MEP on the SAP/SDP-binding.

### **Epipe Services**

Down and up MEPs are supported for Epipe services as well as fault propagation. When there are both up and down MEPs configured in the same SAP/SDP-binding and both MEPs have fault propagation enabled, a fault detected by one of them will be propagated to the other, which in turn will propagate fault in its own direction.

#### **CFM Detected Fault**

When a MEP detects a fault and fault propagation is enabled for the MEP, CFM needs to communicate the fault to SMGR, so SMGR will mark the SAP/SDP-binding faulty but still operup. CFM traffic can still be transmitted to or received from the SAP/SDP-binding to ensure when the fault is cleared, the SAP will go back to normal operational state. Since the operational status of the SAP/SDP-binding is not affected by the fault, no fault handling is performed. For example, applications relying on the operational status are not affected.

If the MEP is an up MEP, the fault is propagated to the OAM components on the same SAP/SDPbinding; if the MEP is a down MEP, the fault is propagated to the OAM components on the mate SAP/SDP-binding at the other side of the service.

#### **SAP/SDP-Binding Failure (Including Pseudowire Status)**

When a SAP/SDP-binding becomes faulty (oper-down, admin-down, or pseudowire status faulty), SMGR needs to propagate the fault to up MEP(s) on the same SAP/SDP-bindings about the fault, as well as to OAM components (such as down MEPs) on the mate SAP/SDP-binding.

#### **Service Down**

This section describes procedures for the scenario where an Epipe service is down due to the following:

- Service is administratively shutdown. When service is administratively shutdown, the fault is propagated to the SAP/SDP-bindings in the service.
- If the Epipe service is used as a PBB tunnel into a B-VPLS, the Epipe service is also considered operationally down when the B-VPLS service is administratively shutdown or operationally down. If this is the case, fault is propagated to the Epipe SAP.

In addition, one or more SAPs/SDP-bindings in the B-VPLS can be configured to propagate fault to this Epipe (see fault-propagation-bmac below). If the B-VPLS is operationally up but all of these entities have detected fault or are down, the fault is propagated to this Epipe's SAP.

#### **Interaction with Pseudowire Redundancy**

When a fault occurs on the SAP side, the pseudowire status bit is set for both active and standby pseudowires. When only one of the pseudowire is faulty, SMGR does not notify CFM. The notification occurs only when both pseudowire becomes faulty. The SMGR propagates the fault to CFM.

Since there is no fault handling in the pipe service, any CFM fault detected on an SDP binding is not used in the pseudowire redundancy's algorithm to choose the most suitable SDP binding to transmit on.

#### **LLF and CFM Fault Propagation**

LLF and CFM fault propagation are mutually exclusive. CLI protection is in place to prevent enabling both LLF and CFM fault propagation in the same service, on the same node and at the same time. However, there are still instances where irresolvable fault loops can occur when the two schemes are deployed within the same service on different nodes. This is not preventable by the CLI. At no time should these two fault propagation schemes be enabled within the same service.

#### **802.3ah EFM OAM Mapping and Interaction with Service Manager**

802.3ah EFM OAM declares a link fault when any of the following occurs:

- Loss of OAMPDU for a certain period of time
- Receiving OAMPDU with link fault flags from the peer

When 802.3ah EFM OAM declares a fault, the port goes into operation state down. The SMGR communicates the fault to CFM MEPs in the service. OAM fault propagation in the opposite direction (SMGR to EFM OAM) is not supported.

### **Fault Propagation to access dot1q/QinQ ports in Access-uplink mode**

The Fault on the access uplink port brings down all access ports with services independent of the encap type of the access port (NULL or dot1q or QinQ), that is, support Link Loss Forwarding (LLF). The Fault propagated from the access-uplink port to access ports is based on configuration. The Fault is propagated only in a single direction, that is access-uplink port to access port.

The Fault on access-uplink port is detected using LoS and EFM-OAM.

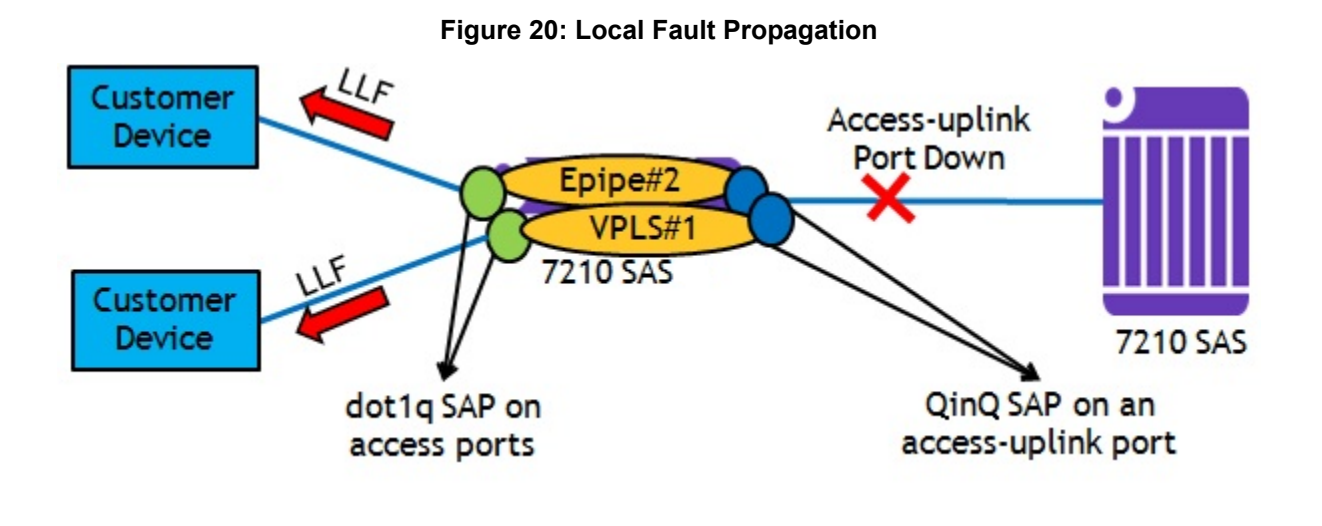

### **Configuring Fault propagation:**

To allow faults to detected on access-uplink ports and be propagated to all the other interested access ports irrespective of their encapsulation, the concept of oper-group is used. In 7210, ports can be associated with oper-groups. Following bullets describe the use of oper-group functionality for fault-detection on a port and monitor-oper-group to track the status of the oper-group and propagate fault based on the operational state of the oper-group.

- Create an oper-group (For example: "uplink-to-7210")
- Configure access-uplink port whose operational state needs to be tracked (For example: 1/ 1/20) and associate it with the oper-group created above (that is, uplink-to-7210)
- Configure dot1q access ports whose operational state needs to be driven by operational state of access-uplink port (For example: 1/1/1 and 1/1/5), as the monitor-oper-group
- To detect fault on access-uplink port and change the operational state, either Loss of Signal or EFM OAM can be used.
- When the operational state of access-uplink port changes from UP to DOWN changes the state of all access ports configured to monitor the group to "Down". Similarly, a change in state from Down to UP, changes the operational state of the access port to UP. When the operational state of access port is brought down, the laser of the port is also shutdown. The command "*Hold timers*" are supported to avoid flapping of links.

#### **Configuration Example for fault propagation using oper-group**

The following example displays an "oper-group" system configuration:

```
*A:7210SAS>config>system>oper-group# info detail
----------------------------------------------
           hold-time
               group-down 0
              group-up 4
           exit
----------------------------------------------
*A:7210SAS>config>system>oper-group#
```
**Note**: For more details on the CLI, see the "7210 SAS System Basics User Guide".

# <span id="page-175-0"></span>**Service Assurance Agent Overview**

In the last few years, service delivery to customers has drastically changed. Services such as VPLS and VPRN are offered. The introduction of Broadband Service Termination Architecture (BSTA) applications such as Voice over IP (VoIP), TV delivery, video and high speed Internet services force carriers to produce services where the health and quality of Service Level Agreement (SLA) commitments are verifiable to the customer and internally within the carrier.

SAA is a feature that monitors network operations using statistics such as jitter, latency, response time, and packet loss. The information can be used to troubleshoot network problems, problem prevention, and network topology planning.

The results are saved in SNMP tables are queried by either the CLI or a management system. Threshold monitors allow for both rising and falling threshold events to alert the provider if SLA performance statistics deviate from the required parameters.

SAA allows two-way timing for several applications. This provides the carrier and their customers with data to verify that the SLA agreements are being properly enforced.

### **Traceroute Implementation**

The 7210 SAS devices insert the timestamp in software (by control CPU).

When interpreting these timestamps care must be taken that some nodes are not capable of providing timestamps, as such timestamps must be associated with the same IP-address that is being returned to the originator to indicate what hop is being measured.

### **NTP**

Because NTP precision can vary (+/- 1.5ms between nodes even under best case conditions), SAA one-way latency measurements might display negative values, especially when testing network segments with very low latencies. The one-way time measurement relies on the accuracy of NTP between the sending and responding nodes.

### **Writing SAA Results to Accounting Files**

SAA statistics enables writing statistics to an accounting file. When results are calculated an accounting record is generated.

In order to write the SAA results to an accounting file in a compressed XML format at the termination of every test, the results must be collected, and, in addition to creating the entry in the appropriate MIB table for this SAA test, a record must be generated in the appropriate accounting file.

#### **Accounting File Management**

Because the SAA accounting files have a similar role to existing accounting files that are used for billing purposes, existing file management information is leveraged for these accounting (billing) files.

#### **Assigning SAA to an Accounting File ID**

Once an accounting file has been created, accounting information can be specified and will be collected by the **config>log>acct-policy>** to file *log-file-id* context.

#### **Continuous Testing**

When you configure a test, use the **config**>**saa**>**test**>**continuous** command to make the test run continuously. Use the **no continuous** command to disable continuous testing and **shutdown** to disable the test completely. Once you have configured a test as continuous, you cannot start or stop it by using the **saa** *test-name* [**owner** *test-owner*] {**start** | **stop**} [**no-accounting**] command.

### **Configuring SAA Test Parameters**

The following example displays an SAA configuration:

```
*A:Dut-A>config>saa# info
                            ----------------------------------------------------------------------
....
         test "Dut-A:1413:1501" owner "TiMOS"
               description "Dut-A:1413:1501"
              type
                  vccv-ping 1413:1501 fc "nc" timeout 10 size 200 count 2
              exit
              loss-event rising-threshold 2
```
#### Configuring SAA Test Parameters

```
 latency-event rising-threshold 100 
            no jitter-event
           no shutdown 
       exit
....
----------------------------------------------------------------------
*A:Dut-A#
```
## **Y.1564 Testhead OAM tool**

**Note**: Port loopback with mac-swap and Y.1564 testhead is supported only for Epipe and VPLS services.

ITU-T Y.1564 defines the out-of-service test methodology to be used and parameters to be measured to test service SLA conformance during service turn up. It primarily defines 2 test phases. The first test phase defines service configuration test, which consists of validating whether the service is configured properly. As part of this test the throughput, Frame Delay, Frame Delay Variation (FDV), and Frame Loss Ratio (FLR) is measured for each service. This test is typically run for a short duration. The second test phase consists of validating the quality of services delivered to the end customer and is referred to as the service performance test. These tests are typically run for a longer duration and all traffic is generated up to the configured CIR for all the services simultaneously and the service performance parameters are measured for each the service.

The 7210 SAS supports service configuration test for user configured rate and measurement of delay, delay variation and frame loss ratio with the testhead OAM tool. 7210 testhead OAM tool supports bi-directional measurement and it can generate test traffic for only one service at a given time. It can validate if the user specified rate is available and compute the delay, delay variation and frame loss ratio for the service under test at the specified rate. It is capable of generating traffic upto 1G rate. On some 7210 SAS devices, the user needs to configure the resources of the frontpanel port for use with this feature and some other 7210 SAS platforms resources needed for this feature is automatically allocated by software from the internal ports. For more information, see [Configuration Guidelines on page 186,](#page-185-0) below to which 7210 SAS platforms need user configuration and on which 7210 platforms software allocates it automatically.

[Figure 21](#page-179-0) illustrates the remote loopback required and the flow of the frame through the network generated by the testhead tool.

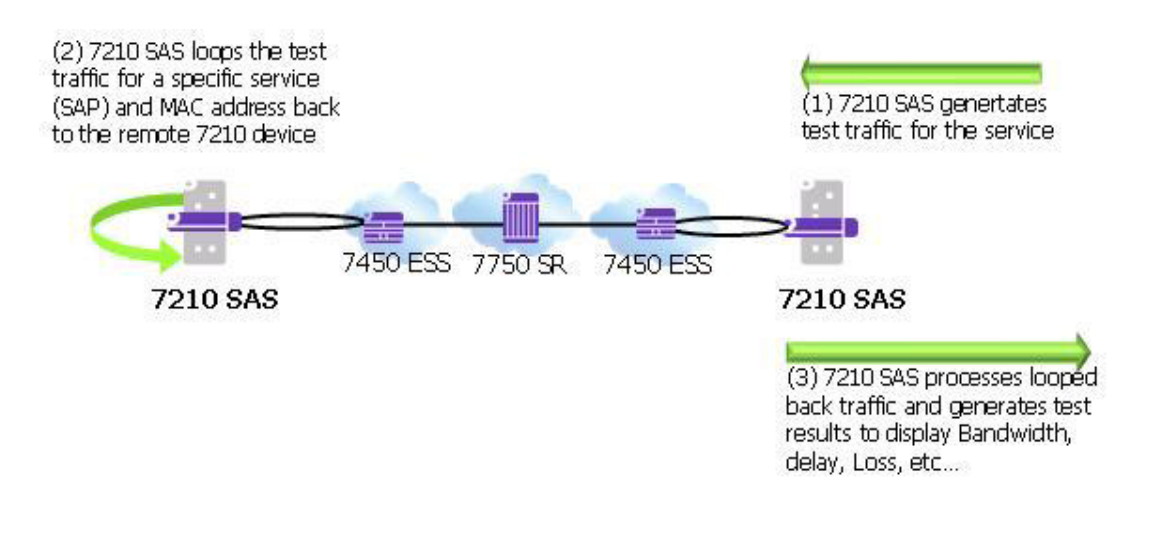

**Figure 21: 7210 acting as traffic generator and traffic analyzer**

<span id="page-179-0"></span>The tool allows the user to specify the frame payload header parameters independent of the test SAP configuration parameters to allow the user flexibility to test for different possible frame header encapsulations. This allows user to specify the appropriate VLAN tags, ethertype, and dot1p's, independent of the SAP configuration like with actual service testing. In other words, the software does not use the parameters (For example: SAP ID, Source MAC, and Destination MAC) during the invocation of the testhead tool to build the test frames. Instead it uses the parameters specified using the frame-payload CLI command tree. The software does not verify that the parameters specified match the service configuration used for testing, for example, software does not match if the VLAN tags specified matches the SAP tags, the ethertype specified matches the user configured port ethertype, and so on. It is expected that the user configures the frame-payload appropriately so that the traffic matches the SAP configuration.

7210 SAS supports Y.1564 testhead for performing CIR or PIR tests in color-aware mode. With this functionality, users can perform service turn-up tests to validate the performance characteristics (delay, jitter, and loss) for committed rate (CIR) and excess rate above CIR (that is, PIR rate). The testhead OAM tool uses the in-profile packet marking value and out-of-profile packet marking value, to differentiate between committed traffic and PIR traffic in excess of CIR traffic. Traffic within CIR (that is, committed traffic) is expected to be treated as in-profile traffic in the network and traffic in excess of CIR (that is, PIR traffic) is expected to be treated as out-ofprofile traffic in the network, allowing the network to prioritize committed traffic over PIR traffic. The testhead OAM tool allows the user to configure individual thresholds for green or in-profile packets and out-of-profile or yellow packets. It is used by the testhead OAM tool to compare the
measured value for green or in-profile packets and out-of-profile or yellow packets against the configured thresholds and report success or failure.

The following functionality is supported by the testhead OAM tool:

- Supports configuration of only access SAPs as the test measurement point.
- Supports all port encapsulation supported on all svc-sap-types.
- Supported for only VPLS and Epipe service.
- Supports two-way measurement of service performance metrics. The tests must measure throughput, frame delay, frame delay variation, and frame loss ratio.
- Fortwo-way measurement of the service performance metrics, such as frame delay and frame delay variation, test frames (also called as marker packets) are injected at a low rate at periodic intervals. Frame delay and Frame delay variation is computed for these frames. Hardware based timestamps is used for delay computation.
- 7210 SAS supports configuration of PIR rate and provides an option to measure the performance metrics for the frames. The testhead OAM tool, generates traffic upto the specified rate and measures service performance metrics such as, delay, jitter, loss for inprofile, and out-of-profile traffic.
- Testhead tool can generate traffic up to about 1G rate. CIR and PIR rate can be specified by the user and is rounded off the nearest rate the hardware supports by using the adaptation rule configured by the user.
- Allows the user to specify the different frame-sizes from 64 bytes 9212 bytes.
- User can configure the following frame payload types- L2 payload, IP payload, and IP/ TCP/UDP payload. Testhead tool will use the configured values for the IP header fields and TCP header fields based on the payload type configured. User is provided with an option to specify the data pattern to used in the payload field of the frame/packet.
- Allows the user to configure the duration of the test up to a maximum of 24 hours, 60 minutes, and 60 seconds. The test performance measurements by are done after the specified rate is achieved. At any time user can probe the system to know the current status and progress of the test.
- Supports configuration of the Forwarding Class (FC). It is expected that user will define consistent QoS classification policies to map the packet header fields to the FC specified on the test SAP ingress on the local node, in the network on the nodes through which the service transits, and on the SAP ingress in the remote node.
- Allows the user to configure a test-profile, also known as, a policy template that defines the test configuration parameters. User can start a test using a pre-configured test policy for a specific SAP and service. The test profile allows the user to configure the acceptance criteria. The acceptance criteria allows user to configure the thresholds that indicates the acceptable range for the service performance metrics. An event is generated if the test results exceed the configured thresholds. For more information, see the CLI section below.

At the end of the test, the measured values for FD, FDV, and FLR are compared against the configured thresholds to determine the PASS or FAIL criteria and to generate a trap to the management station. If the acceptance criteria is not configured, the test result is declared to be PASS, if the throughput is achieved and frame-loss is 0 (zero).

- ITU-T Y.1564 specifies different test procedures as follows. CIR and PIR configuration tests are supported by the testhead tool.
	- $\rightarrow$  CIR and PIR configuration test (color-aware and non-color aware).
	- $\rightarrow$  Traffic policing test (color-aware and non-color aware) is supported. Traffic policing tests can be executed by the user by specifying a PIR to be 125% of the desired PIR. Traffic policing test can be executed in either color-aware mode or color-blind (noncolor-aware) mode.
- ITU-T Y.1564 specifies separate test methodology for color-aware and non-color-aware tests. The standard requires a single test to provide the capability to generate both greencolor/in-profile traffic for rates within CIR and yellow-color or out-of-profile traffic for rates above CIR and within EIR. The 7210 SAS testhead marks test packets appropriately when generating the traffic, as SAP ingress does not support color-aware metering, it is not possible to support EIR color-aware, and traffic policing color-aware tests end-to-end in a network (that is, from test SAP to test SAP). Instead, It is possible to use the tests to measure the performance parameters from the other endpoint (example Access-uplink SAP) in the service, through the network, to the remote test SAP, and back again to the local test SAP.
- The 7210 SAS Y.1564 testhead is applicable only for VPLS and Epipe services.

# **Pre-requisites for using the Testhead Tool**

#### **Generic pre-requisites for use of testhead tool (applicable for all 7210 SAS platforms):**

- It is expected that the user will configure the appropriate ACL and QoS policies to ensure that the testhead traffic is processed as desired by the local and remote node/SAP. In particular, QoS policies in use must ensure that the rate in use for the SAP ingress meters exceed or are equal to the user configured rate for testhead tests and the classification policies map the testhead packets to the appropriate FCs/queues (the FC classification must match the FC specified in the CLI command testhead-test) using the packet header fields configured in the frame-payload. Similarly, ACL policies must ensure that testhead traffic is not blocked.
- The testhead OAM tool does not check the state of the service or the SAPs on the local endpoint before initiating the tests. The operator must ensure that the service and SAPs used for the test are UP before the tests are started. If they are not, the testhead tool will report a failure.
- The port configuration of the ports used for validation (For example: access port on which the test SAP is configured and access-uplink port) must not be modified after the testhead tool is invoked. Any modifications can be made only when the testhead tool is not running.
- Testhead tool can be used to test only unicast traffic flows. It must not be used to test BUM traffic flows.
- Only out-of-service performance metrics can be measured using testhead OAM tool. For in-service performance metrics, user has the option to use SAA based Y.1731/CFM tools.

This section describes some pre-requisites to use the testhead tool .

- The configuration guidelines and pre-requisites that are to be followed when the port loopback with mac-swap feature is used standalone, applies to its use along with testhead tool. For more information, see the description in the "7210 SAS-M,T, X, R6, R12, Mxp, Sx Interfaces User Guide".
- User must configure resources for ACL MAC criteria in ingress-internal-tcam using the command config>system> resource-profile> ingress-internal-tcam> acl-sap-ingress> mac-match-enable. Additionally they must allocate resources to egress ACL MAC or IPv4 or IPv6 64-bit criteria (using the command config>system> resource-profile> egressinternal-tcam> acl-sap-egress> mac-ipv4-match-enable or mac-ipv6-64bit-enable or macipv4-match-enable). Testhead tool uses resources from these resource pools. If no resources are allocated to these pools or no resources are available for use in these pools, then testhead fails to function. Testhead needs a minimum of about 6 entries from the

ingress-internal-tcam pool and 2 entries from the egress-internal-tcam pool. If user allocates resources to egress ACLs IPv6 128-bit match criteria (using the command *config> system> resource-profile> egress-internal-tcam> acl-sap-egress> ipv6-128bitmatch-enable*), then testhead fails to function.

- For both Epipe and VPLS service, the test can be used to perform only a point-to-point test between the given source and destination MAC address. Port loopback mac-swap functionality must be used for both Epipe and VPLS services. The configured source and destination MAC address is associated with the two SAPs configured in the service and used as the two endpoints. In other words, the user configured source MAC and destination MAC addresses are used by the testhead tool on the local node to identify the packets as belonging to testhead application and are processed appropriately at the local end and at the remote end these packets are processed by the port loopback with mac-swap application.
- Configure the MACs (source and destination) statically for VPLS service.
- Port loopback must be in use on both the endpoints (that is, the local node, the port on which the test SAP is configured and the remote node, the port on which the remote SAP is configured for both Epipe and VPLS services. Port loopback with mac-swap must be setup by the user on both the local end and the remote end before invoking the testhead tool. These must match appropriately for traffic to flow, else there will be no traffic flow and the testhead tool reports a failure at the end of the completion of the test run.
- Additionally, port loopback with mac-swap must be used at both the ends and if any services/SAPs are configured on the test port, they need to be shutdown to avoid packets being dropped on the non-test SAP. The frames generated by the testhead tool will egress the access SAP and ingress back on the same port, using the resources of the 2 internal loopback ports (one for testhead and another for mac-swap functionality), before being sent out to the network side (typically an access-uplink SAP) to the remote end". At the remote end, it is expected that the frames will egress the SAP under test and ingress back in again through the same port, going through another loopback (with mac-swap) before being sent back to the local node where the testhead application is running.
- The FC specified is used to determine the queue to enqueue the marker packets generated by testhead application on the egress of the test SAP on the local node.
- The use of port loopback is service affecting. It affects all the services configured on the port. It is not recommended to use a SAP, if the port on which they are configured, is used to transport the service packets towards the core. As, a port loopback is required for the testhead to function correctly, doing so might result in loss of connectivity to the node when in-band management is in use. Additionally, all services being transported to the core will be affected.
- It also affects service being delivered on that SAP. Only out-of-service performance metrics can be measured using testhead OAM tool. For in-service performance metrics, user has the option to use SAA based Y.1731/CFM tools.
- Testhead tool uses marker packets with special header values. The QoS policies and ACL policies need to ensure that same treatment as accorded to testhead traffic is given to marker packets. Marker packets are IPv4 packet with IP option set and IP protocol set to 252. It uses the src and dst MAC addresses, Dot1p, IP ToS, IP DSCP, IP TTL, IP source address and destination address as configured in the frame-payload. It does not use the IP protocol and TCP/UDP port numbers from the frame-payload configured. If the payloadtype is "l2", IP addresses are set to 0.0.0.0, IP TTL is set to 0, IP TOS is set to 0 and DSCP is set to be, if these values are not explicitly configured in the frame-payload. Ethertype configured in the frame-payload is not used for marker packets, it is always set to ethertype =  $0x0800$  (ethertype for IPv4) as marker packets are IPv4 packets. QoS policies applied in the network needs to configured such that the classification for marker packets is similar to service packets. An easy way to do this is by using the header fields that are common across marker packets and service packets, such as MAC (src and dst) addresses, VLAN ID, Dot1p, IPv4 (src and dst) addresses, IP DSCP, and IP ToS. Use of other fields which are different for marker packets and service packets is not recommended. ACL policies in the network must ensure that marker packets are not dropped.
- The mac-swap loopback port, the testhead loopback port and the uplink port must not be modified after the testhead tool is invoked. Any modifications can be made only when the testhead tool is not running.
- Link-level protocols (For example: LLDP, EFM, and other protocols) must not be enabled on the port on which the test SAP is configured. In general, no other traffic must be sent out of the test SAP when the testhead tool is running.
- The frame payload must be configured such that number of tags match the number of SAP tags. For example: For 0.\* SAP, the frame payload must be untagged or priority tagged and it cannot contain another tag following the priority tag.

# **Configuration Guidelines**

This section provide the configuration guidelines for this feature (that is, testhead OAM tool). It is applicable to all the platforms discussed in this guide unless a specific platform is called out explicitly.

- SAPs configured on LAG cannot be configured for testing with testhead tool. Other than the test SAP, other service endpoints (For example: SAPs/SDP-Bindings) configured in the service can be over a LAG.
- The user needs to configure the resources of another port for use with the testhead OAM tool. The user can configure the resources of the internal virtual ports (if available) or configure the resources of a front-panel port for use with testhead OAM tool. Please read the details provided in the CLI command *config> system> loopback-no-svc-port* in the 7210 SAS Interfaces user guide to know if front-panel port resources are needed and use the command *show>system>internal-loopback-ports [detail]* to know if internal port resources are available in use by other applications. The port configured for testhead tool use cannot be shared with other applications that need the loopback port. The resources of the loopback port are used by the testhead tool for traffic generation. **NOTE**: On 7210 SAS-R6 and 7210 SAS-R12, the ports allocated for testhead OAM tool, the mac-swap OAM tool and the test SAP must be on the same line card and cannot be on
- different line cards. • Port loopback with mac-swap is used at both ends and all services on the port on which the test SAP is configured and SAPs in the VPLS service, other than the test SAP should be shutdown or should not receive any traffic.
- The configured CIR/PIR rate is rounded off to the nearest available hardware rates. User is provided with an option to select the adaptation rule to use (similar to support available for QoS policies).
- 7210 SAS supports all port speeds (that is, up to 1G rate). User needs to configure the appropriate loopback port to achieve a desired rate. For example, user must dedicate the resources of a 1G port, if intended to test rates to go up to 1G.
- ITU-T Y.1564 recommends to provide an option to configure the CIR step-size and the step-duration for the service configuration tests. This is not supported directly in 7210 SAS. It can be achieved by SAM or a third-party NMS system or an application with configuration of the desired rate and duration to correspond to the CIR step-size and step duration and repeating the test a second time, with a different value of the rate (that is, CIR step size) and duration (that is, step duration) and so on.
- Testhead waits for about 5 seconds at the end of the configured test duration before collecting statistics. This allows for all in-flight packets to be received by the node and accounted for in the test measurements. User cannot start another test during this period.
- When using testhead to test bandwidth available between SAPs configured in a VPLS service, operators must ensure that no other SAPs in the VPLS service are exchanging any

traffic, particularly BUM traffic and unicast traffic destined to either the local test SAP or the remote SAP. BUM traffic eats into the network resources which is also used by testhead traffic.

- It is possible that test packets (both data and/or marker packets) remain in the loop created for testing when the tests are killed. This is highly probably when using QoS policies with very less shaper rates resulting in high latency for packets flowing through the network loop. User must remove the loop at both ends once the test is complete or when the test is stopped and wait for a suitable time before starting the next test for the same service, to ensure that packets drain out of the network for that service. If this is not done, then the subsequent tests might process and account these stale packets, resulting in incorrect results. Software cannot detect stale packets in the loop as it does not associate or check each and every packet with a test session
- Traffic received from the remote node and looped back into the test port (where the test SAP is configured) on the local end (that is, the end where the testhead tool is invoked) is dropped by hardware after processing (and is not sent back to the remote end). The SAP ingress QoS policies and SAP ingress filter policies must match the packet header fields specified by the user in the testhead profile, except that the source/destination MAC addresses are swapped.
- Latency is not be computed if marker packets are not received by the local node where the test is generated and printed as  $0$  (zero), in such cases. If jitter = 0 and latency > 0, it means that jitter calculated is less than the precision used for measurement. There is also a small chance that jitter was not actually calculated, that is, only one value of latency has been computed. This typically indicates a network issue, rather than a testhead issue.
- When the throughput is not met, FLR cannot be calculated. If the measured throughput is approximately +/-10% of the user configured rate, FLR value is displayed; else software prints "Not Applicable". The percentage of variance of measured bandwidth depends on the packet size in use and the configured rate.
- Usermust not use the CLI command to clear statistics of the test SAP port, testhead loopback port and MAC swap loopback port when the testhead tool is running. The port statistics are used by the tool to determine the Tx/Rx frame count.
- Testhead tool generates traffic at a rate slightly above the CIR. The additional bandwidth is attributable to the marker packets used for latency measurements. This is not expected to affect the latency measurement or the test results in a significant way.
- If the operational throughput is 1kbps and it is achieved in the test loop, the throughput computed could still be printed as 0 if it is < 1Kbps (0.99 kbps, for example). Under such cases, if FLR is PASS, the tool indicates that the throughput has been achieved.
- The testhead tool displays a failure result if the received count of frames is less than the injected count of frames, even though the FLR might be displayed as 0. This happens due to truncation of FLR results to 6 decimal places and can happen when the loss is very less.
- As the rate approaches 1Gbps or the maximum bandwidth achievable in the loop, user needs to account for the marker packet rate and the meter behavior while configuring the

CIR rate. In other words, if the user wants to test 1Gbps for 512 bytes frame size, then they will need to configure about 962396Kbps, instead of 962406Kbps, the maximum rate that can be achieved for this frame-size. In general, they would need to configure about 98%- 99% (based on packet size) of the maximum possible rate to account for marker packets when they need to test at rates which are closer to bandwidth available in the network. The reason for this is that at the maximum rate, injection of marker packets by CPU will result in drops of either the injected data traffic or the marker packets themselves, as the net rate exceeds the capacity. These drops cause the testhead to always report a failure, unless the rate is marginally reduced.

- Testhead works with L2 rate, that is, the rate after subtracting the L1 overhead. The L1 overhead is due to IFG and Preamble added to every Ethernet frame and is typically about 20 bytes (IFG = 12 bytes and Preamble = 8 bytes). Depending on the frame size configured by the user, testhead tool computes the L2 rate and does not allow the user to configure a value greater than it. For 512 bytes Ethernet frame, L2 rate is 962406Kbps and L1 rate is 1Gbps.
- It is not expected that the operator will use the testhead tool to measure the throughput or other performance parameters of the network during the course of network event. The network events could be affecting the other SAP/SDP-Binding/PW configured in the service. Examples are transition of a SAP due to G8032 ring failure, transition of active/ standby SDP-Binding/PW due to link or node failures.
- The 2-way delay (also known as "latency") values measured by Testhead tool is more accurate than obtained using OAM tools, as the timestamps are generated in hardware.
- 7210 SAS does not support color-aware metering on access SAP ingress, therefore, any color-aware packets generated by the testhead is ignored on access SAP ingress. 7210 SAS service access port, access-uplink port, or network port can mark the packets appropriately on egress to allow the subsequent nodes in the network to differentiate the in-profile and out-of-profile packets and provide them with appropriate QoS treatment. 7210 SAS access-uplink ingress and network port ingress is capable of providing appropriate QoS treatment to in-profile and out-of-profile packets.
- The marker packets are sent over and above the configured CIR or PIR rate, the tool cannot determine the number of green packets injected and the number of yellow packets injected individually. Therefore, marker packets are not accounted in the injected or received green or in-profile and yellow or out-of-profile packet counts. They are only accounted for the Total Injected and the Total Received counts. So, the FLR metric accounts for marker packet loss (if any), while green or yellow FLR metric does not account for any marker packet loss.
- Marker packets are used to measure green or in-profile packets latency and jitter and the yellow or out-of-profile packets latency and jitter. These marker packets are identified as green or yellow based on the packet marking (Example: dot1p). The latency values can be different for green and yellow packets based on the treatment provided to the packets by the network QoS configuration.

• The following table provides details of SAP encapsulation that are supported for Testhead

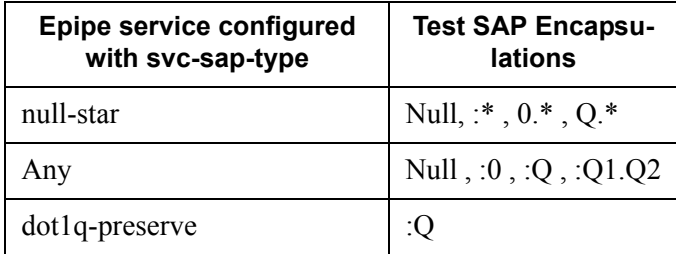

#### **Table 15: SAP Encapsulations supported for testhead**

.

- The following combination of 1G and 10G port can be used, as long as the rate validated is less than or equal to 1Gbps.
	- $\rightarrow$  The test SAP is a 10G port, uplink is 1G port and other ports (that is, uplink, macswap and testhead) are 1G port.
	- $\rightarrow$  The test SAP is a 10G port, uplink is a 10G port and other ports (that is, mac-swap and testhead) are 1G port.
	- $\rightarrow$  The test SAP is a 1G port, uplink is a 10G port and other ports (that is, mac-swap and testhead) are 1G port.

# **Configuring testhead tool parameters**

The following example displays a port loopback mac-swap using the service and SAP:

```
configure> system> loopback-no-svc-port testhead <port-id>
*A:7210SAS>config>system# info 
----------------------------------------------
.............
resource-profile
             ingress-internal-tcam
                 qos-sap-ingress-resource 5
                 exit
                acl-sap-ingress 5
                 exit
             exit
             egress-internal-tcam
             exit
         exit 
         loopback-no-svc-port mac-swap 1/1/8 testhead 1/1/11
..............
```
The following example displays a port loopback with mac-swap on the remote end:

```
*A:7210SAS# configure system loopback-no-svc-port mac-swap 1/1/8
*A:7210SAS# configure system 
*A:7210SAS>config>system# info 
----------------------------------------------
         alarm-contact-input 1
             shutdown
         exit
         alarm-contact-input 2
            shutdown
         exit
         alarm-contact-input 3
             shutdown
         exit
         alarm-contact-input 4
             shutdown
         exit
         resource-profile
             ingress-internal-tcam
                 qos-sap-ingress-resource 5
                 exit
                acl-sap-ingress 5
                 exit
             exit
             egress-internal-tcam
             exit
         exit 
         loopback-no-svc-port mac-swap 1/1/8 testhead 1/1/11
```
.................

The following example displays a testhead profile:

```
*A:7210SAS# configure test-oam testhead-profile 1
*A:7210SAS>config>test-oam>testhd-prof# info
----------------------------------------------
         description "Testhead_Profile_1"
            frame-size 512
            rate cir 100 adaptation-rule max pir 200
             dot1p in-profile 2 out-profile 4
             frame-payload 1 payload-type tcp-ipv4 create
                description "Frame_Payload_1"
                dscp "af11"
                dst-ip ipv4 2.2.2.2
                dst-mac 00:00:00:00:00:02
                 src-mac 00:00:00:00:00:01
                 dst-port 50
                 src-port 40
                ip-proto 6
                 ip-tos 8
                ip-ttl 64
                src-ip ipv4 1.1.1.1
             exit
         acceptance-criteria 1 create
                jitter-rising-threshold 100
                 jitter-rising-threshold-in 100
                 jitter-rising-threshold-out 100
                 latency-rising-threshold 100
                 latency-rising-threshold-in 100
                 latency-rising-threshold-out 100
                 loss-rising-threshold 100
                 loss-rising-threshold-in 100
                 loss-rising-threshold-out 100
                 cir-threshold 1000
                pir-threshold 2000
             exit
----------------------------------------------
*A:7210SAS>config>test-oam>testhd-prof#
```
The following command is used to execute the testhead profile:

\*A:7210SAS# oam testhead testhead-profile 1 frame-payload 1 sap 1/1/2 test-me owner ownerme color-aware enable

# **OAM Performance Monitoring (OAM-PM)**

OAM-PM provides an architecture for gathering and computing key performance indicators (KPIs) using standard protocols and a robust collection model. The architecture is comprised of the following foundational components.

- Session The overall collection of different tests, test parameters, measurement intervals, and mappings to configured storage models. It is the overall container that defines the attributes of the session.
- Standard PM Packets The protocols defined by various standards bodies which contains the necessary fields to collect statistical data for the performance attribute they represent. OAM-PM leverages single-ended protocols. Single-ended protocols typically follow a message response model, message sent by a launch point, response updated and reflected by a responder.
- Measurement Intervals (MI) Time-based non-overlapping windows that capture all results that are received in that window of time
- Data Structures The unique counters and measurement results that represent the specific protocol
- Bin group Ranges in microseconds that count the results that fit into the range

[Figure 22](#page-191-0) shows the hierarchy of the architecture. This diagram is only meant to show the relationship between the components. It is not meant to depict all details of the required parameters.

<span id="page-191-0"></span>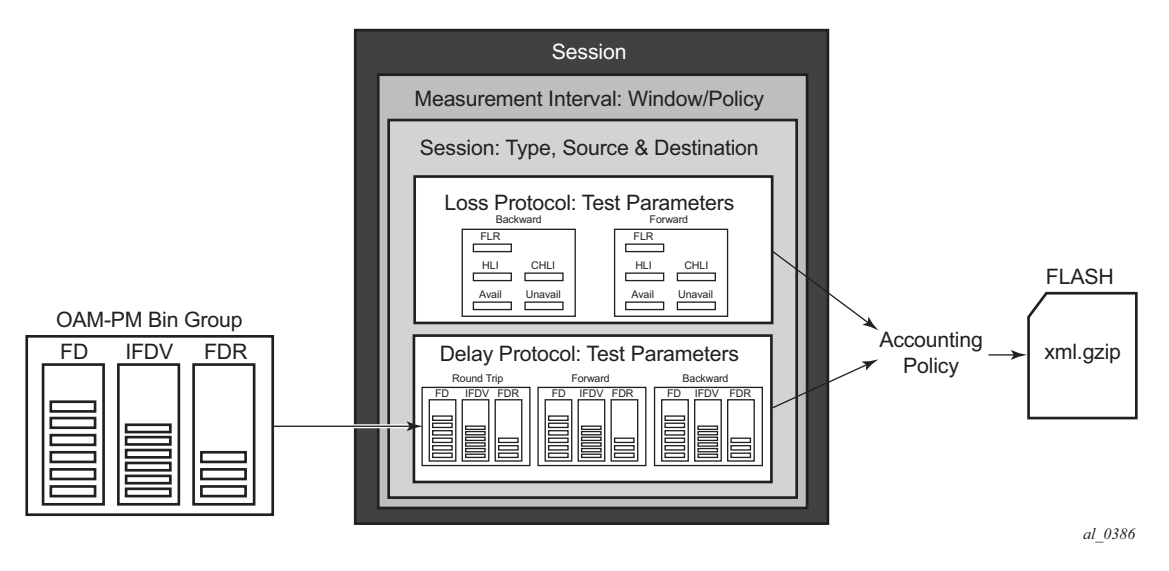

**Figure 22: OAM-PM Architecture Hierarchy**

OAM-PM configurations are not dynamic environments. All aspects of the architecture must be carefully considered before configuring the various architectural components, making external references to other related components, or activating the OAM-PM architecture. No modifications are allowed to any components that are active or have any active sub-components. Any function being referenced by an active OAM-PM function or test cannot be modified or shut down. For example, to change any configuration element of a session, all active tests must be in a shutdown state. To change any bin group configuration (described later in this section) all sessions that reference the bin group must have every test shutdown. The description parameter is the only exception to this rule.

Session source and destination configuration parameters are not validated by the test that makes use of that information. Once the test is activated with a **no shutdown** command, the test engine will attempt to send the test packets even if the session source and destination information does not accurately represent the entity that must exist to successfully transmit packets. If the entity does not exist, the transmit count for the test will be zero.

OAM-PM is not a hitless operation. If a high availability event occurs that causes the backup CPM to become the active CPM, or when ISSU functions are performed, the test data will not be properly reported. There is no synchronization of state between the active and the backup control modules. All OAM-PM statistics stored in volatile memory will be lost. Once the reload or high availability event is completed and all services are operational then the OAM-PM functions will commence.

It is possible that during times of network convergence, high CPU utilizations, or contention for resources, OAM-PM may not be able to detect changes to an egress connection or allocate the necessary resources to perform its tasks.

This section describes the following topics:

- [Session on page 194](#page-193-0)
- [Standard PM Packets on page 194](#page-193-1)
- [Measurement Intervals on page 195](#page-194-0)
- [Data Structures and Storage on page 201](#page-200-0)
- [Bin Groups on page 204](#page-203-0)
- [Relating the Components on page 205](#page-204-0)
- [Monitoring on page 206](#page-205-0)

# <span id="page-193-0"></span>**Session**

This is the overall collection of different tests, the test parameters, measurement intervals, and mapping to configured storage models. It is the overall container that defines the attributes of the session.

- Session Type The impetus of the test, which is either proactive (default) or on-demand. Individual test timing parameters are influenced by this setting. A proactive session will start immediately following the execution of a **no shutdown** command for the test. A proactive test will continue to execute until a manual shutdown stops the individual test. On-demand tests will also start immediately following the **no shutdown** command. However, the operator can override the **no test-duration** default and configure a fixed amount of time that the test will execute, up to 24 hours (86400 seconds). If an on-demand test is configured with a test-duration, it is important to shut down tests when they are completed. In the event of a high availability event causing the backup CPM to become the active CPM, all on-demand tests that have a test-duration statement will restart and run for the configured amount of time regardless of their progress on the previously active CPM.
- Test Family The main branch of testing that addresses a specific technology. The available test for the session are based on the test family. The destination, source, and priority are common to all tests under the session and are defined separately from the individual test parameters.
- Test Parameters The parameters included in individual tests, as well as the associated parameters including start and stop times and the ability to activate and deactivate the individual test.
- Measurement Interval The assignment of collection windows to the session with the appropriate configuration parameters and accounting policy for that specific session.

The session can be viewed as the single container that brings all aspects of individual tests and the various OAM-PM components under a single umbrella. If any aspects of the session are incomplete, the individual test cannot be activated with a **no shutdown** command, and an "Invalid ethernet session parameters" error will occur.

# <span id="page-193-1"></span>**Standard PM Packets**

A number of standards bodies define performance monitoring packets that can be sent from a source, processed, and responded to by a reflector. The protocols available to carry out the measurements are based on the test family type configured for the session.

Ethernet PM delay measurements are carried out using the Two Way Delay Measurement Protocol version 1 (DMMv1) defined in Y.1731 by the ITU-T. This allows for the collection of Frame Delay

(FD), InterFrame Delay Variation (IFDV), Frame Delay Range (FDR), and Mean Frame Delay (MFD) measurements for round trip, forward, and backward directions.

DMMv1 adds the following to the original DMM definition:

- The Flag Field  $(1 \text{ bit} \text{LSB})$  is defined as the Type (Proactive=1 | On-Demand=0)
- The TestID TLV (32 bits) is carried in the Optional TLV portion of the PDU

DMMv1 and DMM are backwards compatible and the interaction is defined in Y.1731 ITU-T-2011 Section 11 "OAM PDU validation and versioning".

Ethernet PM loss measurements are carried out using Synthetic Loss Measurement (SLM), which is defined in Y.1731 by the ITU-T. This allows for the calculation of Frame Loss Ratio (FLR) and availability.

A session can be configured with one or more tests. Depending on the session test type family, one or more test configurations may need to be included in the session to gather both delay and loss performance information. Each test that is configured shares the common session parameters and the common measurement intervals. However, each test can be configured with unique per-test parameters. Using Ethernet as an example, both DMM and SLM would be required to capture both delay and loss performance data.

Each test must be configured with a *TestID* as part of the test parameters, which uniquely identifies the test within the specific protocol. A *TestID* must be unique within the same test protocol. Again using Ethernet as an example, DMM and SLM tests within the same session can use the same *TestID* because they are different protocols. However, if a *TestID* is applied to a test protocol (like DMM or SLM) in any session, it cannot be used for the same protocol in any other session. When a *TestID* is carried in the protocol, as it is with DMM and SLM, this value does not have global significance. When a responding entity must index for the purpose of maintaining sequence numbers, as in the case of SLM, the *TestID*, Source MAC, and Destination MAC are used to maintain the uniqueness of the responder. This means that the *TestID* has only local, and not global, significance.

# <span id="page-194-0"></span>**Measurement Intervals**

A measurement interval is a window of time that compartmentalizes the gathered measurements for an individual test that have occurred during that time. Allocation of measurement intervals, which equates to system memory, is based on the metrics being collected. This means that when both delay and loss metrics are being collected, they allocate their own set of measurement intervals. If the operator is executing multiple delay and loss tests under a single session, then multiple measurement intervals will be allocated, with one interval allocated per criteria per test. Measurement intervals can be 15 minutes (**15-min**), one hour (**1-hour**) and 1 day (**1-day**) in duration. The **boundary-type** defines the start of the measurement interval and can be aligned to the local time of day clock, with or without an optional offset. The **boundary-type** can be aligned using the **test-aligned** option, which means that the start of the measurement interval coincides with the activation of the test. By default the start boundary is clock-aligned without an offset. When this configuration is deployed, the measurement interval will start at zero, in relation to the length. When a boundary is clock-aligned and an offset is configured, the specified amount of time will be applied to the measurement interval. Offsets are configured on a per-measurement interval basis and only applicable to clock-aligned measurement intervals. Only offsets less than the measurement interval duration are allowed. The table below provides some examples of the start times of each measurement interval.

| <b>Offset</b> | $15 - min$     | 1-hour                | 1-day                 |
|---------------|----------------|-----------------------|-----------------------|
| $0$ (default) | 00, 15, 30, 45 | 00 (top of the hour)  | midnight              |
| 10 minutes    | 10, 25, 40, 55 | 10 min after the hour | 10 min after midnight |
| 30 minutes    | rejected       | 30 min after the hour | 30 min after midnight |
| 60 minutes    | rejected       | rejected              | 01:00 AM              |

**Table 16: Measurement Interval Start Times**

Although test-aligned approaches may seem beneficial for simplicity, there are some drawbacks that need to be considered. The goal of the time-based and well defined collection windows allows for the comparison of measurements across common windows of time throughout the network and for relating different tests or sessions. It is suggested that proactive sessions use the default clockaligned boundary type. On-demand sessions may make use of test-aligned boundaries. On-demand tests are typically used for troubleshooting or short term monitoring that does not require alignment or comparison to other PM data.

The statistical data collected and the computed results from each measurement interval are maintained in volatile system memory by default. The number of intervals stored is configurable per measurement interval. Different measurement intervals will have different defaults and ranges. The **interval-stored** parameter defines the number of completed individual test runs to store in volatile memory. There is an additional allocation to account for the active measurement interval. In order to look at the statistical information for the individual tests and a specific measurement interval stored in volatile memory, the **show oam-pm statistics … interval-number** command can be used. If there is an active test, it can be viewed by using the interval number 1. In this case, the first completed record would be interval number 2, and previously completed records would increment up to the maximum intervals stored value plus one.

As new tests for the measurement interval are completed, the older entries are renumbered to maintain their relative position to the current test. If the retained test data for a measurement interval consumes the final entry, any subsequent entries cause the removal of the oldest data. There are drawbacks to this storage model. Any high availability function that causes an active CPM switch will flush the results that are in volatile memory. Another consideration is the large amount of system memory consumed using this type of model. Given the risks and resource consumption this model incurs, an alternate method of storage is supported. An accounting policy can be applied to each measurement interval in order to write the completed data in system memory to non-volatile flash memory in an XML format. The amount of system memory consumed by historically completed test data must be balanced with an appropriate accounting policy. It is recommended that only necessary data be stored in non-volatile memory to avoid unacceptable risk and unnecessary resource consumption. It is further suggested that a large overlap between the data written to flash memory and stored in volatile memory is unnecessary.

The statistical information in system memory is also available through SNMP. If this method is chosen, a balance must be struck between the intervals retained and the times at which the SNMP queries collect the data. Determining the collection times through SNMP must be done with caution. If a file is completed while another file is being retrieved through SNMP, then the indexing will change to maintain the relative position to the current run. Proper spacing of the collection is key to ensuring data integrity.

The OAM-PM XML file contains the following keywords and MIB references.

| <b>XML File</b><br>Keyword                     | <b>Description</b>                      | <b>TIMETRA-OAM-PM-MIB Object</b>                |
|------------------------------------------------|-----------------------------------------|-------------------------------------------------|
| oampm                                          |                                         | None - header only                              |
| <b>Keywords Shared by all OAM-PM Protocols</b> |                                         |                                                 |
| sna                                            | OAM-PM session name                     | tmnxOamPmCfgSessName                            |
| m <sub>1</sub>                                 | Measurement interval record             | None - header only                              |
| dur                                            | Measurement interval duration (minutes) | tmnxOamPmCfgMeasIntvlDuration (enu-<br>merated) |
| ivl                                            | Measurement interval number             | tmnxOamPmStsIntvlNum                            |
| sta                                            | Start timestamp                         | tmnxOamPmStsBaseStartTime                       |
| ela                                            | Elapsed time (seconds)                  | tmnxOamPmStsBaseElapsedTime                     |
| ftx                                            | Frames sent                             | tmnxOamPmStsBaseTestFramesTx                    |
| frx                                            | Frames received                         | tmnxOamPmStsBaseTestFramesRx                    |
| sus                                            | Suspect flag                            | tmnxOamPmStsBaseSuspect                         |
| dmm                                            | Delay record                            | None - header only                              |

**Table 17: OAM-PM XML Keywords and MIB Reference**

| <b>XML File</b><br>Keyword | <b>Description</b>                              | TIMETRA-OAM-PM-MIB Object  |
|----------------------------|-------------------------------------------------|----------------------------|
| mdr                        | Minimum frame delay, round-trip                 | tmnxOamPmStsDelayDmm2wyMin |
| xdr                        | Maximum frame delay, round-trip                 | tmnxOamPmStsDelayDmm2wyMax |
| adr                        | Average frame delay, round-trip                 | tmnxOamPmStsDelayDmm2wyAvg |
| mdf                        | Minimum frame delay, forward                    | tmnxOamPmStsDelayDmmFwdMin |
| xdf                        | Maximum frame delay, forward                    | tmnxOamPmStsDelayDmmFwdMax |
| adf                        | Average frame delay, forward                    | tmnxOamPmStsDelayDmmFwdAvg |
| mdb                        | Minimum frame delay, backward                   | tmnxOamPmStsDelayDmmBwdMin |
| xdb                        | Maximum frame delay, backward                   | tmnxOamPmStsDelayDmmBwdMax |
| adb                        | Average frame delay, backward                   | tmnxOamPmStsDelayDmmBwdAvg |
| mvr                        | Minimum inter-frame delay variation, round-trip | tmnxOamPmStsDelayDmm2wyMin |
| xvr                        | Maximum inter-frame delay variation, round-trip | tmnxOamPmStsDelayDmm2wyMax |
| avr                        | Average inter-frame delay variation, round-trip | tmnxOamPmStsDelayDmm2wyAvg |
| mvf                        | Minimum inter-frame delay variation, forward    | tmnxOamPmStsDelayDmmFwdMin |
| xvf                        | Maximum inter-frame delay variation, forward    | tmnxOamPmStsDelayDmmFwdMax |
| avf                        | Average inter-frame delay variation, forward    | tmnxOamPmStsDelayDmmFwdAvg |
| mvb                        | Minimum inter-frame delay variation, backward   | tmnxOamPmStsDelayDmmBwdMin |
| xyb                        | Maximum inter-frame delay variation, backward   | tmnxOamPmStsDelayDmmBwdMax |
| avb                        | Average inter-frame delay variation, backward   | tmnxOamPmStsDelayDmmBwdAvg |
| mrr                        | Minimum frame delay range, round-trip           | tmnxOamPmStsDelayDmm2wyMin |
| xrr                        | Maximum frame delay range, round-trip           | tmnxOamPmStsDelayDmm2wyMax |
| arr                        | Average frame delay range, round-trip           | tmnxOamPmStsDelayDmm2wyAvg |
| mrf                        | Minimum frame delay range, forward              | tmnxOamPmStsDelayDmmFwdMin |
| xrf                        | Maximum frame delay range, forward              | tmnxOamPmStsDelayDmmFwdMax |
| arf                        | Average frame delay range, forward              | tmnxOamPmStsDelayDmmFwdAvg |
| mrb                        | Minimum frame delay range, backward             | tmnxOamPmStsDelayDmmBwdMin |

**Table 17: OAM-PM XML Keywords and MIB Reference (Continued)**

| <b>XML File</b><br>Keyword | <b>Description</b>                                                                                                    | <b>TIMETRA-OAM-PM-MIB Object</b>                                                                      |
|----------------------------|----------------------------------------------------------------------------------------------------|----------------------------------------------------------------------------------------------------|
| xrb                        | Maximum frame delay range, backward                                                                                                    | tmnxOamPmStsDelayDmmBwdMax                                                                            |
| arb                        | Average frame delay range, backward                                                                                                    | tmnxOamPmStsDelayDmmBwdAvg                                                                            |
| fdr                        | Frame delay bin record, round-trip                                                                                                    | None - header only                                                                                    |
| fdf                        | Frame delay bin record, forward                                                                                                    | None - header only                                                                                    |
| fdb                        | Frame delay bin record, backward                                                                                                    | None - header only                                                                                    |
| fyr                        | Inter-frame delay variation bin record, round-trip                                                                                                    | None - header only                                                                                    |
| fvf                        | Inter-frame delay variation bin record, forward                                                                                                    | None - header only                                                                                    |
| fyb                        | Inter-frame delay variation bin record, backward                                                                                                    | None - header only                                                                                    |
| frr                        | Frame delay range bin record, round-trip                                                                                                    | None - header only                                                                                    |
| frf                        | Frame delay range bin record, forward                                                                                                    | None - header only                                                                                    |
| frb                        | Frame delay range bin record, backward                                                                                                    | None - header only                                                                                    |
| lbo                        | Configured lower bound of the bin                                                                                                    | tmnxOamPmCfgBinLowerBound                                                                             |
| cnt                        | Number of measurements within the configured<br>delay range<br>Note: The session name, interval duration, inter-<br>val number, {fd, fdr, ifdv}, bin number, and {for-<br>ward, backward, round-trip} indices are provided<br>by the surrounding XML context | tmnxOamPmStsDelayDmmBinFwdCount<br>tmnxOamPmStsDelayDmmBinBwdCount<br>tmnxOamPmStsDelayDmmBin2wyCount |
| slm                        | Synthetic loss measurement record                                                                                                    | None - header only                                                                                    |
| txf                        | Transmitted frames in the forward direction                                                                                                    | tmnxOamPmStsLossSlmTxFwd                                                                              |
| rxf                        | Received frames in the forward direction                                                                                                    | tmnxOamPmStsLossSlmRxFwd                                                                              |
| txb                        | Transmitted frames in the backward direction                                                                                                    | tmnxOamPmStsLossSlmTxBwd                                                                              |
| rxb                        | Received frames in the backward direction                                                                                                    | tmnxOamPmStsLossSlmRxBwd                                                                              |
| avf                        | Available count in the forward direction                                                                                                    | tmnxOamPmStsLossSlmAvailIndFwd                                                                        |
| avb                        | Available count in the forward direction                                                                                                    | tmnxOamPmStsLossSlmAvailIndBwd                                                                        |
| uvf                        | Unavailable count in the forward direction                                                                                                    | tmnxOamPmStsLossSlmUnavlIndFwd                                                                        |
| uvb                        | Unavailable count in the forward direction                                                                                                    | tmnxOamPmStsLossSlmUnavlIndBwd                                                                        |

**Table 17: OAM-PM XML Keywords and MIB Reference (Continued)**

| <b>XML File</b><br>Keyword | <b>Description</b>                                          | <b>TIMETRA-OAM-PM-MIB Object</b> |
|----------------------------|-------------------------------------------------------------|----------------------------------|
| uaf                        | Undetermined available count in the forward direc-<br>tion  | tmnxOamPmStsLossSlmUndtAvlFwd    |
| uab                        | Undetermined available count in the backward<br>direction   | tmnxOamPmStsLossSlmUndtAvlBwd    |
| uuf                        | Undetermined unavailable count in the forward<br>direction  | tmnxOamPmStsLossSlmUndtUnavlFwd  |
| uub                        | Undetermined unavailable count in the backward<br>direction | tmnxOamPmStsLossSlmUndtUnavlBwd  |
| hlf                        | Count of HLIs in the forward direction                      | tmnxOamPmStsLossSlmHliFwd        |
| hlb                        | Count of HLIs in the backward direction                     | tmnxOamPmStsLossSlmHliBwd        |
| chf                        | Count of CHLIs in the forward direction                     | tmnxOamPmStsLossSlmChliFwd       |
| chb                        | Count of CHLIs in the backward direction                    | tmnxOamPmStsLossSlmChliBwd       |
| mff                        | Minimum FLR in the forward direction                        | tmnxOamPmStsLossSlmMinFlrFwd     |
| xff                        | Maximum FLR in the forward direction                        | tmnxOamPmStsLossSlmMaxFlrFwd     |
| aff                        | Average FLR in the forward direction                        | tmnxOamPmStsLossSlmAvgFlrFwd     |
| mfb                        | Minimum FLR in the backward direction                       | tmnxOamPmStsLossSlmMinFlrBwd     |
| xfb                        | Maximum FLR in the backward direction                       | tmnxOamPmStsLossSlmMaxFlrBwd     |
| afb                        | Average FLR in the backward direction                       | tmnxOamPmStsLossSlmAvgFlrBwd     |

**Table 17: OAM-PM XML Keywords and MIB Reference (Continued)**

By default, the 15-min measurement interval stores 33 test runs  $(32+1)$  with a configurable range of 1 to 96, and the 1-hour measurement interval stores 9 test runs (8+1) with a configurable range of 1 to 24. The only storage for the 1-day measurement interval is  $2(1+1)$ . This value for the 1-day measurement interval cannot be changed.

All three measurement intervals may be added to a single session if required. Each measurement interval that is included in a session is updated simultaneously for each test that is executing. If a measurement interval length is not required, it should not be configured. In addition to the three predetermined length measurement intervals, a fourth "always on" raw measurement interval is allocated at test creation. Data collection for the raw measurement interval commences immediately following the execution of a **no shutdown** command. It is a valuable tool for assisting in real-time troubleshooting as it maintains the same performance information and relates to the same bins as the fixed length collection windows. The operator may clear the contents of the raw

**Page 200 7210 SAS M, T, X, R6, R12, Mxp, Sx, S OAM and Diagnostics Guide**

measurement interval and flush stale statistical data in order to look at current conditions. This measurement interval has no configuration options, cannot be written to flash memory, and cannot be disabled; It is a single never-ending window.

Memory allocation for the measurement intervals is performed when the test is configured. Volatile memory is not flushed until the test is deleted from the configuration, a high availability event causes the backup CPM to become the newly active CPM, or some other event clears the active CPM system memory. Shutting down a test does not release the allocated memory for the test.

Measurement intervals also include a suspect flag. The suspect flag is used to indicate that data collected in the measurement interval may not be representative. The flag will be set to true only under the following conditions.

- Time of day clock is adjusted by more than 10 seconds
- Test start does not align with the start boundary of the measurement interval. This would be common for the first execution for clock aligned tests.
- Test stopped before the end of the measurement interval boundary

The suspect flag is not set when there are times of service disruption, maintenance windows, discontinuity, low packet counts, or other such events. Higher level systems would be required to interpret and correlate those types of event for measurement intervals which executed during the time that relate to the specific interruption or condition. Since each measurement interval contains a start and stop time, the information is readily available for higher level systems to discount the specific windows of time.

# <span id="page-200-0"></span>**Data Structures and Storage**

There are two main metrics that are the focus of OAM-PM: delay and loss. The different metrics have two unique storage structures and will allocate their own measurement intervals for these structures. This occurs regardless of whether the performance data is gathered with a single packet or multiple packet types.

Delay metrics include Frame Delay (FD), InterFrame Delay Variation (IFDV), Frame Delay Range (FDR) and Mean Frame Delay (MFD). Unidirectional and round trip results are stored for each metric.

- Frame Delay The amount of time required to send and receive the packet
- InterFrame Delay Variation The difference in the delay metrics between two adjacent packets
- Frame Delay Range The difference between the minimum frame delay and the individual packet
- Mean Frame Delay The mathematical average for the frame delay over the entire window.

FD, IFDV and FDR statistics are binnable results. FD, IFDV, FDR and MFD all include minimum, maximum, and average values. Unidirectional and round trip results are stored for each metric.

Unidirectional frame delay and frame delay range measurements require exceptional time of day clock synchronization. If the time of day clock does not exhibit extremely tight synchronization, unidirectional measurements will not be representative. In one direction, the measurement will be artificially increased by the difference in the clocks. In the other direction, the measurement will be artificially decreased by the difference in the clocks. This level of clocking accuracy is not available with NTP. In order to achieve this level of time of day clock synchronization, Precision Time Protocol (PTP) 1588v2 should be considered.

Round trip metrics do not require clock synchronization between peers, since the four timestamps allow for accurate representation of the round trip delay. The mathematical computation removes remote processing and any difference in time of day clocking. Round trip measurements do require stable local time of day clocks.

Any delay metric that is negative will be treated as zero and placed in bin 0, the lowest bin which has a lower boundary of 0 microseconds.

Delay results are mapped to the measurement interval that is active when the result arrives back at the source.

There are no supported log events based on delay metrics.

Loss metrics are only unidirectional and will report frame loss ratio (FLR) and availability information. Frame loss ratio is the computation of loss (lost/sent) over time. Loss measurements during periods of unavailability are not included in the FLR calculation as they are counted against the unavailability metric.

Availability requires relating three different functions. First, the individual probes are marked as available or unavailable based on sequence numbers in the protocol. A number of probes are rolled up into a small measurement window, typically 1 s. Frame loss ratio is computed over all the probes in a small window. If the resulting percentage is higher than the configured threshold, the small window is marked as unavailable. If the resulting percentage is lower than the threshold, the small window is marked as available. A sliding window is defined as some number of small windows, typically 10. The sliding window is used to determine availability and unavailability events. Switching from one state to the other requires every small window in the sliding window to be the same state and different from the current state.

Availability and unavailability counters are incremented based on the number of small windows that have occurred in all available and unavailable windows.

Availability and unavailability using synthetic loss measurements is meant to capture the loss behavior for the service. It is not meant to capture and report on service outages or communication failures. Communication failures of a bidirectional or unidirectional nature must be captured using some other means of connectivity verification, alarming, or continuity checking. During times of complete or extended failure periods it becomes necessary to timeout individual test probes. It is not possible to determine the direction of the loss because no response packets are being received back on the source. In this case, the statistics calculation engine maintains the previous state, updating the appropriate directional availability or unavailability counter. At the same time, an additional per-direction undetermined counter is updated. This undetermined counter is used to indicate that the availability or unavailability statistics could not be determined for a number of small windows.

During connectivity outages, the higher level systems can be used to discount the loss measurement interval, which covers the same span as the outage.

Availability and unavailability computations may delay the completion of a measurement interval. The declaration of a state change or the delay to a closing a measurement interval could be equal to the length of the sliding window and the timeout of the last packet. Closing of a measurement interval cannot occur until the sliding window has determined availability or unavailability. If the availability state is changing and the determination is crossing two measurement intervals, the measurement interval will not complete until the declaration has occurred. Typically, standard bodies indicate the timeout per packet. In the case of Ethernet, DMMv1, and SLM, timeout values are set at 5 s and cannot be configured.

There are no log events based on availability or unavailability state changes.

During times of availability, there can be times of high loss intervals (HLI) or consecutive high loss intervals (CHLI). These are indicators that the service was available but individual small windows or consecutive small windows experienced frame loss ratios exceeding the configured acceptable limit. A HLI is any single small window that exceeds the configured frame loss ratio. This could equate to a severely errored second, assuming the the small window is one second in length. A CHIL is a consecutive high loss interval that exceeds a consecutive threshold within the sliding window. Only one HLI will be counted for a window.

Availability can only be reasonably determined with synthetic packets. This is because because the synthetic packet is the packet being counted and provides a uniform packet flow that can be used for the computation. Transmit and receive counter-based approaches cannot reliably be used to determine availability because there is no guarantee that service data is on the wire, or the service data on the wire uniformity could make it difficult to make a declaration valid.

[Figure 23](#page-203-1) shows loss in a single direction using synthetic packets, and demonstrates what happens when a possible unavailability event crosses a measurement interval boundary. In the diagram, the

first 13 small windows are all marked available (1), which means that the loss probes that fit into each of those small windows did not equal or exceed a frame loss ratio of 50%. The next 11 small windows are marked as unavailable, which means that the loss probes that fit into each of those small windows were equal to or above a frame loss ratio of 50%. After the 10th consecutive small window of unavailability, the state transitions from available to unavailable. The 25th small window is the start of the new available state which is declared following the 10th consecutive available small window. Notice that the frame loss ratio is 00.00%; this is because all the small windows that are marked as unavailable are counted towards unavailability, and as such are excluded from impacting the FLR. If there were any small windows of unavailability that were outside of an unavailability event, they would be marked as HLI or CHLI and be counted as part of the frame loss ratio.

<span id="page-203-1"></span>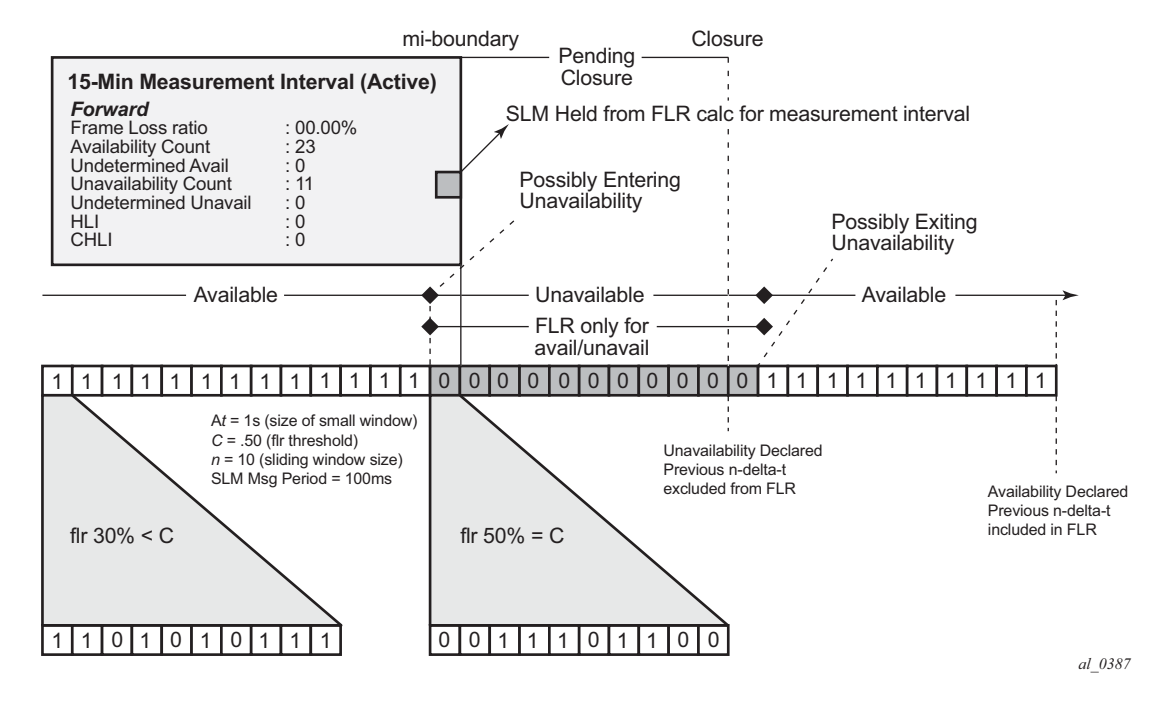

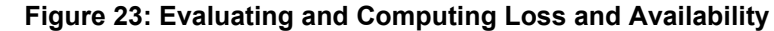

# <span id="page-203-0"></span>**Bin Groups**

Bin groups are templates that are referenced by the session. Three types of binnable statistics are available: FD, IFDV, and FDR, all of which are available in forward, backward, and round trip directions. Each of these metrics can have up to ten bin groups configured to group the results. Bin groups are configured by indicating a lower boundary. Bin 0 has a lower boundary that is always zero and is not configurable. The microsecond range of the bins is the difference between the adjacent lower boundaries. For example, **bin-type fd bin 1** configured with **lower-bound 1000**

means that bin 0 will capture all frame delay statistics results between 0 and 1 ms. Bin 1 will capture all results above 1 ms and below the bin 2 lower boundary. The last bin to be configured would represent the bin that collects all the results at and above that value. Not all ten bins must be configured.

Each binnable delay metric type requires their own values for the bin groups. Each bin in a type is configurable for one value. It is not possible to configure a bin with different values for round trip, forward, and backward. Consideration must be given to the configuration of the boundaries that represent the important statistics for that specific service.

As stated earlier in this section, this is not a dynamic environment. If a bin group is being referenced by any active test the bin group cannot shutdown. In order to modify the bin group it must be shut down. If the configuration of a bin group must be changed, and a large number of sessions are referencing the bin group, migrating existing sessions to a new bin group with the new parameters can be considered in order to reduce the maintenance window. In order to modify any session parameter, every test in the session must be shut down.

Bin group 1 is the default bin group. Every session requires a bin group to be assigned. By default, bin group 1 is assigned to every OAM-PM session that does not have a bin group explicitly configured. Bin group 1 cannot be modified. The bin group 1 configuration parameters are as follows:

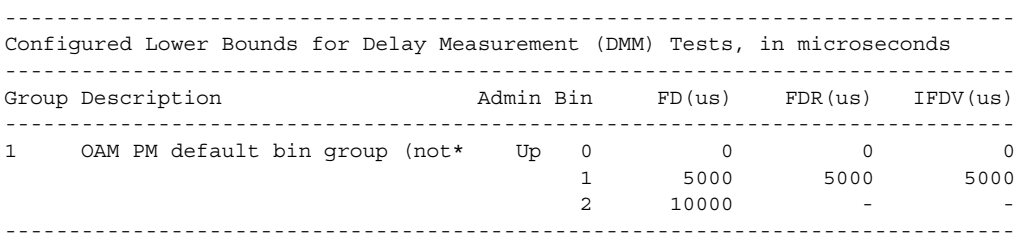

# <span id="page-204-0"></span>**Relating the Components**

[Figure 24](#page-205-1) shows the architecture of all of the OAM-PM concepts previously discussed. It shows a more detailed hierarchy than previously shown in the introduction. This shows the relationship between the tests, the measurement intervals, and the storage of the results.

<span id="page-205-1"></span>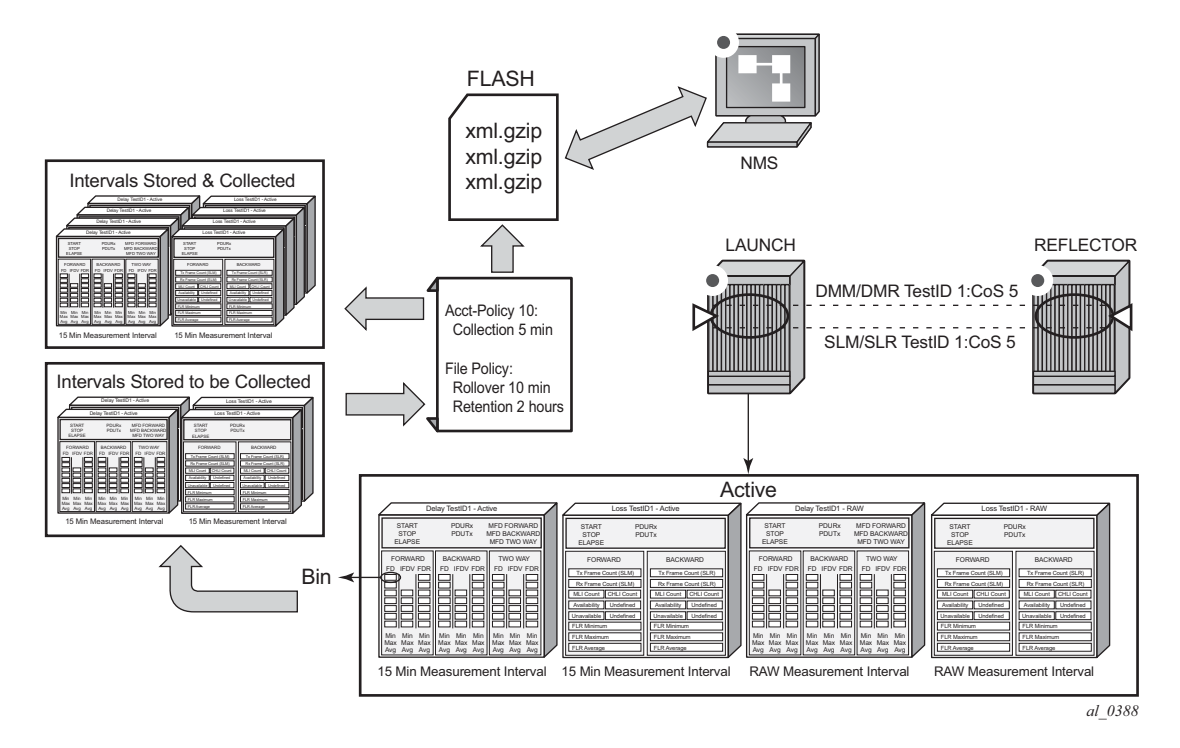

#### **Figure 24: Relating OAM-PM Components**

# <span id="page-205-0"></span>**Monitoring**

The following configuration examples are used to demonstrate the different show and monitoring commands available to check OAM-PM.

# **Accounting Policy Configuration**

```
config>log# info
----------------------------------------------
         file-id 1
             description "OAM PM XML file Paramaters"
             location cf2:
            rollover 10 retention 2
         exit
         accounting-policy 1
             description "Default OAM PM Collection Policy for 15-min Bins"
             record complete-pm
             collection-interval 5
             to file 1
             no shutdown
```
 exit log-id 1 exit ----------------------------------------------

#### **ETH-CFM Configuration**

```
config>eth-cfm# info
----------------------------------------------
        domain 12 format none level 2
             association 4 format string name "vpls4-0000001"
                 bridge-identifier 4
                     id-permission chassis
                 exit
                 ccm-interval 1
                remote-mepid 30
             exit
         exit
```
## **Service Configuration**

```
config>service>vpls# info
----------------------------------------------
             description "OAM PM Test Service to v30"
             stp
                 shutdown
             exit
             sap 1/1/10:4.* create
                 eth-cfm
                     mep 28 domain 12 association 4 direction up
                         ccm-enable
                         mac-address 00:00:00:00:00:28
                         no shutdown
                     exit
                 exit
             exit
             sap 1/2/1:4.* create
             exit
             no shutdown
```
#### **OAM-PM Configuration**

```
config>oam-pm#info detail
----------------------------------------------- 
         bin-group 2 fd-bin-count 10 fdr-bin-count 2 ifdv-bin-count 10 create
             no description
            bin-type fd
```
 bin 1 lower-bound 1000 exit bin 2 lower-bound 2000 exit bin 3 lower-bound 3000 exit bin 4 lower-bound 4000 exit bin 5 lower-bound 5000 exit bin 6 lower-bound 6000 exit bin 7 lower-bound 7000 exit bin 8 lower-bound 8000 exit bin 9 lower-bound 10000 exit exit bin-type fdr bin 1 lower-bound 5000 exit exit bin-type ifdv bin 1 lower-bound 100 exit bin 2 lower-bound 200 exit bin 3 lower-bound 300 exit bin 4 lower-bound 400 exit bin 5 lower-bound 500 exit bin 6 lower-bound 600 exit bin 7 lower-bound 700 exit bin 8 lower-bound 800

```
 exit
         bin 9
           lower-bound 1000
         exit
     exit
    no shutdown
 exit
 session "eth-pm-service-4" test-family ethernet session-type proactive create
    bin-group 2
    no description
     meas-interval 15-mins create
        no accounting-policy
        boundary-type clock-aligned
         clock-offset 0
         intervals-stored 32
     exit
     ethernet
        dest-mac 00:00:00:00:00:30
         priority 0
         source mep 28 domain 12 association 4
         dmm test-id 10004 create
            data-tlv-size 1000
             interval 1000
            no test-duration
            no shutdown
         exit
         slm test-id 10004 create
            data-tlv-size 1000
             flr-threshold 50
             no test-duration
             timing frames-per-delta-t 10 consec-delta-t 10 interval 100 
                    chli-threshold 4
            no shutdown
         exit
     exit
 exit
```
#### **Show and Monitor Commands**

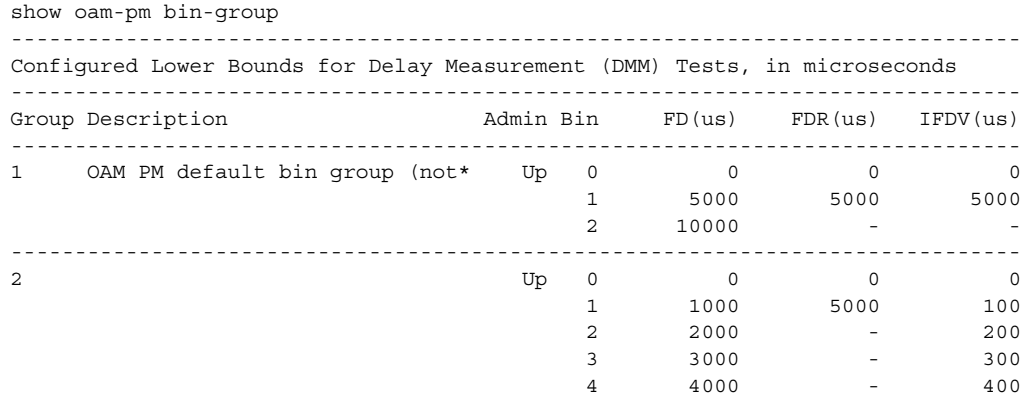

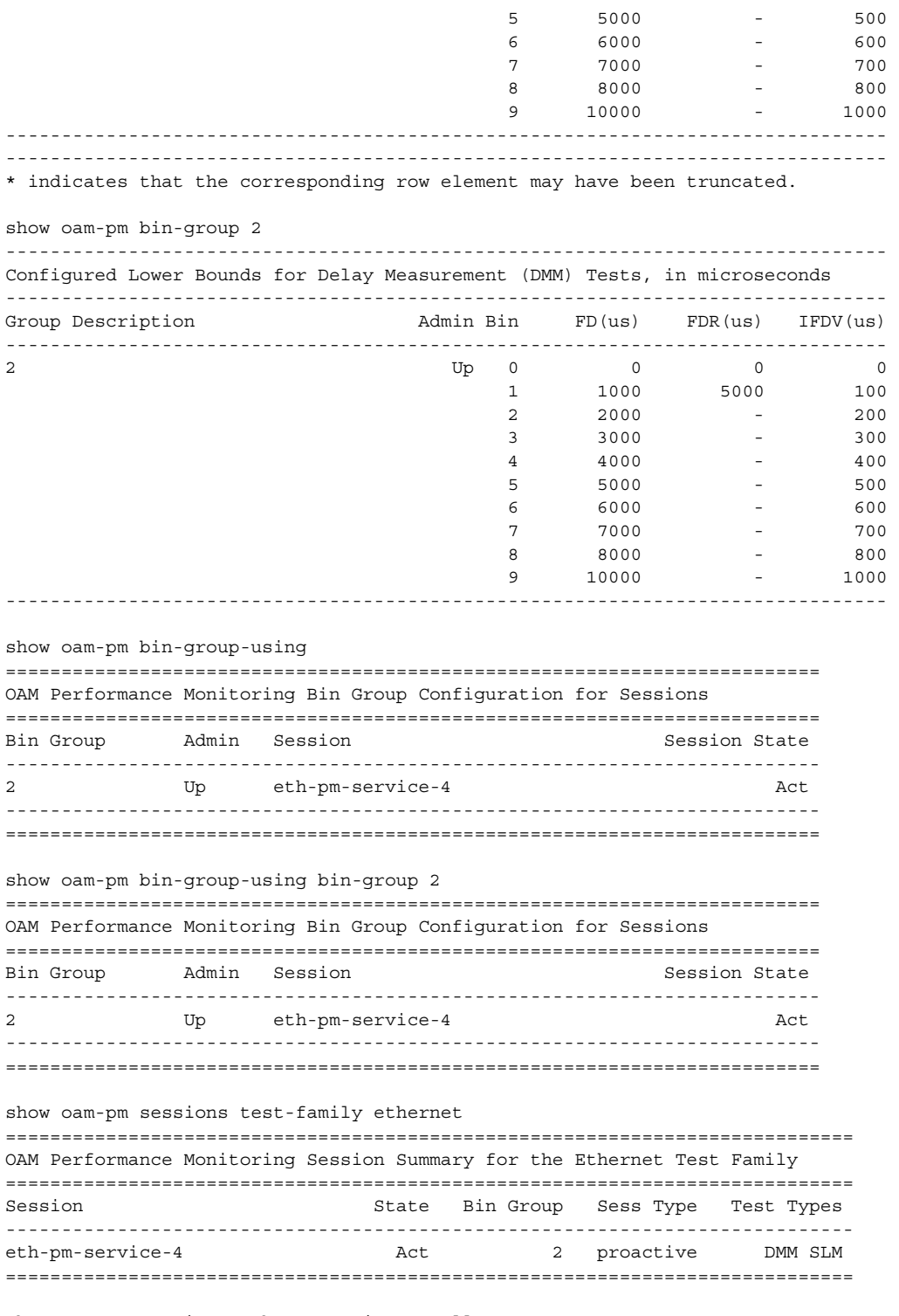

show oam-pm session "eth-pm-service-4" all

**Page 210 7210 SAS M, T, X, R6, R12, Mxp, Sx, S OAM and Diagnostics Guide**

```
-------------------------------------------------------------------------------
Basic Session Configuration
-------------------------------------------------------------------------------
Session Name : eth-pm-service-4
Description : (Not Specified)
Test Family : ethernet Session Type : proactive
Bin Group : 2
-------------------------------------------------------------------------------
-------------------------------------------------------------------------------
Ethernet Configuration
-------------------------------------------------------------------------------
Source MEP : 28 Priority : 0<br>
Source Domain : 12 Dest MAC Address : 00
                               Dest MAC Address : 00:00:00:00:00:30
Source Assoc'n : 4
-------------------------------------------------------------------------------
  -------------------------------------------------------------------------------
DMM Test Configuration and Status
-------------------------------------------------------------------------------
Test ID : 10004 Admin State : Up
Oper State : Up Data TLV Size : 1000 octets
On-Demand Duration: Not Applicable On-Demand Remaining: Not Applicable
Interval : 1000 ms
-------------------------------------------------------------------------------
  -------------------------------------------------------------------------------
SLM Test Configuration and Status
  -------------------------------------------------------------------------------
Test ID : 10004 Admin State : Up
Oper State : Up Data TLV Size : 1000 octets
On-Demand Duration: Not Applicable On-Demand Remaining: Not Applicable
Interval : 100 ms
CHLI Threshold : 4 HLIs<br>
CHLI Threshold : 4 HLIs<br>
Consect Dolta Times<br>
Consect Dolta Times<br>
Consect Dolta Times<br>
2.0
Consec Delta-Ts : 10 FLR Threshold : 50%
-------------------------------------------------------------------------------
     -------------------------------------------------------------------------------
15-mins Measurement Interval Configuration
-------------------------------------------------------------------------------
Duration : 15-mins Intervals Stored : 32
Boundary Type : clock-aligned Clock Offset : 0 seconds
Accounting Policy : none
-------------------------------------------------------------------------------
  -------------------------------------------------------------------------------
Configured Lower Bounds for Delay Measurement (DMM) Tests, in microseconds
    -------------------------------------------------------------------------------
Group Description Admin Bin FD(us) FDR(us) IFDV(us)
-------------------------------------------------------------------------------
2 Dp 0 0 0 0 0
 1 1000 5000 100
2 2000 - 200
3 3000 - 300
4 4000 - 400
5 5000 - 500
6000 - 6000 - 600
```
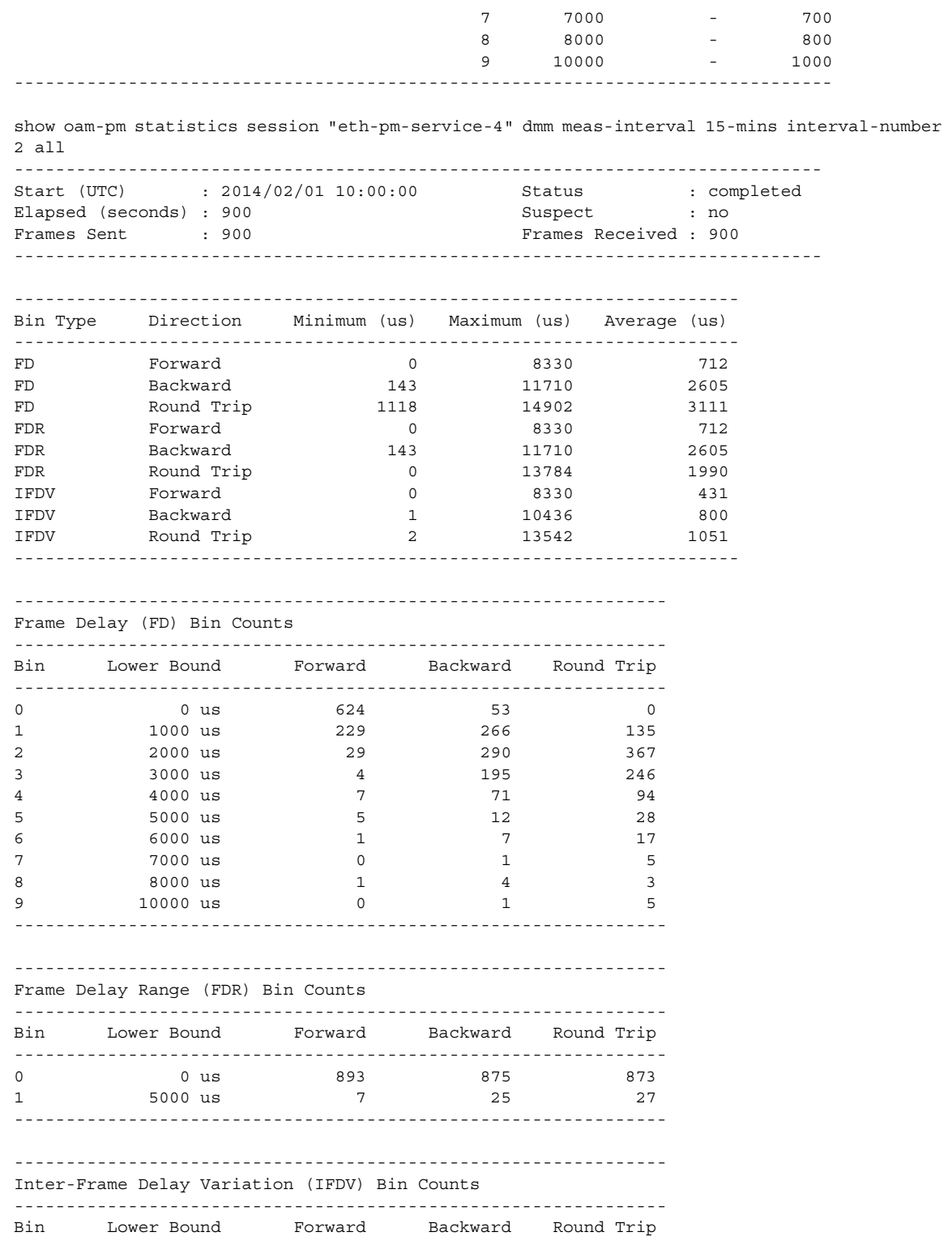

**Page 212 7210 SAS M, T, X, R6, R12, Mxp, Sx, S OAM and Diagnostics Guide**

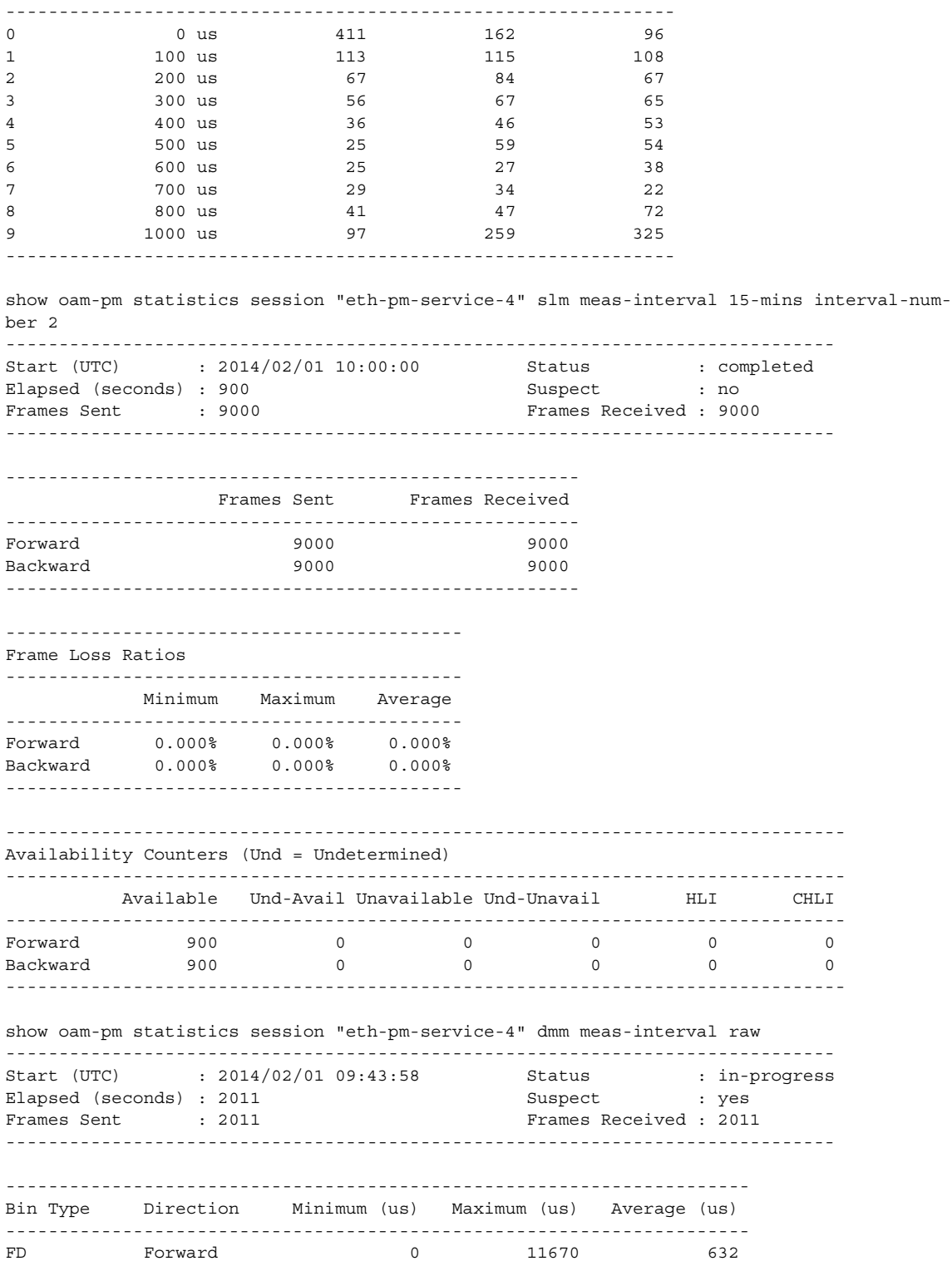

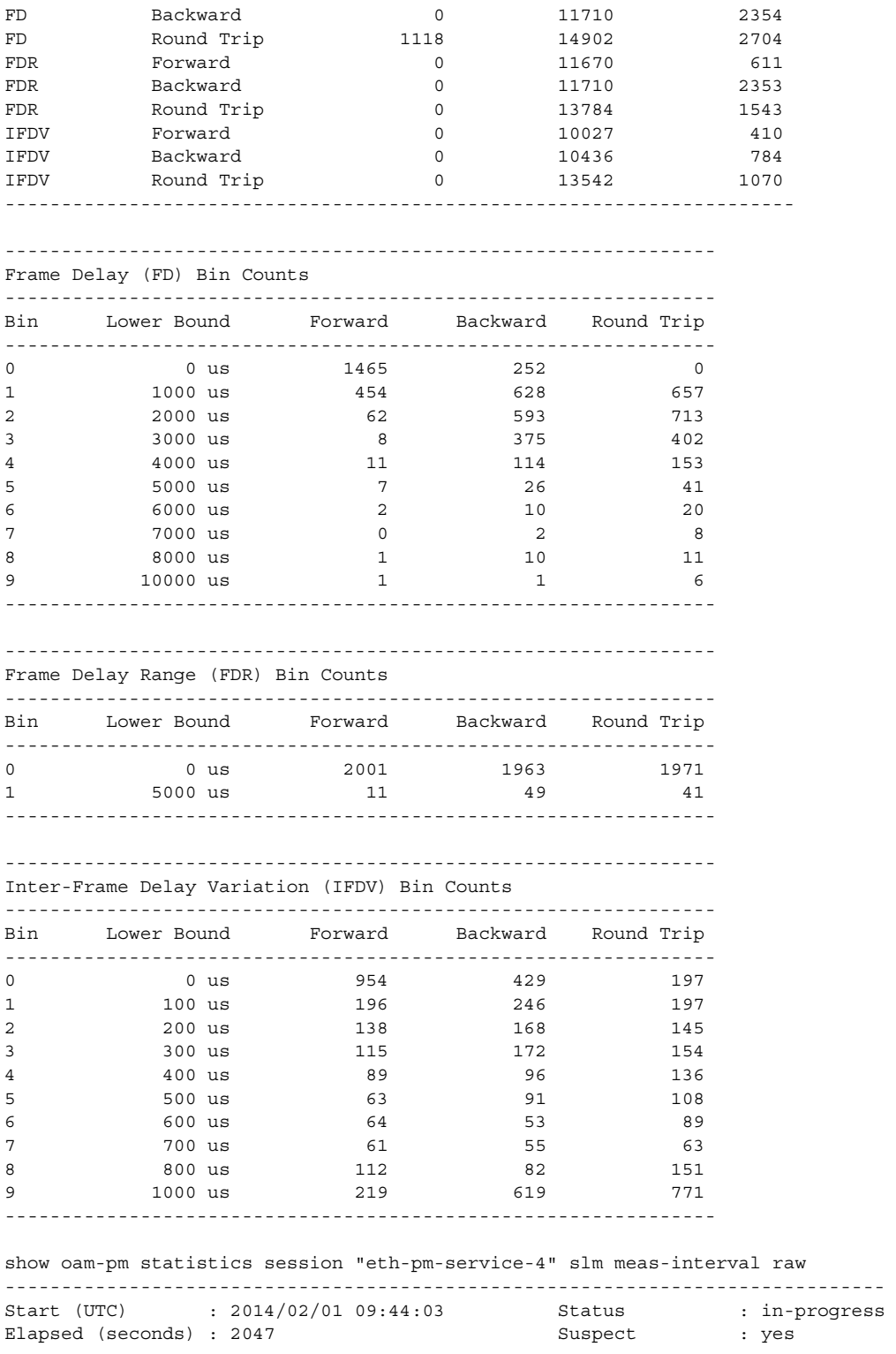

**Page 214 7210 SAS M, T, X, R6, R12, Mxp, Sx, S OAM and Diagnostics Guide**

Frames Sent : 20470 Frames Received : 20469 ------------------------------------------------------------------------------ ------------------------------------------------------ Frames Sent Frames Received ------------------------------------------------------ Forward 20329 20329 Backward 20329 20329 ------------------------------------------------------ ------------------------------------------- Frame Loss Ratios ------------------------------------------- Minimum Maximum Average ------------------------------------------- Forward 0.000% 0.000% 0.000% Backward 0.000% 0.000% 0.000% ------------------------------------------- ------------------------------------------------------------------------------- Availability Counters (Und = Undetermined) ------------------------------------------------------------------------------- Available Und-Avail Unavailable Und-Unavail HLI CHLI ------------------------------------------------------------------------------- Forward 2033 0 0 0 0 0 Backward 2033 0 0 0 0 0 -------------------------------------------------------------------------------

The **monitor** command can be used to automatically update the statistics for the raw measurement interval.

Monitoring
# **Diagnostics Command Reference**

- [OAM Commands on page 217](#page-216-0)
- [OAM Performance Monitoring and Binning Commands on page 229](#page-228-0)
- [SAA Commands on page 231](#page-230-0)

# <span id="page-216-0"></span>**OAM Commands**

# Base Operational Commands

### **GLOBAL**

- **— [ping](#page-236-0)** [*ip-address* | *dns-name*] [**rapid** | **detail**] [**ttl** *time-to-live*] [**tos** *type-of-service*] [**size** *bytes*] [**pattern pattern**] [**source** *ip-address* | *dns-name* ] [**interval** *seconds*] [{**next-hop** *ip-address*} | {**interface** *interface-name*} | **bypass-routing**] [**count** *requests*] [**do-not-fragment**] [**router** *router-instance|* **service- name** *service- name*] [**timeout** *timeout*] [**fc** *fc-name*]
- **— [traceroute](#page-238-0)** [*ip-address* | *dns-name*] [**ttl** *ttl*] [**wait** *milli-seconds*] [**no-dns**][**source** *ip-address*] [**tos** *type-of-service*] [**router** [*router-instance |* **service- name** *service- name*]
- **oam**
	- **— [dns](#page-234-0) target-addr** *dns-name* **name-server** *ip-address* [**source** *ip-address*] [**count** *send-count*] [**timeout** *timeout*] [**interval** *interval*] **[record-type** {ipv4-a-record|ipv6-aaaa-record}**]**
	- **— [saa](#page-359-0)** *test-name* [**owner** *test-owner*] {**start** | **stop**} [**no-accounting**]

### LSP Diagnostics

### **GLOBAL**

**— oam**

- **— [lsp-ping](#page-239-0) bgp-label-prefix** *ip-prefix/mask* [**path-destination** *ip-address* [**interface** *if-name* | **nexthop** *ip-address*]]
- **— [lsp-ping](#page-239-0)** *lsp-name* [**path** *path-name*]
- **— [lsp-ping](#page-239-0) prefix** *ip-prefix/mask* [**path-destination** *ip-address* [**interface** *if-name* | **next-hop** *ipaddress*]]
- **— [lsp-ping](#page-239-0) static** *lsp-name* [**assoc-channel ipv4|non-ip|none**] [**dest-global-id** *global-id* **dest-node-id**  *node-id*] [**force**] [**path-type active** | **working** | **protect**]
- **— [lsp-trace](#page-244-0) bgp-label-prefix** *ip-prefix/mask* [**path-destination** *ip-address* [**interface** *if-name* | **nexthop** *ip-address*]] [**downstream-map-tlv dsmap** | **ddmap** | **none**]
- **[lsp-trace](#page-244-0)** *lsp-name* [**path** *path-name*]
- **[lsp-trace](#page-244-0) prefix** *ip-prefix/mask* [**path-destination** *ip-address* [**interface** *if-name* | **next-hop** *ipaddress*]]
- **— [lsp-trace](#page-244-0) static** *lsp-name* [**assoc-channel ipv4|non-ip|none**] [**path-type active** | **working** | **protect**]
- **— [p2mp-lsp-ping](#page-250-0)** {{*lsp-name* [**p2mp-instance** *instance-name*] [**s2l-dest-address** *ip-address***…**[*ipaddress…up-to-5*]] [**ttl** *label-ttl*]} | {**ldp** *p2mp-id* [**sender-addr** *ip-address*] [**leaf-addr** *ipaddress…[ip-address…up-to-5* ]}} [**fc** *fc-name*] [**size** *octets*] [**timeout** *timeout*] [**interval** *interval*] [**detail**]

**— [p2mp-lsp-trace](#page-253-0)** {*lsp-name* [**p2mp-instance** *instance-name*] [**s2l-dest-address** *ip-address***…**[*ipaddress…up-to-5*]]} | {**ldp** *p2mp-id*}} [**fc** *fc-name*] [**size** *octets*] [**max-fail** *no-response-count*] [**probe-count** *probes-per-hop*] [**min-ttl** *min-label-ttl*] [**max-ttl** *max-label-ttl*] [**timeout** *timeout*] [**interval** *interval*] [**detail**]

### LDP Diagnostics

### **GLOBAL**

```
— oam
```
**— [ldp-treetrace](#page-360-0)** {**prefix** *ip-prefix/mask*} [**max-ttl** *ttl-value*] [**max-path** *max-paths*] [**timeout** *timeout*] [**retry-count** *retry-count*] [**fc** *fc-name* [**profile** *profile*]] [**downstream-map-tlv** {**dsmap** | **ddmap**}]

**— config**

### **— [test-oam](#page-362-0)**

- **—** [**no**] **[ldp-treetrace](#page-363-0)**
	- **[fc](#page-364-0)** *fc-name*
	- **no [fc](#page-364-0)**
	- **— [path-discovery](#page-365-0)**
		- **[interval](#page-366-0)** *minutes*
		- **no [interval](#page-366-0)**
		- **[max-path](#page-366-1)** *max-paths*
		- **no [max-path](#page-366-1)**
		- **[max-ttl](#page-367-0)** *ttl-value*
		- **no [max-ttl](#page-367-0)**
		- **[policy-statement](#page-367-1)** *policy-name*[...(up to 5 max)]
		- **no [policy-statement](#page-367-1)**
		- **[retry-count](#page-368-0)** *retry-count*
		- **no [retry-count](#page-368-0)**
		- **[timeout](#page-368-1)** *timeout*
		- **no [timeout](#page-368-1)**
	- **— [path-probing](#page-369-0)**
		- **[interval](#page-369-1)** *minutes*
		- **no [interval](#page-369-1)**
		- **[retry-count](#page-368-0)** *retry-count*
		- **no [retry-count](#page-368-0)**
		- **[timeout](#page-370-0)** *timeout*
		- **no [timeout](#page-370-0)**
	- [**no**] **[shutdown](#page-234-1)**
- **— [mpls-echo-request-downstream-map](#page-370-1)** {**dsmap** | **ddmap**}
- **no [mpls-echo-request-downstream-map](#page-370-1)**

### TWAMP

**GLOBAL — configure — [test-oam](#page-287-0) — [twamp](#page-376-0) — [server](#page-376-1)** — [**no**] **[prefix](#page-376-2)** {*ip-prefix | mask*}**[create]** — [**no**] **[description](#page-326-0)** *description string* — [**no**] **[max-conn-prefix](#page-377-0)** *count* — [**no**] **[max-sess-prefix](#page-379-0)** count

### — [**no**] **[shutdown](#page-234-1)**

- [**no**] **[inactivity-timeout](#page-378-0)** *seconds*
- [**no**] **[max-conn-server](#page-378-1)** *count*
- [**no**] **[max-sess-server](#page-379-1)***count*
- [**no**] **[shutdown](#page-234-1)**

TWAMP Light

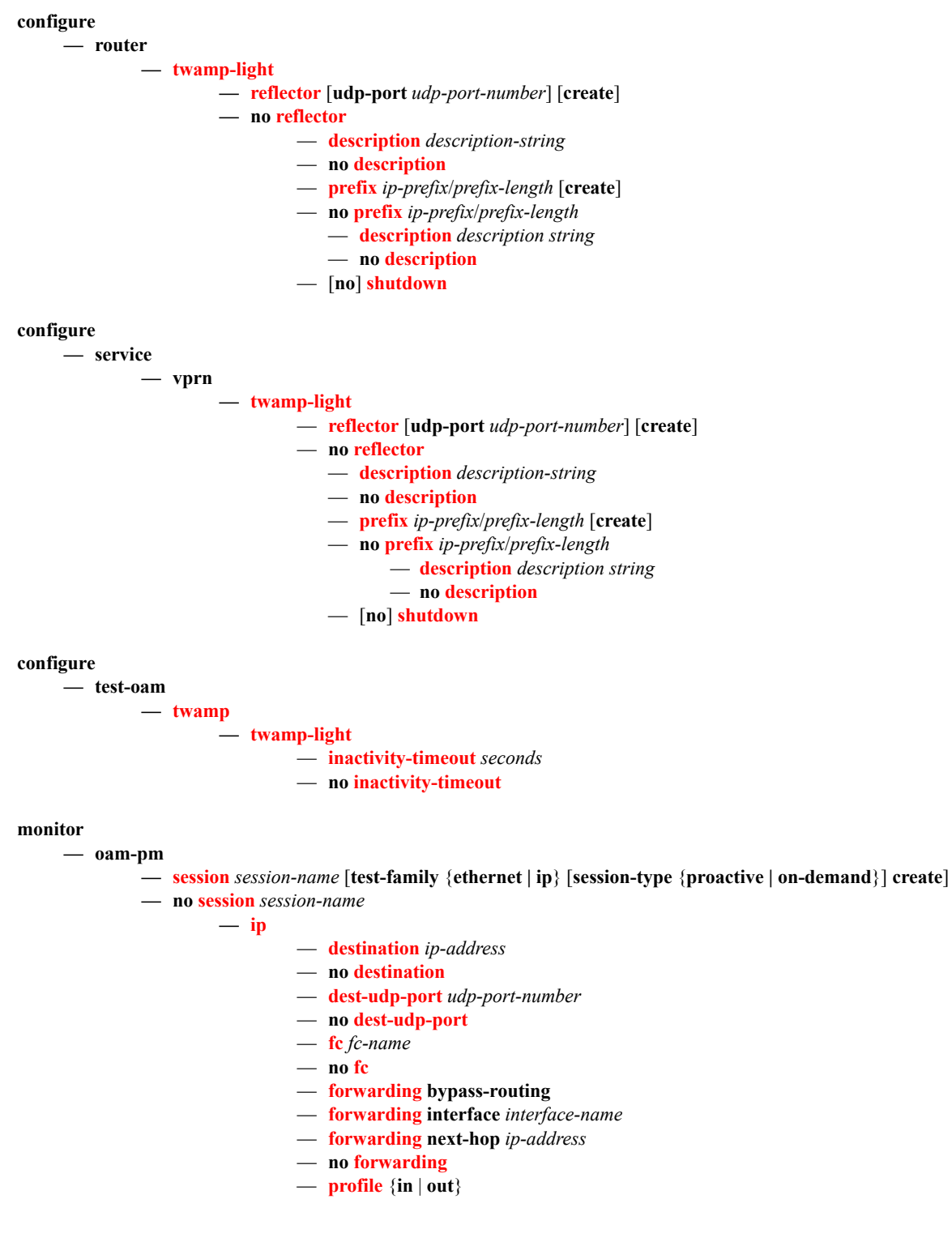

**Page 220 7210 SAS M, T, X, R6, R12, Mxp, Sx, S OAM and Diagnostics Guide**

- **no [profile](#page-387-0)**
- **[router](#page-387-1)** *router-instance*
- **[router](#page-387-1) service-name** *service-name*
- **no [router](#page-387-1)**
- **[source](#page-388-0)** *ip-address*
- **no [source](#page-388-0)**
- **[source-udp-port](#page-388-1)** *udp-port-number*
- **no [source-udp-port](#page-388-1)**
- **[ttl](#page-389-0)** *time-to-live*
- **no [ttl](#page-389-0)**
- **[twamp-light](#page-389-1)** [**test-id** *test-id*] [**create**]
- **no [twamp-light](#page-389-1)**
	- **[interval](#page-390-0)** *milliseconds*
	- **no [interval](#page-390-0)**
	- **[pad-size](#page-390-1)** *octets*
	- **no [pad-size](#page-390-1)**
	- [**no**] **[shutdown](#page-390-2)**
	- **[test-duration](#page-391-0)** *seconds*
	- **no [test-duration](#page-391-0)**

# SDP Diagnostics

Note: SDP diagnostics commands are not applicable for 7210 SAS devices configured in Access uplink mode.

## **GLOBAL**

**— oam**

- **— [sdp-mtu](#page-257-0)** *orig-sdp-id* **size-inc** *start-octets end-octets* [**step** *step-size*] [**timeout** *timeout*] [**interval** *interval*]
- **— [sdp-ping](#page-346-0)** *orig-sdp-id* [**resp-sdp** *resp-sdp-id*] [**fc** *fc-name*] [**timeout** *seconds*] [**interval** *seconds*] [**size** *octets*] [**count** *send-count*] [**interval** <*interval*>]

## Common Service Diagnostics

**Note:** Only DNS command is supported by 7210 SAS devices configured in access uplink mode.

#### **GLOBAL — oam**

- **— [svc-ping](#page-259-0)** {*ip-addr*} **service** *service-id* [**local-sdp**] [**remote-sdp**]
- **— [dns](#page-334-0) target-addr** *dns-name* **name-server** *ip-address* [**source** *ip-address*] [**count** *send-count*] [**timeout** *timeout*] [**interval** *interval*]
- **— [vprn-ping](#page-269-0)** *service-id* **service** *svc-name* **source** *ip-address* **destination** *ip-address* [**fc** *fc-name* [**size** *size*] [**ttl** *vc-label-ttl*] [**return-control**] [**interval** *interval*] [**count** *send-count*] [**timeout** *timeout*]
- **— [vprn-trace](#page-270-0)** *service-id* **source** *src-ip* **destination** *ip-address* [**fc** *fc-name* ] [**size** *size*] [**min-ttl** *vclabel-ttl*] [**max-ttl** *vc-label-ttl*] [**return-control**] [**probe-count** *sendcount*] [**interval** *interval*] [**timeout** *timeout*]

### VLL Diagnostics

**Note:** VLL diagnostics commands are not applicable for 7210 SAS devices configured in access uplink mode.

### **GLOBAL**

**— oam**

- **— [vccv-ping](#page-351-0)** *sdp-id:vc-id*[**src-ip-address** *ip-addr* **dst-ip-address** *ip-addr* **pw-id** *pw-id*][**reply-mode** {**ip-routed** | **control-channel**}][**fc** *fc-name* [**size** *octets*] [**send-count** *send-count*] [**timeout** *timeout*] [**interval** *interval*][**ttl** *vc-label-ttl*]
- **— [vccv-ping](#page-351-0) spoke-sdp** *spoke-sdp-id* **[reply-mode ip-routed| control-channel] [src-ip-address** *ipaddr* **dst-ip-address** *ip-addr***]**
- **— [vccv-ping](#page-351-0) static** *sdp-id:vc-id* **[assoc-channel ipv4|non-ip][dest-global-id** *global-id* **dest-node-id**  *node-id***] [src-ip-address** *ip-addr***]**
- **— [vccv-ping](#page-351-0) saii-type2** *global-id:prefix:ac-id* **taii-type2** *global-id:prefix:ac-id* **[reply-mode** *iprouted|control-channel***] [src-ip-address** *ip-addr* **dst-ip-address** *ip-addr]*
- **— [vccv-ping](#page-351-0) spoke-sdp-fec** *spoke-sdp-fec-id* **[reply-mode** *ip-routed| control-channel***] [saii-type2**  *global-id:prefix:ac-id* **taii-type2** *global-id:prefix:ac-id***] [src-ip-address** *ip-addr* **dst-ip-address** *ipaddr***]**
- **options common to all vccv-ping cases: [count** *send-count***] [fc** *fc-name* **[profile** *in|out***]] [interval**  *interval***] [size** *octets***] [timeout** *timeout***] [ttl** *vc-label-ttl***]**
- **— [vccv-trace](#page-355-0)** *sdp-id:vc-id* [**fc** *fc-name* [**profile** {**in | out**}]] [**size** *octets*] [**reply-mode** *ip-routed|countrol-channel*] [**probe-count** *probes-count*] [**timeout** *timeout*] [**interval** *interval*] [**min-ttl** *min-vclabel-ttl*] [**max-ttl** max-*vc-label-ttl*] [**max-fai**l *no-response-count*] [**detail**]
- **— [vccv-trace](#page-355-0) static** *sdp-id:vc-id* **[assoc-channel ipv4|non-ip] [src-ip-address ipv4-address]**
- **— [vccv-trace](#page-355-0) saii-type2** *global-id:prefix:ac-id* **taii-type2** *global-id:prefix:ac-id* **[reply-mode** *iprouted|control-channel***]**
- **— [vccv-trace](#page-355-0) spoke-sdp-fec** *spoke-sdp-fec-id* **[reply-mode** *ip-routed| control-channel***] [saii-type2**  *global-id:prefix:ac-id* **taii-type2** *global-id:prefix:ac-id***]**
- **options common to all vccv-trace cases: [detail] [fc** *fc-name* **[profile** *in|out***]] [interval** *intervalvalue***] [max-fail** *no-response-count***] [max-ttl** *max-vc-label-ttl***] [min-ttl** *min-vc-label-ttl***] [probecount** *probe-count***] [size** *octets***] [timeout** *timeout-value***]**

## VPLS MAC Diagnostics

**Note**: VPLS diagnostics commands are not applicable for 7210 SAS devices configured in Access uplink mode.

### **GLOBAL**

**— oam**

- **— [cpe-ping](#page-273-0) service** *service-id* **destination** *ip-address* **source** *ip-address* [**source-mac** *ieee-address*] [**fc** *fc-name*] [**ttl** *vc-label-ttl*] [**count** *send-count*] [**send-control**] [**return-control**] [**interval** *interval*]
- **— [mac-ping](#page-276-0) service** *service-id* **destination** *dst-ieee-address* [**source** *src-ieee-address*] [**fc** *fc-name* ] [**size** *octets*] [**fc** *fc-name*] [**ttl** *vc-label-ttl*] [**send-count** *send-count*] [**return-control**] [**interval** *interval*] [**timeout** *timeout*]
- **— [mac-populate](#page-274-0)** *service-id* **mac** *ieee-address* [**flood**] [**age** *seconds*] [**force**] [**target-sap** *sap-id*]
- **— [mac-purge](#page-275-0)** *service-id* **target** *ieee-address* [**flood**] [**register**]
- **[mac-trace](#page-278-0) service** *service-id* **destination** *ieee-address* [**source** *ieee-address*] [**fc** *fc-name* ] [**size** *octets*] [**min-ttl** *vc-label-ttl*] [**max-ttl** *vc-label-ttl*] [**probe-count** *send-count*] [**return-control**] [**interval** *interval*] [**timeout** *timeout*]

Ethernet in the First Mile (EFM) Commands

**GLOBAL**

**— oam**

**— [efm](#page-281-0)** *port-id* **[local-loopback](#page-281-1)** {**start** | **stop**}

**— [efm](#page-281-0)** *port-id* **[remote-loopback](#page-281-2)** {**start** | **stop**}

—

## ETH-CFM OAM Commands

#### **oam**

- **eth-cfm [eth-test](#page-283-0)** *mac-address* **mep** *mep-id* **domain** *md-index* **association** *ma-index* [**priority** *priority*] [**datalength** *data-length*]
- **eth-cfm [linktrace](#page-282-0)** *mac-address* **mep** *mep-id* **domain** *md-index* **association** *ma-index* [**ttl** *ttl-value*]
- **eth-cfm [loopback](#page-282-1)** *mac-address* **mep** *mep-id* **domain** *md-index* **association** *ma-index* [**send-count** *sendcount*] [**size** *data-size*] [**priority** *priority*]
- **eth-cfm [one-way-delay-test](#page-284-0)** *mac-address* **mep** *mep-id* **domain** *md-index* **association** *ma-index* [**priority** *priority*]
- **eth-cfm [two-way-delay-test](#page-284-1)** *mac-address* **mep** *mep-id* **domain** *md-index* **association** *ma-index* [**priority** *priority*]
- **eth-cfm-[two-way-slm-test](#page-285-0)** *mac-address* **mep** *mep-id* **domain** *md-index* **association** *ma-index* **[fc {fc-name} [profile {in|out}]] [count** *send-count***] [size** *data-size***] [timeout** *timeout***] [interval** *interval***]**

## Y.1564 Testhead OAM commands

### **config**

**— [test-oam](#page-287-0)**

### **— [testhead-profile](#page-287-1)** *profile-id* **create**

- **[no] [acceptance-criteria](#page-290-0)** *acceptance-criteria-id* **create**
	- **[no] [cir-threshold](#page-291-0)** *threshold*
	- **[no] [jitter-rising-threshold](#page-293-0)** *threshold*
	- **[no] [jitter-rising-threshold-in](#page-294-0)** *threshold*
	- **[no] [jitter-rising-threshold-out](#page-294-1)** *threshold*
	- **[no] [latency-rising-threshold](#page-292-0)** *threshold*
	- **[no] [latency-rising-threshold-in](#page-292-1)** *threshold*
	- **[no] [latency-rising-threshold-out](#page-293-1)** *threshold*
	- **[no] [loss-rising-threshold](#page-295-0)** *threshold*
	- **[no] [loss-rising-threshold-in](#page-295-1)** *threshold*
	- **[no] [loss-rising-threshold-out](#page-296-0)** *threshold*
	- **[no] [pir-threshold](#page-291-1)** *threshold*
- **[no] [description](#page-288-0)** *description-string*
- **— [dot1p](#page-297-0) in-profile** *dot1p-value* **out-profile** *dot1p-value*
- **no [dot1p](#page-297-0)**
- **no [frame-payload](#page-298-0)** *payload-id* **[payload-type [l2|tcp-ipv4|udp-ipv4|ipv4] create**
- **no [frame-payload](#page-298-0)** *payload*
	- **[no] [data-pattern](#page-307-0)** *data-pattern*
	- **[no] [description](#page-288-0)** *description-string*
	- **[no] [dscp](#page-304-0)** *dscp-name*
	- **[no] [dst-ip](#page-303-0)** ipv4 *ipv4-address*
	- **[no] [dst-mac](#page-299-0)** ieee-address [*ieee-address-mask*]
	- **[no] [dst-port](#page-306-0)** *dst-port-number*
	- **[no] [ethertype](#page-302-0)** *0x0600..0xffff*
	- **[no] [ip-proto](#page-303-1)** *ip-protocol-number*
	- **[no] [ip-tos](#page-305-0)** *type-of-service*
	- **[no] [ip-ttl](#page-305-1)** *ttl-value*
	- **[no] [src-ip](#page-302-1)** ipv4 *ipv4-address*
	- **[no] [src-mac](#page-299-1)** ieee-address [*ieee-address-mask*]
	- **[no] [src-port](#page-306-1)** *src-port-number*
	- **[no] [vlan-tag-1](#page-300-0)** vlan-id *vlan-id* [tpid *tpid*] [dot1p *dot1p-value*]
	- **[no] [vlan-tag-2](#page-301-0)** vlan-id *vlan-id* [tpid *tpid*] [dot1p *dot1p-value*]
- **[no] [frame-size](#page-290-1)** *frame-size*
- **[no] [rate](#page-288-1) cir** *cir-rate-in-kbps* **[cir-adaptation-rule** *adaptation-rule***] [pir** *cir-rate-i n-kbp***]**
- **[no] [test-completion-trap-enable](#page-296-1)**
- **[no] [test-duration](#page-289-0) [hours** *hours***| minutes** *minutes***| seconds** *seconds***]**
- **[no] [test-duration](#page-289-0)**

# Y.1564 Testhead OAM Commands

### **oam**

- **— [testhead](#page-308-0)** *test-name* **owner** *owner-name* **testhead-profile** *profile-id* **[frame-payload** *frame-payload-id***] sap**  *sap-id* **[fc** *fc-name***] [acceptance-criteria** *acceptance-criteria-id***] [color-aware enable|disable]**
- **— [testhead](#page-311-0)** *test-name* **owner** *owner-name* **stop**

# Show commands

**show — [test-oam](#page-395-0) — [testhead-profile](#page-410-0)** *profile-id* **show — [testhead](#page-413-0) [***test-name* **owner** *test-owner***] [detail]**

# Clear commands

### **clear**

- **— [test-oam](#page-440-0)**
	- **— twamp server**
- **— [testhead](#page-440-1) result [***test-name]* **owner [***test-owner***]**
- **— [testhead](#page-441-0) testhead-profile** *profile-id*

# <span id="page-228-0"></span>**OAM Performance Monitoring and Binning Commands**

### **config**

**— [oam-pm](#page-312-0) — [bin-group](#page-312-1)** *bin-group-number* [**fd-bin-count** *fd-bin-count* **fdr-bin-count** *fdr-bin-count* **ifdv-bincount** *ifdv-bin-count* **create**]

- **no [bin-group](#page-312-1)** *bin-group-number*
	- **— [bin-type](#page-313-0)** {**fd | fdr | ifdv**}
		- **[bin](#page-313-1)** *bin-number*

— **[lower-bound](#page-313-2)** *microseconds*

- **no [lower-bound](#page-313-2)**
- **— [description](#page-314-0)** *description-string*
- **no [description](#page-314-0)**
- **—** [**no**] **[shutdown](#page-314-1)**
- **— [session](#page-315-0)** *session-name* [**test-family** {**ethernet | ip**} [**session-type** {**proactive | on-demand**}] **create**]
- **no [session](#page-315-0)** *session-name*
	- **— [bin-group](#page-316-0)** *bin-group-number*
	- **no [bin-group](#page-316-0)**
	- **— [description](#page-314-0)** *description-string*
	- **no [description](#page-314-0)**
	- **— [ethernet](#page-316-1)**
		- **[dest-mac](#page-316-2)** *ieee-address*
		- **no [dest-mac](#page-316-2)**
		- **[dmm](#page-317-0)** [**test-id** *test-id*] [**create**]
		- **no [dmm](#page-317-0)**
			- **[data-tlv-size](#page-317-1)** *octets*
			- **no [data-tlv-size](#page-317-1)**
			- **[interval](#page-318-0)** *milliseconds*
			- **no [interval](#page-318-0)**
			- [**no**] **[shutdown](#page-314-1)**
			- **[test-duration](#page-318-1)** *seconds*
			- **no [test-duration](#page-318-1)**
		- **[priority](#page-319-0)** *priority*
		- **no [priority](#page-319-0)**
			- **[slm](#page-319-1)** [**test-id** *test-id*] [**create**]
				- **[data-tlv-size](#page-317-1)** *octets*
				- **no [data-tlv-size](#page-317-1)**
				- **[flr-threshold](#page-320-0)** *percentage*
				- **no [flr-threshold](#page-320-0)**
				- [**no**] **[shutdown](#page-314-1)**
				- **[test-duration](#page-318-1)** *seconds*
				- **no [test-duration](#page-318-1)**
				- **[timing](#page-320-1) frames-per-delta-t** *frames* **consec-delta-t** *deltas* **interval** *milliseconds* **chli-threshold** *threshold*
				- **no [timing](#page-320-1)**
		- **[source](#page-321-0) mep** *mep-id* **domain** *md-index* **association** *ma-index*
		- **no [source](#page-321-0)**
	- **— [meas-interval](#page-322-0)** {**5-mins | 15-mins | 1-hour | 1-day**} [**create**]
		- **[accounting-policy](#page-322-1)** *acct-policy-id*
		- **no [accounting-policy](#page-322-1)**
		- **[boundary-type](#page-323-0)** {**clock-aligned** | **test-relative**}
- **no [boundary-type](#page-323-0)**
- **[clock-offset](#page-323-1)** *seconds*
- **no [clock-offset](#page-323-1)**
- **[intervals-stored](#page-324-0)** *intervals*
- **no [intervals-stored](#page-324-0)**

# <span id="page-230-0"></span>**SAA Commands**

Note: The following commands are not supported by 7210 SAS devices configured in Access uplink mode:

- cpe-ping
- lsp-ping
- lsp-trace
- mac-ping
- mac-trace
- sdp-ping
- vccv-ping
- vccv-trace
- vprn-ping
- vprn-trace

**config**

**— [saa](#page-325-0)**

**—** [**no**] **[test](#page-325-1)** *test-name* [**owner** *test-owner*]

- **— [accounting-policy](#page-325-2)** *acct-policy-id*
- **no [accounting-policy](#page-325-2)**
- **—** [**no**] **[continuous](#page-326-1)**
- **— [description](#page-326-0)** *description-string*
- **no [description](#page-326-0)**
- [**no**] **[jitter-event](#page-327-0) rising-threshold** *threshold* [**falling-threshold** *threshold*] [*direction*]
- **—** [**no**] **[latency-event](#page-328-0) rising-threshold** *threshold* [**falling-threshold** *threshold*] [*direction*]
- [**no**] **[loss-event](#page-329-0) rising-threshold** *threshold* [**falling-threshold** *threshold*] [*direction*]
- **— [probe-history](#page-329-1) {keep|drop|auto}**
- [**no**] **[shutdown](#page-234-2)**
- **— [trap-gen](#page-330-0)**
	- [**no**] **[probe-fail-enable](#page-330-1)**
	- [**no**] **[probe-fail-threshold](#page-331-0)** *0..15*
	- [**no**] **[test-completion-enable](#page-331-1)**
	- [**no**] **[test-fail-enable](#page-331-2)**
	- [**no**] **[test-fail-threshold](#page-332-0)** *0..15*

**—** [**no**] **[type](#page-332-1)**

- **[cpe-ping](#page-332-2) service** *service-id* **destination** *ip-address* **source** *ip-address* [**sourcemac** *ieee-address*] [**fc** *fc-name* ][**ttl** *vc-label-ttl*] [**send-count** *send-count*] [**return-control**] [**interval** *interval*]
- **[dns](#page-334-0) target-addr** *dns-name* **name-server** *ip-address* [**source** *ip-address*] [**sendcount** *send-count*] [**timeout** *timeout*] [**interval** *interval*]
- **[eth-cfm-linktrace](#page-335-0)** *mac-address* **mep** *mep-id* **domain** *md-index* **association** *maindex* [**ttl** *ttl-value*] [**fc** {*fc-name*}] [**count** send-count] [**timeout** *timeout*] [**interval** *interval*] [**record-type** {ipv4-a-record|ipv6-aaaa-record}]
- **[eth-cfm-loopback](#page-337-0)** *mac-address* **mep** *mep-id* **domain** *md-index* **association** *maindex* [**size** *data-size*] [**fc** {*fc-name*}] [**count** *send-count* ][**timeout** *timeout*] [**interval** *interval*]
- **[eth-cfm-two-way-delay](#page-338-0)** *mac-address* **mep** *mep-id* **domain** *md-index* **association** *ma-index* [**fc** {*fc-name*}][**count** *send-count* ][**timeout** *timeout*] [**interval**  *interval*]
- **[eth-cfm-two-way-slm](#page-339-0)** *mac-address* **mep** *mep-id* **domain** *md-index* **association** *ma-index* [**fc** *fc-name*] [**count** *send-count*] [**size** *data-size*] [**timeout** *timeout*] [**interval** *interval*]
- **[icmp-ping](#page-340-0)** [*ip-address* | *dns-name*] [**rapid** | **detail**] [**ttl** t*ime-to-live*] [**tos** *type-ofservice*] [**size** *bytes*] [**pattern** *pattern*] [**source** *ip-address*] [**interval** *seconds*] [{**next-hop** *ip-address*}|{**interface** *interface-name*}|**bypass-routing**] [**count** *requests*] [**do-not-fragment**] [*router-instance |* **service- name** *service- name*] [**timeout** *timeout*]**fc** {*fc-name*}
- **[icmp-trace](#page-342-0)** [*ip-address* | *dns-name*] [**ttl** t*ime-to-live*] [**wait** *milli-seconds*] [**source** *ip-address*] [**tos** *type-of-service*][*router-instance |* **service- name** *service- name*]
- **[lsp-ping](#page-239-0) bgp-label-prefix** *ip-prefix/mask* [**src-ip-address** *ip-address*] [**fc** *fc-name*] [**size** *octets*] [**ttl** *label-ttl*] [**send-count** *send-count*] [**timeout** *timeout*] [**interval** *interval*] [**path-destination** *ip-address* [**interface** *if-name* | **nexthop** *ip-address*]]
- **[lsp-ping](#page-239-0)** {{*lsp-name* [**path** *path-name*]}|{**prefix** *ip-prefix*/*mask*}} [**src-ipaddress** *ip-address*] [**size** *octets*] [**ttl** *label-ttl*] [**timeout** *timeout*] [**interval** *interval*] [**fc** *fc-name*] [**send-count** *send-count*] {*lsp-name* [**path** path-name]} [**fc** *fcname*] [**size** *octets*][**ttl** *label-ttl*] [**send-count** *send-count*] [**timeout** *timeout*] [**interval** *interval*]
- **[lsp-trace](#page-244-0) bgp-label-prefix** *ip-prefix/mask* [**src-ip-address** *ip-address*] [**fc** *fc-name*] [**max-fail** *no-response-count*] [**probe-count** *probes-per-hop*] [**size** *octets*] [**min-ttl** *min-label-ttl*] [**max-ttl** *max-label-ttl*] [**timeout** *timeout*] [**interval** *interval*] [**path-destination** *ip-address* [**interface** *if-name* | **next-hop** *ipaddress*]] [**downstream-map-tlv dsmap** | **ddmap** | **none**] [**detail**]
- **[lsp-trace](#page-244-0)** {*lsp-name* [**path** *path-name*]} [**fc** *fc-name*] [**max-fail** *no-responsecount*] [**probe-count** *probes-per-hop*] [**size** *octets*] [**min-ttl** *min-label-ttl*] [**maxttl** *max-label-ttl*] [**src-ip-address** *ip-address*] [**timeout** *timeout*] [**interval** *interval*]
- **[mac-ping](#page-343-0) service** *service-id* **destination** dst *ieee-address* [**source** *src-ieeeaddress*] [**fc** *fc-name*] [**size** *octets*] [**ttl** *vc-label-ttl*] [**send-count** *send-count*] [**send-control**] [**return-control**] [**interval** *interval*] [**timeout** *timeout*]
- **[mac-trace](#page-278-0) service** *service-id* **destination** *ieee-address* [**source** *src-ieeeaddress*] [**fc** *fc-name*] [**size** *octets*]] [**min-ttl** *min-label-ttl*] [**max-ttl** *max-labelttl*] [**send-count** *send-count*] [**send-control**] [**return-control**] [**interval** *interval*] [**timeout** *timeout*]

**Page 232 7210 SAS M, T, X, R6, R12, Mxp, Sx, S OAM and Diagnostics Guide**

- **[sdp-ping](#page-346-0)** *orig-sdp-id* [**resp-sdp** *resp-sdp-id*] [**fc** *fc-name*]] [**size** *octets*] [**sendcount** *send-count*][**timeout** *seconds*] [**interval** *seconds*]
- **[vccv-ping](#page-351-0)** *sdp-id:vc-id* [**src-ip-address** *ip-addr* **dst-ip-address** *ip-addr* **pw-id** *pw-id*][**reply-mode** {**ip-routed** | **control-channel**}][**fc** *fc-name* [**size** *octets*] [**send-count** *send-count*][**timeout** *timeout*] [**interval** *interval*][**ttl** *vc-label-ttl*]
- **[vccv-trace](#page-355-0)** *sdp-id:vc-id* [**size** *octets*][**min-ttl** *vc-label-ttl*] [**max-ttl** *vc-labelttl*][**max-fail** *no-response-count*][**probe-count** *probe-count*][**reply-mode** *iprouted*|**control-channel**][**timeout** *timeout-value*][**interval** *interval-value*][**fc** *fcname* ][**detail**]
- **[vprn-ping](#page-269-0)** *service-id* **service** *svc-name* [**src-ip-address** *ip-addr* **dst-ip-address** *ip-addr* [**fc** *fc-name* [**profile in** | **out**]] [**size** *size*] [**ttl** *vc-label-ttl*] [**count** *sendcount*] [**return-control**] [**timeout** *timeout*] [**interval** *seconds*]
- **[vprn-trace](#page-270-0)** *service-id* **source** *src-ip* **destination** *dst-ip* [**fc** *fc-name* [**profile in** | **out**]] [**size** *size*] [**min-ttl** *vc-label-ttl*] [**max-ttl** *vc-label-ttl*] [**count** *send-count*] [**return-control**] [**timeout** *timeout*] [**interval** *interval*]

# Show Commands

### **show**

**— eth-cfm**

- **— [association](#page-397-0)** [*ma-index*] [**detail**]
- **— [cfm-stack-table](#page-397-1)** [**port** [*port-id* [**vlan** *qtag[.qtag]*]| **sdp** *sdp-id*[:*vc-id*]][**level** 0..7] [**direction** *up | down*]
- **— [domain](#page-399-0)** [*md-index*] [**association** *ma-index* | **all-associations**] [**detail**]
- **— [mep](#page-400-0)** *mep-id* **domain** *md-index* **association** *ma-index* [**loopback**] [**linktrace**]
- **— [mep](#page-400-0)** *mep-id* **domain** *md-index* **association** *ma-index* [**remote-mepid** *mep-id* | **all-remote-mepids**]
- **— [mep](#page-400-0)** *mep-id* **domain** *md-index* **association** *ma-index* **eth-test-results** [**remote-peer** *mac-address*] **— [mep](#page-400-0)** *mep-id* **domain** *md-index* **association** *ma-index* **one-way-delay-test** [**remote-peer** *macaddress*]
- **— [mep](#page-400-0)** *mep-id* **domain** *md-index* **association** *ma-index* **two-way-delay-test** [**remote-peer** *macaddress*]
- **— [mep](#page-400-0)** *mep-id* **domain** *md-index* **association** *ma-index* **two-way-slm-test** [**remote-peer** *mac-address*]
- **[mip](#page-403-0)**
- **— [system-config](#page-404-0)**
- **router**
	- **— [twamp-light](#page-392-0)**
- **— [saa](#page-393-0)** [*test-name* [**owner** *test-owner*]]
- **service** *service-id*
	- **— [twamp-light](#page-392-0)**
- **— [test-oam](#page-395-0)**
	- **— [ldp-treetrace](#page-404-1)** [**prefix** *ip-prefix/mask*] [**detail**]
	- **— [twamp](#page-406-0)**
		- **— [twamp-light](#page-406-1)**
		- **[reflectors](#page-406-2)**

**— [twamp server](#page-407-0)**

- **— [server all](#page-408-0) — [server prefix](#page-409-0)** *ip-prefix/mask*
- 

#### **show**

**— oam-pm**

- **— [bin-group](#page-419-0)** [*bin-group-number*]
- **— [bin-group-using](#page-421-0)** [**bin-group** *bin-group-number*]
- **— [session](#page-422-0)** *session-name* [{**all | base | bin-group | event-mon | meas-interval**}]
- **— [sessions](#page-424-0)** [**test-family** {**ethernet | ip**}] [**event-mon**]
- **— [statistics](#page-425-0)**

**— [session](#page-426-0)** *session-name*

- **[dmm](#page-426-1)**
	- **[meas-interval](#page-426-2) raw** [{**all | bins | summary**}]
	- **[meas-interval](#page-426-2)** {**5-mins** | **15-mins** | **1-hour** | **1-day**} **interval-number** *interval-number* [{**all | bins | summary**}]
- **[slm](#page-430-0)**
	- **[meas-interval](#page-431-0) raw**
	- **[meas-interval](#page-431-0)** {**5-mins** | **15-mins** | **1-hour** | **1-day**} **interval-number** *interval-number*
- **[twamp-light](#page-432-0)**
	- **[meas-interval](#page-433-0) raw delay** [{**all | bins | summary**}]
	- **[meas-interval](#page-433-0) raw** [**loss**]
	- **[meas-interval](#page-433-0)** {**5-mins** | **15-mins** | **1-hour** | **1-day**} **interval-number** *interval-number* **delay** [{**all | bins | summary**}]
	- **[meas-interval](#page-433-0)** {**5-mins** | **15-mins** | **1-hour** | **1-day**} **interval-number** *interval-number* **loss**

# Monitor Commands

#### **monitor**

**— oam-pm**

**— [session](#page-434-0)** *session-name* [{**dmm | slm | twamp-light**}]

# Clear Commands

**clear — [saa](#page-439-0)** [*test-name* [**owner** *test-owner*]] **— [test-oam](#page-440-0) — [twamp server](#page-440-2) — [server](#page-376-1)**

# Clear Commands

**clear — oam-pm — [session](#page-439-1)** *session-name* {**dmm | slm | twamp-light**}

# **OAM and SAA Command Hierarchies**

# **Operational Commands**

# <span id="page-234-2"></span>shutdown

**Syntax** [**no**] **shutdown** 

**Context** config>saa>test

**Description Platforms Supported:** 7210 SAS-M, 7210 SAS-T, 7210 SAS-Mxp, 7210 SAS-Sx/S 1/10GE, 7210 SAS-Sx 10/100GE, 7210 SAS-X, 7210 SAS-R6, and 7210 SAS-R12.

> In order to modify an existing test it must first be shut down. When a test is created it will be in shutdown mode until a **no shutdown** command is executed.

A **shutdown** can only be performed if a test is not executing at the time the command is entered.

Use the **no** form of the command to set the state of the test to operational.

# <span id="page-234-1"></span>shutdown

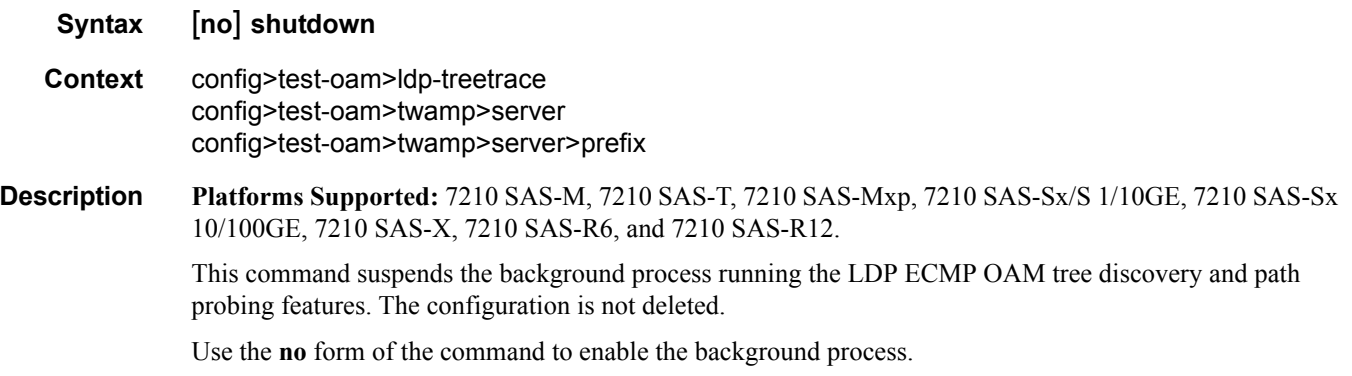

# <span id="page-234-0"></span>dns

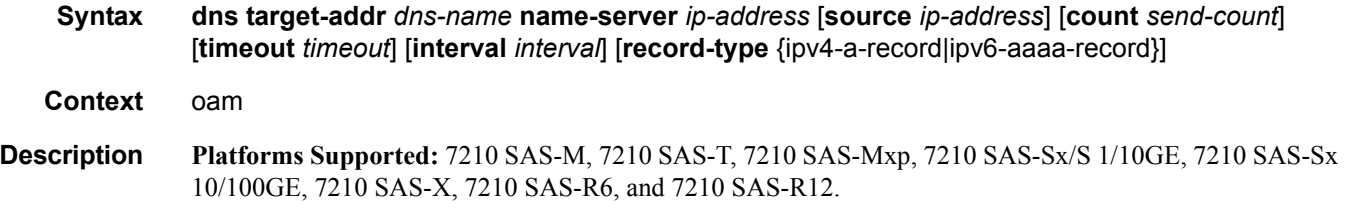

This command performs DNS name resolution. If ipv4-a-record is specified, dns-names are queried for Arecords only.

**Parameters send-count** *send-count* **—** The number of messages to send, expressed as a decimal integer. The **send-count** parameter is used to override the default number of message requests sent. Each message request must either timeout or receive a reply before the next message request is sent. The message **interval** value must be expired before the next message request is sent.

### **Default** 1

**Values**  $1 - 100$ 

*ip-address —* The IP or IPv6 address of the primary DNS server.

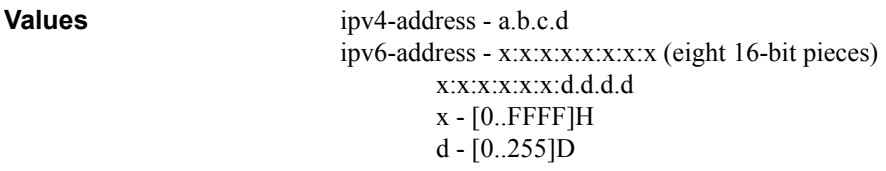

**timeout** *timeout* **—** The **timeout** parameter in seconds, expressed as a decimal integer. This value is used to override the default **timeout** value and is the amount of time that the router will wait for a message reply after sending the message request. Upon the expiration of message timeout, the requesting router assumes that the message response will not be received. Any response received after the request times out will be silently discarded.

#### **Default** 5

**Values**  $1 - 120$ 

**interval** *interval* **—** The **interval** parameter in seconds, expressed as a decimal integer. This parameter is used to override the default request message send interval and defines the minimum amount of time that must expire before the next message request is sent.

If the **interval** is set to 1 second, and the **timeout** value is set to 10 seconds, then the maximum time between message requests is 10 seconds and the minimum is 1 second. This depends upon the receipt of a message reply corresponding to the outstanding message request.

### **Default** 1

**Values**  $1 - 10$ 

**record-type —** Specifies a record type.

**Values** ipv4-a-record — A record specific mapping a host name to an IPv4 address. ipv6-aaaa-record — A record specific to the Internet class that stores a single IPv6 address.

# <span id="page-236-0"></span>ping

**Syntax ping** [*ip-address | dns-name*] [**rapid** | **detail**] [**ttl** *time-to-live*] [**tos** *type-of-service*] [**size** *bytes*] [**pattern** *pattern*] [**source** *ip-address | dns-name*] [**interval** *seconds*] [{**next-hop** *ip-address*} | {**interface** *interface-name*} | **bypass-routing**] [**count** *requests*] [**do-not-fragment**] [**router** *router-instance |* **service-name** *service-name*] [**timeout** *timeout*] **Context** <GLOBAL> **Description Platforms Supported:** 7210 SAS-M, 7210 SAS-T, 7210 SAS-Mxp, 7210 SAS-Sx/S 1/10GE, 7210 SAS-Sx 10/100GE, 7210 SAS-X, 7210 SAS-R6, and 7210 SAS-R12. This command verifies the reachability of a remote host. **Parameters** *ip-address —* The far-end IP address to which to send the **sve-ping** request message in dotted decimal notation. **Note:** IPv6 is supported only for "Management" instance of the router. **Values** ipv4-address: a.b.c.d ipv6-address: x:x:x:x:x:x:x:x (eight 16-bit pieces) x:x:x:x:x:x:d.d.d.d  $x: [0..$  FFFF]H d:  $[0..255]D$ *dns-name —* The DNS name of the far-end device to which to send the **sve-ping** request message, expressed as a character string. **rapid —** Packets will be generated as fast as possible instead of the default 1 per second. **detail —** Displays detailed information. **ttl** *time-to-live* **—** The TTL value for the MPLS label, expressed as a decimal integer. **Values**  $1 - 128$ **tos** *type-of-service* **—** Specifies the service type. **Values**  $0 - 255$ **size** *bytes* **—** The request packet size in bytes, expressed as a decimal integer. **Values**  $0 - 16384$ **pattern** *pattern* **—** The date portion in a ping packet will be filled with the pattern value specified. If not specified, position info will be filled instead. **Values**  $0 - 65535$ **source** *ip-address* **—** Specifies the IP address to be used. **Note:** IPv6 is supported only for "Management" instance of the router. **Values** ipv4-address: a.b.c.d ipv6-address: x:x:x:x:x:x:x:x (eight 16-bit pieces) x:x:x:x:x:x:d.d.d.d

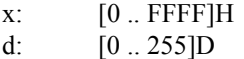

**router** *router-instance* **—** Specifies the router name or service ID.

**Values** *router-name*: Base , management

Default Base

**service-name** *service-name* - Specifies the service name as an integer or string.

- **bypass-routing** Specifies whether to send the ping request to a host on a directly attached network bypassing the routing table.
- **interface** *interface-name*Specifies the name of an IP interface. The name must already exist in the **config>router>interface** context.

**next-hop** *ip-address* **—** Only displays static routes with the specified next hop IP address.

**Note:** IPv6 is supported only for "Management" instance of the router.

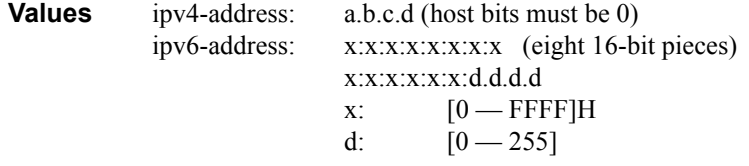

**interval** *seconds* **—** The interval parameter in seconds, expressed as a decimal integer. This parameter is used to override the default request message send interval and defines the minimum amount of time that must expire before the next message request is sent.

If the interval is set to 1 second, and the timeout value is set to 10 seconds, then the maximum time between message requests is 10 seconds and the minimum is 1 second. This depends upon the receipt of a message reply corresponding to the outstanding message request.

**Values**  $1 - 10000$ 

**count** *requests* **—** Specifies the number of times to perform an OAM ping probe operation. Each OAM echo message request must either timeout or receive a reply before the next message request is sent.

**Values**  $1 - 100000$ 

**Default** 5

**do-not-fragment —** Sets the DF (Do Not Fragment) bit in the ICMP ping packet.

**fc-name —** The forwarding class of the MPLS echo request encapsulation.

**Values** be|l2|af|l1|h2|ef|h1|nc

**Default** nc

**timeout** *seconds* **—** Overrides the default **timeout** value and is the amount of time that the router will wait for a message reply after sending the message request. Upon the expiration of message timeout, the requesting router assumes that the message response will not be received. A 'request timeout' message is displayed by the CLI for each message request sent that expires. Any response received after the request times out will be silently discarded.

**Page 238 7210 SAS M, T, X, R6, R12, Mxp, Sx, S OAM and Diagnostics Guide**

**Default** 5 **Values**  $1 - 10$ 

### <span id="page-238-0"></span>traceroute

- **Syntax traceroute** [*ip-address* |*dns-name*] [**ttl** *ttl*] [**wait** *milli-seconds*] [**no-dns**] [**source** *ip-address*] [tos *type-of-service*] [**router** *router-instance |* **service- name** *service- name*]
- Context Global
- **Description Platforms Supported:** 7210 SAS-M, 7210 SAS-T, 7210 SAS-Mxp, 7210 SAS-Sx/S 1/10GE, 7210 SAS-Sx 10/100GE, 7210 SAS-X, 7210 SAS-R6, and 7210 SAS-R12.

The TCP/IP traceroute utility determines the route to a destination address. DNS lookups of the responding hosts is enabled by default.

```
*A:ALA-1# traceroute 192.168.xx.xx4
traceroute to 192.168.xx.xx4, 30 hops max, 40 byte packets
 1 192.168.xx.xx4 0.000 ms 0.000 ms 0.000 ms
*A:ALA-1#
```
**Parameters** *ip-address* — The far-end IP address to which to send the traceroute request message in dotted decimal notation.

**Note:** IPv6 is supported only for "Management" instance of the router.

**Values** ipv4-address: a.b.c.d ipv6-address: x:x:x:x:x:x:x:x (eight 16-bit pieces) x:x:x:x:x:x:d.d.d.d x: [0 .. FFFF]H d:  $[0.. 255]D$ 

- d*ns-name* The DNS name of the far-end device to which to send the traceroute request message, expressed as a character string.
- **ttl** *ttl*The maximum Time-To-Live (TTL) value to include in the traceroute request, expressed as a decimal integer.

**Values**  $1 - 255$ 

**wait** *milliseconds* **—** The time in milliseconds to wait for a response to a probe, expressed as a decimal integer.

**Default** 5000

**Values**  $10 - 60000$ 

**no-dns —** When the **no-dns** keyword is specified, DNS lookups of the responding hosts will not be performed, only the IP addresses will be printed.

**Default** DNS lookups are performed

**source** *ip-address* **—** The source IP address to use as the source of the probe packets in dotted decimal notation. If the IP address is not one of the device's interfaces, an error is returned.

**tos** *type-of-service* **—** The type-of-service (TOS) bits in the IP header of the probe packets, expressed as a decimal integer.

**Values**  $0 - 255$ 

**router** *router-name* **—** Specify the alphanumeric character string up to 32 characters.

**Values** Base, Management

**service-name** *service-name* - Specifies the service name as an integer or string.

### <span id="page-239-0"></span>lsp-ping

**Syntax lsp-ping** *lsp-name* [**path** *path-name*]

**Context lsp-ping bgp-label prefix** *ip-prefix/mask* [**path-destination** *ip-address* [**interface** *if-name* | **nexthop** *ip-address*]]

> **lsp-ping prefix** *ip-prefix/mask* [**path-destination** *ip-address* [**interface** *if-name* | **next-hop** *ipaddress*]] [src-ip-address ip-address]

**lsp-ping** {{lsp-name [**path** path-name]}|{**prefix** ip-prefix/mask}} [**src-ip-address** ip-address] [size octets] [ttl label-ttl] [**timeout** timeout] [**interval** interval] [**fc** fc-name] [**send-count** send-count] {**lspname** [**path** path-name]} [**fc** fc-name] [**size** octets][ttl label-ttl] [**send-count** send-count] [**timeout** timeout] [**interval** interval]

**lsp-ping static** *lsp-name* [**assoc-channel ipv4|none**|**non-ip**] **[force]** [**dest-global-id** *global-id* **dest-node-id** *node-id*] [**path-type active** | **working** | **protect**]

**NOTE:** Options common to all **lsp-ping** cases: **[detail] [fc** *fc-name*] **[interval** *interval*] **[sendcount** *send-count*] [**size** *octets*] [**src-ip-address** *ip-address*] [**timeout** *timeout*] [**ttl** *label-ttl*]

**Context** oam config>saa>test>type

**Description Platforms Supported:** 7210 SAS-M, 7210 SAS-T, 7210 SAS-Mxp, 7210 SAS-Sx/S 1/10GE, 7210 SAS-Sx 10/100GE, 7210 SAS-X, 7210 SAS-R6, and 7210 SAS-R12.

This command performs in-band LSP connectivity tests.

The **lsp-ping** command performs an LSP ping using the protocol and data structures defined in the RFC 4379, Detecting Multi-Protocol Label Switched (MPLS) Data Plane Failures.

The LSP ping operation is modeled after the IP ping utility which uses ICMP echo request and reply packets to determine IP connectivity.

In an LSP ping, the originating device creates an MPLS echo request packet for the LSP and path to be tested. The MPLS echo request packet is sent through the data plane and awaits an MPLS echo reply packet from the device terminating the LSP. The status of the LSP is displayed when the MPLS echo reply packet is received.

This command, when used with the **static** option, performs in-band on-demand LSP connectivity verification tests for static MPLS-TP LSPs. For other LSP types, the **static** option should be excluded and these are described elsewhere in this user guide.

The **lsp-ping static** command performs an LSP ping using the protocol and data structures defined in the RFC 4379, Detecting Multi-Protocol Label Switched (MPLS) Data Plane Failures, as extended by RFC 6426, MPLS On-Demand Connectivity Verification and Route Tracing.

In MPLS-TP, the echo request and echo reply messages are always sent in-band over the LSP, either in a G-ACh channel or encapsulated as an IP packet below the LSP label.

The timestamp format to be sent, and to be expected when received in a PDU, is as configured by the **config>test-oam>mpls-time-stamp-format** command. If RFC 4379 is selected, then the timestamp is in seconds and microseconds since 1900, otherwise it is in seconds and microseconds since 1970.

**Parameters** *lsp-name* — Name that identifies an LSP to ping. The LSP name can be up to 32 characters long.

- **dest-global-id** *global-id*The MPLS-TP global ID for the far end node of the LSP under test. If this is not entered, then the dest-global-id is taken from the LSP context.
- **dest-node-id** *node-id*The MPLS-TP global ID for the far end node of the LSP under test. If this is not entered, then the dest-global-id is taken from the LSP context.
- **control-channel** {**none | non-ip**}The encapsulation format to use for the LSP Ping echo request and echo reply packet.
	- **Values** none IP encapsulation in an MPLS labeled packet
	- **Values** non-ip MPLS-TP encapsulation without UDP/IP headers, in an MPLS-TP G-ACh on the LSP using channel type 0x025.

**Default** non-ip

**force —** Allows LSP Ping to test a path that is operationally down, including cases where MPLS-TP BFD CC/V is enabled and has taken a path down. This parameter is only allowed in the OAM context; it is not allowed for a test configured as a part of an SAA.

**Default** disabled

**path-type {active | working | protect}** — The LSP path to test.

**Default** active

**Values** active — The currently active path. If MPLS-TP linear protection is configured on the LSP, then this is the path that is selected by by MPLS-TP PSC protocol for sending user plane traffic. If MPLS-TP linear protection is not configured, then this will be the wokring path.

- **Values** working The working path of the MPLS-TP LSP.
- **Values** protect The protect path of the MPLS-TP LSP.

**path** *path-name* — The LSP path name along which to send the LSP ping request.

**Values** Any path name associated with the LSP.

**Default** The active LSP path.

- **bgp-label-prefix** *ip-prefix*/*mask*Specifies the address prefix and subnet mask of the target BGP IPv4 label route.
- **src-ip-address** *ip-addr* Specifies the source IP address. This option is used when an OAM packet must be generated from a different address than the node's system interface address. An example is when the OAM packet is sent over an LDP LSP and the LDP LSR-ID of the corresponding LDP session to the next-hop is set to an address other than the system interface address.

**Values** ipv4-address: a.b.c.d

**fc** *fc-name* — The fc parameter is used to indicate the forwarding class of the MPLS echo request packet.

When an MPLS echo request packet is generated in CPM and is forwarded to the outgoing interface, the packet is queued in the egress network queue corresponding to the specified fc parameter value. The marking of the packet's EXP is dictated by the LSP-EXP mappings on the outgoing interface.

When the MPLS echo request packet is received on the responding node, The fc parameter value is dictated by the LSP-EXP mappings of the incoming interface.

When an MPLS echo reply packet is generated in CPM and is forwarded to the outgoing interface, the packet is queued in the egress network queue corresponding to the fc parameter value determined by the classification of the echo request packet, which is being replied to, at the incoming interface. The marking of the packet's EXP is dictated by the LSP-EXP mappings on the outgoing interface. The TOS byte is not modified. The following table summarizes this behavior:

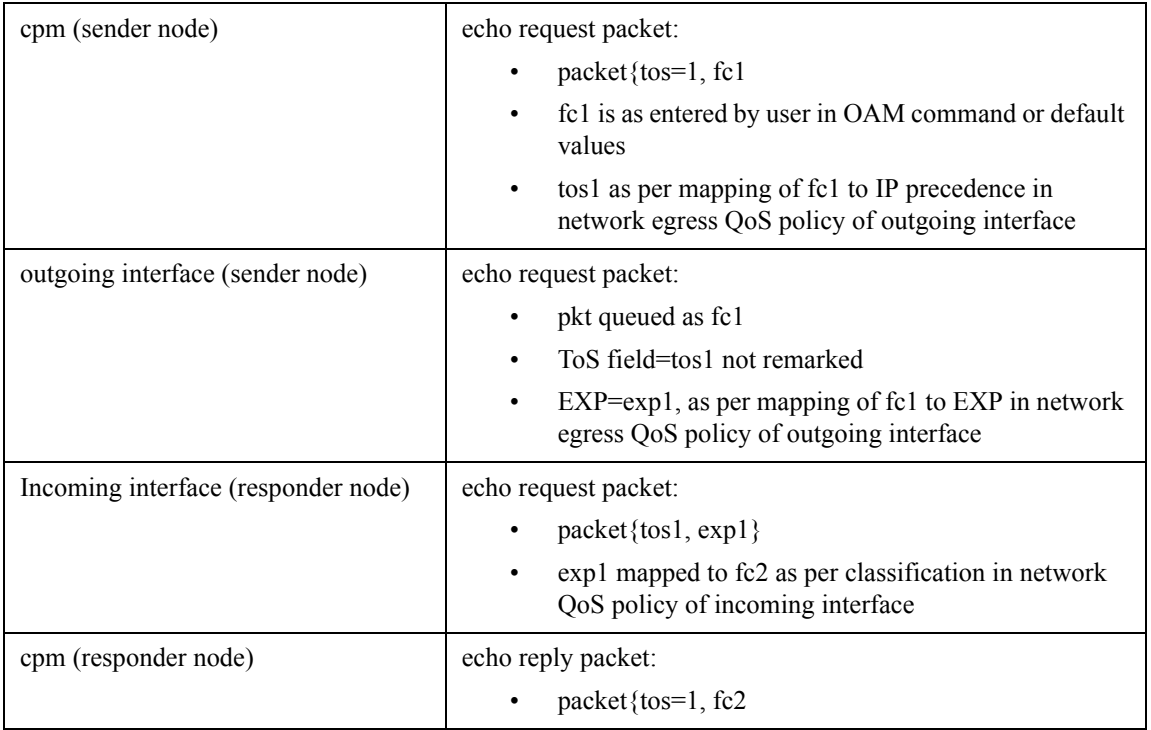

### **Table 18: Request Packet and Behavior**

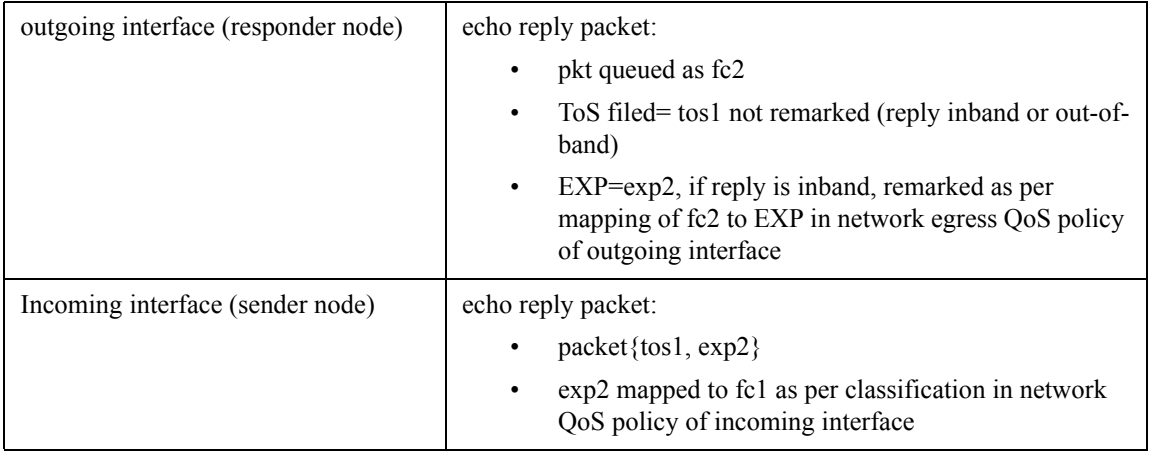

### **Table 18: Request Packet and Behavior (Continued)**

The LSP-EXP mappings on the receive network interface controls the mapping of the message reply back at the originating router.be

**Values** be, l2, af, l1, h2, ef, h1, nc

### **Default** be

**src-ip-address** *ip-addr* **—** This parameter specifies the source IP address. This parameter is used when an OAM packet must be generated from a different address than the node's system interface address. For example, when the OAM packet is sent over an LDP LSP and the LDP LSR-ID of the corresponding LDP session to the next-hop is set to an address other than the system interface address.

**Values** ipv4-address: a.b.c.d

**size** *octets* **—** The MPLS echo request packet size in octets, expressed as a decimal integer. The request payload is padded with zeroes to the specified size.

**Values**  $1 - 9198$ 

**Default** 1

**ttl** *label-ttl* **—** The TTL value for the MPLS label, expressed as a decimal integer.

**Values**  $1 - 255$ 

**Default** 255

**send-count** *send-count* **—** The number of messages to send, expressed as a decimal integer. The **send-count** parameter is used to override the default number of message requests sent. Each message request must either timeout or receive a reply before the next message request is sent. The message **interval** value must be expired before the next message request is sent.

**Values**  $1 - 100$ 

**Default** 1

**time-out** *interval* **—** The time-out parameter in seconds, expressed as a decimal integer. This value is used to override the default timeout value and is the amount of time that the router will wait for a message

reply after sending the last probe for a particular test. Upon the expiration of timeout the test will be marked complete and no more packets will be processed for any of those request probes.

**Values**  $1 - 10$ 

**Default** 5

**interval** *interval* **—** The interval parameter in seconds, expressed as a decimal integer. This parameter is used to override the default request message send interval and defines the minimum amount of time that must expire before the next message request is sent.

**path-destination** *ip-address* **—** Specifies the IP address of the path destination from the range 127/8.

**interface** *interface-name* **—** Specifies the name of an IP interface. The name must already exist in the **config>router>interface** context.

**next-hop** *ip-address* **—** Only displays static routes with the specified next hop IP address.

ipv4-address: a.b.c.d (host bits must be 0)

**prefix** *ip-prefix*/*mask* **—** Specifies the address prefix and subnet mask of the target BGP IPv4 label route.

**static** *lsp-name* **—** Specifies an LSP ping route using the RFC 6426, *MPLS On-Demand Connectivity Verification and Route Tracing*, Target FEC Stack code point Static LSP.

- **assoc-channel ipv4none|non-ip** Specifies the launched echo request's usage of the Associated Channel (ACH) mechanism, when testing an MPLS-TP LSP.
	- **Values ipv4** Use the **none** — Use the Associated Channel mechanism described in RFC 6426, Section 3.3. **non-ip** — Do not use an Associated Channel, as described in RFC 6426, Section 3.1.
- **dest-global-id** *global-id*Indicates the source MPLS-TP global identifier of the replying node. The value is copied from the reply's RFC 6426 Source Identifier TLV.

**Values**  $0 - 4294967295$ 

**Default** 0

**dest-node-id** *node-id* **—** Specifies the target MPLS-TP Node Identifier.

**Values** a.b.c.d | 1 - 4294967295>

**Default** 0

**path-type active | working | protect —** Specifies the type of an MPLS TP path.

**Values active** - test the currently-active path of the MPLS-TP LSP **working** - test the primary path of the MPLS-TP LSP **protect** - test the secondary path of the MPLS-TP LSP

#### **Sample Output**

```
A:DUTA# oam lsp-ping prefix 4.4.4.4/32 detail
LSP-PING 4.4.4.4/32: 80 bytes MPLS payload
Seq=1, send from intf dut1_to_dut3, reply from 4.4.4.4
       udp-data-len=32 ttl=255 rtt=5.23ms rc=3 (EgressRtr)
```
**Page 244 7210 SAS M, T, X, R6, R12, Mxp, Sx, S OAM and Diagnostics Guide**

```
---- LSP 4.4.4.4/32 PING Statistics ----
1 packets sent, 1 packets received, 0.00% packet loss
round-trip min = 5.23ms, avg = 5.23ms, max = 5.23ms, stddev = 0.000ms
===============================================================================
LDP LSR ID: 1.1.1.1
===============================================================================
Legend: U - Label In Use, N - Label Not In Use, W - Label Withdrawn
       WP - Label Withdraw Pending, BU - Alternate For Fast Re-Route
===============================================================================
LDP Prefix Bindings
===============================================================================
Prefix 1ngLbl EgrLbl EgrIntf/ EgrNextHop
 Peer LspId
-------------------------------------------------------------------------------
4.4.4.4/32 131069N 131067 1/1/1 1.3.1.2
   3.3.3.3
4.4.4.4/32 131069U 131064 -- --
   6.6.6.6
-------------------------------------------------------------------------------
No. of Prefix Bindings: 2
===============================================================================
A:DUTA#
```
# <span id="page-244-0"></span>lsp-trace

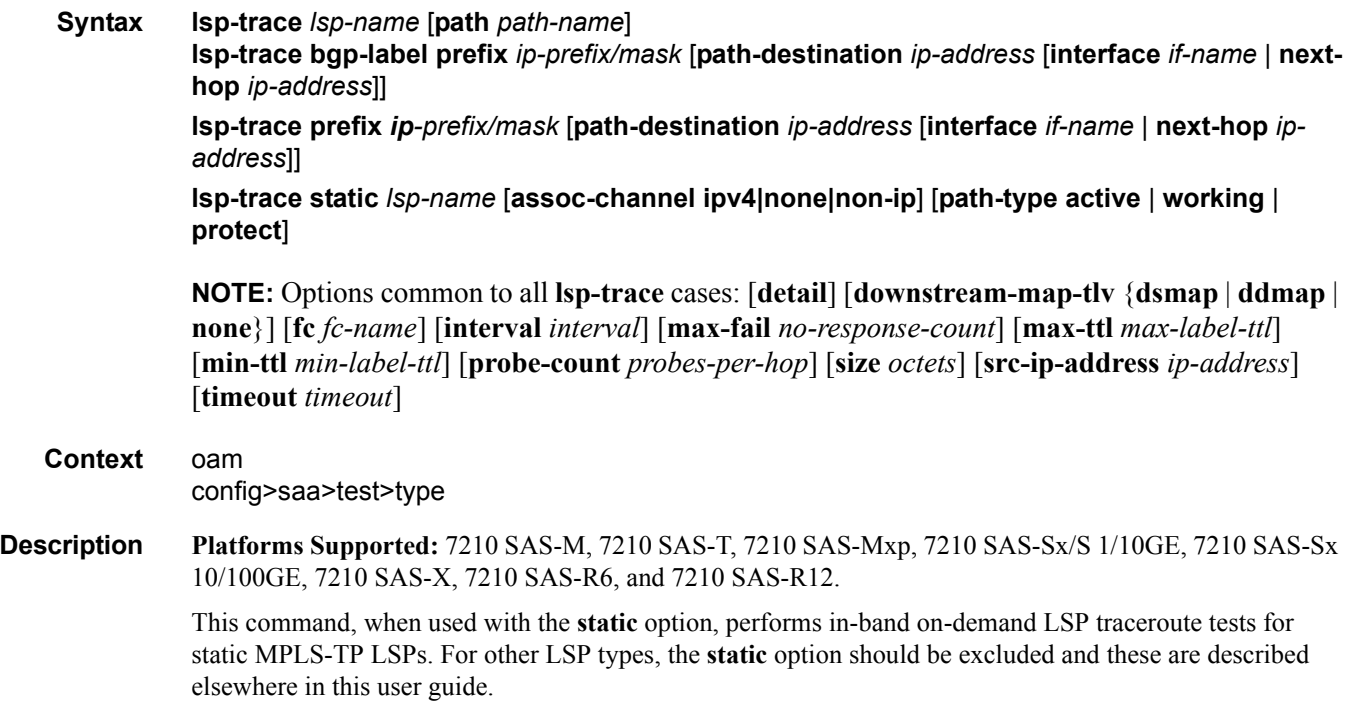

The **lsp-trace static** command performs an LSP trace using the protocol and data structures defined in the RFC 4379, Detecting Multi-Protocol Label Switched (MPLS) Data Plane Failures, as extended by RFC 6426, MPLS On-Demand Connectivity Verification and Route Tracing.

The LSP trace operation is modeled after the IP traceroute utility which uses ICMP echo request and reply packets with increasing TTL values to determine the hop-by-hop route to a destination IP.

In an LSP trace, the originating device creates an MPLS echo request packet for the LSP to be tested with increasing values of the TTL in the outermost label. The MPLS echo request packet is sent through the data plane and awaits a TTL exceeded response or the MPLS echo reply packet from the device terminating the LSP. The devices that reply to the MPLS echo request packets with the TTL exceeded and the MPLS echo reply are displayed.

The downstream mapping TLV is used in **lsp-trace** to provide a mechanism for the sender and responder nodes to exchange and validate interface and label stack information for each downstream hop in the path of the LDP FEC or an RSVP LSP, or a BGP IPv4 label route.

Two downstream mapping TLVs are supported. The original Downstream Mapping (DSMAP) TLV defined in RFC 4379 and the new Downstream Detailed Mapping (DDMAP) TLV defined in RFC 6424. More details are provided in the DDMAP TLV sub-section below.

In addition, when the responder node has multiple equal cost next-hops for an LDP FEC or a BGP label IPv4 prefix, it replies in the Downstream Mapping TLV with the downstream information for each outgoing interface which is part of the ECMP next-hop set for the prefix. The downstream mapping TLV can further be used to exercise a specific path of the ECMP set using the path-destination option.

In MPLS-TP, the echo request and echo reply messages are always sent in-band over the LSP, either in a G-ACh channel or encapsulated as an IP packet below the LSP label.

Some caveats apply when using this feature on 7210 nodes. [See "LSP Diagnostics: LSP Ping and Trace" on](#page-81-0)  [page 82.](#page-81-0)

**Parameters** *lsp-name* — Name that identifies an LSP to ping. The LSP name can be up to 32 characters long.

**path** *path-name* — The LSP path name along which to send the LSP trace request.

**Values** Any path name associated with the LSP.

**Default** The active LSP path.

- **control-channel {none | non-ip} The encapsulation format to use for the MPLS echo request and echo** reply packet.
	- **Values** none IP encapsulation in an MPLS labeled packet
	- **Values** non-ip MPLS-TP encapsulation without UDP/IP headers, in an MPLS-TP G-ACh on the LSP using channel type 0x025.

**Default** non-ip

**size octets —** The size in octets, expressed as a decimal integer, of the MPLS echo request packet, including the IP header but not the label stack. The request pay-load is padded with zeroes to the specified size. Note that an OAM command is not failed if the user entered a size lower than the minimum required to build the packet for the echo request message. The payload is automatically padded to meet the minimum size.

**Values** [104..9198]

**Page 246 7210 SAS M, T, X, R6, R12, Mxp, Sx, S OAM and Diagnostics Guide**

### **Default** 1

**src-ip-address** *ip-addr —* Specifies the source IP address. This option is used when an OAM packet must be generated from a different address than the node's system interface address. An example is when the OAM packet is sent over an LDP LSP and the LDP LSR-ID of the corresponding LDP session to the next-hop is set to an address other than the system interface address.

**Values** ipv4-address: a.b.c.d

**min-ttl** *min-label-ttl* **—** The minimum TTL value in the MPLS label for the LSP trace test, expressed as a decimal integer.

**Default** 1

**Values**  $1 - 255$ 

**max-ttl** *max-label-ttl* **—** The maximum TTL value in the MPLS label for the LDP treetrace test, expressed as a decimal integer.

**Values**  $1 - 255$ 

**Default** 30

**max-fail** *no-response-count* **—** The maximum number of consecutive MPLS echo requests, expressed as a decimal integer that do not receive a reply before the trace operation fails for a given TTL.

**Values**  $1 - 255$ 

**Default** 5

**probes-per-hop —** The number of messages to send, expressed as a decimal integer. The **send-count** parameter is used to override the default number of message requests sent. Each message request must either timeout or receive a reply before the next message request is sent. The message **interval** value must be expired before the next message request is sent.

**Values**  $1 - 10$ 

**Default** 1

**timeout** *timeout* **—** The **timeout** parameter in seconds, expressed as a decimal integer. This value is used to override the default **timeout** value and is the amount of time that the router will wait for a message reply after sending the message request. Upon the expiration of message timeout, the requesting router assumes that the message response will not be received. A 'request timeout' message is displayed by the CLI for each message request sent that expires. Any response received after the request times out will be silently discarded.

**Values**  $1 - 60$ 

**Default** 3

**interval** *interval* **—** The **interval** parameter in seconds, expressed as a decimal integer. This parameter is used to override the default request message send interval and defines the minimum amount of time that must expire before the next message request is sent.

If the **interval** is set to 1 second, and the **timeout** value is set to 10 seconds, then the maximum time between message requests is 10 seconds and the minimum is 1 second. This depends upon the receipt of a message reply corresponding to the outstanding message request.

**Values**  $1 - 10$ 

**Default** 1

**fc** *fc-name* — The fc parameter is used to indicate the forwarding class of the MPLS echo request packet.

When an MPLS echo request packet is generated in CPM and is forwarded to the outgoing interface, the packet is queued in the egress network queue corresponding to the specified fc parameter value. The marking of the packet's EXP is dictated by the LSP-EXP mappings on the outgoing interface.

When the MPLS echo request packet is received on the responding node, The fc parameter value is dictated by the LSP-EXP mappings of the incoming interface.

When an MPLS echo reply packet is generated in CPM and is forwarded to the outgoing interface, the packet is queued in the egress network queue corresponding to the fc parameter value determined by the classification of the echo request packet, which is being replied to, at the incoming interface. The marking of the packet's EXP is dictated by the LSP-EXP mappings on the outgoing interface. The TOS byte is not modified. The following table summarizes this behavior:

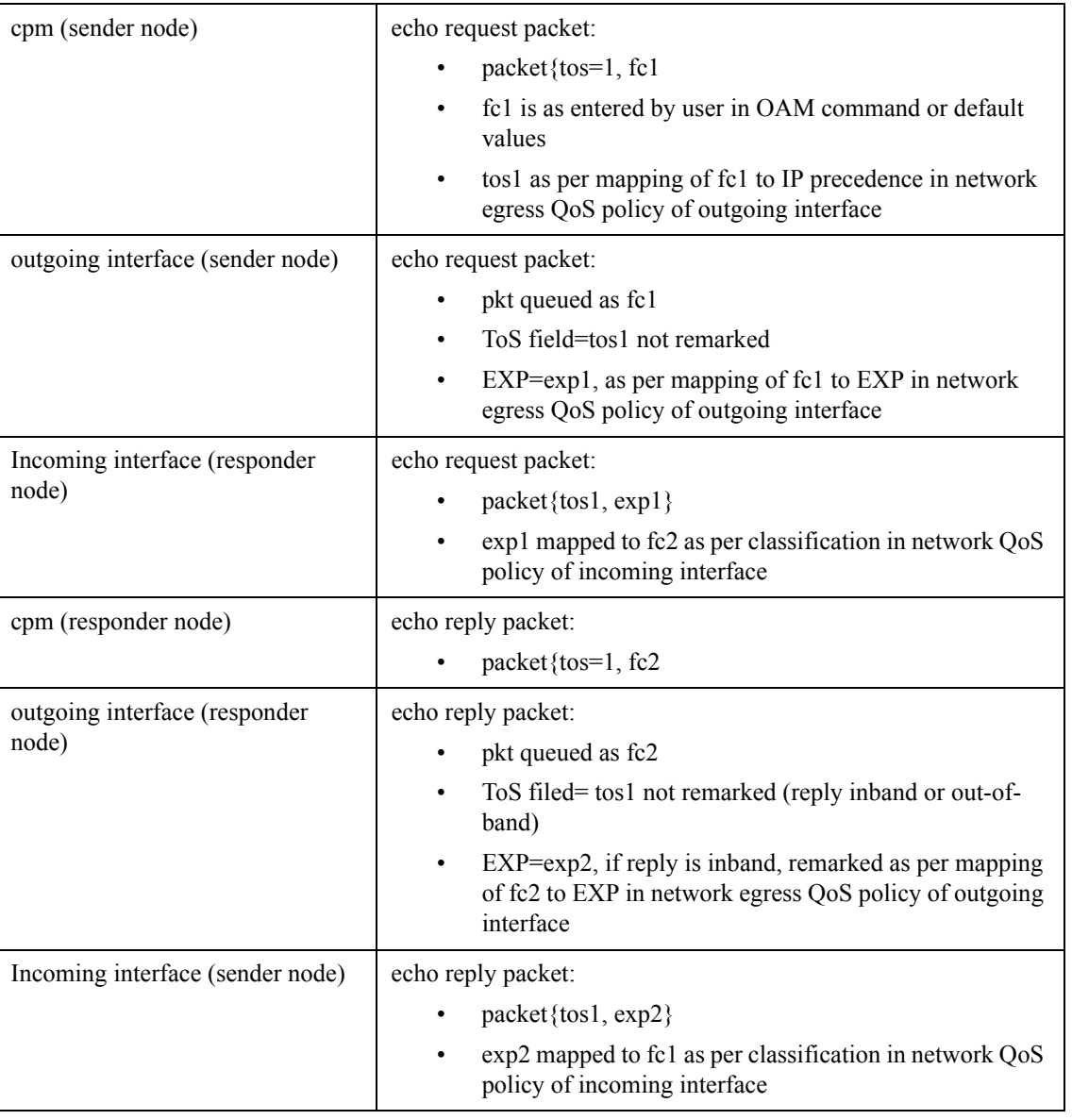

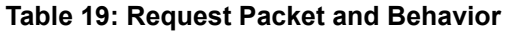

**Values** be, 12, af, 11, h2, ef, h1, nc

**Default** be

**path-destination** *ip-address* — Specifies the IP address of the path destination from the range 127/8.

**interface** *interface-name* — Specifies the name of an IP interface. The name must already exist in the con-fig>router>interface context.

**downstream-map-tlv** {**dsmap**|**ddmap**|**none**} **—** Specifies which format of the downstream mapping TLV

to use in the LSP trace packet. The DSMAP TLV is the original format in RFC 4379. The DDMAP is the new enhanced format specified in RFC 6424. The user can also choose not to include the downstream mapping TLV by entering the value none. When lsp-trace is used on a MPLS-TP LSP (static option), it can only be executed if the control-channel is set to none. In addition, the DSMAP/DDMAP TLV is only included in the echo request message if the egress interface is either a numbered IP interface, or an unnumbered IP interface. The TLV will not be included if the egress interface is of type **unnumbered-mpls-tp**.

**Default** Inherited from global configuration of downstream mapping TLV in option **mpls-echorequest-downstream-map** {**dsmap** | **ddmap**}.

#### **Sample Output**

```
*A:Dut-A# oam lsp-trace prefix 10.20.1.6/32 downstream-map-tlv ddmap path-destination 
127.0.0.1 detail lsp-trace to 10.20.1.6/32: 0 hops min, 0 hops max, 152 byte packets
1 10.20.1.2 rtt=3.44ms rc=8(DSRtrMatchLabel) rsc=1 
     DS 1: ipaddr=127.0.0.1 ifaddr=0 iftype=ipv4Unnumbered MRU=1500 
            label[1]=131070 protocol=3(LDP)
2 10.20.1.4 rtt=4.65ms rc=8(DSRtrMatchLabel) rsc=1 
     DS 1: ipaddr=127.0.0.1 ifaddr=0 iftype=ipv4Unnumbered MRU=1500 
           label[1]=131071 protocol=3(LDP)
3 10.20.1.6 rtt=7.63ms rc=3(EgressRtr) rsc=1 
*A:Dut-A#
```

```
*A:Dut-C# oam lsp-trace "p_1" detail
lsp-trace to p_1: 0 hops min, 0 hops max, 116 byte packets
1 10.20.1.2 rtt=3.46ms rc=8(DSRtrMatchLabel)
     DS 1: ipaddr 10.20.1.4 ifaddr 3 iftype 'ipv4Unnumbered' MRU=1500 
label=131071 proto=4(RSVP-TE)
2 10.20.1.4 rtt=3.76ms rc=8(DSRtrMatchLabel)
     DS 1: ipaddr 10.20.1.6 ifaddr 3 iftype 'ipv4Unnumbered' MRU=1500 
label=131071 proto=4(RSVP-TE)
3 10.20.1.6 rtt=5.68ms rc=3(EgressRtr)
*A:Dut-C#
```
#### **lsp-trace over a numbered IP interface**

```
A:DUTA#
A:DUTA# oam lsp-trace prefix 5.5.5.5/32 detail
lsp-trace to 5.5.5.5/32: 0 hops min, 0 hops max, 104 byte packets
1 6.6.6.6 rtt=2.45ms rc=8(DSRtrMatchLabel)
     DS 1: ipaddr=5.6.5.1 ifaddr=5.6.5.1 iftype=ipv4Numbered MRU=1564 
label=131071 proto=3(LDP)
2 5.5.5.5 rtt=4.77ms rc=3(EgressRtr)
A:DUTA#
```
#### **lsp-trace over an unnumbered IP interface**

\*A:Dut-A# oam lsp-trace prefix 10.20.1.6/32 downstream-map-tlv ddmap path-destination 127.0.0.1 detail lsp-trace to 10.20.1.6/32: 0 hops min, 0 hops max, 152 byte packets

```
1 10.20.1.2 rtt=3.44ms rc=8(DSRtrMatchLabel) rsc=1 
     DS 1: ipaddr=127.0.0.1 ifaddr=0 iftype=ipv4Unnumbered MRU=1500 
           label[1]=131070 protocol=3(LDP)
2 10.20.1.4 rtt=4.65ms rc=8(DSRtrMatchLabel) rsc=1 
     DS 1: ipaddr=127.0.0.1 ifaddr=0 iftype=ipv4Unnumbered MRU=1500 
           label[1]=131071 protocol=3(LDP)
3 10.20.1.6 rtt=7.63ms rc=3(EgressRtr) rsc=1 
*A:Dut-A# 
*A:Dut-A# oam ldp-treetrace prefix 10.20.1.6/32 
ldp-treetrace for Prefix 10.20.1.6/32:
       127.0.0.1, ttl = 3 \text{dst} = 127.1.0.255 \text{rc} = \text{EgressRtr status} = \text{Done}Hops: 127.0.0.1 127.0.0.1
        127.0.0.1, ttl = 3 dst = 127.2.0.255 rc = EgressRtr status = Done
   Hops: 127.0.0.1 127.0.0.1
ldp-treetrace discovery state: Done
ldp-treetrace discovery status: ' OK '
Total number of discovered paths: 2
Total number of failed traces: 0
```
# <span id="page-250-0"></span>p2mp-lsp-ping

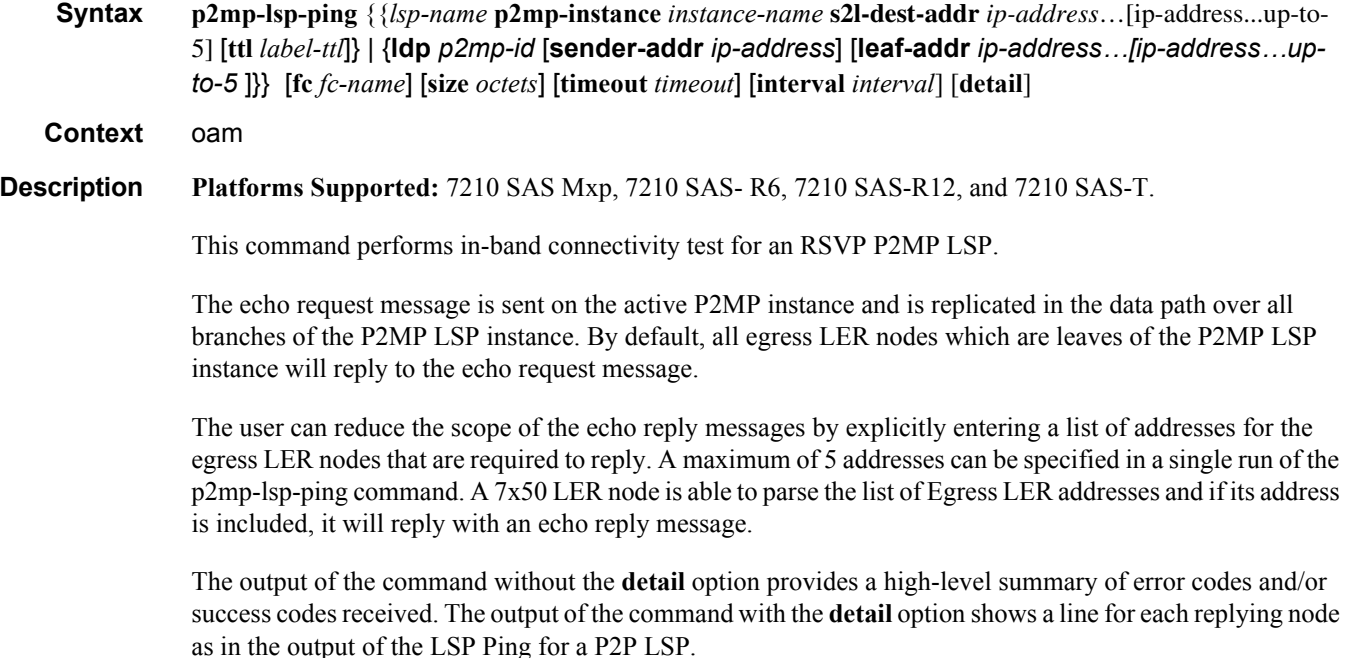

The display will be delayed until all responses are received or the timer configured in the timeout parameter expired. No other CLI commands can be entered while waiting for the display. A **^C** will abort the ping operation.

**Parameters fc** *fc-name* — The fc parameter is used to indicate the forwarding class of the MPLS echo request packet.

When an MPLS echo request packet is generated in CPM and is forwarded to the outgoing interface, the packet is queued in the egress network queue corresponding to the specified fc parameter value. The marking of the packet's EXP is dictated by the LSP-EXP mappings on the outgoing interface.

When the MPLS echo request packet is received on the responding node, The fc parameter value is dictated by the LSP-EXP mappings of the incoming interface.

When an MPLS echo reply packet is generated in CPM and is forwarded to the outgoing interface, the packet is queued in the egress network queue corresponding to the fc parameter value determined by the classification of the echo request packet, which is being replied to, at the incoming interface. The marking of the packet's EXP is dictated by the LSP-EXP mappings on the outgoing interface.

**Values** be, 12, af, 11, h2, ef, h1, nc

**Default** be

**p2mp-instance** *instance-name* — Configures the name, up to 32 characters long, of the specific instance of the P2MP LSP to send the echo request.

**p2mp-lsp-ping** *lsp-name* — Name that identifies an P2MP LSP, to 32 characters long, to ping.

**s2l-dest-addr** *ip-address* — Specifies the egress LER system address of the S2L sub-LSP path which is being traced.

**Values** ipv4-address: a.b.c.d

**size** *octets* — The size in octets, expressed as a decimal integer, of the MPLS echo request packet, including the IP header but not the label stack. The request payload is padded with zeros to the specified size. Note that an OAM command is not failed if the user entered a size lower than the minimum required to build the packet for the echo request message. The payload is automatically padded to meet the minimum size.

**Values** 1 to 9198

**Default** 1

**ttl** *label-ttl* — The TTL value for the MPLS label, expressed as a decimal integer..

**Values** 1 to 255

**Default** 255

**ldp** *p2mp-id*— Identifier to specify a LDP P2MP LSP to ping.

**Values** Must be a 32 bit integer. Range : 1 to 4294967295

**sender-addr** *ip-address* — Optional parameter to specify root-node address. If not, specified then the system IP address is used.
**leaf-addr** *ip-address…*[*ip-address…up-to-5*] — Specifies the list of egress LER system addresses which are required to reply to an LSP ping echo request message.

**Values** ipv4-address: a.b.c.d

**timeout** *timeout* — The timeout parameter in seconds, expressed as a decimal integer. This value is used to override the default timeout value and is the amount of time that the router will wait for an echo reply message from all leaves of the P2MP LSP after sending the message request message. Upon the expiration of message timeout, the requesting router assumes that the missing replies will not be received. Any echo reply message received after the request times out will be silently discarded.

**Values** 1 to 60

**Default** 3

#### **Sample Output**

```
*A:Dut-C# oam lsp-ping A2F_3
```

```
LSP-PING A2F 3: 92 bytes MPLS payload
Total S2L configured/up/responded = 400/390/388, round-trip min/avg/max 
= <10/10/11 ms
Responses based on return code:
EqressRtr(3) = 387NOFecMapping(4) = 1
```
Note: Missing responses on UP S2Ls implies "request timeout"

```
*A:Dut-A#
```
\*A:Dut-C# oam lsp-ping A2F\_3 detail

LSP-PING A2F 3: 92 bytes MPLS payload

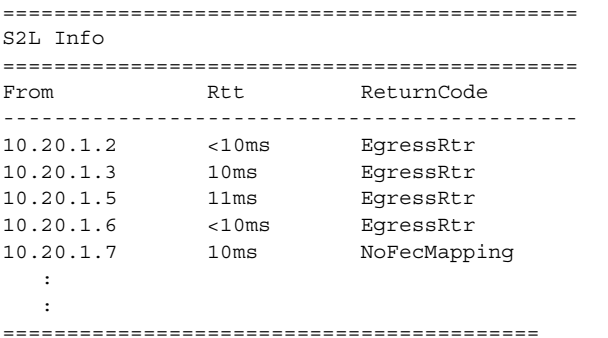

Total S2L configured/up/responded = 400/390/388, round-trip min/avg/max  $=$  <10/10/11 ms

Responses based on return code:

```
EgressRtr(3) = 387NoFecMapping(4) = 1*A:Dut-A# 
*A:Dut-C# oam lsp-ping A2F_3 > p2mp-instance "1" s2l-dest-address 10.20.1.5 10.20.2.6 
10.20.3.7
LSP-PING A2F 3: 132 bytes MPLS payload
P2MP Instance 1, S2L Egress 10.20.1.5 S2L Egress 10.20.2.6 S2L Egress 10.20.3.7
Total S2L configured/up/responded = 400/390/4, round-trip min/avg/max 
= <10/10/11 ms
Responses based on return code:
EqressRtr(3) = 3NoFecMapping(4) = 1Note: Missing responses on UP S2Ls implies "request timeout"
*A:Dut-A# 
*A:Dut-C# oam lsp-ping A2F_3 > p2mp-instance "1" s2l-dest-address 10.20.1.5 10.20.2.6 
10.20.3.7 detail
LSP-PING A2F 3: 132 bytes MPLS payload
P2MP Instance 1, S2L Egress 10.20.1.5 S2L Egress 10.20.2.6 S2L Egress 10.20.3.7
=============================================
S2L Info
=============================================
From Rtt ReturnCode
---------------------------------------------
10.20.1.2 <10ms EgressRtr
10.20.1.3 10ms EgressRtr
10.20.1.4 Timeout N/A
10.20.1.5 11ms NoFecMapping
10.20.1.6 <10ms EgressRtr
==========================================
Total S2L configured/up/responded = 400/390/4, round-trip min/avg/max 
= <10/10/11 ms
Responses based on return code:
EgressRtr(3) = 3NoFecMapping (4) = 1
*A:Dut-A#
```
## p2mp-lsp-trace

**Syntax p2mp-lsp-trace** {*lsp-name* [**p2mp-instance** *instance-name*] [**s2l-dest-address** *ip-address***…**[*ipaddress…up-to-5*]]} | {**ldp** *p2mp-id*}} [**fc** *fc-name*] [**size** *octets*] [**max-fail** *no-response-count*]

**Page 254 7210 SAS M, T, X, R6, R12, Mxp, Sx, S OAM and Diagnostics Guide**

#### [**probe-count** *probes-per-hop*] [**min-ttl** *min-label-ttl*] [**max-ttl** *max-label-ttl*] [**timeout** *timeout*] [**interval** *interval*] [**detail**]

**Context** oam

**Description Platforms Supported:** 7210 SAS Mxp, 7210 SAS-R6, 7210 SAS-R12, and 7210 SAS-T.

This command discovers and displays the hop-by-hop path for a source-to-leaf (S2L) sub-LSP of an RSVP P2MP LSP.

The LSP trace capability allows the user to trace the path of a single S2L path of a P2MP LSP. Its operation is similar to that of the p2mp-lsp-ping, but the sender of the echo reply request message includes the downstream mapping TLV to request the downstream branch information from a branch LSR or bud LSR. The branch LSR or bud LSR will then also include the downstream mapping TLV to report the information about the downstream branches of the P2MP LSP. An egress LER must not include this TLV in the echo response message.

The parameter **probe-count** operates in the same way as in LSP Trace on a P2P LSP. It represents the maximum number of probes sent per TTL value before giving up on receiving the echo reply message. If a response is received from the traced node before reaching maximum number of probes, then no more probes are sent for the same TTL. The sender of the echo request then increments the TTL and uses the information it received in the downstream mapping TLV to start sending probes to the node downstream of the last node which replied. This continues until the egress LER for the traced S2L path replied.

Similar to p2mp-lsp-ping, an LSP trace probe results on all egress LER nodes eventually receiving the echo request message but only the traced egress LER node will reply to the last probe.

Also any branch LSR node or bud LSR node in the P2MP LSP tree may receive a copy of the echo request message with the TTL in the outer label expiring at this node. However, only a branch LSR or bud LSR which has a downstream branch over which the traced egress LER is reachable will respond.

When a branch LSR or bud LSR responds, it sets the global return code in the echo response message to RC=14 - "See DDMAP TLV for Return Code and Return Sub-Code" and the return code in the DDMAP TLV corresponding to the outgoing interface of the branch used by the traced S2L path to RC=8 - "Label switched at stack-depth <RSC>".

**Parameters fc** *fc-name* — The fc parameter is used to indicate the forwarding class of the MPLS echo request packet.

When an MPLS echo request packet is generated in CPM and is forwarded to the outgoing interface, the packet is queued in the egress network queue corresponding to the specified fc parameter value. The marking of the packet's EXP is dictated by the LSP-EXP mappings on the outgoing interface.

When the MPLS echo request packet is received on the responding node, The fc parameter value is dictated by the LSP-EXP mappings of the incoming interface.

When an MPLS echo reply packet is generated in CPM and is forwarded to the outgoing interface, the packet is queued in the egress network queue corresponding to the fc parameter value determined by the classification of the echo request packet, which is being replied to, at the incoming interface. The marking of the packet's EXP is dictated by the LSP-EXP mappings on the outgoing interface.

**Values** be, l2, af, l1, h2, ef, h1, nc

#### **Default** be

**interval** *interval* — The interval parameter in seconds, expressed as a decimal integer. This parameter is used to override the default echo request message send interval and defines the minimum amount of time that must expire before the next echo request message is sent. If the interval is set to 1 second, and the timeout value is set to 10 seconds, then the maximum time between message requests is 10 seconds and the minimum is 1 second. This depends upon the receipt of an echo reply message corresponding to the outstanding message request.

**Values** 1 to 10

**Default** 1

**ldp** *p2mp-id*— Identifier to specify a LDP P2MP LSP to ping.

**Values** Must be a 32 bit integer. Range : 1 to 4294967295

- **p2mp-lsp-trace** *lsp-name* Name that identifies an P2MP LSP, to 32 characters long, to ping.
- **max-fail** *no-response-count* The maximum number of consecutive MPLS echo requests, expressed as a decimal integer that do not receive a reply before the trace operation fails for a given TTL.

**Values** 1 to 255

**Default** 5

**max-ttl** *max-label-ttl* — Specifies the maximum TTL value in the MPLS label for the LSP trace test, expressed as a decimal integer.

**Values** 1 to 255

**Default** 30

**min-ttl** *min-label-ttl* — Specifies the minimum TTL value in the MPLS label for the LSP trace test, expressed as a decimal integer.

**Values** 1 to 255

**Default** 1

- **p2mp-instance** *instance-name*  Configures the name, up to 32 characters long, of the specific instance of the P2MP LSP to send the echo request.
- **probe-count** *probes-per-hop*  Specifies the number of LSP trace echo request messages to send per TTL value.

**Values** 1 to 10

**Default** 1

**s2l-dest-addr** *ip-address* — Specifies the egress LER system address of the S2L sub-LSP path which is being traced.

**Values** ipv4-address: a.b.c.d

**size** *octets* — The size in octets, expressed as a decimal integer, of the MPLS echo request packet, including the IP header but not the label stack. The request payload is padded with zeros to the specified size. Note that an OAM command is not failed if the user entered a size lower than the minimum required to build the packet for the echo request message. The payload is automatically padded to meet the minimum size.

**Values** 1 to 9198

**Default** 1

**timeout** *timeout* — The timeout parameter in seconds, expressed as a decimal integer. This value is used to override the default timeout value and is the amount of time that the router will wait for an echo reply message from all leaves of the P2MP LSP after sending the message request message. Upon the expiration of message timeout, the requesting router assumes that the missing replies will not be received. Any echo reply message received after the request times out will be silently discarded.

**Values** 1 to 60

**Default** 3

#### **Sample Output**

```
*A:Dut-C# oam p2mp-lsp-trace "p2mp_1" p2mp-instance "1" s2l-dest-address 10.20.1.5 detail
P2MP LSP p2mp_1: 132 bytes MPLS payload
P2MP Instance 1, S2L Egress 10.20.1.5
```

```
 1 10.20.1.1 rtt=3.78 ms rc=8(DSRtrMatchLabel)
      DS 1: ipaddr 10.20.1.2 iftype 'ipv4Unnumbered' ifaddr 2 MRU=1500 
label=131060 proto=4(RSVP-TE) B/E flags:0/0
   2 10.20.1.2 rtt=3.54 ms rc=8(DSRtrMatchLabel)
     DS 1: ipaddr 10.20.1.4 iftype 'ipv4Unnumbered' ifaddr 3 MRU=1500 
label=131061 proto=4(RSVP-TE) B/E flags:0/0
   3 10.20.1.5 rtt=5.30 ms rc=5(DSMappingMismatched)
```
\*A:Dut-A#

## **Service Diagnostics**

## sdp-mtu

Note: This command is not supported on 7210 SAS-M and 7210 SAS-T devices configured in Access uplink mode. **Syntax sdp-mtu** *orig-sdp-id* **size-inc** *start-octets end-octets* [**step** *step-size*] [**timeout** *timeout*] [**interval**  *interval*] **Context** oam **Description** Performs MTU Path tests on an SDP to determine the largest path-mtu supported on an SDP. The **size-inc**  parameter can be used to easily determine the **path-mtu** of a given SDP-ID. The forwarding class is assumed to be Best-Effort Out-of-Profile. The message reply is returned with IP encapsulation from the far-end 7210 SAS M. OAM request messages sent within an IP SDP must have the 'DF' IP header bit set to 1 to prevent message fragmentation. To terminate an **sdp-mtu** in progress, use the CLI break sequence <Ctrl-C>. **Special Cases SDP Path MTU Tests —** SDP Path MTU tests can be performed using the **sdp-mtu size-inc** keyword to easily determine the **path-mtu** of a given SDP-ID. The forwarding class is assumed to be Best-Effort Outof-Profile. The message reply is returned with IP encapsulation from the far-end 7210 SAS M. With each OAM Echo Request sent using the **size-inc** parameter, a response line is displayed as message output. The path MTU test displays incrementing packet sizes, the number sent at each size until a reply is received and the response message. As the request message is sent, its size value is displayed followed by a period for each request sent of that size. Up to three requests will be sent unless a valid response is received for one of the requests at that size. Once a response is received, the next size message is sent. The response message indicates the result of the message request. After the last reply has been received or response timeout, the maximum size message replied to indicates the largest size OAM Request message that received a valid reply. **Parameters** *orig-sdp-id —* The *sdp-id* to be used by **sdp-ping,** expressed as a decimal integer. The far-end address of the specified *sdp-id* is the expected *responder-id* within each reply received. The specified *sdp-id* defines the encapsulation of the SDP tunnel encapsulation used to reach the far end. This can be IP MPLS. If *orig-sdp-id* is invalid or administratively down or unavailable for some reason, the SDP echo request message is not sent and an appropriate error message is displayed (once the **interval** timer expires, sdpping will attempt to send the next request if required). **Values**  $1 - 17407$ **size-inc** *start-octets end-octets* **—** Indicates an incremental path MTU test will be performed with by sending a series of message requests with increasing MTU sizes. The *start-octets* and *end-octets* parameters are described below.

*start-octets —* The beginning size in octets of the first message sent for an incremental MTU test, expressed

as a decimal integer.

**Values**  $40 - 9198$ 

*end-octets —* The ending size in octets of the last message sent for an incremental MTU test, expressed as a decimal integer. The specified value must be greater than *start-octets*.

**Values**  $40 - 9198$ 

**step** *step-size* **—** The number of octets to increment the message size request for each message sent for an incremental MTU test, expressed as a decimal integer. The next size message will not be sent until a reply is received or three messages have timed out at the current size.

If the incremented size exceeds the *end-octets* value, no more messages will be sent.

**Default** 32

**Values**  $1 - 512$ 

**timeout** *timeout* **—** The **timeout** parameter in seconds, expressed as a decimal integer. This value is used to override the default **timeout** value and is the amount of time that the router will wait for a message reply after sending the message request. Upon the expiration of message timeout, the requesting router assumes that the message response will not be received. A 'request timeout' message is displayed by the CLI for each message request sent that expires. Any response received after the request times out will be silently discarded.

**Default** 5

**Values**  $1 - 10$ 

**interval** *interval* **—** The **interval** parameter in seconds, expressed as a decimal integer. This parameter is used to override the default request message send interval and defines the minimum amount of time that must expire before the next message request is sent.

If the **interval** is set to 1 second, and the **timeout** value is set to 10 seconds, then the maximum time between message requests is 10 seconds and the minimum is 1 second. This depends upon the receipt of a message reply corresponding to the outstanding message request.

**Default** 1

**Values**  $1 - 10$ 

#### **Output Sample SDP MTU Path Test Sample Output**

\*A:Dut-A# oam sdp-mtu 1201 size-inc 512 3072 step 256 Size Sent Response ---------------------------- 512 . Success 768 . Success 1024 . Success 1280 . Success 1536 . Success 1792 . Success 2048 . Success 2304 . Success 2560 . Success 2816 . Success

```
3072 . Success
Maximum Response Size: 3072
*A:Diff-A#
```
## svc-ping

Note: This command is not supported on 7210 SAS-M and 7210 SAS-T devices configured in Access uplink mode.

**Syntax svc-ping** *ip-address* [**service** *service-id*] [**local-sdp**] [**remote-sdp**]

#### **Context** <GLOBAL>

**Description** Tests a service ID for correct and consistent provisioning between two service end points.

The **svc-ping** command accepts a far-end IP address and a *service-id* for local and remote service testing. The following information can be determined from **svc-ping**:

- 1. Local and remote service existence
- 2. Local and remote service state
- 3. Local and remote service type correlation
- 4. Local and remote customer association
- 5. Local and remote service-to-SDP bindings and state
- 6. Local and remote ingress and egress service label association

Unlike **sdp-ping**, only a single message will be sent per command; no count nor interval parameter is supported and round trip time is not calculated. A timeout value of 10 seconds is used before failing the request. The forwarding class is assumed to be Best-Effort Out-of-Profile

If no request is sent or a reply is not received, all remote information will be shown as N/A.

To terminate a **svc-ping** in progress, use the CLI break sequence <Ctrl-C>.

Upon request timeout, message response, request termination, or request error the following local and remote information will be displayed. Local and remote information will be dependent upon service existence and reception of reply.

**Field Description Values** 

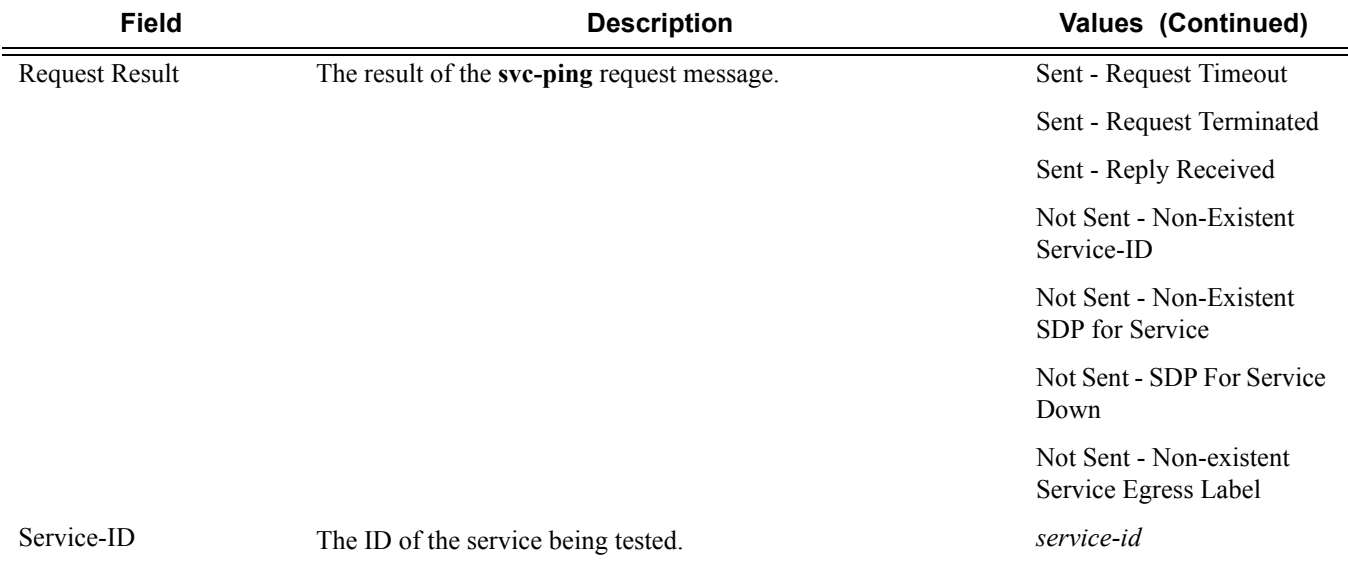

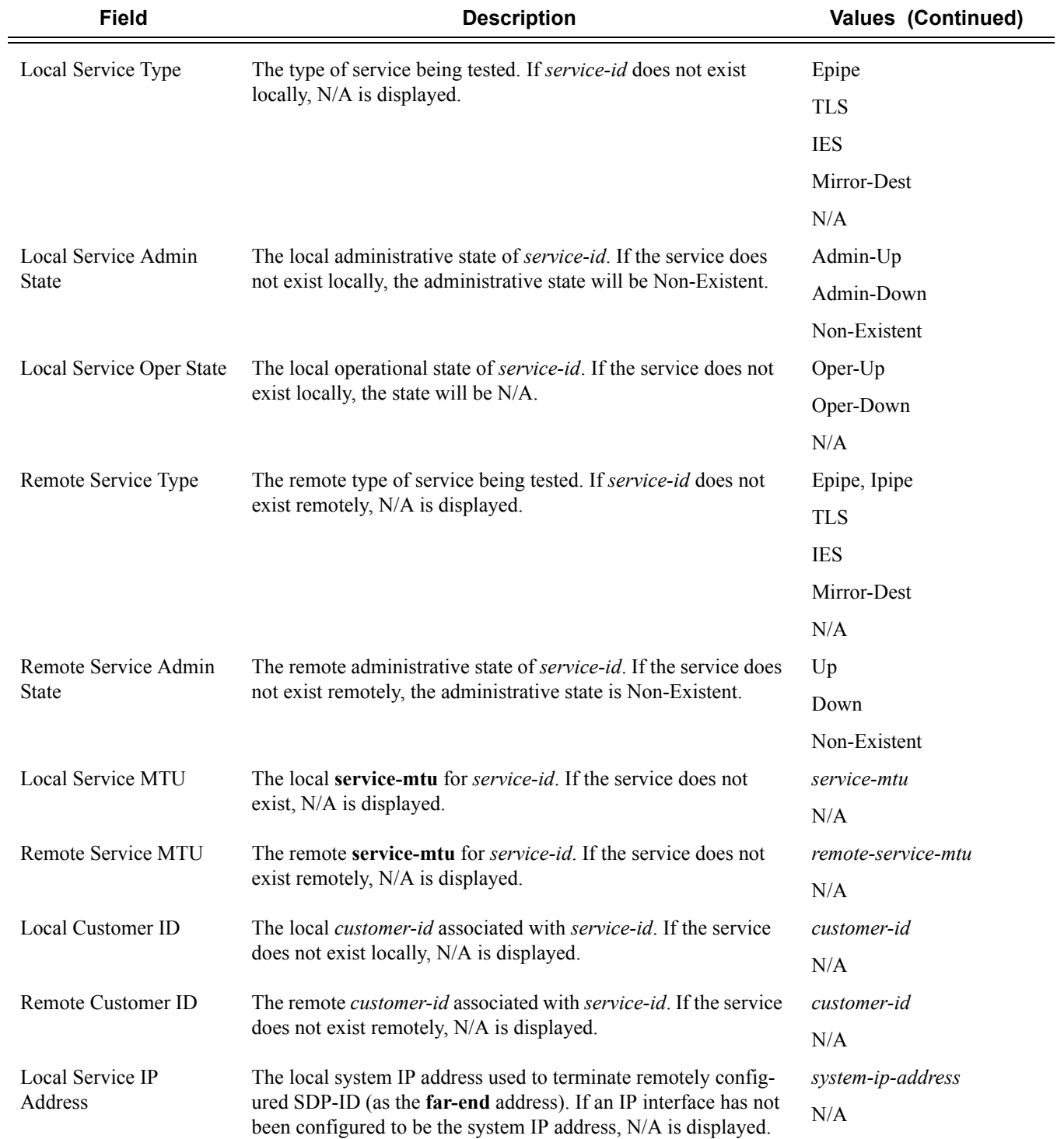

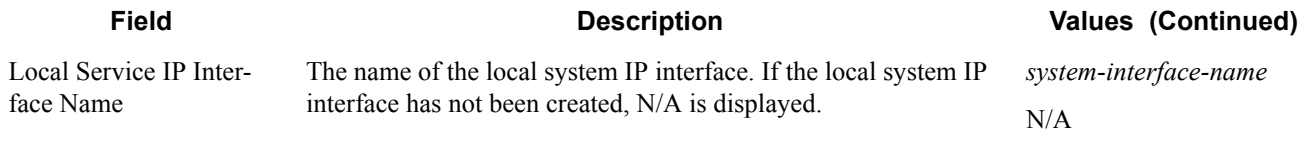

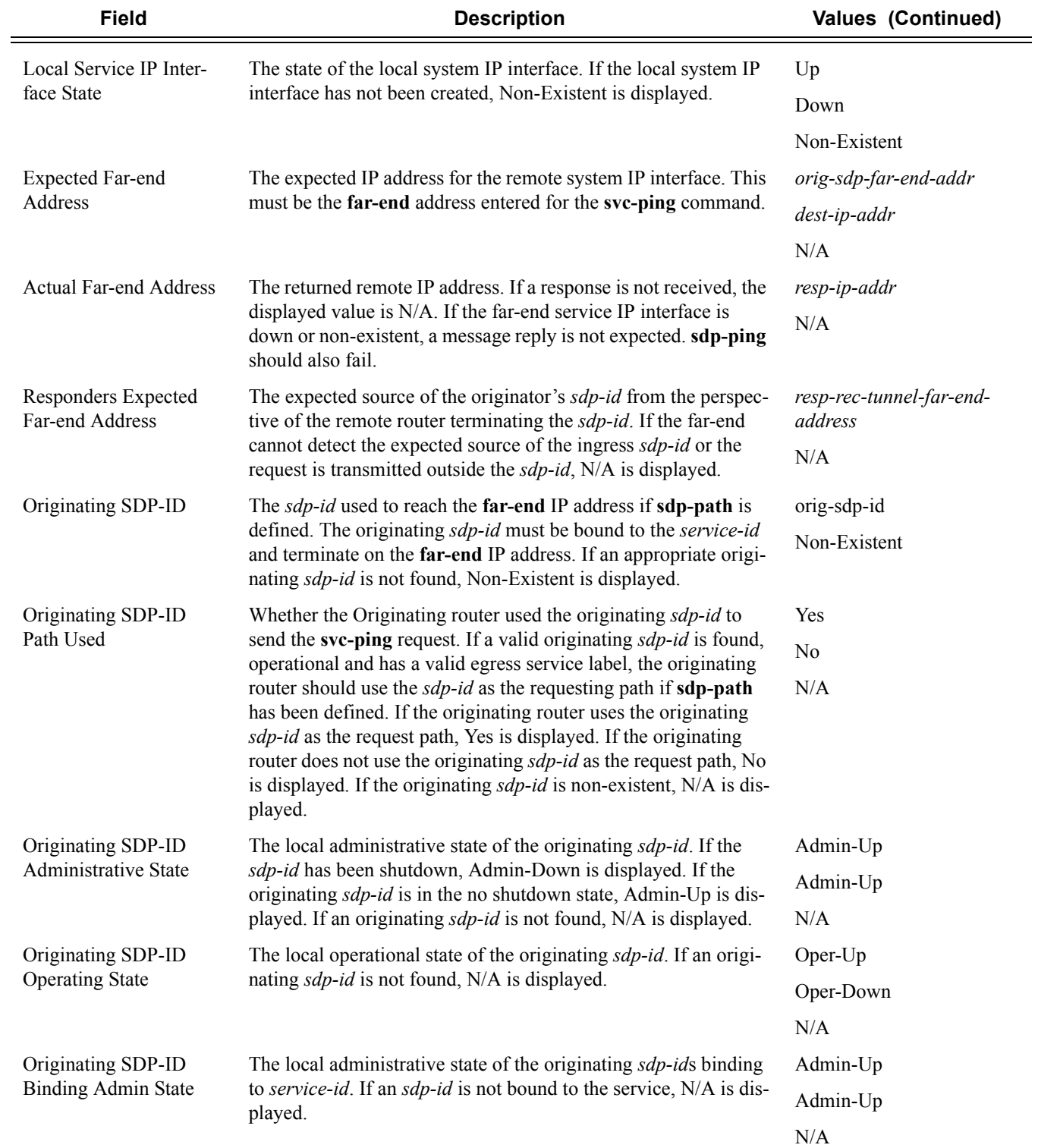

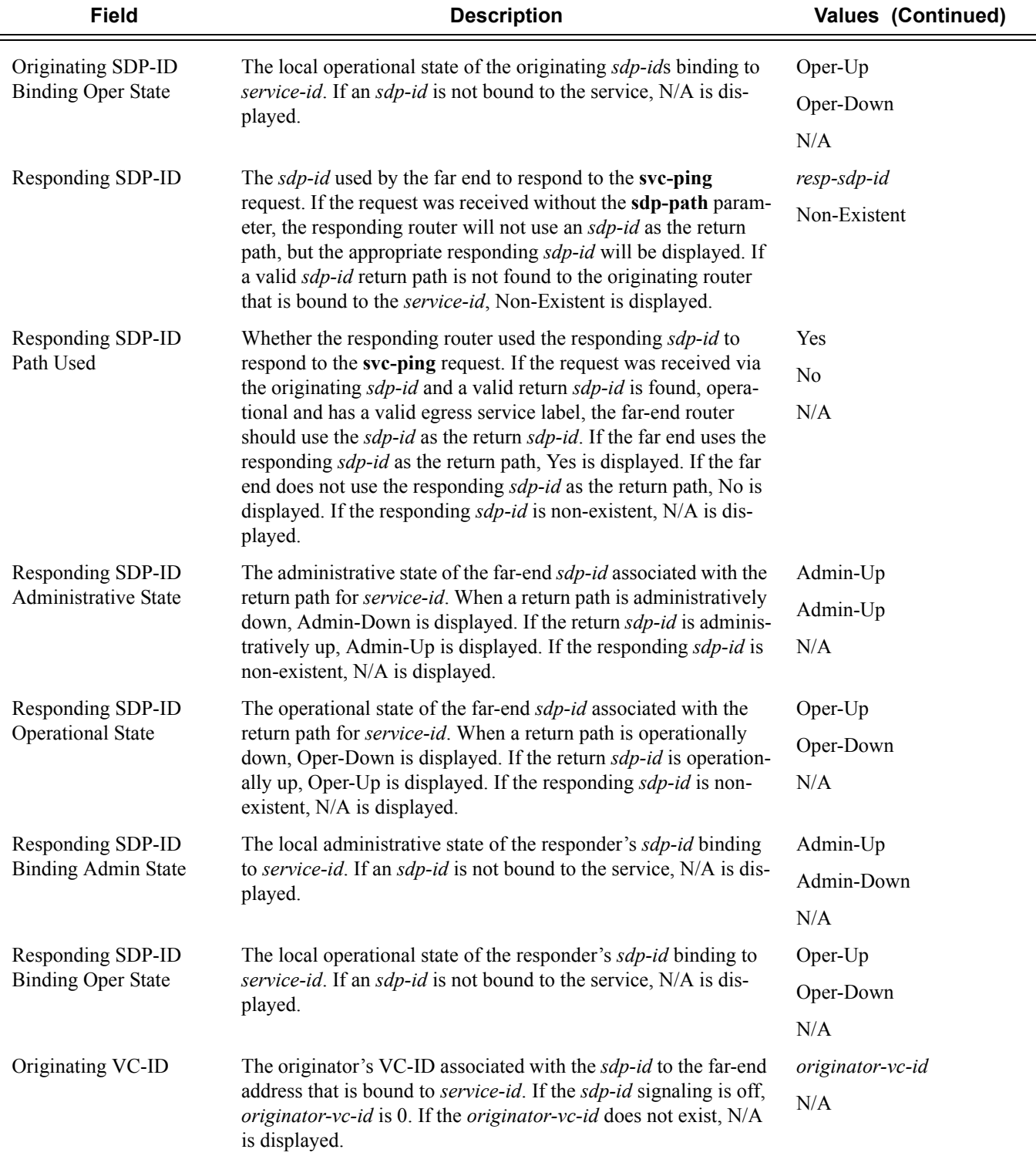

## Service Diagnostics

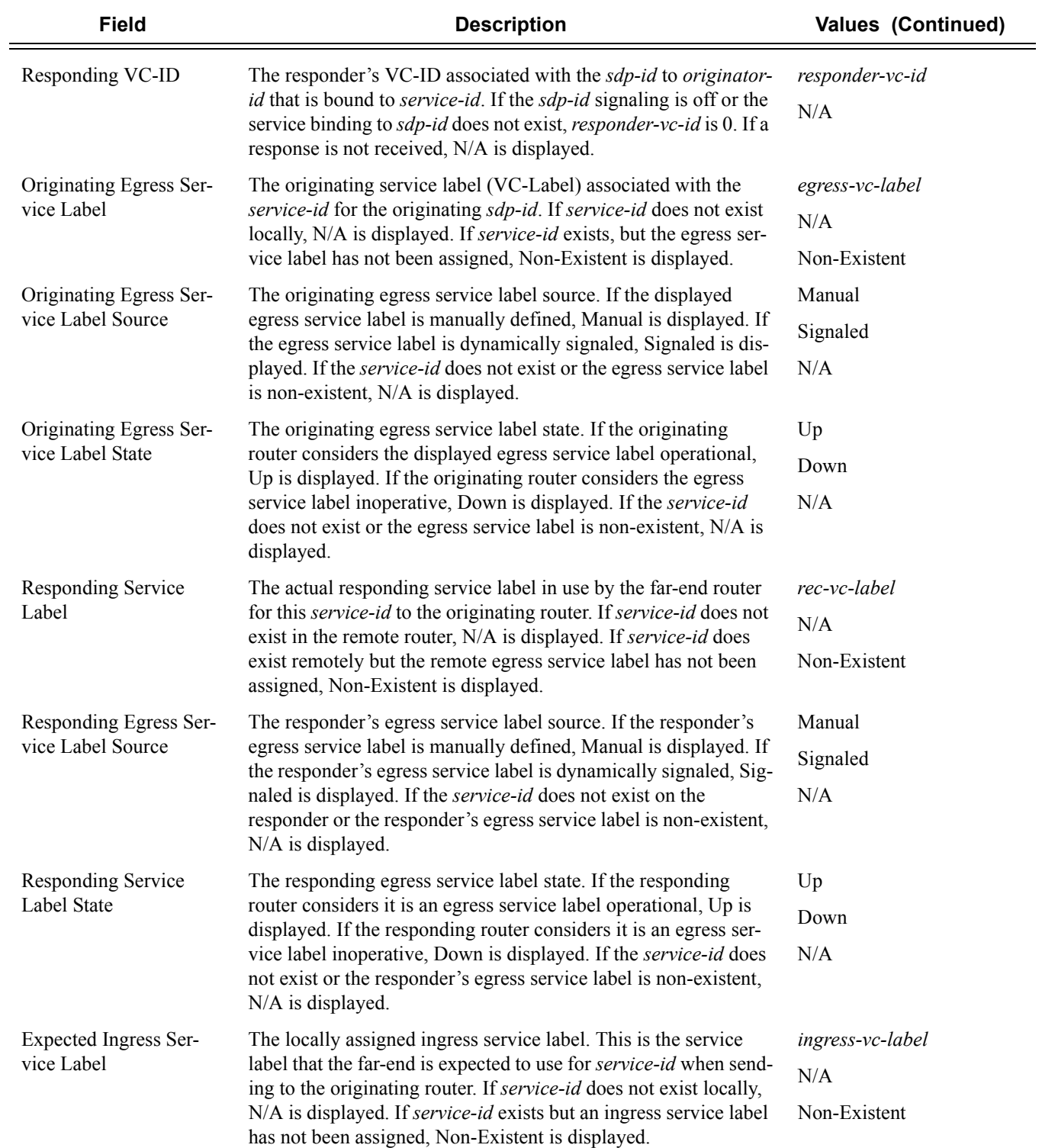

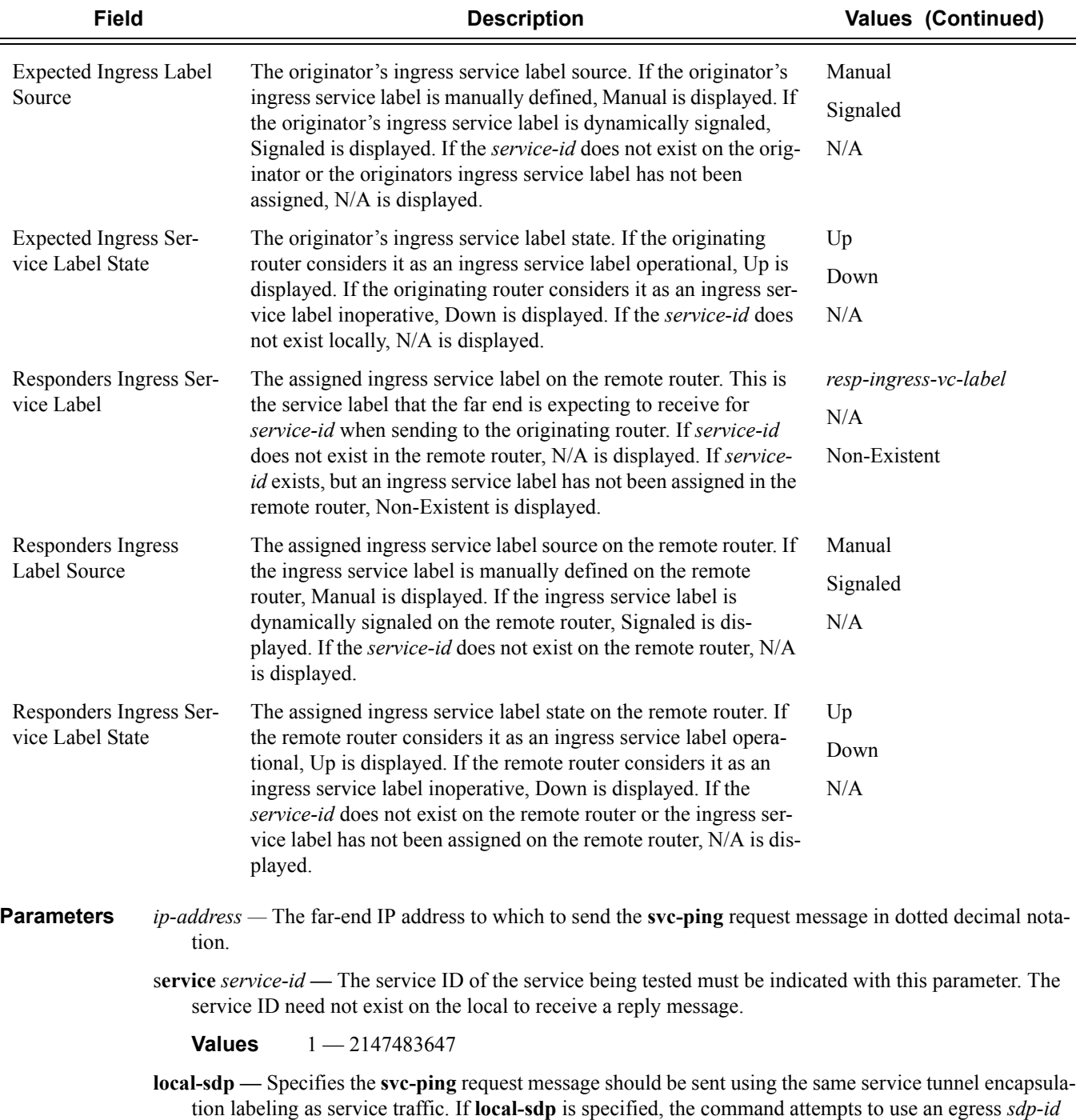

bound to the service with the specified **far-end** IP address with the VC-Label for the service. The farend address of the specified *sdp-id* is the expected *responder-id* within the reply received. The *sdp-id* defines the encapsulation of the SDP tunnel encapsulation used to reach the far end; this can be IP or MPLS. On originator egress, the service-ID must have an associated VC-Label to reach the far-end

 $\equiv$ 

address of the *sdp-id* and the *sdp-id* must be operational for the message to be sent.

If **local-sdp** is not specified, the **svc-ping** request message is sent with encapsulation with the OAM label.

The following table indicates whether a message is sent and how the message is encapsulated based on the state of the service ID.

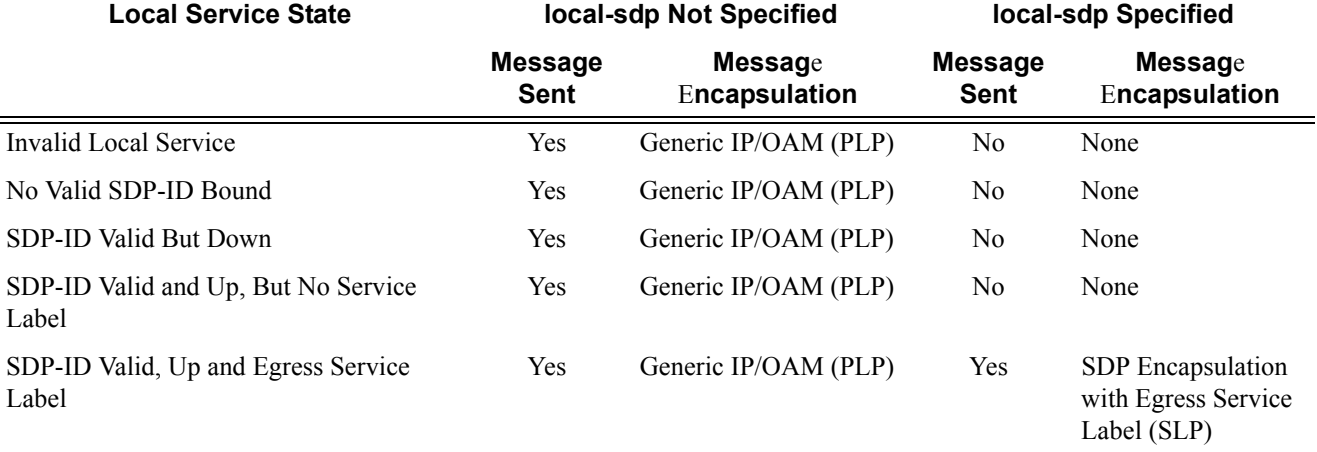

**remote-sdp —** Specifies **svc-ping** reply message from the **far-end** should be sent using the same service tunnel encapsulation labeling as service traffic.

If **remote-sdp** is specified, the **far-end** responder attempts to use an egress *sdp-id* bound to the service with the message originator as the destination IP address with the VC-Label for the service. The *sdp-id* defines the encapsulation of the SDP tunnel encapsulation used to reply to the originator; this can be IP or MPLS. On responder egress, the service-ID must have an associated VC-Label to reach the originator address of the *sdp-id* and the *sdp-id* must be operational for the message to be sent.

The following table indicates how the message response is encapsulated based on the state of the remote service ID.

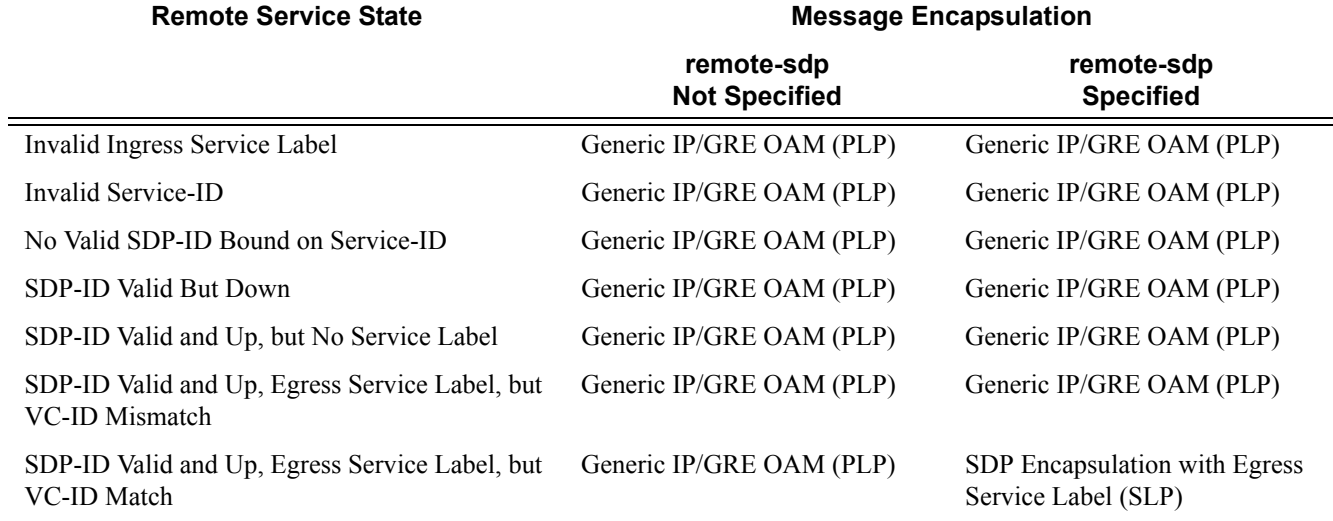

## **Sample Output**

A:ALU\_G7X1>config# oam svc-ping 10.20.1.3 service 1 Service-ID: 1

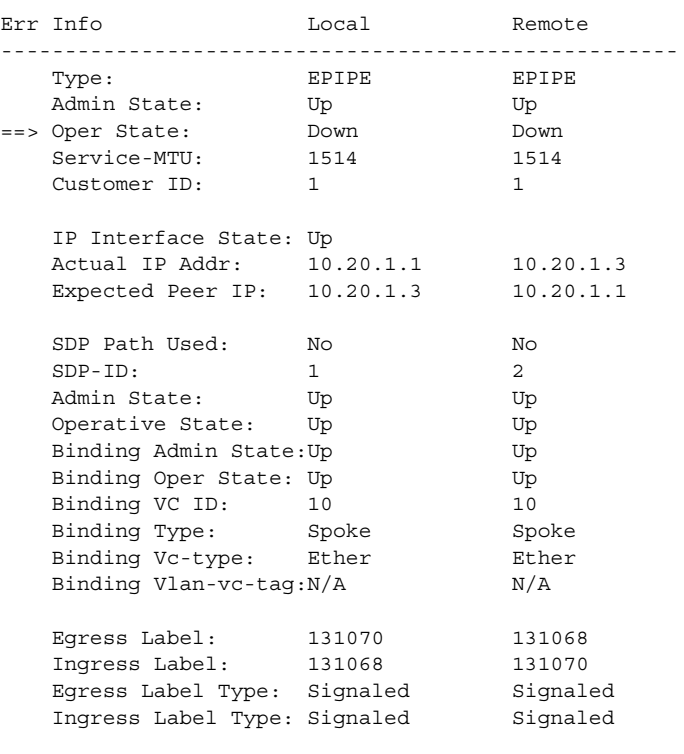

Request Result: Send - Reply Received: Responder Service ID Oper-Down

A:ALU\_G7X1>config#

## vprn-ping

**Syntax vprn-ping** *service-id* **source** *ip-address* **destination** *ip-address* [**fc** *fc-name*][**size** *size*] [**ttl** *vclabel-ttl*] [**return-control**] [**interval** *interval*] [**send-count** *send-count*] [**timeout** *timeout*]

**Context** <GLOBAL> config>saa>test>type

**Description Platforms Supported:** 7210 SAS-M, 7210 SAS-T, 7210 SAS-Mxp, 7210 SAS-Sx/S 1/10GE, 7210 SAS-Sx 10/100GE, 7210 SAS-X, 7210 SAS-R6, and 7210 SAS-R12.

This command performs a VPRN ping.

**Parameters** service *service-id* — The VPRN service ID to diagnose or manage.

**Values** *service-id*: 1 — 2147483647

**source** *ip-address* **—** The IP prefix for the source IP address in dotted decimal notation.

**Values** ipv4-address:  $0.0.0 \text{ m} - 255.255.255.255$ 

**destination** *ip-address* **—** The IP prefix for the destination IP address in dotted decimal notation.

**Values** 0.0.0.0 - 255.255.255.255

**size** *octets* **—** The OAM request packet size in octets, expressed as a decimal integer.

**Values**  $1 - 9198$ 

**ttl** *vc-label-ttl* **—** The TTL value in the VC label for the OAM request, expressed as a decimal integer.

**Default** 255

**Values**  $1 - 255$ 

**return-control —** Specifies the response to come on the control plane.

**interval** *interval* **—** The **interval** parameter in seconds, expressed as a decimal integer. This parameter is used to override the default request message send interval and defines the minimum amount of time that must expire before the next message request is sent.

If the **interval** is set to 1 second where the **timeout** value is set to 10 seconds, then the maximum time between message requests is 10 seconds and the minimum is 1 second. This depends upon the receipt of a message reply corresponding to the outstanding message request.

#### **Default** 1

- **Values**  $1 10$  seconds
- **send-count** *send-count*The number of messages to send, expressed as a decimal integer. The **count** parameter is used to override the default number of message requests sent. Each message request must either timeout or receive a reply before the next message request is sent. The message **interval** value must be expired before the next message request is sent.

**Default** 1 **Values**  $1 - 100$ 

**timeout** *timeout* **—** The **timeout** parameter in seconds, expressed as a decimal integer. This value is used to override the default **timeout** value and is the amount of time that the router will wait for a message reply after sending the message request. Upon the expiration of message timeout, the requesting router assumes that the message response will not be received. Any response received after the request times out will be silently discarded.

**Default** 5

**Values**  $1 - 100$ 

**fc-name —** The forwarding class of the MPLS echo request encapsulation.

**Default** be

**Values** be, l2, af, l1, h2, ef, h1, nc

#### **Sample Output**

```
A:PE_1# oam vprn-ping 25 source 10.4.128.1 destination 10.16.128.0
Sequence Node-id Reply-Path Size RTT
----------------------------------------------------------------------------
[Send request Seq. 1.]
1 10.128.0.3:cpm In-Band 100 0ms
----------------------------------------------------------------------------
...
A:PE_1# 
----------------------------------------------------------------------------
A:PE_1#
```
### vprn-trace

**Syntax vprn-trace** *service-id* **source** *src-ip* **destination** *ip-address* [**fc** *fc-name*] [**size** *size*] [**min-ttl** *vclabel-ttl*] [**max-ttl** *vc-label-ttl*] [**return-control**] [**send-count** *send-count*] [**interval** *seconds*] [**timeout** *timeout*] **Context** <GLOBAL> config>saa>test>type **Description Platforms Supported:** 7210 SAS-M, 7210 SAS-T, 7210 SAS-Mxp, 7210 SAS-Sx/S 1/10GE, 7210 SAS-Sx 10/100GE, 7210 SAS-X, 7210 SAS-R6, and 7210 SAS-R12. Performs VPRN trace. **Parameters** service *service-id* — The VPRN service ID to diagnose or manage. **Values** *service-id*: 1 — 2147483647

**source** *src-ip* **—** The IP prefix for the source IP address in dotted decimal notation.

**Values** ipv4-address:  $0.0.0.0 - 255.255.255.255$ 

**destination** *dst-ip* **—** The IP prefix for the destination IP address in dotted decimal notation.

**Values** 0.0.0.0 — 255.255.255.255

**size** *octets* **—** The OAM request packet size in octets, expressed as a decimal integer.

**Values** [1...9198]

**min-ttl** *vc-label-ttl* **—** The minimum TTL value in the VC label for the trace test, expressed as a decimal integer.

**Default** 1

**Values**  $1 - 255$ 

**max-ttl** *vc-label-ttl* **—** The maximum TTL value in the VC label for the trace test, expressed as a decimal integer.

**Default** 4

**Values**  $1 - 255$ 

**return-control —** Specifies the OAM reply to a data plane OAM request be sent using the control plane instead of the data plane.

**Default** OAM reply sent using the data plane.

**send-count** *sendcount* **—** The number of OAM requests sent for a particular TTL value, expressed as a decimal integer.

**Default** 1

**Values**  $1 - 10$ 

**interval** *seconds* **—** The **interval** parameter in seconds, expressed as a decimal integer. This parameter is used to override the default request message send interval and defines the minimum amount of time that must expire before the next message request is sent.

If the **interval** is set to 1 second where the **timeout** value is set to 10 seconds, then the maximum time between message requests is 10 seconds and the minimum is 1 second. This depends upon the receipt of a message reply corresponding to the outstanding message request.

#### **Default** 1

**Values**  $1 - 10$  seconds

**timeout** *timeout* **—** The **timeout** parameter in seconds, expressed as a decimal integer. This value is used to override the default **timeout** value and is the amount of time that the router will wait for a message reply after sending the message request. Upon the expiration of message timeout, the requesting router assumes that the message response will not be received. Any response received after the request times out will be silently discarded.

**Default** 3

**Values**  $1 - 60$ 

**fc-name —** The forwarding class of the MPLS echo request encapsulation.

**Default** be

**Values** be, l2, af, l1, h2, ef, h1, nc

#### **Sample Output**

A:PE\_1# oam vprn-trace 25 source 10.4.128.1 destination 10.16.128.0 TTL Seq Reply Node-id Rcvd-on Reply-Path RTT ---------------------------------------------------------------------------- [Send request TTL: 1, Seq. 1.] 1 1 1 10.128.0.4 cpm In-Band 0ms Requestor 10.128.0.1 Route: 0.0.0.0/0 Vpn Label: 131071 Metrics 0 Pref 170 Owner bgpVpn Next Hops: [1] ldp tunnel Route Targets: [1]: target:65100:1 Responder 10.128.0.4 Route: 10.16.128.0/24 Vpn Label: 131071 Metrics 0 Pref 170 Owner bgpVpn Next Hops: [1] ldp tunnel Route Targets: [1]: target:65001:100 [Send request TTL: 2, Seq. 1.] 2 1 1 10.128.0.3 cpm In-Band 0ms Requestor 10.128.0.1 Route: 0.0.0.0/0 Vpn Label: 131071 Metrics 0 Pref 170 Owner bgpVpn Next Hops: [1] ldp tunnel Route Targets: [1]: target:65100:1 Responder 10.128.0.3 Route: 10.16.128.0/24 Vpn Label: 0 Metrics 0 Pref 0 Owner local Next Hops: [1] ifIdx 2 nextHopIp 10.16.128.0 [Send request TTL: 3, Seq. 1.] [Send request TTL: 4, Seq. 1.] ... ---------------------------------------------------------------------------- A:PE\_1#

## **VPLS MAC Diagnostics**

Note: VPLS MAC diagnostics commands are not supported on 7210 SAS-M and 7210 SAS-T devices configured in Access uplink mode.

## cpe-ping

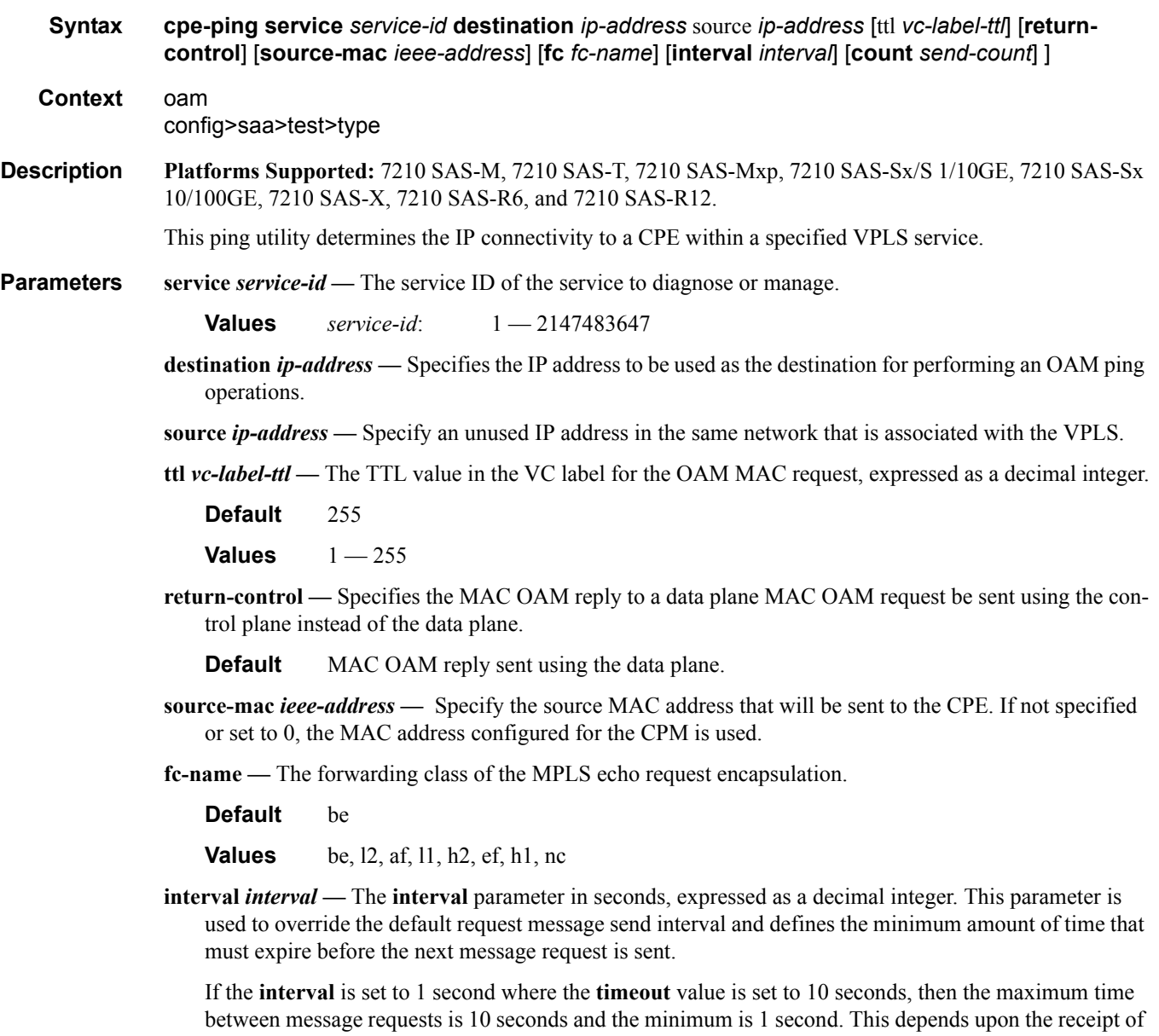

a message reply corresponding to the outstanding message request.

**Default** 1

**Values**  $1 - 10$ 

**count** *send-count* **—** The number of messages to send, expressed as a decimal integer. The **count** parameter is used to override the default number of message requests sent. Each message request must either timeout or receive a reply before the next message request is sent. The message **interval** value must be expired before the next message request is sent.

**Default** 1

**Values**  $1 - 100$ 

## mac-populate

**Syntax mac-populate** *service-id* **mac** *ieee-address* [**flood**] [**age** *seconds*] [**force**] [target-sap *sap-id*]

**Context** oam

**Description Platforms Supported:** 7210 SAS-M, 7210 SAS-T, 7210 SAS-Mxp, 7210 SAS-Sx/S 1/10GE, 7210 SAS-Sx 10/100GE, 7210 SAS-X, 7210 SAS-R6, and 7210 SAS-R12.

> This command populates the FIB with an OAM-type MAC entry indicating the node is the egress node for the MAC address and optionally floods the OAM MAC association throughout the service. The **mac-populate** command installs an OAM MAC into the service FIB indicating the device is the egress node for a particular MAC address. The MAC address can be bound to a particular SAP (the **target-sap**) or can be associated with the control plane in that any data destined to the MAC address is forwarded to the control plane (cpm). As a result, if the service on the node has neither a FIB nor an egress SAP, then it is not allowed to initiate a **mac-populate**.

> The MAC address that is populated in the FIBs in the provider network is given a type OAM, so that it can be treated distinctly from regular dynamically learned or statically configured MACs. Note that OAM MAC addresses are operational MAC addresses and are not saved in the device configuration. An exec file can be used to define OAM MACs after system initialization.

> The **force** option in **mac-populate** forces the MAC in the table to be type OAM in the case it already exists as a dynamic, static or an OAM induced learned MAC with some other type binding.

> An OAM-type MAC cannot be overwritten by dynamic learning and allows customer packets with the MAC to either ingress or egress the network while still using the OAM MAC entry.

> The **flood** option causes each upstream node to learn the MAC (that is, populate the local FIB with an OAM MAC entry) and to flood the request along the data plane using the flooding domain.The flooded **mac-populate** request can be sent via the data plane or the control plane. The **send-control** option specifies the request be sent using the control plane. If **send-control** is not specified, the request is sent using the data plane.

An **age** can be provided to age a particular OAM MAC using a specific interval. By default, OAM MAC addresses are not aged and can be removed with a **mac-purge** or with an FDB clear operation.

When split horizon group (SHG) is configured, the flooding domain depends on which SHG the packet originates from. The **target-sap** *sap-id* value dictates the originating SHG information.

**Parameters service** *service-id* — The Service ID of the service to diagnose or manage.

**Values** 1 — 2147483647

**destination** *ieee-address* **—** The MAC address to be populated.

**flood —** Sends the OAM MAC populate to all upstream nodes.

**Default** MAC populate only the local FIB.

**age** *seconds* **—** The age for the OAM MAC, expressed as a decimal integer.

**Default** The OAM MAC does not age.

**Values**  $1 - 65535$ 

**force —** Converts the MAC to an OAM MAC even if it currently another type of MAC.

**Default** Do not overwrite type.

t**arget-sap** *sap-id* **—** The local target SAP bound to a service on which to associate the OAM MAC. By default, the OAM MAC is associated with the control place, that is, it is associated with the CPU on the router.

When the **target-sap** *sap-id* value is not specified the MAC is bound to the CPM. The originating SHG is 0 (zero). When the **target-sap** *sap-id* value is specified, the originating SHG is the SHG of the targetsap.

**Default** Associate OAM MAC with the control plane (CPU).

#### mac-purge

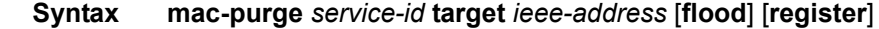

**Context** oam

**Description Platforms Supported:** 7210 SAS-M, 7210 SAS-T, 7210 SAS-Mxp, 7210 SAS-Sx/S 1/10GE, 7210 SAS-Sx 10/100GE, 7210 SAS-X, 7210 SAS-R6, and 7210 SAS-R12.

> This command removes an OAM-type MAC entry from the FIB and optionally floods the OAM MAC removal throughout the service. A **mac-purge** can be sent via the forwarding path or via the control plane. When sending the MAC purge using the data plane, the TTL in the VC label is set to 1. When sending the MAC purge using the control plane, the packet is sent directly to the system IP address of the next hop.

A MAC address is purged only if it is marked as OAM. A mac-purge request is an HVPLS OAM packet, with the following fields. The Reply Flags is set to 0 (since no reply is expected), the Reply Mode and Reserved fields are set to 0. The Ethernet header has source set to the (system) MAC address, the destination set to the broadcast MAC address. There is a VPN TLV in the FEC Stack TLV to identify the service domain.

If the register option is provided, the R bit in the Address Delete flags is turned on.

The **flood** option causes each upstream node to be sent the OAM MAC delete request and to flood the request along the data plane using the flooding domain. The flooded **mac-purge** request can be sent via the data plane or the control plane. The **send-control** option specifies the request be sent using the control plane. If **send-control** is not specified, the request is sent using the data plane.

The **register** option reserves the MAC for OAM testing where it is no longer an active MAC in the FIB for forwarding, but it is retained in the FIB as a registered OAM MAC. Registering an OAM MAC prevents relearns for the MAC based on customer packets. Relearning a registered MAC can only be done through a **mac-populate** request. The originating SHG is always 0 (zero).

**Parameters** service *service-id* — The service ID of the service to diagnose or manage.

**Values**  $1 - 2147483647$ 

**target** *ieee-address* **—** The MAC address to be purged.

**flood —** Sends the OAM MAC purge to all upstream nodes.

**Default** MAC purge only the local FIB.

**register —** Reserve the MAC for OAM testing.

**Default** Do not register OAM MAC.

### mac-ping

- **Syntax mac-ping service** *service-id* **destination** *dst-ieee-address* [**source** *src-ieee-address*] [**fc** *fcname*] [**size** *octets*] [**ttl** *vc-label-ttl*] [**count** *send-count*] [**return-control**] [**interval** *interval*] [**timeout** *timeout*]
- Context oam config>saa>test>type
- Description **Platforms Supported:** 7210 SAS-M, 7210 SAS-T, 7210 SAS-Mxp, 7210 SAS-Sx/S 1/10GE, 7210 SAS-Sx 10/100GE, 7210 SAS-X, 7210 SAS-R6, and 7210 SAS-R12.

The **mac-ping** utility is used to determine the existence of an egress SAP binding of a given MAC within a VPLS service.

A **mac-ping** packet can be sent through the control plane or the data plane. The **send-control** option specifies the request be sent using the control plane. If **send-control** is not specified, the request is sent using the data plane.

A **mac-ping** is forwarded along the flooding domain if no MAC address bindings exist. If MAC address bindings exist, then the packet is forwarded along those paths, provided they are active. A response is generated only when there is an egress SAP binding for that MAC address or if the MAC address is a "local" OAM MAC address associated with the device's control plan.

A **mac-ping** reply can be sent using the data plane or the control plane. The **return-control** option specifies the reply be sent using the control plane. If **return-control** is not specified, the request is sent using the data plane.

A **mac-ping** with data plane reply can only be initiated on nodes that can have an egress MAC address binding. A node without a FIB and without any SAPs cannot have an egress MAC address binding, so it is not a node where replies in the data plane will be trapped and sent up to the control plane.

A control plane request is responded to through a control plane reply only.

By default, MAC OAM requests are sent with the system or chassis MAC address as the source MAC. The **source** option allows overriding of the default source MAC for the request with a specific MAC address.

When a **source** *ieee-address* value is specified and the source MAC address is locally registered within a split horizon group (SHG), then this SHG membership will be used as if the packet originated from this SHG. In all other cases, SHG 0 (zero) will be used. Note that if the **mac-trace** is originated from a non-zero SHG, such packets will not go out to the same SHG.

If EMG is enabled, mac-ping will return only the first SAP in each chain.

**Parameters** service *service-id* — The service ID of the service to diagnose or manage.

**Values** 1 — 2147483647

**destination** *ieee-address* **—** The destination MAC address for the OAM MAC request.

size *octets* — The MAC OAM request packet size in octets, expressed as a decimal integer. The request payload is padded to the specified size with a 6 byte PAD header and a byte payload of 0xAA as necessary. If the octet size specified is less than the minimum packet, the minimum sized packet necessary to send the request is used.

**Default** No OAM packet padding.

**Values**  $1 - 9198$ 

**ttl** *vc-label-ttl* **—** The TTL value in the VC label for the OAM MAC request, expressed as a decimal integer.

**Default** 255

**Values**  $1 - 255$ 

**return-control —** Specifies the MAC OAM reply to a data plane MAC OAM request be sent using the control plane instead of the data plane.

**Default** MAC OAM reply sent using the data plane.

- **source** *src-ieee-address*The source MAC address from which the OAM MAC request originates. By default, the system MAC address for the chassis is used.
	- **Default** The system MAC address.

**Values** Any unicast MAC value.

**fc** *fc-name* **—** The **fc** parameter is used to test the forwarding class of the MPLS echo request packets. The actual forwarding class encoding is controlled by the network egress LSP-EXP mappings.

**Values** be, l2, af, l1, h2, ef, h1, nc

**interval** *interval* **—** The **interval** parameter in seconds, expressed as a decimal integer. This parameter is used to override the default request message send interval and defines the minimum amount of time that must expire before the next message request is sent.

If the **interval** is set to 1 second where the **timeout** value is set to 10 seconds, then the maximum time between message requests is 10 seconds and the minimum is 1 second. This depends upon the receipt of a message reply corresponding to the outstanding message request.

#### **Default** 1

**Values**  $1 - 10$ 

**count** *send-count* **—** The number of messages to send, expressed as a decimal integer. The **count** parameter is used to override the default number of message requests sent. Each message request must either timeout or receive a reply before the next message request is sent. The message **interval** value must be expired before the next message request is sent.

#### **Default** 1

**Values**  $1 - 100$ 

**timeout** *timeout* **—** The **timeout** parameter in seconds, expressed as a decimal integer. This value is used to override the default **timeout** value and is the amount of time that the router will wait for a message reply after sending the message request. Upon the expiration of message timeout, the requesting router assumes that the message response will not be received. Any response received after the request times out will be silently discarded.

#### **Default** 5

**Values**  $1 - 10$ 

#### mac-trace

**Syntax mac-trace service** *service-id* **destination** *ieee-address* [**fc** *fc-name*] [**size** *octets*] [**min-ttl** *vclabel-ttl*] [**max-ttl** *vc-label-ttl*] [**return-control**] [**source** *ieee-address*] [**send-count** *send-count*] [**interval** *interval*] [**timeout** *timeout*]

Context oam config>saa>test>type

Description **Platforms Supported:** 7210 SAS-M, 7210 SAS-T, 7210 SAS-Mxp, 7210 SAS-Sx/S 1/10GE, 7210 SAS-Sx 10/100GE, 7210 SAS-X, 7210 SAS-R6, and 7210 SAS-R12.

This command displays the hop-by-hop path for a destination MAC address within a VPLS.

The MAC traceroute operation is modeled after the IP traceroute utility which uses ICMP echo request and reply packets with increasing TTL values to determine the hop-by-hop route to a destination IP. The MAC traceroute command uses Alcatel-Lucent OAM packets with increasing TTL values to determine the hopby-hop route to a destination MAC.

In a MAC traceroute, the originating device creates a MAC ping echo request packet for the MAC to be tested with increasing values of the TTL. The echo request packet is sent through the control plane or data plane and awaits a TTL exceeded response or the echo reply packet from the device with the destination MAC. The devices that reply to the echo request packets with the TTL exceeded and the echo reply are displayed.

When a **source** *ieee-address* value is specified and the source MAC address is locally registered within a split horizon group (SHG), then this SHG membership will be used as if the packet originated from this SHG. In all other cases, SHG 0 (zero) will be used. Note that if the **mac-ping** is originated from a non-zero SHG, such packets will not go out to the same SHG.

If EMG is enabled, mac-trace will return only the first SAP in each chain.

Parameters **service** *service-id* — The Service ID of the service to diagnose or manage.

**Values**  $1 - 2147483647$ 

**destination** *ieee-address* **—** The destination MAC address to be traced.

**size** *octets* **—** The MAC OAM request packet size in octets, expressed as a decimal integer. The request payload is padded to the specified size with a 6 byte PAD header and a byte payload of 0xAA as necessary. If the octet size specified is less than the minimum packet, the minimum sized packet necessary to send the request is used.

**Default** No OAM packet padding.

**Values**  $1 - 9198$ 

**fc** *fc-name* **—** The **fc** parameter is used to test the forwarding class of the MPLS echo request packets. The actual forwarding class encoding is controlled by the network egress LSP-EXP mappings.

**Values** be, l2, af, l1, h2, ef, h1, nc

**min-ttl** *vc-label-ttl* **—** The minimum TTL value in the VC label for the MAC trace test, expressed as a decimal integer.

**Default** 1

**Values**  $1 - 255$ 

**max-ttl** *vc-label-ttl* **—** The maximum TTL value in the VC label for the MAC trace test, expressed as a decimal integer.

**Default** 4

**Values**  $1 - 255$ 

**return-contro**l **—** Specifies the MAC OAM reply to a data plane MAC OAM request be sent using the control plane instead of the data plane.

**Default** MAC OAM reply sent using the data plane.

- **sour**ce *ieee-address*The source MAC address from which the OAM MAC request originates. By default, the system MAC address for the chassis is used.
	- **Default** The system MAC address.
	- **Values** Any unicast MAC value.
- **send-count** *send-count*The number of MAC OAM requests sent for a particular TTL value, expressed as a decimal integer.

**Default** 1

**Values**  $1 - 10$ 

**interval** *interval* **—** The **interval** parameter in seconds, expressed as a decimal integer. This parameter is used to override the default request message send interval and defines the minimum amount of time that must expire before the next message request is sent.

If the **interval** is set to 1 second, and the **timeout** value is set to 10 seconds, then the maximum time between message requests is 10 seconds and the minimum is 1 second. This depends upon the receipt of a message reply corresponding to the outstanding message request.

**Default** 1

**Values**  $1 - 10$ 

**timeout** *timeout* **—** The **timeout** parameter in seconds, expressed as a decimal integer. This value is used to override the default **timeout** value and is the amount of time that the router will wait for a message reply after sending the message request. Upon the expiration of message timeout, the requesting router assumes that the message response will not be received. Any response received after the request times out will be silently discarded.

**Default** 5

**Values**  $1 - 60$ 

## **EFM Commands**

## efm

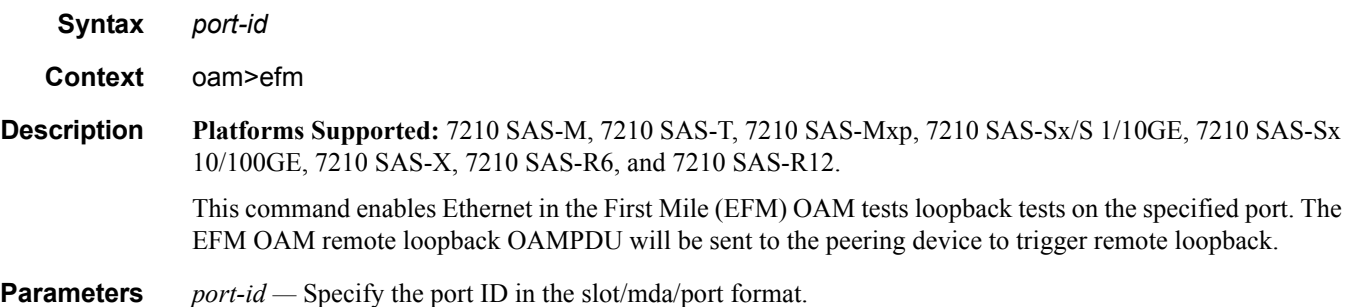

## local-loopback

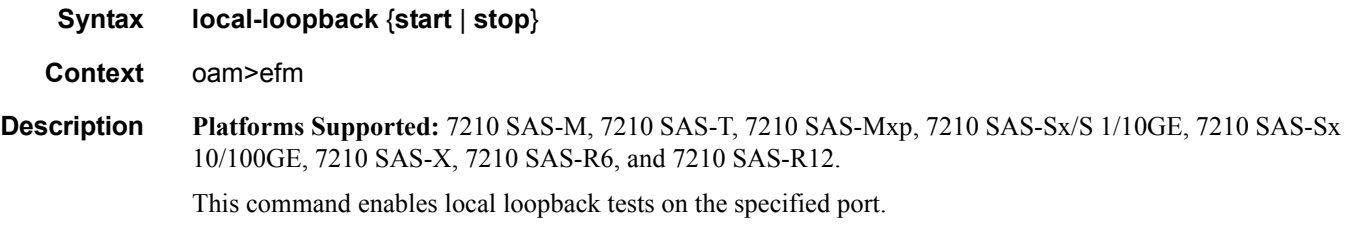

## remote-loopback

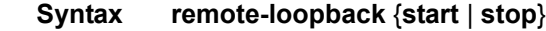

**Context** oam>efm

**Description Platforms Supported:** 7210 SAS-M, 7210 SAS-T, 7210 SAS-Mxp, 7210 SAS-Sx/S 1/10GE, 7210 SAS-Sx 10/100GE, 7210 SAS-X, 7210 SAS-R6, and 7210 SAS-R12.

> This command enables remote Ethernet in the First Mile (EFM) OAM loopback tests on the specified port. The EFM OAM remote loopback OAMPDU will be sent to the peering device to trigger remote loopback.

# **ETH-CFM OAM Commands**

## linktrace

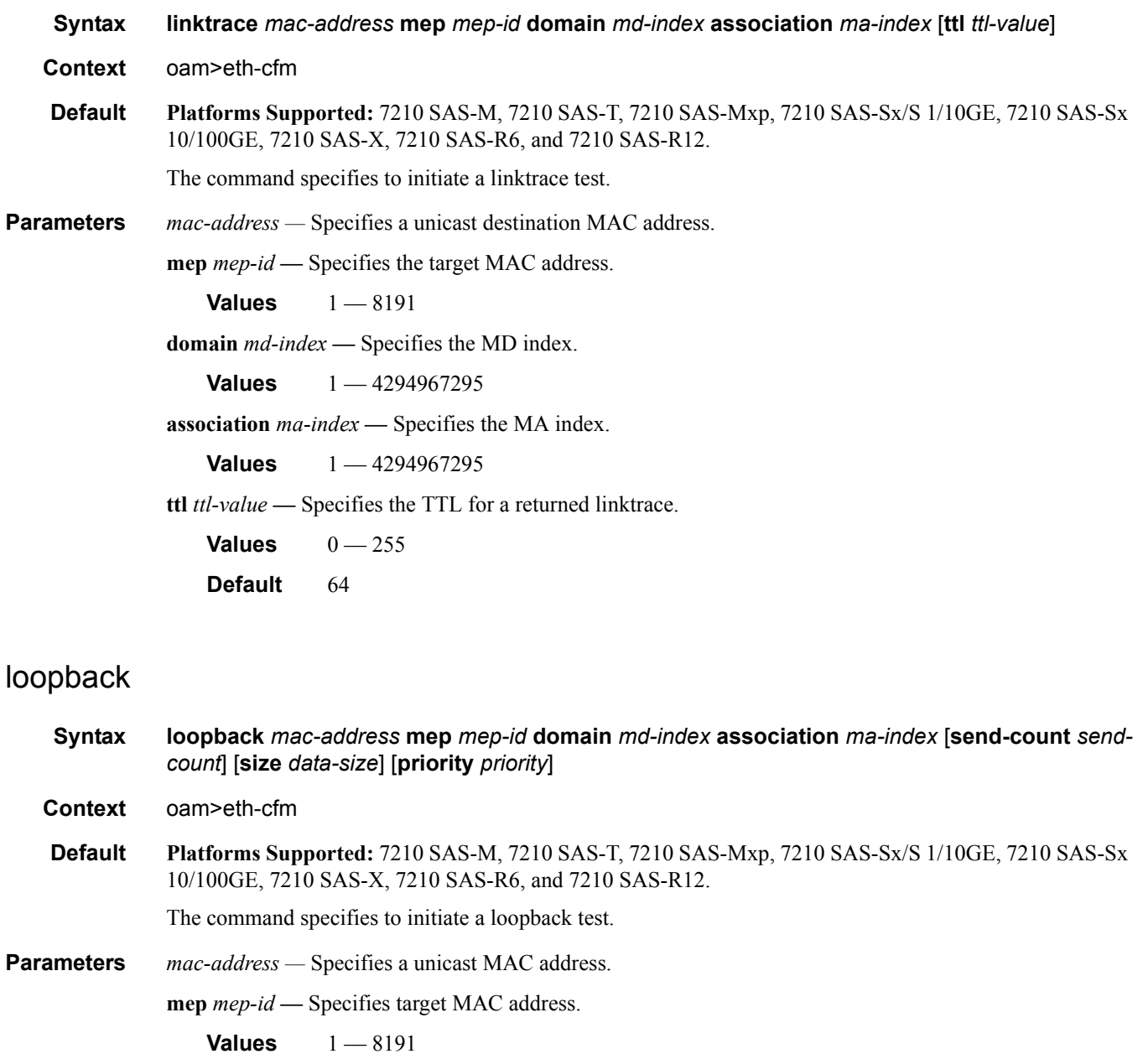

```
domain md-index — Specifies the MD index.
```
**Values** 1 — 4294967295

**association** *ma-index* **—** Specifies the MA index.

**Values** 1 — 4294967295

**send-count** *send-count* **—** Specifies the number of messages to send, expressed as a decimal integer. Loopback messages are sent back to back, with no delay between the transmissions.

**Default** 1

**Values**  $1 - 5$ 

**size** *data-size* **—** This is the size of the data portion of the data TLV. If 0 is specified no data TLV is added to the packet.

**Values**  $0 - 1500$ 

**priority** *priority* — Specifies a 3-bit value to be used in the VLAN tag, if present, in the transmitted frame.

**Values**  $0 - 7$ 

### eth-test

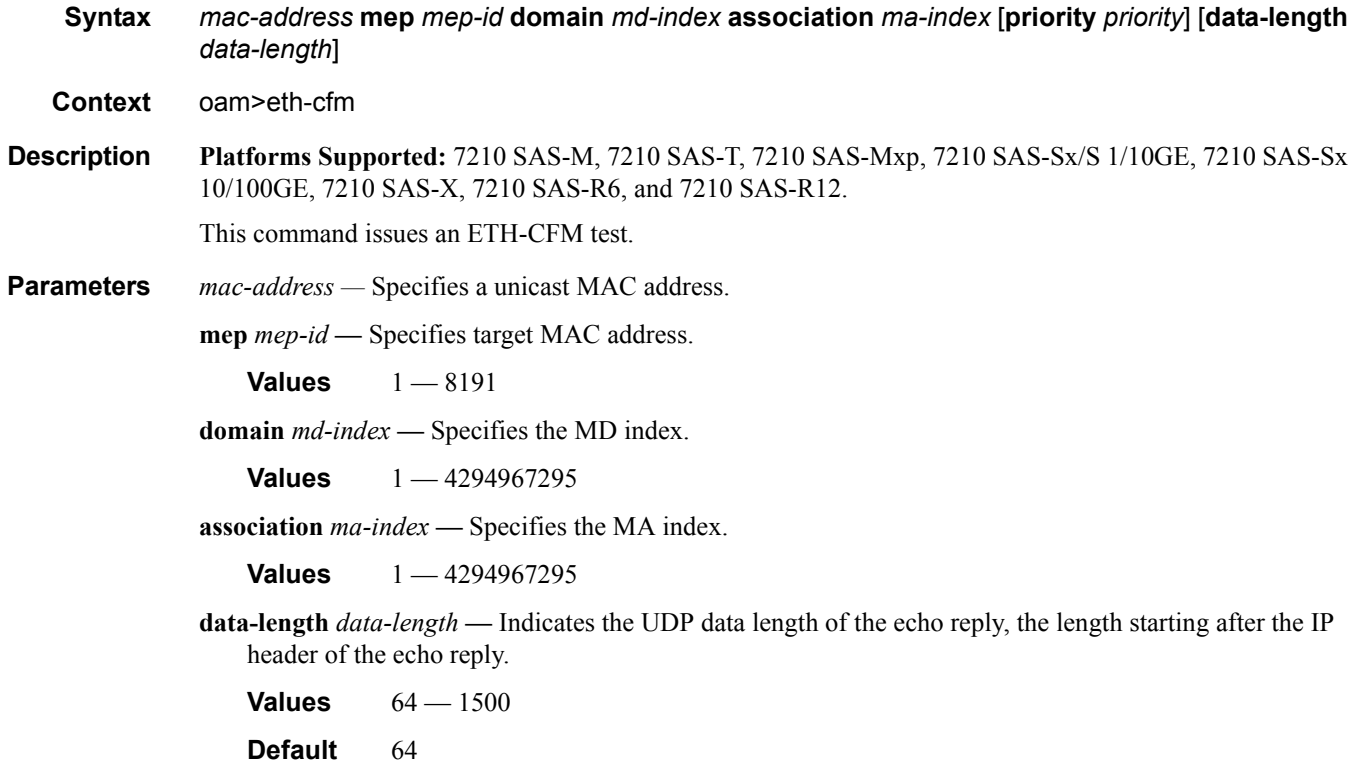

**priority** *priority* **—** Specifies the priority.

**Values** 0— 7

**Default** The CCM and LTM priority of the MEP

## one-way-delay-test

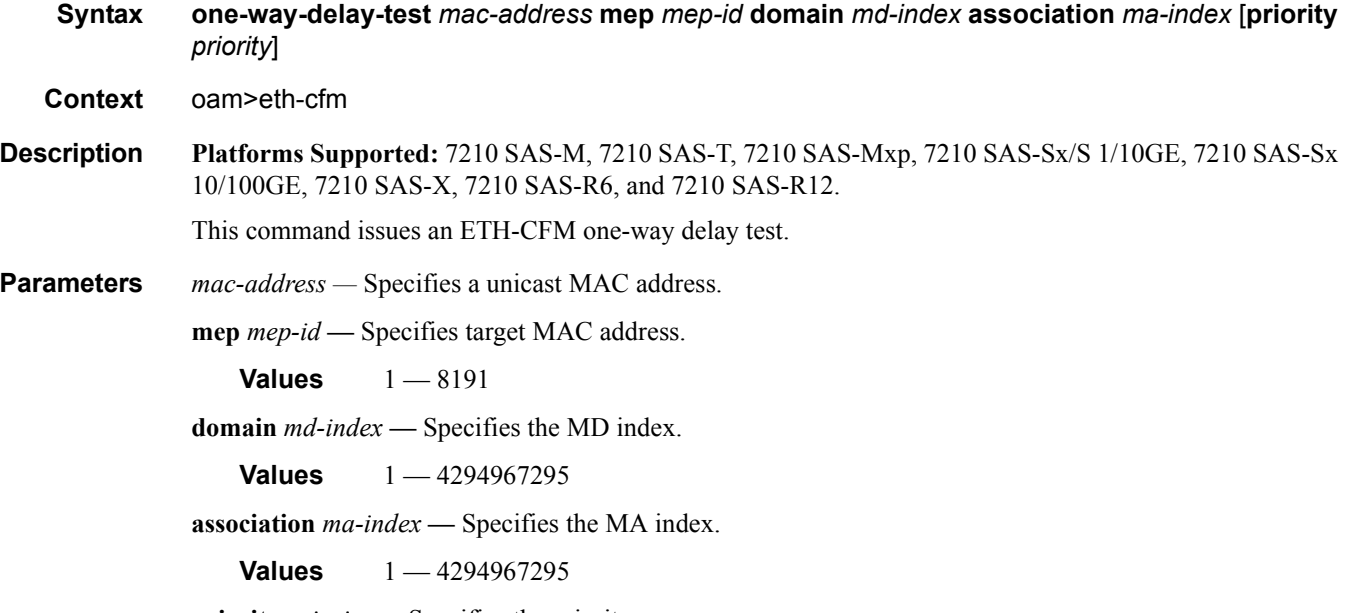

**priority** *priority* **—** Specifies the priority.

**Values**  $0 - 7$ 

**Default** The CCM and LTM priority of the MEP.

## two-way-delay-test

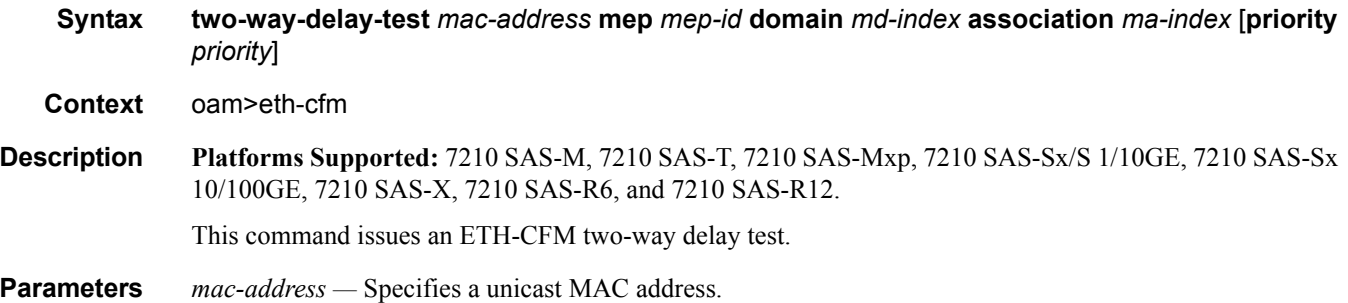

**mep** *mep-id* **—** Specifies target MAC address. **Values**  $1 - 8191$ **domain** *md-index* **—** Specifies the MD index. **Values** 1 — 4294967295 **association** *ma-index* **—** Specifies the MA index. **Values** 1 — 4294967295 **priority** *priority* **—** Specifies the priority. **Values**  $0 - 7$ **Default** The CCM and LTM priority of the MEP.

## two-way-slm-test

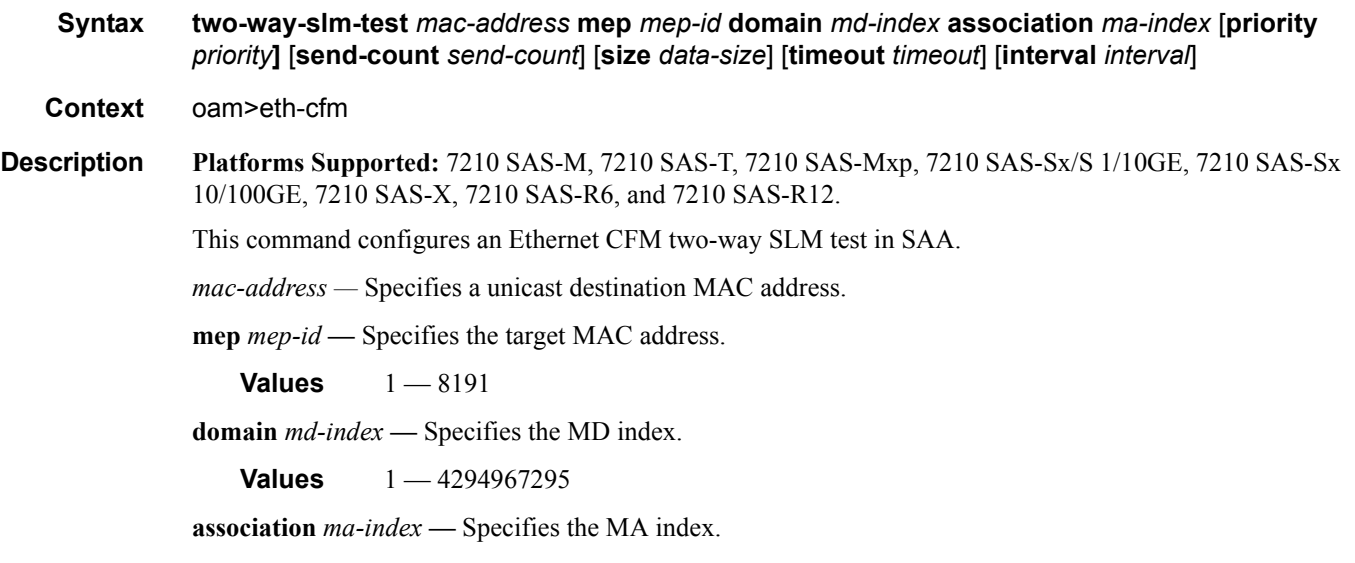

**Values** 1 — 4294967295

**priority** *priority* — Specifies a 3-bit value to be used in the VLAN tag, if present, in the transmitted frame.

**send-count** *send-count* **—** The number of messages to send, expressed as a decimal integer. The **count** parameter is used to override the default number of message requests sent. Each message request must either timeout or receive a reply before the next message request is sent. The message **interval** value must be expired before the next message request is sent.

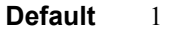

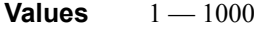

**size** *data-size* **—** This is the size of the data portion of the data TLV. If 0 is specified no data TLV is added to the packet.

**Default** 0

**Values**  $0 - 1500$ 

**timeout** *timeout* **—** The **timeout** parameter in seconds, expressed as a decimal integer. This value is used to override the default **timeout** value and is the amount of time that the router waits for a reply message after sending the message request. Upon the expiration of message timeout, the requesting router assumes that the message response is not received. Any response received after the request times out is silently discarded.

**Default** 5

**Values**  $1 - 10$ 

**interval** *interval* **—** The **interval** parameter in seconds, expressed as a decimal integer. This parameter is used to override the default request message send interval and defines the minimum amount of time that must expire before the next message request is sent.

If the **interval** is set to 1 second, and the **timeout** value is set to 10 seconds, then the maximum time between message requests is 10 seconds and the minimum is 1 second. This depends upon the receipt of a message reply corresponding to the outstanding message request.

**Default** 5

**Values**  $[0.1, 0.2, ... 0.9] | [1, 2, ... 10]$ 

# **Testhead Commands**

## test-oam

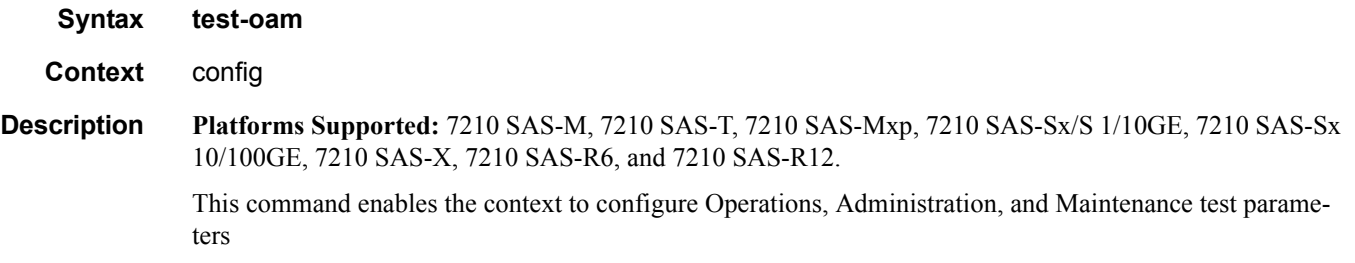

## testhead-profile

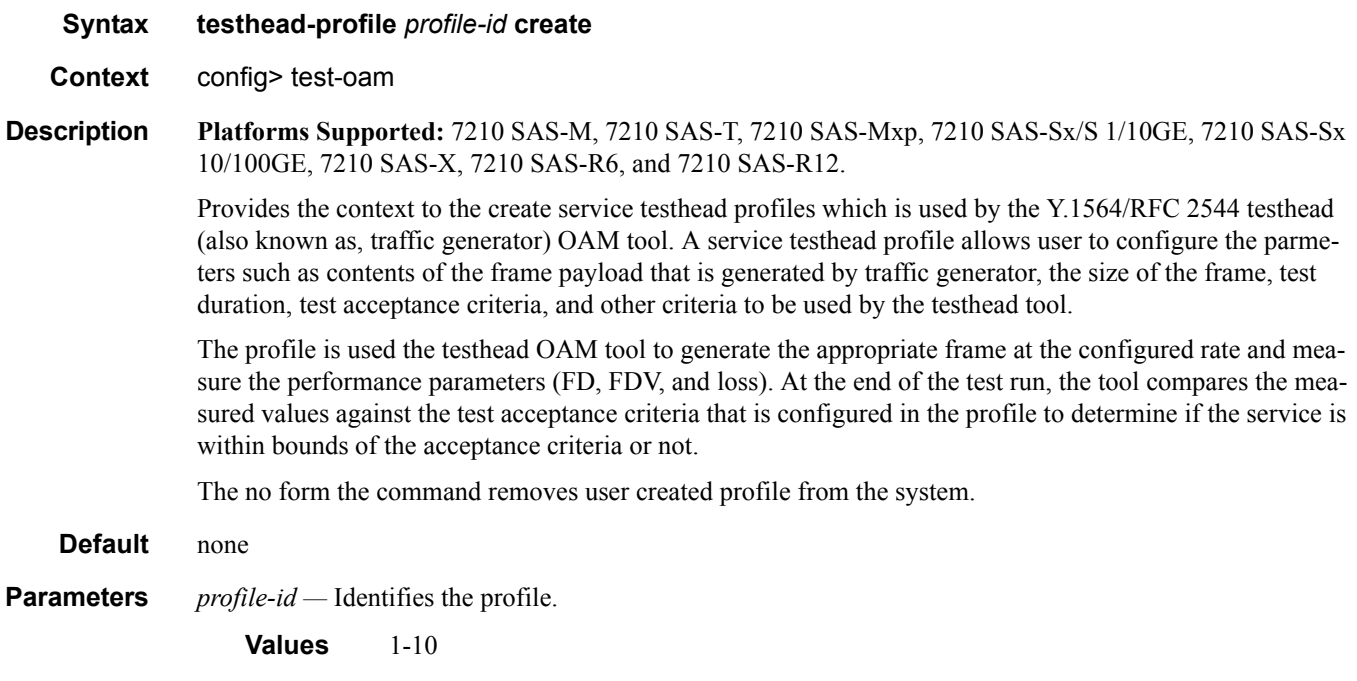
# description

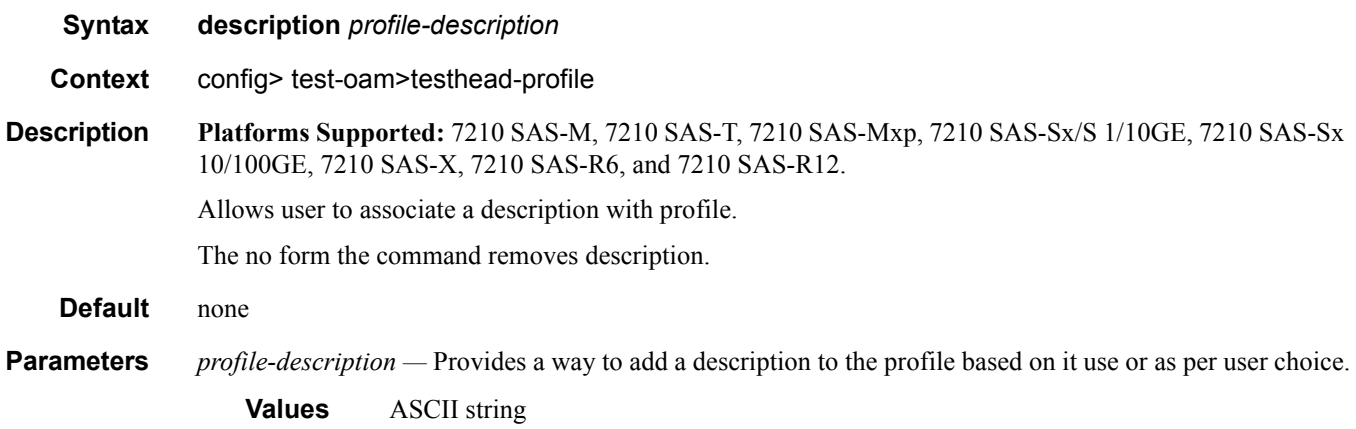

### rate

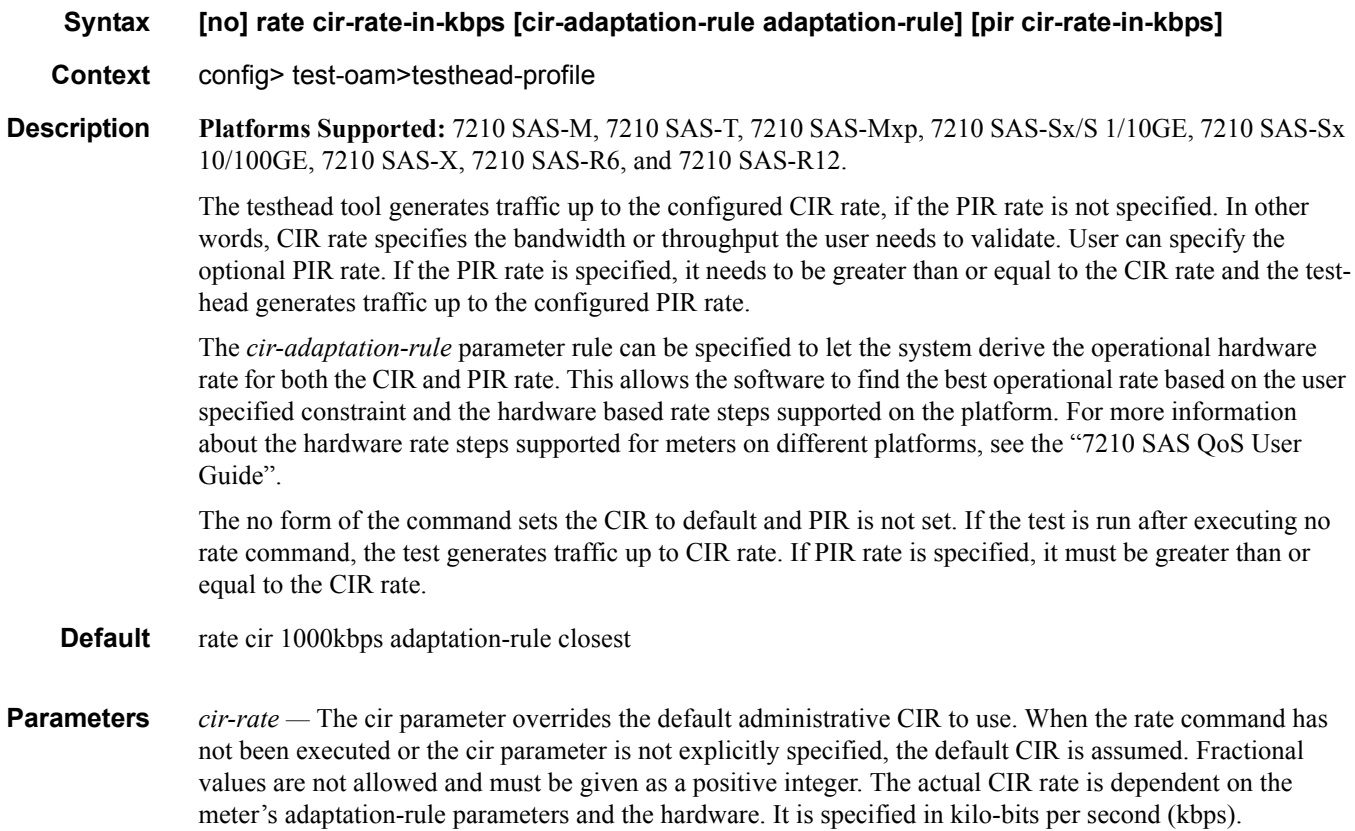

**Values** 0 — 10000000, max

*adaptation-rule —* Defines the constraints enforced when adapting the CIR and PIR rate defined with the rate command to the hardware rates supported by the platform. This parameter requires a qualifier that defines the constraint used when deriving the operational CIR and PIR value. If this parameter is not specified then the default adaptation-rule closest is applied.

**Values** [closest|max|min] *max* - The max (maximum) option is mutually exclusive with the min and closest options. When max is defined, the operational CIR will be the next multiple of the hardware stepsize that is equal to or lesser than the specified rate. The hardware step-size is determined by the configured administrative CIR and varies based on the platform.

> *min* - The min (minimum) option is mutually exclusive with the max and closest options. When min is defined, the operational PIR will be the next multiple of the hardware stepsize that is equal to or lesser than the specified rate. The hardware step-size is determined by the configured administrative CIR and varies based on the platform.

*closest* - The closest parameter is mutually exclusive with the min and max parameter. When closest is defined, the operational CIR will be the next multiple of the hardware step-size that is equal to or lesser than the specified rate. The hardware step-size is determined by the configured administrative CIR and varies based on the platform.

*pir-rate* — The pir parameter overrides the default administrative PIR to use. When the rate command has not been executed or the PIR parameter is not explicitly specified, the default PIR is assumed. Fractional values are not allowed and must be given as a positive integer. The actual PIR rate is dependent on the meter's adaptation-rule parameters and the hardware. The value is specified in kilo-bits per second (kbps).

**Values** 0 — 10000000, max

### test-duration

**Syntax test-duration {[hours** *hours***] [minutes** *minutes***] [seconds** *seconds***]}**

**Context** config> test-oam>testhead-profile

**Description Platforms Supported:** 7210 SAS-M, 7210 SAS-T, 7210 SAS-Mxp, 7210 SAS-Sx/S 1/10GE, 7210 SAS-Sx 10/100GE, 7210 SAS-X, 7210 SAS-R6, and 7210 SAS-R12.

> This command allows the user to specify the total test duration to be used for throughput measurement. The CLI parameters, hours, minutes, and seconds, allows the user to specify the number of hours, number of minutes and number of seconds to used for throughput measurement. User can specify all the parameters together. If all the parameters are specified together then the total test duration is set to the sum of the values specified for hours, minutes and seconds.

**Page 290 7210 SAS M, T, X, R6, R12, Mxp, Sx, S OAM and Diagnostics Guide**

The no form of the command sets the value to the default value

- **Default** no test-duration (sets the test duration for 3 minutes).
- **Parameters** *hours* The total number of hours to run the test. The total test duration is determined by the sum of the hours, minutes and seconds specified by the user.

**Values** 0 - 24

*minutes* — The total number of minutes to run the test. The total test duration is determined by the sum of the hours, minutes and seconds specified by the user.

**Values**  $0 - 60$ 

*seconds —* The total number of seconds to run the test. The total test duration is determined by the sum of the hours, minutes and seconds specified by the user.

**Values**  $0 - 60$ 

### frame-size

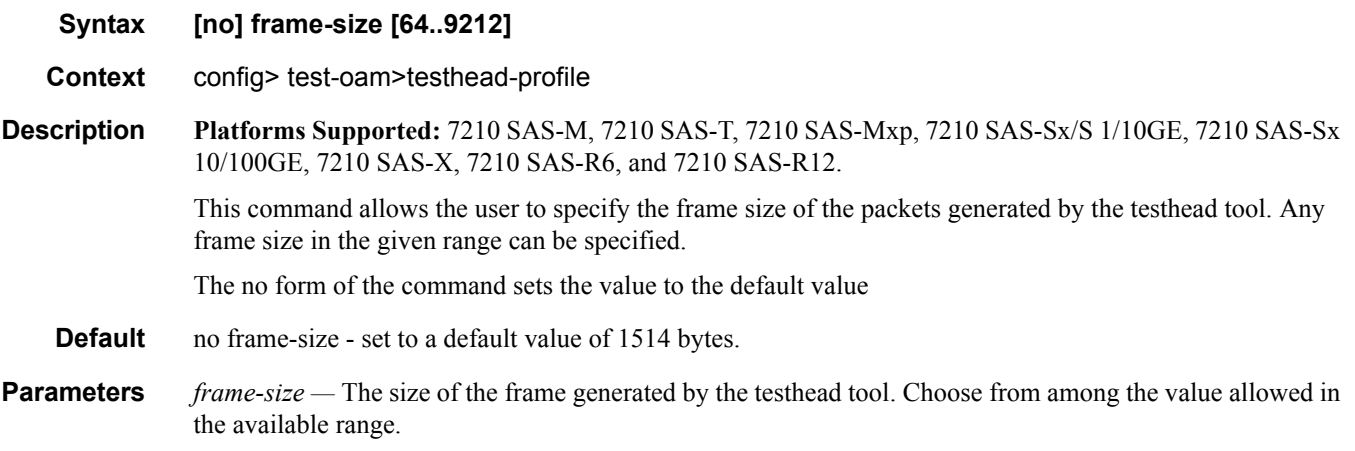

**Values** 64 … 9212

## acceptance-criteria

**Syntax [no] acceptance-criteria** *acceptance-criteria-id* **create**

**Context** configure> test-oam> testhead-profile

**Description Platforms Supported:** 7210 SAS-M, 7210 SAS-T, 7210 SAS-Mxp, 7210 SAS-Sx/S 1/10GE, 7210 SAS-Sx 10/100GE, 7210 SAS-X, 7210 SAS-R6, and 7210 SAS-R12.

This command provides the context to specify the test acceptance criteria to be used by the testhead OAM tool to declare the PASS/FAIL result at the completion of the test.

User can create upto 4 different acceptance criteria per profile to measure different SLA needs. User has an option to specify only one of the acceptance criteria to be specified with the testhead OAM tool during the invocation of the test.

The no form of the command removes the test acceptance criteria.

**Default** no defaults

**Parameters** *acceptance-criteria-id —* A number to identify the test acceptance criteria. It is a decimal number used to identify the test acceptance criteria and to use when starting the throughput test.

**Values** 1- 4

### cir-threshold

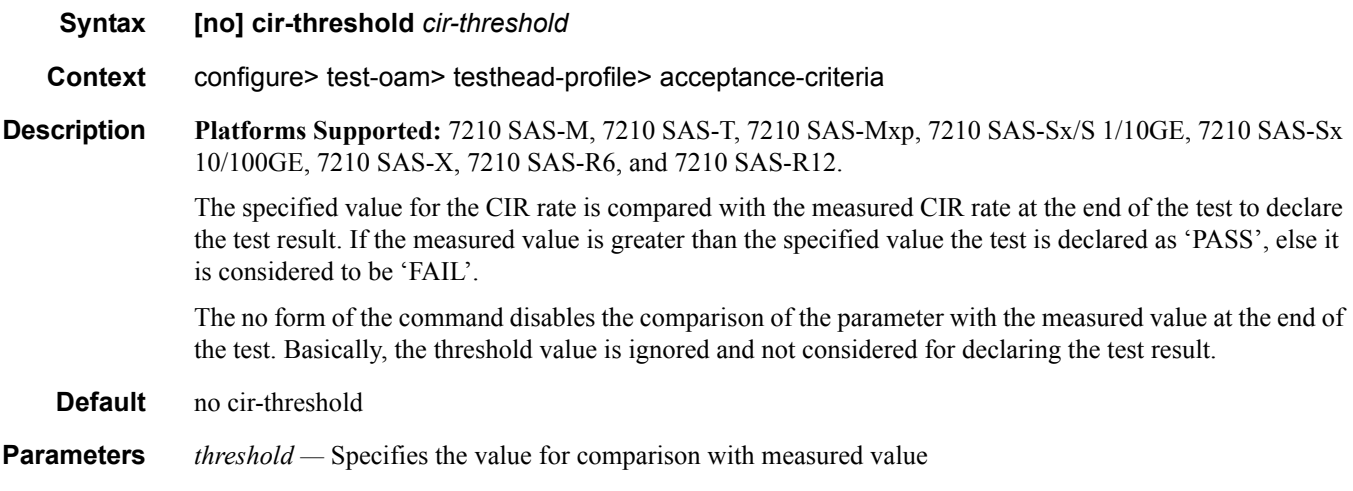

**Values**  $0 - 1000000kbps$ 

### pir-threshold

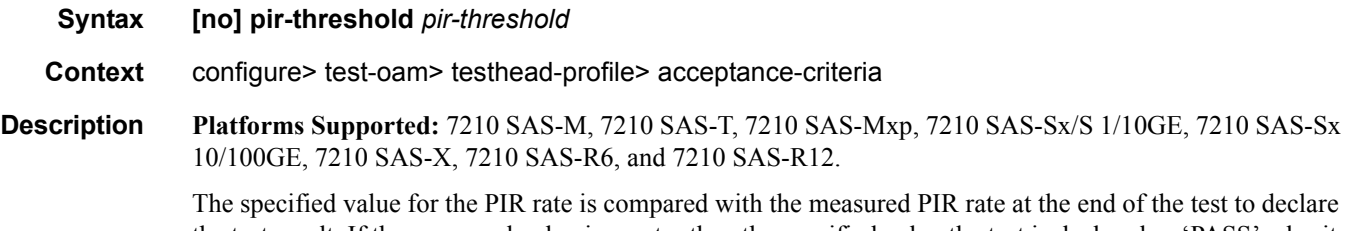

the test result. If the measured value is greater than the specified value the test is declared as 'PASS', else it is considered to be 'FAIL'.

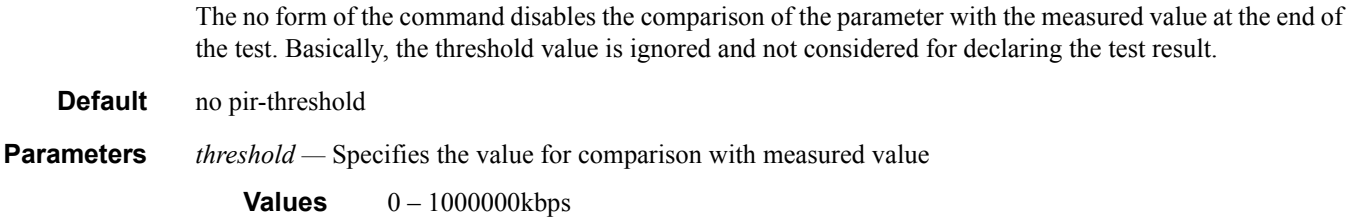

# latency-rising-threshold

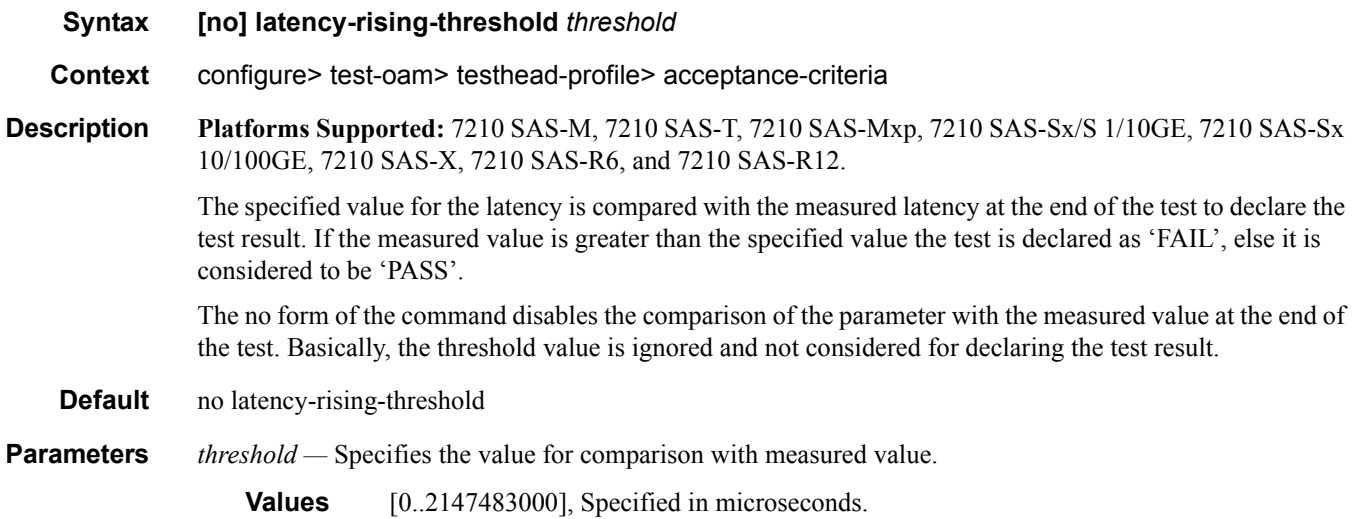

# latency-rising-threshold-in

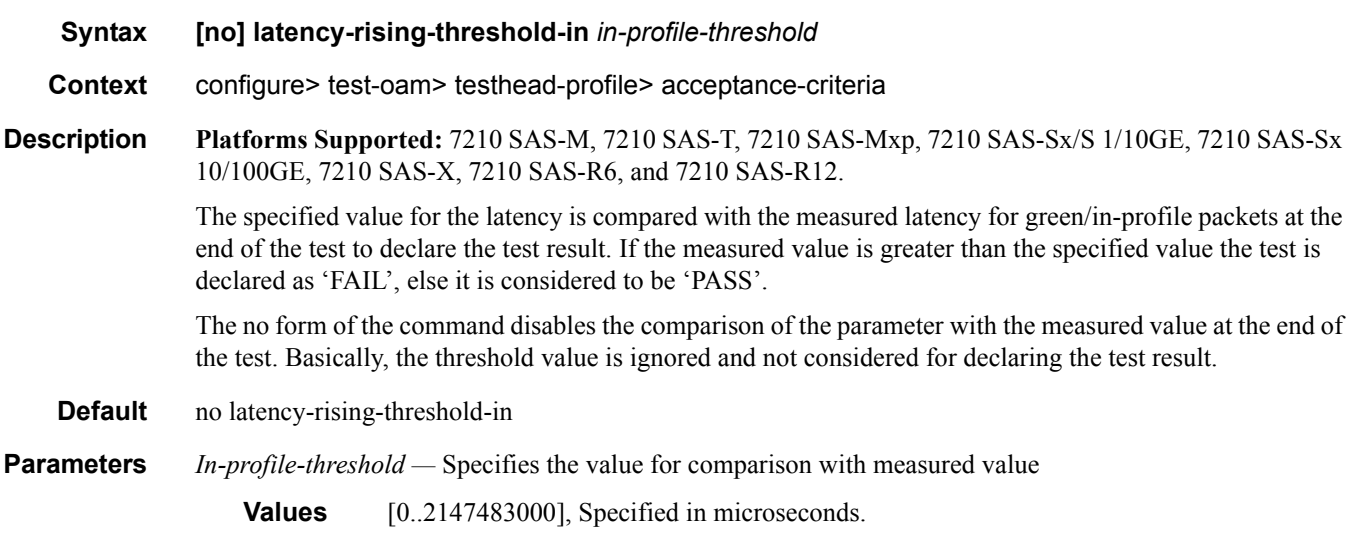

latency-rising-threshold-out

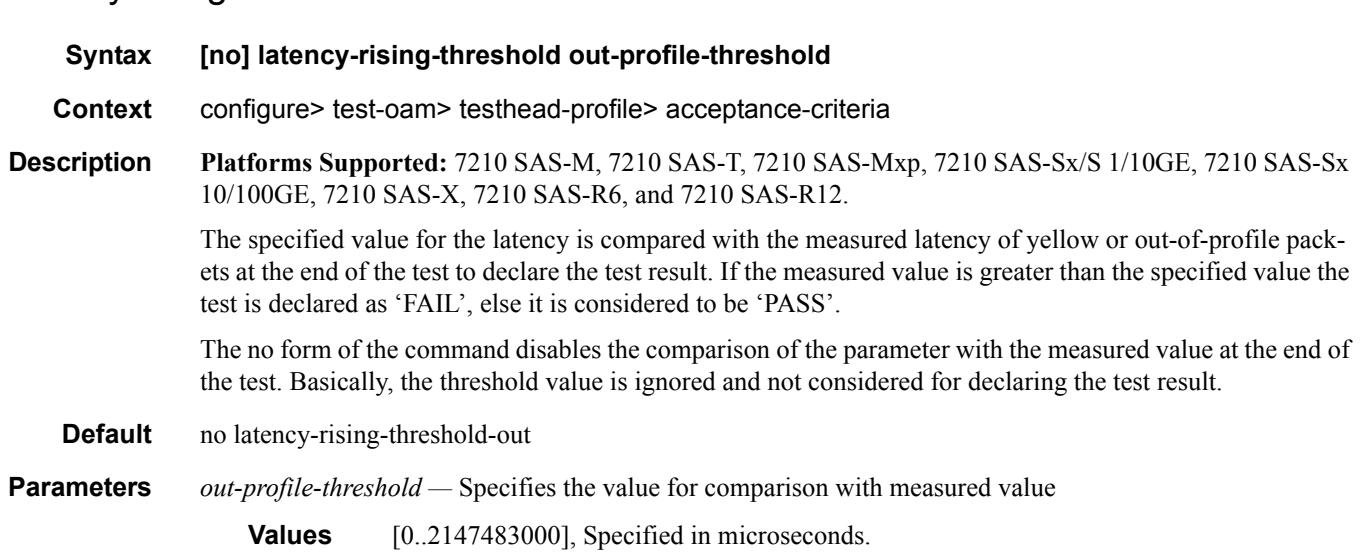

# jitter-rising-threshold

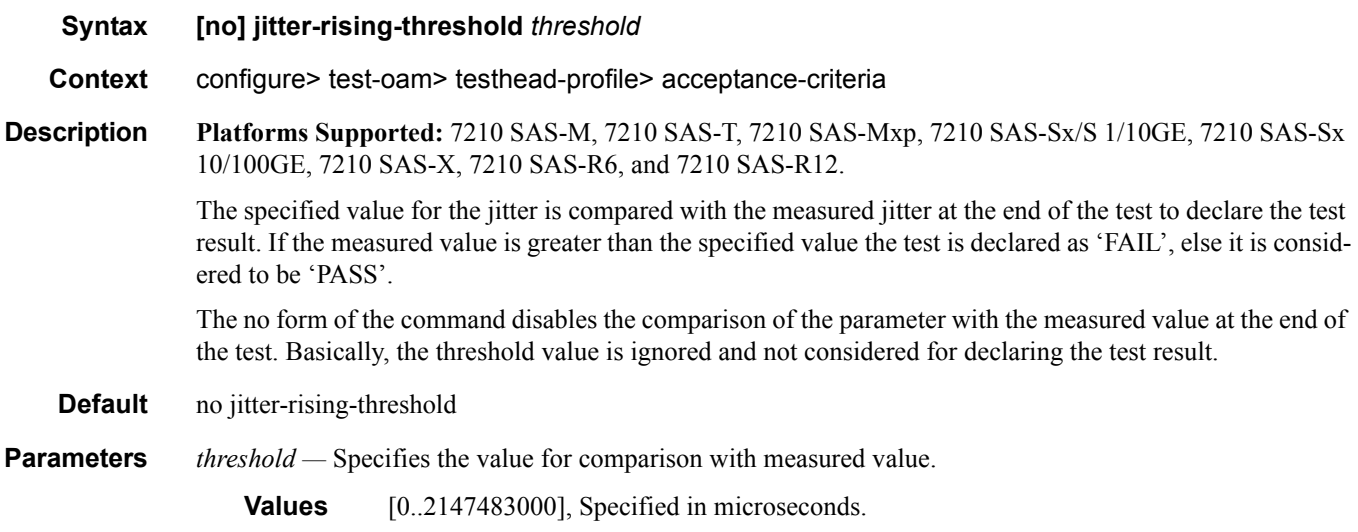

# jitter-rising-threshold-in

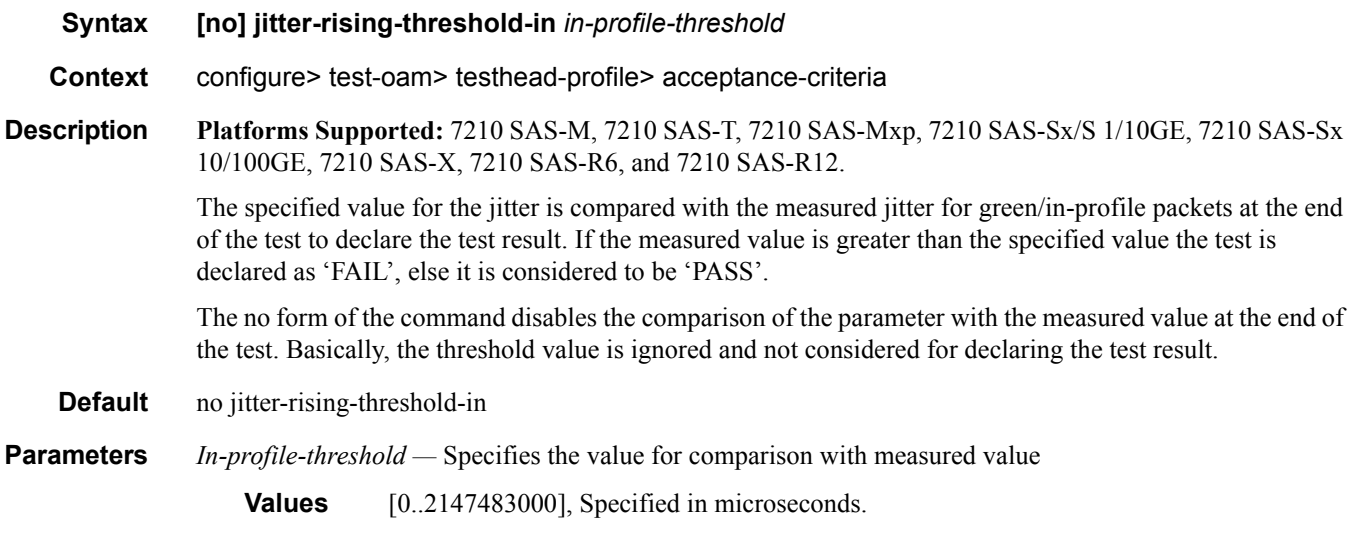

# jitter-rising-threshold-out

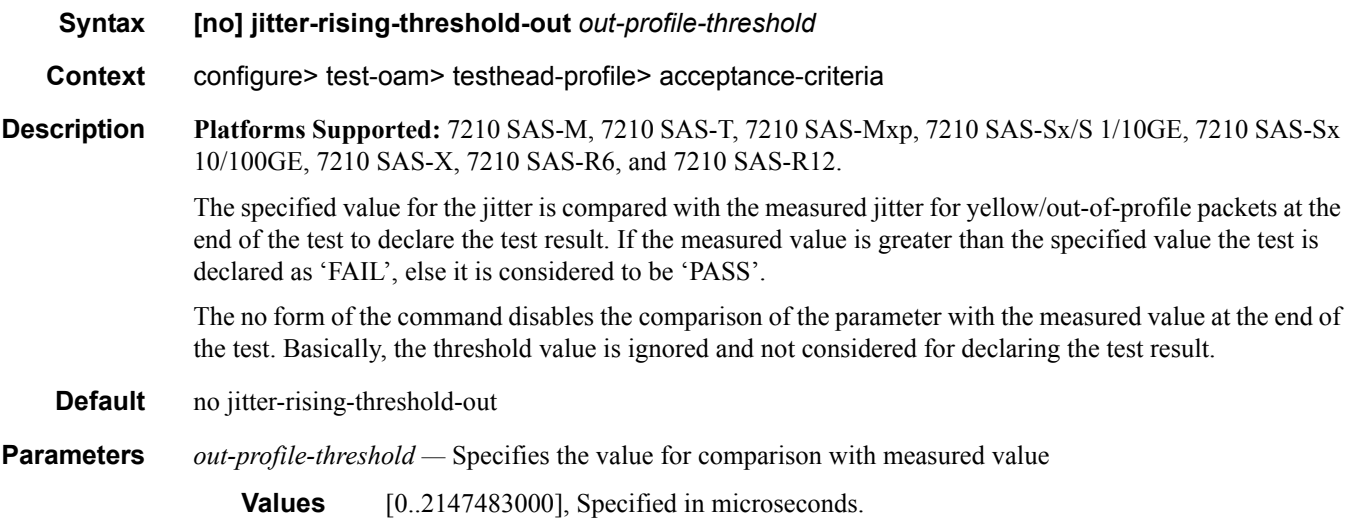

# loss-rising-threshold

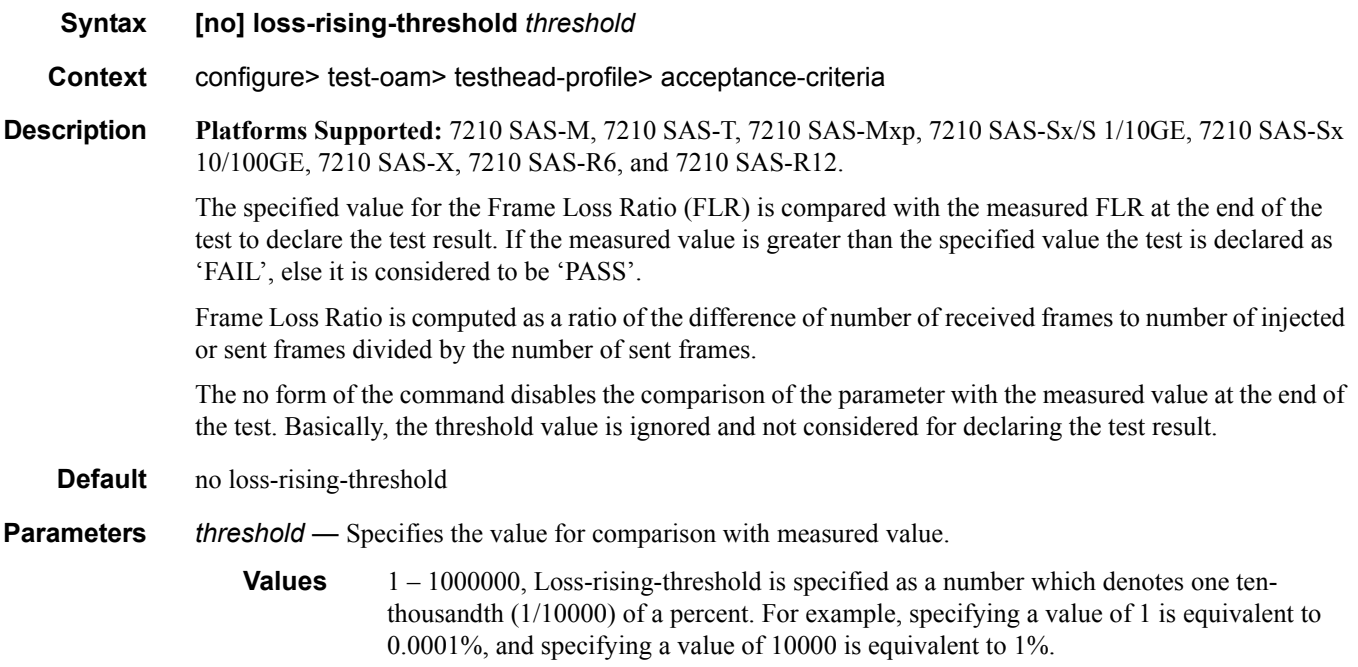

# loss-rising-threshold-in

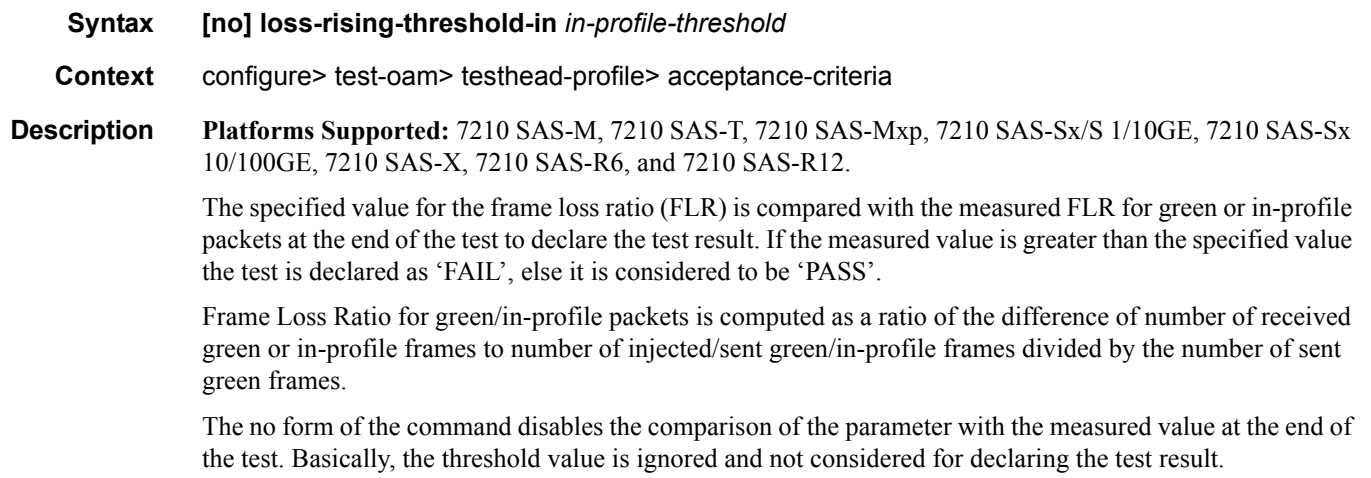

**Default** no loss-rising-threshold-in

**Parameters** *in-profile-threshold* — Specifies the value for comparison with measured value

**Values** 1 – 1000000, Loss-rising-threshold is specified as a number which denotes one tenthousandth (1/10000) of a percent. For example, specifying a value of 1 is equivalent to 0.0001%, and specifying a value of 10000 is equivalent to 1%.

### loss-rising-threshold-out

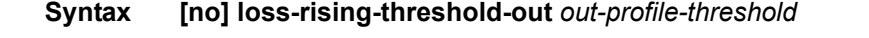

**Context** configure> test-oam> testhead-profile> acceptance-criteria

**Description Platforms Supported:** 7210 SAS-M, 7210 SAS-T, 7210 SAS-Mxp, 7210 SAS-Sx/S 1/10GE, 7210 SAS-Sx 10/100GE, 7210 SAS-X, 7210 SAS-R6, and 7210 SAS-R12.

> The specified value for the frame loss ratio (FLR) is compared with the measured FLR for yellow/out-ofprofile packets at the end of the test to declare the test result. If the measured value is greater than the specified value the test is declared as 'FAIL', else it is considered to be 'PASS'.

Frame Loss ratio for yellow/out-of-profile packets is computed as a ratio of the difference of number of received yellow frames to number of injected/sent yellow frames divided by the number of sent yellow frames.

The no form of the command disables the comparison of the parameter with the measured value at the end of the test. Basically, the threshold value is ignored and not considered for declaring the test result.

**Default** no loss-rising-threshold

**Parameters** *out-profile-threshold* — Specifies the value for comparison with measured value

**Values** 1 – 1000000, Loss-rising-threshold is specified as a number which denotes one tenthousandth (1/10000) of a percent. For example, specifying a value of 1 is equivalent to 0.0001%, and specifying a value of 10000 is equivalent to 1%.

### test-completion-trap-enable

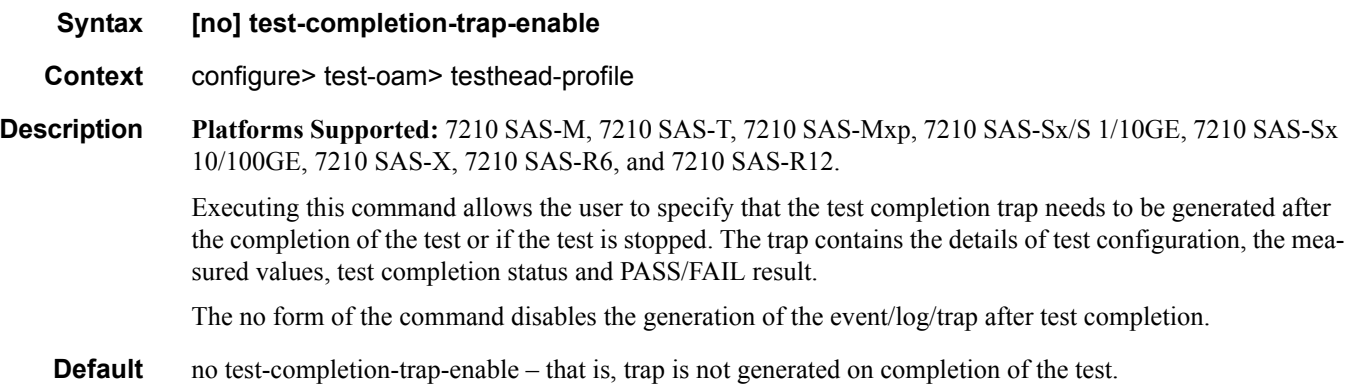

### dot1p

#### **Syntax [no] dot1p in-profile** *dot1p-value* **out-of-profile** *dot1p-value*

**Context** configure> test-oam> testhead-profile

**Description Platforms Supported:** 7210 SAS-M, 7210 SAS-T, 7210 SAS-Mxp, 7210 SAS-Sx/S 1/10GE, 7210 SAS-Sx 10/100GE, 7210 SAS-X, 7210 SAS-R6, and 7210 SAS-R12.

> This command allows the user to configure the Dot1p values to identify the in-profile or green packets and out-of-profile or yellow packets. The values configured using this command are used by the testhead tool on the local end (that is, the node on which the testhead tool is executed) to match the dot1p values received in the packet header and identify green and yellow packets and appropriately account the packets. These values are used only when the testhead tool is invoked with the parameter *color-aware is* set to '*enable*'.

> The dot1p in-profile value (that is, packets with dot1p values in the L2 header equal to the dot1p-in-profile value configured is considered to be in-profile or green packet) is used to count the number of in-profile packets and measure the latency, jitter, and FLR for in-profile packets. Similarly, the dot1p out-profile is used to count the total out-of-profile or yellow packets and measure latency, jitter, and FLR for out-of-profile or yellow packets.

> While the testhead tool is initiated, if color-aware is set to enable and no values are specified (that is, the no form of the command is used in the profile), the CLI gives an error. If values are specified, then the configured values are used to match and identify in-profile and out-of-profile packets.

The no form of the command disables the use of dot1p to identify a green or yellow packet.

**Note**: Testhead OAM tool does not mark the packets below CIR as in-profile packets and packets above CIR and below PIR as out-of-profile packets using the Dot1p or DSCP or other packet header bits to indicate the color of the packet (for example: DEI bit), as the 7210 SAS access SAP ingress does not support color-aware metering. It is used to only identify green and yellow packets and maintain a count of received green and yellow packets when the tests are run in color-aware mode.

**Default** The no form of this command is the default. There are no defaults for the dot1p values.

**Parameters** *in-profile dot1p-value* — Specifies the dot1p value used to identify green or in-profile packets. It must be different than the value configured for yellow or out-of-profile packets.

#### **Values** 0-7

*out-profile dot1p-value —* Specifies the dot1p value used to identify green or out-of-profile packets. It must be different than the value configured for green or in-profile packets.

**Values** 0-7

### frame-payload

#### **Syntax [no] frame-payload** *frame-payload-id* **[payload-type [l2|tcp-ipv4|udp-ipv4|ipv4] create**

**Context** configure> test-oam> testhead-profile

**Description Platforms Supported:** 7210 SAS-M, 7210 SAS-T, 7210 SAS-Mxp, 7210 SAS-Sx/S 1/10GE, 7210 SAS-Sx 10/100GE, 7210 SAS-X, 7210 SAS-R6, and 7210 SAS-R12.

> This command provides the context to specify the packet header values to be used in frames generated by testhead tool.

User can create up to 4 different types of frame payload representing different kinds of traffic, within a profile. User chooses one among these when starting the throughput test.

The parameter payload-type determines the packet header fields that are used to populate the frame generated by the testhead OAM tool. The packet header fields use the value from the parameters configured under the frame-payload. For example, when the payload-type is configured as "l2", software uses the parameters src-mac, dst-mac, vlan-tag-1 (if configured), vlan-tag-2 (if configured), ethertype, and data-pattern. See below for parameters used when other values are specified with payload-type.

The no form of the command removes the frame payload context.

- **Default** no defaults no frame payload is created by default.
- **Parameters** *frame-payload-id* A number to identify the frame-payload. it is an integer used to identify the frame type to use when starting the throughput test.

**Values** 1-4

*frame-payload-type —* IIdentifies whether the frame payload is L2 traffic, IP traffic, TCP/IP traffic or UDP/ IP traffic and uses appropriate parameters to build the frame to be generated by the testhead OAM tool. It defaults to tcp-ipv4, if the user does not specify the value during creation of the new frame-payload.

**Values** l2|tcp-ipv4|udp-ipv4|ipv4

If l2 is specified, use src-mac+dst-mac+vlan-tag-1(if available)+vlan-tag-2 (if available)+ethertype+data-pattern.

If tcp-ipv4 or udp-ipv4 is specified, use src-mac+dst-mac+vlan-tag-1(if available)+vlantag-2 (if available)+ethertype=0x0800+src-ipv4+dst-ipv4+ip-ttl+ip-dscp or ip-tos+TCP/ UDP Protocol Number+src-port+dst-port+data-pattern.

If ipv4 is specified, use src-mac+dst-mac+vlan-tag-1(if available)+vlan-tag-2 (if available)+ethertype=0x0800+src-ipv4+dst-ipv4+ip-ttl+ip-dscp or ip-tos+ip-proto+datapattern.

#### Testhead Commands

# description

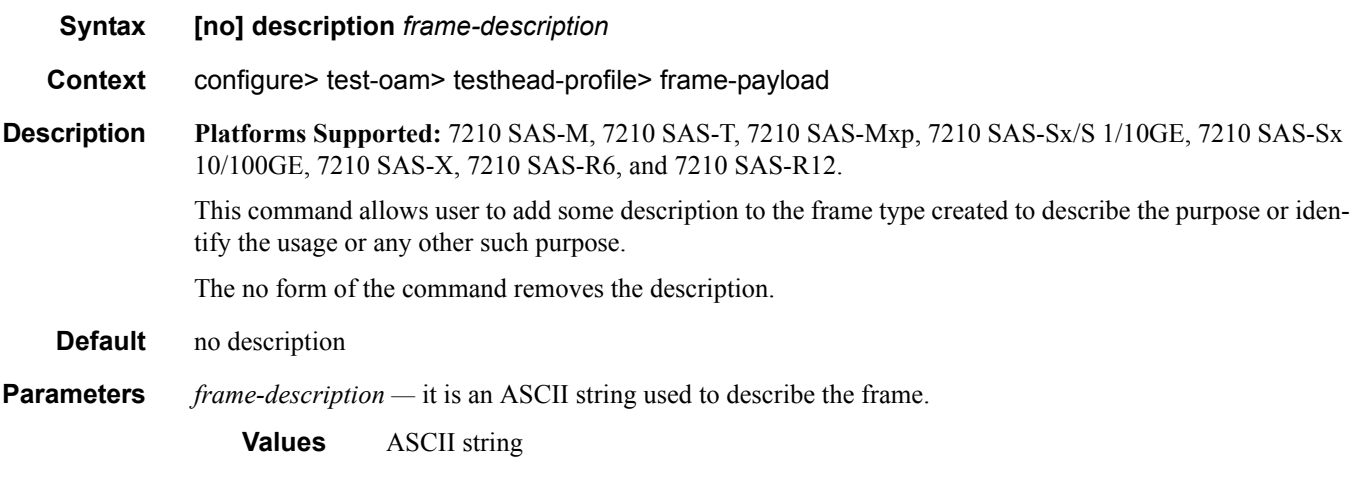

### src-mac

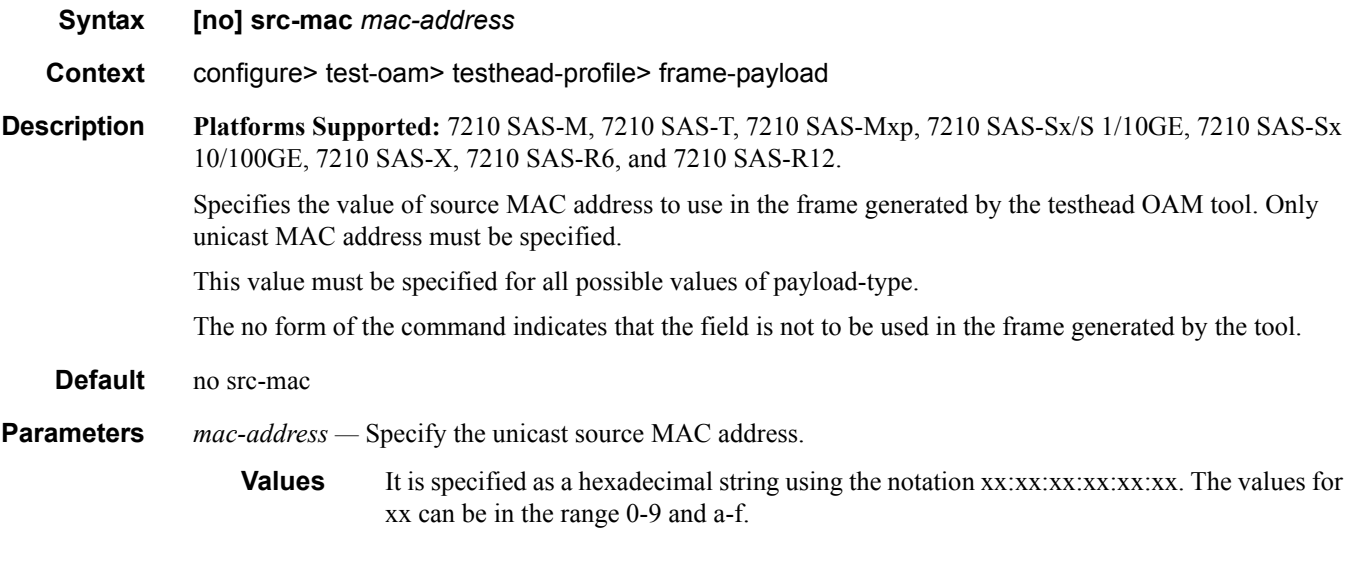

## dst-mac

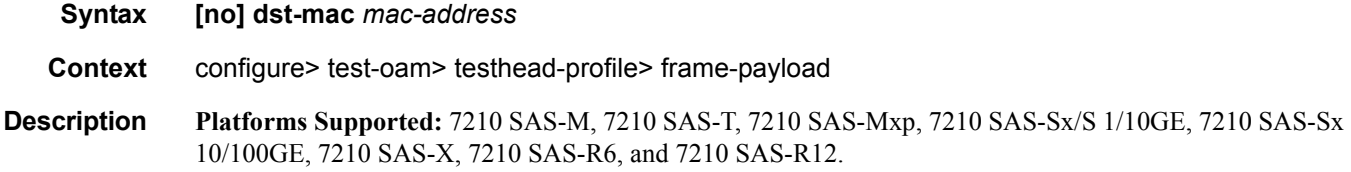

## **Page 300 7210 SAS M, T, X, R6, R12, Mxp, Sx, S OAM and Diagnostics Guide**

Specifies the value of source MAC address to use in the frame generated by the testhead OAM tool. Only unicast MAC address must be specified.

This value must be specified for all possible values of payload-type.

The no form of the command indicates that the field is not to be used in the frame generated by the tool.

**Default** no dst-mac

**Parameters** *mac-address* — Specify the unicast source MAC address.

**Values** It is specified as a hexadecimal string using the notation xx:xx:xx:xx:xx:xx. The values for

xx can be in the range 0-9 and a-f.

#### vlan-tag-1

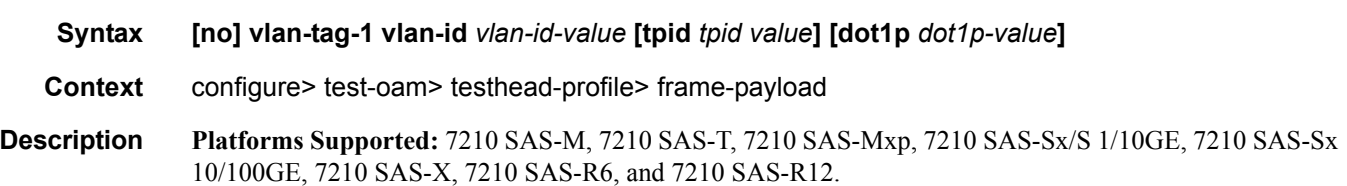

This command allows the user to specify the values to be used for the outermost vlan-tag (often called the outer vlan) in the frame generated by the testhead OAM tool. The tool uses the values specified for VLAN ID, dot1p bits and TPID in populating the outermost VLAN tag in the frame generated.

Configuration of this parameter is optional and it is used for all possible values of payload-type, if configured.

The no form of the command indicates that the field is not to be used in the frame generated by the tool.

NOTES:

- User must ensure that TPID/ethertype configured with this command matches the QinQ ethertype value in use on the port on which the test SAP is configured or must match 0x8100 if the test SAP is configured on a Dot1q encapsulation port, for the frame generated by the tool to be processed successfully on SAP ingress. If this value does not match the one configured under the port, frames generated by the testhead will be dropped by the node on SAP ingress due to ethertype mismatch.
- User must ensure that VLAN ID configured with this command matches the outermost VLAN tag of the QinQ SAP or the Dot1q SAP used for the test SAP for the frame generated by the tool to be processed successfully on SAP ingress. If this value does not match the one configured for the SAP, frames generated by the testhead will be dropped by the node on SAP ingress due to VLAN ID mismatch.
- The Dot1p bits specified for the outermost tag can be used for SAP ingress QoS classification.

**Default** no vlan-tag-1

**Parameters** *vlan-id-value —* Specify the VLAN ID to use to populate the VLAN ID value of the VLAN tag. No defaults are chosen and user has to specify a value to use, if they configure this command.

**Values** Values can be in the range 0-4094.

*tpid-value —* Specify the TPID (also known as, ethertype) to use for the VLAN tag addition. It defaults to 0x8100 if user does not specify it.

**Values** Values can be any of the valid ethertype values allowed for use with VLAN tags in the range 0x0600..0xffff.

*Dot1p-value —* Specify the Dot1p value to use to populate the Dot1p bits in the VLAN tag. It defaults to 0, if the user does not specify it.

**Values** Values can be in the range of  $0 - 7$ .

### vlan-tag-2

**Syntax [no] vlan-tag-2 vlan-id** *vlan-id-value* **[tpid** *tpid value***] [dot1p** *dot1p-value***]** 

**Context** configure> test-oam> testhead-profile> frame-payload

**Description Platforms Supported:** 7210 SAS-M, 7210 SAS-T, 7210 SAS-Mxp, 7210 SAS-Sx/S 1/10GE, 7210 SAS-Sx 10/100GE, 7210 SAS-X, 7210 SAS-R6, and 7210 SAS-R12.

> This command allows the user to specify the values to be used for the second vlan-tag (often called the inner vlan or the C-vlan) in the frame generated by the testhead OAM tool. The tool uses the values specified for VLAN ID, dot1p bits and TPID in populating the second VLAN tag in the frame generated.

Configuration of this parameter is optional and it is used for all possible values of payload-type, if configured.

The no form of the command indicates that the field is not to be used in the frame generated by the tool.

#### **NOTES**:

- User must ensure that TPID/ethertype configured with this command is 0x8100 for the frame generated by the tool to be processed successfully on SAP ingress. If this value does not match 0x8100, frames generated by the testhead will be dropped by the node on SAP ingress due to ethertype mismatch (7210 supports only 0x8100 as the ethertype value for the inner vlan tag).
- User must ensure that VLAN ID configured with this command matches the outermost VLAN tag of the QinQ SAP or the Dot1q SAP used for the test SAP for the frame generated by the tool to be processed successfully on SAP ingress. If this value does not match the one configured for the SAP, frames generated by the testhead will be dropped by the node on SAP ingress due to VLAN ID mismatch.
- The Dot1p bits specified for the outermost tag can be used for SAP ingress QoS classification.

#### **Default** no vlan-tag-2

**Parameters** *vlan-id-value —* Specify the VLAN ID to use to populate the VLAN ID value of the VLAN tag. No defaults are chosen and user has to specify a value to use, if they configure this command.

**Values** Values can be in the range 0-4094.

*tpid-value —* Specify the TPID (also knows as, ethertype) to use for the VLAN tag addition. It defaults to 0x8100 if user does not specify it.

**Values** Values can be any of the valid ethertype values allowed for use with VLAN tags in the range 0x0600..0xffff.

*Dot1p-value —* Specify the Dot1p value to use to populate the Dot1p bits in the VLAN tag. It defaults to 0, if the user does not specify it.

**Values** Values can be in the range of  $0 - 7$ 

### ethertype

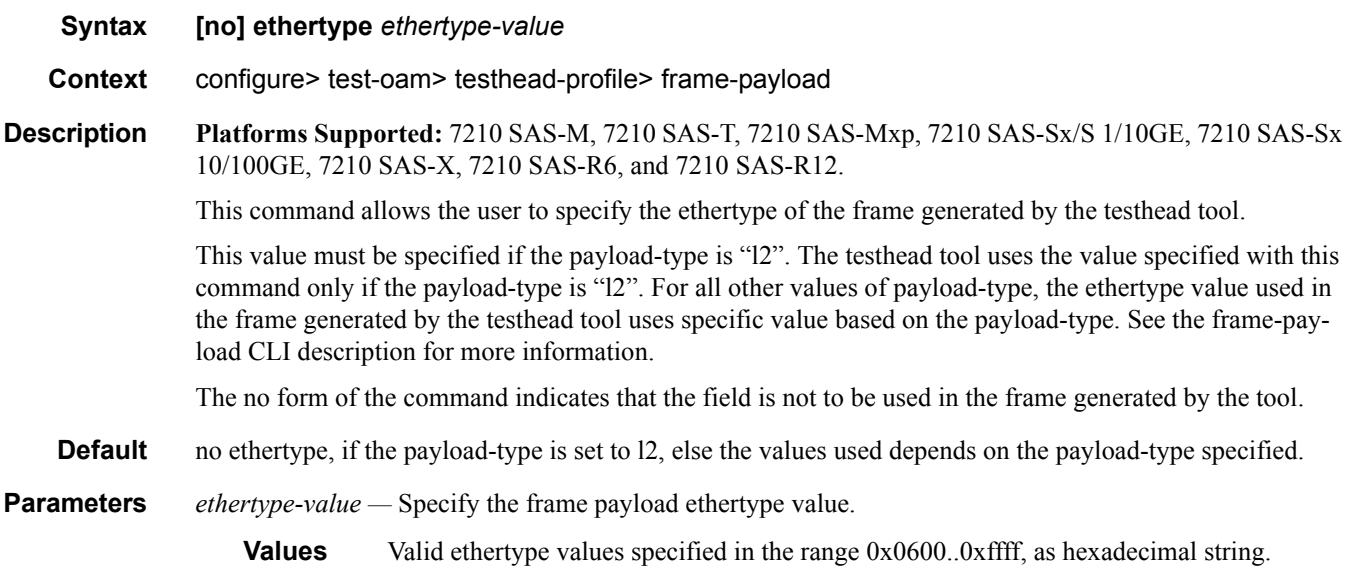

### src-ip

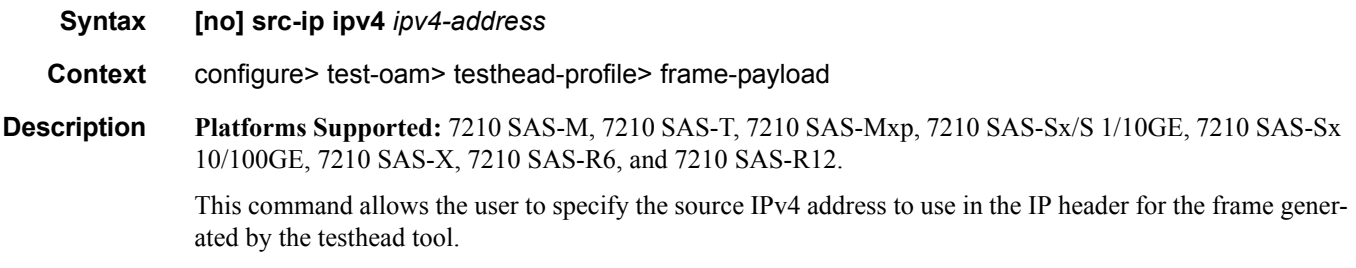

This value must be specified if the payload-type is configured as ipv4 or tcp-ipv4 or udp-ipv4. The testhead tool does not use the value specified with this command if the payload-type is "l2".

#### Testhead Commands

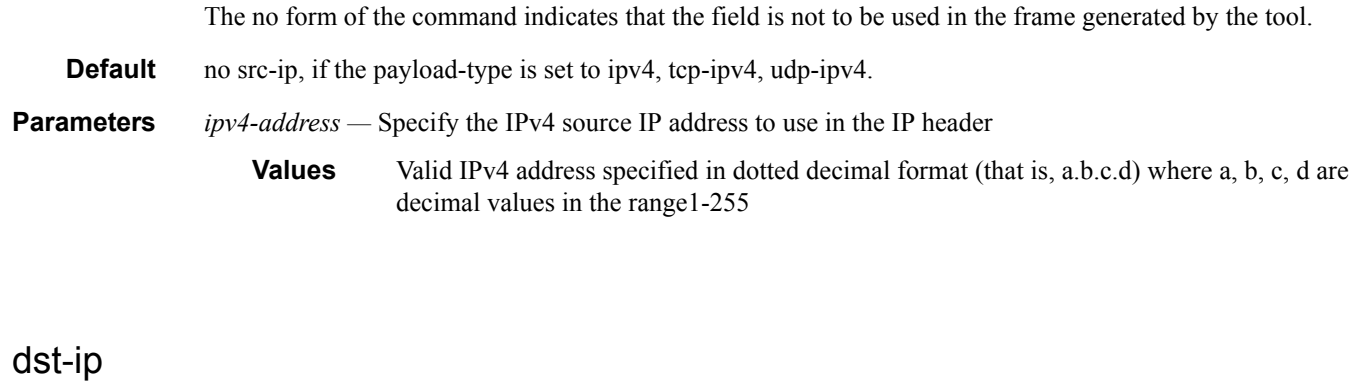

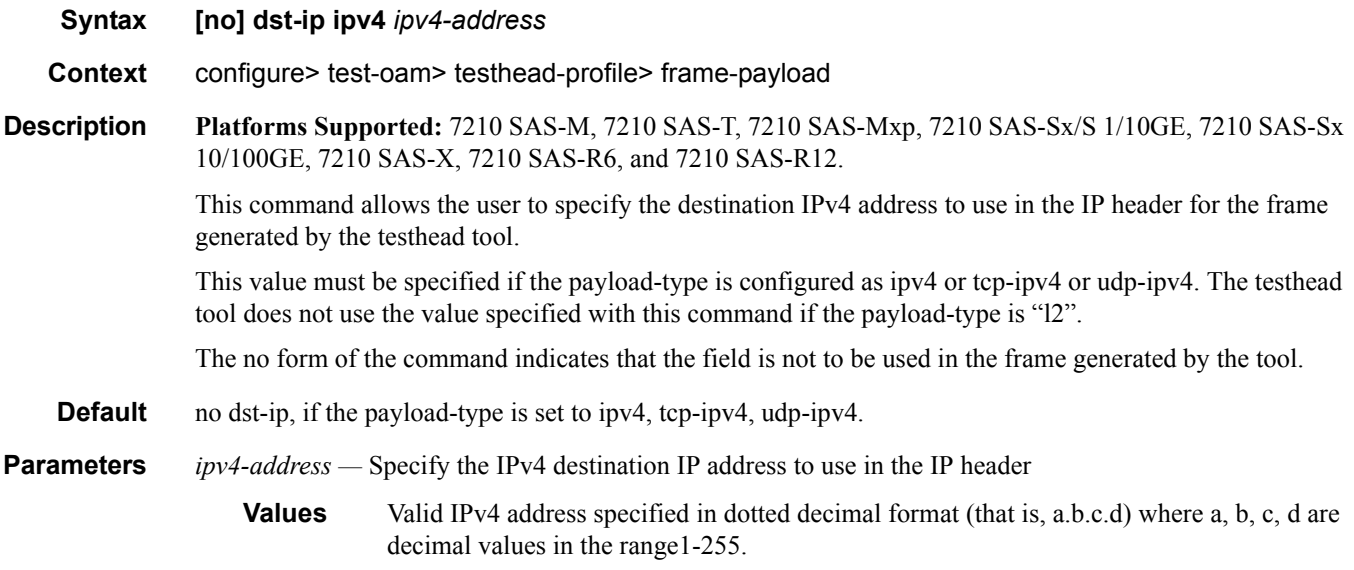

# ip-proto

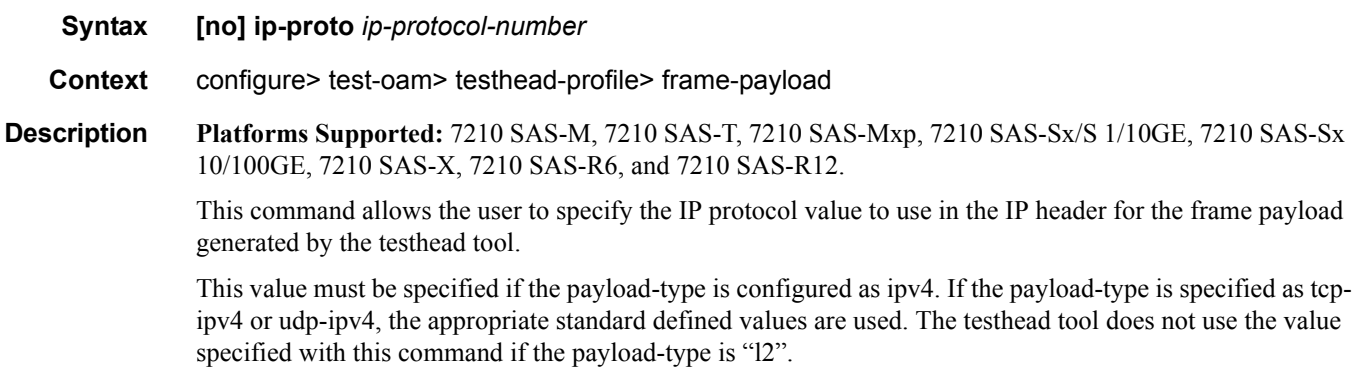

The no form of the command indicates that the field is not to be used in the frame generated by the tool.

**Default** no ip-proto

**Parameters** *ip-protocol-number* — Specify the IP-protocol number to use in the IP header.

**Values** Valid IP protocol number specified as a decimal number in the range 0-255.

#### dscp

**Syntax [no] dscp** *dscp-name*

**Context** configure> test-oam> testhead-profile> frame-payload

**Description Platforms Supported:** 7210 SAS-M, 7210 SAS-T, 7210 SAS-Mxp, 7210 SAS-Sx/S 1/10GE, 7210 SAS-Sx 10/100GE, 7210 SAS-X, 7210 SAS-R6, and 7210 SAS-R12.

> This command allows the user to specify the IP DSCP value to use in the IP header for the frame generated by the testhead tool.

> This value can be specified if the payload-type is configured as ipv4 or tcp-ipv4 or udp-ipv4 and if configured is used by the testhead tool to populate the IP DSCP field of the IP header. If it is not specified it defaults to 0 when the payload type is ipv4, tcp-ipv4, and udp-ipv4. The testhead tool does not use the value specified with this command if the payload-type is "l2".

#### **NOTES**:

- If both IP DSCP and IP ToS is configured them IP DSCP take precedence.
- If IP DSCP is not configured but IP ToS is configured, then IP ToS value is used.

The no form of the command indicates that the field is not to be used in the frame generated by the tool.

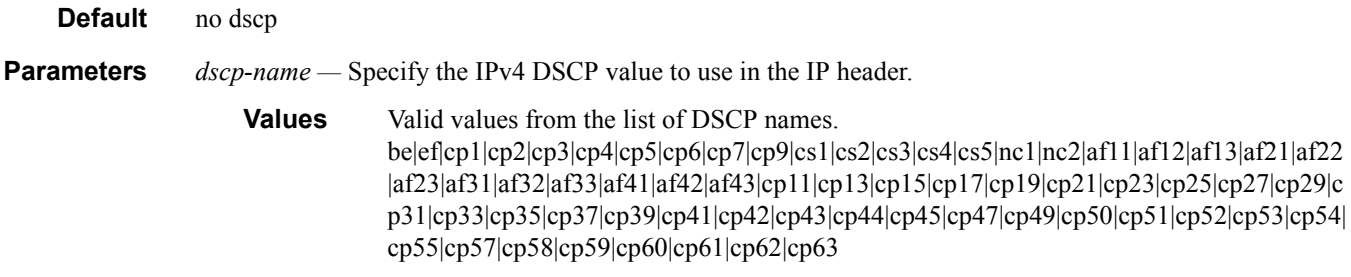

#### Testhead Commands

### ip-ttl

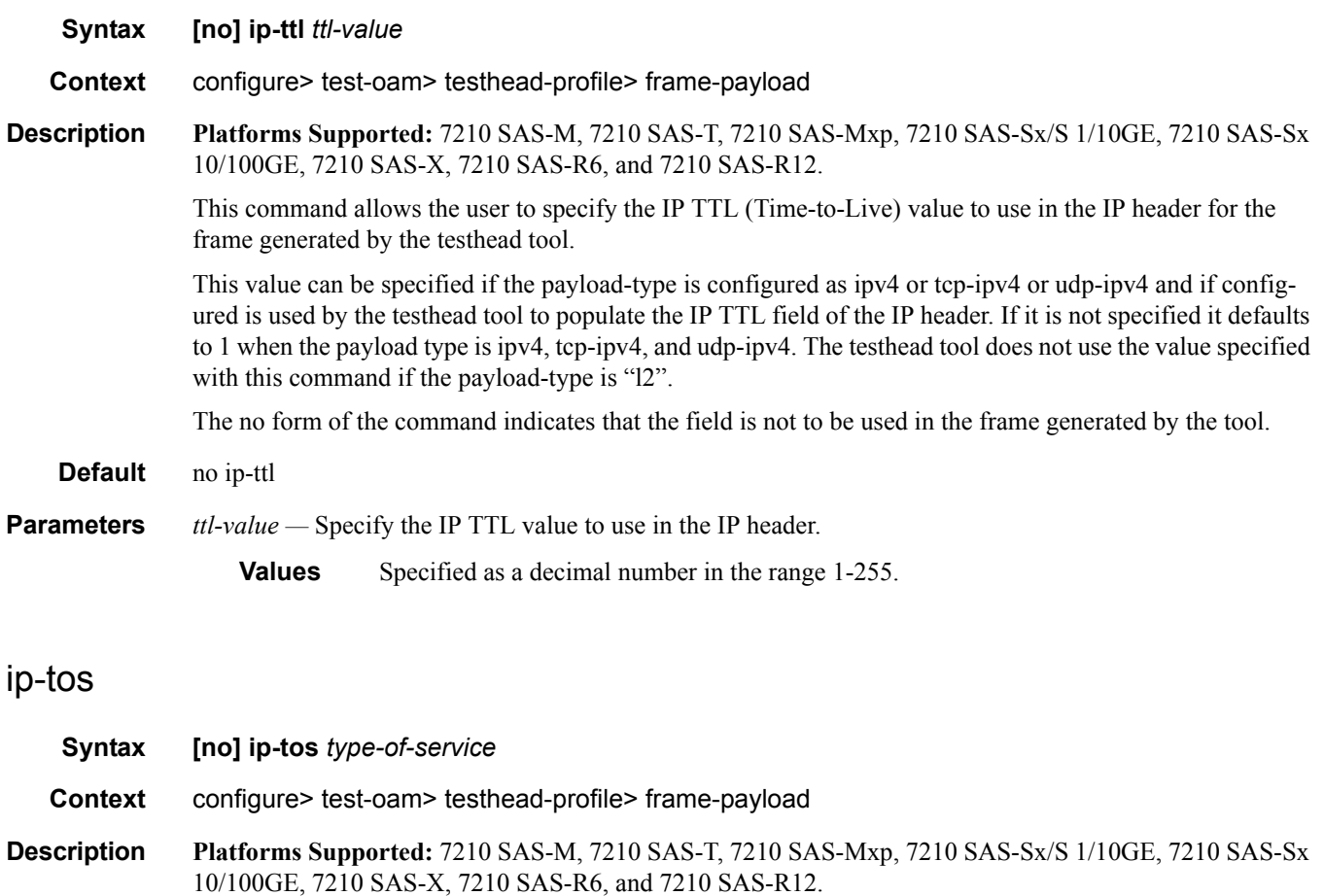

This command allows the user to specify the IP TOS (Type of Service) value to use in the IP header for the frame generated by the testhead tool.

This value can be specified if the payload-type is configured as ipv4 or tcp-ipv4 or udp-ipv4 and if configured is used by the testhead tool to populate the IP TOS field of the IP header. If it is not specified it defaults to 0 when the payload type is ipv4, tcp-ipv4, and udp-ipv4. The testhead tool does not use the value specified with this command if the payload-type is "l2".

#### **NOTES**:

- If both IP DSCP and IP ToS is configured them IP DSCP take precedence.
- If IP DSCP is not configured but IP ToS is configured, then IP ToS value is used.

The no form of the command indicates that the field is not to be used in the frame generated by the tool.

**Default** no ip-tos

**Parameters** *type-of-service* — Specify the value of ToS bits to use in the IP header.

**Values** Valid number in the range 0-8.

## src-port

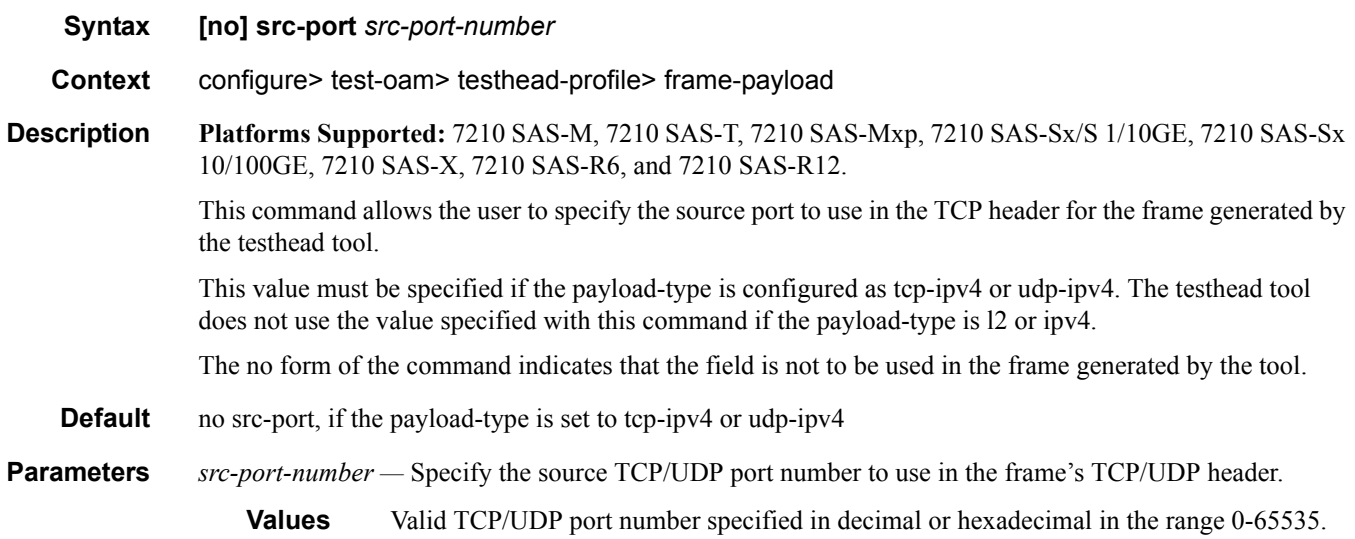

# dst-port

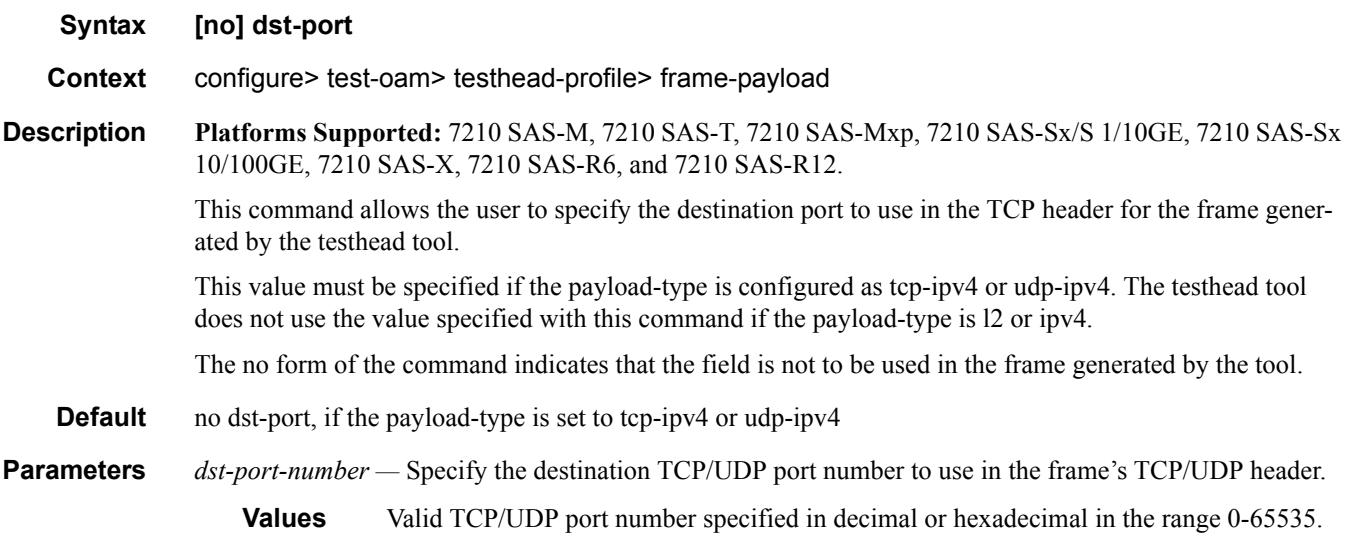

#### Testhead Commands

# data-pattern

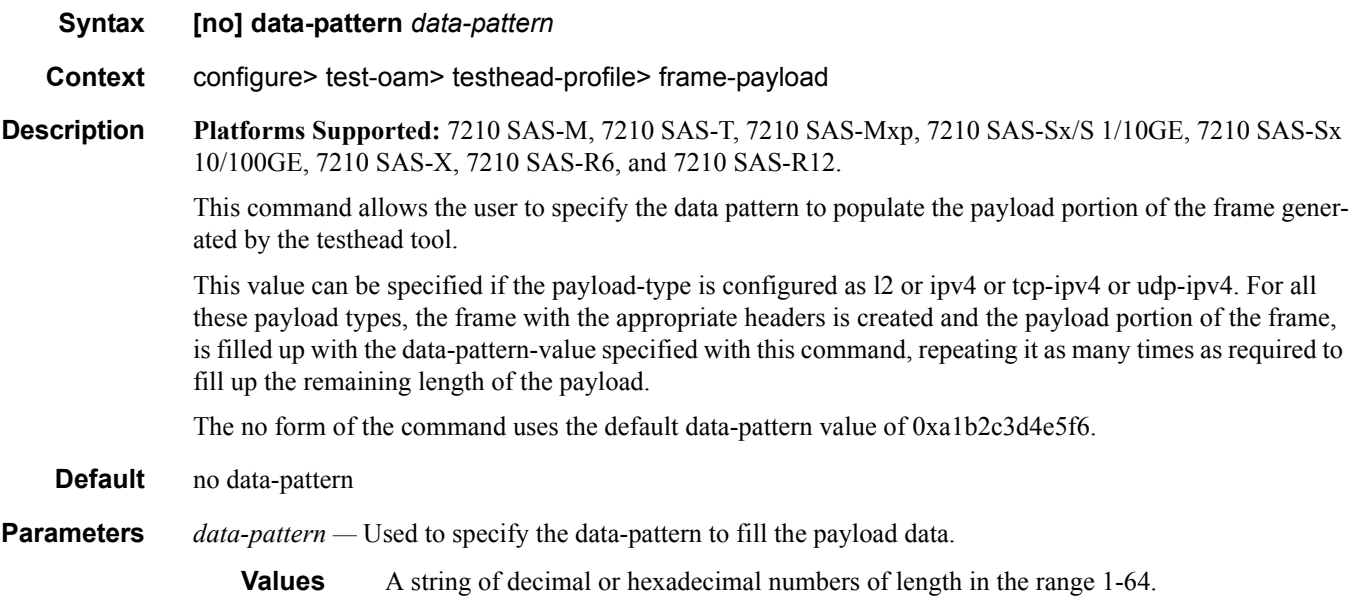

### **OAM testhead commands**

#### testhead

**Syntax testhead** *test-name* **owner** *owner-name* **testhead-profile** *profile-id* **[frame-payload** *framepayload-id***] [acceptance-criteria** *acceptance-criteria-id***] [color-aware** *enable|disable***] sap** *sap-id*  **[fc** *fc-name***]**

#### **Context** oam

**Description Platforms Supported:** 7210 SAS-M, 7210 SAS-T, 7210 SAS-Mxp, 7210 SAS-Sx/S 1/10GE, 7210 SAS-Sx 10/100GE, 7210 SAS-X, 7210 SAS-R6, and 7210 SAS-R12.

> This command allows the user to execute the throughput test by generating the traffic up to the configured rate and measures the delay, delay-variation and frame-loss ratio. At the end of the test run the testhead command compares the measured values against the test acceptance criteria that is specified to determine if the service is within bounds of the acceptance criteria or not. It declares the test to have PASSED if the configured rate thresholds are achieved and the measured performance parameters (that is, latency, jitter, and FLR) values are lesser than the thresholds configured in the acceptance criteria. It reports a FAILURE, if the configured rate thresholds are not achieved or if any of the measured values for the performance parameters exceeds the thresholds configured in the acceptance criteria.

The user must specify the testhead-profile parameter to use. This profile parameter determines the rate at which traffic is generated and the content of the frames used for traffic generation. If both CIR and PIR is specified or if only PIR is specified (by setting CIR to zero), the tool generates traffic up to the configured PIR rate. If only CIR is specified the tool generates traffic up to the configured CIR rate.

If the acceptance-criteria parameter is not specified and color-aware is set to disable, then by default software will display the test result as "PASS", if the frame loss is zero and desired rate is achieved. For comparison with measured rate, the test uses the configured CIR rate, if only CIR is configured or it uses the PIR rate, if either only PIR rate is specified or if both CIR and PIR rates are set to non-zero values. Measured value of latency, jitter and delay variation is not compared.

If the acceptance-criteria parameter is not specified and color-aware is set to enable, then the test is declared to be pass, if the measured CIR and PIR rates matches the configured CIR and PIR values and frame loss is zero OR if one of the following is true:

- If the measured throughput rate (CIR + PIR) is equal to the configured CIR rate and if no PIR rate is configured.
- If the measured throughput rate  $(CIR + PIR)$  is equal to the configured PIR rate and if either no CIR rate is configured or if CIR rate is configured.

The test is declared to 'FAIL' otherwise. Measured value of latency, jitter, and delay variation is not compared.

If acceptance-criteria is specified and color-aware is set to enable, the test will use the configured packet header marking values (that is, dot1p) to identify the color of the packet and classify it as green (in-profile) or yellow (out-of-profile). It measures the green packet (that is, CIR rate) and the green/in-profile packet performance parameter values and the yellow packet rate (that is, PIR rate) and the yellow/out-of-profile

packet performance parameter values individually based on the packet markings. In addition to comparing the measured performance parameter values against the normal performance parameter threshold values (if enabled), if user has enabled in/out thresholds for performance parameters in the acceptance-criteria, the tool will use these values to compare against the measured values and declare a pass/fail result. The tool uses the *cir-threshold* and *pir-threshold* to compare against the measured CIR and PIR throughput rates and declare PASS/FAIL, if the thresholds specified by the cir-threshold and pir-threshold are achieved.

**NOTE**: When color-aware mode is set to enable, the marking values used to identify both in-profile/green packet and out-of-profile/yellow packet must be configured. If either of the packet header marking values (For example: dot1p) are not configured by the user, then the CLI displays an error.

If acceptance-criteria is specified and color-aware is set to disable, the tests are color blind (not color-aware). The tool does not use the configured packet header marking values to identify the color of the packet and treats all packets the same. The tool uses the normal thresholds configured in the acceptance-criteria (i.e. the threshold values other than the in/out profile thresholds) to compare the measured values and declare a pass/ fail result. The tool will not make any attempt to compare the in/out thresholds against measured values. The tool uses the *cir-threshold* and *pir-threshold* as follows:

- If no PIR rate is configured and if the measured throughput rate is equal to the configured cirthreshold rate, the desired rate is said to have been achieved and the tests continue to compare the measured performance parameter thresholds with the configured performance parameter thresholds (if any).
- If PIR rate is configured and no CIR rate is configured and if the measured throughput rate is equal to the configured pir-threshold rate, the desired rate is said to have been achieved and the tests continue to compare the measured performance parameter thresholds with the configured performance parameter thresholds (if any).
- If PIR rate is configured and CIR rate is configured and if the measured throughput rate is equal to the configured pir-threshold rate, the desired rate is said to have been achieved and the tests continue to compare the measured performance parameter thresholds with the configured performance parameter thresholds (if any).

The test-name and owner-name together identify a particular testhead invocation/session uniquely. The results of the testhead session are associated with the test-name and owner-name. These parameters must be used if the user needs to display the results of the testhead tool and to clear the results of a completed run. Multiple invocations of the testhead tool with the same test-name and owner-name is not allowed if the results of the old run using the same pair of test-name and owner-name are present. In other words, the results are not overwritten when the testhead is invoked again with the same values for test-name and ownername. The results needs to be cleared explicitly using the clear command before invoking the testhead tool with the same test-name and owner-name. Results for up to 100 unique sessions each using a different testname and owner-name is saved in memory (in other words, the results are not available for use after a reboot).

**NOTE**: This command is not saved in the configuration file across a reboot.

For more information, See the, ["Pre-requisites for using the Testhead Tool on page 183](#page-182-0)"

**Default** no defaults

#### **Parameters** *test-name —* Name of the test

**Values** ASCII string upto 32 characters in length

*owner test-owner —* Specifies the owner of an testhead operation.

**Values** ASCII string upto 32 characters in length

*testhead-profile profile-id —* Specifies the testhead profile ID to use with this run/session of testhead invocation. Testhead profile must be configured beforehand using the commands under config> test-oam> testhead-profile>.

**Values** 1-10

*frame-payload frame-payload-id —* Optional parameter used to specify the frame payload ID to use for this run. It identifies the parameters used to construct the frame generated by the testhead tool.

**Values**  $1 - 4$ , if this parameter is not specified, then by default parameters configured under frame-payload-id 1 is used by this run.

*acceptance-criteria acceptance-criteria-id —* Optional parameter used to specify the test acceptance criteria parameters to use. for this run. It identifies the parameters used to compare the measured performance values against the configured thresholds configured in the acceptance criteria.

**Values**  $1 - 4$ . If this parameter is not specified then the run is declared pass if the throughput configured in the testhead-profile is achieved without any loss.

*color-aware —* Optional parameter that specifies if color aware tests need to be executed. If set to enable, then color-aware test enabled. If set to disable, which is the default, then non-color-ware test is enabled.

*sap sap-id —* Identifies the test SAP. Must be specified by the user.

**Values** null - <port-id|lag-id> dot1q - <port-id|lag-id>:qtag1 qinq - <port-id|lag-id>:qtag1.qtag2 port-id - slot/mda/port  $lag-id - lag < id$ lag - keyword id - [1..200] qtag1 - [0..4094] qtag2 - [\*|1..4094]

For more information, see "SAP configuration guidelines".

*fc fc-name* — Optional parameter that specifies the forwarding class (FC) to use to send the frames generated by the testhead tool.

**Values** be, l2, af, l1, h2, ef, h1, nc

#### Testhead Commands

### testhead

**Syntax testhead** *test-name* **owner** *owner-name* **stop Context** oam **Description Platforms Supported:** 7210 SAS-M, 7210 SAS-T, 7210 SAS-Mxp, 7210 SAS-Sx/S 1/10GE, 7210 SAS-Sx 10/100GE, 7210 SAS-X, 7210 SAS-R6, and 7210 SAS-R12. The currently running test, if any will be stopped. All performance results based on the data available upto the time the test is stopped is used determine the pass/fail criteria. Additionally, the test-status will display "Stopped" and Test completion status will be marked "Incomplete or No". **Parameters** *test-name —* Name of the test **Values** ASCII string upto 32 characters in length *owner test-owner —* Specifies the owner of an testhead operation. **Values** ASCII string upto 32 characters in length

# **OAM Performance Monitoring and Binning Commands**

### oam-pm

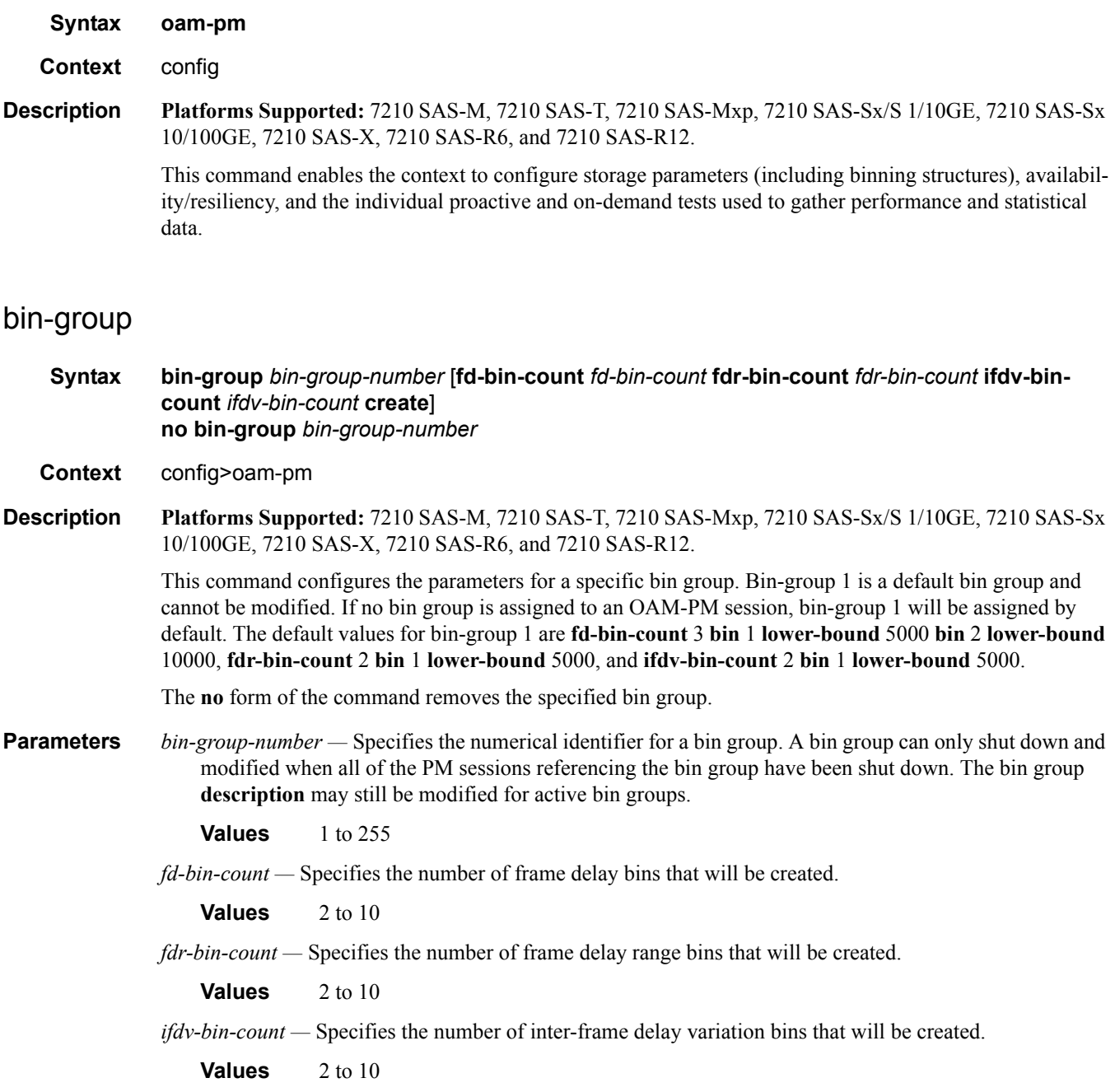

**create —** Keyword to create the specified bin group.

### bin-type

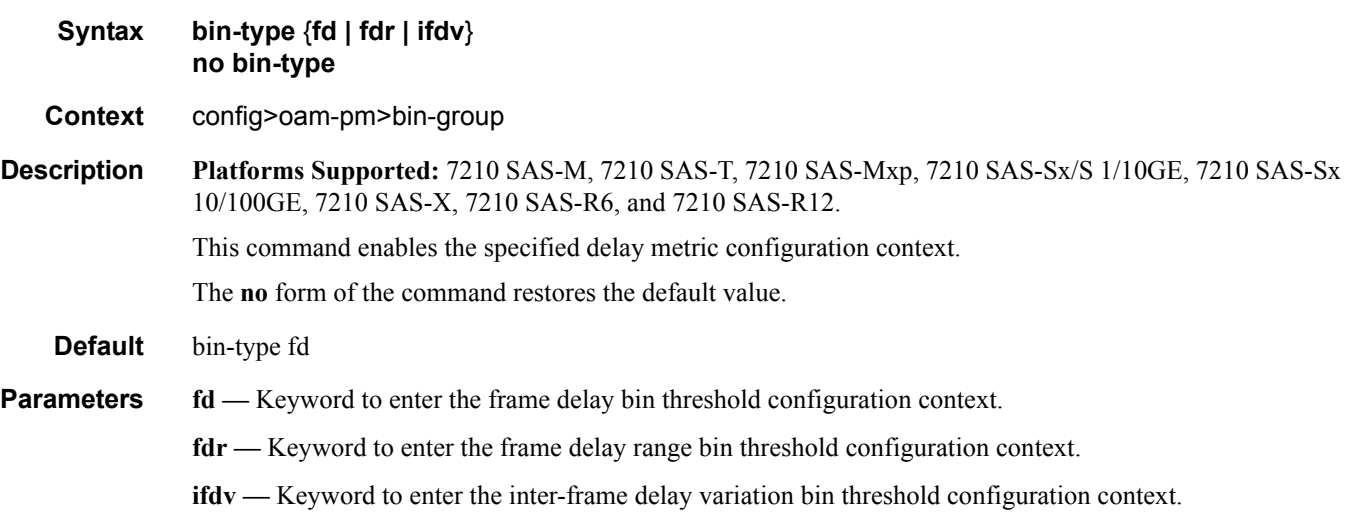

### bin

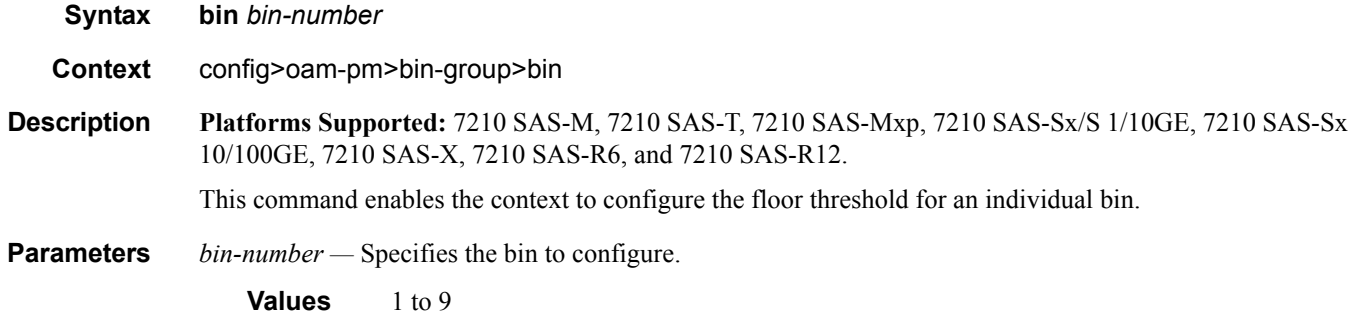

### lower-bound

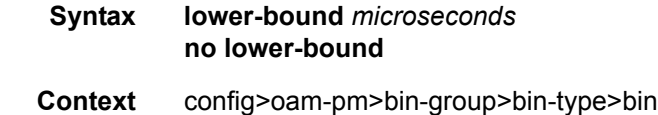

**Description Platforms Supported:** 7210 SAS-M, 7210 SAS-T, 7210 SAS-Mxp, 7210 SAS-Sx/S 1/10GE, 7210 SAS-Sx 10/100GE, 7210 SAS-X, 7210 SAS-R6, and 7210 SAS-R12.

This command configures the lower threshold for an individual bin. The operator does not have to specific a lower threshold for every bin that was previously defined by the bin-count for the specific type. By default, the lower threshold for each bin is the bin-number \* 5000 microseconds. Lower thresholds in the previous adjacent bin must be lower than the threshold of the next higher bin threshold; otherwise, an error will prevent the bin from entering the active state when the **no shutdown** command is issued for the bin group. Bin 0 is the result of the difference between 0 and the configured **lower-bound** of bin 1. The highest bin in the bin-count will capture every result above the threshold. Any negative delay metric result will be treated as zero and placed in bin 0.

The **no** form of the command restores the default threshold for the bin.

**Parameters** *microseconds* — Specifies the lower threshold for the bin, in microseconds.

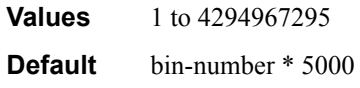

### description

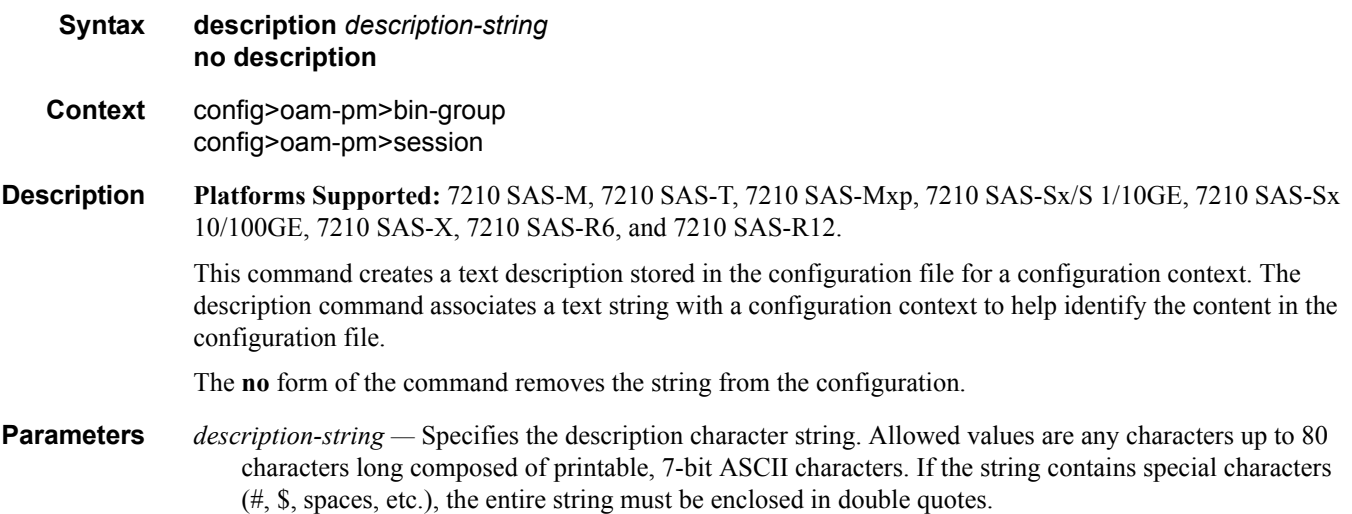

### shutdown

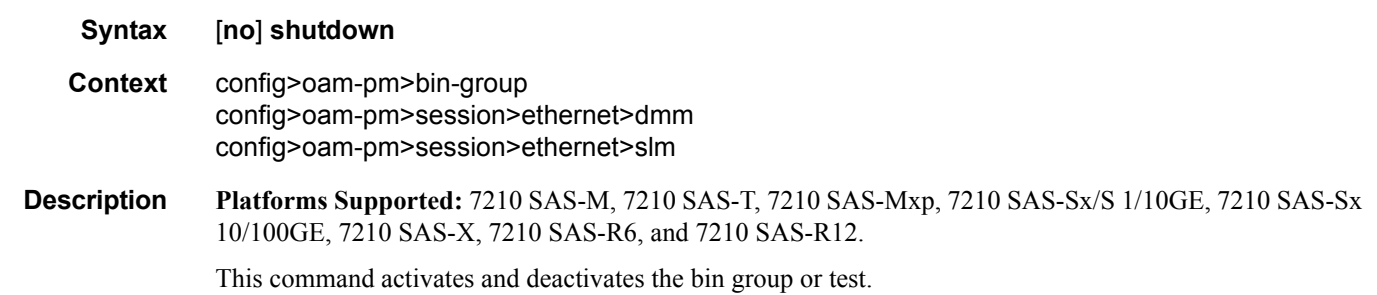

When a bin group is active, only the **description** of the bin group can be modified. The bin group can only be shut down and modified when all references in the various PM sessions or individual tests have been shut down. If an active PM session is referencing the bin group, it will generate an error indicating there are a number of active tests referencing the bin group, and it cannot be shut down.

When a test is shut down, no active measurements are made and any outstanding requests are ignored. If the test is started or stopped during a measurement interval, the suspect flag will be set to "yes" to indicate that the data for the specific data set is in questionable.

The **no** form of the command activates the bin group or test.

#### session

**Syntax session** *session-name* [**test-family** {**ethernet | ip**} [**session-type** {**proactive | on-demand**}] **create**] **no session** *session-name* **Context** config>oam-pm **Description Platforms Supported:** 7210 SAS-M, 7210 SAS-T, 7210 SAS-Mxp, 7210 SAS-Sx/S 1/10GE, 7210 SAS-Sx 10/100GE, 7210 SAS-X, 7210 SAS-R6, and 7210 SAS-R12. This command configures the individual session containers that will house the test-specific configuration parameters. Since this session context provides only a container abstract to house the individual test functions, it cannot be shut down. Only individual tests sessions within the container may be shut down. No values, parameters, or configuration within this context may be changed if any individual test is active. Changes

The **no** form of the command removes the session.

**Parameters** *session-name* — Specifies the name of the session container. 32 characters maximum.

**ethernet —** Specifies that the test will be based on the Ethernet layer.

- **ip** Specifies that the test will be based on the IP layer.
- **proactive** Specifies that the test will always be on, with no stop. Tests are proactive by default.
- **on-demand** Specifies that the test will run on demand, with an immediate start and no stop, or a stop based on offset.

may only be made when all tests within the context are shut down, with the exception of the **description**.

**create —** Keyword to create the session container.

# bin-group

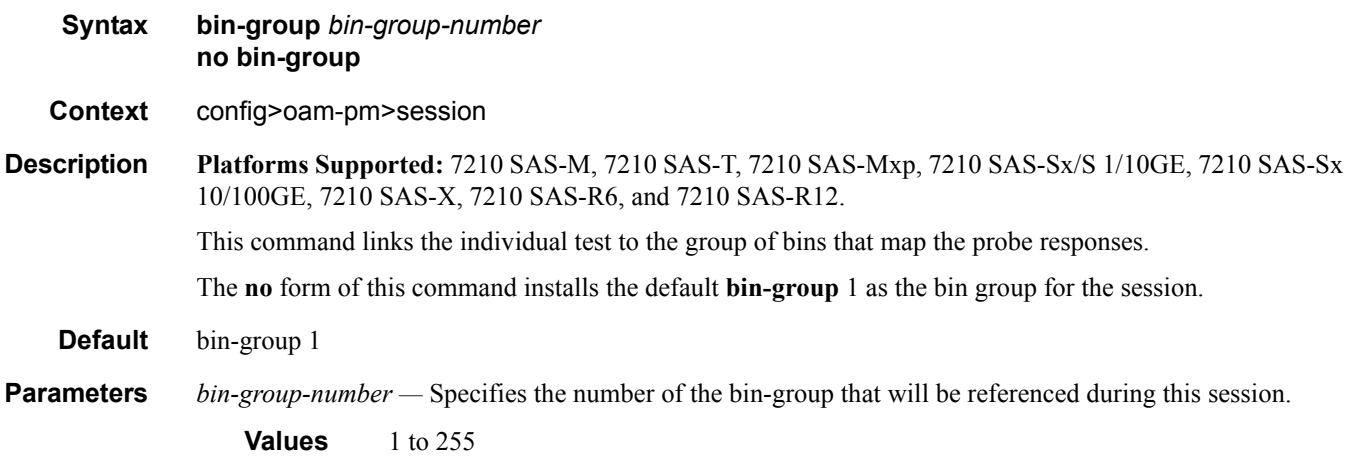

## ethernet

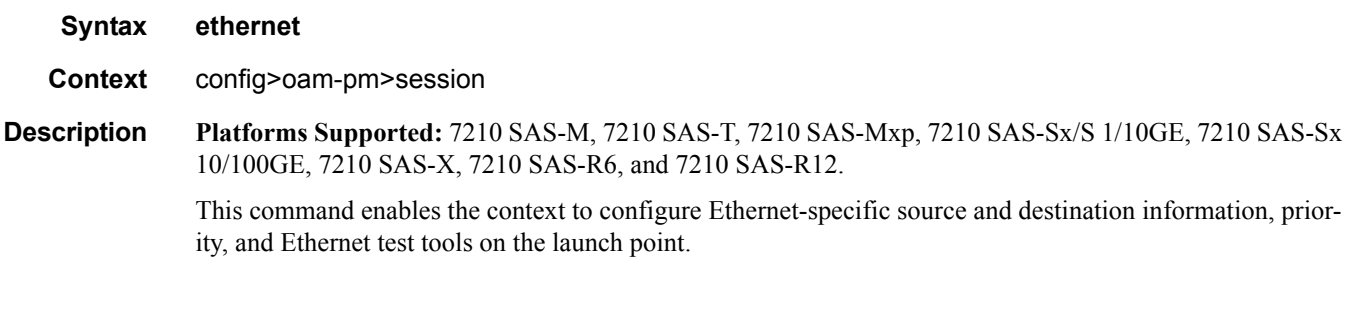

## dest-mac

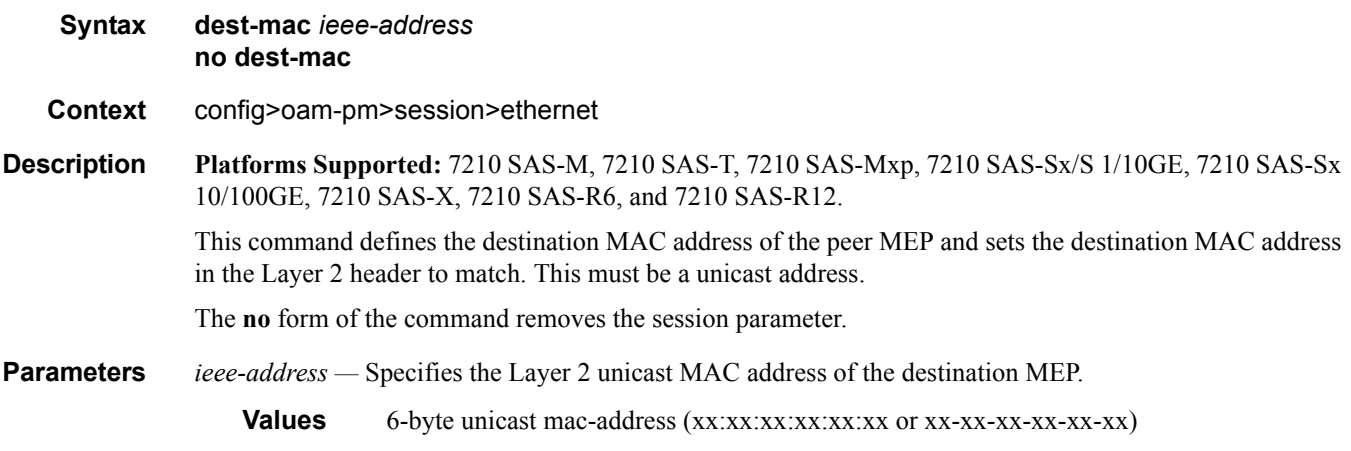

## dmm

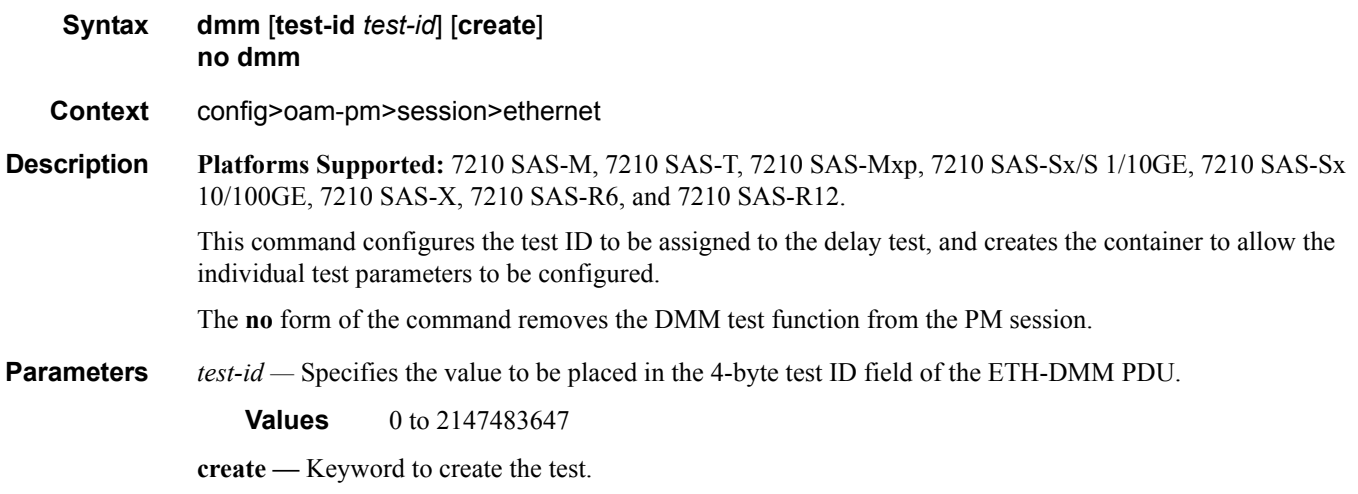

## data-tlv-size

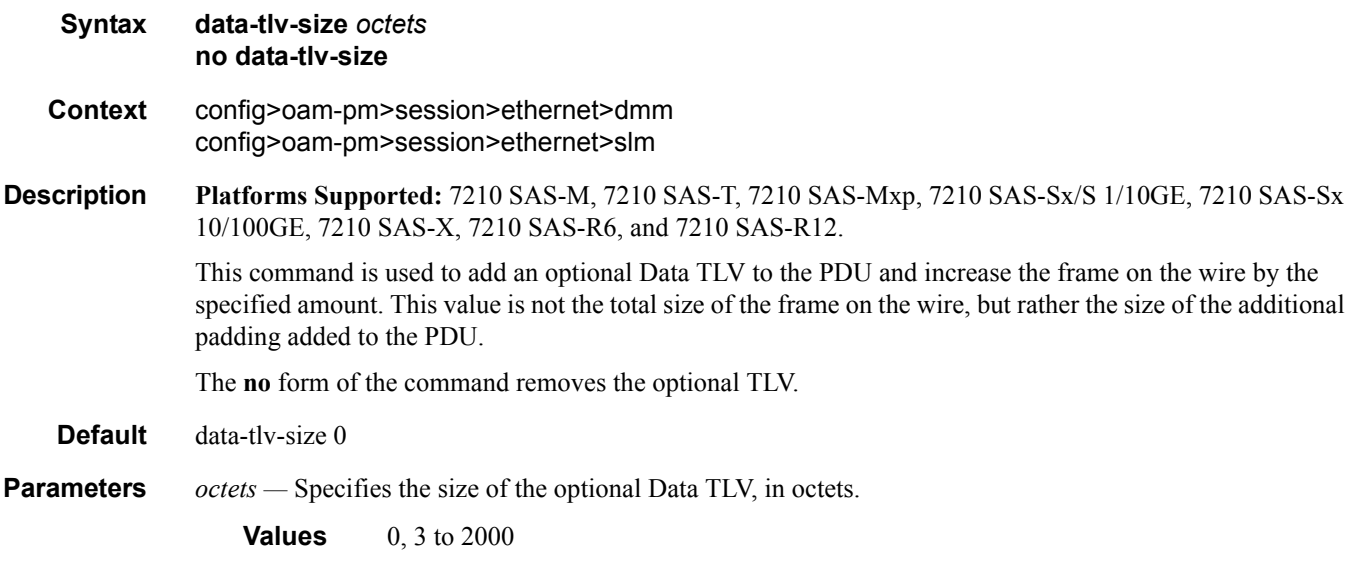

## interval

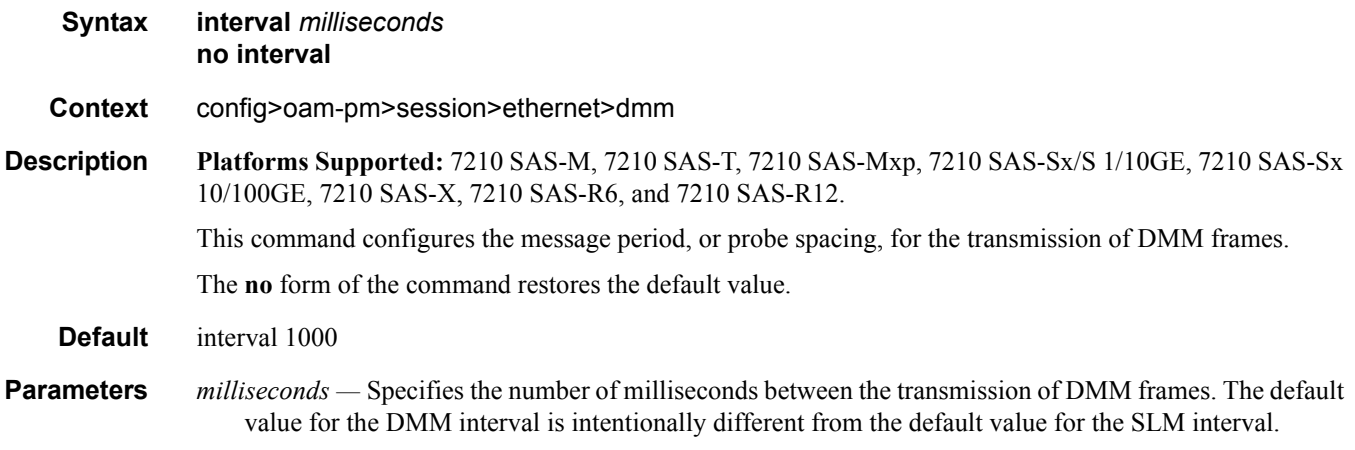

**Values** 100, 1000, 10000

## test-duration

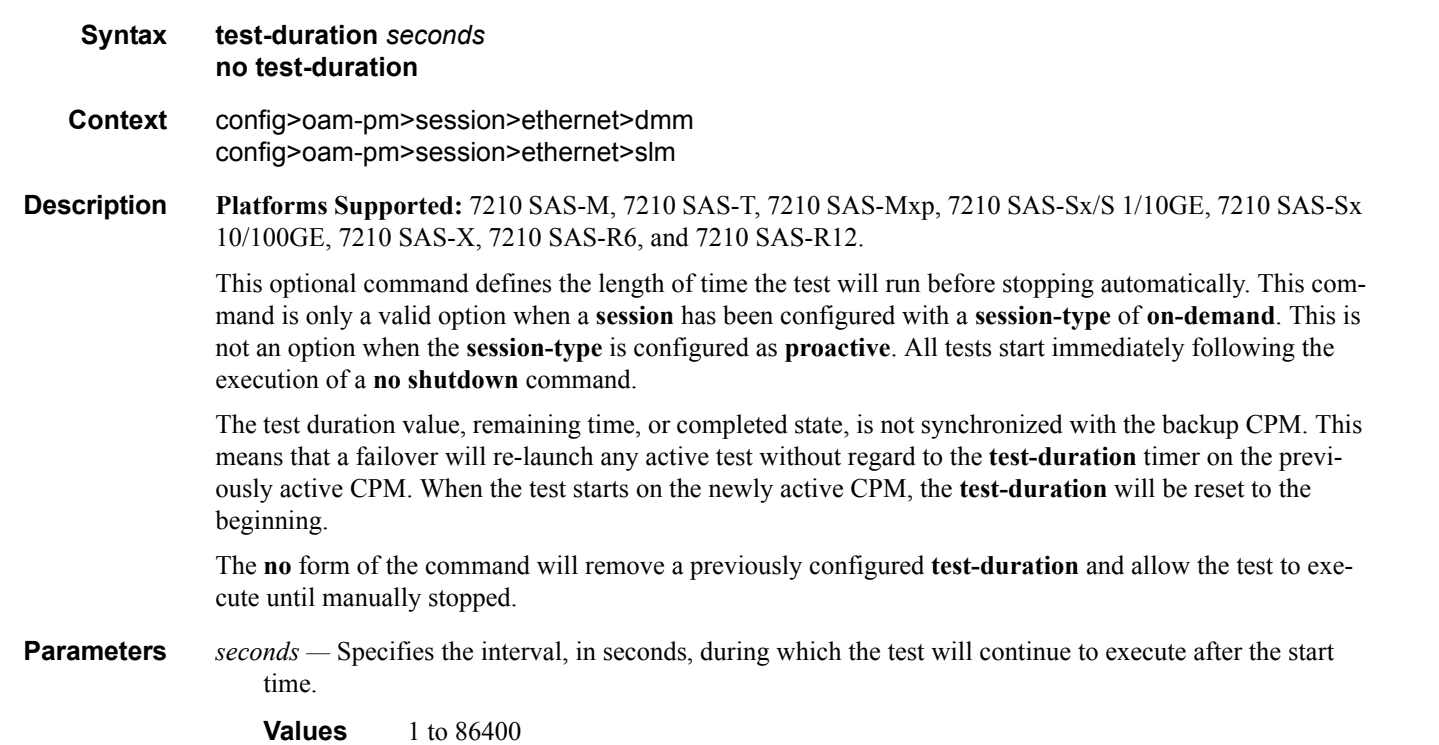

### priority

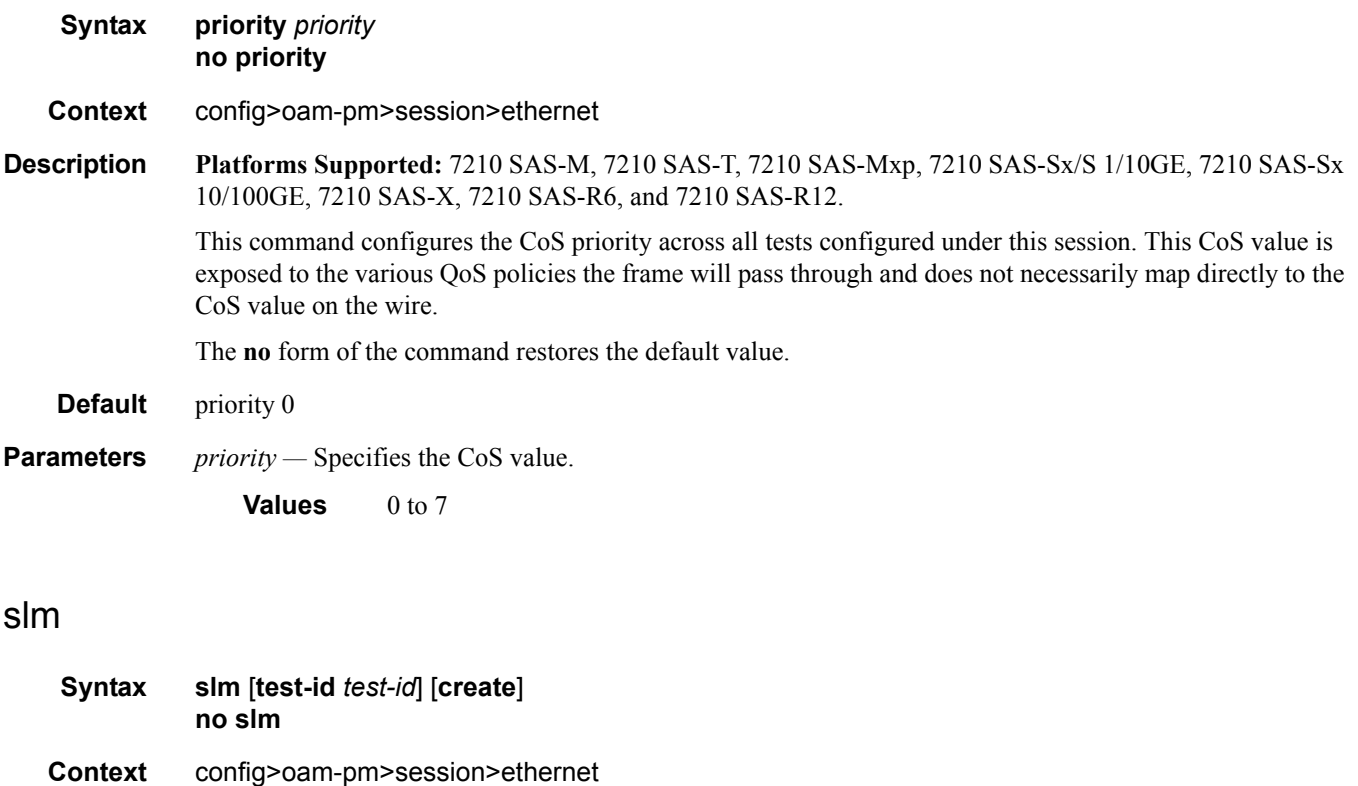

**Description Platforms Supported:** 7210 SAS-M, 7210 SAS-T, 7210 SAS-Mxp, 7210 SAS-Sx/S 1/10GE, 7210 SAS-Sx 10/100GE, 7210 SAS-X, 7210 SAS-R6, and 7210 SAS-R12.

> This command configures the test ID to be assigned to the synthetic loss test, and creates the container to allow the individual test parameters to be configured.

The **no** form of the command removes the SLM test function from the PM session.

**Parameters** *test-id* — Specifies the value to be placed in the 4-byte test ID field of the ETH-SLM PDU.

**Values** 0 to 2147483647

**create —** Keyword to create the test.

## flr-threshold

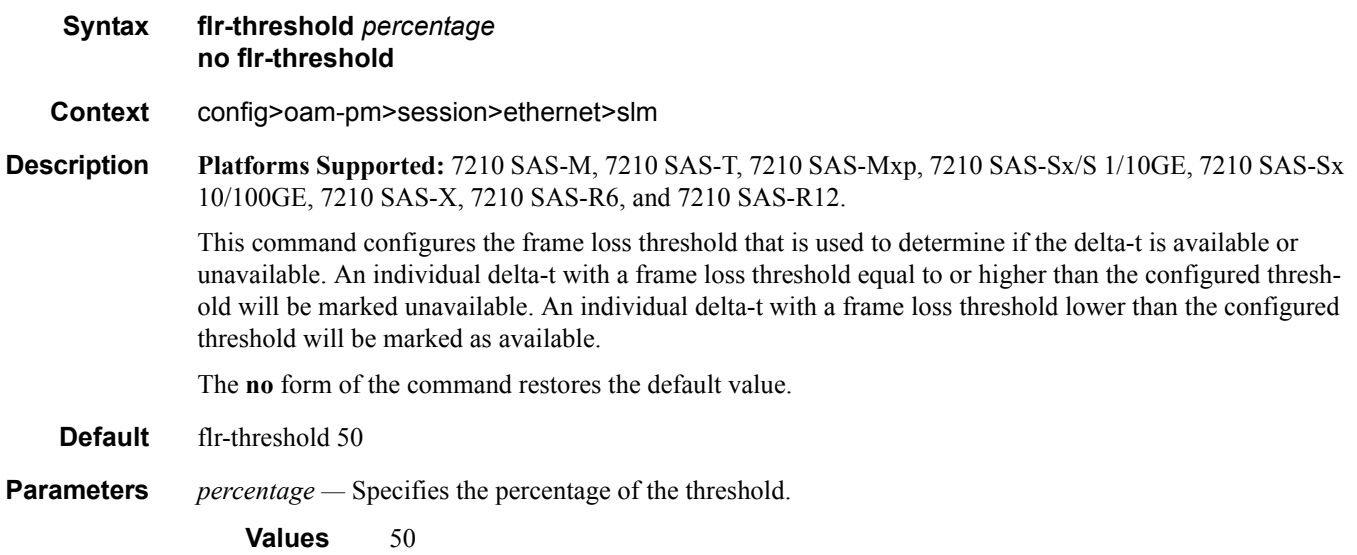

# timing

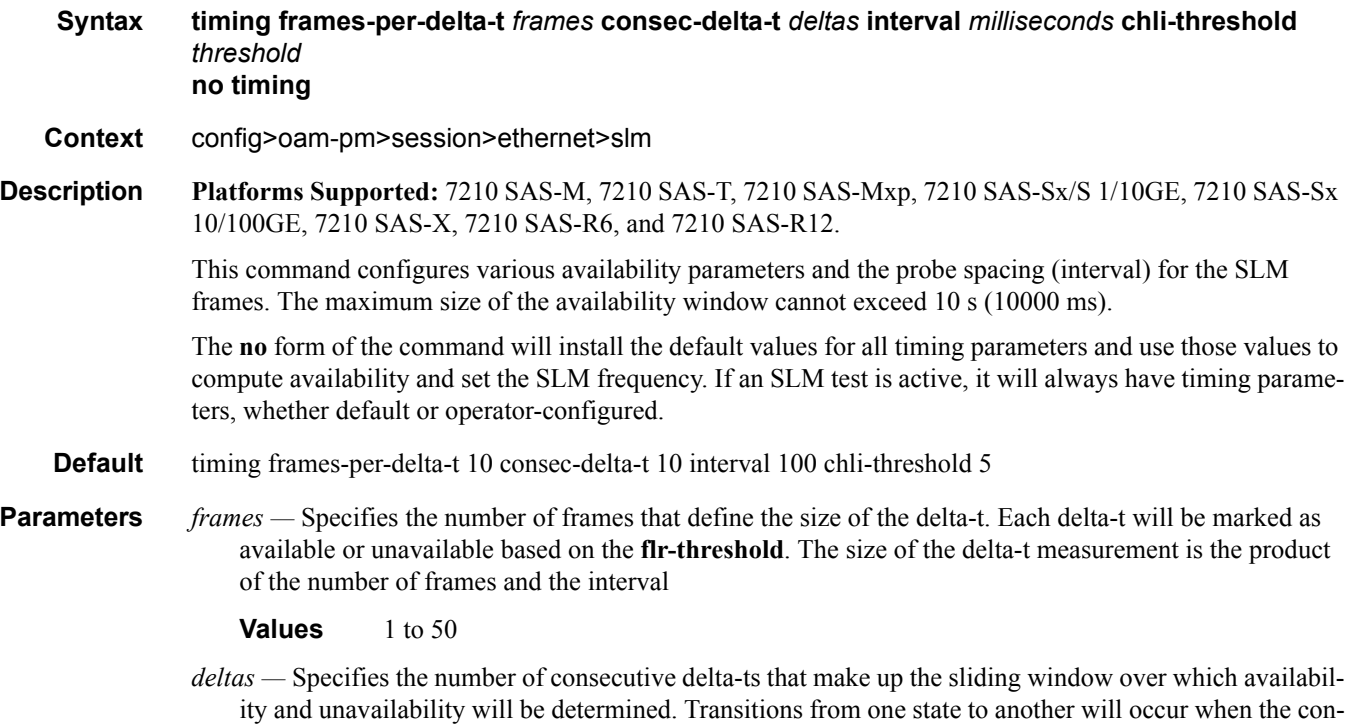

secutive delta-ts are in a new state.

**Values** 2 to 10

*milliseconds —* Specifies the number of milliseconds between the transmission of the SLM frames. The default value for the SLM interval is intentionally different from the default interval for DMM.

**Values** 100, 1000

*threshold —* Specifies the number of consecutive unavailable delta-ts that will cause the CHLI counter to be incremented. A CHLI counter is an indication that the sliding window is available but has crossed a threshold of consecutive unavailable delta-t intervals. A CHLI can only be incremented once during a sliding window and will only be incremented during times of availability.

**Values** 1 to 9

#### source

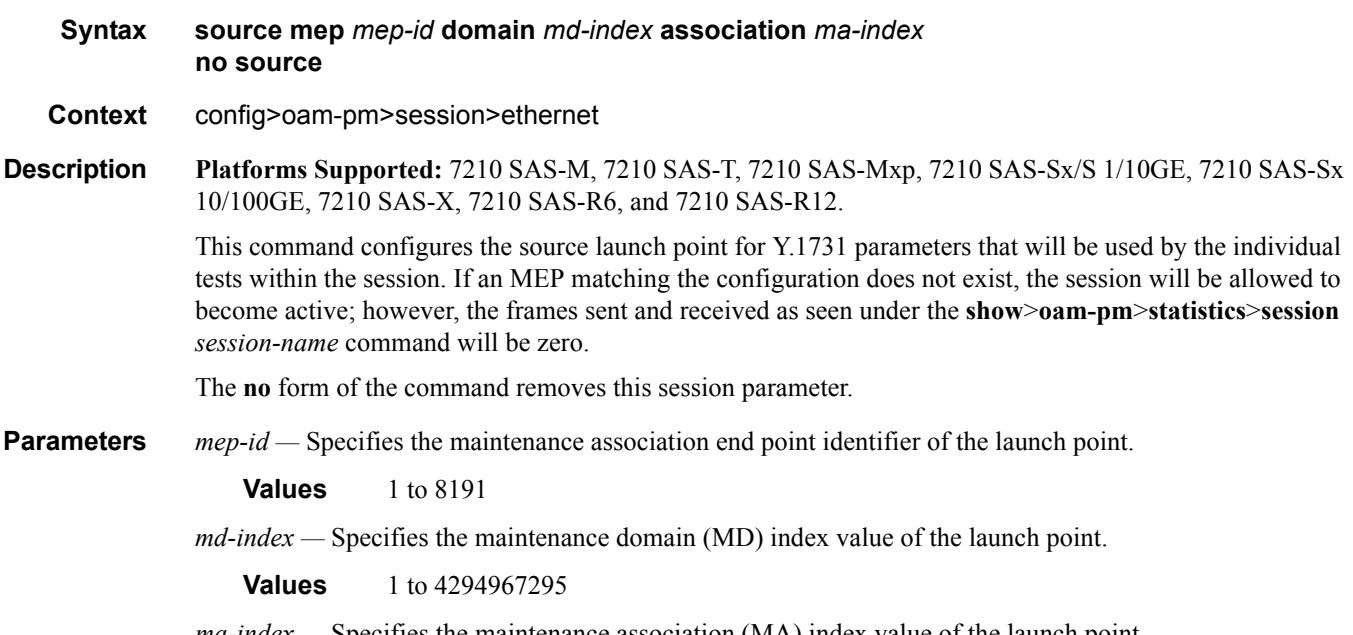

*ma-index* — Specifies the maintenance association (MA) index value of the launch point.

**Values** 1 to 4294967295

### meas-interval

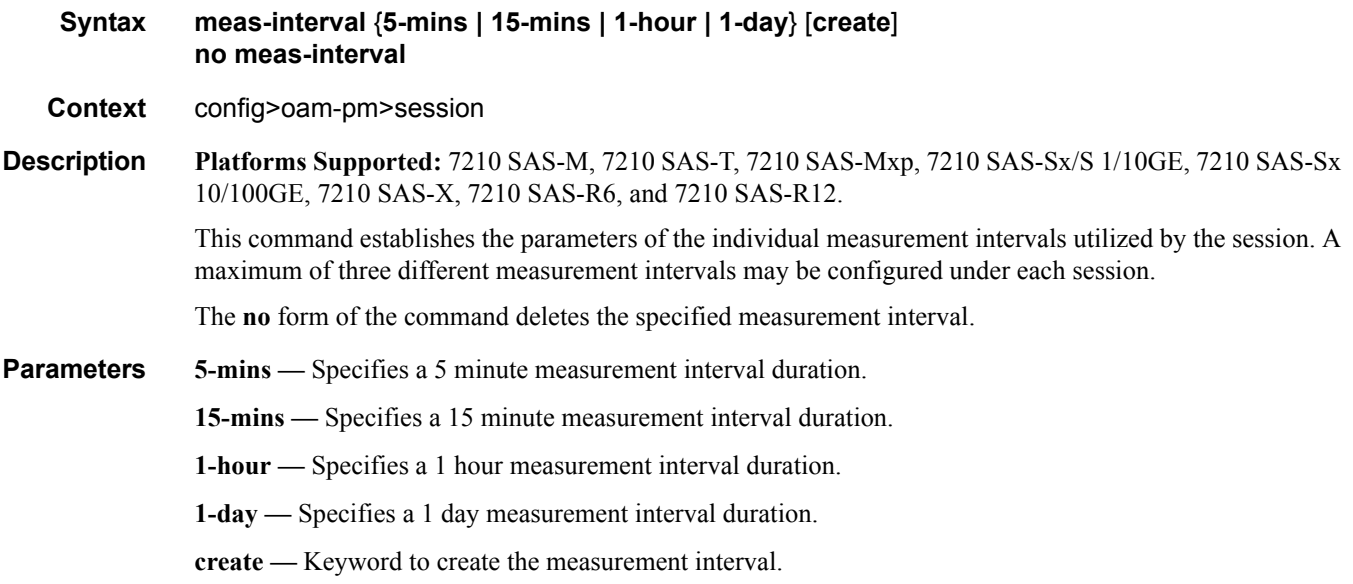

### accounting-policy

**Syntax accounting-policy** *acct-policy-id* **no accounting-policy Context** config>oam-pm>session>meas-interval **Description Platforms Supported:** 7210 SAS-M, 7210 SAS-T, 7210 SAS-Mxp, 7210 SAS-Sx/S 1/10GE, 7210 SAS-Sx 10/100GE, 7210 SAS-X, 7210 SAS-R6, and 7210 SAS-R12. This optional command assigns a record-type of complete-pm to the specified accounting policy (configured using the **config**>**log**>**accounting-policy** command). This runs the data collection process for completed measurement intervals in memory, file storage, and maintenance functions, moving data from memory to flash. A single accounting policy can be applied to a measurement interval. The **no** form of the command removes the accounting policy. **Parameters** *acct-policy-id* — Specifies the accounting policy to be applied to the measurement interval. **Values** 1 to 99

### boundary-type

**Syntax boundary-type** {**clock-aligned | test-relative**} **no boundary-type**

**Context** config>oam-pm>session>meas-interval

**Description Platforms Supported:** 7210 SAS-M, 7210 SAS-T, 7210 SAS-Mxp, 7210 SAS-Sx/S 1/10GE, 7210 SAS-Sx 10/100GE, 7210 SAS-X, 7210 SAS-R6, and 7210 SAS-R12.

> This command establishes the alignment of the start of the measurement interval with either the time of day clock or the start of the test.

> Test-relative start times will launch the measurement interval when the individual test enters the active (**no shutdown**) state.

Alignment with the time of day clock always defaults to the representative top of the hour. Clocks aligned at 15-minute measurement intervals will divide the hour into four equal sections at 00, 15, 30, and 45. Clocks aligned at 1-hour measurement intervals will start at 00. Clocks aligned at 1-day measurement intervals will start at midnight. It is typical for the first measurement interval of a clock-aligned test to have the suspect flag set to yes because it is unlikely that the **no shutdown** command will exactly correspond to the clockbased measurement interval start time. Clock-aligned measurement intervals can include an additional offset. See the **clock-offset** command option under this context.

The **no** form of the command restores the default value.

- **Default** boundary-type clock-aligned
- **Parameters clock-aligned** Keyword that aligns the start of the measurement interval with the time of day clock.

**test-relative —** Keyword that aligns the start of the measurement interval with the start of the test.

### clock-offset

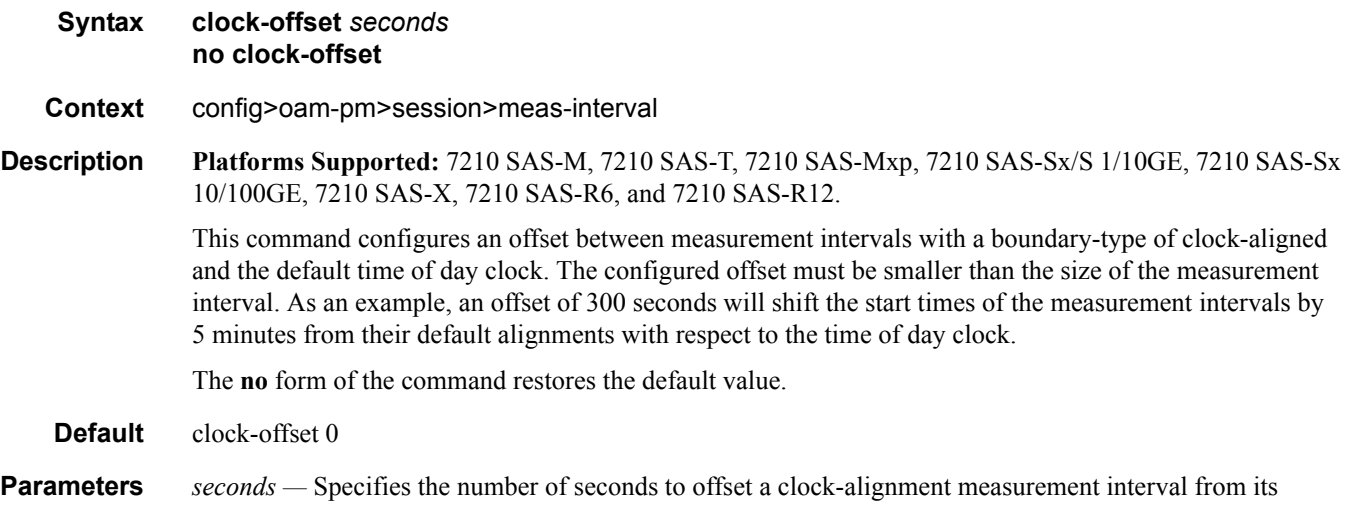
default.

**Values** 0 to 86399

## intervals-stored

**Syntax intervals-stored** *intervals* **no intervals-stored**

**Context** config>oam-pm>session>meas-interval

**Description Platforms Supported:** 7210 SAS-M, 7210 SAS-T, 7210 SAS-Mxp, 7210 SAS-Sx/S 1/10GE, 7210 SAS-Sx 10/100GE, 7210 SAS-X, 7210 SAS-R6, and 7210 SAS-R12.

> This command configures the number of completed measurement intervals per session to be stored in volatile system memory. The entire block of memory is allocated for the measurement interval when the test is active (**no shutdown**) to ensure that memory is available. The numbers increase from 1 to the configured value + 1. The active PM data will be stored in interval number 1, and older runs are stored, in order, to the upper most number, with the oldest run being deleted when the number of completed measurement intervals exceeds the configured value + 1. As new test measurement intervals complete for the session, the stored intervals will be renumbered to maintain the described order. Care must be taken when setting this value. There must be a balance between completed runs stored in volatile memory and the use of the write-to-flash function of the accounting policy.

> The **5-mins** and **15-mins** measurement intervals share the same (1 to 96) retention pool. In the unlikely event that both intervals are required, the sum total of both cannot exceed 96. The **1-hour** and **1-day** measurement intervals utilize their own ranges. If this command is omitted when configuring the measurement interval, the default values will be used.

**Parameters** *intervals* — Specifies the number of stored intervals.

**Values**  $5\text{-mins} - 1$  to 96 (default 32) **15-mins** — 1 to 96 (default 32) **1-hour** — 1 to 24 (default 8)  $1$ **-day** — 1 (default 1)

# **Service Assurance Agent (SAA) Commands**

#### saa

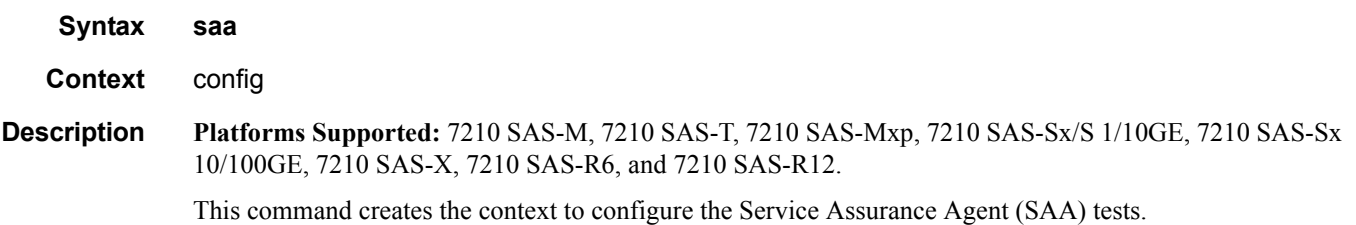

### test

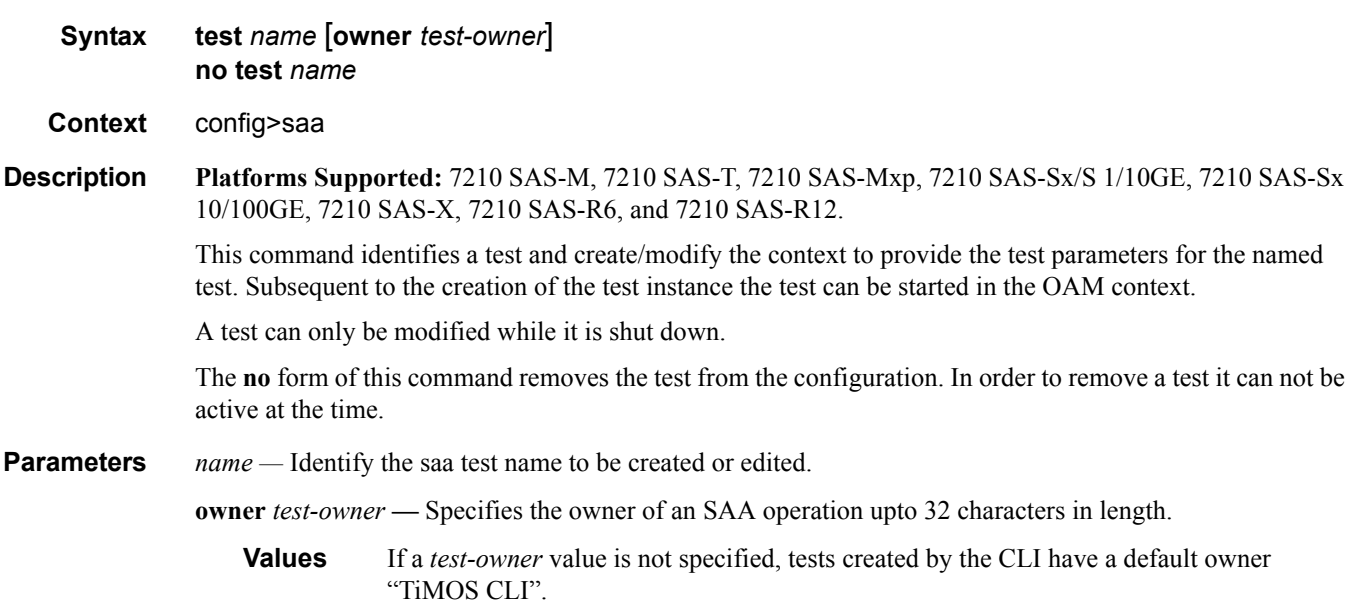

## accounting-policy

- **Syntax accounting-policy** *acct-policy-id* **no accounting-policy**
- **Context** config>saa>test
- **Description Platforms Supported:** 7210 SAS-M, 7210 SAS-T, 7210 SAS-Mxp, 7210 SAS-Sx/S 1/10GE, 7210 SAS-Sx 10/100GE, 7210 SAS-X, 7210 SAS-R6, and 7210 SAS-R12.

This command associates an accounting policy to the SAA test. The accounting policy must already be defined before it can be associated else an error message is generated.

A notification (trap) when a test is completed is issued whenever a test terminates.

The **no** form of this command removes the accounting policy association.

**Default** none

**Parameters** *acct-policy-id —* Enter the accounting *policy-id* as configured in the **config>log>accounting-policy** context. **Values**  $1 - 99$ 

## description

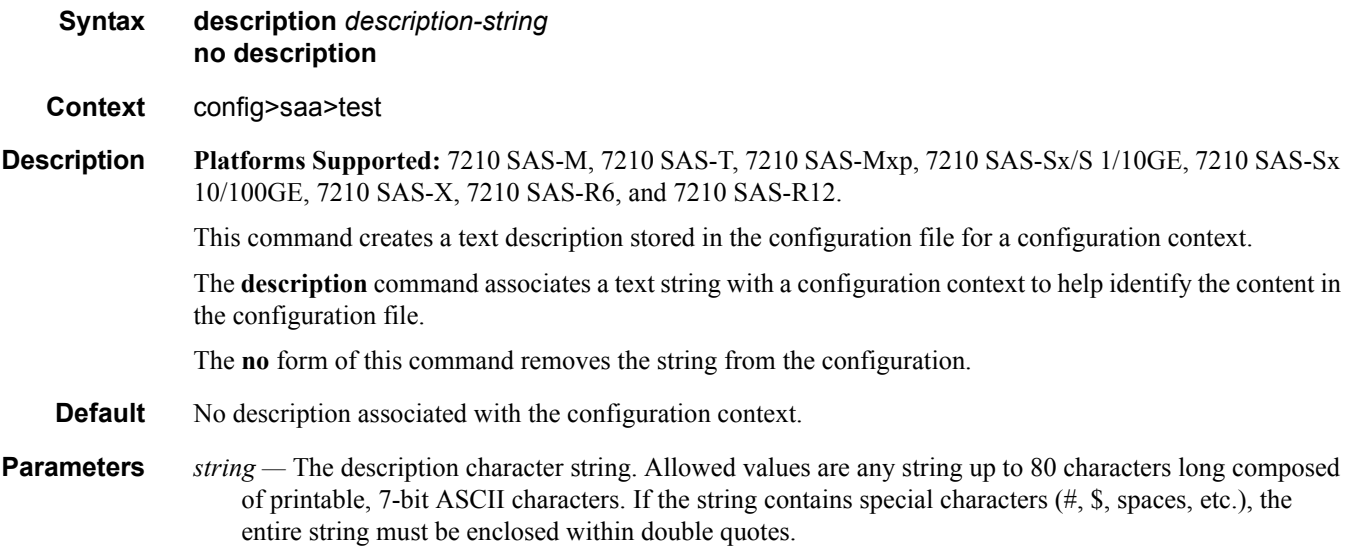

### continuous

- **Syntax** [**no**] **continuous**
- **Context** config>saa>test
- **Description Platforms Supported:** 7210 SAS-M, 7210 SAS-T, 7210 SAS-Mxp, 7210 SAS-Sx/S 1/10GE, 7210 SAS-Sx 10/100GE, 7210 SAS-X, 7210 SAS-R6, and 7210 SAS-R12.

This command specifies whether the SAA test is continuous. Once the test is configured as continuous, it cannot be started or stopped by using the **saa** command. The **no** form of the command disables the continuous running of the test. Use the **shutdown** command to

disable the test.

## jitter-event

- **Syntax jitter-event rising-threshold** *threshold* [**falling-threshold** *threshold*] [**direction**] **no jitter-event**
- **Context** config>saa>test

**Description Platforms Supported:** 7210 SAS-M, 7210 SAS-T, 7210 SAS-Mxp, 7210 SAS-Sx/S 1/10GE, 7210 SAS-Sx 10/100GE, 7210 SAS-X, 7210 SAS-R6, and 7210 SAS-R12.

> Specifies that at the termination of an SAA test probe, the calculated jitter value is evaluated against the configured rising and falling jitter thresholds. SAA threshold events are generated as required.

> Once the threshold (rising/falling) is crossed, it is disabled from generating additional events until the opposite threshold is crossed. If a falling-threshold is not supplied, the rising threshold will be re-enabled when it falls below the threshold after the initial crossing that generate the event.

The configuration of jitter event thresholds is optional.

**Parameters** rising-threshold *threshold* — Specifies a rising threshold jitter value. When the test run is completed, the calculated jitter value is compared to the configured jitter rising threshold. If the test run jitter value is greater than the configured rising threshold value then an SAA threshold event is generated. The SAA threshold event is tmnxOamSaaThreshold, logger application OAM, event #2101.

**Default** 0

**Values**  $0 - 2147483$  milliseconds

**falling-threshold** *threshold* **—** Specifies a falling threshold jitter value. When the test run is completed, the calculated jitter value is compared to the configured jitter falling threshold. If the test run jitter value is greater than the configured falling threshold value then an SAA threshold event is generated. The SAA threshold event is tmnxOamSaaThreshold, logger application OAM, event #2101.

#### **Default**

**Values**  $0 - 2147483$  milliseconds

*direction —* Specifies the direction for OAM ping responses received for an OAM ping test run.

**Values inbound** — Monitor the value of jitter calculated for the inbound, one-way, OAM ping responses received for an OAM ping test run. **outbound** — Monitor the value of jitter calculated for the outbound, one-way, OAM ping requests sent for an OAM ping test run. **roundtrip** — Monitor the value of jitter calculated for the round trip, two-way, OAM ping requests and replies for an OAM ping test run.

**Default** roundtrip

## latency-event

- **Syntax latency-event rising-threshold** *threshold* [**falling-threshold** *threshold*] [**direction**] **no latency-event**
- **Context** config>saa>test

**Description Platforms Supported:** 7210 SAS-M, 7210 SAS-T, 7210 SAS-Mxp, 7210 SAS-Sx/S 1/10GE, 7210 SAS-Sx 10/100GE, 7210 SAS-X, 7210 SAS-R6, and 7210 SAS-R12.

> Specifies that at the termination of an SAA test probe, the calculated latency event value is evaluated against the configured rising and falling latency event thresholds. SAA threshold events are generated as required.

> Once the threshold (rising/falling) is crossed, it is disabled from generating additional events until the opposite threshold is crossed. If a falling-threshold is not supplied, the rising threshold will be re-enabled when it falls below the threshold after the initial crossing that generate the event.

The configuration of latency event thresholds is optional.

**Parameters** rising-threshold *threshold* — Specifies a rising threshold latency value. When the test run is completed, the calculated latency value is compared to the configured latency rising threshold. If the test run latency value is greater than the configured rising threshold value then an SAA threshold event is generated. The SAA threshold event is tmnxOamSaaThreshold, logger application OAM, event #2101.

**Default** 0

**Values**  $0 - 2147483$  milliseconds

**falling-threshold** *threshold* **—** Specifies a falling threshold latency value. When the test run is completed, the calculated latency value is compared to the configured latency falling threshold. If the test run latency value is greater than the configured falling threshold value then an SAA threshold event is generated. The SAA threshold event is tmnxOamSaaThreshold, logger application OAM, event #2101.

#### **Default**

**Values** 0 — 2147483 milliseconds

*direction —* Specifies the direction for OAM ping responses received for an OAM ping test run.

**Values inbound** — Monitor the value of jitter calculated for the inbound, one-way, OAM ping responses received for an OAM ping test run. **outbound** — Monitor the value of jitter calculated for the outbound, one-way, OAM ping requests sent for an OAM ping test run. **roundtrip** — Monitor the value of jitter calculated for the round trip, two-way, OAM ping requests and replies for an OAM ping test run.

**Default** roundtrip

### loss-event

**Syntax loss-event rising-threshold** *threshold* [**falling-threshold** *threshold*] [**direction**] **no loss-event**

**Context** config>saa>test

**Description Platforms Supported:** 7210 SAS-M, 7210 SAS-T, 7210 SAS-Mxp, 7210 SAS-Sx/S 1/10GE, 7210 SAS-Sx 10/100GE, 7210 SAS-X, 7210 SAS-R6, and 7210 SAS-R12.

> Specifies that at the termination of an SAA testrun, the calculated loss event value is evaluated against the configured rising and falling loss event thresholds. SAA threshold events are generated as required.

The configuration of loss event thresholds is optional.

**Parameters** rising-threshold *threshold* — Specifies a rising threshold loss event value. When the test run is completed, the calculated loss event value is compared to the configured loss event rising threshold. If the test run loss event value is greater than the configured rising threshold value then an SAA threshold event is generated. The SAA threshold event is tmnxOamSaaThreshold, logger application OAM, event #2101.

#### **Default** 0

**Values** 0 — 2147483647 packets

**falling-threshold** *threshold* **—** Specifies a falling threshold loss event value. When the test run is completed, the calculated loss event value is compared to the configured loss event falling threshold. If the test run loss event value is greater than the configured falling threshold value then an SAA threshold event is generated. The SAA threshold event is tmnxOamSaaThreshold, logger application OAM, event #2101.

#### **Default** 0

**Values** 0 — 2147483647 packets

*direction —* Specifies the direction for OAM ping responses received for an OAM ping test run.

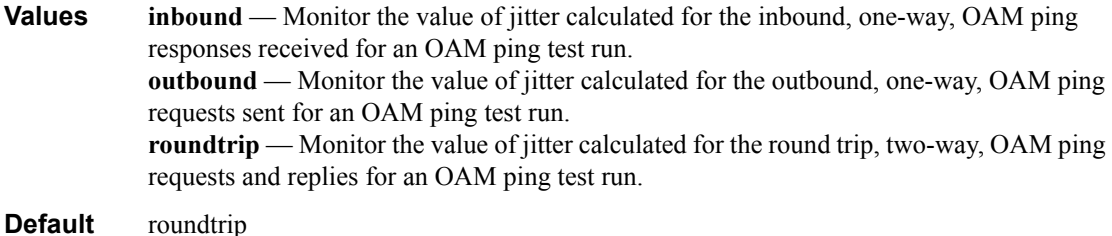

### probe-history

- **Syntax probe-history [auto | drop | keep]**
- **Context** config>saa>test
- **Description Platforms Supported:** 7210 SAS-M, 7210 SAS-T, 7210 SAS-Mxp, 7210 SAS-Sx/S 1/10GE, 7210 SAS-Sx 10/100GE, 7210 SAS-X, 7210 SAS-R6, and 7210 SAS-R12.

#### **Page 330 7210 SAS M, T, X, R6, R12, Mxp, Sx, S OAM and Diagnostics Guide**

Defines history probe behavior. Defaults are associated with various configured parameters within the SAA test. Auto (keep) is used for test with probe counts of 100 or less, and intervals of 1 second and above. Auto (drop) will only maintain summary information for tests marked as continuous with file functions, probe counts in excess of 100 and intervals of less than 1 second. SAA tests that are not continuous with a write to file will default to Auto (keep). The operator is free to change the default behaviors for each type. Each test that maintains per probe history will consume more system memory. When per probe entries are required the probe history is available at the completion of the test.

#### **Default** auto

**Parameters** *auto —* An auto selector that determines the storage of the history information.

*drop —* Store summarized min/max/ave data not per probe information for test runs. This may be configured for all tests in an effort to conserve memory.

*keep —* Store per probe information for tests. This consumes significantly more memory than summary information and should only be used if necessary.

### trap-gen

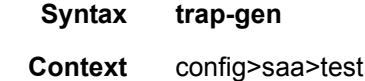

**Description Platforms Supported:** 7210 SAS-M, 7210 SAS-T, 7210 SAS-Mxp, 7210 SAS-Sx/S 1/10GE, 7210 SAS-Sx 10/100GE, 7210 SAS-X, 7210 SAS-R6, and 7210 SAS-R12.

This command enables the context to configure trap generation for the SAA test.

## probe-fail-enable

**Syntax** [**no**] **probe-fail-enable** 

**Context** config>saa>test>trap-gen

**Description Platforms Supported:** 7210 SAS-M, 7210 SAS-T, 7210 SAS-Mxp, 7210 SAS-Sx/S 1/10GE, 7210 SAS-Sx 10/100GE, 7210 SAS-X, 7210 SAS-R6, and 7210 SAS-R12.

> This command enables the generation of an SNMP trap when probe-fail-threshold consecutive probes fail during the execution of the SAA ping test. This command is not applicable to SAA trace route tests.

The **no** form of the command disables the generation of an SNMP trap.

## probe-fail-threshold

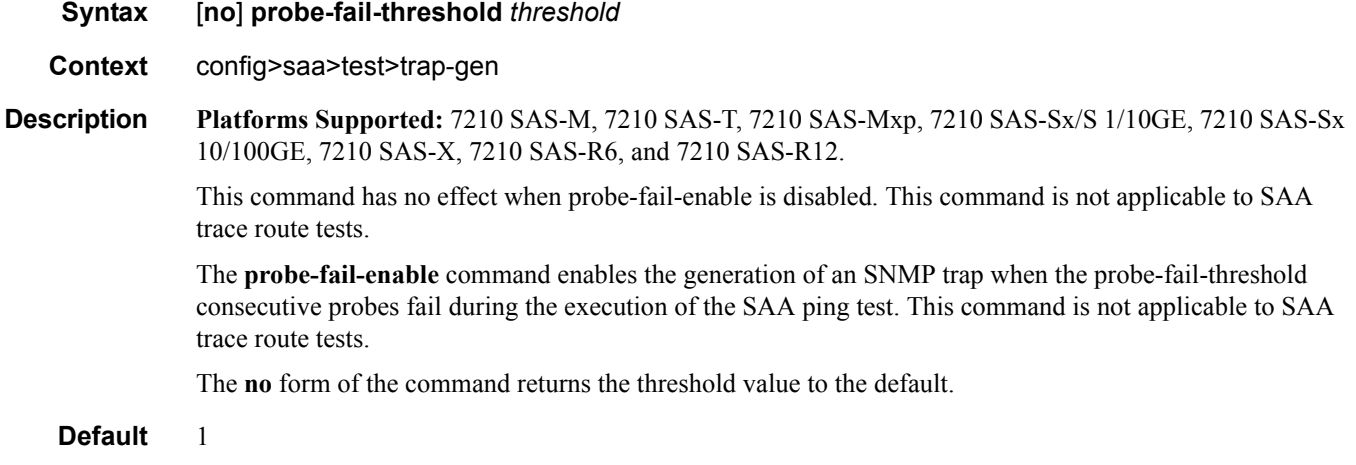

## test

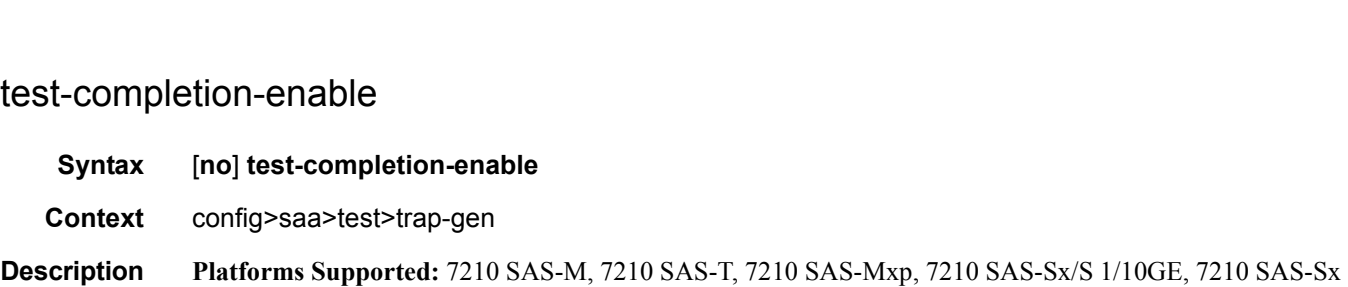

10/100GE, 7210 SAS-X, 7210 SAS-R6, and 7210 SAS-R12.

This command enables the generation of a trap when an SAA test completes.

The **no** form of the command disables the trap generation.

## test-fail-enable

**Syntax** [**no**] **test-fail-enable**

**Context** config>saa>test>trap-gen

**Description Platforms Supported:** 7210 SAS-M, 7210 SAS-T, 7210 SAS-Mxp, 7210 SAS-Sx/S 1/10GE, 7210 SAS-Sx 10/100GE, 7210 SAS-X, 7210 SAS-R6, and 7210 SAS-R12.

> This command enables the generation of a trap when a test fails. In the case of a ping test, the test is considered failed (for the purpose of trap generation) if the number of failed probes is at least the value of the **testfail-threshold** parameter.

The **no** form of the command disables the trap generation.

## test-fail-threshold

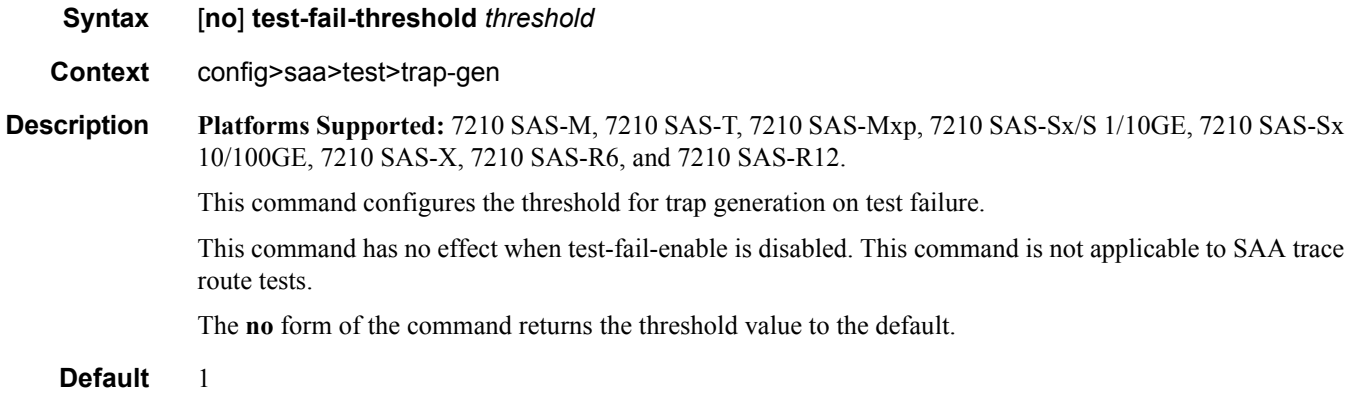

## type

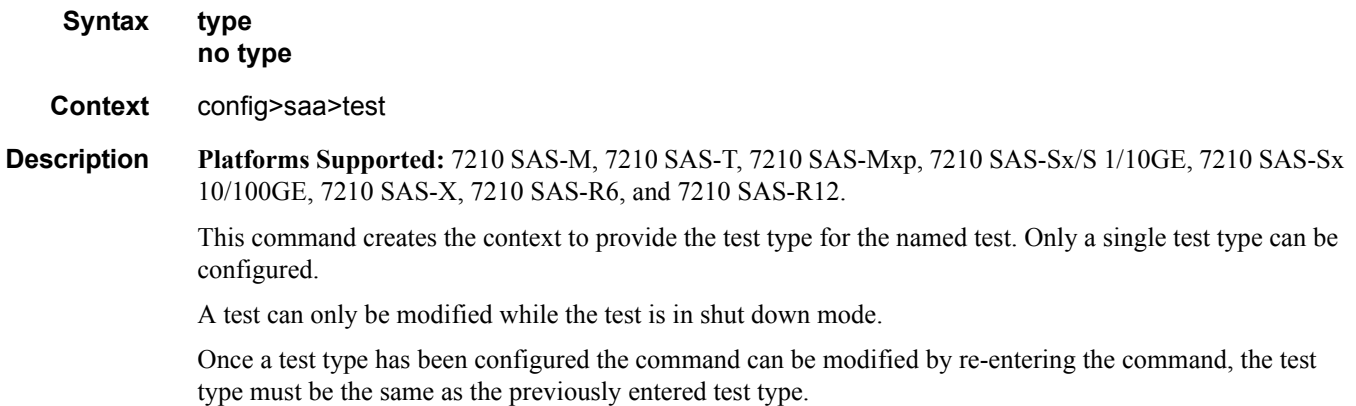

To change the test type, the old command must be removed using the **config>saa>test>no type** command.

## cpe-ping

**Note**: This command is not supported on 7210 SAS-M and 7210 SAS-T devices configured in Access uplink mode. Only on the devices configured in Network mode.

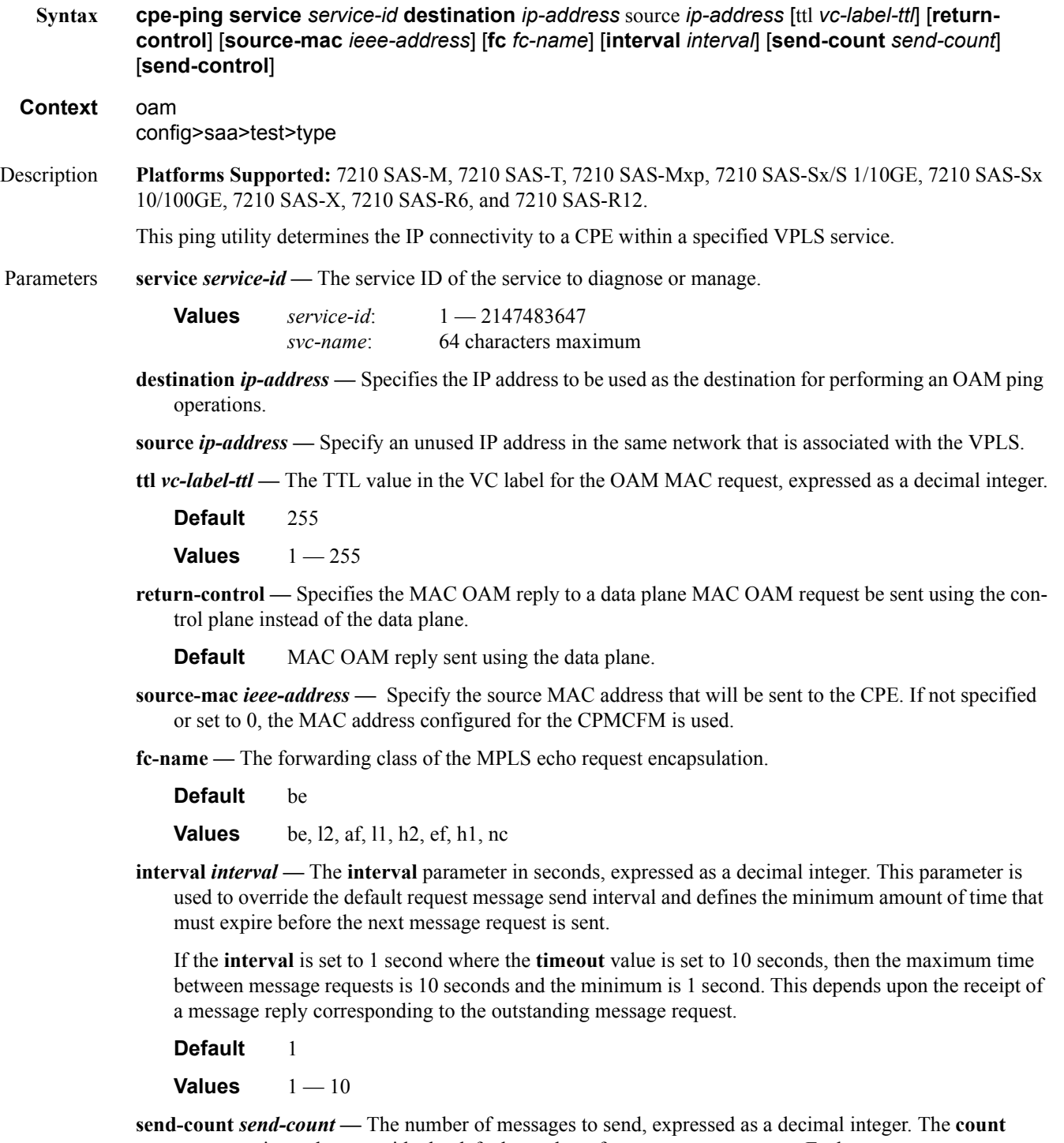

**Default** 1 **Values**  $1 - 255$ **send-control —** Specifies the MAC OAM request be sent using the control plane instead of the data plane. **Default** MAC OAM request sent using the data plane.

## dns

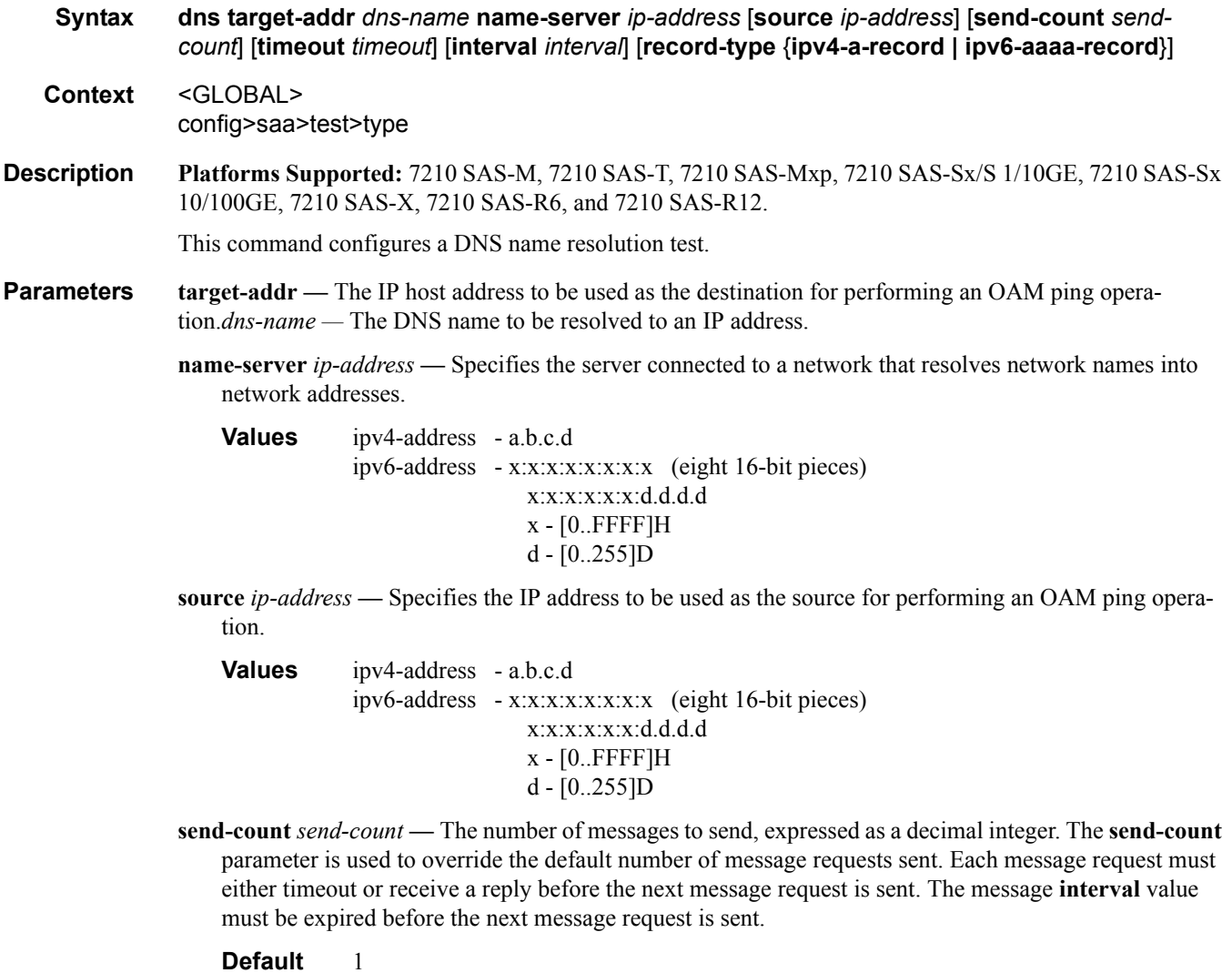

**Values**  $1 - 255$ 

**timeout** *timeout* **—** The **timeout** parameter in seconds, expressed as a decimal integer. This value is used to override the default **timeout** value and is the amount of time that the router will wait for a message reply

after sending the message request. Upon the expiration of message timeout, the requesting router assumes that the message response will not be received. Any response received after the request times out will be silently discarded.

#### **Default** 5

**Values**  $1 - 120$ 

**interval** *interval* **—** The **interval** parameter in seconds, expressed as a decimal integer. This parameter is used to override the default request message send interval and defines the minimum amount of time that must expire before the next message request is sent.

If the **interval** is set to 1 second, and the **timeout** value is set to 10 seconds, then the maximum time between message requests is 10 seconds and the minimum is 1 second. This depends upon the receipt of a message reply corresponding to the outstanding message request.

**Default** 1

**Values**  $1 - 10$ 

**record-type —** Specifies a record type.

**Values ipv4-a-record -** A record specific mapping a host name to an IPv4 address.

**ipv6-aaaa-record -** A record specific to the Internet class that stores a single IPv6 address.

## eth-cfm-linktrace

**Syntax eth-cfm-linktrace** *mac-address* **mep** *mep-id* **domain** *md-index* **association** *ma-index* [**ttl** *ttlvalue*] [**fc** {*fc-name*} ] [**send-count** *send-count*] [**timeout** *timeout*] [**interval** *interval*] [**record-type** {ipv4-arecord|ipv6-aaaa-record}] **Context** config>saa>test>type **Description Platforms Supported:** 7210 SAS-M, 7210 SAS-T, 7210 SAS-Mxp, 7210 SAS-Sx/S 1/10GE, 7210 SAS-Sx 10/100GE, 7210 SAS-X, 7210 SAS-R6, and 7210 SAS-R12. This command configures a CFM linktrace test in SAA. **Parameters-** *mac-address —* Specifies a unicast destination MAC address. **mep** *mep-id —* Specifies the target MAC address. **Values**  $1 - 8191$ **domain** *md-index —* Specifies the MD index. **Values** 1 — 4294967295 **association** *ma-index —* Specifies the MA index. **Values** 1 — 4294967295

*ttl ttl-value —* Specifies the maximum number of hops traversed in the linktrace.

**Default** 64

**Values** 1— 255

**fc** *fc-name —* The **fc** parameter is used to indicate the forwarding class of the CFM Linktrace request messages.

The actual forwarding class encoding is controlled by the network egress mappings.

**Default** nc

**Values** be, 12, af, 11, h2, ef, h1, nc

**send-count** *send-count —* The number of messages to send, expressed as a decimal integer. The **count**  parameter

is used to override the default number of message requests sent. Each message request must either timeout or receive a reply before the next message request is sent. The message **interval** value must be expired before the next message request is sent.

#### **Default** 1

**Values** 1 — 10

**timeout** *timeout —* The **timeout** parameter in seconds, expressed as a decimal integer. This value is used to override the default **timeout** value and is the amount of time that the router will wait for a message reply after sending the message request. Upon the expiration of message timeout, the requesting router assumes that the message response will not be received. Any response received after the request times out will be silently discarded. The **timeout** value must be less than the **interval**.

**Default** 5

**Values** 1 — 10

**interval** *interval —* The **interval** parameter in seconds, expressed as a decimal integer. This parameter is used to override the default request message send interval and defines the minimum amount of time that must expire before the next message request is sent.

If the **interval** is set to "1" second, and the **timeout** value is set to "10" seconds, then the maximum time between message requests is "10" seconds and the minimum is "1" second. This depends upon the receipt of a message reply corresponding to the outstanding message request. The **timeout** value must be less than the **interval**.

#### **Default** 5

**Values**  $1 - 10$ 

**record-type —** Specifies a record type.

**Values** ipv4-a-record — A record specific mapping a host name to an IPv4 address. ipv6-aaaa-record — A record specific to the Internet class that stores a single IPv6 address.

## eth-cfm-loopback

**Syntax eth-cfm-loopback** *mac-address* **mep** *mep-id* **domain** *md-index* **association** *ma-index* [**size**  *datasize*] [**fc** {*fc-name*} ] [**count** *send-count* ][**timeout** *timeout*] [**interval** *interval*]

**Context** config>saa>test>type

**Description Platforms Supported:** 7210 SAS-M, 7210 SAS-T, 7210 SAS-Mxp, 7210 SAS-Sx/S 1/10GE, 7210 SAS-Sx 10/100GE, 7210 SAS-X, 7210 SAS-R6, and 7210 SAS-R12.

This command configures an Ethernet CFM loopback test in SAA.

*mac-address —* Specifies a unicast destination MAC address.

**mep** *mep-id —* Specifies the target MAC address.

**Values**  $1 - 8191$ 

**domain** *md-index —* Specifies the MD index.

**Values** 1 — 4294967295

**association** *ma-index —* Specifies the MA index.

**Values** 1 — 4294967295

**size** *data-size —* The packet size in bytes, expressed as a decimal integer.

**Default** 0

**Values**  $0 - 1500$ 

**fc** *fc-name —* The **fc** parameter is used to indicate the forwarding class of the CFM Loopback request messages.

The actual forwarding class encoding is controlled by the network egress mappings.

**Default** nc

**Values** be, 12, af, 11, h2, ef, h1, nc

**count** *send-count —* The number of messages to send, expressed as a decimal integer. The **count** parameter is used to override the default number of message requests sent. Each message request must either timeout or receive a reply before the next message request is sent. The message **interval** value must be expired before the next message request is sent.

**Default** 1

**Values**  $1 - 100$ 

**timeout** *timeout —* The **timeout** parameter in seconds, expressed as a decimal integer. This value is used to override the default **timeout** value and is the amount of time that the router will wait for a message reply after sending the message request. Upon the expiration of message timeout, the requesting router assumes that the message response will not be received. Any response received after the request times out will be silently discarded. The **timeout** value must be less than the **interval**.

**Default** 5 **Values**  $1 - 10$  **interval** *interval —* The **interval** parameter in seconds, expressed as a decimal integer. This parameter is used to override the default request message send interval and defines the minimum amount of time that must expire before the next message request is sent.

If the **interval** is set to "1" second, and the **timeout** value is set to "10" seconds, then the maximum time between message requests is "10" seconds and the minimum is "1" second. This depends upon the receipt of a message reply corresponding to the outstanding message request. The **timeout** value must be less than the **interval**.

**Default** 5

**Values**  $1 - 10$ 

### eth-cfm-two-way-delay

**Syntax eth-cfm-two-way-delay** *mac-address* **mep** *mep-id* **domain** *md-index* **association** *ma-index* [**fc**  {*fc-name*} ] [**send-count** *send-count*] [**timeout** *timeout*] [**interval** *interval*]

**Context** config>saa>test>type

**Description- Platforms Supported:** 7210 SAS-M, 7210 SAS-T, 7210 SAS-Mxp, 7210 SAS-Sx/S 1/10GE, 7210 SAS-Sx 10/100GE, 7210 SAS-X, 7210 SAS-R6, and 7210 SAS-R12.

This command configures an Ethernet CFM two-way delay test in SAA.

*mac-address —* Specifies a unicast destination MAC address.

**mep** *mep-id —* Specifies the target MAC address.

**Values**  $1 - 8191$ 

**domain** *md-index —* Specifies the MD index.

**Values** 1 — 4294967295

**association** *ma-index —* Specifies the MA index.

**Values** 1 — 4294967295

*ttl ttl-value —* Specifies the maximum number of hops traversed in the linktrace.

**Default** 64

**Values** 1— 255

**fc** *fc-name —* The **fc** parameter is used to indicate the forwarding class of the CFM two-delay request messages.

The actual forwarding class encoding is controlled by the network egress mappings.

**Default** nc

**Values** be, l2, af, l1, h2, ef, h1, nc

**send-count** *send-count —* The number of messages to send, expressed as a decimal integer. The **count**  parameter

is used to override the default number of message requests sent. Each message request must either timeout

or receive a reply before the next message request is sent. The message **interval** value must be expired before the next message request is sent.

**Default** 1

**Values**  $1 - 100$ 

**timeout** *timeout —* The **timeout** parameter in seconds, expressed as a decimal integer. This value is used to override the default **timeout** value and is the amount of time that the router will wait for a message reply after sending the message request. Upon the expiration of message timeout, the requesting router assumes that the message response will not be received. Any response received after the request times out will be silently discarded. The **timeout** value must be less than the **interval**.

**Default** 5

**Values**  $1 - 10$ 

**interval** *interval* — The **interval** parameter in seconds, expressed as a decimal integer. This parameter is used to override the default request message send interval and defines the minimum amount of time that must expire before the next message request is sent.

If the **interval** is set to "1" second, and the **timeout** value is set to "10" seconds, then the maximum time between message requests is "10" seconds and the minimum is "1" second. This depends upon the receipt of a message reply corresponding to the outstanding message request. The **timeout** value must be less than the **interval**.

**Default** 5 **Values**  $[0.1, 0.2, ... 0.9] | [1, 2, ... 10]$ 

### eth-cfm-two-way-slm

**Syntax eth-cfm-two-way-delay** *mac-address* **mep** *mep-id* **domain** *md-index* **association** *ma-index* **[fc** *fc-name***] [send-count** *send-count***] [size** *data-size***] [timeout** *timeout***] [interval** *interval***]**

**Context** config>saa>test>type

**Description Platforms Supported:** 7210 SAS-M, 7210 SAS-T, 7210 SAS-Mxp, 7210 SAS-Sx/S 1/10GE, 7210 SAS-Sx 10/100GE, 7210 SAS-X, 7210 SAS-R6, and 7210 SAS-R12.

This command configures an Ethernet CFM two-way SLM test in SAA.

*mac-address —* Specifies a unicast destination MAC address.

**mep** *mep-id —* Specifies the target MAC address.

**Values**  $1 - 8191$ 

**domain** *md-index —* Specifies the MD index.

**Values** 1 — 4294967295

**association** *ma-index —* Specifies the MA index.

**Values** 1 — 4294967295

**fc** *fc-name —* The fc parameter is used to indicate the forwarding class of the CFM SLM request messages. The actual forwarding class encoding is controlled by the network egress mappings.

**Default** nc

**Values** be, 12, af, 11, h2, ef, h1, nc

**send-count** *send-count —* The number of messages to send, expressed as a decimal integer. The count parameter is used to override the default number of message requests sent. Each message request must either timeout or receive a reply before the next message request is sent. The message interval value must be expired before the next message request is sent.

**Default** 1

**Values**  $1 - 100$ 

**size** *data-size —* This is the size of the data portion of the data TLV. If 0 is specified no data TLV is added to the packet.

**Default** 0 **Values**  $0 - 1500$ 

**timeout** *timeout —* The timeout parameter in seconds, expressed as a decimal integer. This value is used to override the default timeout value and is the amount of time that the router waits for a message reply after sending the message request. Upon the expiration of message timeout, the requesting router assumes that the message response is not received. Any response received after the request times out is silently discarded. The timeout value must be less than the interval.

**Default** 5

**Values**  $1 - 10$ 

*interval interval —* The interval parameter in seconds, expressed as a decimal integer. This parameter is used to override the default request message send interval and defines the minimum amount of time that must expire before the next message request is sent. If the interval is set to 1 second, and the timeout value is set to 10 seconds, then the maximum time between message requests is 10 seconds and the minimum is 1 second. This depends upon the receipt of a message reply corresponding to the outstanding message request. The timeout value must be less than the interval.

**Default** 5

**Values**  $[0.1, 0.2, ... 0.9] | [1, 2, ... 10]$ 

## icmp-ping

**Syntax icmp-ping** [*ip-address* | *dns-name*] [**rapid** | **detail**] [**ttl** t*ime-to-live*] [**tos** *type-of-service*] [**size** *bytes*] [**pattern** *pattern*] [**source** *ip-address* | *dns-name*] [**interval** *seconds*] [{**next-hop** *ip-address*} | {**interface** *interface-name*} | **bypass-routing**] [**count** *requests*] [**do-not-fragment**] [**router** *routerinstance |* **service-name** *service-name*] [**timeout** *timeout*]

**Context** config>saa>test>type

**Description Platforms Supported:** 7210 SAS-M, 7210 SAS-T, 7210 SAS-Mxp, 7210 SAS-Sx/S 1/10GE, 7210 SAS-Sx 10/100GE, 7210 SAS-X, 7210 SAS-R6, and 7210 SAS-R12.

This command configures an ICMP ping test.

**Parameters** *ip-address —* The far-end IP address to which to send the **svc-ping** request message in dotted decimal notation.

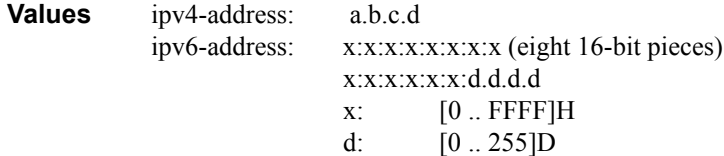

*dns-name —* The DNS name of the far-end device to which to send the **svc-ping** request message, expressed as a character string up to 63 characters maximum.

**rapid —** Packets will be generated as fast as possible instead of the default 1 per second.

**detail —** Displays detailed information.

**ttl** *time-to-live* **—** The TTL value for the IP packet, expressed as a decimal integer.

**Values**  $1 - 128$ 

**tos** *type-of-service* **—** Specifies the service type.

**Values**  $0 - 255$ 

**size** *bytes* **—** The request packet size in bytes, expressed as a decimal integer.

**Values**  $0 - 16384$ 

**pattern** *pattern* — The date portion in a ping packet will be filled with the pattern value specified. If not specified, position info will be filled instead.

**Values**  $0 - 65535$ 

**source** *ip-address|dns-name* **—** Specifies the IP address to be used.

**Values** ipv4-address: a.b.c.ddns-name: 128 characters max

**interval** *seconds* **—** This parameter is used to override the default request message send interval and defines the minimum amount of time that must expire before the next message request is sent.

If the **interval** is set to 1 second, and the **timeout** value is set to 10 seconds, then the maximum time between message requests is 10 seconds and the minimum is 1 second. This depends upon the receipt of a message reply corresponding to the outstanding message request.

**Default** 1

**Values**  $1 - 10$ 

**next-hop** *ip-address* **—** Only displays static routes with the specified next hop IP address.

**Values** ipv4-address: a.b.c.d (host bits must be 0)

- **interface** *interface-name* The name used to refer to the interface. The name must already exist in the **config>router>interface** context.
- **bypass-routing** Specifies whether to send the ping request to a host on a directly attached network bypassing the routing table.
- **count** *requests*Specifies the number of times to perform an OAM ping probe operation. Each OAM echo message request must either timeout or receive a reply before the next message request is sent.

**Values**  $1 - 100000$ 

**Default** 5

**do-not-fragment —** Sets the DF (Do Not Fragment) bit in the ICMP ping packet.

**router** *router-instance* **—** Specifies the router name or service ID.

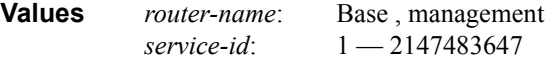

**Default** Base

**service-name** *service-name* **—** Specifies the service name as an integer.

**Values** *service-id*: 1 — 2147483647

**timeout** *timeout* **—** Overrides the default **timeout** value and is the amount of time that the router will wait for a message reply after sending the message request. Upon the expiration of message timeout, the requesting router assumes that the message response will not be received. Any response received after the request times out will be silently discarded.

**Default** 5

**Values**  $1 - 10$ 

## icmp-trace

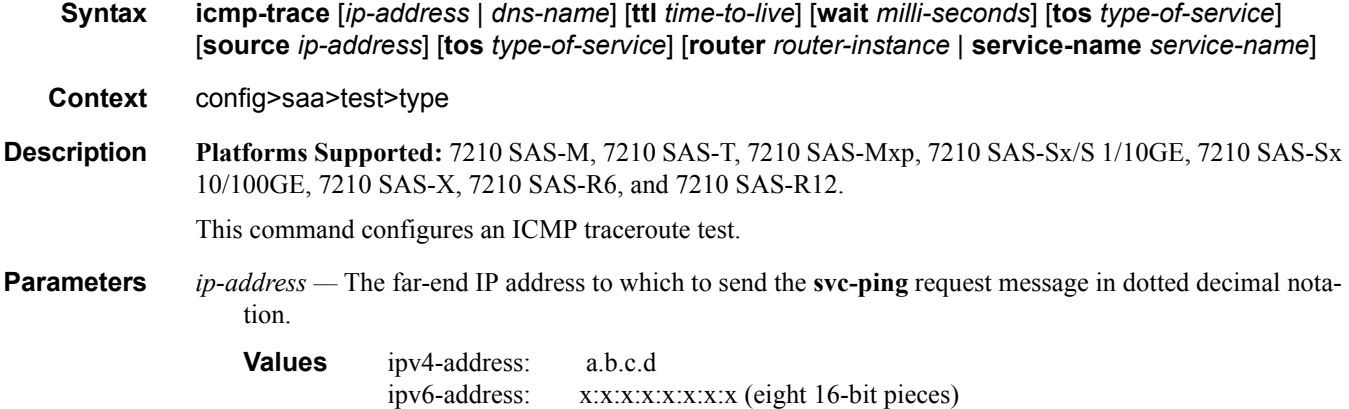

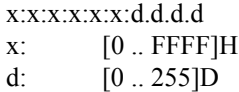

- *dns-name* The DNS name of the far-end device to which to send the **svc-ping** request message, expressed as a character string to 63 characters maximum.
- **ttl** *time-to-live*The TTL value for the MPLS label, expressed as a decimal integer.

**Values**  $1 - 255$ 

**wait** *milliseconds* **—** The time in milliseconds to wait for a response to a probe, expressed as a decimal integer.

**Default** 5000

**Values**  $10 - 60000$ 

**tos** *type-of-service* **—** Specifies the service type.

**Values**  $0 - 255$ 

**source** *ip-address* **—** Specifies the IP address to be used.

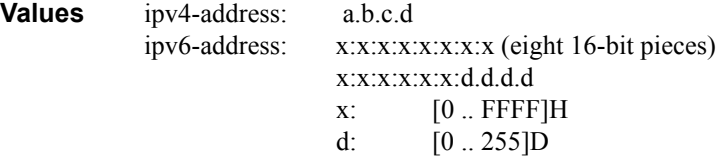

**router** *router-instance* **—** Specifies the router name or service ID.

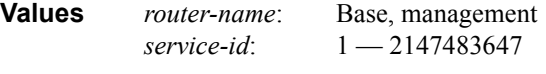

**Default** Base

**Values**

## mac-ping

Note: This command is not supported on 7210 SAS-M and 7210 SAS-T devices configured in Access uplink mode.

**Syntax mac-ping service** *service-id* **destination** *dst-ieee-address* [**source** *src-ieee-address*] [**fc** *fc-name*] [**size** *octets*] [**ttl** *vc-label-ttl*] [**send-count** *send-count*] [**send-control**] [**return-control**] [**interval** *interval*] [**timeout** *timeout*]

**Context** oam config>saa>test>type

**Description Platforms Supported:** 7210 SAS-M, 7210 SAS-T, 7210 SAS-Mxp, 7210 SAS-Sx/S 1/10GE, 7210 SAS-Sx 10/100GE, 7210 SAS-X, 7210 SAS-R6, and 7210 SAS-R12.

The mac-ping utility is used to determine the existence of an egress SAP binding of a given MAC within a VPLS service.

A **mac-ping** packet can be sent via the control plane or the data plane. The **send-control** option specifies the request be sent using the control plane. If **send-control** is not specified, the request is sent using the data plane.

A **mac-ping** is forwarded along the flooding domain if no MAC address bindings exist. If MAC address bindings exist, then the packet is forwarded along those paths, provided they are active. A response is generated only when there is an egress SAP binding for that MAC address or if the MAC address is a "local" OAM MAC address associated with the device's control plan.

A **mac-ping** reply can be sent using the data plane or the control plane. The **return-control** option specifies the reply be sent using the control plane. If **return-control** is not specified, the request is sent using the data plane.

A **mac-ping** with data plane reply can only be initiated on nodes that can have an egress MAC address binding. A node without a FIB and without any SAPs cannot have an egress MAC address binding, so it is not a node where replies in the data plane will be trapped and sent up to the control plane.

A control plane request is responded to via a control plane reply only.

By default, MAC OAM requests are sent with the system or chassis MAC address as the source MAC. The **source** option allows overriding of the default source MAC for the request with a specific MAC address.

When a **source** *ieee-address* value is specified and the source MAC address is locally registered within a split horizon group (SHG), then this SHG membership will be used as if the packet originated from this SHG. In all other cases, SHG 0 (zero) will be used. Note that if the **mac-trace** is originated from a non-zero SHG, such packets will not go out to the same SHG.

If EMG is enabled, mac-ping will return only the first SAP in each chain.

**Parameters service** *service-id* — The service ID of the service to diagnose or manage.

**Values** *service-id*: 1 — 2147483647

**destination** *ieee-address* **—** The destination MAC address for the OAM MAC request.

size *octets* — The MAC OAM request packet size in octets, expressed as a decimal integer. The request payload is padded to the specified size with a 6 byte PAD header and a byte payload of 0xAA as necessary. If the octet size specified is less than the minimum packet, the minimum sized packet necessary to send the request is used.

**Default** No OAM packet padding.

**Values**  $1 - 65535$ 

**ttl** *vc-label-ttl* **—** The TTL value in the VC label for the OAM MAC request, expressed as a decimal integer.

**Default** 255

**Values**  $1 - 255$ 

**send-control —** Specifies the MAC OAM request be sent using the control plane instead of the data plane.

**Default** MAC OAM request sent using the data plane.

**return-control —** Specifies the MAC OAM reply to a data plane MAC OAM request be sent using the con-

trol plane instead of the data plane.

**Default** MAC OAM reply sent using the data plane.

- **source** *src-ieee-address*The source MAC address from which the OAM MAC request originates. By default, the system MAC address for the chassis is used.
	- **Default** The system MAC address.
	- **Values** Any unicast MAC value.
- **fc** *fc-name*The **fc** parameter is used to test the forwarding class of the MPLS echo request packets. The actual forwarding class encoding is controlled by the network egress LSP-EXP mappings.

**Values** be, l2, af, l1, h2, ef, h1, nc

**interval** *interval* **—** The **interval** parameter in seconds, expressed as a decimal integer. This parameter is used to override the default request message send interval and defines the minimum amount of time that must expire before the next message request is sent.

If the **interval** is set to 1 second where the **timeout** value is set to 10 seconds, then the maximum time between message requests is 10 seconds and the minimum is 1 second. This depends upon the receipt of a message reply corresponding to the outstanding message request.

**Default** 1

**Values**  $1 - 10$ 

**send-count** *send-count* **—** The number of messages to send, expressed as a decimal integer. The **count** parameter is used to override the default number of message requests sent. Each message request must either timeout or receive a reply before the next message request is sent. The message **interval** value must be expired before the next message request is sent.

**Default** 1

**Values**  $1 - 100$ 

**timeout** *timeout* **—** The **timeout** parameter in seconds, expressed as a decimal integer. This value is used to override the default **timeout** value and is the amount of time that the router will wait for a message reply after sending the message request. Upon the expiration of message timeout, the requesting router assumes that the message response will not be received. Any response received after the request times out will be silently discarded.

**Default** 5

**Values**  $1 - 10$ 

#### **Sample Output**

```
oam mac-ping service 1 destination 00:bb:bb:bb:bb:bb
Seq Node-id Path RTT
----------------------------------------------------------------------------
[Send request Seq. 1, Size 126]
1 2.2.2.2:sap1/1/1:1 In-Band 960ms
  ----------------------------------------------------------------------------
```
**Page 346 7210 SAS M, T, X, R6, R12, Mxp, Sx, S OAM and Diagnostics Guide**

## sdp-ping

Note: This command is not supported on 7210 SAS-M and 7210 SAS-T devices configured in Access uplink mode.

#### **Syntax sdp-ping** *orig-sdp-id* [**resp-sdp** *resp-sdp-id*] [**fc** *fc-name* [**profile** {**in** | **out**}]] [**timeout** *seconds*] [**interval** *seconds*] [**size** *octets*] [**send-count** *send-count*] [**interval** <*interval*>]

#### **Context** oam config>saa>test>type

**Description Platforms Supported:** 7210 SAS-M, 7210 SAS-T, 7210 SAS-Mxp, 7210 SAS-Sx/S 1/10GE, 7210 SAS-Sx 10/100GE, 7210 SAS-X, 7210 SAS-R6, and 7210 SAS-R12.

This command tests SDPs for uni-directional or round trip connectivity and performs SDP MTU Path tests.

The **sdp-ping** command accepts an originating SDP-ID and an optional responding SDP-ID. The size, number of requests sent, message time-out and message send interval can be specified. All **sdp-ping** requests and replies are sent with PLP OAM-Label encapsulation, as a *service-id* is not specified.

For round trip connectivity testing, the **resp-sdp** keyword must be specified. If **resp-sdp** is not specified, a uni-directional SDP test is performed.

To terminate an **sdp-ping** in progress, use the CLI break sequence <Ctrl-C>.

An **sdp-ping** response message indicates the result of the **sdp-ping** message request. When multiple response messages apply to a single SDP echo request/reply sequence, the response message with the highest precedence will be displayed. The following table displays the response messages sorted by precedence.

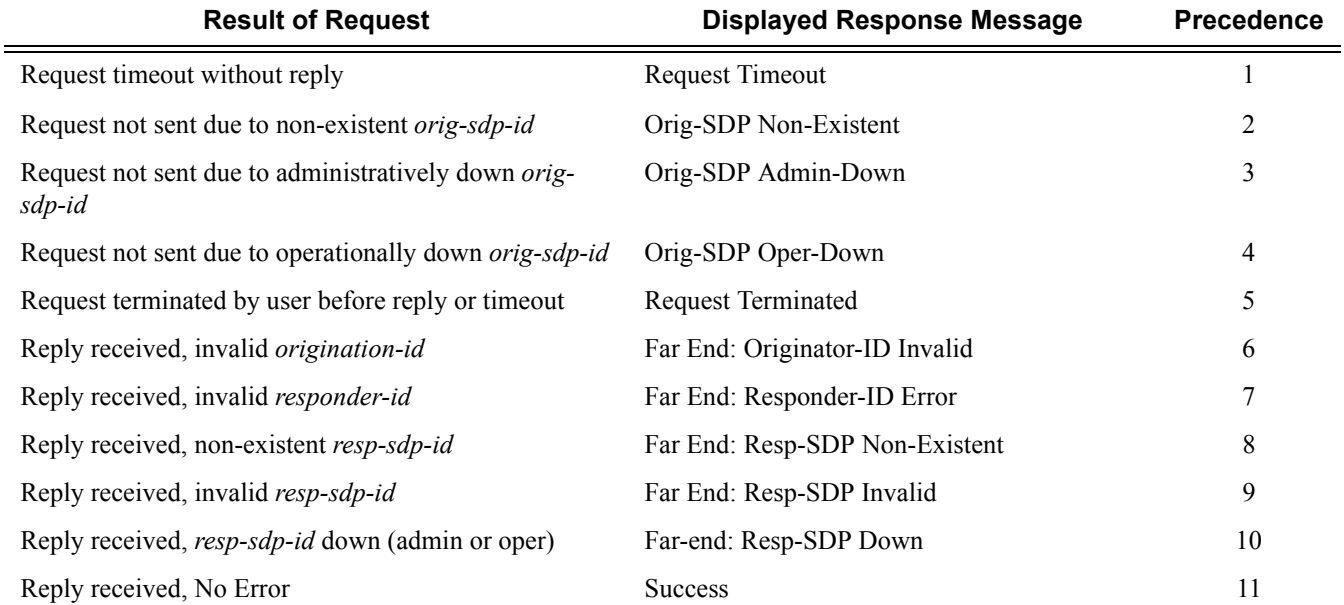

Parameters *orig-sdp-id —* The SDP-ID to be used by **sdp-ping,** expressed as a decimal integer. The far-end address of the specified SDP-ID is the expected *responder-id* within each reply received. The specified SDP-ID defines the encapsulation of the SDP tunnel encapsulation used to reach the far end. This can be IP or MPLS. If *orig-sdp-id* is invalid or administratively down or unavailable for some reason, the SDP Echo Request message is not sent and an appropriate error message is displayed (once the **interval** timer expires, sdp-ping will attempt to send the next request if required).

**Values**  $1 - 17407$ 

**resp-sdp** *resp-sdp-id* — Optional parameter is used to specify the return SDP-ID to be used by the far-end 7210 SAS M for the message reply for round trip SDP connectivity testing. If *resp-sdp-id* does not exist on the far-end 7210 SAS M, terminates on another 7210 SAS M different than the originating 7210 SAS M, or another issue prevents the far-end router from using *resp-sdp-id*, the SDP echo reply will be sent using generic IP/OAM encapsulation. The received forwarding class (as mapped on the ingress network interface for the far end) defines the forwarding class encapsulation for the reply message.

**Default** null. Use the non-SDP return path for message reply.

**Values**  $1 - 17407$ 

**fc** *fc-name* **—** The **fc** parameter is used to indicate the forwarding class of the SDP encapsulation. The actual forwarding class encoding is controlled by the network egress DSCP or LSP-EXP mappings.

The DSCP or LSP-EXP mappings on the receive network interface controls the mapping back to the internal forwarding class used by the far-end 7210 SAS M that receives the message request. The egress mappings of the egress network interface on the far-end 7210 SAS M controls the forwarding class markings on the return reply message.

The DSCP or LSP-EXP mappings on the receive network interface controls the mapping of the message reply back at the originating 7210 SAS M. This is displayed in the response message output upon receipt of the message reply.

**Default** be

**Values** be, l2, af, l1, h2, ef, h1, nc

**timeout** *seconds* **—** The **timeout** parameter in seconds, expressed as a decimal integer. This value is used to override the default **timeout** value and is the amount of time that the router will wait for a message reply after sending the message request. Upon the expiration of message timeout, the requesting router assumes that the message response will not be received. A 'request timeout' message is displayed by the CLI for each message request sent that expires. Any response received after the request times out will be silently discarded.

#### **Default** 5

**Values**  $1 - 10$ 

**interval** *seconds* **—** The **interval** parameter in seconds, expressed as a decimal integer. This parameter is used to override the default request message send interval and defines the minimum amount of time that must expire before the next message request is sent.

If the **interval** is set to 1 second, and the **timeout** value is set to 10 seconds, then the maximum time between message requests is 10 seconds and the minimum is 1 second. This depends upon the receipt of a message reply corresponding to the outstanding message request.

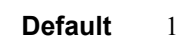

**Values**  $1 - 10$ 

**size** *octets* **—** The **size** parameter in octets, expressed as a decimal integer. This parameter is used to override the default message size for the **sdp-ping** request. Changing the message size is a method of checking the ability of an SDP to support a **path-mtu**. The size of the message does not include the SDP encapsulation, VC-Label (if applied) or any DLC headers or trailers.

When the OAM message request is encapsulated in an IP/ SDP, the IP 'DF' (Do Not Fragment) bit is set. If any segment of the path between the sender and receiver cannot handle the message size, the message is discarded. MPLS LSPs are not expected to fragment the message either, as the message contained in the LSP is not an IP packet.

#### **Default** 72

**Values** 72 — 9198

**send-count** *send-count* **—** The number of messages to send, expressed as a decimal integer. The **count** parameter is used to override the default number of message requests sent. Each message request must either timeout or receive a reply before the next message request is sent. The message **interval** value must be expired before the next message request is sent.

**Default** 1

**Values**  $1 - 100$ 

**Special Cases** Single Response Connectivity Tests — A single response sdp-ping test provides detailed test results.

Upon request timeout, message response, request termination, or request error the following local and remote information will be displayed. Local and remote information will be dependent upon SDP-ID existence and reception of reply.

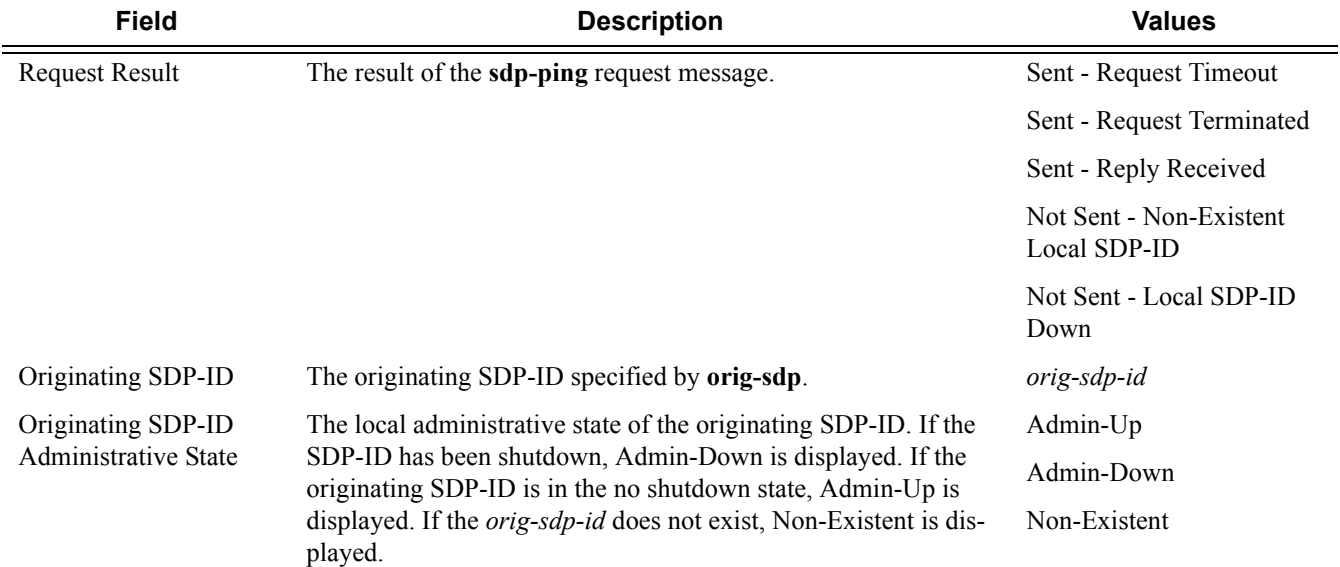

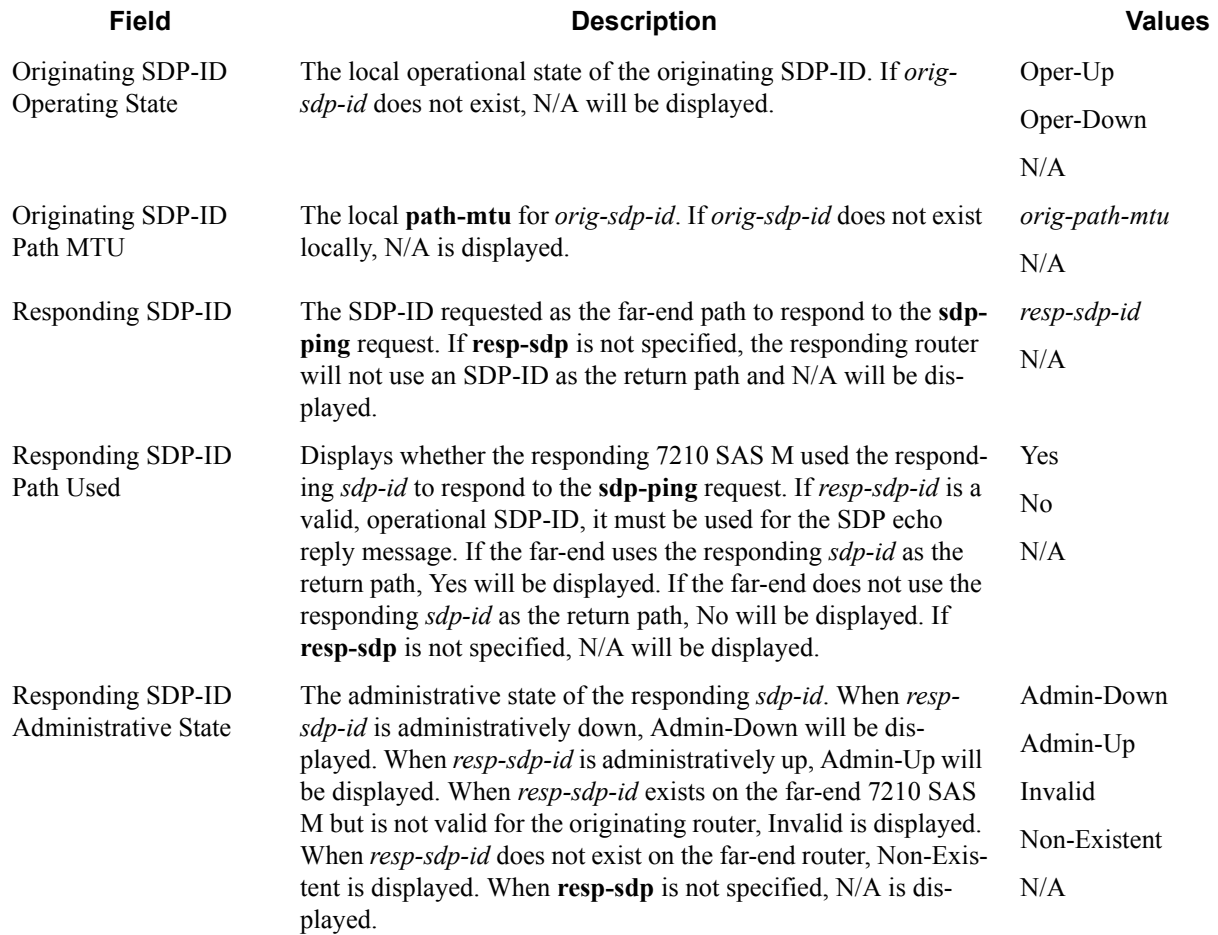

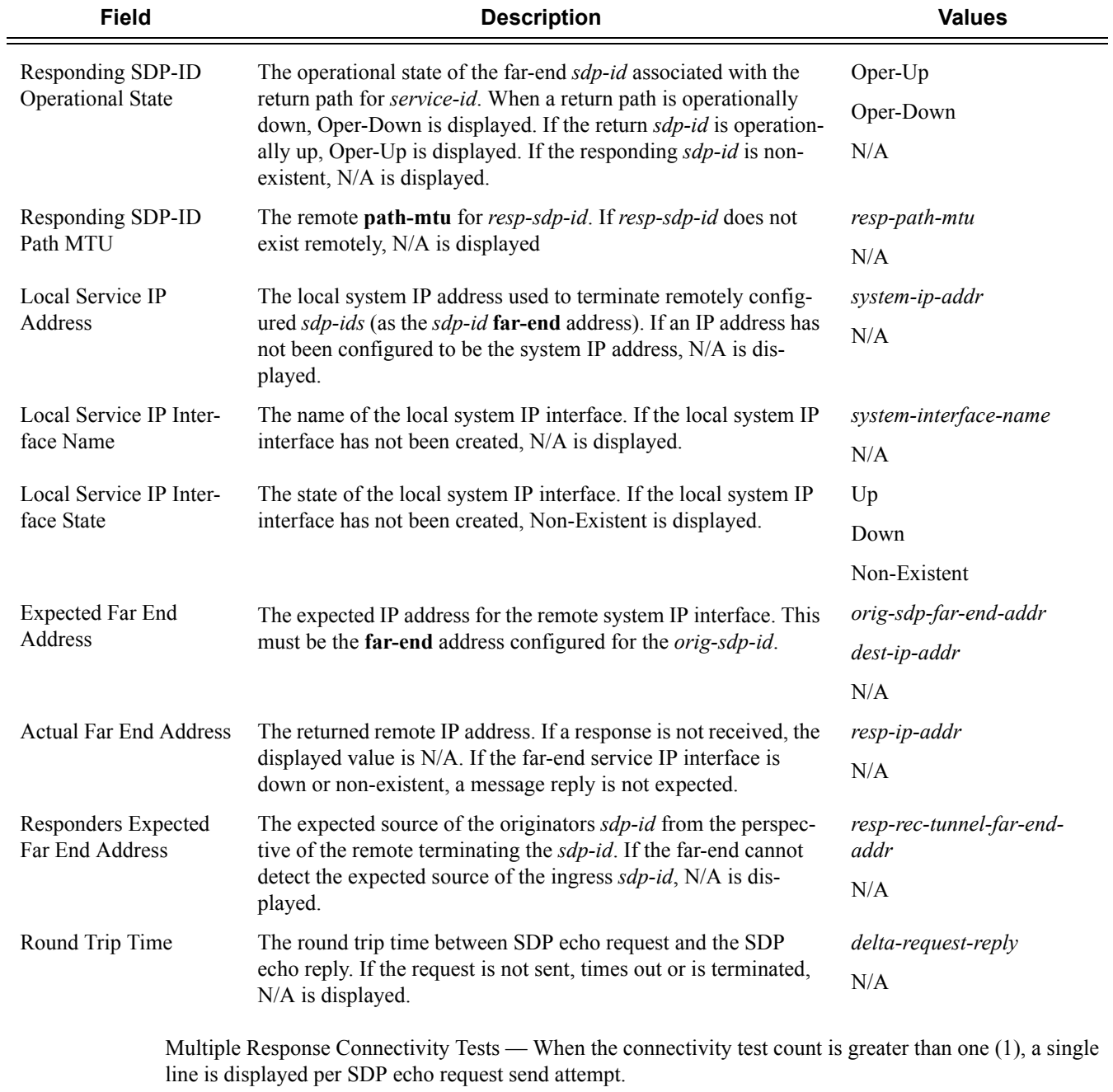

The request number is a sequential number starting with 1 and ending with the last request sent, incrementing by one (1) for each request. This should not be confused with the *message-id* contained in each request and reply message.

A response message indicates the result of the message request. Following the response message is the round trip time value. If any reply is received, the round trip time is displayed.

After the last reply has been received or response timed out, a total is displayed for all messages sent and all replies received. A maximum, minimum and average round trip time is also displayed. Error response and timed out requests do not apply towards the average round trip time.

#### **Multiple Response Round Trip Connectivity Test Sample Output**

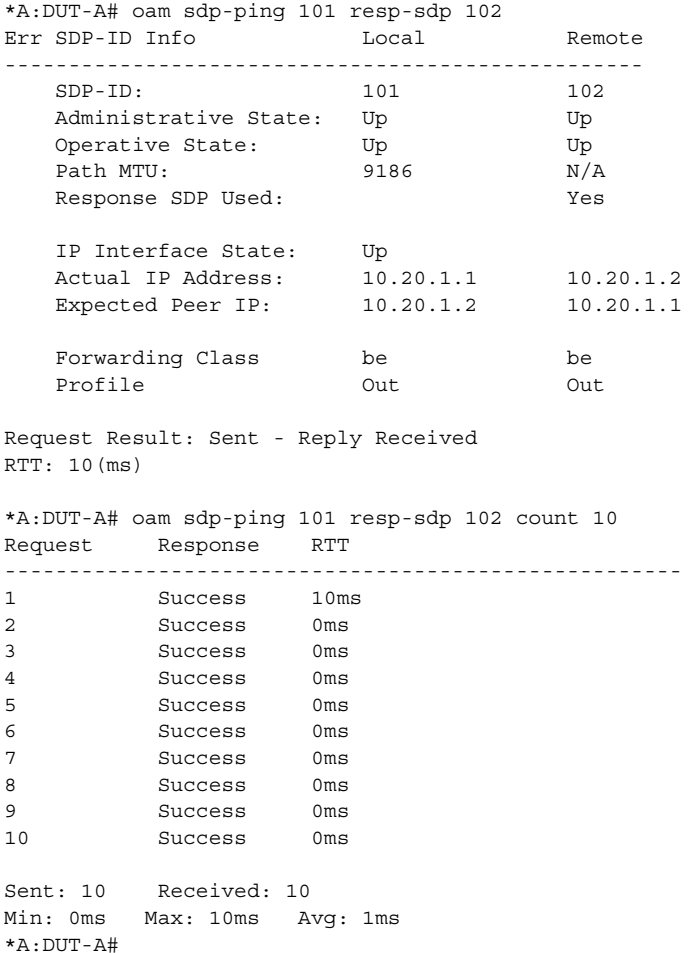

## vccv-ping

**Note**: This command is not supported on 7210 SAS devices configured in Access uplink mode.

**Syntax vccv-ping** *sdp-id:vc-id* [**src-ip-address** *ip-addr* **dst-ip-address** *ip-addr* **pw-id** *pw-id*][**reply-mode** {**ip-routed**|**control-channel**}] [**fc** *fc-name*] [**size** *octets*] [**send-count** *send-count*] [**timeout** *timeout*] [**interval** *interval*] [**ttl** *vc-label-ttl*]

**vccv-ping saii-type2** *global-id:prefix:ac-id* **taii-type2** *global-id:prefix:ac-id* [**reply-mode** *iprouted|control-channel*] [**src-ip-address** *ip-addr dst-ip-address ip-addr*] **vccv-ping spoke-sdp-fec** *spoke-sdp-fec-id* [**reply-mode** *ip-routed| control-channel*] [**saii-type2** *global-id:prefix:ac-id* **taii-type2** *global-id:prefix:ac-id*] [**src-ip-address** *ip-addr dst-ip-address ipaddr*]

**options common to all vccv-ping cases:** [**count** *send-count*] [**fc** *fc-name* [**profile** *in|out*]] [**interval** *interval*] [**size** *octets*] [**timeout** *timeout*] [**ttl** *vc-label-ttl*]

## **Context** oam

config>saa>test

**Description Platforms Supported:** 7210 SAS-M, 7210 SAS-T, 7210 SAS-Mxp, 7210 SAS-Sx/S 1/10GE, 7210 SAS-Sx 10/100GE, 7210 SAS-X, 7210 SAS-R6, and 7210 SAS-R12.

> This command configures a Virtual Circuit Connectivity Verification (VCCV) ping test. A vccv-ping test checks connectivity of a VLL inband. It checks to verify that the destination (target) PE is the egress for the Layer 2 FEC. It provides for a cross-check between the dataplane and the control plane. It is inband which means that the vccv-ping message is sent using the same encapsulation and along the same path as user packets in that VLL. The vccv-ping test is the equivalent of the lsp-ping test for a VLL service. The vccvping reuses an lsp-ping message format and can be used to test a VLL configured over an MPLS.

Note that VCCV ping can be initiated on TPE or SPE. If initiated on the SPE, the **reply-mode** parameter must be used with the ip-routed value The ping from the TPE can have either values or can be omitted, in which case the default value is used.

If a VCCV ping is initiated from TPE to neighboring a SPE (one segment only) it is sufficient to only use the *sdpid:vcid* parameter. However, if the ping is across two or more segments, at least the *sdpId:vcId*, **src-ipaddress** *ip-addr*, **dst-ip-address** *ip-addr*, **ttl** *vc-label-ttl*and **pw-id** *pw-id* parameters are used where:

- The *src-ip-address* is system IP address of the router preceding the destination router.
- The *pwid* is actually the VC ID of the last pseudowire segment.
- The *vc-label-ttl* must have a value equal or higher than the number of pseudowire segments.

Note that VCCV ping is a multi-segment pseudowire. For a single-hop pseudowire, only the peer VCCV CC bit of the control word is advertised when the control word is enabled on the pseudowire. VCCV ping on multi-segment pseudowires require that the control word be enabled in all segments of the VLL.

If the control word is not enabled on spoke SDP it will not be signaled peer VCCV CC bits to the far end, consequently VCCV ping cannot be successfully initiated on that specific spoke SDP.

**Parameters** *sdp-id:vc-id* — The VC ID of the pseudowire being tested must be indicated with this parameter. The VC ID needs to exist on the local router and the far-end peer needs to indicate that it supports VCCV to allow the user to send vccv-ping message.

**Values** 1 — 17407:1 — 4294967295

**spoke-sdp-fec** *spoke-sdp-fec-id* **—** If a FEC 129 PW is being tested, then its *spoke-sdp-fec-id* must be indicated with this parameter. The *spoke-sdp-fec-id* must exist on the local router and the far-end peer needs to indicate that it supports VCCV to allow the user to send vccv-ping messages.

**spoke-sdp-fec** is mutually exclusive with the *sdp-id:vc-id* parameter.

**Values** 1 — 4294967295

**src-ip-address** *ip-addr* **—** Specifies the source IP address.

- ipv4-address: a.b.c.d**control-channel** {**ipv4 | non-ip**}Specifies the encapsulation format to use for the VCCV ping echo request and echo reply packet.
	- **Values ipv4** IPv4 encapsulation in an IPv4 pseudowire associated channel (channel type 0x0021)
	- **Values non-ip** MPLS-TP encapsulation without UDP/IP headers, in pseudowire associated channel using channel type 0x025.

**Default** non-ip

**saii-type2** *global-id:prefix:ac-id* — If a FEC129 AII Type 2 pseudowire is being tested, then the source attachment individual identifier (SAII) mus be indicated.

The **saii-type2** parameter is mutually exclusive with the *sdp-id:vc-id* parameter.

- **Syntax:** *global-id* The global ID of this T-PE node. Values: 1 — 4294967295 *prefix* — The prefix on this T-PE node that the spoke-SDP is associated with. *ac-id* — An unsigned integer representing a locally unique identifier for the spoke-SDP. Values: 1 — 4294967295
- **taii-type2** *global-id:prefix:ac-id*If a FEC129 AII Type 2 pseudowire is being tested, then the target attachment individual identifier (TAII) mus be indicated. The taii-type2 parameter is mutually exclusive with sdp-id:vc-id.
	- **Syntax:** *global-id* The global ID of the far end T-PE node of the FEC129 pseudowire. Values: 1 — 4294967295 *prefix* — The prefix on far end. T-PE node that the pseudowire being tested is associated with. Values: ipv4-formatted address: a.b.c.d *ac-id* — An unsigned integer representing a locally unique identifier for the pseudowire being tested at the far end T-PE. Values: 1 — 4294967295
- **dst-ip-address** *ip-address*Specifies the destination IP address.

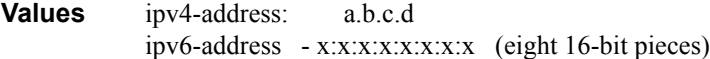

- **pw-id** *pw-id*Specifies the pseudowire ID to be used for performing a **vccv-ping** operation. The pseudowire ID is a non-zero 32-bit connection ID required by the FEC 128, as defined in RFC 4379, *Detecting Multi-Protocol Label Switched (MPLS) Data Plane Failures*.
- **reply-mode** {**ip-routed** | **control-channel**}The reply-mode parameter indicates to the far-end how to send the reply message. The option control-channel indicates a reply mode in-band using vccv control channel.

**Default** control-channel

**fc** *fc-name* **—** The **fc** parameter is used to indicate the forwarding class of the MPLS echo request packets. The actual forwarding class encoding is controlled by the network egress LSP-EXP mappings.

The LSP-EXP mappings on the receive network interface controls the mapping back to the internal for-

warding class used by the far-end 7210 SAS M that receives the message request. The egress mappings of the egress network interface on the far-end router controls the forwarding class markings on the return reply message. The LSP-EXP mappings on the receive network interface controls the mapping of the message reply back at the originating SR.

**Default** be

**Values** be, l2, af, l1, h2, ef, h1, nc

**timeout** *seconds* **—** The timeout parameter, in seconds, expressed as a decimal integer. This value is used to override the default timeout value and is the amount of time that the router will wait for a message reply after sending the message request. Upon the expiration of message timeout, the requesting router assumes that the message response will not be received. A 'request timeout' message is displayed by the CLI for each message request sent that expires. Any response received after the request times out will be silently discarded.

**Default** 5

**Values**  $1 - 10$ 

**interval** *seconds* **—** The interval parameter in seconds, expressed as a decimal integer. This parameter is used to override the default request message send interval and defines the minimum amount of time that must expire before the next message request is sent.

If the interval is set to 1 second, and the timeout value is set to 10 seconds, then the maximum time between message requests is 10 seconds and the minimum is 1 second. This depends upon the receipt of a message reply corresponding to the outstanding message request.

**Default** 1

**Values**  $1 - 10$ 

**size** *octets* **—** The VCCV ping echo request packet size in octets, expressed as a decimal integer. The request payload is padded with zeroes to the specified size.

**Default** 88

**Values** 88 — 9198

**send-count** *send-count* **—** The number of messages to send, expressed as a decimal integer. The count parameter is used to override the default number of message requests sent. Each message request must either timeout or receive a reply before the next message request is sent. The message interval value must be expired before the next message request is sent.

**Default** 1

**Values**  $1 - 100$ 

**ttl** *vc-label-ttl* **—** Specifies the time-to-live value for the vc-label of the echo request message. The outer label TTL is still set to the default of 255 regardless of this value.

### <span id="page-355-0"></span>vccv-trace

- **Syntax vccv-trace** *sdp-id:vc-id* [**fc** *fc-name* [**profile** {**in** | **out**}]] [**size** *octets*] [**reply-mode** *ip-routed|controlchannel*] [**probe-count** *probe-count*] [**timeout** *timeout*] [**interval** *interval*] [**min-ttl** *min-vc-label-ttl*] [**max-ttl** *max-vc-label-ttl*] [**max-fail** *no-response-count*] [**detail**] **[vccv-trace](#page-355-0) saii-type2** *global-id:prefix:ac-id* **taii-type2** *global-id:prefix:ac-id* **[reply-mode** *iprouted|control-channel***] [vccv-trace](#page-355-0) spoke-sdp-fec** *spoke-sdp-fec-id* **[reply-mode** *ip-routed| control-channel***] [saii-type2**  *global-id:prefix:ac-id* **taii-type2** *global-id:prefix:ac-id***] options common to all vccv-trace cases: [detail] [fc** *fc-name* **[profile** *in|out***]] [interval** *intervalvalue***] [max-fail** *no-response-count***] [max-ttl** *max-vc-label-ttl***] [min-ttl** *min-vc-label-ttl***] [probecount** *probe-count***] [size** *octets***] [timeout** *timeout-value***]**
- **Context** oam

config>saa>test>type

**Description Platforms Supported:** 7210 SAS-M, 7210 SAS-T, 7210 SAS-Mxp, 7210 SAS-Sx/S 1/10GE, 7210 SAS-Sx 10/100GE, 7210 SAS-X, 7210 SAS-R6, and 7210 SAS-R12.

> This command configures a Virtual Circuit Connectivity Verification (VCCV) automated trace test. The automated VCCV-trace can trace the entire path of a PW with a single command issued at the T-PE or at an S-PE. This is equivalent to LSP-Trace and is an iterative process by which the source T-PE or S-PE node sends successive VCCV-Ping messages with incrementing the TTL value, starting from TTL=1.

> In each iteration, the T-PE builds the MPLS echo request message in a way similar to vccv-ping. The first message with TTL=1 will have the next-hop S-PE T-LDP session source address in the Remote PE Addressí field in the PW FEC TLV. Each S-PE which terminates and processes the message will include in the MPLS echo reply message the FEC 128 TLV corresponding the PW segment to its downstream node. The source T-PE or S-PE node can then build the next echo reply message with TTL=2 to test the next-next hop for the MS-PW. It will copy the FEC TLV it received in the echo reply message into the new echo request message. The process is terminated when the reply is from the egress T-PE or when a timeout occurs.

> The user can specify to display the result of the VCCV-trace for a fewer number of PW segments of the endto-end MS-PW path. In this case, the min-ttl and max-ttl parameters are configured accordingly. However, the T-PE/S-PE node will still probe all hops up to min-ttl in order to correctly build the FEC of the desired subset of segments.

**Parameters** *sdpid:vcid* — The VC ID of the pseudowire being tested must be indicated with this parameter. The VC ID needs to exist on the local 7210 SAS M and the far-end peer needs to indicate that it supports VCCV to allow the user to send vccv-ping message.

**Values** 1-17407:1 — 4294967295

**reply-mode** {*ip-routed | control-channel*} **—** The reply-mode parameter indicates to the far-end how to send the reply message. The option control-channel indicates a reply mode in-band using vccv control channel.

Note that when a VCCV trace message is originated from an S-PE node, the user should used the IPv4 reply mode as the replying node does not know how to set the TTL to reach the sending S-PE node. If the user attempts this, a warning is issued to use the ipv4 reply mode.

**Default** control-channel

- **control-channel** {**none | non-ip**}The encapsulation format to use for the VCCV ping echo request and echo reply packet.
	- **Values** none IPv4 encapsulation in an IPv4 pseudowire associated channel (channel type 0x0021)
	- **Values** non-ip MPLS-TP encapsulation without UDP/IP headers, in pseudowire associated channel using channel type 0x025.

**Default** non-ip

**spoke-sdp-fec** *spoke-sdp-fec-id* **—** If a FEC 129 PW is being tested, then its *spoke-sdp-fec-id* must be indicated with this parameter. The *spoke-sdp-fec-id* must exist on the local router and the far-end peer needs to indicate that it supports VCCV to allow the user to send vccv-ping messages.

**spoke-sdp-fec** is mutually exclusive with the *sdp-id:vc-id* parameter.

**Values** 1 — 4294967295

**saii-type2** *global-id:prefix:ac-id* **—** If a FEC129 AII Type 2 pseudowire is being tested, then the source attachment individual identifier (SAII) mus be indicated.

The **saii-type2** parameter is mutually exclusive with the *sdp-id:vc-id* parameter.

- **Syntax:** *global-id* The global ID of this 7210 T-PE node. Values: 1 — 4294967295 *prefix* — The prefix on this 7210 T-PE node that the spoke-SDP is associated with. *ac-id* — An unsigned integer representing a locally unique identifier for the spoke-SDP. Values: 1 — 4294967295
- **taii-type2** *global-id:prefix:ac-id*If a FEC129 AII Type 2 pseudowire is being tested, then the target attachment individual identifier (TAII) mus be indicated. The taii-type2 parameter is mutually exclusive with sdp-id:vc-id.
	- **Syntax:** *global-id* The global ID of the far end T-PE of the FEC129 pseudowire. Values: 1 — 4294967295 *prefix* — The prefix on far end T-PE that the pseudowire being tested is associated with. Values: ipv4-formatted address: a.b.c.d *ac-id* — An unsigned integer representing a locally unique identifier for the pseudowire being tested at the far end T-PE. Values: 1 — 4294967295
- **fc** *fc-name* [**profile** {**in** | **out**}The fc and profile parameters are used to indicate the forwarding class of the VCCV trace echo request packets. The actual forwarding class encoding is controlled by the network egress LSP-EXP mappings.

The LSP-EXP mappings on the receive network interface controls the mapping back to the internal forwarding class used by the far-end router that receives the message request. The egress mappings of the egress network interface on the far-end router controls the forwarding class markings on the return reply message. The LSP-EXP mappings on the receive network interface controls the mapping of the message reply back at the originating router.

*fc-name —* The forwarding class of the VCCV trace echo request encapsulation.

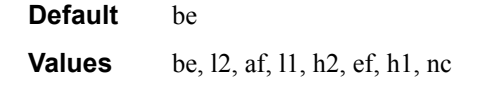

**profile**  $\{in | out\}$  — The profile state of the VCCV trace echo request encapsulation.

**Default** out

**size** *octets* **—** The VCCV ping echo request packet size in octets, expressed as a decimal integer. The request payload is padded with zeroes to the specified size.

**Default** 88

**Values** 88 — 9198

**probe-count** *probe-count* **—** The number of VCCV trace echo request messages to send per TTL value.

**Default** 1

- **Values**  $1 10$
- **timeout** *timeout*The timeout parameter in seconds, expressed as a decimal integer. This value is used to override the default timeout value and is the amount of time that the router will wait for a message reply after sending the message request. Upon the expiration of message timeout, the requesting router assumes that the message response will not be received. A request timeout message is displayed by the CLI for each message request sent that expires. Any response received after the request times out will be silently discarded.

#### **Default** 3

**Values** 1 — 60

**interval** *interval* **—** The interval parameter in seconds, expressed as a decimal integer. This parameter is used to override the default request message send interval and defines the minimum amount of time that must expire before the next message request is sent.

If the interval is set to 1 second, and the timeout value is set to 10 seconds, then the maximum time between message requests is 10 seconds and the minimum is 1 second. This depends upon the receipt of a message reply corresponding to the outstanding message request.

#### **Default** 1

**Values**  $1 - 255$ 

**min-ttl** *min-vc-label-ttl* **—** The TTL value for the VC label of the echo request message for the first hop of the MS-PW for which the results are to be displayed. This is expressed as a decimal integer. Note that the outer label TTL is still set to the default of 255 regardless of the value of the VC label.

#### **Default** 1

**Values**  $1 - 255$ 

**max-ttl** *max-vc-label-ttl* **—** The TTL value for the VC label of the echo request message for the last hop of the MS-PW for which the results are to be displayed. This is expressed as a decimal integer. Note that the outer label TTL is still set to the default of 255 regardless of the value of the VC label.

#### **Default** 8

**Values**  $1 - 255$ 

**max-fail** *no-response-count* **—** The maximum number of consecutive VCCV trace echo requests, expressed as a decimal integer that do not receive a reply before the trace operation fails for a given TTL value.

**Default** 5

**Values**  $1 - 255$ 

**Context** oam

# **OAM SAA Commands**

#### saa

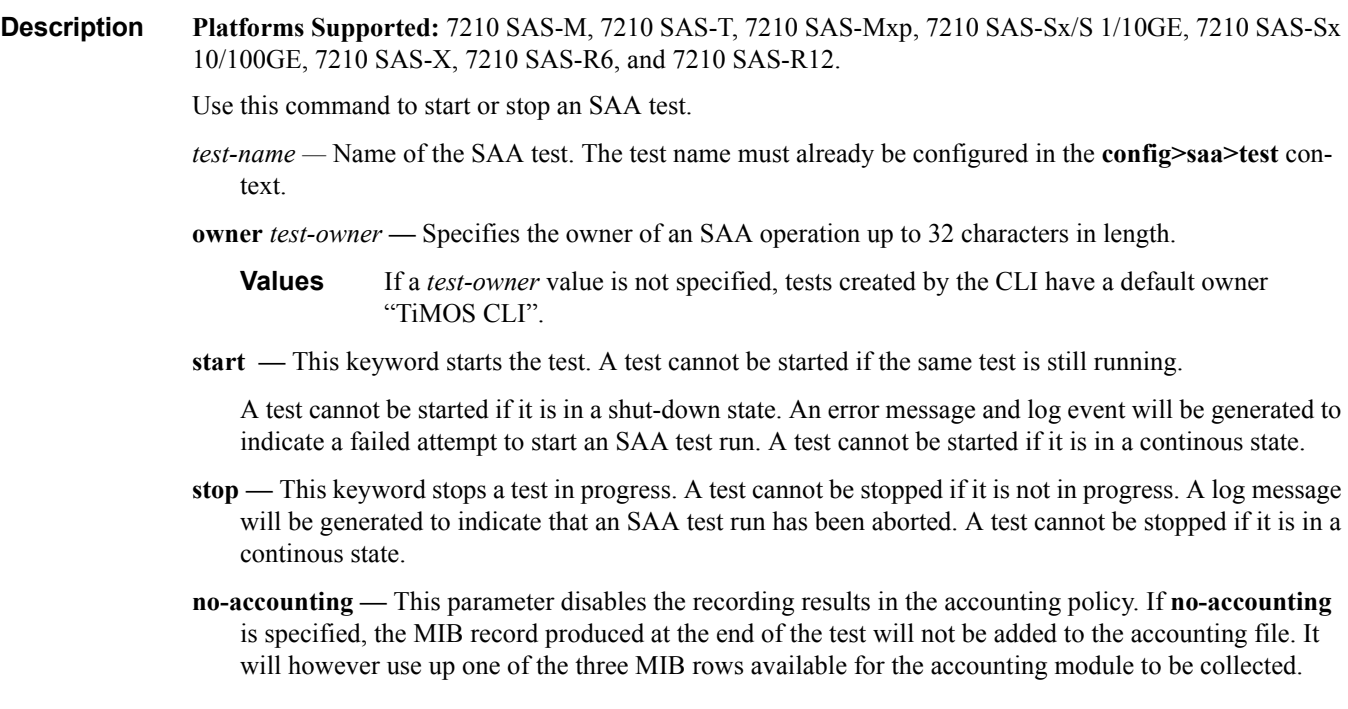

**Syntax saa** *test-name* [**owner** *test-owner*] {**start** | **stop**} [**no-accounting**]
# **LDP Treetrace Commands**

### ldp-treetrace

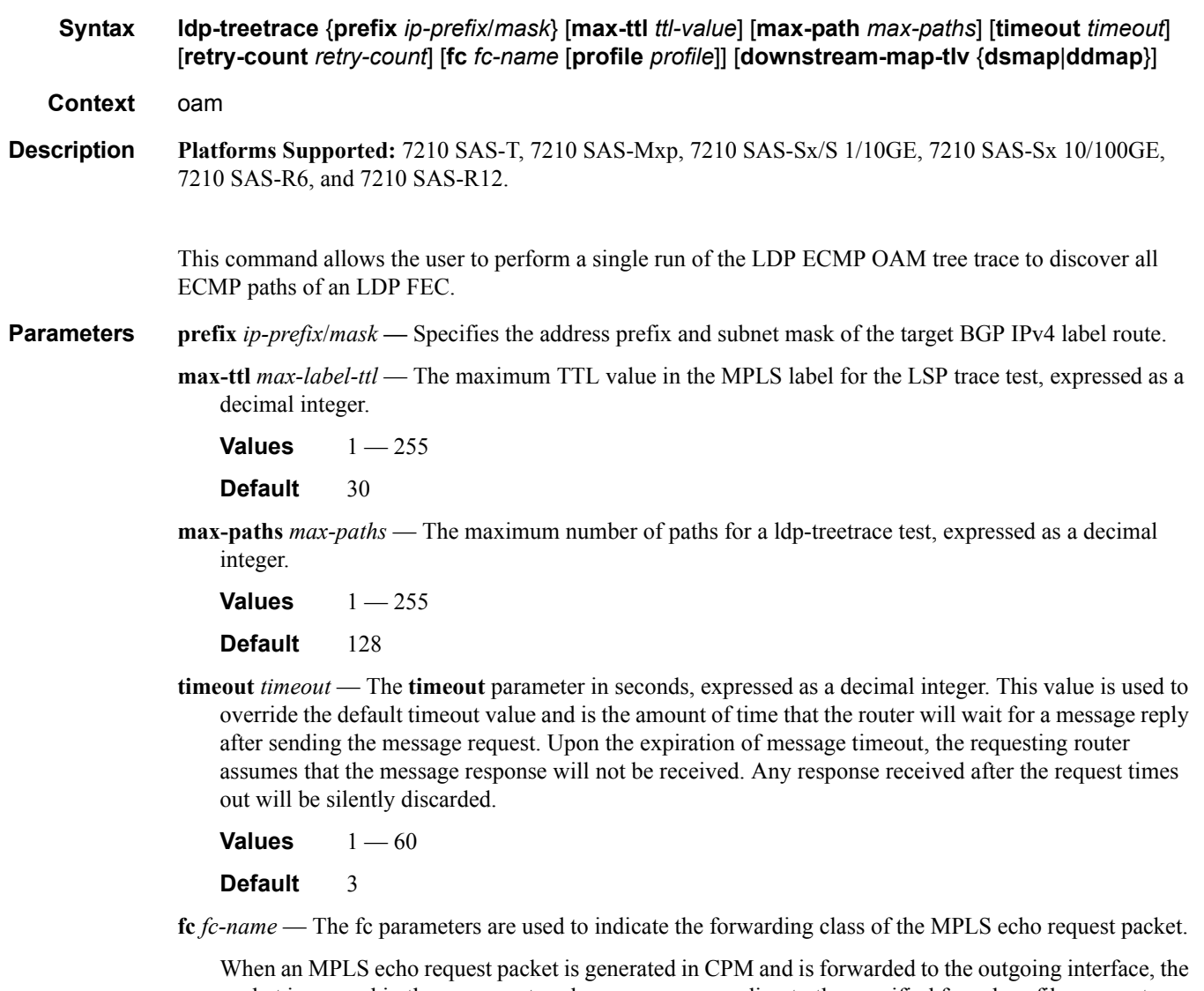

packet is queued in the egress network queue corresponding to the specified fc and profile parameter values. The marking of the packet's EXP is dictated by the LSP-EXP mappings on the outgoing interface.

When the MPLS echo request packet is received on the responding node, The fc parameter values are dictated by the LSP-EXP mappings of the incoming interface.

When an MPLS echo reply packet is generated in CPM and is forwarded to the outgoing interface, the packet is queued in the egress network queue corresponding to the fc parameter values determined by the classification of the echo request packet, which is being replied to, at the incoming interface. The marking of the packet's EXP is dictated by the LSP-EXP mappings on the outgoing interface. The TOS byte is not modified. [Table 20](#page-361-0) summarizes this behavior:

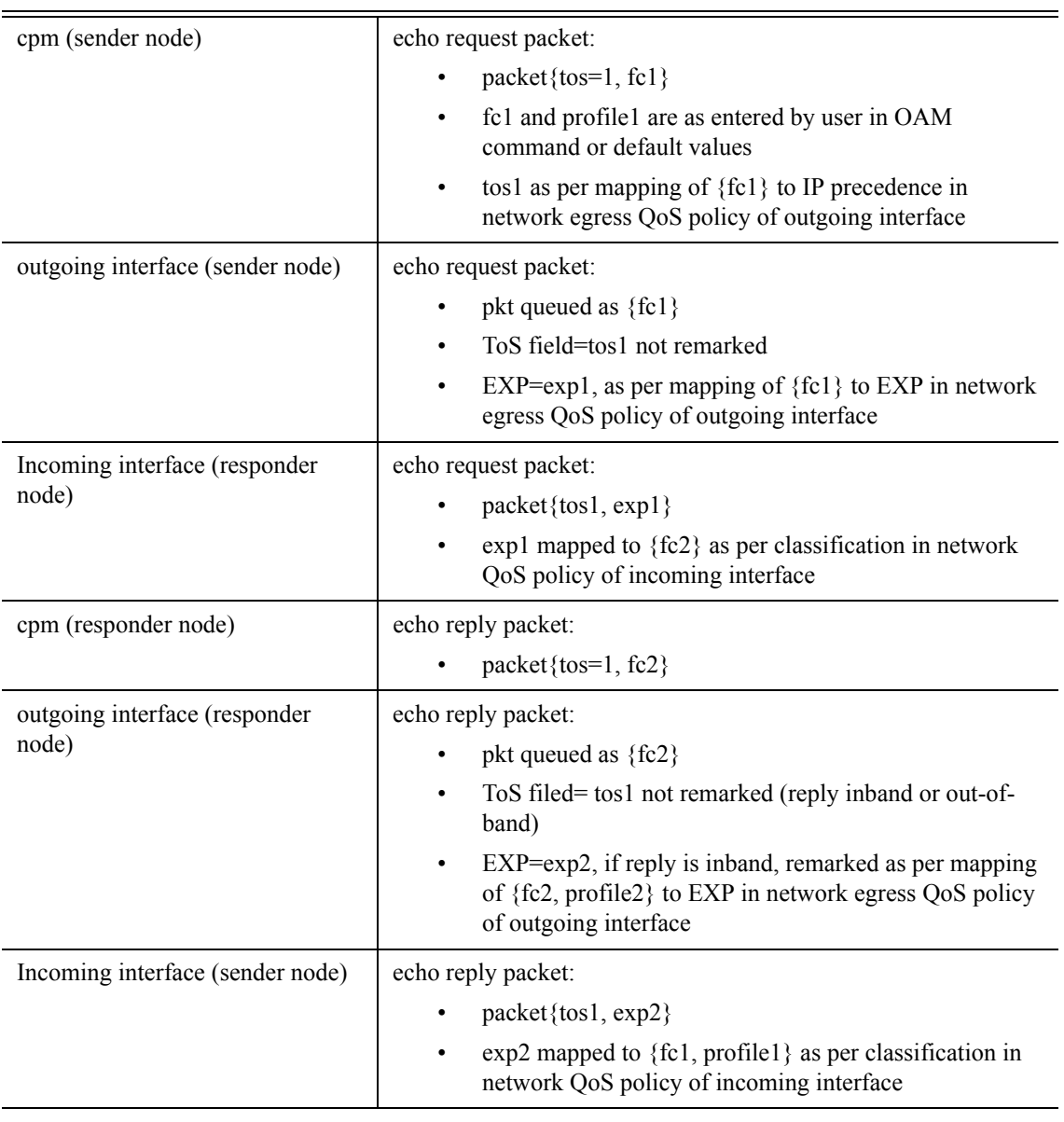

<span id="page-361-0"></span>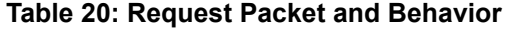

**Values** be, 12, af, 11, h2, ef, h1, nc

**Default** be

**profile** *profile* — The profile state of the MPLS echo request packet.

**Values** in, out

**Default** out

**retry-count** *retry-count* **—** Specifies the maximum number of consecutive MPLS echo requests, expressed as a decimal integer that do not receive a reply before the trace operation fails for a given TTL.

**Values**  $1 - 255$ 

Total number of failed traces: 0

**Default** 5

- **downstream-map-tlv** {**dsmap** | **ddmap**}Specifies which format of the downstream mapping TLV to use in the LSP trace packet. The DSMAP TLV is the original format in RFC 4379. The DDMAP is the new enhanced format specified in RFC 6424.
	- **Default** Inherited from global configuration of downsteamn mapping TLV in option **mpls-echorequest-downstream-map** {**dsmap** | **ddmap**}.

#### **Sample Output**

\*A:Dut-A# oam ldp-treetrace prefix 10.20.1.6/32 ldp-treetrace for Prefix 10.20.1.6/32:  $127.0.0.1$ , ttl = 3 dst =  $127.1.0.255$  rc = EgressRtr status = Done Hops: 127.0.0.1 127.0.0.1 127.0.0.1, ttl = 3 dst = 127.2.0.255 rc = EgressRtr status = Done Hops: 127.0.0.1 127.0.0.1 ldp-treetrace discovery state: Done ldp-treetrace discovery status: ' OK ' Total number of discovered paths: 2

#### test-oam

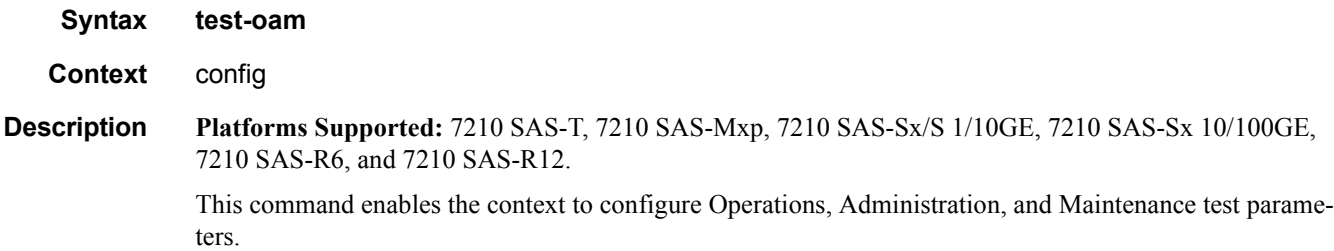

#### ldp-treetrace

- **Syntax** [**no**] **ldp-treetrace**
- **Context** config>test-oam
- **Description Platforms Supported:** 7210 SAS-T, 7210 SAS-Mxp, 7210 SAS-Sx/S 1/10GE, 7210 SAS-Sx 10/100GE, 7210 SAS-R6, and 7210 SAS-R12.

This command creates the context to configure the LDP ECMP OAM tree trace which consists of an LDP ECMP path discovery and an LDP ECMP path probing features.

The **no** option deletes the configuration for the LDP ECMP OAM tree discovery and path probing under this context.

#### **Sample Output**

```
*A:7210SAS# show test-oam ldp-treetrace prefix 7.7.7.7/32 detail 
Discovery State : Done Last Discovered : 01/01/2000 23:38:37<br>Discovery Status : ' OK '
Discovery Status : ' OK '
Discovered Paths : 4 Failed Hops : 0<br>Probe State : 0K Failed Probes : 0
Probe State : OK Failed Probes : 0
===============================================================================
Discovered Paths
===============================================================================
PathDest Egr-NextHop Remote-RtrAddr Discovery-time
 DiscoveryTtl ProbeState ProbeTmOutCnt RtnCode
-------------------------------------------------------------------------------
127.1.0.255 37.37.37.7 37.37.37.7 01/01/2000 23:38:36
 1 OK 0 EgressRtr
127.2.0.255 38.38.38.7 38.38.38.7 01/01/2000 23:38:36
 1 OK 0 EgressRtr
127.3.0.255 39.39.39.7 39.39.39.7 39.39.39.7 01/01/2000 23:38:36
 1 OK 0 EgressRtr
127.4.0.255 40.40.40.7 40.40.40.7 01/01/2000 23:38:36
         1 OK 0 EgressRtr
===============================================================================
*A:7210SAS# show test-oam ldp-treetrace prefix 7.7.7.7/32
```
#### **Sample output over a numbered IP interface**

\*A:Dut-B# oam ldp-treetrace prefix 10.20.1.5/32

ldp-treetrace for Prefix 10.20.1.5/32:

```
 10.10.131.2, ttl = 2 dst = 127.1.0.253 rc = EgressRtr status = Done
 Hops: 11.1.0.2
  10.10.132.2, ttl = 2 dst = 127.1.0.255 rc = EgressRtr status = Done
 Hops: 11.1.0.2
   10.10.131.2, ttl = 2 dst = 127.2.0.255 rc = EgressRtr status = Done
 Hops: 11.2.0.2
```
**Page 364 7210 SAS M, T, X, R6, R12, Mxp, Sx, S OAM and Diagnostics Guide**

```
 10.10.132.2, ttl = 2 dst = 127.2.0.253 rc = EgressRtr status = Done
    Hops: 11.2.0.2
ldp-treetrace discovery state: Done
ldp-treetrace discovery status: ' OK '
Total number of discovered paths: 4
Total number of failed traces: 0
```
### fc

**Syntax fc** *fc-name* **no fc Context** config>test-oam>ldp-treetrace **Description Platforms Supported:** 7210 SAS-T, 7210 SAS-Mxp, 7210 SAS-Sx/S 1/10GE, 7210 SAS-Sx 10/100GE, 7210 SAS-R6, and 7210 SAS-R12. This command indicates the forwarding class of the MPLS echo request packet. When an MPLS echo request packet is generated in CPM and is forwarded to the outgoing interface, the packet is queued in the egress network queue corresponding to the specified fc parameter values. The mark-

> ing of the packet's EXP is dictated by the LSP-EXP mappings on the outgoing interface. When the MPLS echo request packet is received on the responding node, The fc parameter values are dic-

When an MPLS echo reply packet is generated in CPM and is forwarded to the outgoing interface, the packet is queued in the egress network queue corresponding to the fc parameter values determined by the classification of the echo request packet, which is being replied to, at the incoming interface. The marking of the packet's EXP is dictated by the LSP-EXP mappings on the outgoing interface. The TOS byte is not modified. The following table summarizes this behavior:

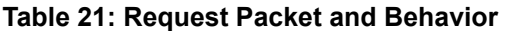

tated by the LSP-EXP mappings of the incoming interface.

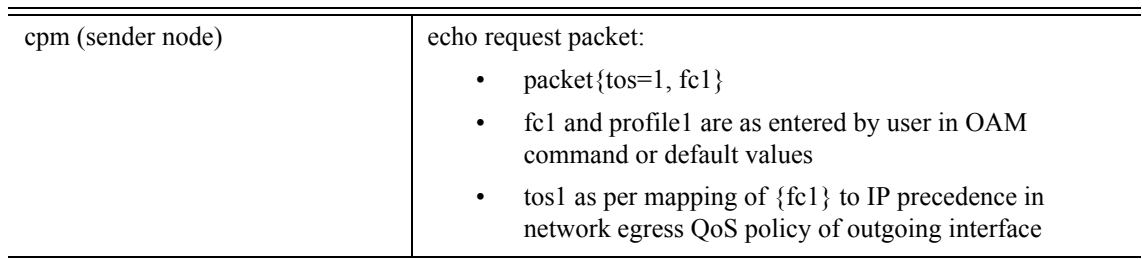

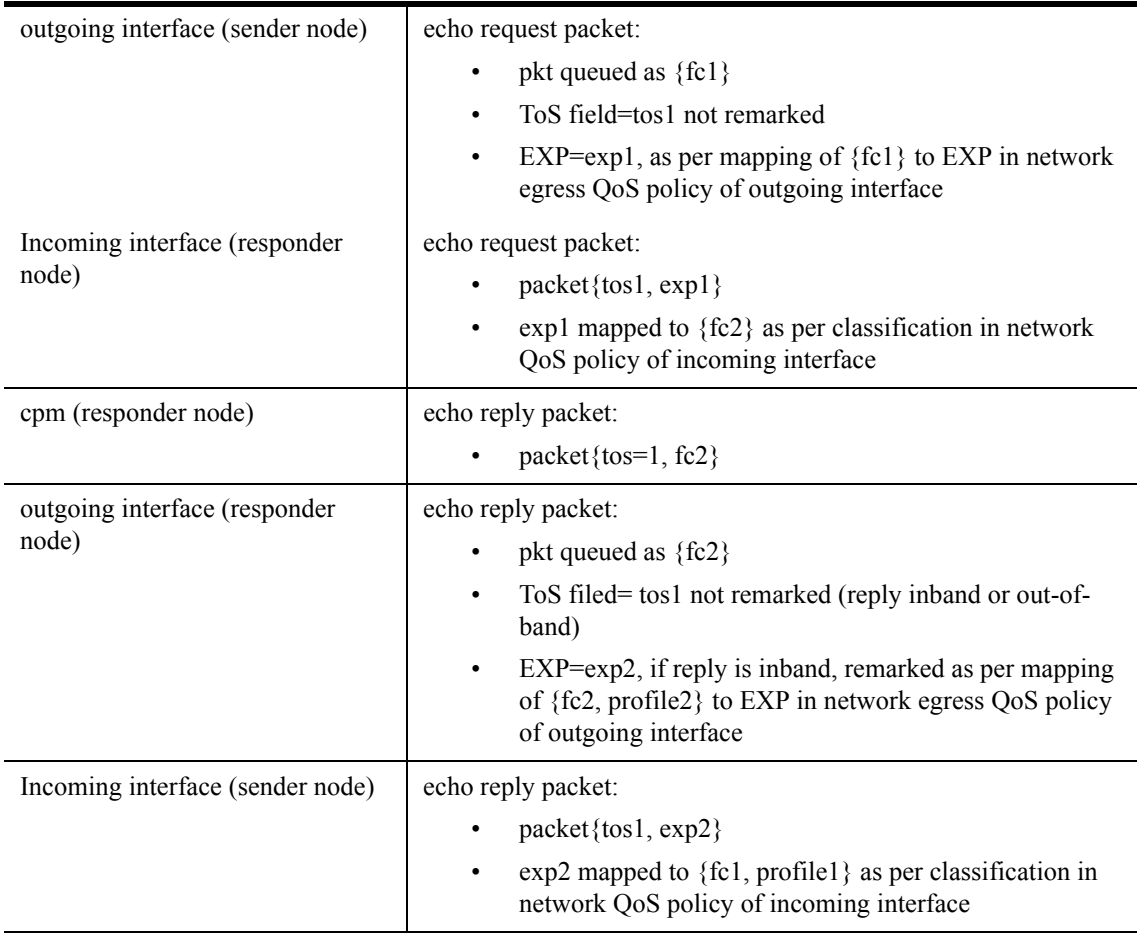

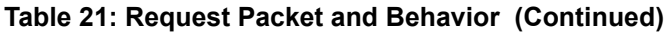

**Default** be

**Parameters** *fc-name —* Specifies the forwarding class of the MPLS echo request packets.

**Values** be, l2, af, l1, h2, ef, h1, nc

### path-discovery

- **Syntax path-discovery**
- **Context** config>test-oam>ldp-treetrace

**Description Platforms Supported:** 7210 SAS-T, 7210 SAS-Mxp, 7210 SAS-Sx/S 1/10GE, 7210 SAS-Sx 10/100GE, 7210 SAS-R6, and 7210 SAS-R12.

This command creates the context to configure the LDP ECMP OAM path discovery.

The ingress LER builds the ECMP tree for a given FEC (egress LER) by sending LSP Trace messages and including the LDP IPv4 Prefix FEC TLV as well as the downstream mapping TLV. It inserts an IP address range drawn from the 127/8 space. When received by the downstream LSR, it uses this range to determine which ECMP path is exercised by any IP address or a sub-range of addresses within that range based on its internal hash routine. When the MPLS Echo reply is received by the ingress LER, it records this information and proceeds with the next echo request message targeted for a node downstream of the first LSR node along one of the ECMP paths. The sub-range of IP addresses indicated in the initial reply is used since the objective is to have the LSR downstream of the ingress LER pass this message to its downstream node along the first ECMP path.

The user configures the frequency of running the tree discovery using the command **config>test-oam>ldptreetrace>path-discovery> interval**.

The ingress LER gets the list of FECs from the LDP FEC database. New FECs will be added to the discovery list at the next tree discovery and not when they are learnt and added into the FEC database. The user can configure FECs he/she wishes to include or exclude using a policy profile by applying the command **config>test-oam>ldp-treetrace>path-discovery>policy-statement**.

#### interval

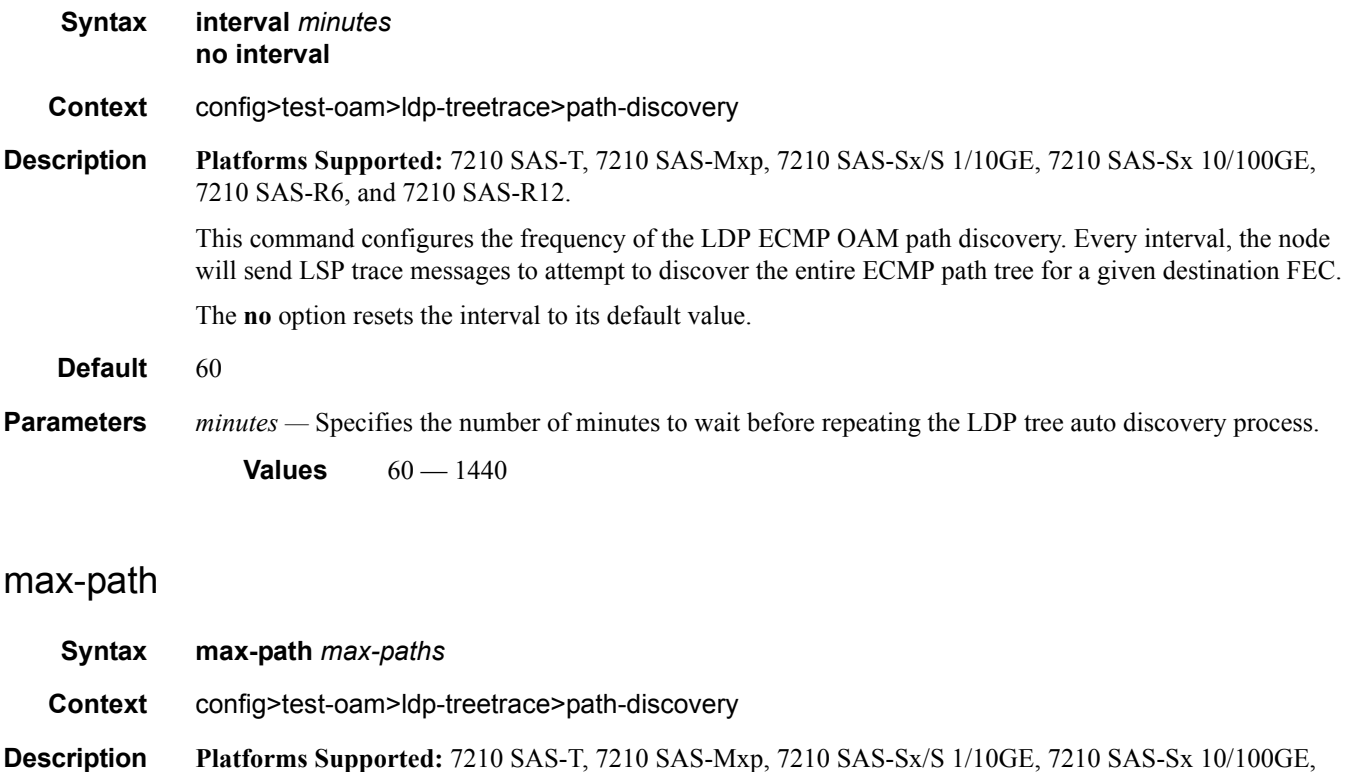

This command configures the maximum number of ECMP paths the path discovery will attempt to discover for each run every **interval** minutes.

7210 SAS-R6, and 7210 SAS-R12.

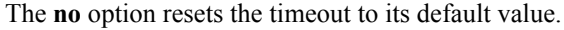

**Default** 16 **Parameters** *max-paths* — Specifies the tree discovery maximum path. **Values**  $1 - 16$ 

### max-ttl

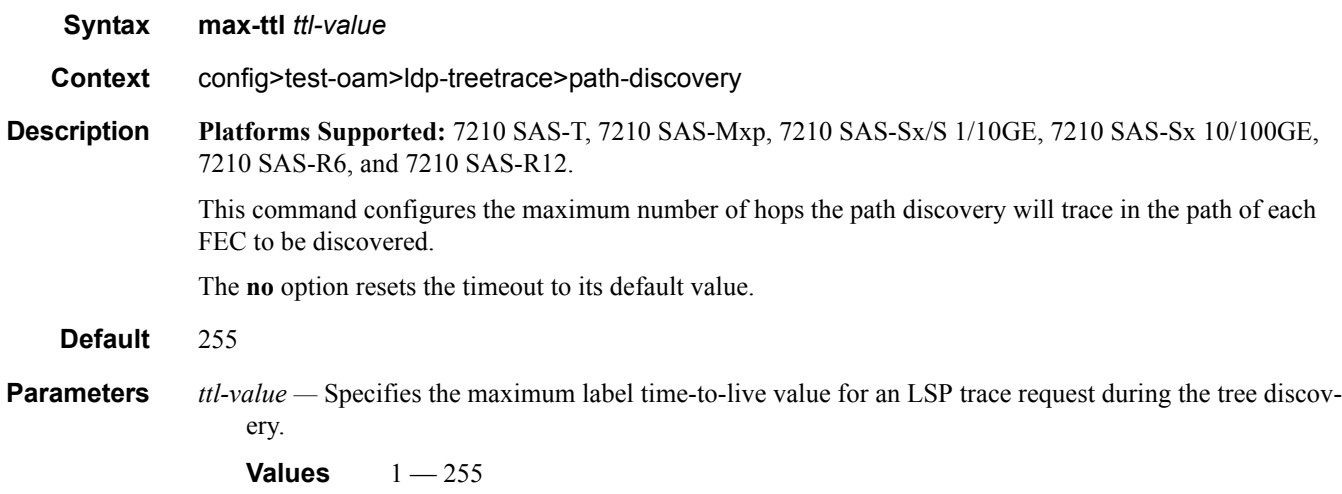

## policy-statement

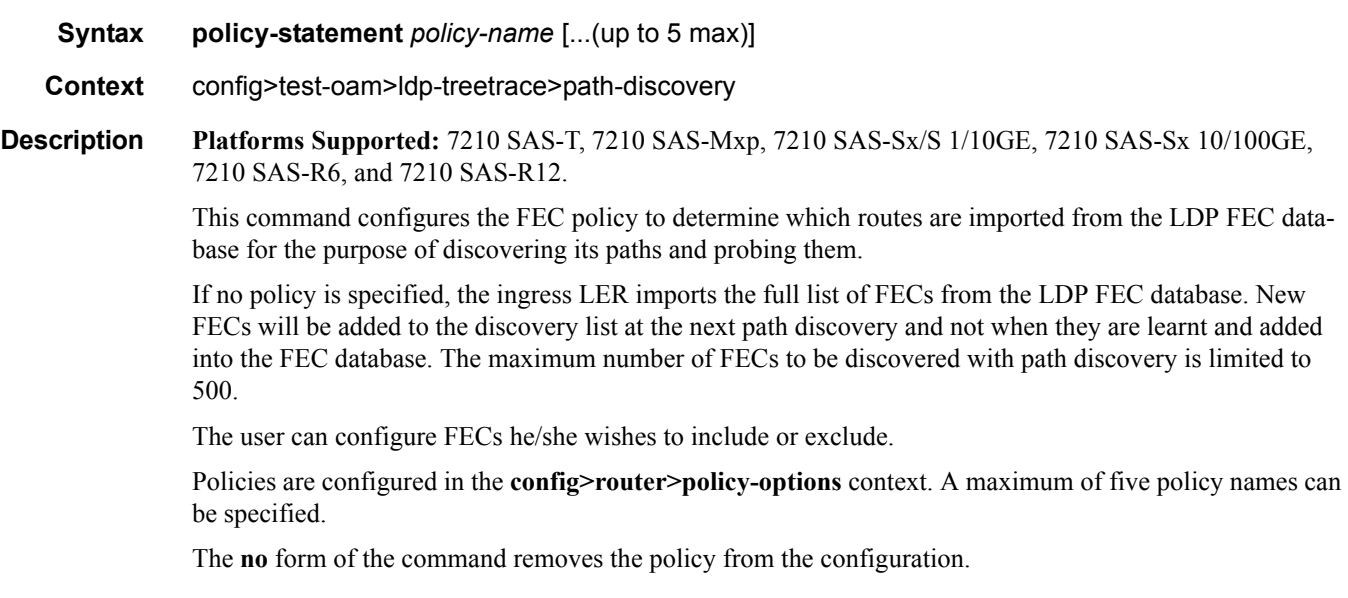

**Default** no policy-statement

**Parameters** *policy-name —* Specifies the route policy name to filter LDP imported address FECs. Allowed values are any string up to 32 characters long composed of printable, 7-bit ASCII characters. If the string contains special characters  $(\#, \$)$ , spaces, etc.), the entire string must be enclosed within double quotes. The specified policy name(s) must already be defined.

#### retry-count

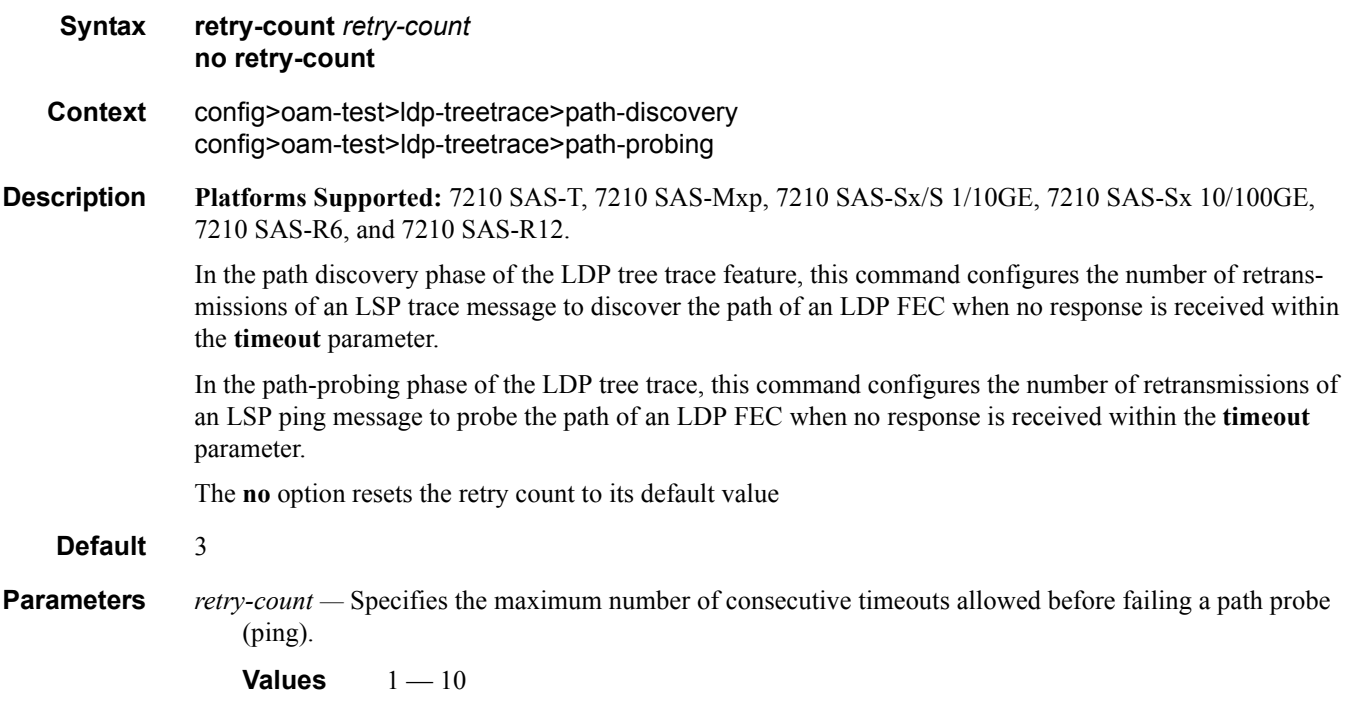

#### timeout

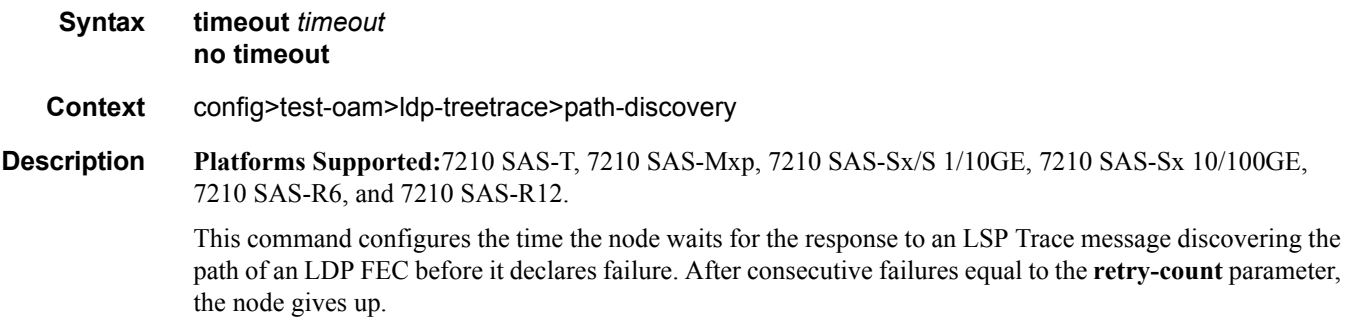

The **no** option resets the timeout to its default value.

#### Default 30

**Parameters** *timeout* — Specifies the timeout parameter, in seconds, within a range of 1 to 60, expressed as a decimal integer.

**Values** 1—60

### path-probing

**Syntax path-probing**

**Context** config>test-oam>ldp-treetrace

**Description Platforms Supported:** 7210 SAS-T, 7210 SAS-Mxp, 7210 SAS-Sx/S 1/10GE, 7210 SAS-Sx 10/100GE, 7210 SAS-R6, and 7210 SAS-R12.

This command creates the context to configure the LDP tree trace path probing phase.

The periodic path exercising runs in the background to test the LDP ECMP paths discovered by the path discovery capability. The probe used is an LSP Ping message with an IP address drawn from the sub-range of 127/8 addresses indicated by the output of the tree discovery for this FEC.

The user configures the frequency of running the path probes using the command **config>test-oam>ldptreetrace> path-probing> interval**. If an I/F is down on the ingress LER performing the LDP tree trace, then LSP Ping probes that normally go out this interface will not be sent but the ingress LER node will not raise alarms.

The LSP Ping routine should update the content of the MPLS echo request message, specifically the IP address, as soon as the LDP ECMP path discovery phase has output the results of a new computation for the path in question.

### interval

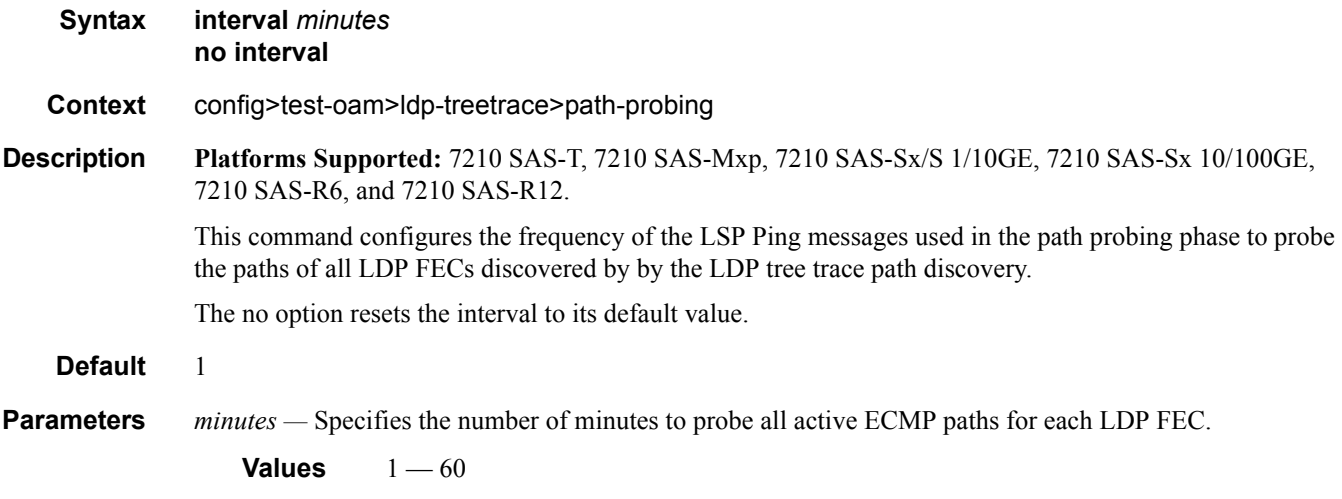

#### timeout

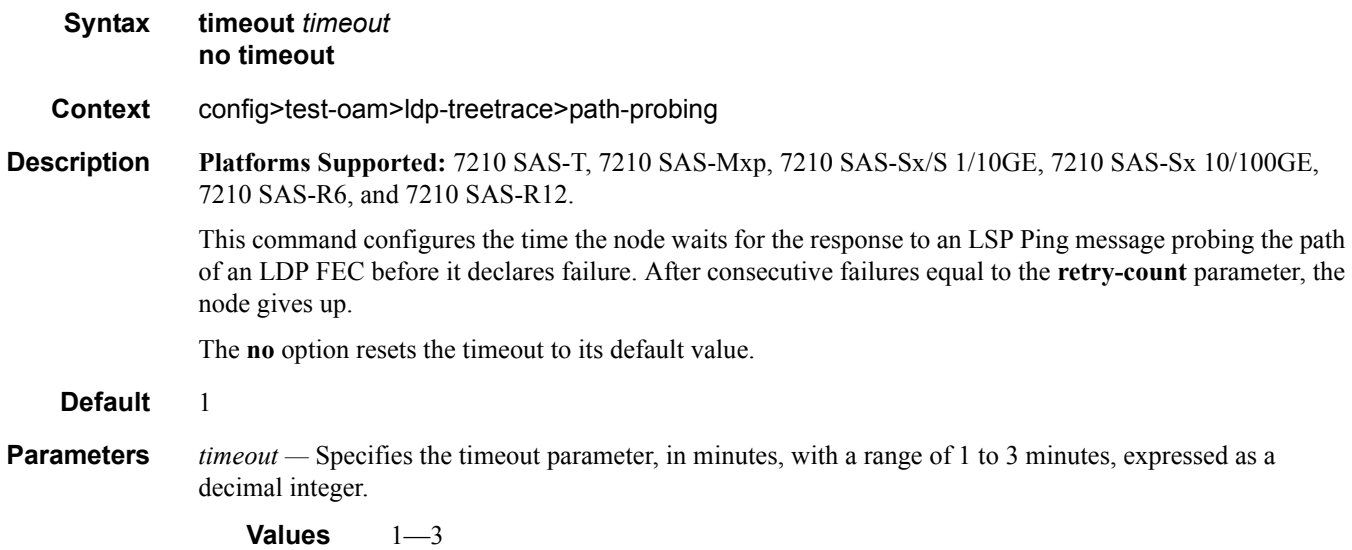

#### mpls-echo-request-downstream-map

#### **Syntax mpls-echo-request-downstream-map** {**dsmap** | **ddmap**} **no mpls-echo-request-downstream-map**

- **Context** config>test-oam
- **Description Platforms Supported:** 7210 SAS-M, 7210 SAS-T, 7210 SAS-Mxp, 7210 SAS-Sx/S 1/10GE, 7210 SAS-Sx 10/100GE, 7210 SAS-X, 7210 SAS-R6, and 7210 SAS-R12.

This command specifies which format of the downstream mapping TLV to use in all LSP trace packets and LDP tree trace packets originated on this node. The Downstream Mapping (DSMAP) TLV is the original format in RFC 4379 and is the default value. The new Downstream Detailed Mapping (DDMAP) TLV is the new enhanced format specified in RFC 6424.

This command applies to LSP trace of an RSVP P2P LSP, a MPLS-TP LSP, or LDP unicast FEC, and to LDP tree trace of a unicast LDP FEC. It does not apply to LSP trace of an RSVP P2MP LSP which always uses the DDMAP TLV.

The global DSMAP/DDMAP setting impacts the behavior of both OAM LSP trace packets and SAA test packets of type lsp-trace and is used by the sender node when one of the following events occurs:

- 1. An SAA test of type **lsp-trace** is created (not modified) and no value is specified for the per-test **downstream-map-tlv** {**dsmap** | **ddmap** | **none**} option. In this case, the SAA test **downstream-maptlv** value defaults to the global **mpls-echo-request-downstream-map** value.
- 2. An OAM test of type **lsp-trace** test is executed and no value is specified for the per-test **downstreammap-tlv** {**dsmap** | **ddmap** | **none**} option. In this case, the OAM test **downstream-map-tlv** value defaults to the global **mpls-echo-request-downstream-map** value.

A consequence of the rules above is that a change to the value of **mpls-echo-request-downstream-map** option does not affect the value inserted in the downstream mapping TLV of existing tests.

Following are the details of the processing of the new DDMAP TLV:

- 1. When either the DSMAP TLV or the DDMAP TLV is received in an echo request message, the responder node will include the same type of TLV in the echo reply message with the proper downstream interface information and label stack information.
- 2. If an echo request message without a Downstream Mapping TLV (DSMAP or DDMAP) expires at a node which is not the egress for the target FEC stack, the responder node always includes the DSMAP TLV in the echo reply message. This can occur in the following cases:
	- The user issues a LSP trace from a sender node with a **min-ttl** value higher than 1 and a **maxttl** value lower than the number of hops to reach the egress of the target FEC stack. This is the sender node behavior when the global configuration or the per-test setting of the DSMAP/ DDMAP is set to DSMAP.
	- b. The user issues a LSP ping from a sender node with a **ttl** value lower than the number of hops to reach the egress of the target FEC stack. This is the sender node behavior when the global configuration of the DSMAP/DDMAP is set to DSMAP.
	- c. The behavior in (a) is changed when the global configuration or the per-test setting of the Downstream Mapping TLV is set to DDMAP. The sender node will include in this case the DDMAP TLV with the Downstream IP address field set to the all-routers multicast address as per Section 3.3 of RFC 4379. The responder node then bypasses the interface and label stack validation and replies with a DDMAP TLV with the correct downstream information for the target FEC stack.
- 3. A sender node never includes the DSMAP or DDMAP TLV in an lsp-ping message.

In addition to performing the same features as the DSMAP TLV, the new DDMAP TLV addresses the following scenarios:

- 1. Full validation of an LDP FEC stitched to a BGP IPv4 label route. In this case, the LSP trace message is inserted from the LDP LSP segment or from the stitching point.
- 2. Full validation of a BGP IPv4 label route stitched to an LDP FEC.
- 3. Full validation of an LDP FEC which is stitched to a BGP LSP and stitched back into an LDP FEC. In this case, the LSP trace message is inserted from the LDP segments or the or from the stitching points.
- 4. Full validation of an LDP FEC tunneled over an RSVP LSP using LSP trace.

In order to properly check a target FEC which is stitched to another FEC (stitching FEC) of the same or a different type, or which is tunneled over another FEC (tunneling FEC), it is necessary for the responding nodes to provide details about the FEC manipulation back to the sender node. This is achieved via the use of the new FEC stack change sub-TLV in the Downstream Detailed Mapping TLV (DDMAP) defined in RFC 6424.

When the user configures the use of the DDMAP TLV on a trace for an LSP that does not undergo stitching or tunneling operation in the network, the procedures at the sender and responder nodes are the same as in the case of the DSMAP TLV.

This feature however introduces changes to the target FEC stack validation procedures at the sender and responder nodes in the case of LSP stitching and LSP hierarchy. These changes pertain to the processing of the new FEC stack change sub-TLV in the new DDMAP TLV and the new return code of value 15 Label switched with FEC change.

The **no** form of this command reverts to the default behavior of using the DSMAP TLV in a LSP trace packet and LDP tree trace packet.

#### **Default dsmap**

#### **Output LDP-over-RSVP**

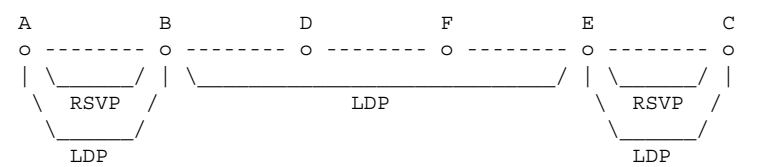

Testing LDP FEC of Node C with DSMAP TLV ----------------------------------------

```
*A: Dut-A#
*A:Dut-A# oam lsp-trace prefix 10.20.1.3/32 downstream-map-tlv dsmap detail 
lsp-trace to 10.20.1.3/32: 0 hops min, 0 hops max, 104 byte packets
1 10.20.1.2 rtt=3.90ms rc=8(DSRtrMatchLabel) rsc=1 
     DS 1: ipaddr=10.10.4.4 ifaddr=10.10.4.4 iftype=ipv4Numbered MRU=1500 
            label[1]=131068 protocol=3(LDP)
2 10.20.1.4 rtt=5.69ms rc=8(DSRtrMatchLabel) rsc=1 
     DS 1: ipaddr=10.10.9.6 ifaddr=10.10.9.6 iftype=ipv4Numbered MRU=1500 
           label[1]=131066 protocol=3(LDP)
3 10.20.1.6 rtt=7.88ms rc=8(DSRtrMatchLabel) rsc=1 
     DS 1: ipaddr=10.10.10.5 ifaddr=10.10.10.5 iftype=ipv4Numbered MRU=1500 
            label[1]=131060 protocol=3(LDP)
4 10.20.1.5 rtt=23.2ms rc=8(DSRtrMatchLabel) rsc=1 
     DS 1: ipaddr=10.10.5.3 ifaddr=10.10.5.3 iftype=ipv4Numbered MRU=1496 
           label[1]=131071 protocol=3(LDP)
5 10.20.1.3 rtt=12.0ms rc=3(EgressRtr) rsc=1 
*A:Dut-A# 
Testing LDP FEC of Node C with DDMAP TLV
 ----------------------------------------
*A:Dut-A# oam lsp-trace prefix 10.20.1.3/32 downstream-map-tlv ddmap detail 
lsp-trace to 10.20.1.3/32: 0 hops min, 0 hops max, 136 byte packets
1 10.20.1.2 rtt=4.00ms rc=3(EgressRtr) rsc=2 
1 10.20.1.2 rtt=3.48ms rc=8(DSRtrMatchLabel) rsc=1 
      DS 1: ipaddr=10.10.4.4 ifaddr=10.10.4.4 iftype=ipv4Numbered MRU=1500 
            label[1]=131068 protocol=3(LDP)
2 10.20.1.4 rtt=5.34ms rc=8(DSRtrMatchLabel) rsc=1 
     DS 1: ipaddr=10.10.9.6 ifaddr=10.10.9.6 iftype=ipv4Numbered MRU=1500 
            label[1]=131066 protocol=3(LDP)
3 10.20.1.6 rtt=7.78ms rc=8(DSRtrMatchLabel) rsc=1
```
 DS 1: ipaddr=10.10.10.5 ifaddr=10.10.10.5 iftype=ipv4Numbered MRU=1500 label[1]=131060 protocol=3(LDP)

```
4 10.20.1.5 rtt=12.8ms rc=15(LabelSwitchedWithFecChange) rsc=1 
     DS 1: ipaddr=10.10.5.3 ifaddr=10.10.5.3 iftype=ipv4Numbered MRU=1496 
           label[1]=131054 protocol=4(RSVP-TE)
```

```
 label[2]=131071 protocol=3(LDP)
             fecchange[1]=PUSH fectype=RSVP IPv4 prefix=10.20.1.3 remotepeer=10.10.5.3 
5 10.20.1.3 rtt=12.8ms rc=3(EgressRtr) rsc=2 
5 10.20.1.3 rtt=13.4ms rc=3(EgressRtr) rsc=1 
*A:Dut-A# 
D F E C A B
o -------- o -------- o -------- o -------- o -------- o 
  \setminus \qquad \qquad \qquad \qquad \qquad \qquad \qquad \qquad \qquad \qquad \qquad \qquad \qquad \qquad \qquad \qquad \qquad \qquad \qquad \qquad \qquad \qquad \qquad \qquad \qquad \qquad \qquad \qquad \qquad \qquad \qquad \qquad \qquad \qquad \qquad \qquad \qquad\begin{tabular}{lllllllllll} \texttt{LDP} & & & & \texttt{RSVP} & \texttt{ECA} & & / \ \backslash & & \texttt{RSVP} & / \ \end{tabular} \_________________/ \______/ 
 LDP LDP 
Testing LDP FEC of Node B with DDMAP TLV
----------------------------------------
*A:Dut-D# 
*A:Dut-D# oam lsp-trace prefix 10.20.1.2/32 downstream-map-tlv ddmap detail 
lsp-trace to 10.20.1.2/32: 0 hops min, 0 hops max, 108 byte packets
1 10.20.1.6 rtt=3.17ms rc=8(DSRtrMatchLabel) rsc=1 
      DS 1: ipaddr=10.10.10.5 ifaddr=10.10.10.5 iftype=ipv4Numbered MRU=1500 
             label[1]=131065 protocol=3(LDP)
2 10.20.1.5 rtt=8.27ms rc=15(LabelSwitchedWithFecChange) rsc=1 
      DS 1: ipaddr=10.10.5.3 ifaddr=10.10.5.3 iftype=ipv4Numbered MRU=1496 
             label[1]=131068 protocol=4(RSVP-TE)
             label[2]=131065 protocol=3(LDP)
            fecchange[1]=PUSH fectype=RSVP IPv4 prefix=10.20.1.1 remotepeer=10.10.5.3 
3 10.20.1.3 rtt=9.50ms rc=8(DSRtrMatchLabel) rsc=2 
      DS 1: ipaddr=10.10.2.1 ifaddr=10.10.2.1 iftype=ipv4Numbered MRU=1500 
             label[1]=131068 protocol=4(RSVP-TE)
4 10.20.1.1 rtt=10.4ms rc=3(EgressRtr) rsc=2 
4 10.20.1.1 rtt=10.2ms rc=15(LabelSwitchedWithFecChange) rsc=1 
      DS 1: ipaddr=10.10.1.2 ifaddr=10.10.1.2 iftype=ipv4Numbered MRU=1496 
             label[1]=131066 protocol=4(RSVP-TE)
             label[2]=131071 protocol=3(LDP)
            fecchange[1]=PUSH fectype=RSVP IPv4 prefix=10.20.1.2 remotepeer=10.10.1.2 
5 10.20.1.2 rtt=13.7ms rc=3(EgressRtr) rsc=2 
5 10.20.1.2 rtt=13.6ms rc=3(EgressRtr) rsc=1 
*A:Dut-D# 
Testing LDP FEC of Node F with DSMAP TLV
----------------------------------------
*A:Dut-A# *A:Dut-A# oam lsp-trace prefix 10.20.1.6/32 downstream-map-tlv dsmap detail lsp-
trace to 10.20.1.6/32: 0 hops min, 0 hops max, 104 byte packets
1 10.20.1.2 rtt=2.65ms rc=8(DSRtrMatchLabel) rsc=1
2 10.20.1.3 rtt=4.89ms rc=8(DSRtrMatchLabel) rsc=1
3 10.20.1.4 rtt=6.49ms rc=5(DSMappingMismatched) rsc=1 
*A:Dut-A#
Testing LDP FEC of Node F with DDMAP TLV
----------------------------------------
*A:Dut-A# oam lsp-trace prefix 10.20.1.6/32 downstream-map-tlv ddmap detail lsp-trace to 
10.20.1.6/32: 0 hops min, 0 hops max, 108 byte packets
1 10.20.1.2 rtt=3.50ms rc=15(LabelSwitchedWithFecChange) rsc=1
       DS 1: ipaddr=10.10.3.3 ifaddr=10.10.3.3 iftype=ipv4Numbered MRU=1496
              label[1]=131068 protocol=3(LDP)
```
**Page 374 7210 SAS M, T, X, R6, R12, Mxp, Sx, S OAM and Diagnostics Guide**

```
 label[2]=131060 protocol=2(BGP)
            fecchange[1]=POP fectype=LDP IPv4 prefix=10.20.1.6 remotepeer=0.0.0.0 
(Unknown)
            fecchange[2]=PUSH fectype=BGP IPv4 prefix=10.20.1.6 remotepeer=10.20.1.5
           fecchange[3]=PUSH fectype=LDP IPv4 prefix=10.20.1.5 remotepeer=10.10.3.3
2 10.20.1.3 rtt=6.53ms rc=15(LabelSwitchedWithFecChange) rsc=2
      DS 1: ipaddr=10.10.11.4 ifaddr=10.10.11.4 iftype=ipv4Numbered MRU=1496
            label[1]=131060 protocol=4(RSVP-TE)
            label[2]=131070 protocol=3(LDP)
            label[3]=131060 protocol=2(BGP)
           fecchange[1]=PUSH fectype=RSVP IPv4 prefix=10.20.1.4 remotepeer=10.10.11.4
3 10.20.1.4 rtt=7.94ms rc=3(EgressRtr) rsc=3
3 10.20.1.4 rtt=6.69ms rc=8(DSRtrMatchLabel) rsc=2
      DS 1: ipaddr=10.10.6.5 ifaddr=10.10.6.5 iftype=ipv4Numbered MRU=1500
           label[1]=131071 protocol=3(LDP)
           label[2]=131060 protocol=2(BGP)
4 10.20.1.5 rtt=10.1ms rc=3(EgressRtr) rsc=2
4 10.20.1.5 rtt=8.97ms rc=15(LabelSwitchedWithFecChange) rsc=1
      DS 1: ipaddr=10.10.10.6 ifaddr=10.10.10.6 iftype=ipv4Numbered MRU=1500
            label[1]=131071 protocol=3(LDP)
            fecchange[1]=POP fectype=BGP IPv4 prefix=10.20.1.6 remotepeer=0.0.0.0 
(linknom) fecchange[2]=PUSH fectype=LDP IPv4 prefix=10.20.1.6 remotepeer=10.10.10.6
5 10.20.1.6 rtt=11.8ms rc=3(EgressRtr) rsc=1 *A:Dut-A#
A B C D E
o ------- o -------- o --------- o ---3--- o 
   \_____/ | \_______/ | 
    LDP | RSVP | 
|\setminus / | | LDP | 
\setminus BGP 
Testing BGP Label Route of Node E with DDMAP TLV
-------------------------------------------------
*A:Dut-B# oam lsp-trace prefix 11.20.1.5/32 bgp-label downstream-map-tlv ddmap detail lsp-
trace to 11.20.1.5/32: 0 hops min, 0 hops max, 124 byte packets
1 10.20.1.3 rtt=2.35ms rc=15(LabelSwitchedWithFecChange) rsc=2
      DS 1: ipaddr=10.10.11.4 ifaddr=10.10.11.4 iftype=ipv4Numbered MRU=1496
           label[1]=131060 protocol=4(RSVP-TE)
           label[2]=131070 protocol=3(LDP)
           label[3]=131070 protocol=2(BGP)
           fecchange[1]=PUSH fectype=RSVP IPv4 prefix=10.20.1.4 remotepeer=10.10.11.4
2 10.20.1.4 rtt=4.17ms rc=3(EgressRtr) rsc=3
2 10.20.1.4 rtt=4.50ms rc=8(DSRtrMatchLabel) rsc=2
      DS 1: ipaddr=10.10.6.5 ifaddr=10.10.6.5 iftype=ipv4Numbered MRU=1500
            label[1]=131071 protocol=3(LDP)
           label[2]=131070 protocol=2(BGP)
3 10.20.1.5 rtt=7.78ms rc=3(EgressRtr) rsc=2
3 10.20.1.5 rtt=6.80ms rc=3(EgressRtr) rsc=1 *A:Dut-B#
B C D E F
o -------- o --------- o ---3--- o ---3--- o 
                              | \ \_| RSVP | 
|\setminus / |
```
 $\Box$  $\setminus$ **BGP** Testing with DDMAP TLV LDP FEC of Node F when stitched to a BGP Label Route ---------------------------------------------------------------------------- \*A:Dut-B# oam lsp-trace prefix 10.20.1.6/32 bgp-label downstream-map-tlv ddmap detail lsptrace to 10.20.1.6/32: 0 hops min, 0 hops max, 124 byte packets 1 10.20.1.3 rtt=3.21ms rc=15(LabelSwitchedWithFecChange) rsc=2 DS 1: ipaddr=10.10.11.4 ifaddr=10.10.11.4 iftype=ipv4Numbered MRU=1496 label[1]=131060 protocol=4(RSVP-TE) label[2]=131070 protocol=3(LDP) label[3]=131060 protocol=2(BGP) fecchange[1]=PUSH fectype=RSVP IPv4 prefix=10.20.1.4 remotepeer=10.10.11.4 2 10.20.1.4 rtt=5.50ms rc=3(EgressRtr) rsc=3 2 10.20.1.4 rtt=5.37ms rc=8(DSRtrMatchLabel) rsc=2 DS 1: ipaddr=10.10.6.5 ifaddr=10.10.6.5 iftype=ipv4Numbered MRU=1500 label[1]=131071 protocol=3(LDP) label[2]=131060 protocol=2(BGP) 3 10.20.1.5 rtt=7.82ms rc=3(EgressRtr) rsc=2 3 10.20.1.5 rtt=6.11ms rc=15(LabelSwitchedWithFecChange) rsc=1 DS 1: ipaddr=10.10.10.6 ifaddr=10.10.10.6 iftype=ipv4Numbered MRU=1500 label[1]=131071 protocol=3(LDP) fecchange[1]=POP fectype=BGP IPv4 prefix=10.20.1.6 remotepeer=0.0.0.0 (Unknown) fecchange[2]=PUSH fectype=LDP IPv4 prefix=10.20.1.6 remotepeer=10.10.10.6 4 10.20.1.6 rtt=10.2ms rc=3(EgressRtr) rsc=1 \*A:Dut-B#

## **TWAMP commands**

### twamp

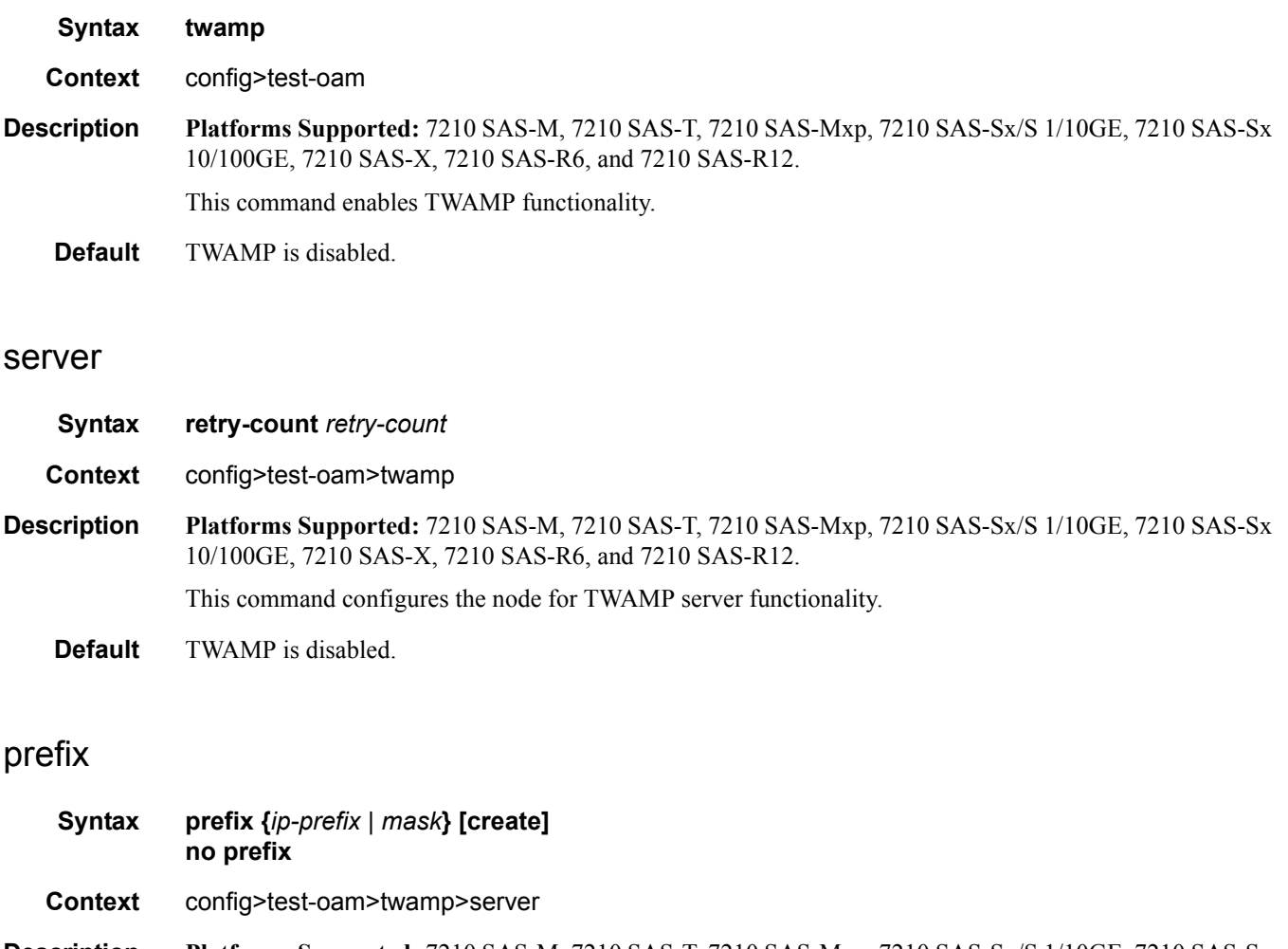

**Description Platforms Supported:** 7210 SAS-M, 7210 SAS-T, 7210 SAS-Mxp, 7210 SAS-Sx/S 1/10GE, 7210 SAS-Sx 10/100GE, 7210 SAS-X, 7210 SAS-R6, and 7210 SAS-R12.

This command configures an IP address prefix containing one or more TWAMP clients. In order for a

TWAMP client to connect to the TWAMP server (and subsequently conduct tests) it must establish the control connection using an IP address that is part of a configured prefix.

**Default** no prefix

**Parameters prefix** *ip-prefix/mask* — Specifies the address prefix and subnet mask of the destination node. *ip-prefix —* An IPv4 address in dotted decimal notation.

> **Values** a.b.c.d **Default** none *mask —* The prefix length. **Values** 0—32

> > **Default** none

*create —* keyword - mandatory when creating an entry.

### max-conn-prefix

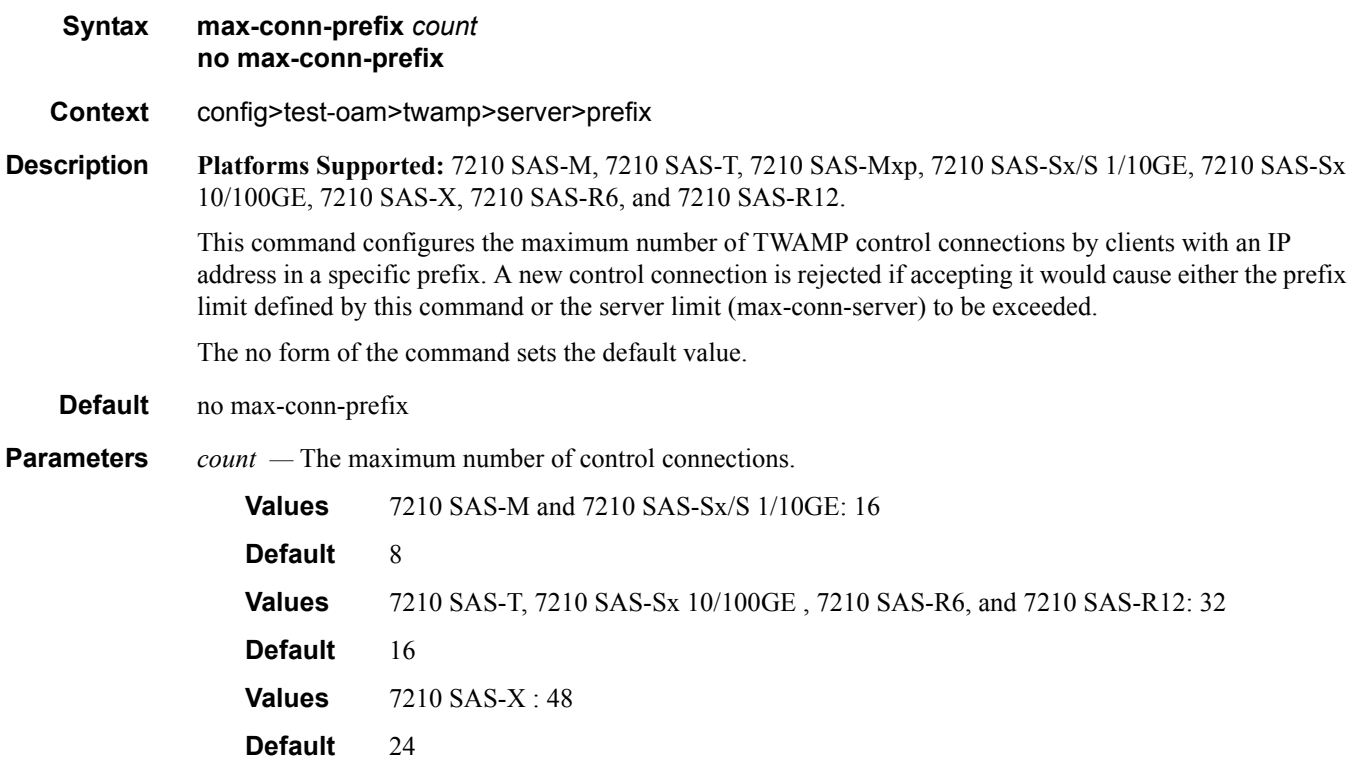

#### max-conn-server

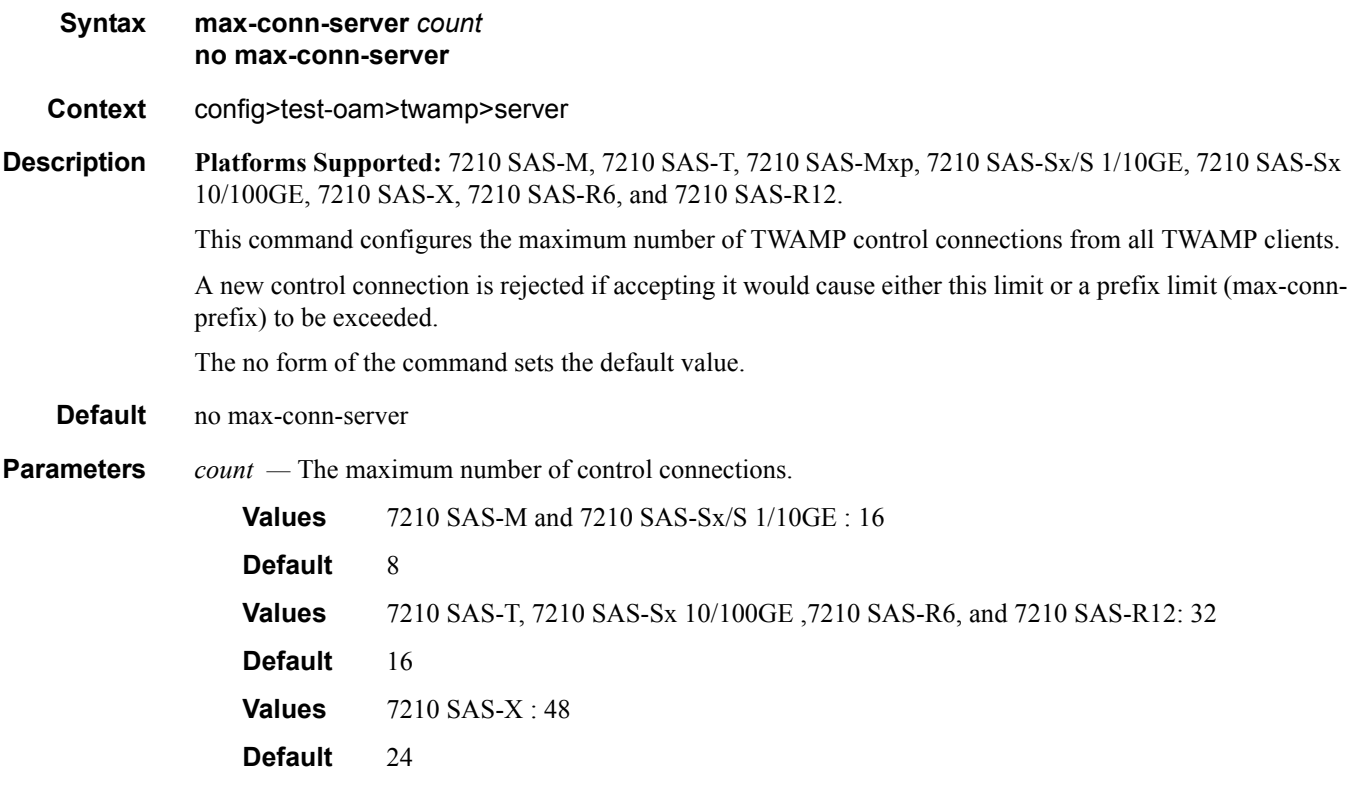

## inactivity-timeout

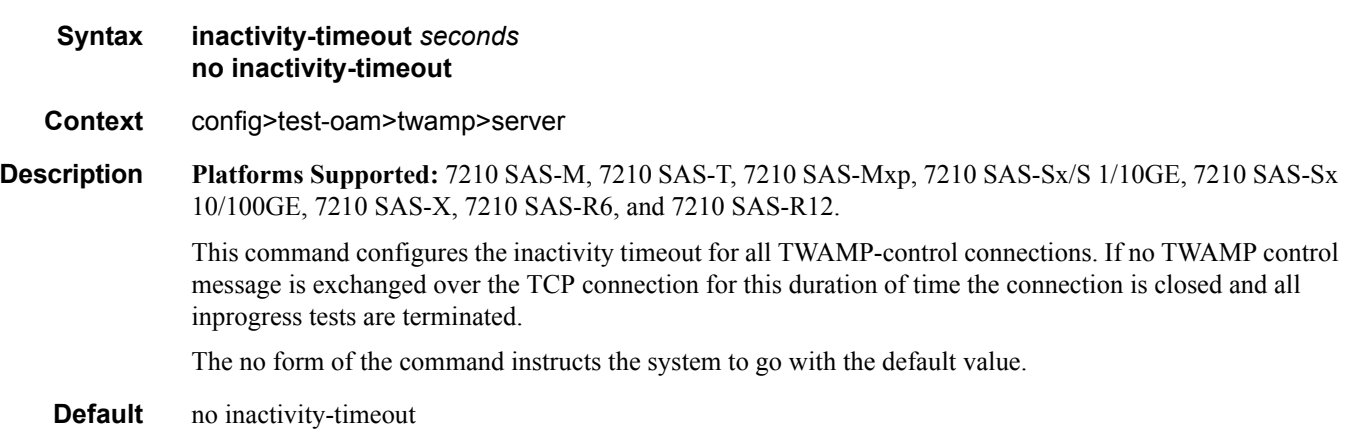

#### LDP Treetrace Commands

**Parameters** *retry-count* — The duration of the inactivity timeout.

**Values**  $60 - 3600$ **Default** 900

#### max-sess-prefix

**Syntax max-sess-prefix** *count* **no max-sess-prefix Context** config>test-oam>twamp>server>prefix **Description Platforms Supported:** 7210 SAS-M, 7210 SAS-T, 7210 SAS-Mxp, 7210 SAS-Sx/S 1/10GE, 7210 SAS-Sx 10/100GE, 7210 SAS-X, 7210 SAS-R6, and 7210 SAS-R12. This command configures the maximum number of concurrent TWAMP-Test sessions by clients with an IP address in a specific prefix. A new test session (described by a Request-TW-Session message) is rejected if accepting it would cause either the limit defined by this command or the server limit (max-sess-server) to be exceeded. The no form of the command instructs the system to go with the default value. **Default** no max-sess-prefix **Parameters** *count* — The maximum number of concurrent test sessions. **Values** 7210 SAS-M and 7210 SAS-Sx/S 1/10GE : 16 **Default** 8 **Values** 7210 SAS-T, 7210 SAS-Sx 10/100GE, 7210 SAS-R6, and 7210 SAS-R12: 32 **Default** 16 **Values** 7210 SAS-X : 48 **Default** 24

#### max-sess-server

- **Syntax max-sess-server** *count* **no max-sess-server**
- **Context** config>test-oam>twamp>server
- **Description Platforms Supported:** 7210 SAS-M, 7210 SAS-T, 7210 SAS-Mxp, 7210 SAS-Sx/S 1/10GE, 7210 SAS-Sx 10/100GE, 7210 SAS-X, 7210 SAS-R6, and 7210 SAS-R12. This command configures the maximum number of concurrent TWAMP-Test sessions across all allowed clients.

A new test session (described by a Request-TW-Session message) is rejected if accepting it would cause either the limit defined by this command or a prefix limit (max-sess-prefix) to be exceeded.

The no form of the command instructs the system to go with the default value.

**Default** no max-sessions

**Parameters** *count* — The maximum number of concurrent test sessions.

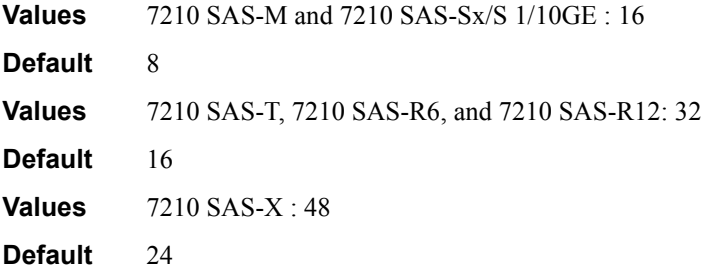

# **TWAMP Light Commands**

### twamp-light

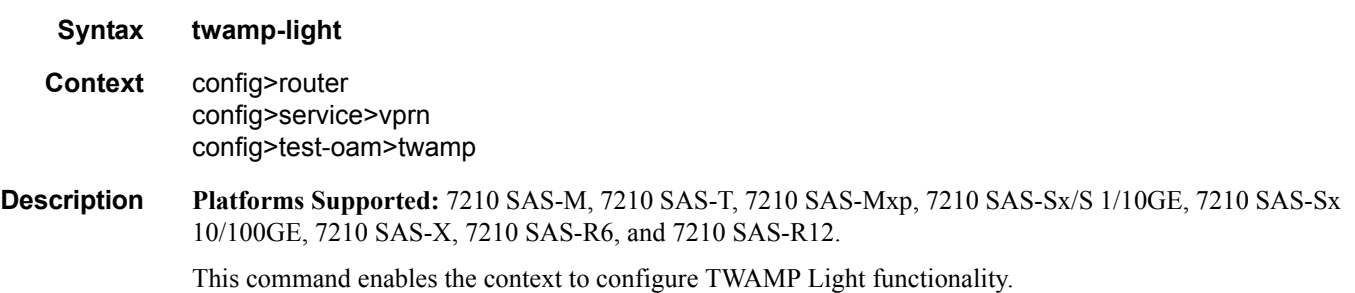

### reflector

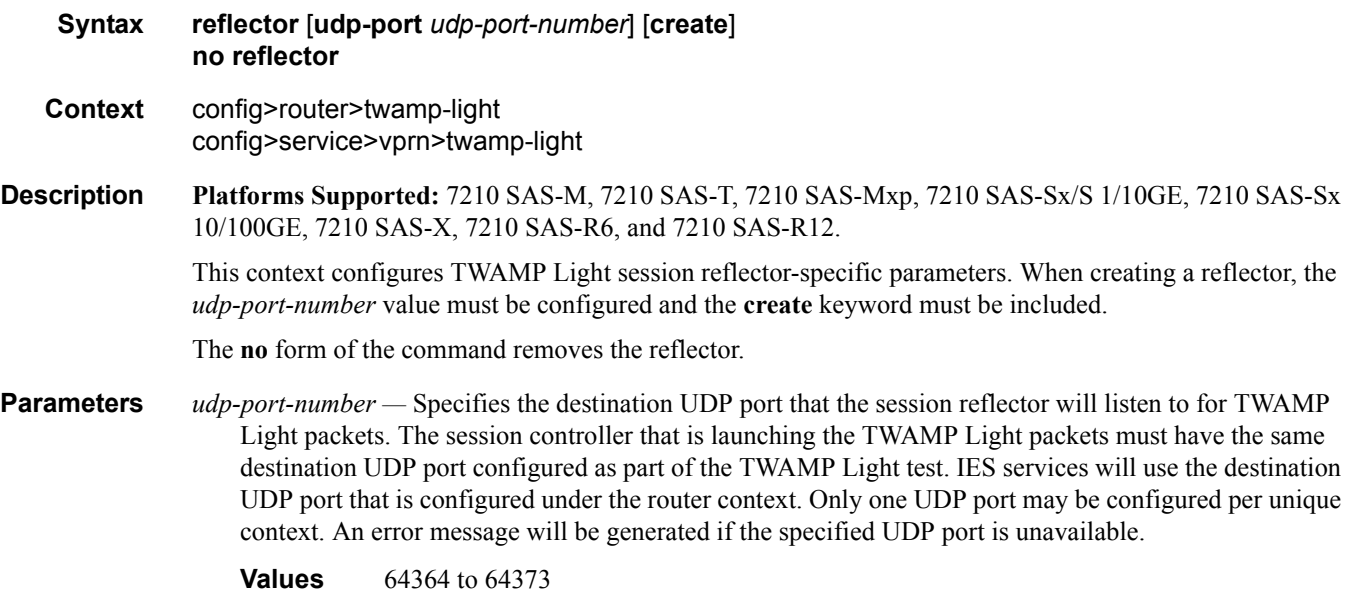

**create —** Keyword used to create the reflector.

## description

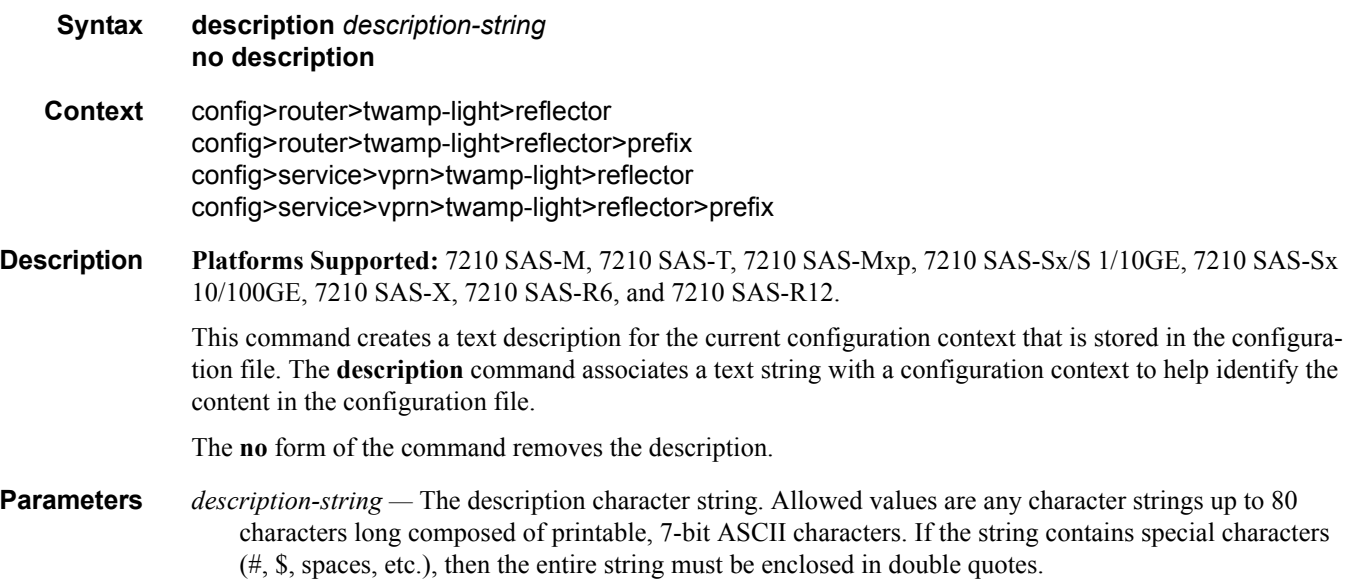

## prefix

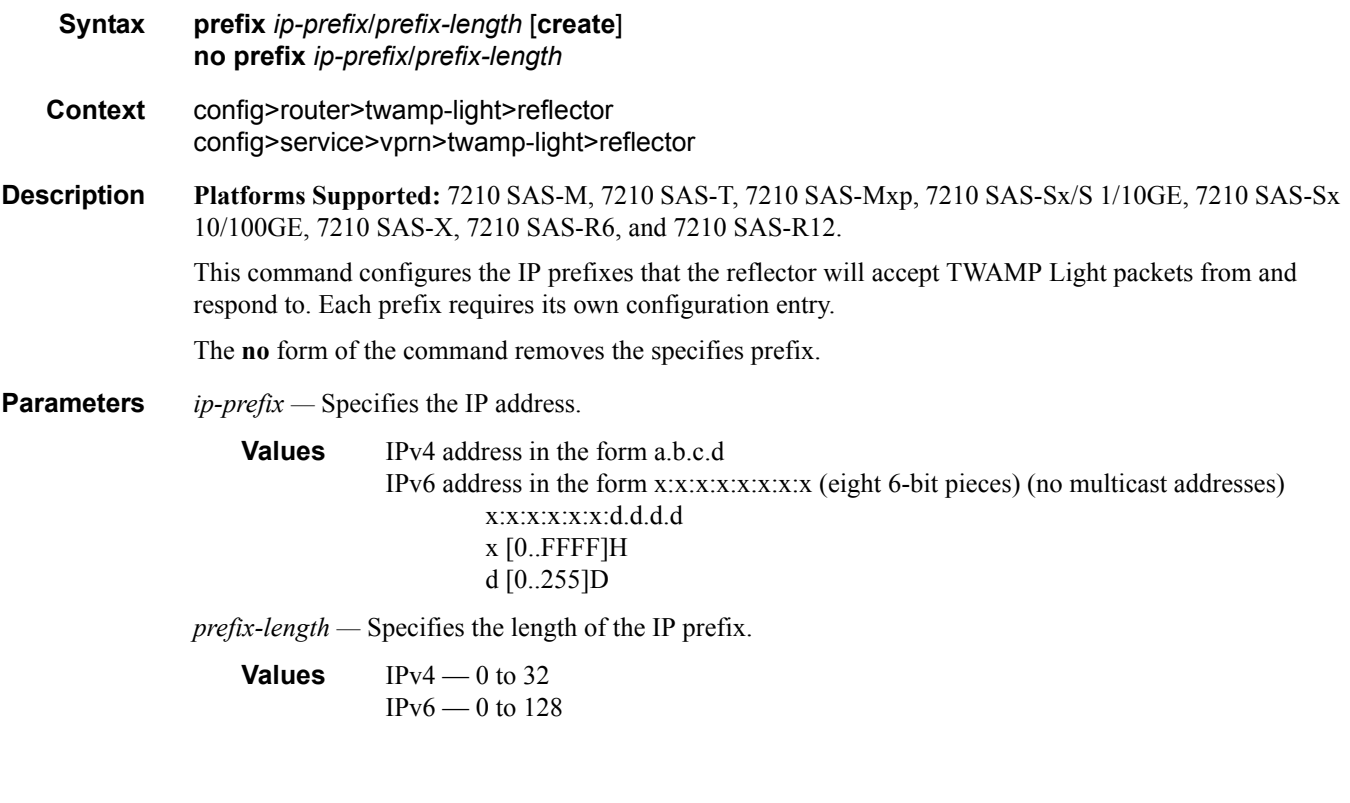

**create —** Keyword used to create the IP prefix entry.

### shutdown

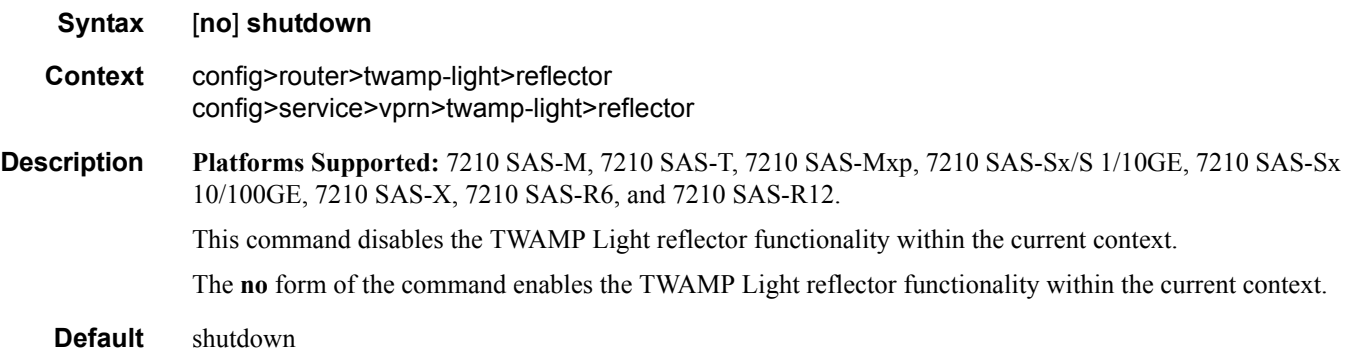

## inactivity-timeout

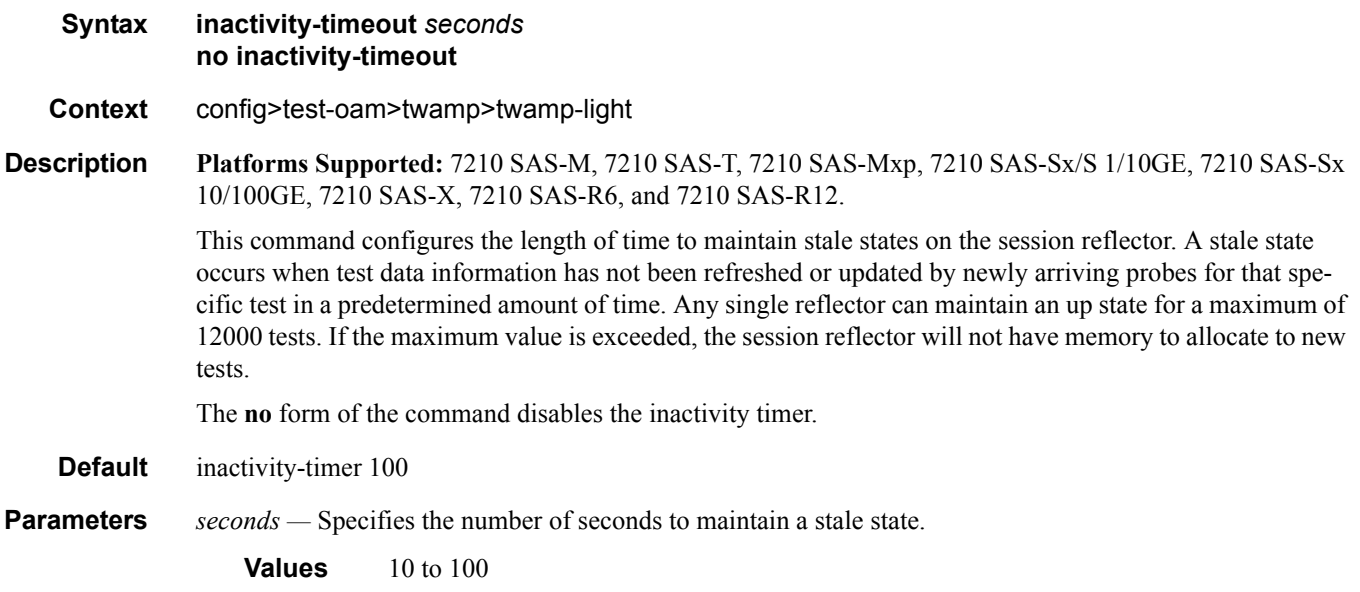

#### session

**Syntax session** *session-name* [**test-family** {**ethernet | ip**} [**session-type** {**proactive | on-demand**}] **create**] **no session** *session-name* **Context** config>oam-pm **Description Platforms Supported:** 7210 SAS-M, 7210 SAS-T, 7210 SAS-Mxp, 7210 SAS-Sx/S 1/10GE, 7210 SAS-Sx 10/100GE, 7210 SAS-X, 7210 SAS-R6, and 7210 SAS-R12. This command configures the individual session containers that will house the test-specific configuration parameters. Since this session context provides only a container abstract to house the individual test functions, it cannot be shut down. Only individual tests sessions within the container may be shut down. No values, parameters, or configuration within this context may be changed if any individual test is active. Changes may only be made when all tests within the context are shut down, with the exception of the **description**. The **no** form of the command removes the session. **Parameters** *session-name* — Specifies the name of the session container. 32 characters maximum. **ethernet —** Specifies that the test will be based on the Ethernet layer. **ip —** Specifies that the test will be based on the IP layer. **proactive —** Specifies that the test will always be on, with no stop. Tests are proactive by default. **on-demand —** Specifies that the test will run on demand, with an immediate start and no stop, or a stop based on offset. **create —** Keyword to create the session container.

#### ip

**Syntax ip Context** config>oam-pm>session **Description Platforms Supported:** 7210 SAS-M, 7210 SAS-T, 7210 SAS-Mxp, 7210 SAS-Sx/S 1/10GE, 7210 SAS-Sx 10/100GE, 7210 SAS-X, 7210 SAS-R6, and 7210 SAS-R12. This command enables the context to configure the IP-specific source and destination information, the prior-

ity, and the IP test tools on the launch point.

#### TWAMP Light Commands

## destination

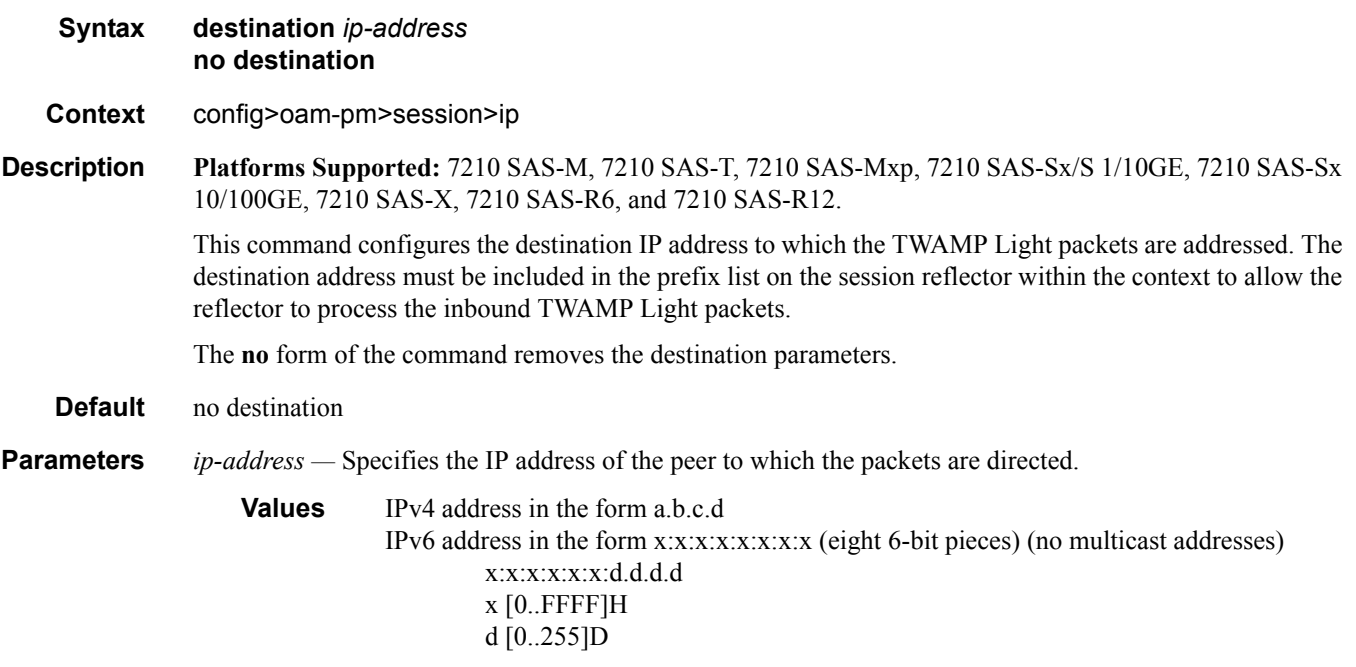

## dest-udp-port

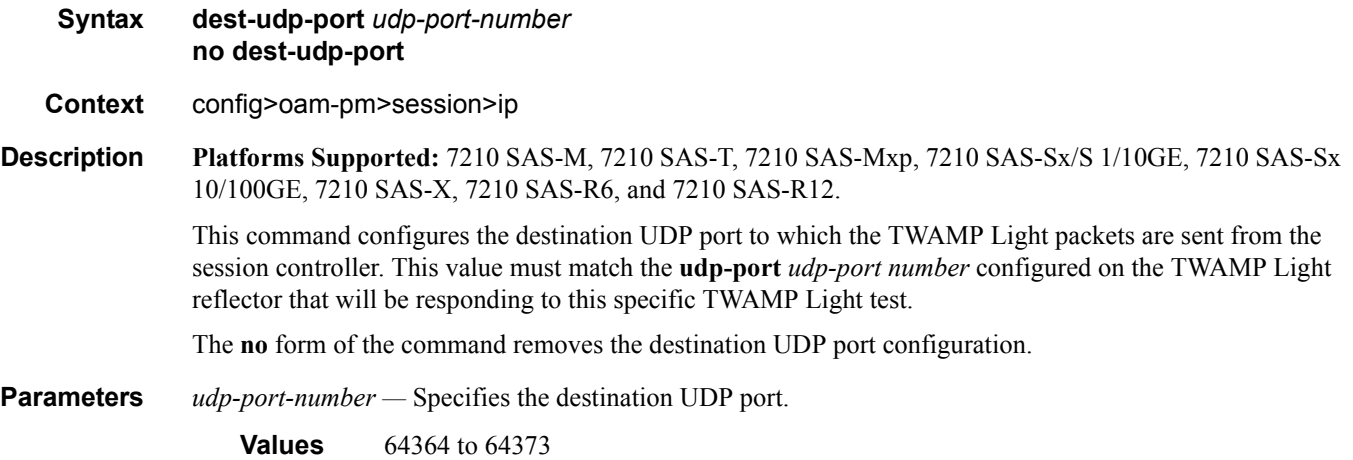

#### fc

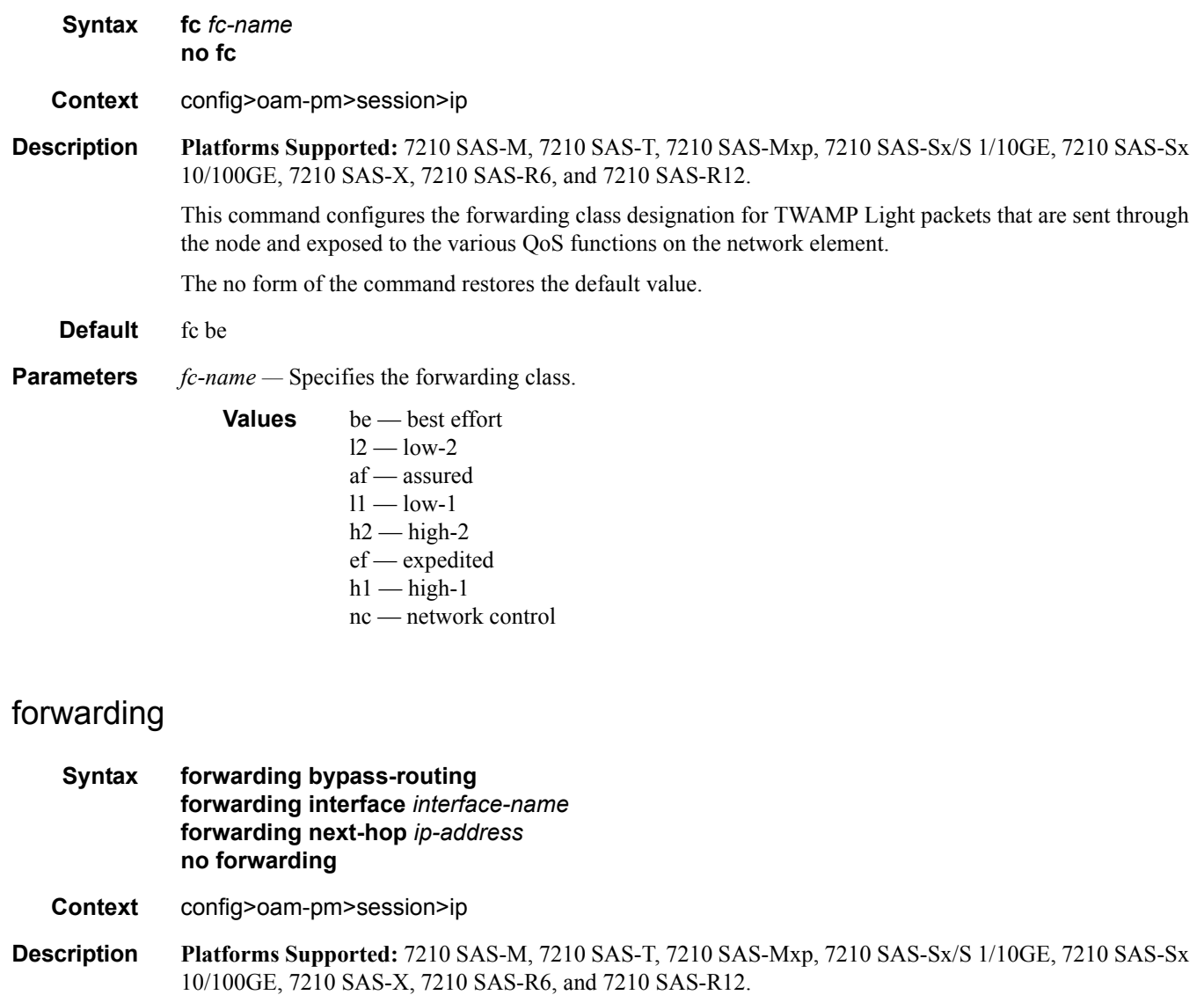

This command configures influence for the forwarding decision of the TWAMP Light packet. When this command is used, only one of the forwarding options can be enabled at any time.

The **no** form of the command removes the configured influence and enables the default forwarding logic.

**Default** no forwarding

- **Parameters bypass-routing** Specifies that packets should be sent to a host on a directly attached network, bypassing the routing table.
	- *interface-name* Specifies the name of the interface from which the packet will be sent. The name must already exist in the **config**>**router**>**interface** context or within the appropriate **config**>**service** context.

32 characters maximum.

*ip-address —* Specifies the IP address of the next hop.

**Values** IPv4 address in the form a.b.c.d IPv6 address in the form x:x:x:x:x:x:x:x (eight 6-bit pieces) (no multicast addresses) x:x:x:x:x:x:d.d.d.d x [0..FFFF]H d [0..255]D

### profile

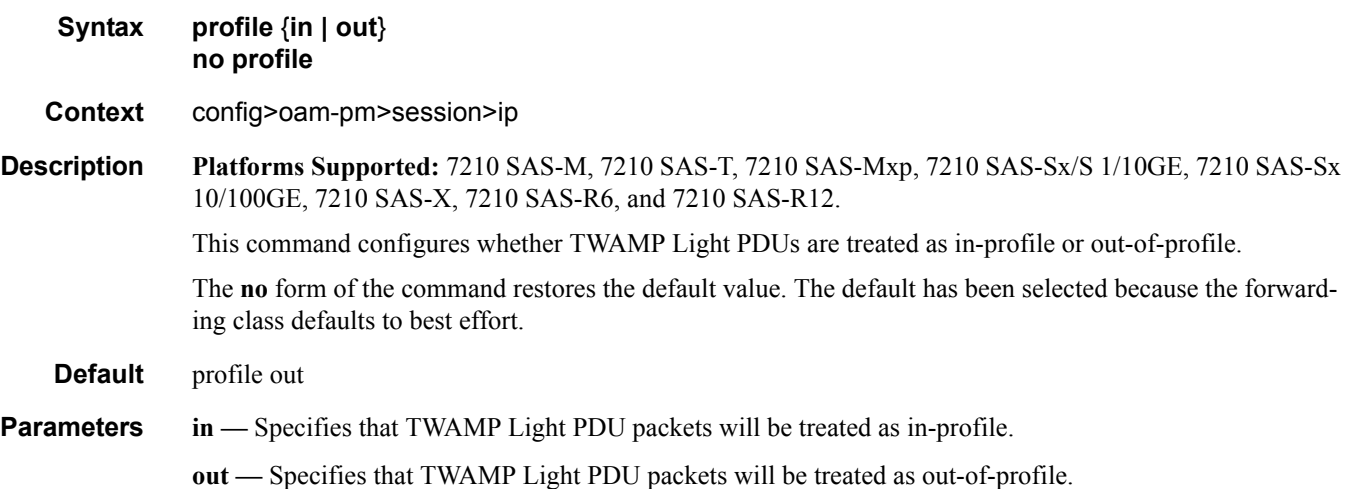

#### router

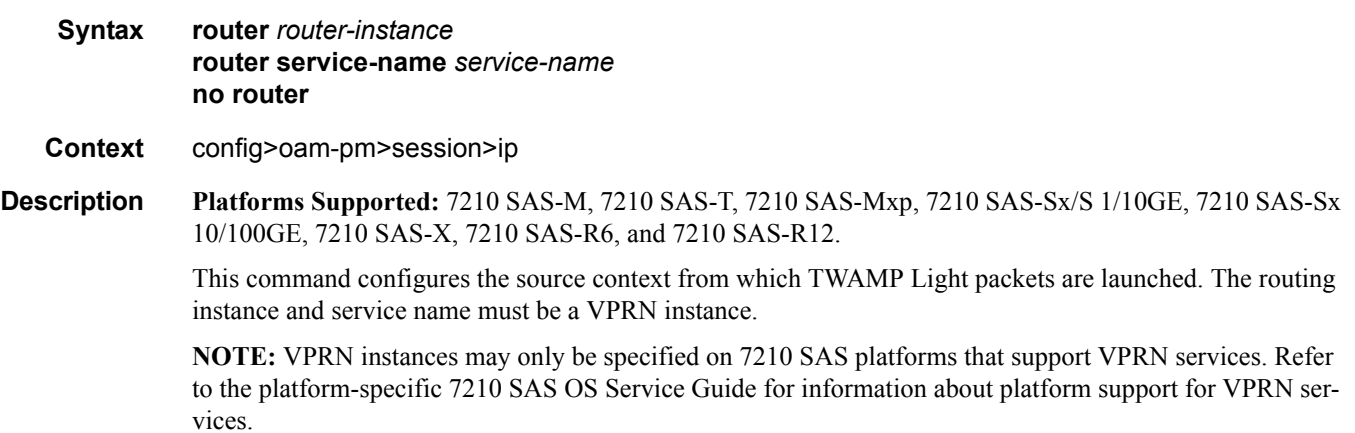

The **no** form of the command restores the default value.

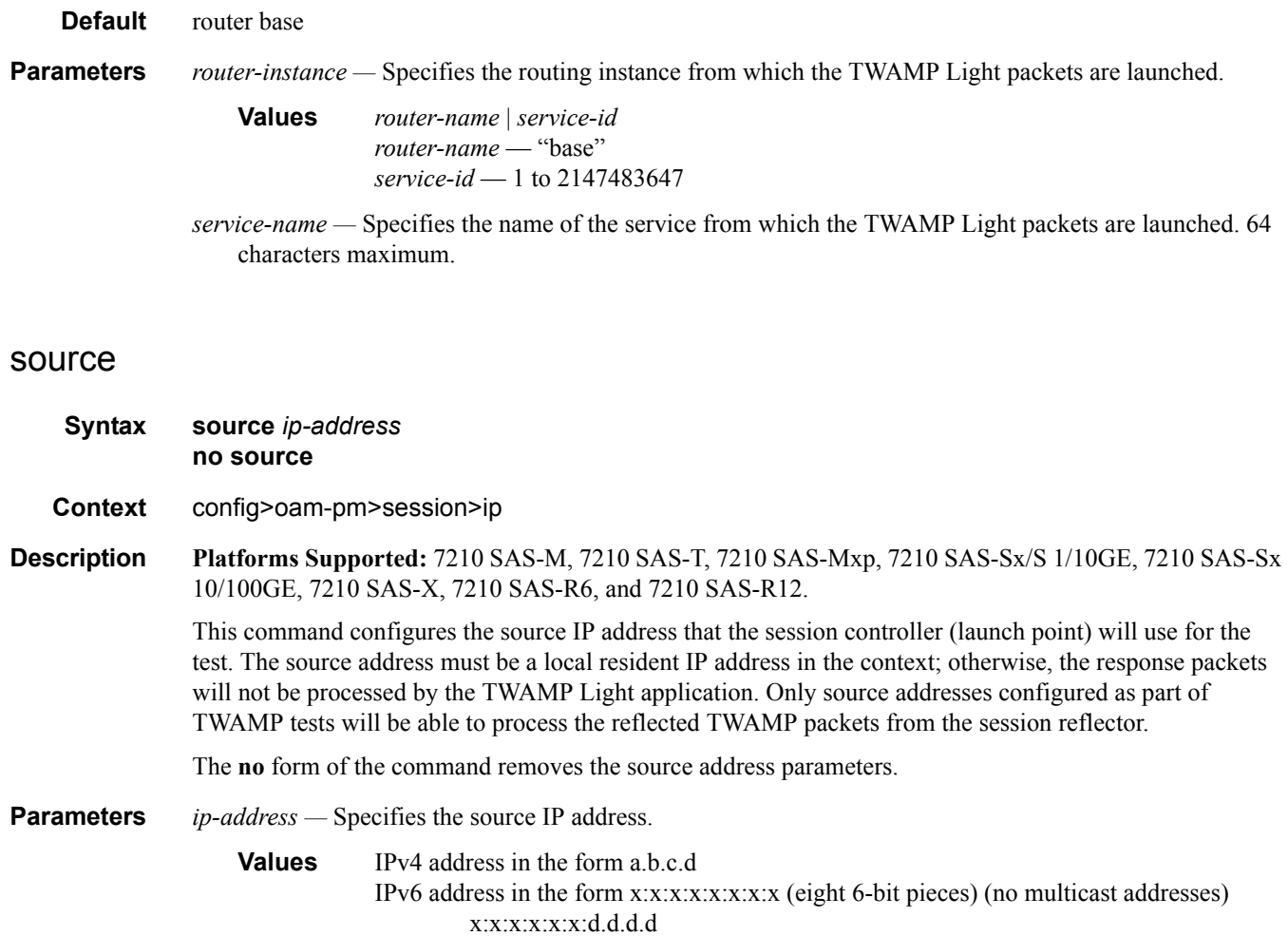

### source-udp-port

**Syntax source-udp-port** *udp-port-number* **no source-udp-port**

**Context** config>oam-pm>session>ip

**Description Platforms Supported:** 7210 SAS-M, 7210 SAS-T, 7210 SAS-Mxp, 7210 SAS-Sx/S 1/10GE, 7210 SAS-Sx 10/100GE, 7210 SAS-X, 7210 SAS-R6, and 7210 SAS-R12.

 $x$  [0..FFFF]H d [0..255]D

This command should only be used if a TWAMP Client is used to establish a TCP connection and communicate the test parameters to a TWAMP Server over TWAMP TCP Control, and the test is launched from OAM-PM (Session-Sender). This command should not be used when the reflection point is a TWAMP Light reflector that does not require TCP TWAMP Control. When this command is configured, the source UDP

range is restricted. When this command is omitted, the source UDP port is dynamically allocated by the system.

The **no** form of the command removes the source UDP port configuration and enables default allocation.

**Default** no source-udp-port

**Parameters** *udp-port-number —* Specifies the source UDP port.

**Values** 64374 to 64383

### ttl

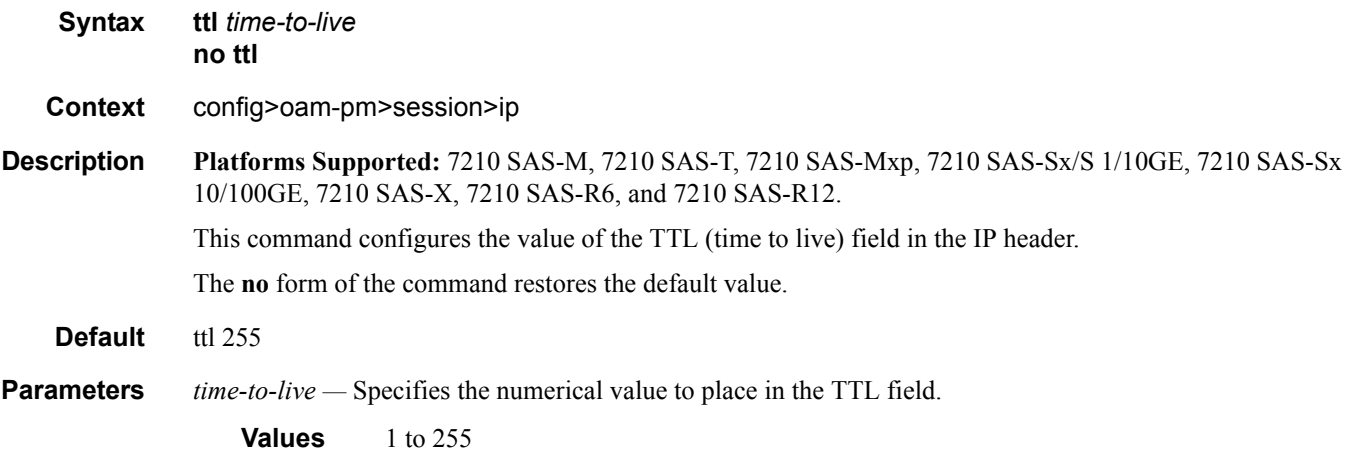

## twamp-light

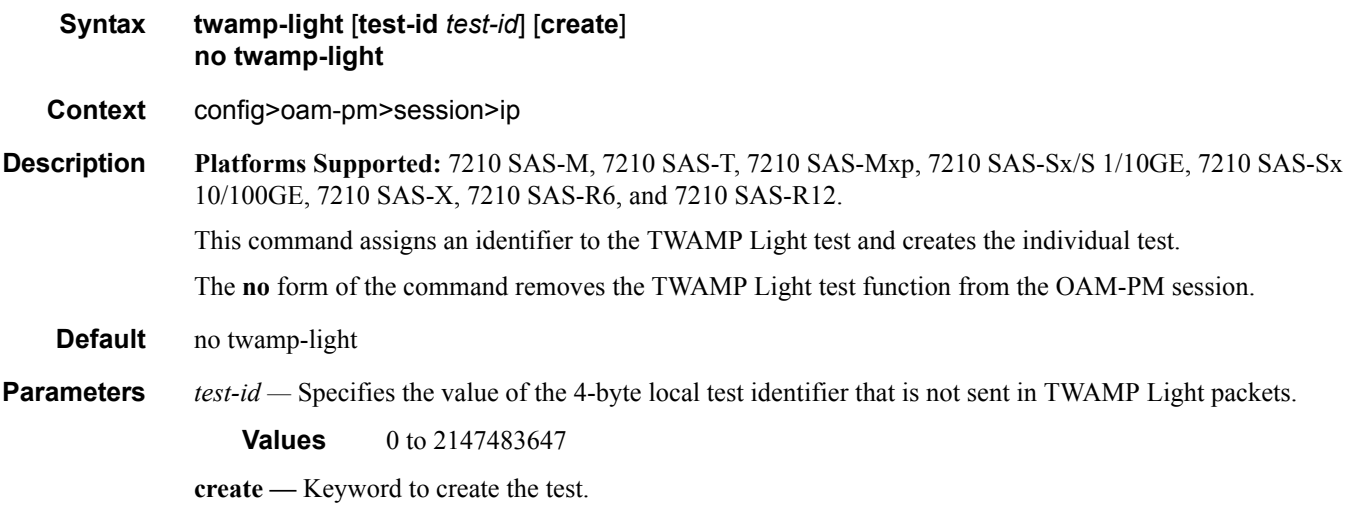

**Page 390 7210 SAS M, T, X, R6, R12, Mxp, Sx, S OAM and Diagnostics Guide**

### interval

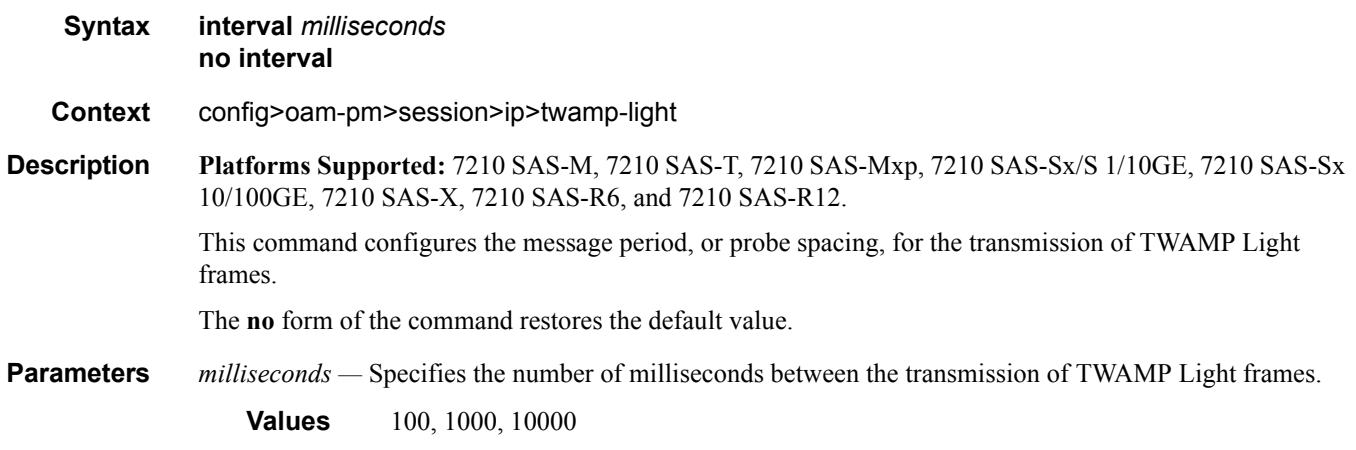

### pad-size

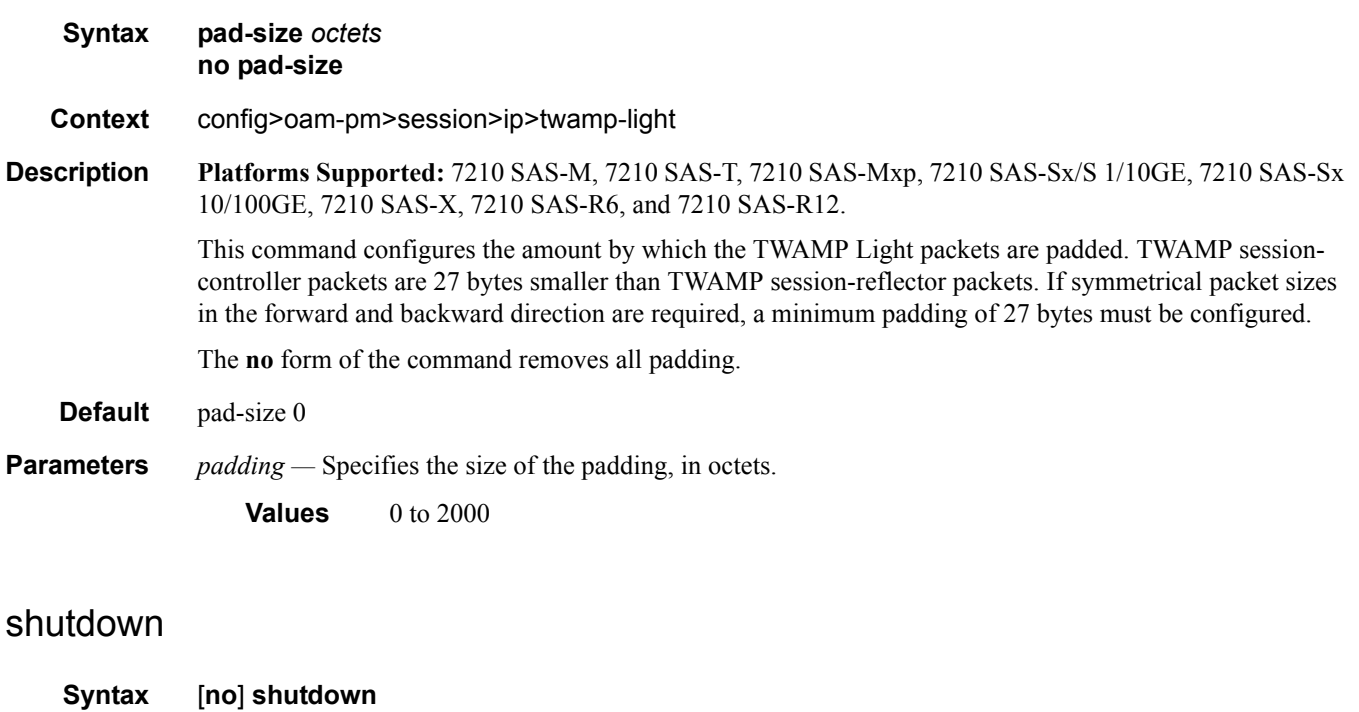

- 
- **Context** config>oam-pm>session>ip>twamp-light
- **Description Platforms Supported:** 7210 SAS-M, 7210 SAS-T, 7210 SAS-Mxp, 7210 SAS-Sx/S 1/10GE, 7210 SAS-Sx 10/100GE, 7210 SAS-X, 7210 SAS-R6, and 7210 SAS-R12.

This command is used to start or stop the test.

**Default** shutdown

#### test-duration

**Syntax test-duration** *seconds* **no test-duration Context** config>oam-pm>session>ip>twamp-light **Description Platforms Supported:** 7210 SAS-M, 7210 SAS-T, 7210 SAS-Mxp, 7210 SAS-Sx/S 1/10GE, 7210 SAS-Sx 10/100GE, 7210 SAS-X, 7210 SAS-R6, and 7210 SAS-R12. This optional command configures the length of time that the test will run before stopping automatically. This command is only a valid option when a **session-type** is configured as **on-demand**. This command is not an option when the **session-type** is configured as **proactive**. The **no** form of the command removes a previously configured **test-duration** value and allows the TWAMP Light test to execute until it is stopped manually. **Default** test-duration 0 **Parameters** *seconds* — Specifies the length of time, in seconds, that the TWAMP Light test will run. **Values** 1 to 86400

# **Show Commands**

### twamp-light

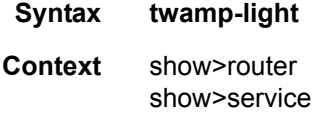

**Description Platforms Supported:** 7210 SAS-M, 7210 SAS-T, 7210 SAS-Mxp, 7210 SAS-Sx/S 1/10GE, 7210 SAS-Sx 10/100GE, 7210 SAS-X, 7210 SAS-R6, and 7210 SAS-R12.

This command is used to display TWAMP Light information.

#### **Output**

#### **Sample Output**

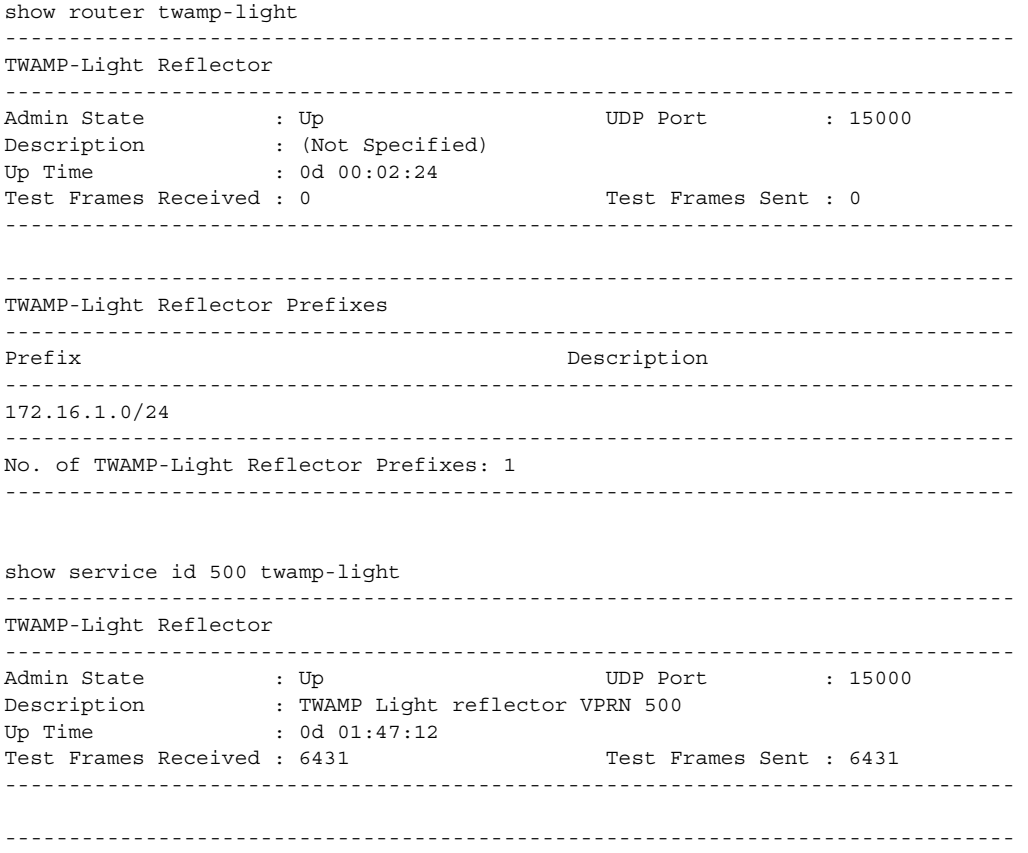

```
TWAMP-Light Reflector Prefixes
-------------------------------------------------------------------------------
Prefix Description
-------------------------------------------------------------------------------
10.2.1.1/32 Process only 10.2.1.1 TWAMP Light
                                     Packets
172.16.1.0/24 Process all 172.16.1.0 TWAMP
                                    Light packets
-------------------------------------------------------------------------------
No. of TWAMP-Light Reflector Prefixes: 2
-------------------------------------------------------------------------------
```
#### saa

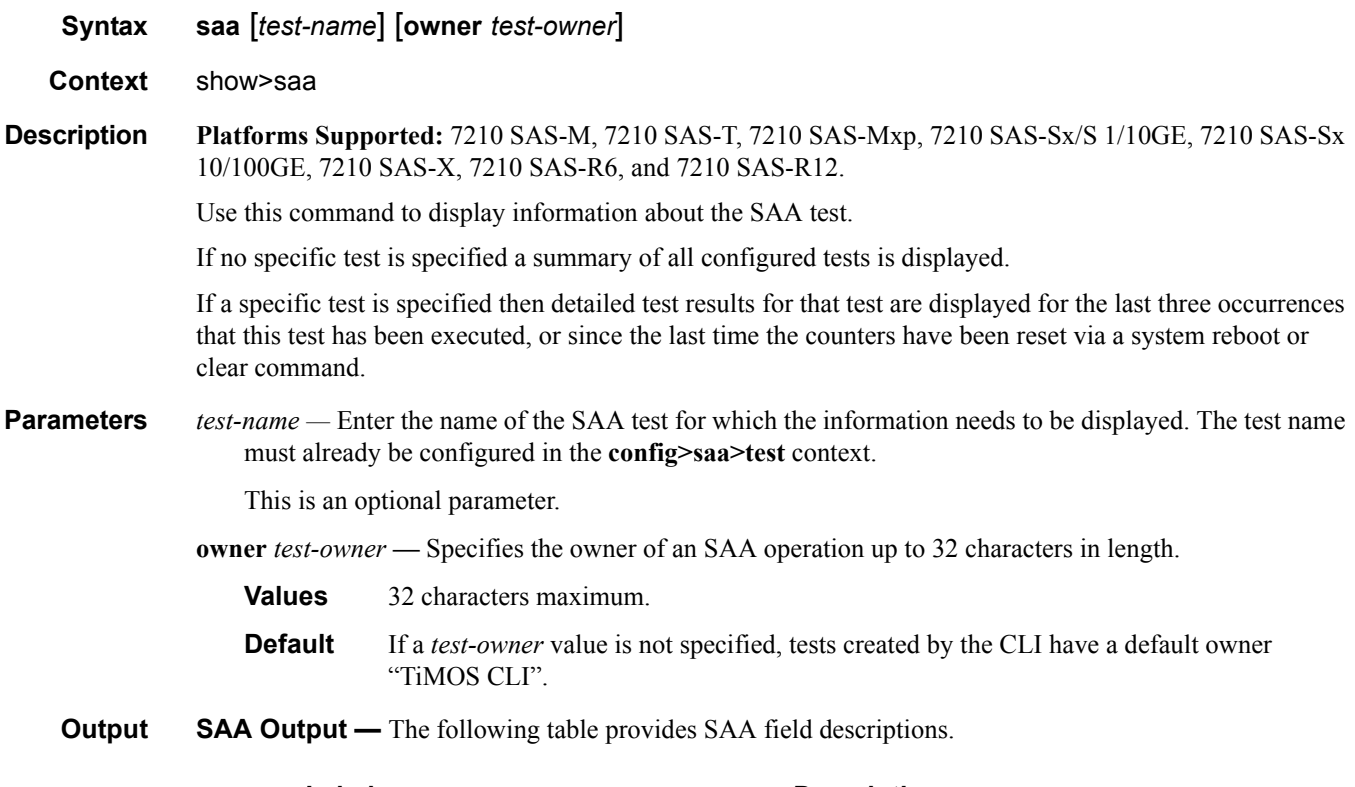

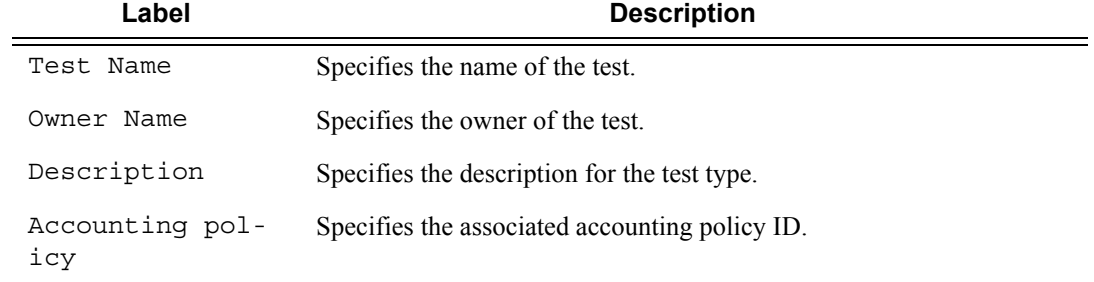

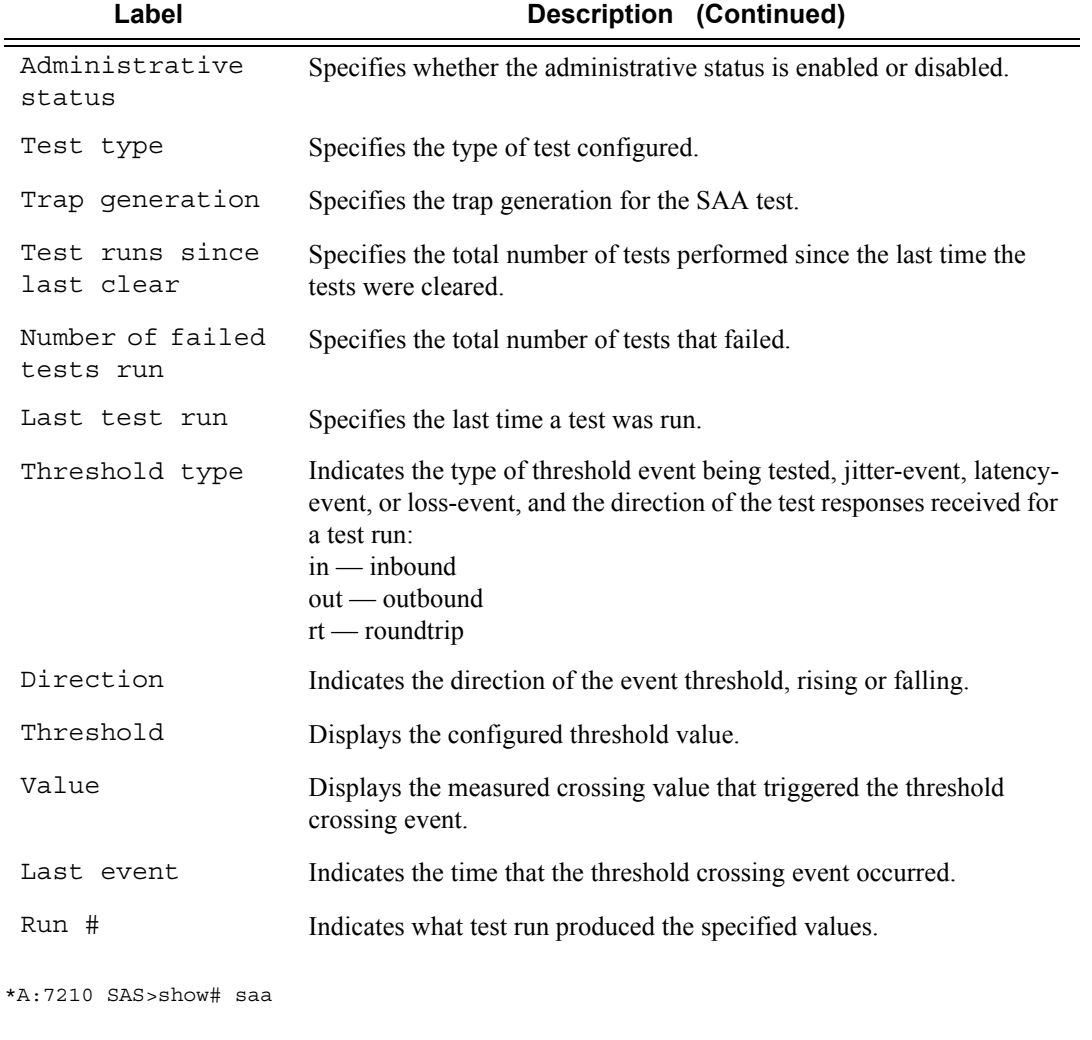

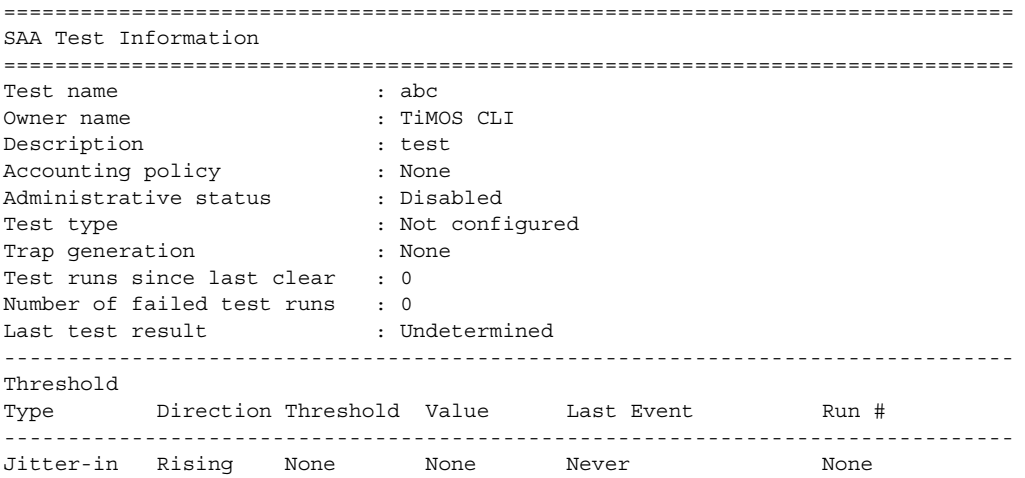

**7210 SAS M, T, X, R6, R12, Mxp, Sx, S OAM and Diagnostics Guide Page 395**

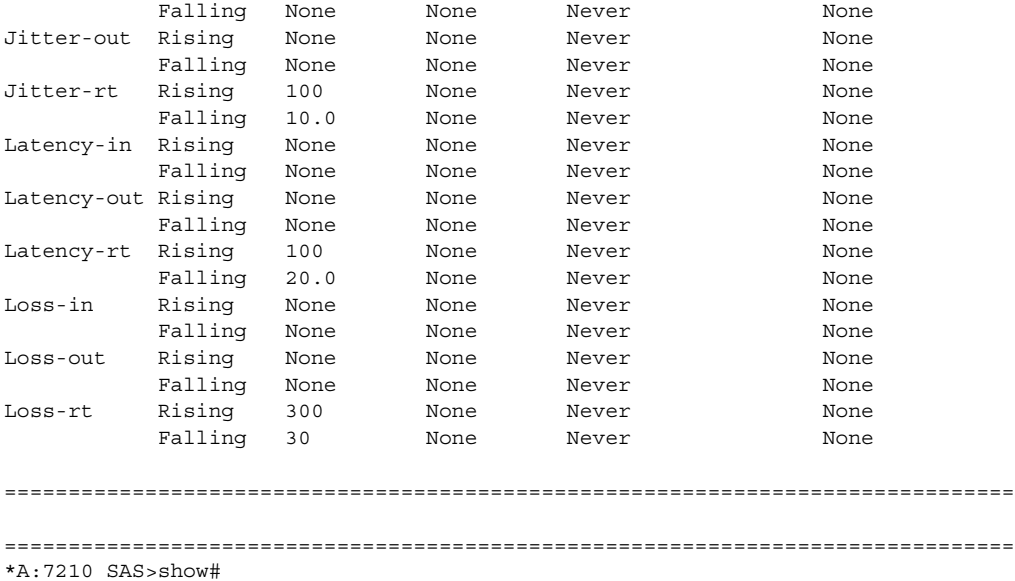

#### test-oam

**Syntax test-oam Context** show **Description Platforms Supported:** 7210 SAS-M, 7210 SAS-T, 7210 SAS-Mxp, 7210 SAS-Sx/S 1/10GE, 7210 SAS-Sx 10/100GE, 7210 SAS-X, 7210 SAS-R6, and 7210 SAS-R12.

This command enables the context to display Operations, Administration, and Maintenance test parameters

#### **Sample Output**

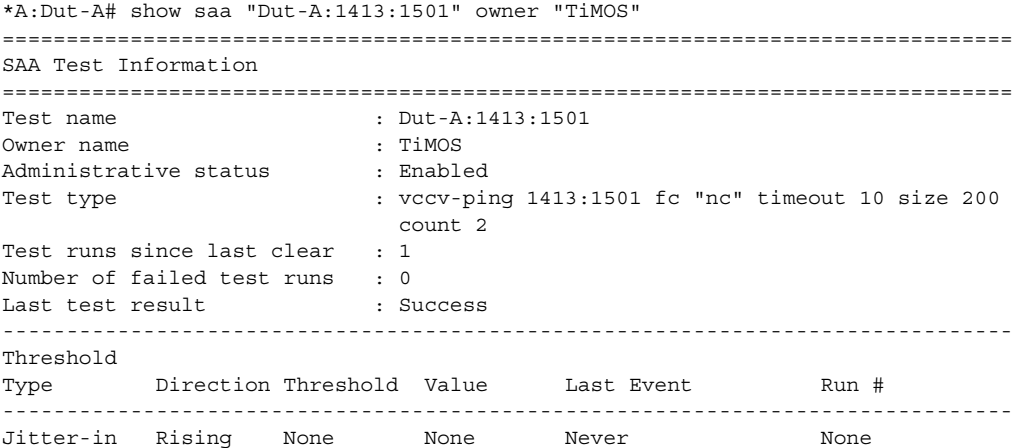

**Page 396 7210 SAS M, T, X, R6, R12, Mxp, Sx, S OAM and Diagnostics Guide**
```
 Falling None None Never None 
Jitter-out Rising None None Never None 
 Falling None None Never None 
Jitter-rt Rising None None Never None 
 Falling None None Never None 
Latency-in Rising None None Never None 
 Falling None None Never None 
Latency-out Rising None None Never None 
 Falling None None Never None 
Latency-rt Rising 100 None Never None 
 Falling None None Never None 
Loss-in Rising None None Never None 
 Falling None None Never None 
Loss-out Rising None None Never None 
 Falling None None Never None 
Loss-rt Rising 2 None Never None 
 Falling None None Never None 
===============================================================================
Test Run: 144
Total number of attempts: 2
Number of requests that failed to be sent out: 0
Number of responses that were received: 2
Number of requests that did not receive any response: 0
Total number of failures: 0, Percentage: 0
 (in ms) Min Max Average Jitter
Outbound : 0 0 0 0 0 0
Inbound : 10 20 15 0
Roundtrip : 10 20 15 0
Per test packet: 
  Sequence Outbound Inbound RoundTrip Result
 1 0 20 20 EgressRtr(10.20.1.4)
 2 0 10 10 EgressRtr(10.20.1.4)
===============================================================================
*A:Dut-A#
```
## eth-cfm

**Syntax eth-cfm**

**Context** show

**Description Platforms Supported:** 7210 SAS-M, 7210 SAS-T, 7210 SAS-Mxp, 7210 SAS-Sx/S 1/10GE, 7210 SAS-Sx 10/100GE, 7210 SAS-X, 7210 SAS-R6, and 7210 SAS-R12.

This command enables the context to display CFM information.

### TWAMP Light Commands

### association

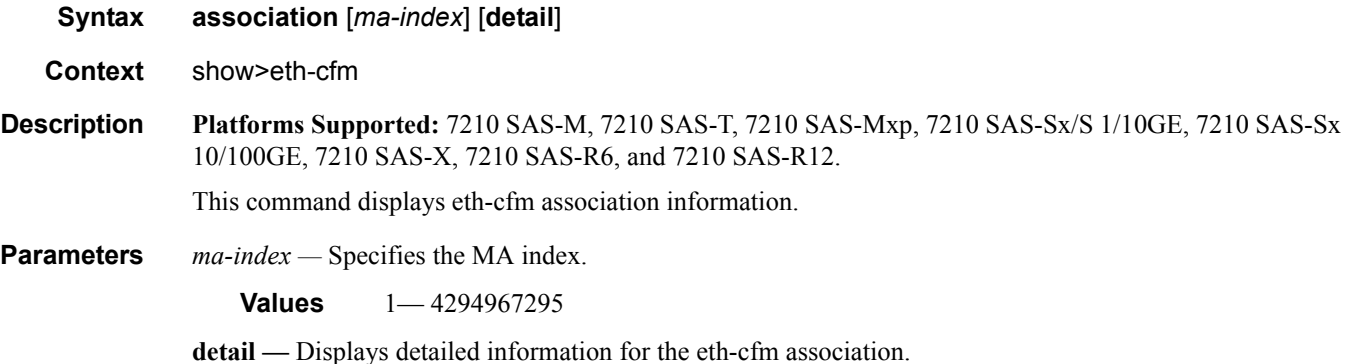

#### **Sample Output**

A:dut-b# show eth-cfm association

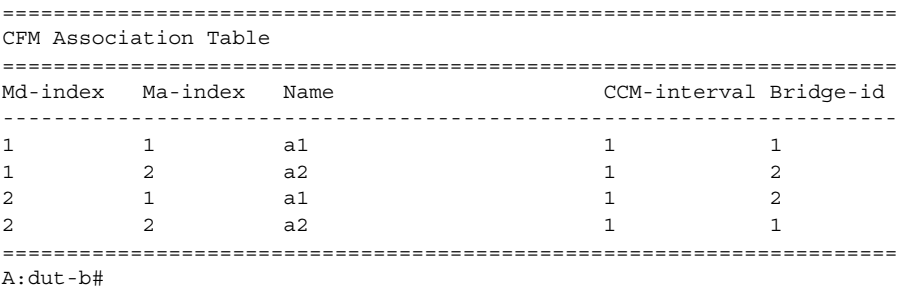

### cfm-stack-table

**Syntax cfm-stack-tableup | down[port [***port-id* **[vlan** *vlan-id***]]|sdp** *sdp-id***[:***vc-id***]] [level** *0..7***] [direction up | down]**

**Context** show>eth-cfm

**Description Platforms Supported:** 7210 SAS-M, 7210 SAS-T, 7210 SAS-Mxp, 7210 SAS-Sx/S 1/10GE, 7210 SAS-Sx 10/100GE, 7210 SAS-X, 7210 SAS-R6, and 7210 SAS-R12.

> This command displays stack-table information. This stack-table is used to display the various management points MEPs and MIPs that are configured on the system. These can be Service based or facility based. The various option allow the operator to be specific. If no parameters are include then the entire stack-table will be displayed.

**Parameters port** *port-id* — Displays the bridge port or aggregated port on which MEPs or MHFs are configured.

**vlan** *vlan-id* **—** Displays the associated VLAN ID.

**Values**  $0 - 4094$ 

**level —** Display the MD level of the maintenance point.

**Values**  $0 - 7$ 

**direction up | down —** Displays the direction in which the MP faces on the bridge port.

#### **Sample Output**

A:dut-b# show eth-cfm cfm-stack-table

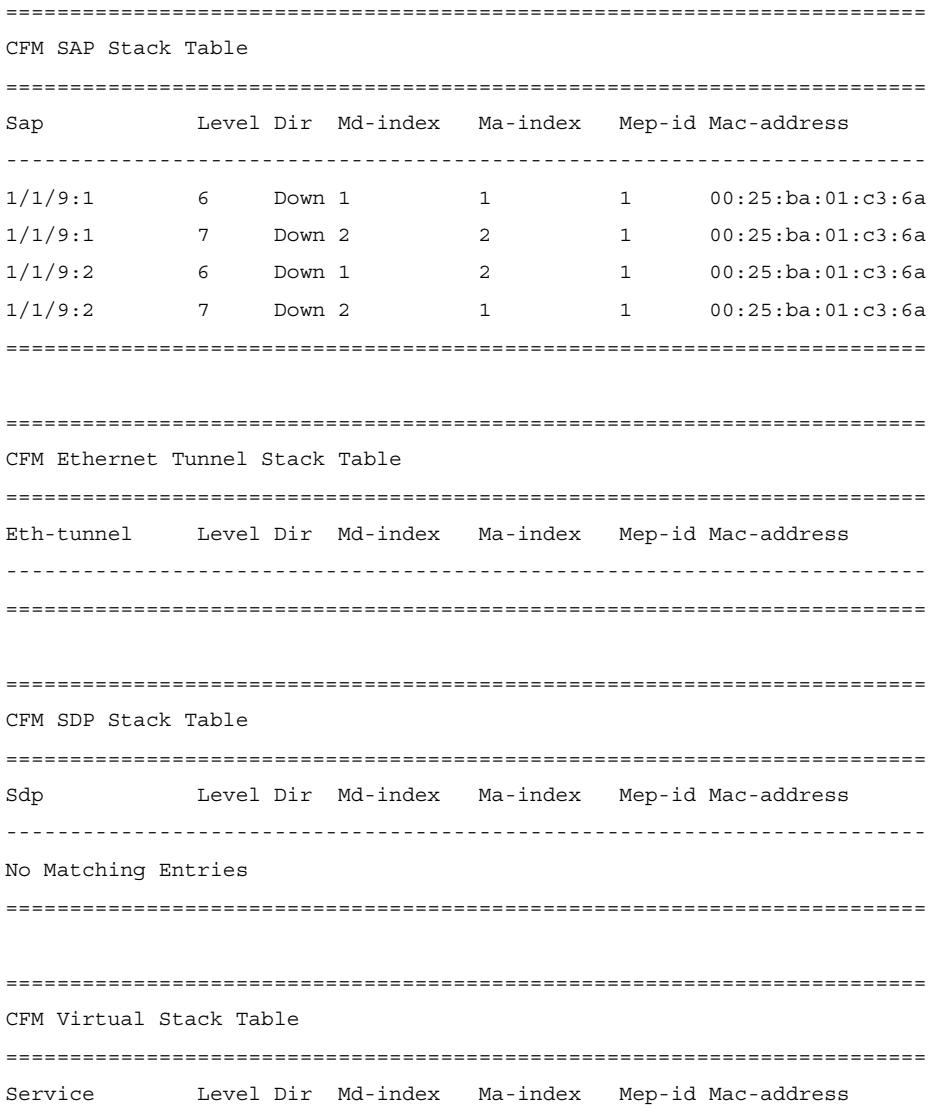

------------------------------------------------------------------------ No Matching Entries ======================================================================== A:dut-b#

# domain

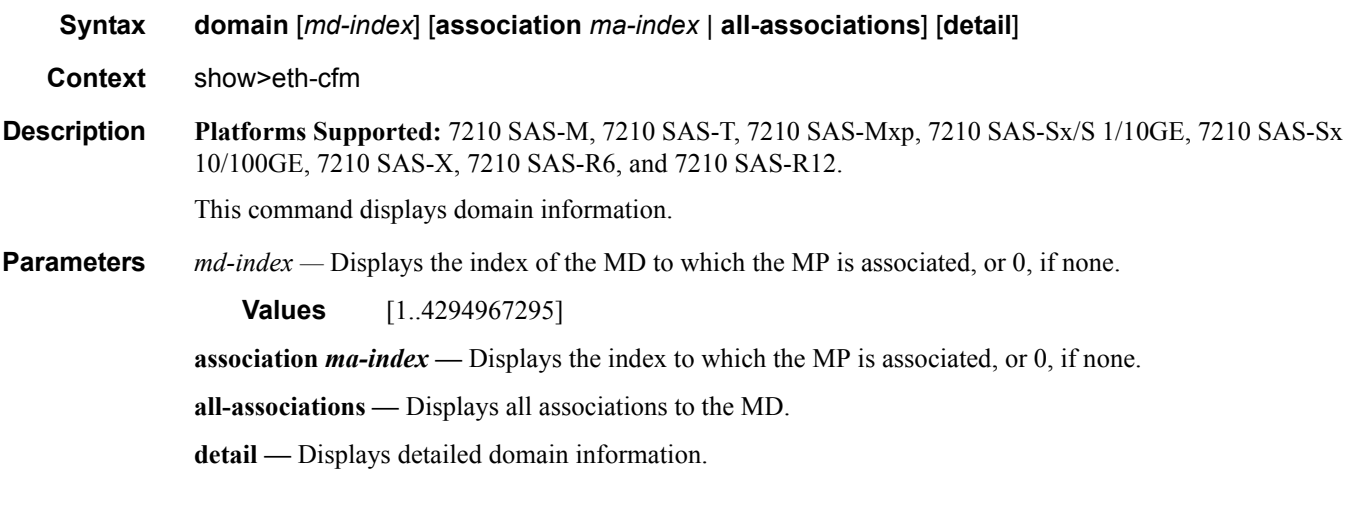

### **Sample Output**

A:dut-b# show eth-cfm domain

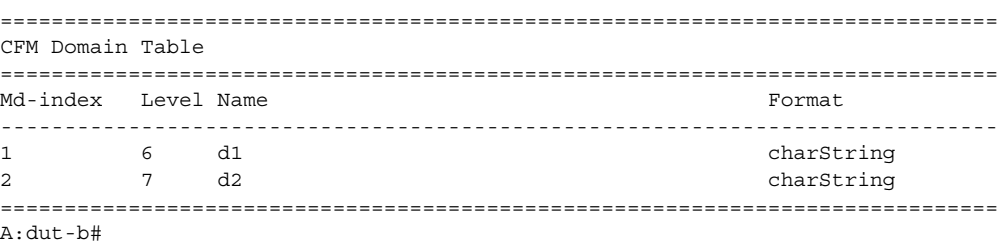

# mep

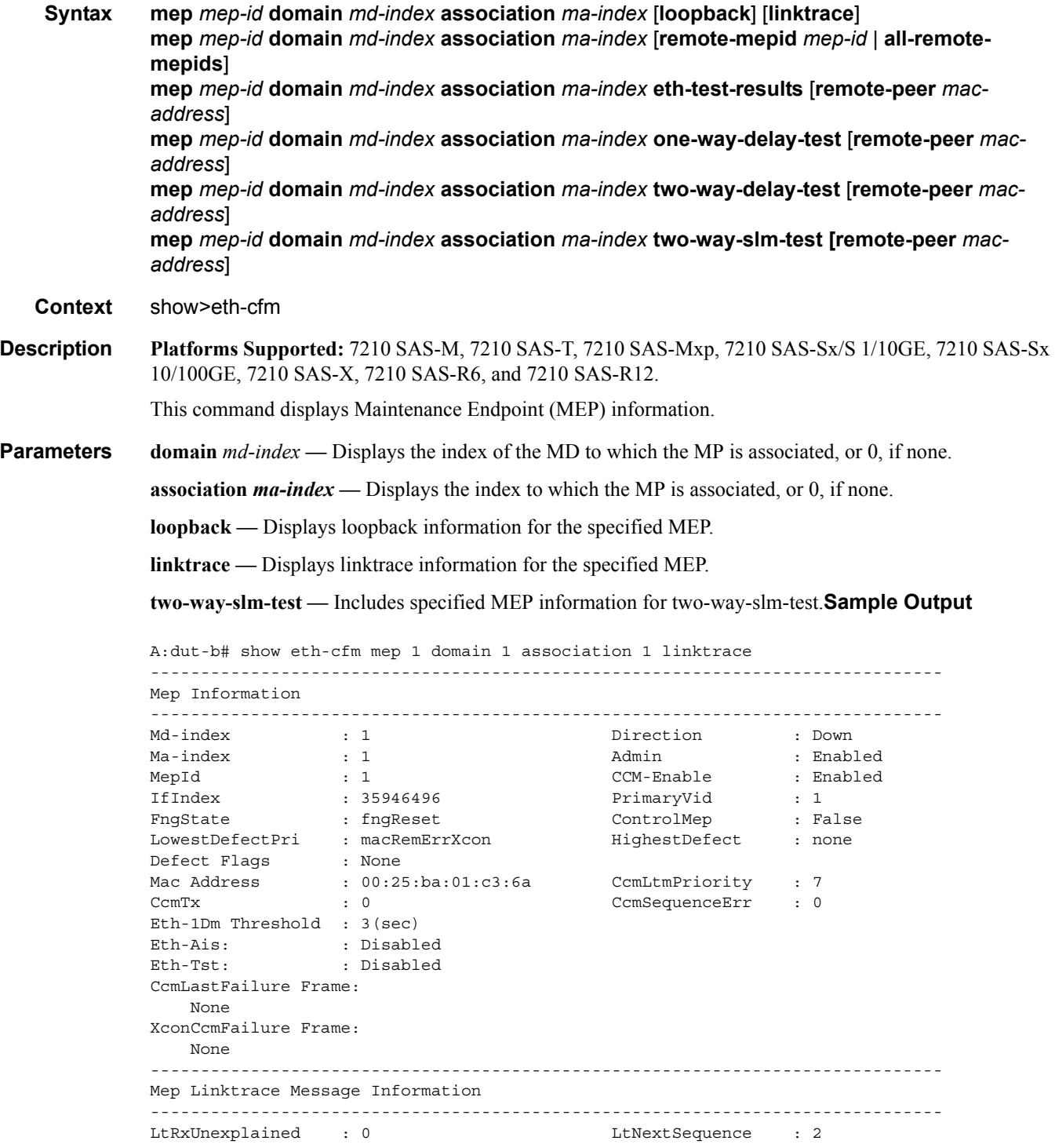

LtStatus : False LtResult : False TargIsMepId : False TargMepId : 0 TargMac : 00:00:00:00:00:00 TTL : 64 EgressId : 00:00:00:25:ba:01:c3:6a SequenceNum : 1 LtFlags : useFDBonly ------------------------------------------------------------------------------- Mep Linktrace Replies ------------------------------------------------------------------------------- SequenceNum : 1 ReceiveOrder : 1 Ttl : 63 Forwarded : False LastEgressId : 00:00:00:25:ba:01:c3:6a TerminalMep : True NextEgressId : 00:00:00:25:ba:00:5e:bf Relay : rlyHit ChassisIdSubType : unknown value (0) ChassisId: None ManAddressDomain: None ManAddress: None IngressMac : 00:25:ba:00:5e:bf Ingress Action : ingOk IngrPortIdSubType : unknown value (0) IngressPortId: None EgressMac : 00:00:00:00:00:00 Egress Action : egrNoTlv EgrPortIdSubType : unknown value (0) EgressPortId: None Org Specific TLV: None A:dut-b# A:dut-b# A:dut-b# show eth-cfm mep 1 domain 1 association 1 loopback ------------------------------------------------------------------------------- Mep Information ------------------------------------------------------------------------------- Md-index : 1 Direction : Down Ma-index : 1 Admin : Enabled MepId : 1 CCM-Enable : Enabled IfIndex : 35946496 PrimaryVid : 1 FngState : fngReset ControlMep : False LowestDefectPri : macRemErrXcon HighestDefect : none Defect Flags : None Mac Address : 00:25:ba:01:c3:6a CcmLtmPriority : 7 CcmTx : 0 CcmSequenceErr : 0 Eth-1Dm Threshold : 3(sec) Eth-Ais: : Disabled Eth-Tst: : Disabled CcmLastFailure Frame: None XconCcmFailure Frame: None ------------------------------------------------------------------------------- Mep Loopback Information ------------------------------------------------------------------------------- LbRxReply : 1 LbRxBadOrder : 0 LbRxBadMsdu : 0 LbTxReply : 0

```
\begin{tabular}{lllllllllllllllllll} \textsc{LbSequence} & & \textsc{: 2} & & \textsc{LbNextSequence} & \textsc{: 2} \\ \textsc{LbStatus} & & \textsc{False} & & \textsc{LbResultOk} & \textsc{: 1} \\ & - & & & \textsc{DestMepId} & \textsc{: 0} \\ \end{tabular}LbStatus : False LbResultOk : True
DestIsMepId : False DestMepId : 0
DestMac : 00:00:00:00:00:00 SendCount : 0
VlanDropEnable : True VlanPriority : 7
Data TLV:
    None
A \cdot \text{d}u + -h \pm*A:dut-b# show eth-cfm mep 1 domain 4 association 4 two-way-delay-test remote-peer 
00:25:ba:00:5e:bf 
==================================================================
Eth CFM Two-way Delay Test Result Table
==================================================================
Peer Mac Addr         Delay (us)         Delay Variation (us)
------------------------------------------------------------------
00:25:ba:00:5e:bf 507 507
==================================================================
*A:dut-b#
*A:dut-b# show eth-cfm mep 1 domain 4 association 4 two-way-delay-test 
==================================================================
Eth CFM Two-way Delay Test Result Table
==================================================================
Peer Mac Addr Delay (us) Delay Variation (us)
------------------------------------------------------------------
00:25:ba:00:5e:bf 507 507
==================================================================
*A:dut-b# 
*A:dut-a# show eth-cfm mep 2 domain 4 association 4 eth-test-results remote-peer 
00:25:ba:01:c3:6a 
==============================================================
Eth CFM ETH-Test Result Table
==============================================================
                                Current Accumulate 
 FrameCount ErrBits ErrBits 
Peer Mac Addr ByteCount CrcErrs CrcErrs
--------------------------------------------------------------
00:25:ba:01:c3:6a 6 0 0 
                \begin{array}{ccccccc} 3 & 6 & & & & 0 & & & 0 \ 3 & 3 & 84 & & & & 0 & & & 0 \ \end{array}==============================================================
*A:dut-a# 
*A:dut-a# show eth-cfm mep 2 domain 4 association 4 eth-test-results 
==============================================================
Eth CFM ETH-Test Result Table
==============================================================
                                Current Accumulate 
 FrameCount ErrBits ErrBits 
Peer Mac Addr ByteCount CrcErrs CrcErrs
--------------------------------------------------------------
00:25:ba:01:c3:6a 6 0 0 
 384 0 0 
==============================================================
*A:dut-a# show eth-cfm mep 2 domain 4 association 4 one-way-delay-test remote-peer
```

```
00:25:ba:01:c3:6a
==================================================================
Eth CFM One-way Delay Test Result Table
==================================================================
Peer Mac Addr         Delay (us)         Delay Variation (us)
------------------------------------------------------------------
00:25:ba:01:c3:6a 402 402 
==================================================================
*A:dut-a# 
*A:dut-a# show eth-cfm mep 2 domain 4 association 4 one-way-delay-test 
==================================================================
Eth CFM One-way Delay Test Result Table
==================================================================
Peer Mac Addr Delay (us) Delay Variation (us)
------------------------------------------------------------------
00:25:ba:01:c3:6a 402 402
==================================================================
*A:dut-a#
```
## mip

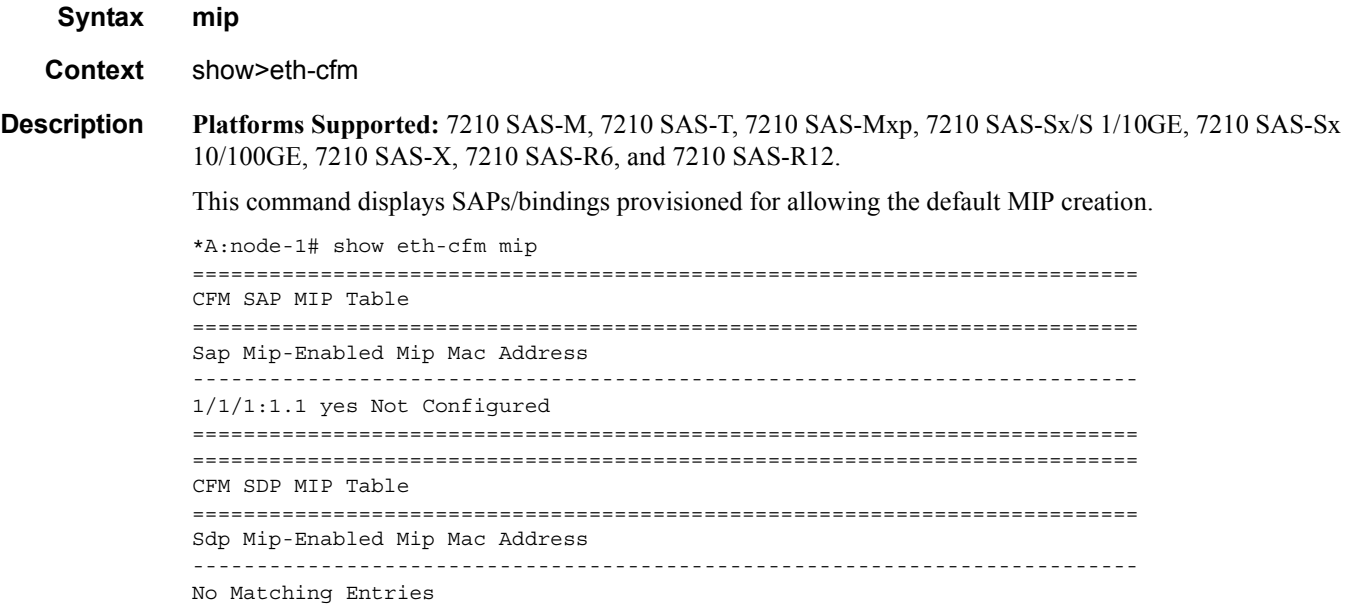

### system-config

- **Syntax system-config**
- **Context** show>eth-cfm
- **Description Platforms Supported:** 7210 SAS-M, 7210 SAS-T, 7210 SAS-Mxp, 7210 SAS-Sx/S 1/10GE, 7210 SAS-Sx 10/100GE, 7210 SAS-X, 7210 SAS-R6, and 7210 SAS-R12.

This command shows various system level configuration parameters. These global eth-cfm commands are those which are configured directly under the config>eth-cfm context.

```
# show eth-cfm system-config
===============================================================================
CFM System Configuration
===============================================================================
Redundancy
MC-LAG Standby MEP Shutdown: true
MC-LAG Hold-Timer : 1 second(s)
Synthetic Loss Measurement
Inactivity Timer : 100 second(s)
===============================================================================
```
### ldp-treetrace

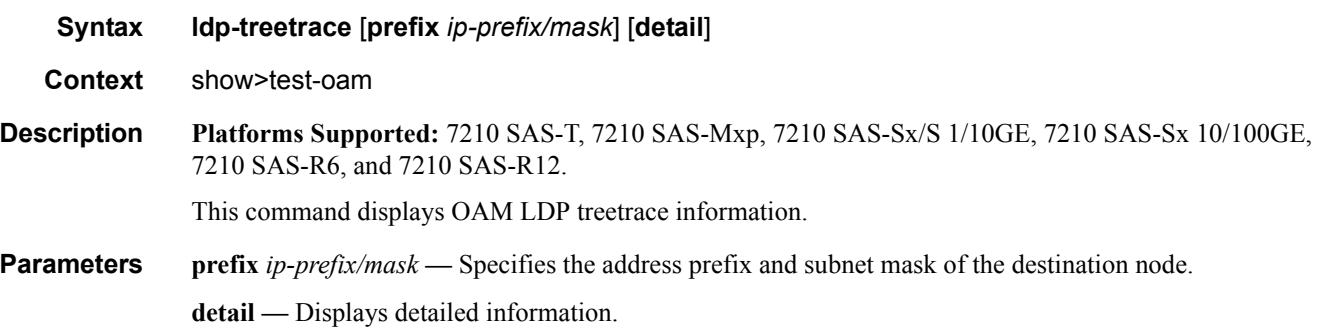

#### **Sample Output**

```
*A:ALA-48# show test-oam ldp-treetrace
Admin State \qquad \qquad : Up \qquad \qquad Discovery State \qquad \qquad : Done
Discovery-intvl (min) : 60 Probe-intvl (min) : 2 
Probe-timeout (min) : 1 Probe-retry : 3
Trace-timeout (sec) : 60 Trace-retry : 3
Max-TTL : 30 Max-path : 128 
Forwarding-class (fc) : be Profile : 0ut
Total Fecs : 400 Discovered Fecs : 400 
Last Discovery Start : 12/19/2006 05:10:14 
Last Discovery End : 12/19/2006 05:12:02 
Last Discovery Duration : 00h01m48s 
Policy1 : policy-1
Policy2 : policy-2
```

```
*A:ALA-48# show test-oam ldp-treetrace detail
Admin State \qquad \qquad : Up Discovery State : Done
Discovery-intvl (min) : 60 Probe-intvl (min) : 2 
Probe-timeout (min) : 1 Probe-retry : 3
Trace-timeout (sec) : 60 Trace-retry : 3
Max-TTL : 30 Max-path : 128 
Forwarding-class (fc) : be Profile : 0ut
Total Fecs : 400 Discovered Fecs : 400 
Last Discovery Start : 12/19/2006 05:10:14 
Last Discovery End : 12/19/2006 05:12:02 
Last Discovery Duration : 00h01m48s 
Policy1 : policy-1
Policy2 : policy-2 
===============================================================================
Prefix (FEC) Info
===============================================================================
Prefix Path Last Probe Discov Discov
               Num Discovered State State Status
-------------------------------------------------------------------------------
11.11.11.1/32 54 12/19/2006 05:10:15 OK Done OK 
11.11.11.2/32 54 12/19/2006 05:10:15 OK Done OK 
11.11.11.3/32 54 12/19/2006 05:10:15 OK Done OK 
………… 
14.14.14.95/32 72 12/19/2006 05:11:13 OK Done OK 
14.14.14.96/32 72 12/19/2006 05:11:13 OK Done OK 
14.14.14.97/32 72 12/19/2006 05:11:15 OK Done OK 
14.14.14.98/32 72 12/19/2006 05:11:15 OK Done OK 
14.14.14.99/32 72 12/19/2006 05:11:18 OK Done OK 
14.14.14.100/32 72 12/19/2006 05:11:20 OK Done OK 
===============================================================================
Legend: uP - unexplored paths, tO - trace request timed out
       mH - max hop exceeded, mP - max path exceeded
       nR - no internal resource
*A:ALA-48# show test-oam ldp-treetrace prefix 12.12.12.10/32
Discovery State : Done Last Discovered : 12/19/2006 05:11:02
Discovery Status : ' OK ' 
Discovered Paths : 54 Failed Hops : 0<br>Probe State : 0K Failed Probes : 0
Probe State : OK
*A:ALA-48# show test-oam ldp-treetrace prefix 12.12.12.10/32 detail 
Discovery State : Done Last Discovered : 12/19/2006 05:11:02 
Discovery Status : ' OK ' 
Discovered Paths : 54 Failed Hops : 0
Probe State : OK Failed Probes : 0
===============================================================================
Discovered Paths
===============================================================================
PathDest Egr-NextHop Remote-RtrAddr Discovery-time 
 DiscoveryTtl ProbeState ProbeTmOutCnt RtnCode 
-------------------------------------------------------------------------------
127.1.0.5 10.10.1.2 12.12.12.10 12/19/2006 05:11:01<br>7 OK 0 Equator of \frac{12.12.12.10}{2} 7 OK 0 EgressRtr 
127.1.0.9 10.10.1.2 12.12.12.10 12/19/2006 05:11:01
```
**Page 406 7210 SAS M, T, X, R6, R12, Mxp, Sx, S OAM and Diagnostics Guide**

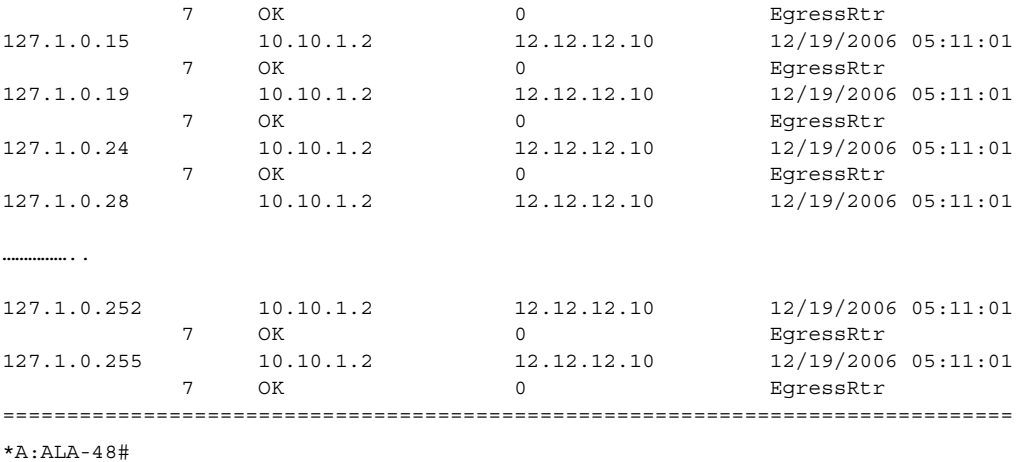

# twamp

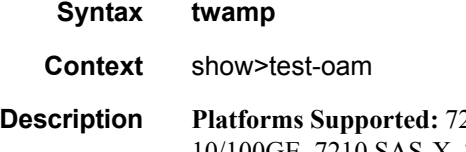

**Description Platforms Supported:** 7210 SAS-M, 7210 SAS-T, 7210 SAS-Mxp, 7210 SAS-Sx/S 1/10GE, 7210 SAS-Sx 10/100GE, 7210 SAS-X, 7210 SAS-R6, and 7210 SAS-R12.

This command enables the context to request TWAMP information.

# twamp-light

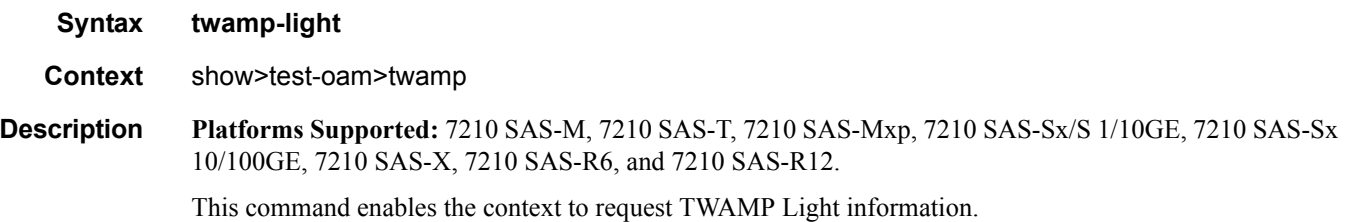

# reflectors

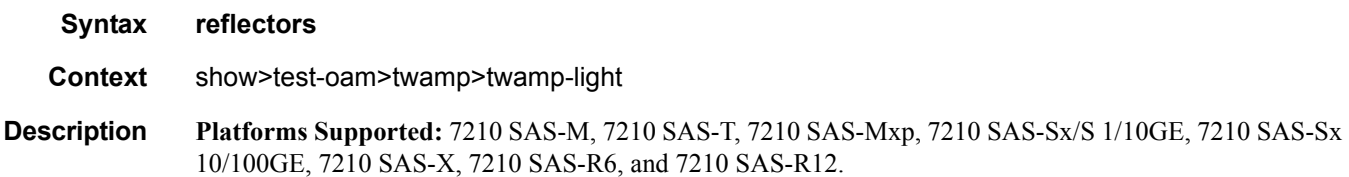

This command displays TWAMP Light reflector information.

#### **Output**

#### **Sample Output**

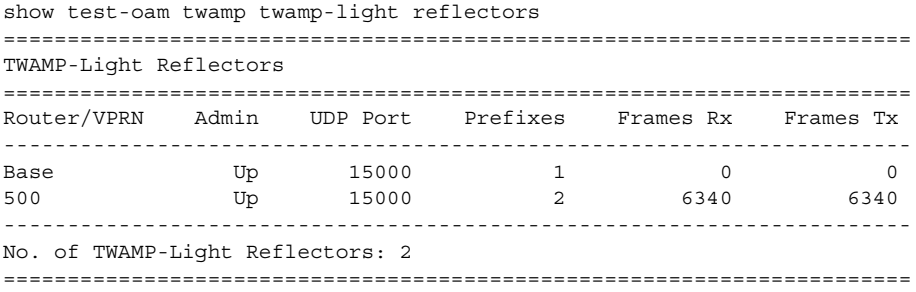

#### twamp server

- **Syntax twamp server**
- **Context** show>test-oam
- **Description Platforms Supported:** 7210 SAS-M, 7210 SAS-T, 7210 SAS-Mxp, 7210 SAS-Sx/S 1/10GE, 7210 SAS-Sx 10/100GE, 7210 SAS-X, 7210 SAS-R6, and 7210 SAS-R12.

Used to obtain information about the TWAMP server. It displays summary information for the ip-prefix in use.

#### **Sample Output**

\*A:Dut-G>show>test-oam# twamp server

=============================================================================== TWAMP Server =============================================================================== Admin State : Down Operational State : Down Up Time : 0d 00:00:00 Up Time  $\begin{array}{l} \text{Up Time} \\ \text{Current Connections} \end{array}$  : 0d 00:00:00 Max Connections : 8 Connections Rejected : 0 Inactivity Time Out : 900 seconds<br>Current Sessions : 0 Max Sessions : 8 Current Sessions : 0 Max Sessions : 8 Sessions Rejected : 0 Sessions Aborted : 0 Sessions Completed : 0 Test Packets Rx : 0 Test Packets Tx : 0 =============================================================================== =============================================================================== TWAMP Server Prefix Summary

**Page 408 7210 SAS M, T, X, R6, R12, Mxp, Sx, S OAM and Diagnostics Guide**

=============================================================================== Prefix Current Current Description Connections Sessions ------------------------------------------------------------------------------- ------------------------------------------------------------------------------- No. of TWAMP Server Prefixes: 0 =============================================================================== \*A:Dut-G>show>test-oam#

### server all

**Syntax server all**

**Context** show>test-oam twamp server

**Description Platforms Supported:** 7210 SAS-M, 7210 SAS-T, 7210 SAS-Mxp, 7210 SAS-Sx/S 1/10GE, 7210 SAS-Sx 10/100GE, 7210 SAS-X, 7210 SAS-R6, and 7210 SAS-R12.

Used to display detailed information about the TWAMP server and TWAMP clients using different IP prefix.

#### **Sample Output**

7210SASM# show test-oam twamp server all =============================================================================== TWAMP Server =============================================================================== Admin State : Up Operational State : Up Up Time : 0d 08:17:34 Current Connections : 0 Max Connections : 16 Connections Rejected : 0 Inactivity Time Out : 900 seconds Max Sessions : 16 Sessions Rejected : 0 Sessions Aborted : 0 Sessions Completed : 0 Test Packets Rx : 0 Test Packets Tx : 0 =============================================================================== =============================================================================== TWAMP Server Prefix 30.1.1.0/24 =============================================================================== Description : (Not Specified) Current Connections : 0 Max Connections : 16 Connections Rejected : 0 Current Sessions : 0 Max Sessions : 16<br>
Sessions Rejected : 0 Sessions Aborted : 0 . . .<br>
Sessions Aborted : 0 Sessions . 0 Sessions Completed : 0 Test Packets Rx : 0 Test Packets Tx : 0 =============================================================================== =============================================================================== Connection information for TWAMP server prefix 30.1.1.0/24 =============================================================================== Client State Curr Sessions Sessions Rejected Sessions Completed

 Idle Time (s) Test Packets Rx Test Packets Tx ------------------------------------------------------------------------------- ------------------------------------------------------------------------------- No. of TWAMP Server Connections for Prefix 30.1.1.0/24: 0 =============================================================================== =============================================================================== TWAMP Server Prefix 60.1.1.0/24 =============================================================================== Description : (Not Specified) Current Connections : 0 Max Connections : 16 Connections Rejected : 0 Current Sessions : 0 Max Sessions : 16 Sessions Rejected : 0 Sessions Aborted : 0 Sessions Completed : 0 Test Packets Rx : 0 Test Packets Tx : 0 =============================================================================== =============================================================================== Connection information for TWAMP server prefix 60.1.1.0/24 =============================================================================== Client State Curr Sessions Sessions Rejected Sessions Completed Idle Time (s) Test Packets Rx Test Packets Tx ------------------------------------------------------------------------------- ------------------------------------------------------------------------------- No. of TWAMP Server Connections for Prefix 60.1.1.0/24: 0 =============================================================================== =============================================================================== No. of TWAMP Server Prefixes: 2 ===============================================================================

### server prefix

**Syntax server prefix** *ip-prefix/mask*

**Context** show>test-oam twamp server

**Description Platforms Supported:** 7210 SAS-M, 7210 SAS-T, 7210 SAS-Mxp, 7210 SAS-Sx/S 1/10GE, 7210 SAS-Sx 10/100GE, 7210 SAS-X, 7210 SAS-R6, and 7210 SAS-R12.

Display information about the TWAMP clients using the specified prefix.

#### **Sample output**

\*A:7210SAS# show test-oam twamp server prefix 60.1.1.0/24

=============================================================================== TWAMP Server Prefix 60.1.1.0/24 =============================================================================== Description : (Not Specified) Current Connections : 0 Max Connections : 16 Connections Rejected : 0

**Page 410 7210 SAS M, T, X, R6, R12, Mxp, Sx, S OAM and Diagnostics Guide**

Current Sessions : 0 Max Sessions : 16 Sessions Rejected : 0 Sessions Aborted : 0 Sessions Completed : 0 Test Packets Rx : 0 Test Packets Tx : 0 =============================================================================== =============================================================================== Connection information for TWAMP server prefix 60.1.1.0/24 =============================================================================== Client State Curr Sessions Sessions Rejected Sessions Completed Idle Time (s) Test Packets Rx Test Packets Tx ------------------------------------------------------------------------------- ------------------------------------------------------------------------------- No. of TWAMP Server Connections for Prefix 60.1.1.0/24: 0 ===============================================================================

**Parameters** *ip-prefix* — The destination address of the static route.

**Values** [18 chars max]

*mask —* The prefix length.

### testhead-profile

**Syntax testhead-profile** *profile-id*

**Context** show>test-oam

**Description Platforms Supported:** 7210 SAS-M, 7210 SAS-T, 7210 SAS-Mxp, 7210 SAS-Sx/S 1/10GE, 7210 SAS-Sx 10/100GE, 7210 SAS-X, 7210 SAS-R6, and 7210 SAS-R12.

> Specifies the testhead profile ID to use with this run/session of testhead invocation. Testhead profile must be configure beforehand using the commands under *config> test-oam> testhead-profile>*.

**Output** Testhead-profile Output — The following table provides testhead-profile field descriptions.

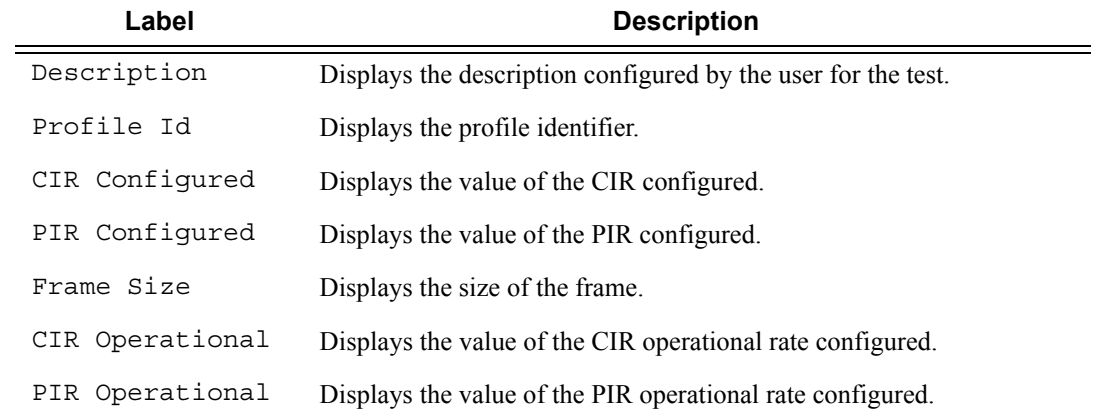

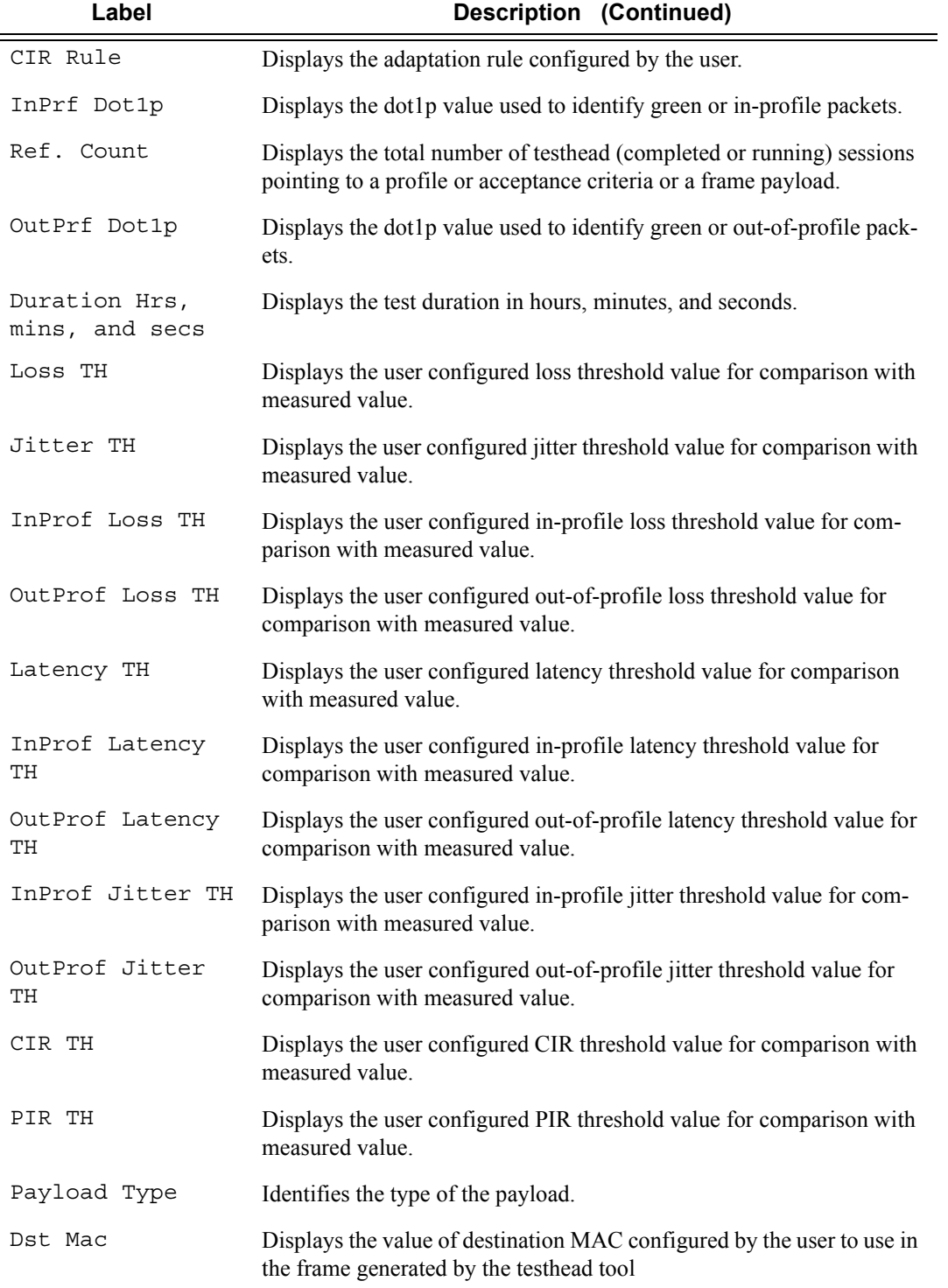

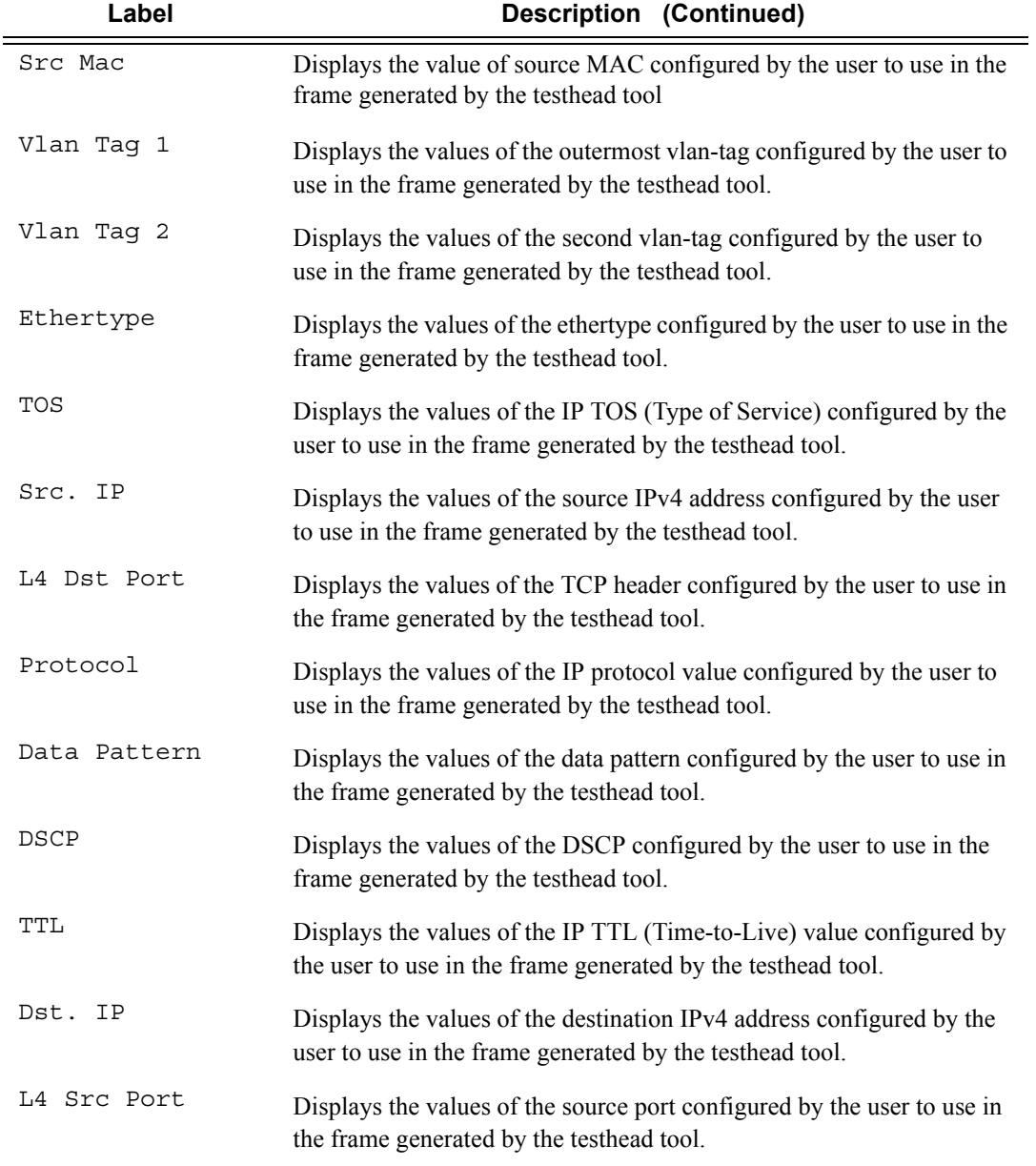

#### **Sample Output**

\*A:7210SAS>config>test-oam># show test-oam testhead-profile 1

```
===============================================================================
Y.1564 Testhead Profile
===============================================================================
Description : Testhead Profile 1
Profile Id : 1 Frame Size : 512
```

```
CIR Configured : 100 CIR Operational : 96
PIR Configured : 200 PIR Operational : 200
CIR Rule : max : http://www.fat.count : 0
InPrf Dot1p : 2 0utPrf Dot1p : 4
Duration Hrs : 0
Duration Mins : 3 
Duration Secs : 0 
-------------------------------------------------------------------------------
Acceptance Criteria Id 1
-------------------------------------------------------------------------------
Loss TH : 0.000100 Jitter TH : 100
InProf Loss TH : 0.000100 InProf Jitter TH : 100
OutProf Loss TH : 0.000100 OutProf Jitter TH : 100
Latency TH \qquad \qquad : \qquad 100 Ref. Count \qquad \qquad : \qquad 0InProf Latency TH : 100 CIR TH : 1000
OutProf Latency TH : 100 PIR TH : 200
-------------------------------------------------------------------------------
Frame Payload Id 1
-------------------------------------------------------------------------------
Payload Type : tcp-ipv4
Description : Frame_Payload_1
Dst Mac : 00:00:00:00:00:02 
Src Mac : 00:00:00:00:00:01 
Vlan Tag 1 : Not configured
Vlan Tag 2 : Not configured 
Ethertype : 0x0800 DSCP : af11
TOS : 8 TTL : 64
Src. IP : 1.1.1.1 Dst. IP : 2.2.2.2
L4 Dst Port : 50 L4 Src Port : 40
Protocol : 6 Ref. Count : 0
Data Pattern : a1b2c3d4e5f6
===============================================================================
*A:7210SAS>config>test-oam>#
```
### testhead

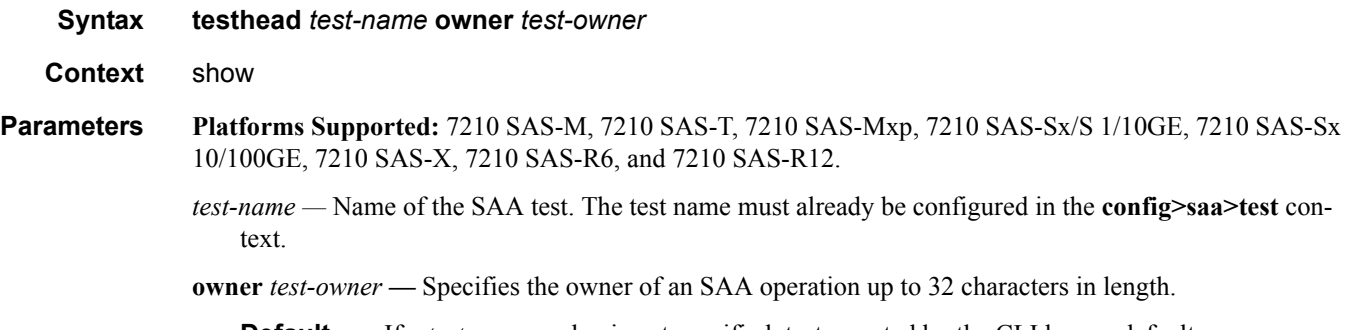

**Default** If a *test-owner* value is not specified, tests created by the CLI have a default owner "TiMOS CLI".

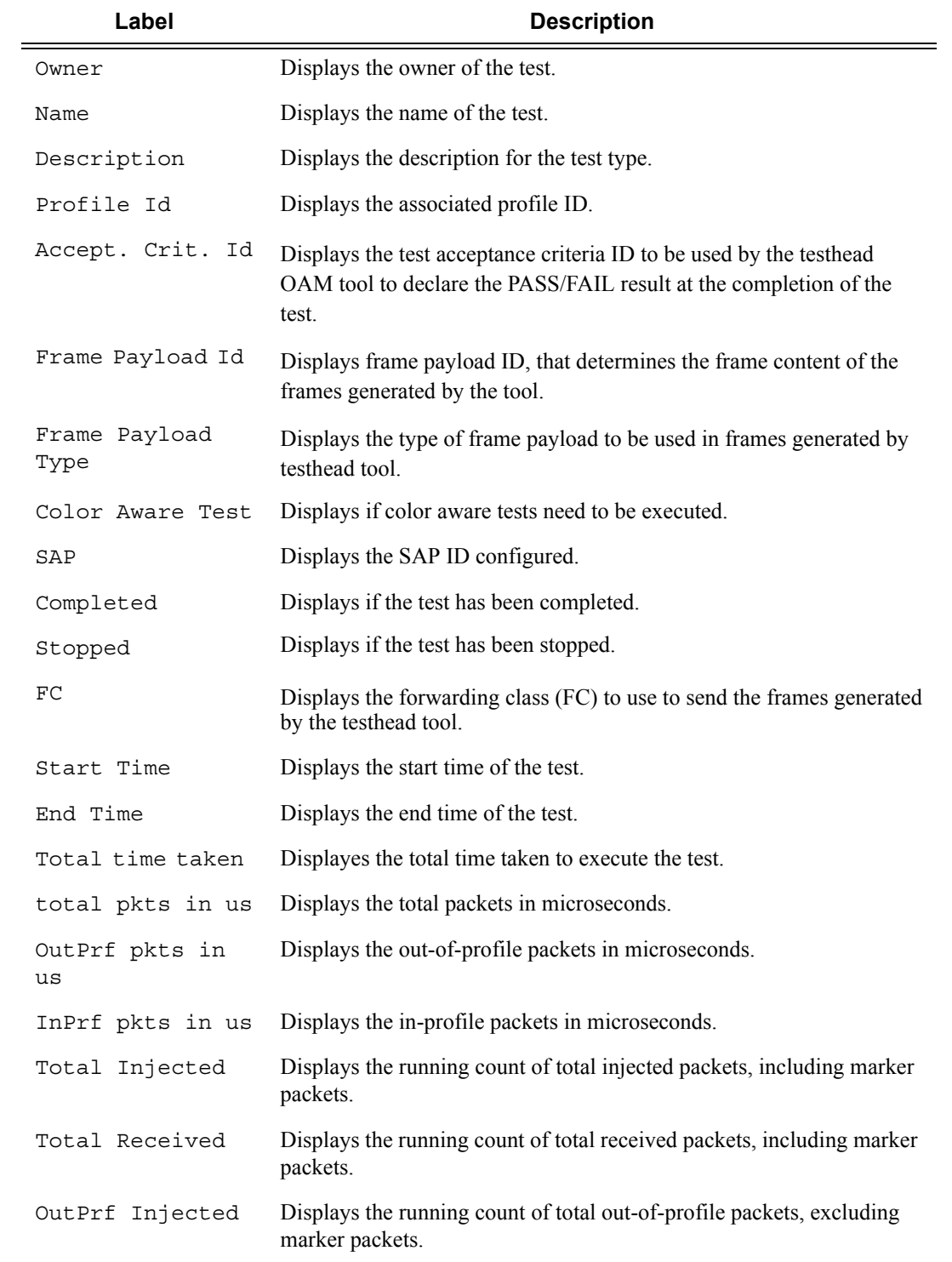

### **Output** Testhead Output — The following table provides "testhead test-me owner owner-me" field descriptions.

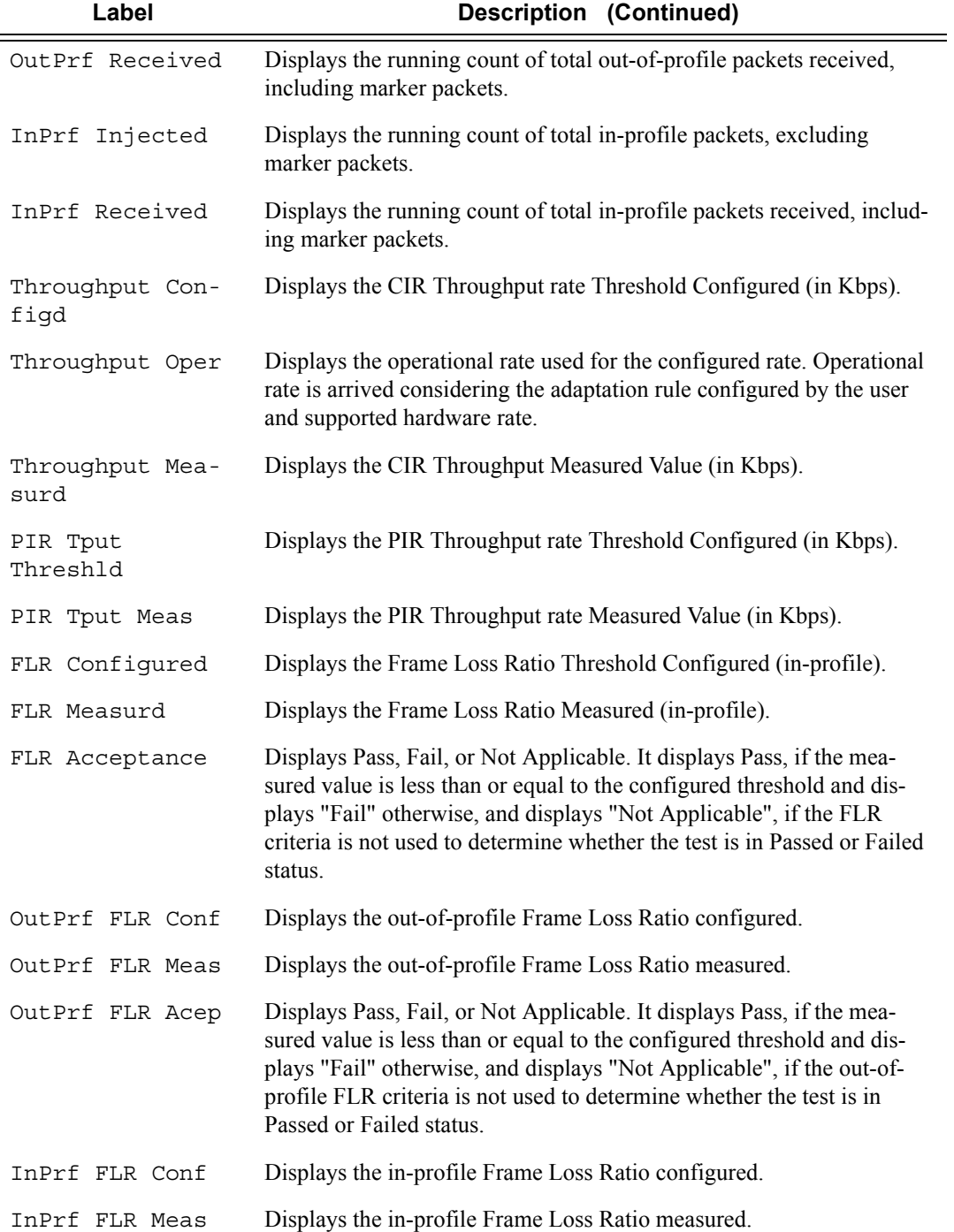

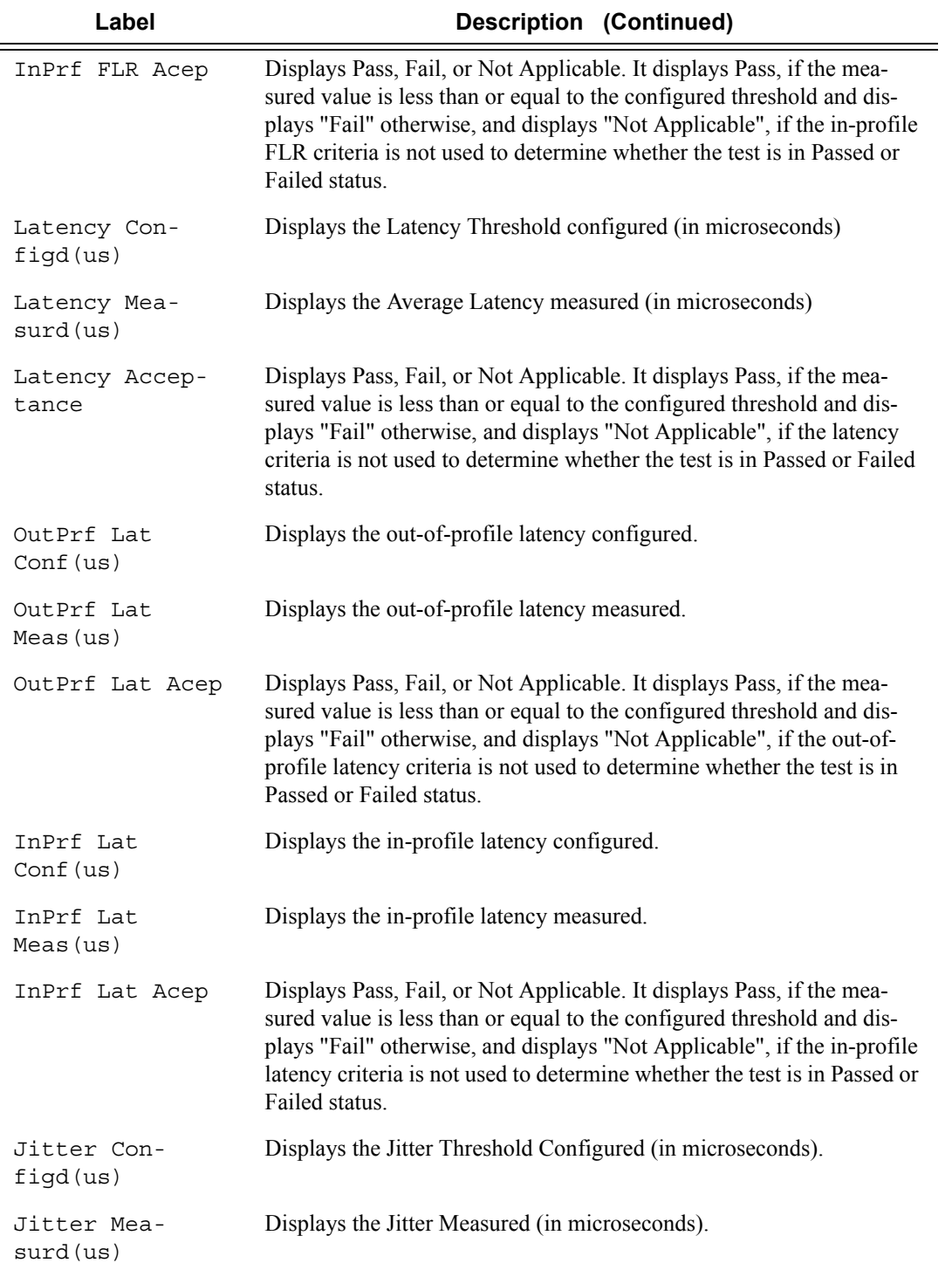

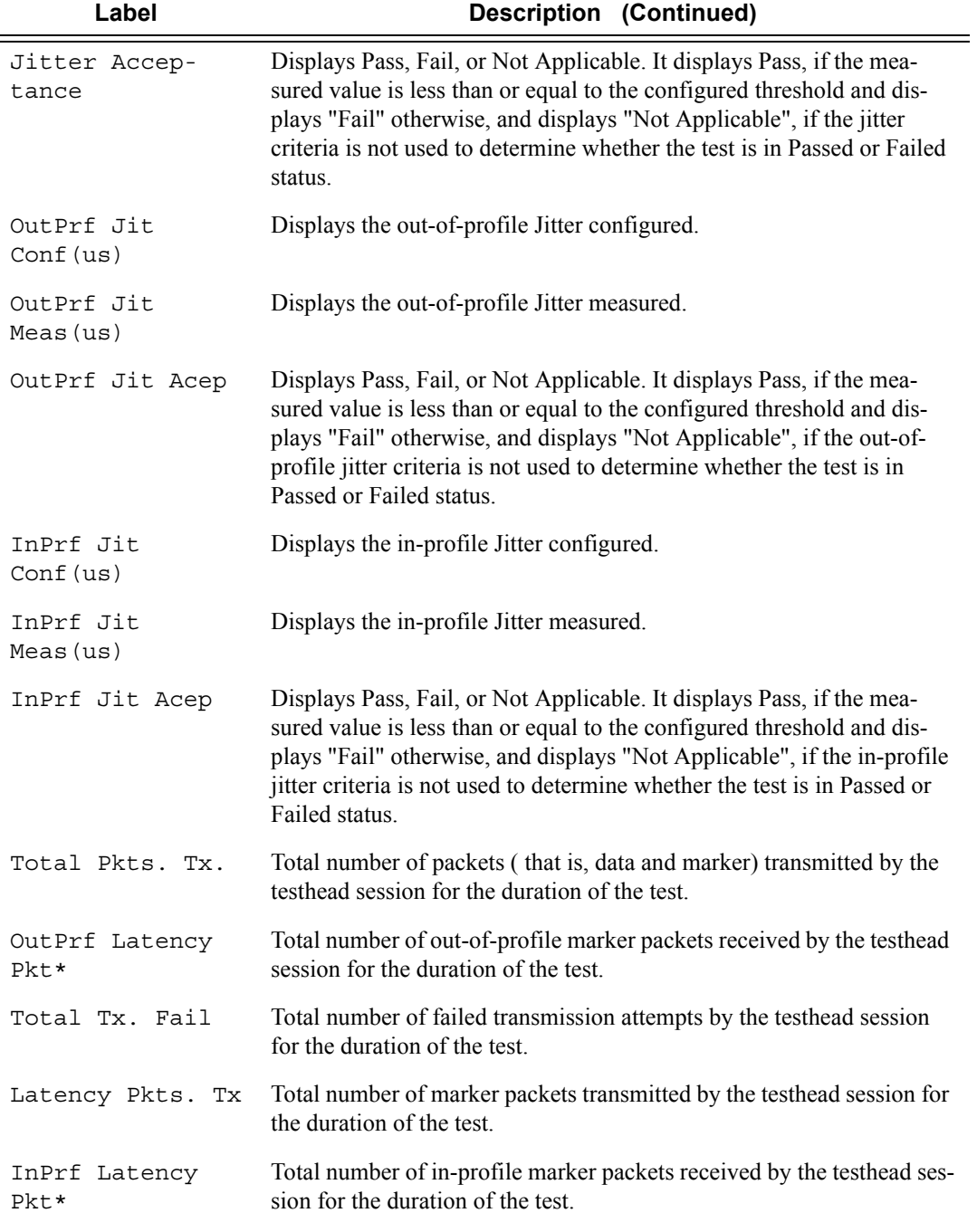

#### **Sample output**

\*A:7210SAS# show testhead test-me owner owner-me

```
===============================================================================
Y.1564 Testhead Session
===============================================================================
Owner : owner-me
Test : test-me<br>Profile Id : 1
Profile Id : 1 SAP : 1/1/2:100Accept. Crit. Id : 0 Completed : Yes
Frame Payload Id : 1 Stopped : No
Frame Payload Type : tcp-ipv4
Color Aware Test : Yes 
Start Time : 08/08/2001 19:37:11 
End Time : 08/08/2001 19:40:16 
Total time taken : 0d 00:03:05 
-------------------------------------------------------------------------------
Latency Results
-------------------------------------------------------------------------------
 (total pkts in us): Min Max Average Jitter
Roundtrip : 0 0 0 0 0
(OutPrf pkts in us): Min Max Average Jitter
Roundtrip : 0 0 0 0 0
 (InPrf pkts in us): Min Max Average Jitter
Roundtrip : 0 0 0 0 0
-------------------------------------------------------------------------------
Packet Count
  -------------------------------------------------------------------------------
Total Injected : 42273637 
Total Received : 0 
OutPrf Injected : 16898179 
OutPrf Received : 0
InPrf Injected : 25375450 
InPrf Received : 0 
 -------------------------------------------------------------------------------
Test Compliance Report
-------------------------------------------------------------------------------
Throughput Configd : 962388 
Throughput Oper : 962384
Throughput Measurd : 0 
PIR Tput Threshld : Not configured 
PIR Tput Meas : 0
CIR Tput Threshld : Not configured 
CIR Tput Meas : 0
FLR Configured : None
FLR Measurd : Not Applicable
FLR Acceptance : Fail 
OutPrf FLR Conf : None
OutPrf FLR Meas : Not Applicable
```

```
OutPrf FLR Acep : Not Applicable 
InPrf FLR Conf : None 
InPrf FLR Meas : Not Applicable 
InPrf FLR Acep : Not Applicable 
Latency Configd(us): None 
Latency Measurd(us): None 
Latency Acceptance : Not Applicable 
OutPrf Lat Conf(us): None 
OutPrf Lat Meas(us): None 
OutPrf Lat Acep : Not Applicable 
InPrf Lat Conf(us) : None 
InPrf Lat Meas(us) : None 
InPrf Lat Acep : Not Applicable 
Jitter Configd(us) : None 
Jitter Measurd(us) : None 
Jitter Acceptance : Not Applicable 
OutPrf Jit Conf(us): None 
OutPrf Jit Meas(us): None 
OutPrf Jit Acep : Not Applicable 
InPrf Jit Conf(us) : None 
InPrf Jit Meas(us) : None 
InPrf Jit Acep : Not Applicable 
Total Pkts. Tx. : 13 Latency Pkts. Tx. : 8
OutPrf Latency Pkt*: 0 InPrf Latency Pkt*: 0
Total Tx. Fail : 0
===============================================================================
*A:7210SAS# show testhead test-me owner owner-me
```
### bin-group

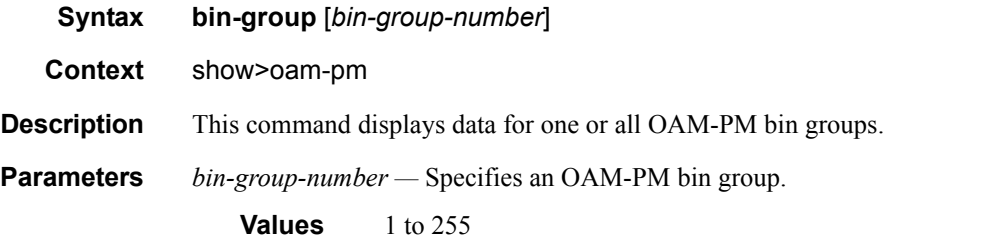

#### **Output**

#### **Sample Output**

show oam-pm bin-group

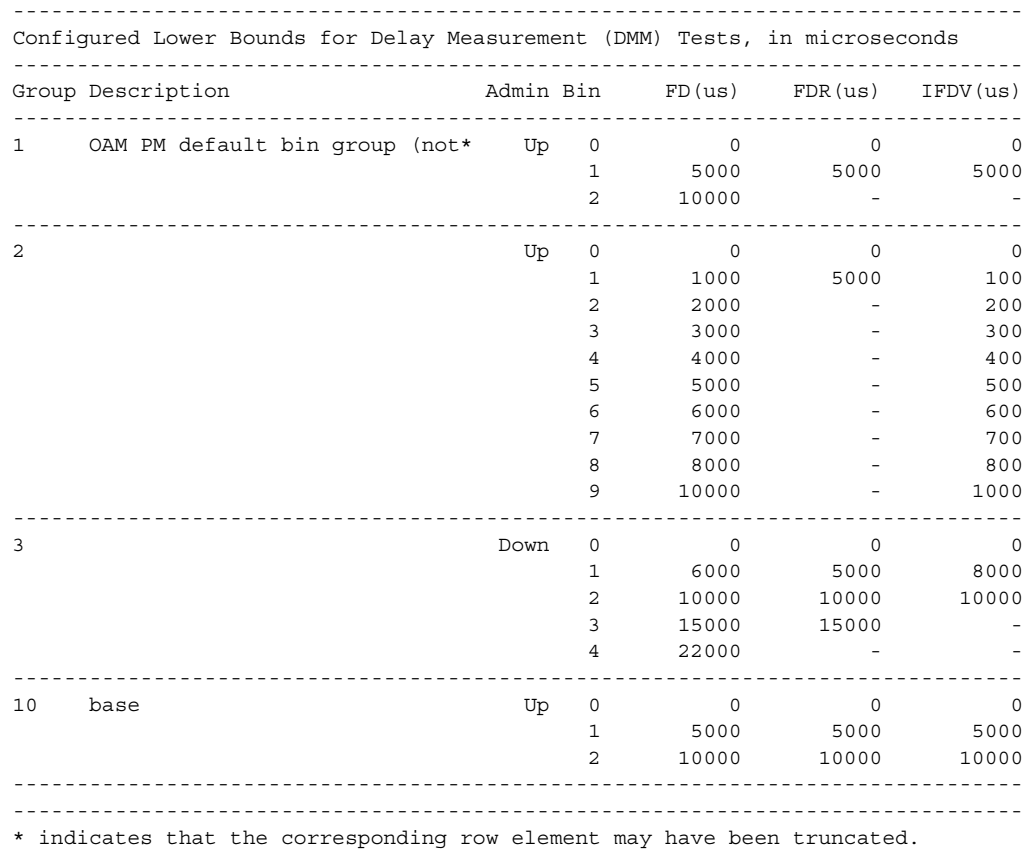

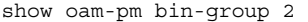

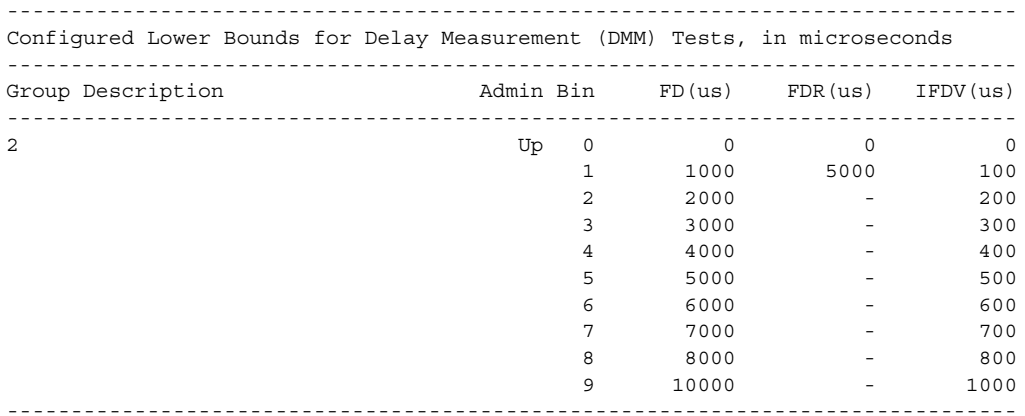

# bin-group-using

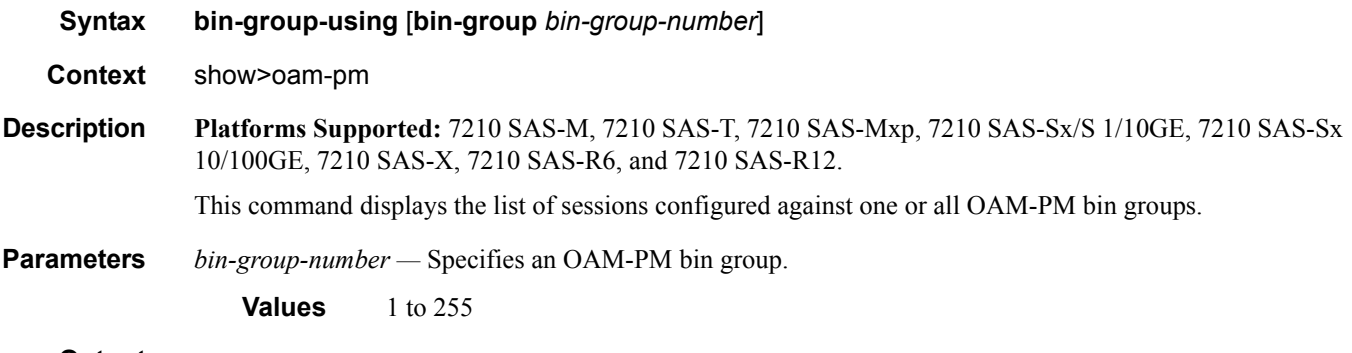

### **Output**

#### **Sample Output**

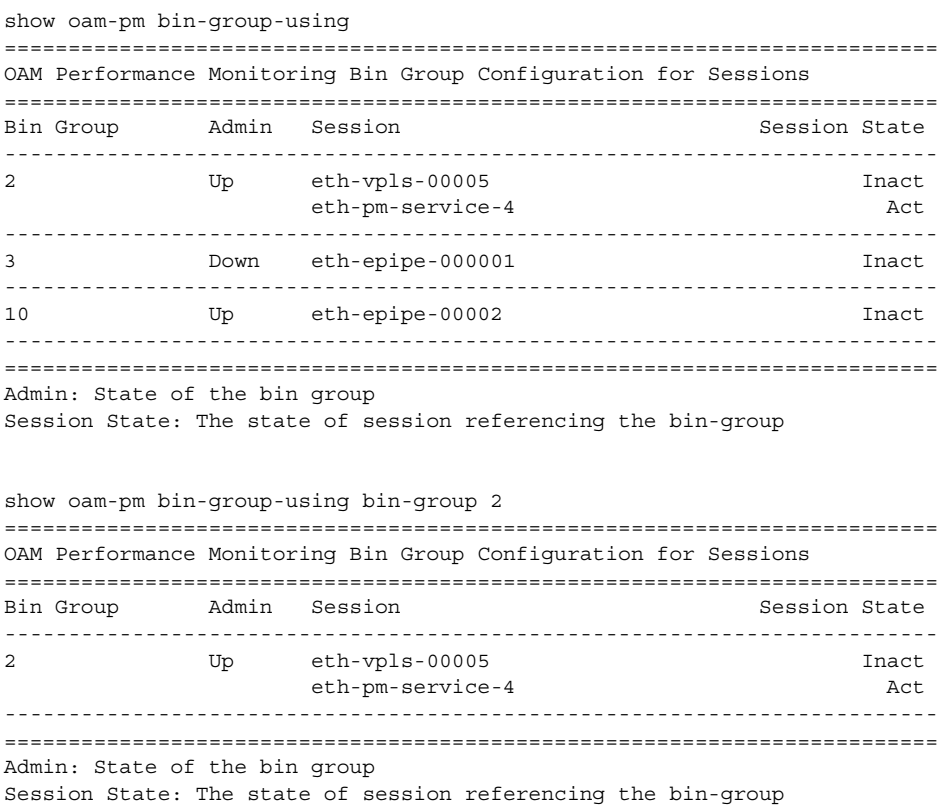

# session

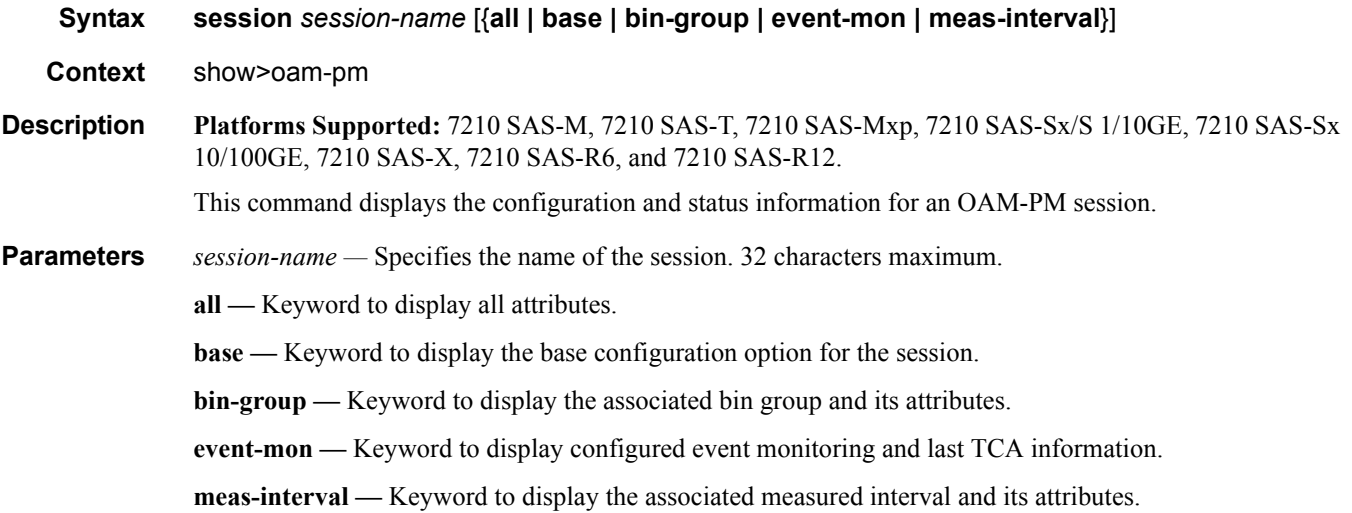

### **Output**

### **Sample Output**

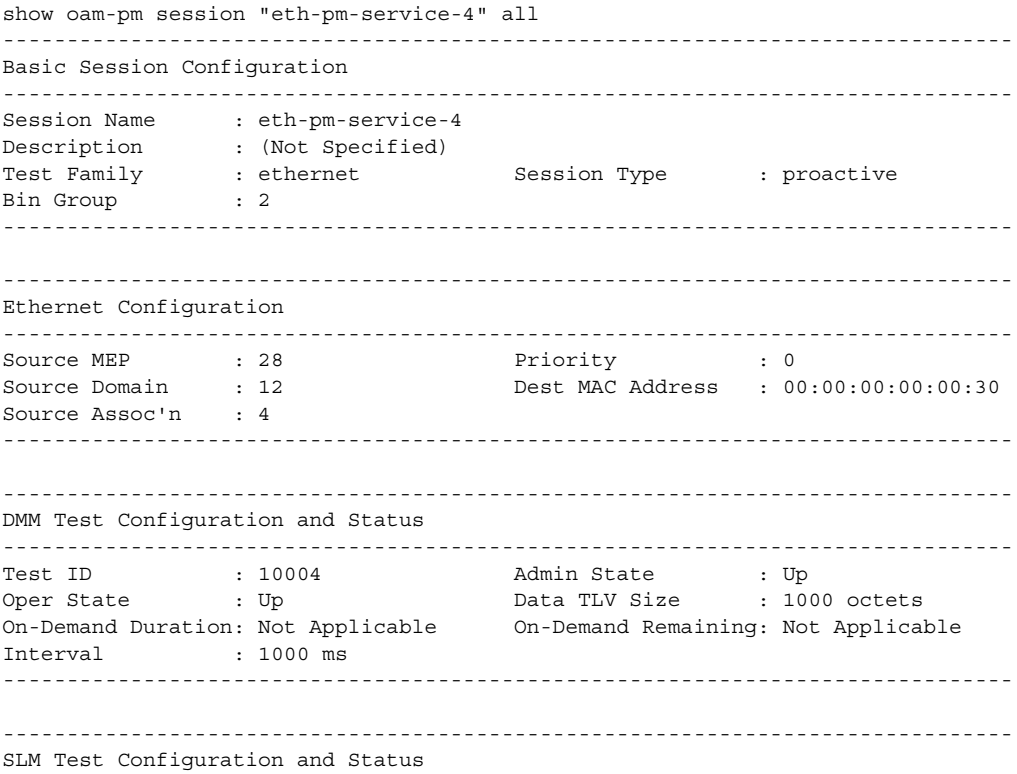

------------------------------------------------------------------------------- Test ID : 10004 Admin State : Up Oper State : Up Data TLV Size : 1000 octets On-Demand Duration: Not Applicable On-Demand Remaining: Not Applicable Interval : 100 ms CHLI Threshold : 4 HLIs Frames Per Delta-T : 10 SLM frames Consec Delta-Ts : 10 FLR Threshold : 50% ------------------------------------------------------------------------------- ------------------------------------------------------------------------------- 15-mins Measurement Interval Configuration ------------------------------------------------------------------------------- Duration : 15-mins Intervals Stored : 32 Boundary Type : clock-aligned Clock Offset : 0 seconds Accounting Policy : none ------------------------------------------------------------------------------- ------------------------------------------------------------------------------- Configured Lower Bounds for Delay Measurement (DMM) Tests, in microseconds ------------------------------------------------------------------------------- Group Description Admin Bin FD(us) FDR(us) IFDV(us) -------------------------------------------------------------------------------  $2$  Dp 0 0 0 0 1 1000 5000 100  $2$  2000 - 200  $3$  3000 - 300  $\frac{4}{5}$   $\frac{4000}{5}$  -  $\frac{400}{400}$  5 5000 - 500  $6$  6000 - 600 — транспорт против против против против против против против против против против против против против против <br>В против против против против против против против против против против против против против против против про  $8$  8000 - 800 9 10000 − 800<br>9 10000 − 1000 ------------------------------------------------------------------------------- ? show oam-pm session "eth-pm-service-4" base ------------------------------------------------------------------------------- Basic Session Configuration ------------------------------------------------------------------------------- Session Name : eth-pm-service-4 Description : (Not Specified) Test Family : ethernet Session Type : proactive Bin Group : 2 ------------------------------------------------------------------------------- ------------------------------------------------------------------------------- Ethernet Configuration ------------------------------------------------------------------------------- Source MEP : 28 Priority : 0<br>
Source Domain : 12 Dest MAC Address : 00 Dest MAC Address : 00:00:00:00:00:30  $S$ ource Assoc'n : 4<br>----------------------------------------------------------------------------------- ------------------------------------------------------------------------------- DMM Test Configuration and Status ------------------------------------------------------------------------------- Test ID : 10004 <br>Rdmin State : Up Oper State : Up Data TLV Size : 1000 octets

**Page 424 7210 SAS M, T, X, R6, R12, Mxp, Sx, S OAM and Diagnostics Guide**

On-Demand Duration: Not Applicable On-Demand Remaining: Not Applicable Interval : 1000 ms ------------------------------------------------------------------------------- ------------------------------------------------------------------------------- SLM Test Configuration and Status ------------------------------------------------------------------------------- Test ID : 10004 Admin State : Up Oper State : Up Data TLV Size : 1000 octets On-Demand Duration: Not Applicable On-Demand Remaining: Not Applicable Interval : 100 ms CHLI Threshold : 4 HLIs Frames Per Delta-T : 10 SLM frames Consec Delta-Ts : 10 FLR Threshold : 50% ------------------------------------------------------------------------------ show oam-pm session "eth-pm-service-4" bin-group ------------------------------------------------------------------------------- Configured Lower Bounds for Delay Measurement (DMM) Tests, in microseconds ------------------------------------------------------------------------------- Group Description **Admin Bin** FD(us) FDR(us) IFDV(us) -------------------------------------------------------------------------------  $2$  Dp 0 0 0 0 0 1 1000 5000 100  $2$  2000 - 200  $3$  3000 - 300  $4$   $4000$   $400$  $5$  5000 - 500  $6000 - 6000$  - 600 **7** 7000 - 700 8 8000 - 800  $9$  10000 - 1000 ------------------------------------------------------------------------------ show oam-pm session "eth-pm-service-4" meas-interval ------------------------------------------------------------------------------- 15-mins Measurement Interval Configuration ------------------------------------------------------------------------------- Duration : 15-mins Intervals Stored : 32 Boundary Type : clock-aligned Clock Offset : 0 seconds Accounting Policy : none -------------------------------------------------------------------------------

### sessions

**Syntax sessions** [**test-family** {**ethernet | ip**}] [**event-mon**]

**Context** show>oam-pm

**Description Platforms Supported:** 7210 SAS-M, 7210 SAS-T, 7210 SAS-Mxp, 7210 SAS-Sx/S 1/10GE, 7210 SAS-Sx 10/100GE, 7210 SAS-X, 7210 SAS-R6, and 7210 SAS-R12.

This command displays a summary of the OAM-PM sessions.

**Parameters** ethernet — Keyword to display Ethernet sessions only.

**ip —** Keyword to display IP sessions only.

**event-mon —** Keyword to display a summary of all event monitoring information, and the current state for each session.

#### **Output**

#### **Sample Output**

| show oam-pm sessions                                                    |                  |                    |                        |                    |
|-------------------------------------------------------------------------|------------------|--------------------|------------------------|--------------------|
| OAM Performance Monitoring Session Summary for the Ethernet Test Family |                  |                    |                        |                    |
| Session                                                                 | State            |                    | Bin Group Sess Type    | Test Types         |
| eth-vpls-00005<br>eth-epipe-00002                                       | Inact.<br>Inact. | $\mathbf{2}$<br>10 | proactive<br>proactive | DMM SLM<br>DMM SLM |
| eth-epipe-000001                                                        | Inact.           | 3                  | proactive              | <b>DMM</b>         |
| eth-pm-service-4                                                        | Act.             | 2                  | proactive              | DMM SLM            |

show oam-pm sessions test-family ethernet

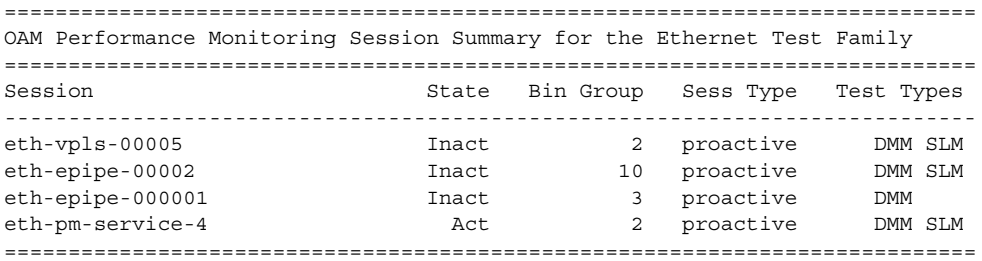

### statistics

- **Syntax statistics**
- **Context** show>oam-pm
- **Description Platforms Supported:** 7210 SAS-M, 7210 SAS-T, 7210 SAS-Mxp, 7210 SAS-Sx/S 1/10GE, 7210 SAS-Sx 10/100GE, 7210 SAS-X, 7210 SAS-R6, and 7210 SAS-R12.

This command enables the context to display OAM-PM delay or synthetic loss statistics.

# session

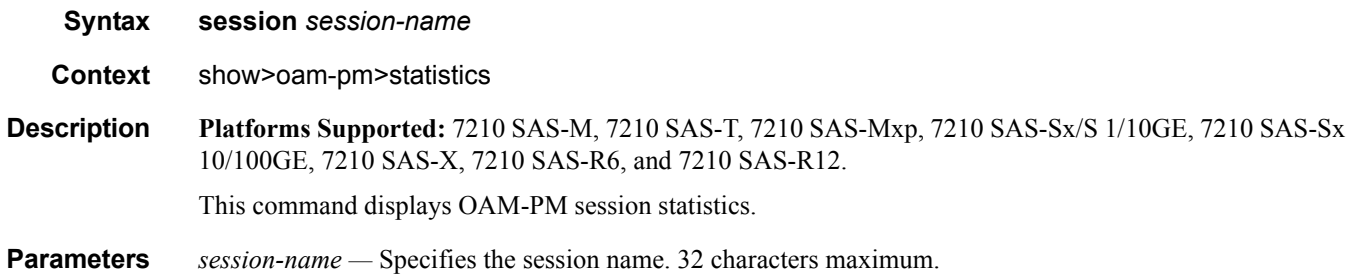

# dmm

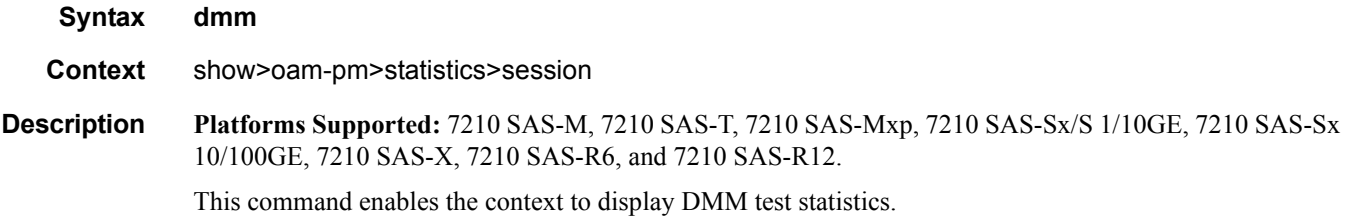

# meas-interval

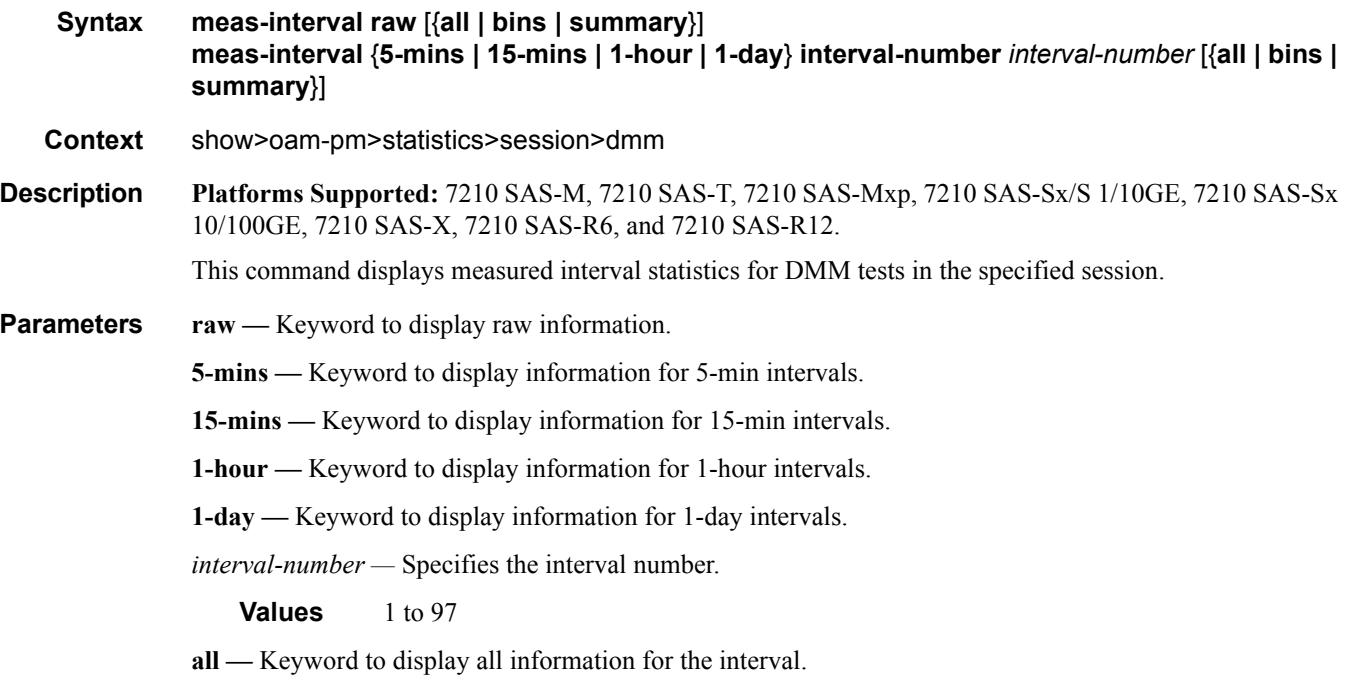

**bins —** Keyword to display bin information for the interval.

**summary —** Keyword to display summarized information for the interval.

### **Output**

#### **Sample Output**

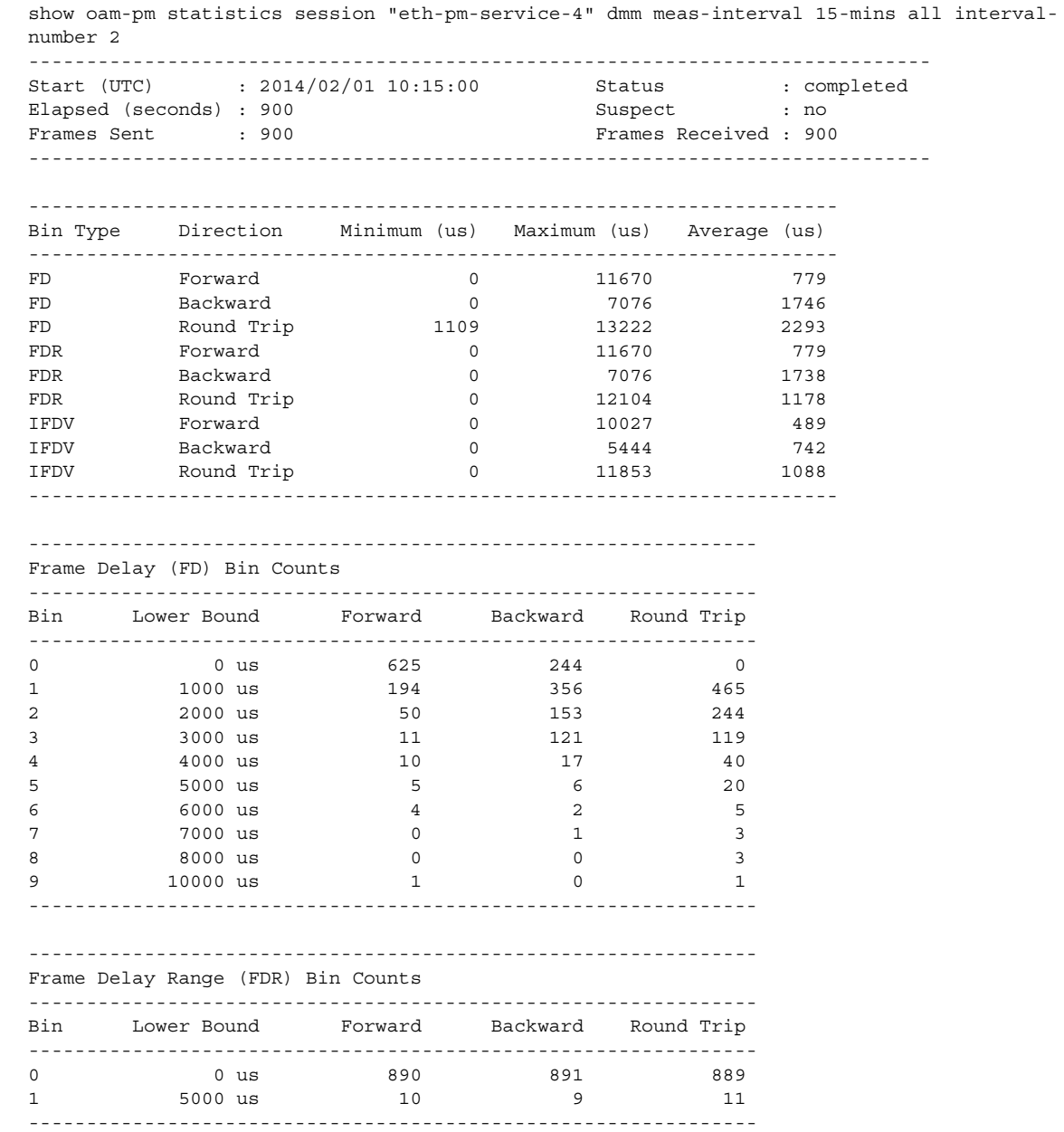

**Page 428 7210 SAS M, T, X, R6, R12, Mxp, Sx, S OAM and Diagnostics Guide**

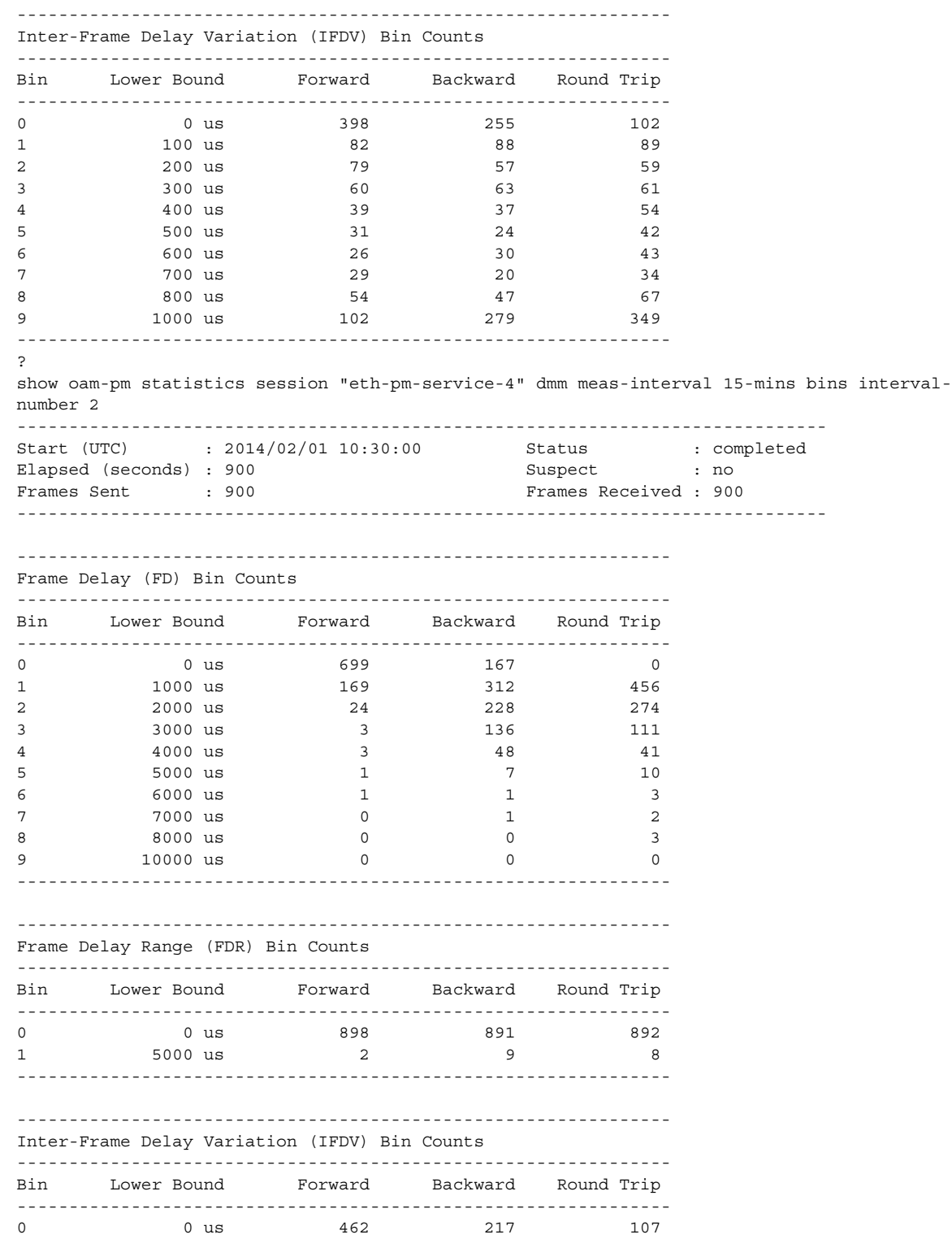

**7210 SAS M, T, X, R6, R12, Mxp, Sx, S OAM and Diagnostics Guide Page 429**

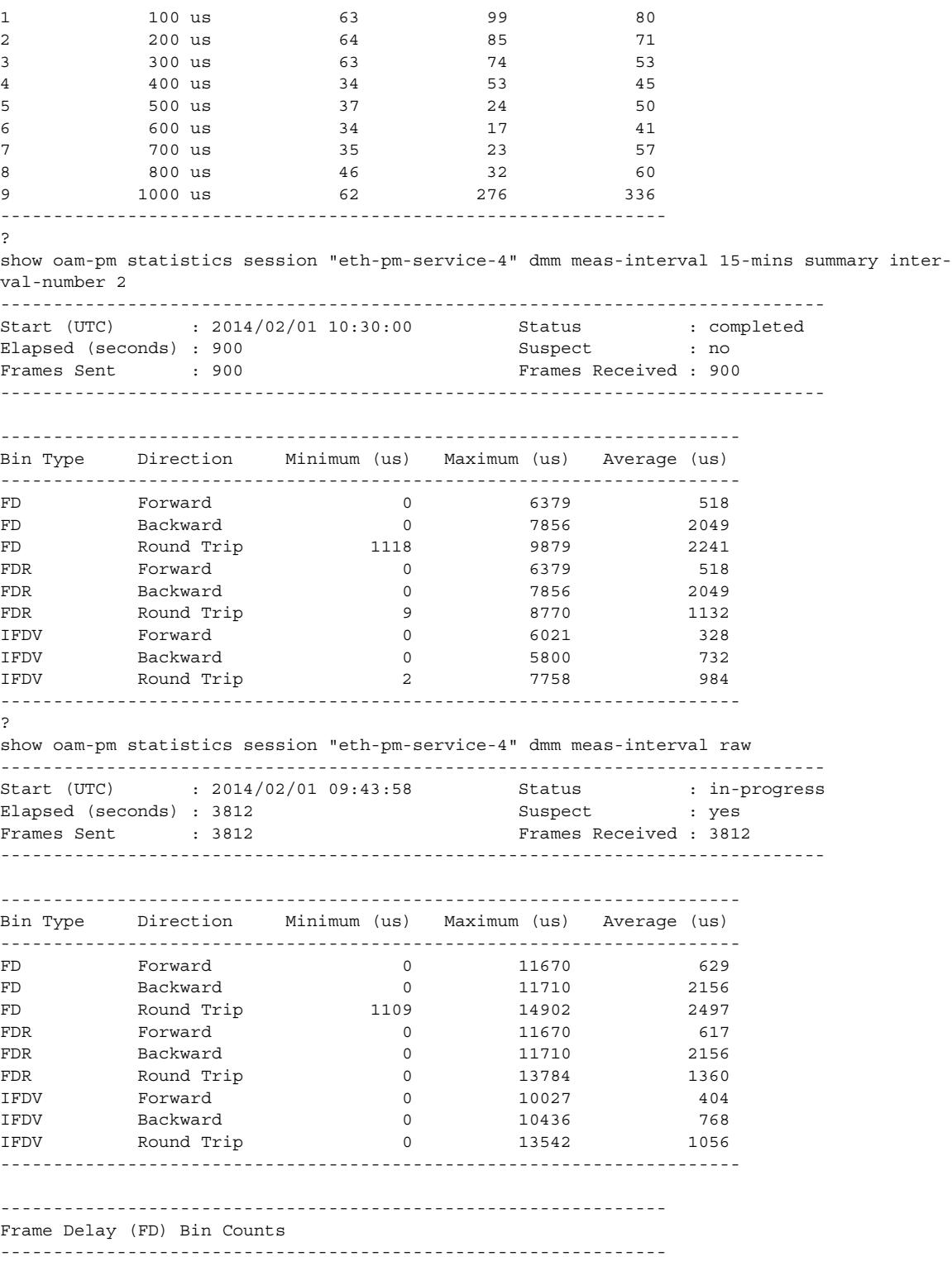

**Page 430 7210 SAS M, T, X, R6, R12, Mxp, Sx, S OAM and Diagnostics Guide**

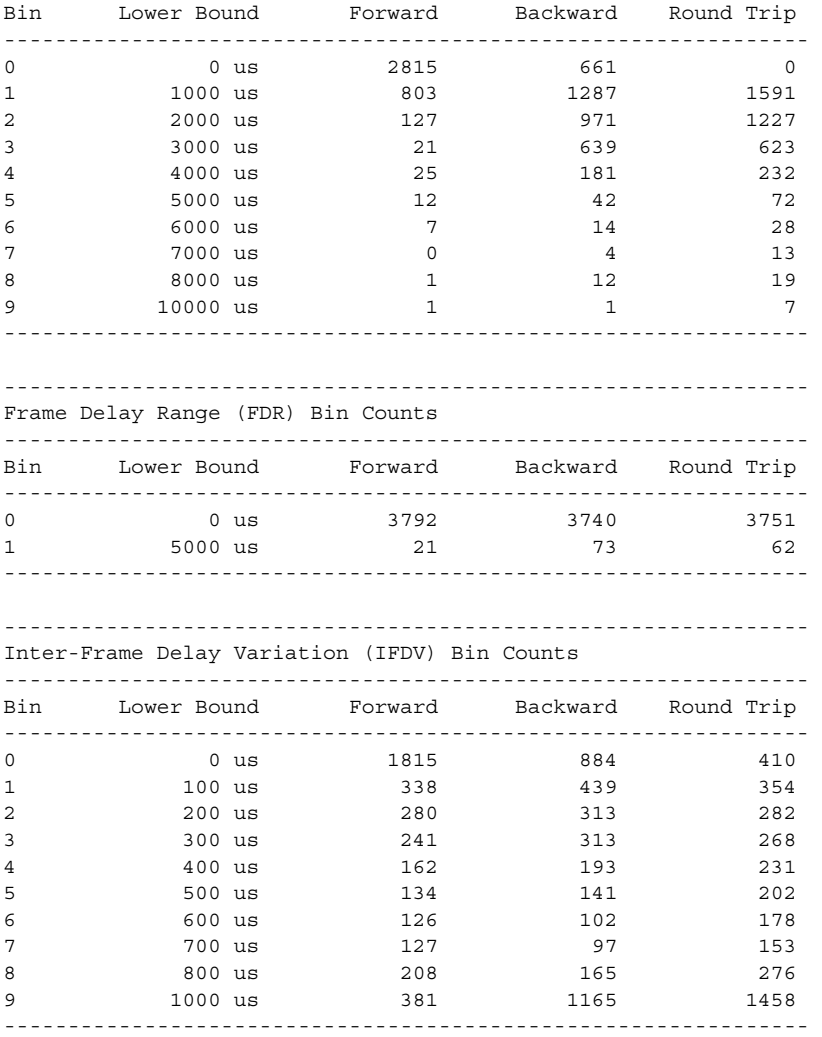

# slm

**Syntax slm Context** show>oam-pm>statistics>session **Description Platforms Supported:** 7210 SAS-M, 7210 SAS-T, 7210 SAS-Mxp, 7210 SAS-Sx/S 1/10GE, 7210 SAS-Sx 10/100GE, 7210 SAS-X, 7210 SAS-R6, and 7210 SAS-R12.

This command enables the context to display SLM test statistics.

### meas-interval

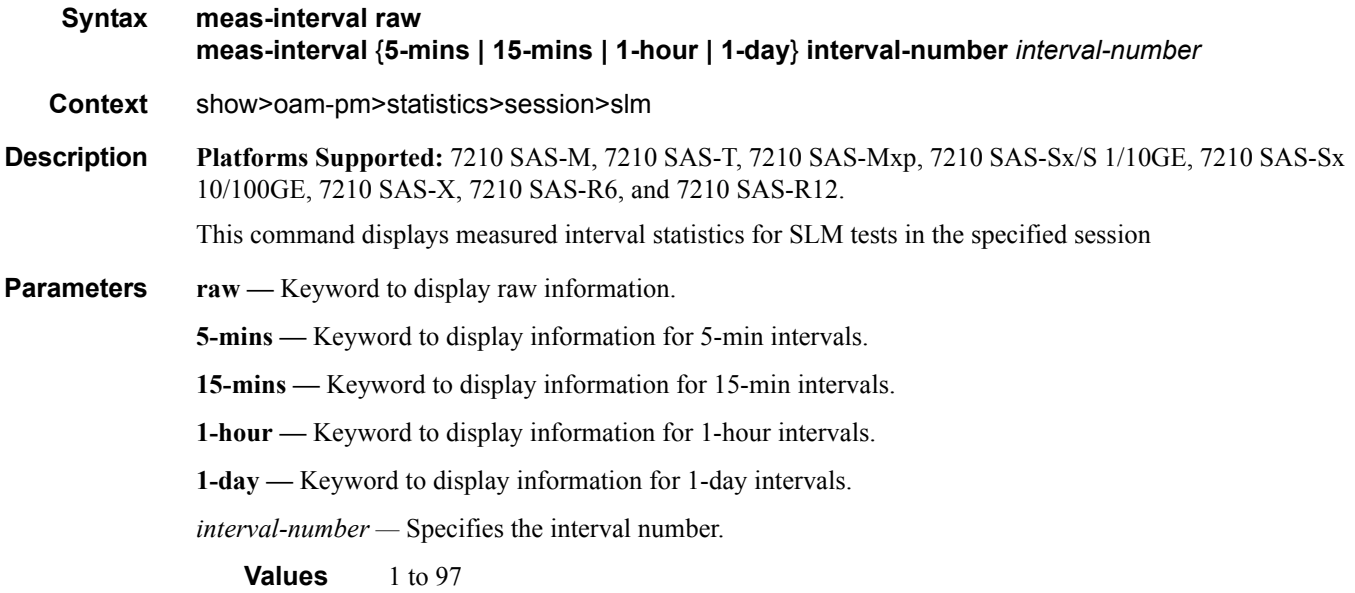

#### **Output**

#### **Sample Output**

show oam-pm statistics session "eth-pm-service-4" slm meas-interval 15-mins interval-number 2 ------------------------------------------------------------------------------ Start (UTC) : 2014/02/01 10:30:00 Elapsed (seconds) : 900 Frames Sent : 9000 <br>Frames Received : 9000 <br>Frames Received : 9000 <br>Frames Received : 9000 <br>Frames Received : 9000 <br>Frames Received : 9000 <br>Frames Received : 9000 <br>Frames Received : 9000 <br>Frames Received : 9000 <br>Frames Rec ------------------------------------------------------------------------------ ------------------------------------------------------ Frames Sent Frames Received ------------------------------------------------------ Forward 9000 9000 Backward 9000 9000 ------------------------------------------------------ ------------------------------------------- Frame Loss Ratios ------------------------------------------- Minimum Maximum Average ------------------------------------------- Forward 0.000% 0.000% 0.000% Backward 0.000% 0.000% 0.000% ------------------------------------------- ------------------------------------------------------------------------------- Availability Counters (Und = Undetermined)
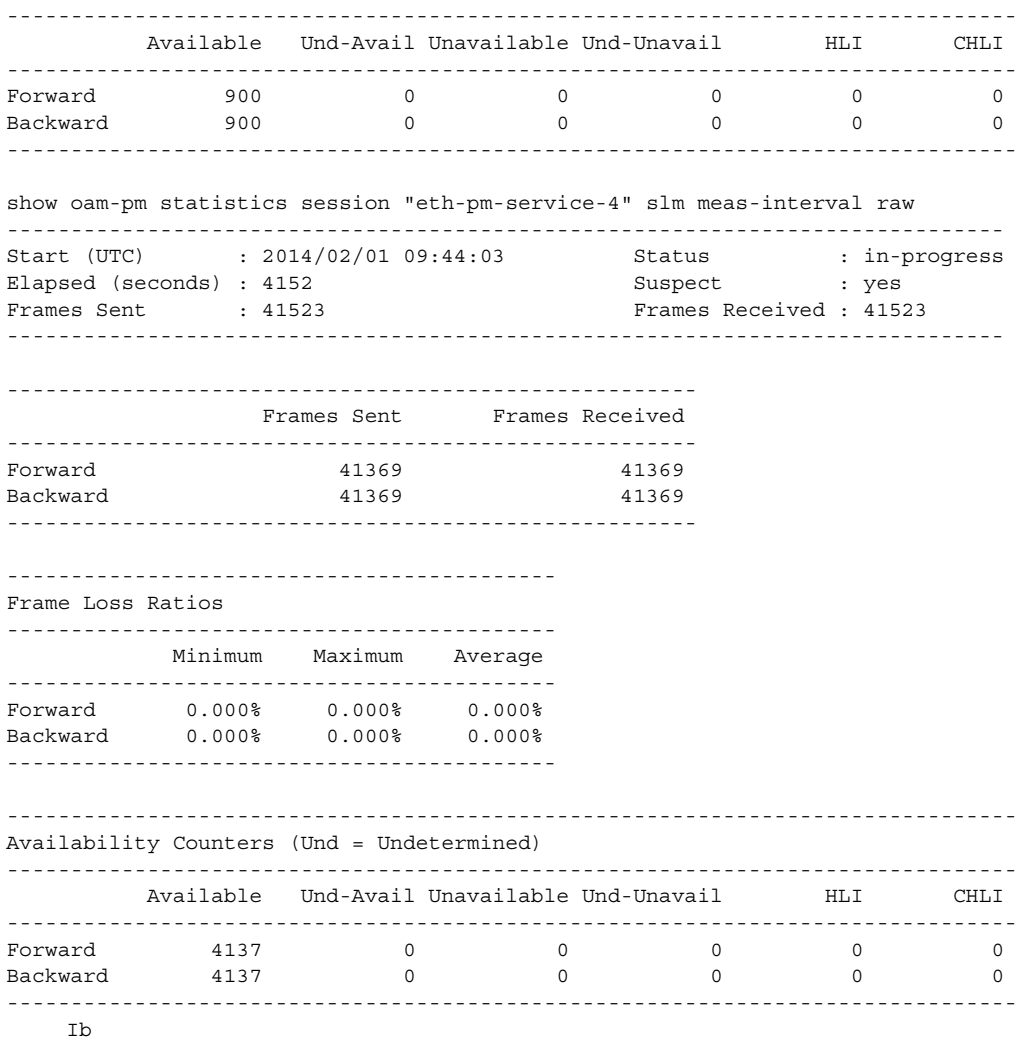

## twamp-light

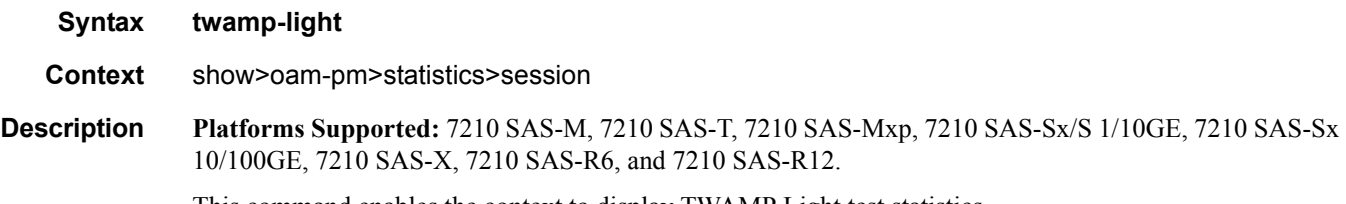

This command enables the context to display TWAMP Light test statistics.

### meas-interval

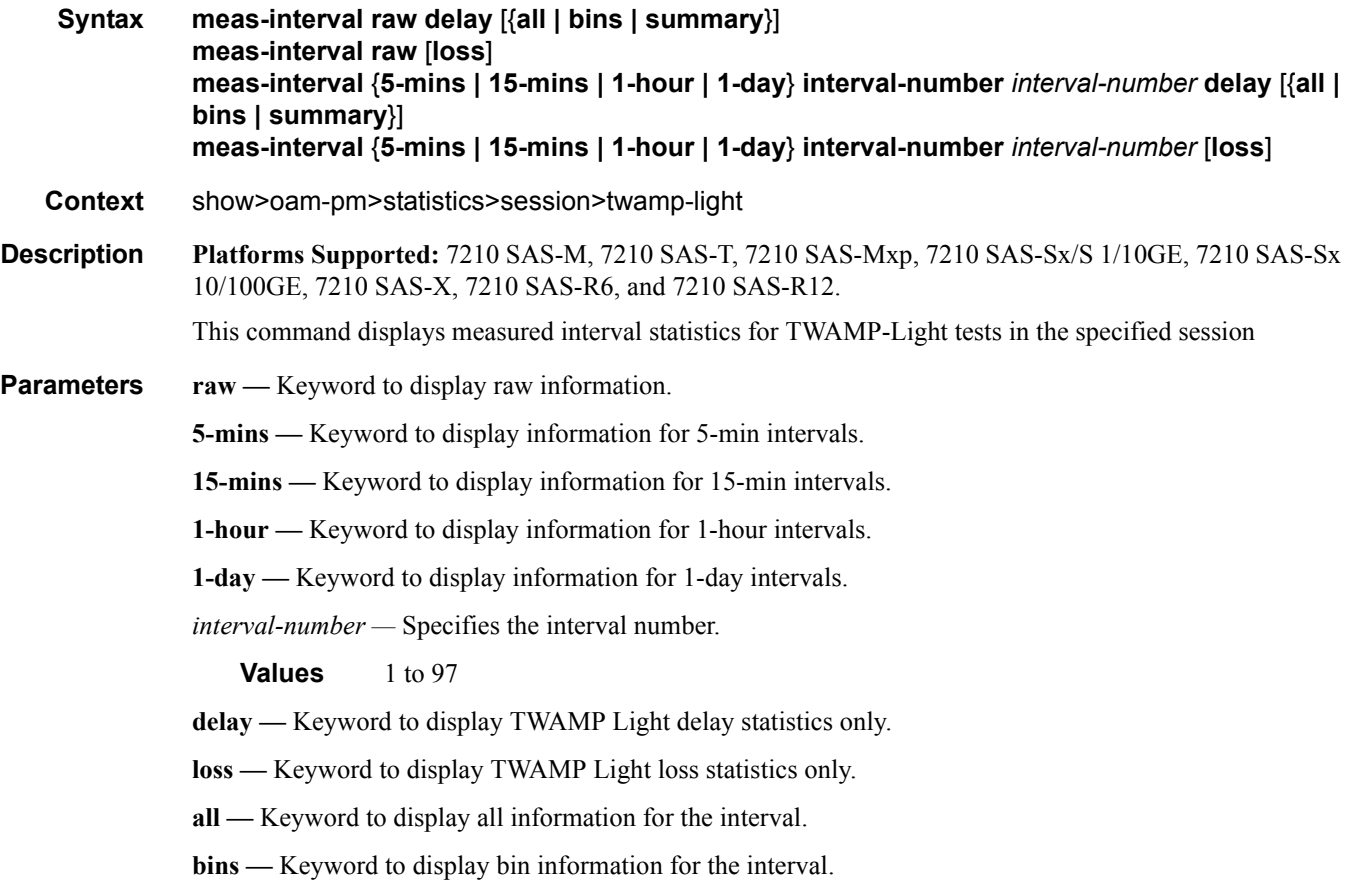

**summary —** Keyword to display summarized information for the interval.

# **Monitor Commands**

#### session

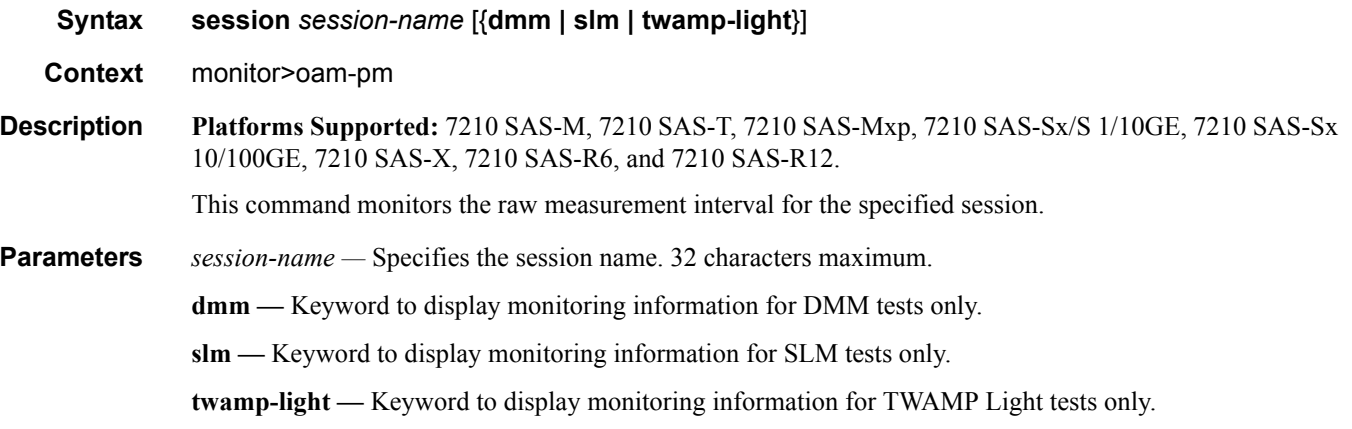

#### **Output**

#### **Sample Output**

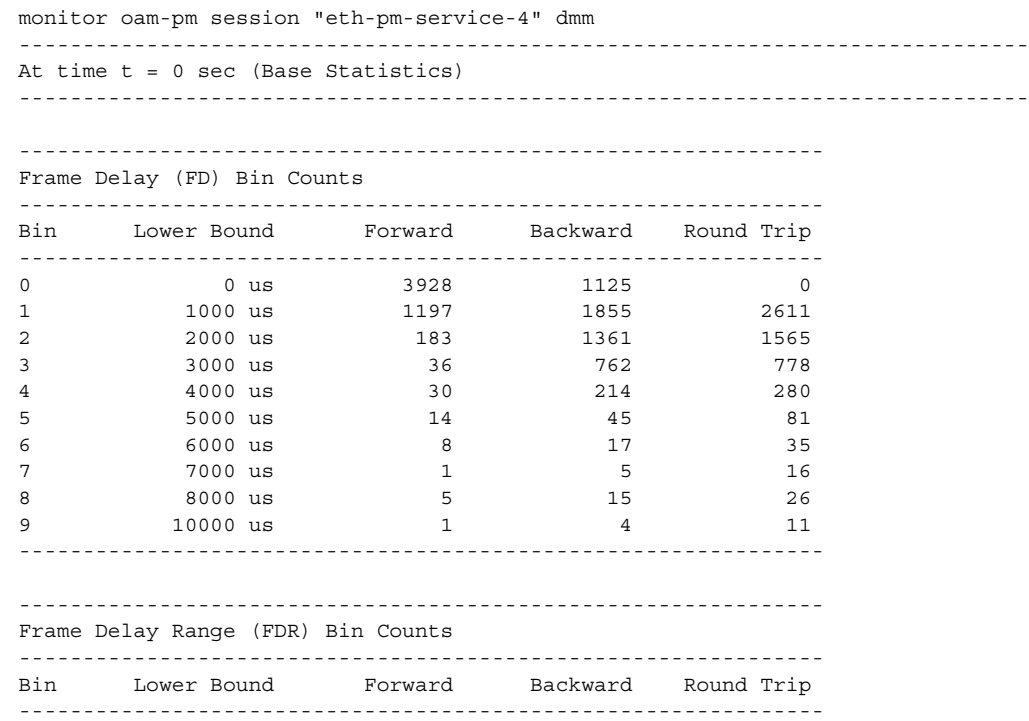

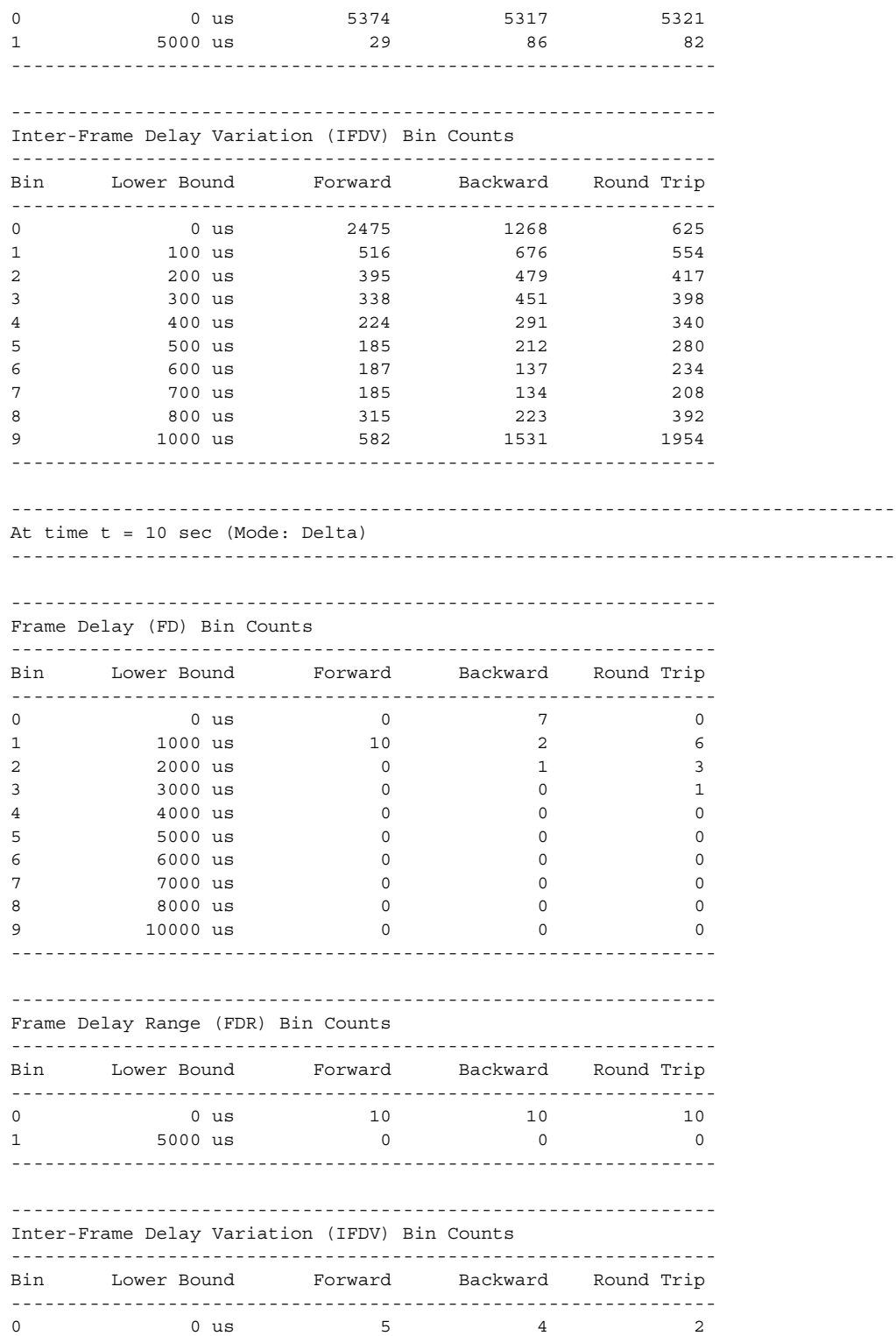

**Page 436 7210 SAS M, T, X, R6, R12, Mxp, Sx, S OAM and Diagnostics Guide**

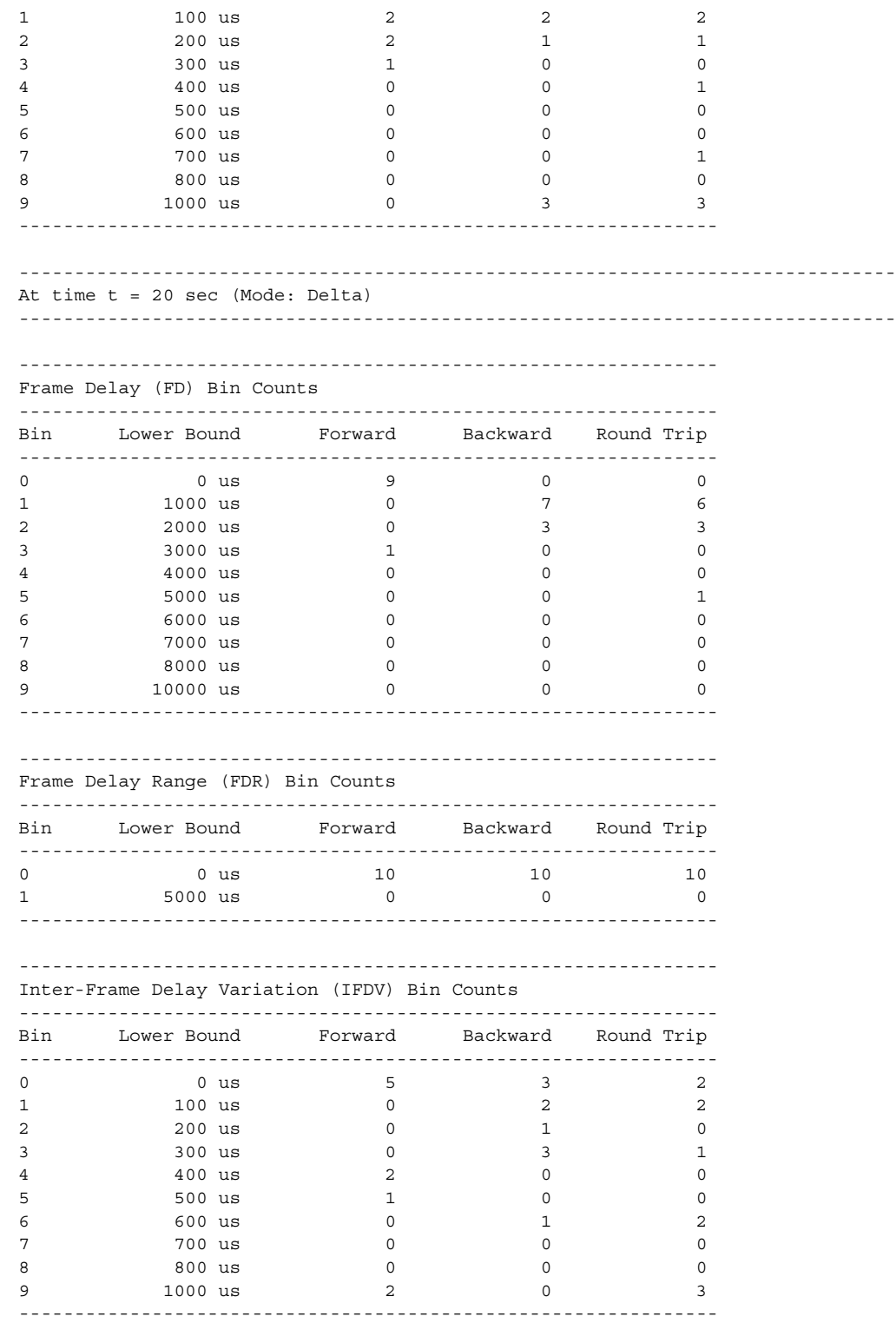

 $\overline{z}$ monitor oam-pm session "eth-pm-service-4" slm At time  $t = 0$  sec (Base Statistics) Frames Sent Frames Received Forward 54749 54749 Backward 54749 54749 Availability Counters (Und = Undetermined) Available Und-Avail Unavailable Und-Unavail HLI CHLI -------------------Forward 5475 0 0 0<br>Backward 5475 0 0 0  $\begin{array}{c}\n0 \\
1\n\end{array}$  $\overline{0}$ Backward 5475  $\overline{0}$  $\overline{0}$  $\overline{0}$  $\overline{0}$  $\overline{0}$ At time  $t = 10$  sec (Mode: Delta) Frames Sent Frames Received Forward  $100$  $100$ 100 Backward 100 Availability Counters (Und = Undetermined) Available Und-Avail Unavailable Und-Unavail HLI **CHLI** --------------------At time  $t = 20$  sec (Mode: Delta) ---------------------------Frames Sent Frames Received 100  $100$ Forward 100 100 Backward Availability Counters (Und = Undetermined) 

7210 SAS M, T, X, R6, R12, Mxp, Sx, S OAM and Diagnostics Guide

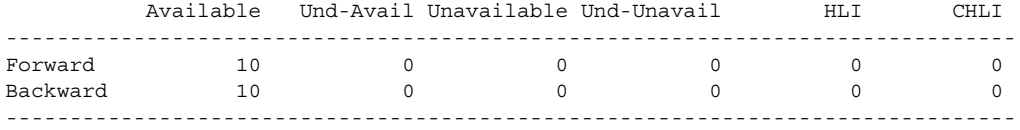

# **Clear Commands**

#### saa

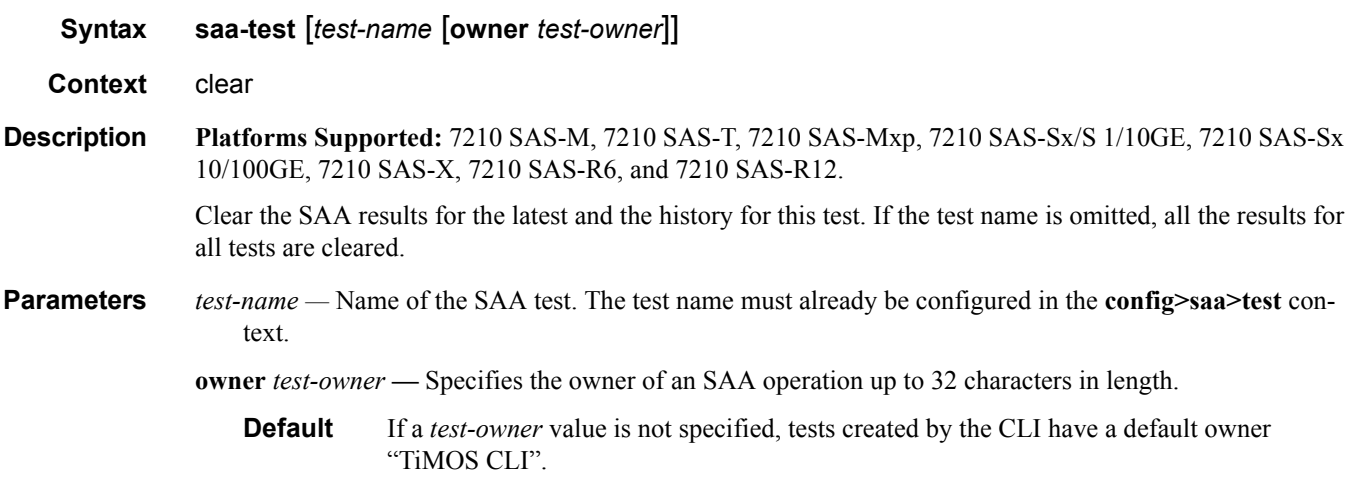

### session

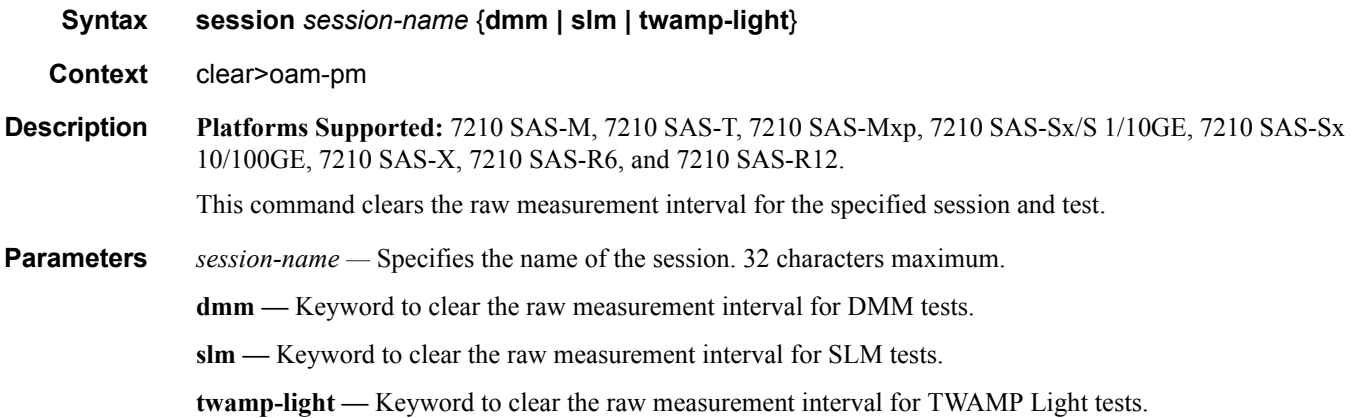

### test-oam

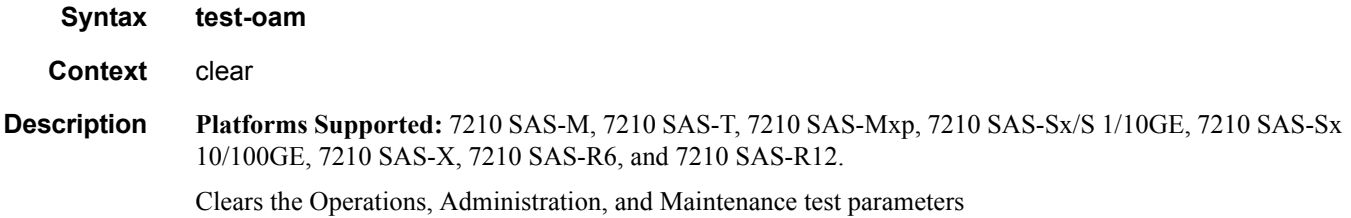

#### twamp server

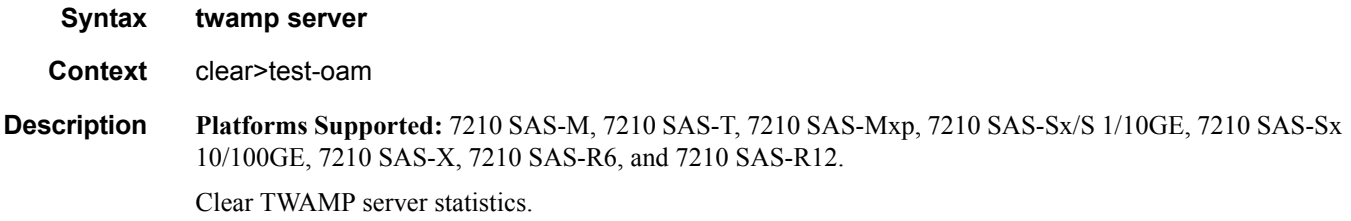

## testhead

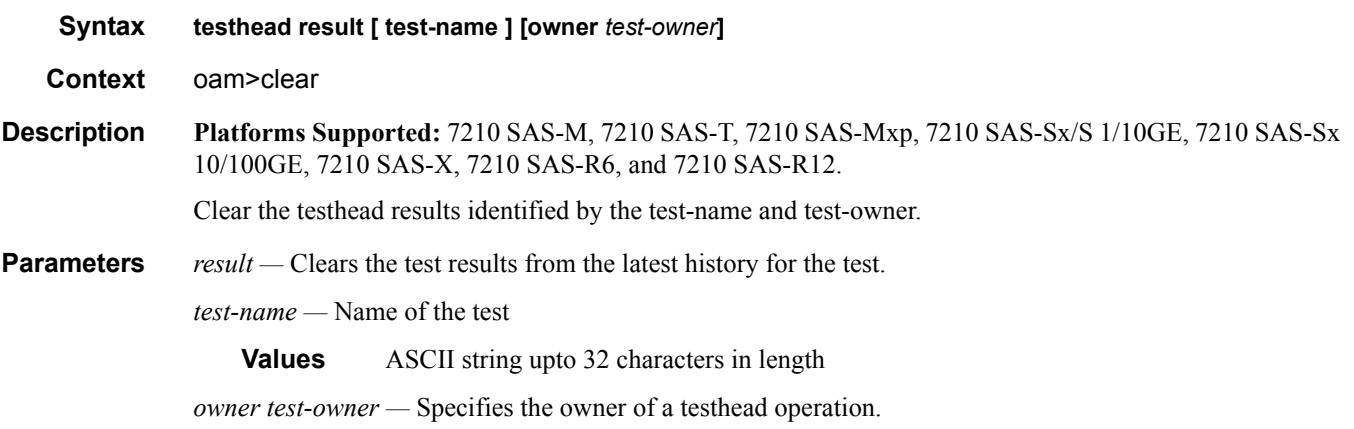

**Values** ASCII string upto 32 characters in length

#### Clear Commands

## testhead

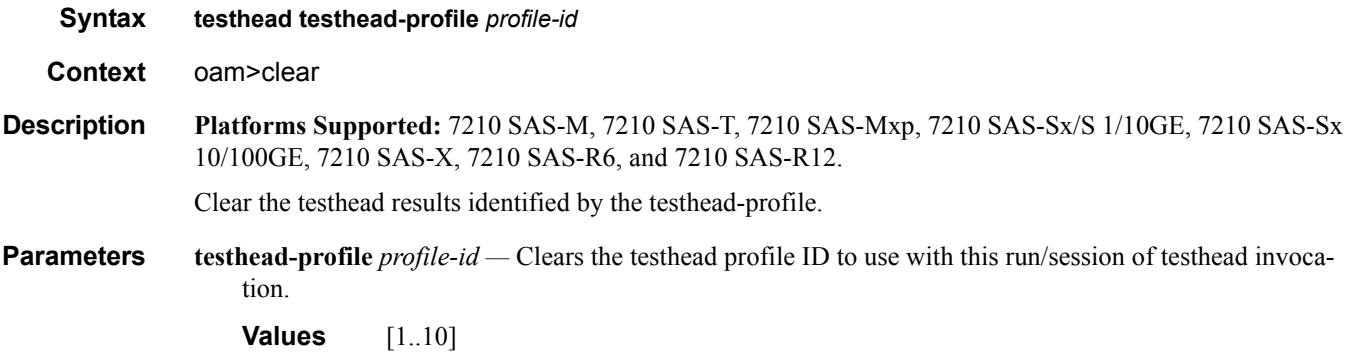

# **Tools Command Reference**

### **Command Hierarchies**

- [Tools Dump Commands on page 443](#page-442-0)
- [Tools Perform Commands on page 446](#page-445-0)

#### Configuration Commands

<span id="page-442-0"></span>Tools Dump Commands

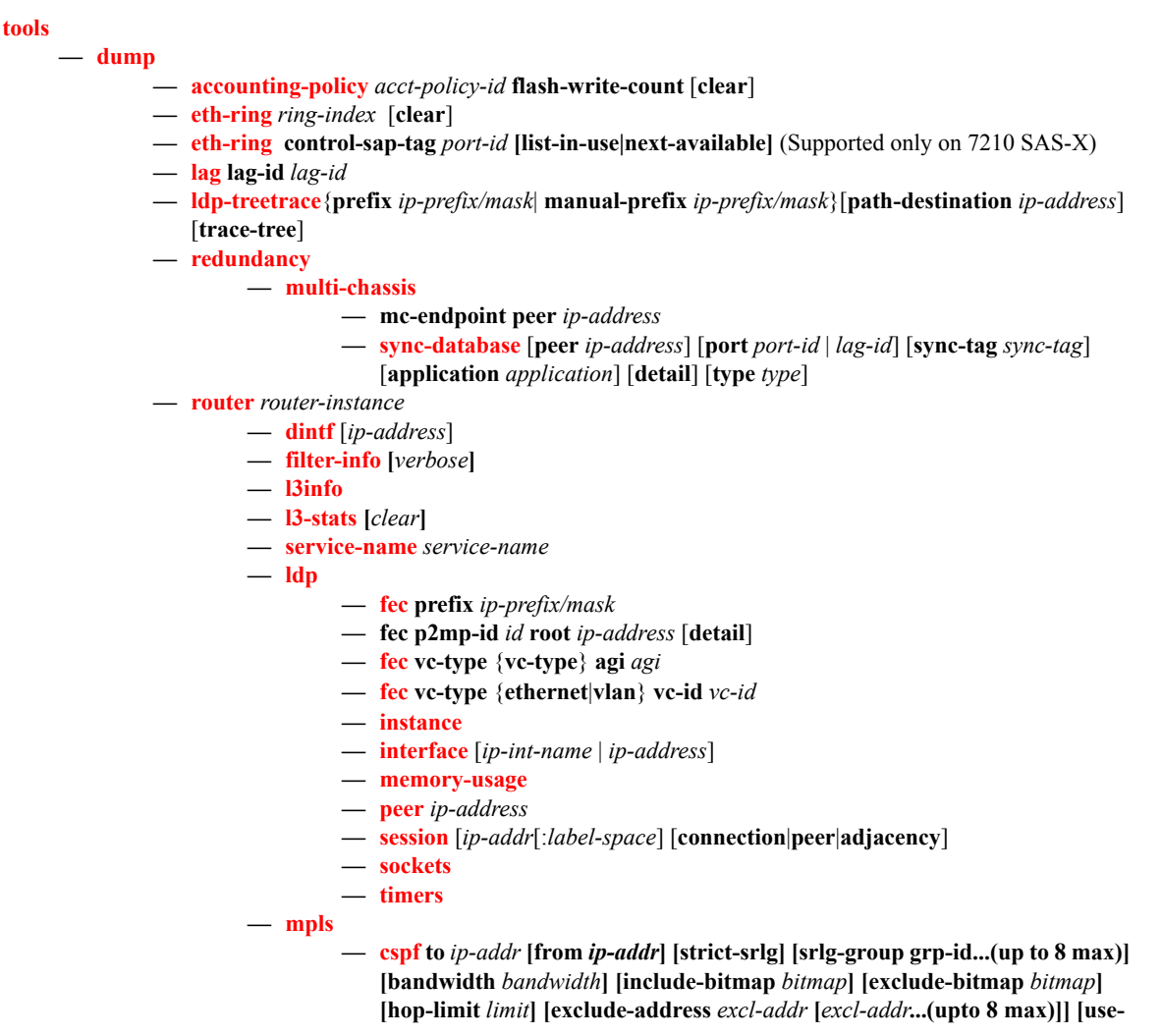

**te-metric] [exclude-node** *excl-node-id* **[***excl-node-id.***..(upto 8 max)]] [skipinterface** *interface-name***]**

- **— [force-switch-path](#page-475-0) lsp** *lsp-name* **path** *path-name*
- **no [force-switch-path](#page-475-0) lsp** *lsp-name*
- **— [ftn](#page-473-2)** [**endpoint** *endpoint* | **sender** *sender* | **nexthop** *nexthop* | **lsp-id** *lsp-id* | **tunnel-id** *tunnel-id* | **label** *start-label end-label*]
- **— [ilm](#page-473-3)** [**endpoint** *endpoint* | **sender** *sender* | **nexthop** *nexthop* | **lsp-id** *lsp-id* | **tunnel-id** *tunnel-id* | **label** *start-label end-label*]
- **— [lspinfo](#page-474-1)** [*lsp-name*] [**detail**]
- **— [memory-usage](#page-478-0)**
- **— resignal lsp** *lsp-name* **path** *path-name* **delay** *minutes*
- **— resignal** {**p2mp-lsp** *p2mp-lsp-name* **p2mp-instance** *p2mp-instance-name* | **p2mp-delay** *p2mp-minutes*}
- **[te-lspinfo](#page-479-0)** [**endpoint** *ip-address*] [**sender** *ip-address*] [**lspid** *lsp-id*] [**detail**]
- **— [te-lspinfo](#page-479-0)** [**endpoint** *ip-address*] [**sender** *ip-address*] [**lspid** *lsp-id*] [**detail**] **switch-path lsp** *lsp-name* **path** *path-name*
- **— [tp-tunnel](#page-477-0)**
	- **— [clear](#page-477-1)** {*lsp-name* **| id** *tunnel-id*}
	- **— [force](#page-477-2)** {*lsp-name* **| id** *tunnel-id*}
	- **— [manual](#page-478-1)** {*lsp-name* **| id** *tunnel-id*}
	- **— [lockout](#page-478-2)** {*lsp-name* **| id** *tunnel-id*}
- **— [trap-suppress](#page-476-0)** *number-of-traps time-interval*
- **[memory-usage](#page-478-0)** lsp *lsp-name* path *path-name* new-path *path-name*
- **— [ospf](#page-479-1)** *ospf-instance*
	- **— [abr](#page-479-2)** [**detail**]
	- **— [asbr](#page-480-0)** [**detail**]
	- **— [bad-packet](#page-480-1)** *interface-name*
	- **— [leaked-routes](#page-480-2)** [**summary** | **detail**]
	- **— [memory-usage](#page-481-0)** [**detail**]
	- **— [request-list](#page-481-1)** [**neighbor** *ip-address*] [**detail**]
	- **— [request-list](#page-481-1) virtual-neighbor** *ip-address* **area-id** *area-id* [**detail**]
	- **— [retransmission-list](#page-481-2)** [**neighbor** *ip-address*] [**detail**]
	- **— [retransmission-list](#page-481-2) virtual-neighbor** *ip-address* **area-id** *area-id* [**detail**]
	- **— [route-summary](#page-482-0)**
	- **— [route-table](#page-482-1)** *ip-prefix/mask* [**type**] [**detail**]
- **— [ospf3](#page-483-0)**
- **— [rsvp](#page-484-0)**
	- **— [psb](#page-484-1)** [**endpoint** *endpoint-address*] [**sender** *sender-address*] [**tunnelid** *tunnel-id*] [**lspid** *lsp-id*]
	- **— [rsb](#page-487-0)** [**endpoint** *endpoint-address*] [**sender** *sender-address*] [**tunnelid** *tunnel-id*] [**lspid** *lsp-id*]
	- **— [tcsb](#page-489-0)**[**endpoint** *endpoint-address*] [**sender** *sender-address*] [**tunnelid** *tunnel-id*] [**lspid** *lsp-id*]
	- **neighbor [***ip-address***] [detail]**
- **— [service](#page-461-0)**
	- **— [base-stats](#page-461-1)** [**clear**]
	- **— [dpipe](#page-461-2)** *service-id*
	- **— [dtls](#page-462-2)** *service-id*
	- **— [iom-stats](#page-462-0)** [**clear**]
	- **— [l2pt-diags](#page-462-1)**
	- **— [l2pt-diags](#page-462-1) clear**
	- **— [l2pt-diags](#page-462-1) detail**
- **— [vpls-fdb-stats](#page-463-0)** [**clear**] **— [vpls-mfib-stats](#page-464-0)** [**clear**]
- **— [system](#page-454-0)**
	- **— [cpu-pkt-stats](#page-454-1)**
- **— [system-resources](#page-455-0)** *slot-number*
- **— [system-resources](#page-455-0)** *sap-ingress-qos*

#### <span id="page-445-0"></span>Tools Perform Commands

**[tools](#page-448-0)**

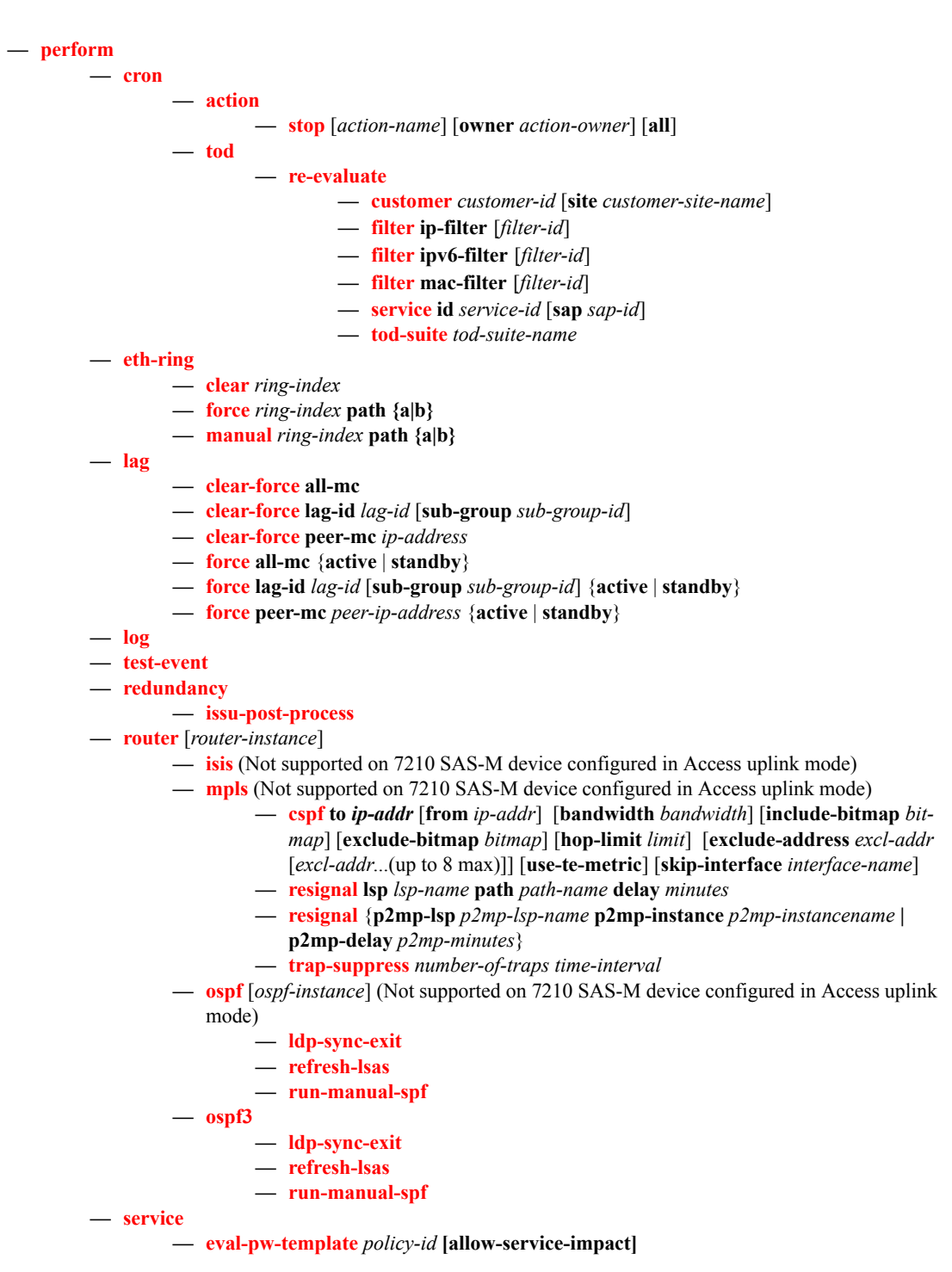

**Page 446 7210 SAS M, T, X, R6, R12, Mxp, Sx, S OAM and Diagnostics Guide**

- **— [id](#page-497-1)** *service-id* **— [endpoint](#page-497-2)** *endpoint-name*
	- **— [force-switchover](#page-498-0)** *sdp-id:vc-id*
	- **no [force-switchover](#page-498-0)**
	- **— [eval-pw-template](#page-499-0)** *policy-id* **[allow-service-impact]**
- **pw-routing**
	- **— [eval-expired-fec](#page-499-1)** *spoke-sdp-fec-id*
	- **— [eval-expired-fec](#page-499-1) all**
- **— [spoke-sdp-fec-release](#page-499-2)** *global-id[:prefix[:ac-id]***]**

Command Hierarchies

# **Tools Configuration Commands**

# **Generic Commands**

### <span id="page-448-0"></span>tools

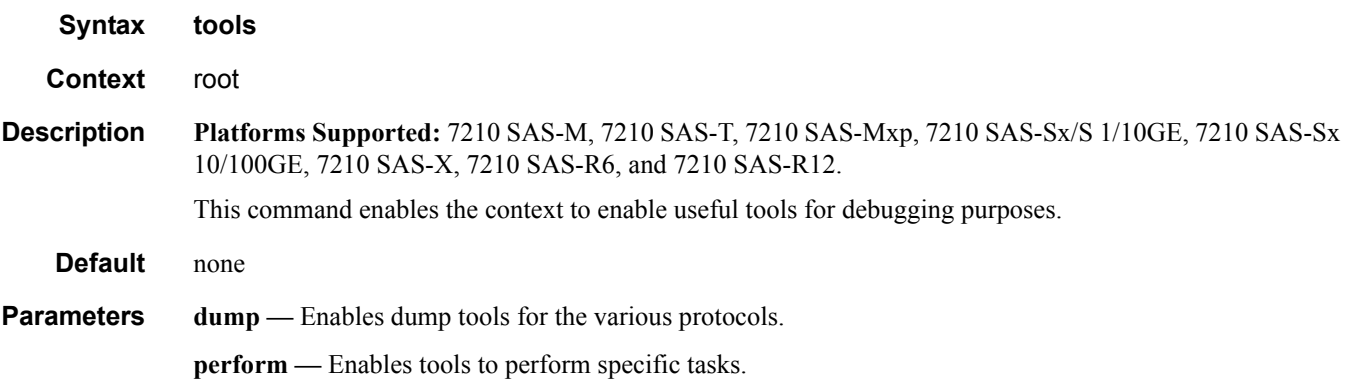

# **Dump Commands**

# <span id="page-449-0"></span>dump

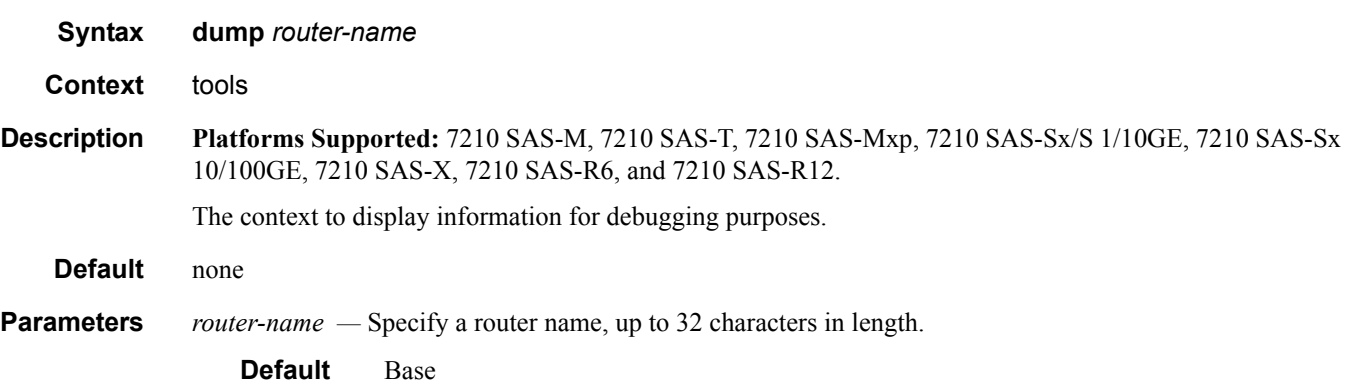

# <span id="page-449-1"></span>accounting-policy

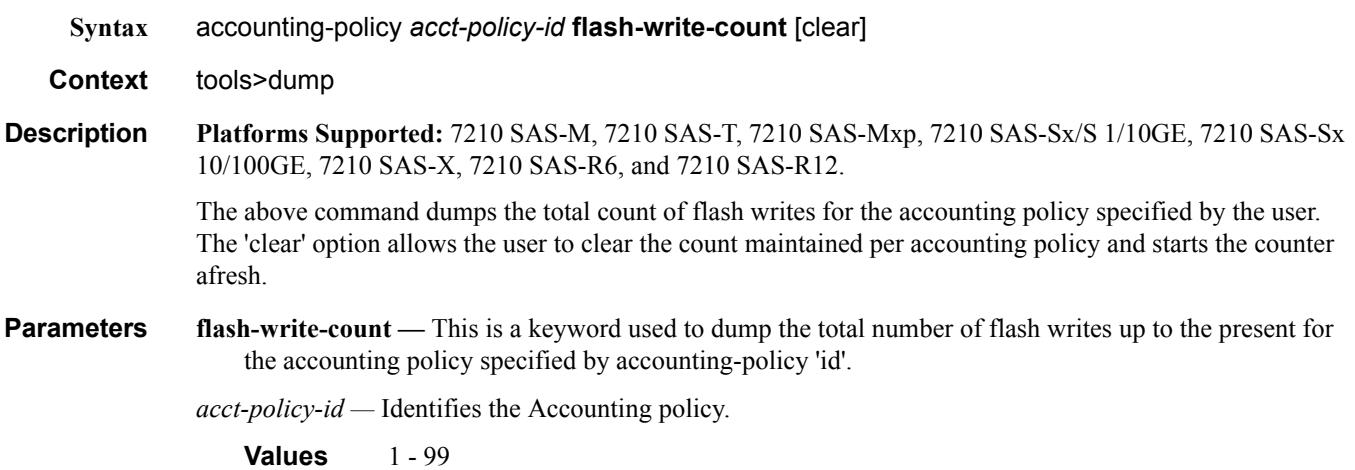

**clear —** This keyword clears statistics.

# eth-ring

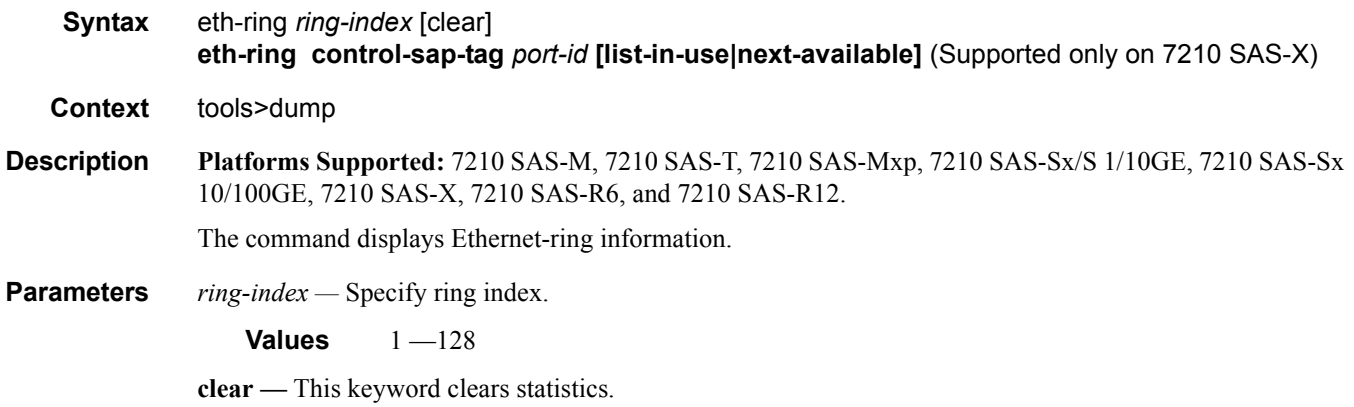

# eth-ring

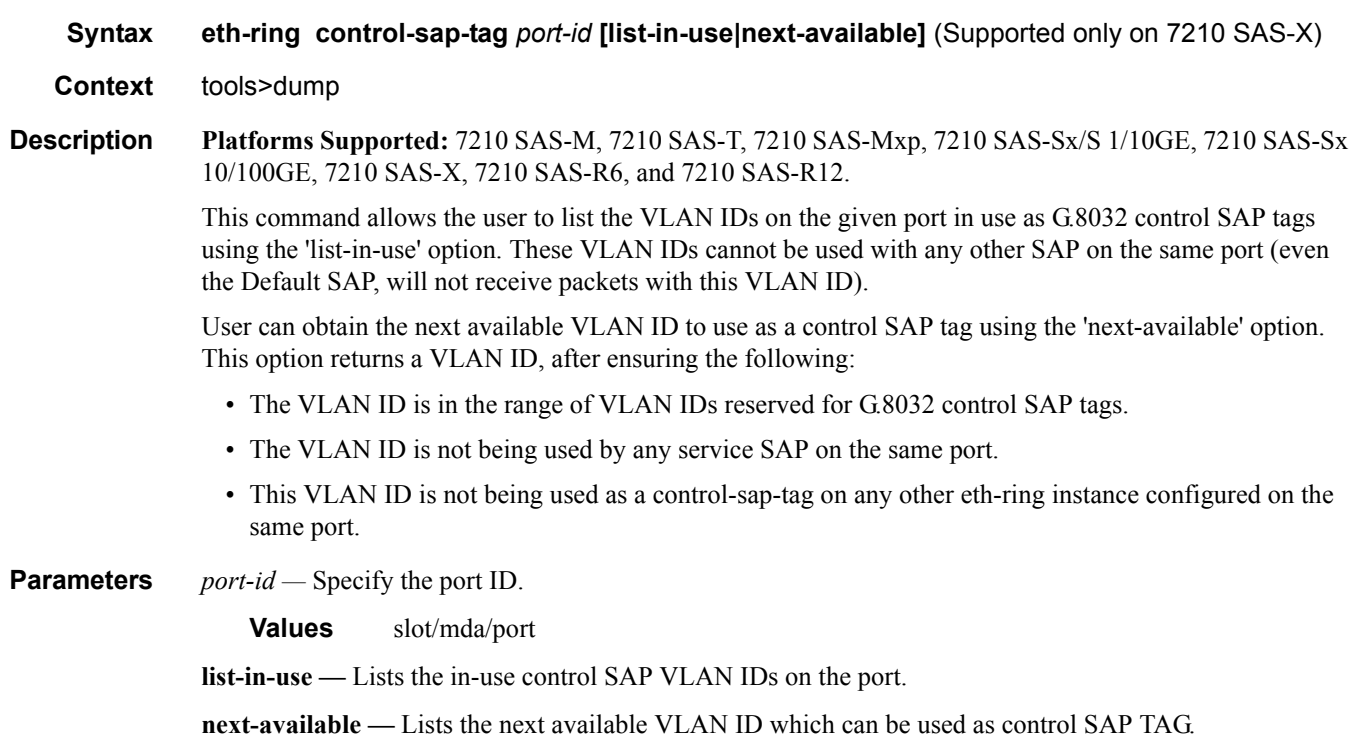

**Syntax lag** lag-id *lag-id*

**Context** tools>dump

## <span id="page-451-0"></span>lag

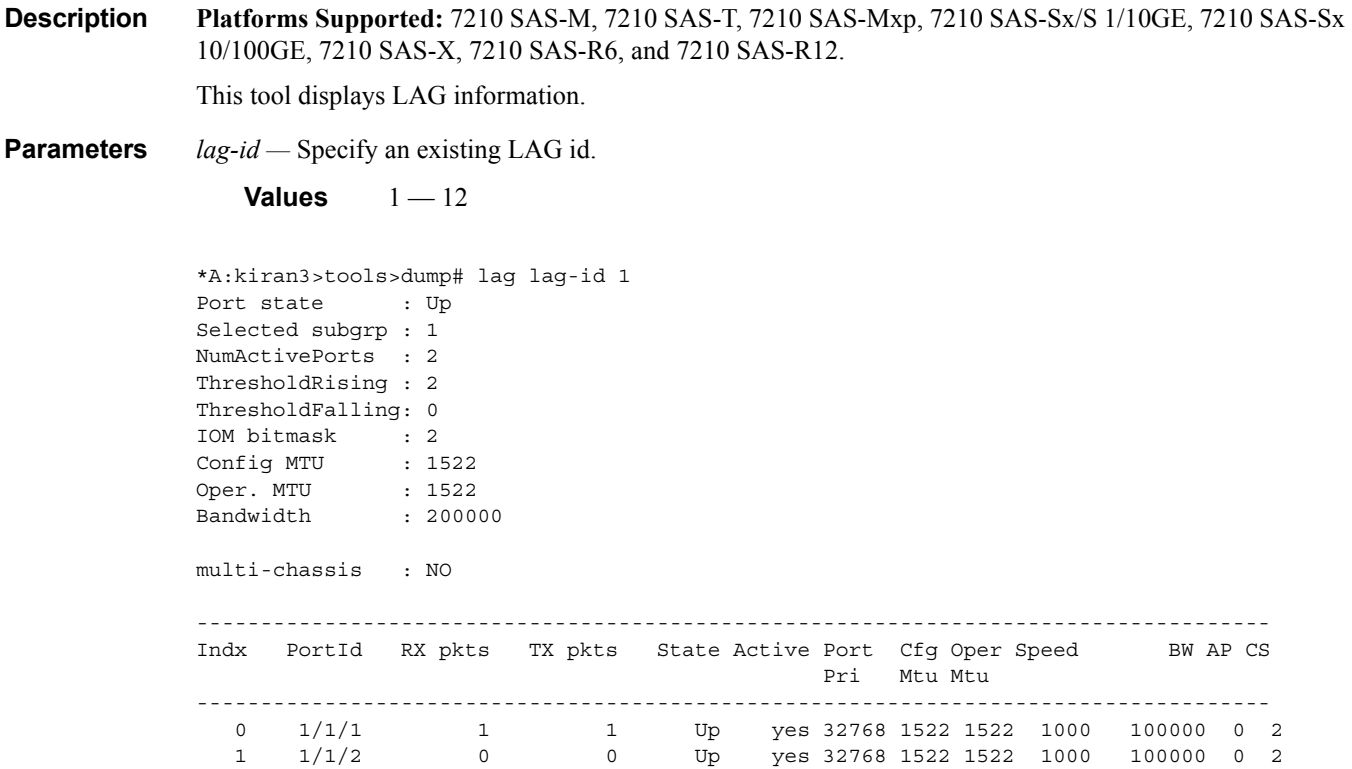

# <span id="page-451-1"></span>ldp-treetrace

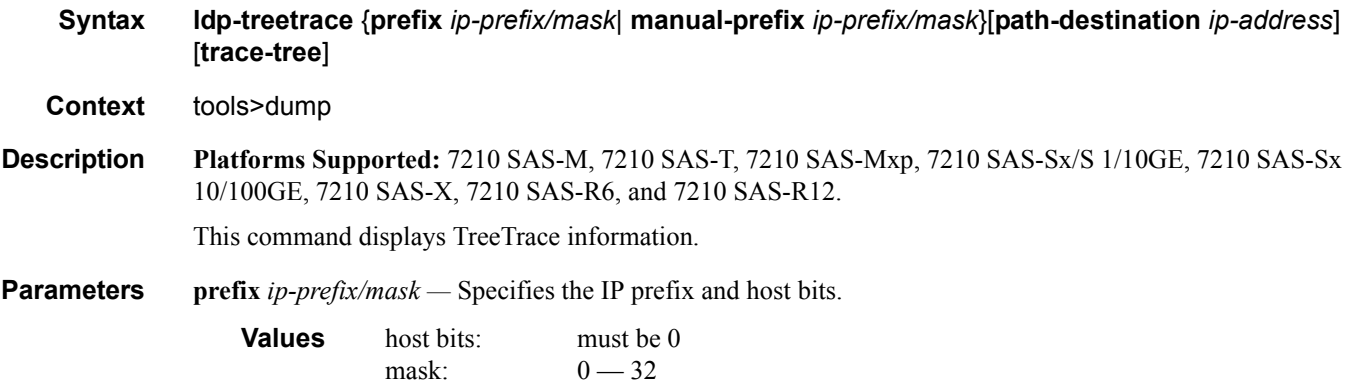

#### **Sample Output**

Automated ldp-treetrace:

Note that the **tools dump ldp-treetrace prefix** command displays entries only if **ldp-treetrace** is enabled (**configure test-oam ldp-treetrace no shutdown**).

\*A:Dut-B# tools dump ldp-treetrace prefix 10.20.1.6/32

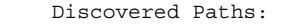

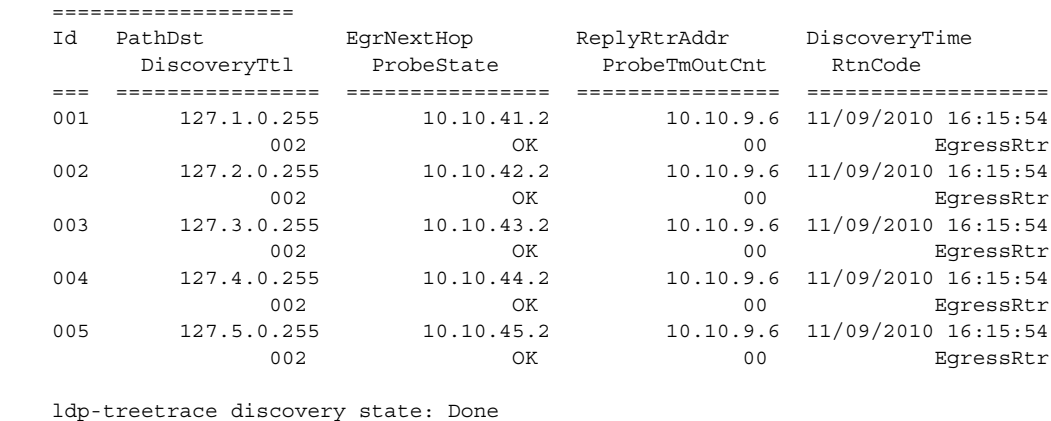

```
 ldp-treetrace discovery status: ' OK ' 
     Total number of discovered paths: 5 
     Total number of probe-failed paths: 0 
     Total number of failed traces: 0 
*A:Dut-B#
```
### eth-ring

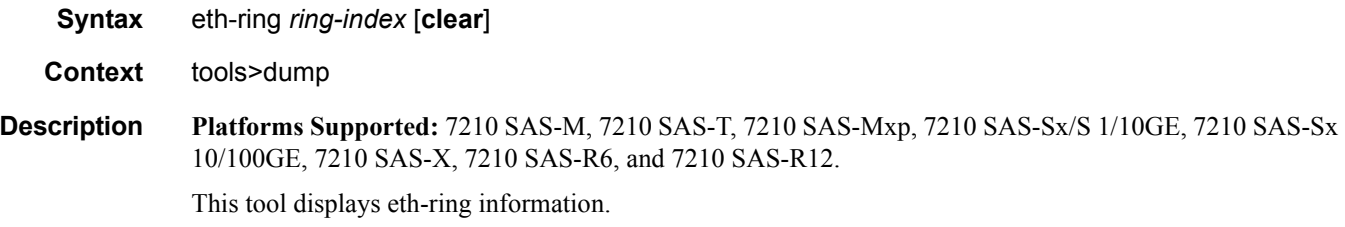

**Parameters** *ring-index* — Specifies the ring index.

**Values**  $1 - 128$ 

*clear —* Clears the eth-ring statistics.

#### Dump Commands

### <span id="page-453-0"></span>redundancy

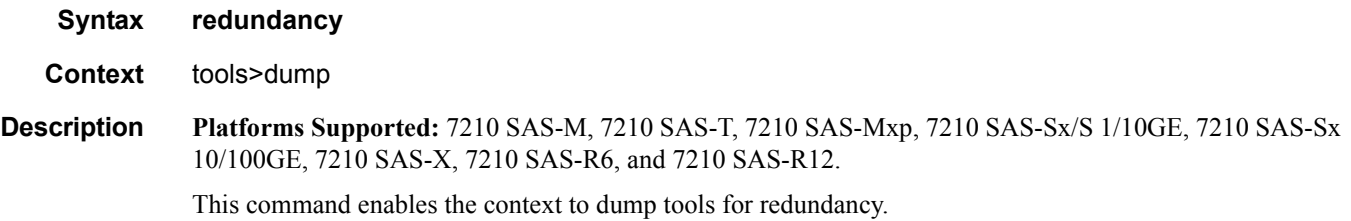

#### multi-chassis

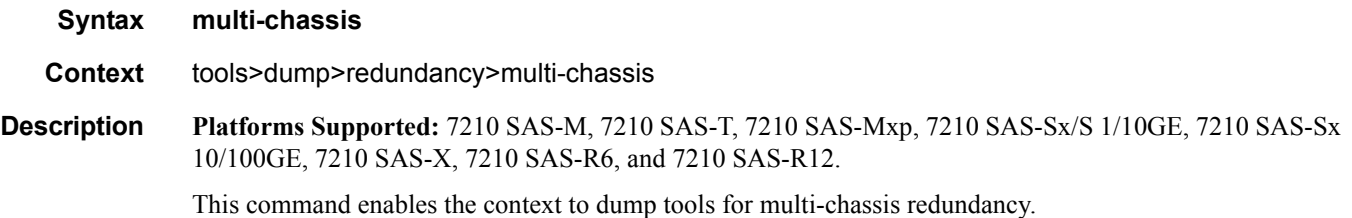

### mc-endpoint

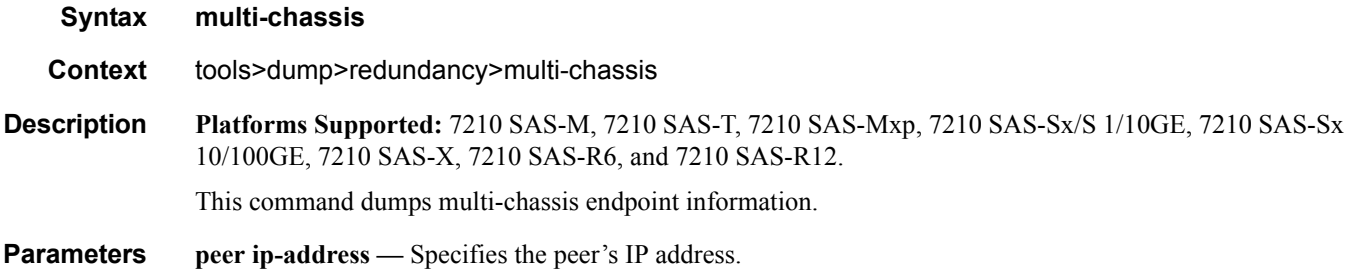

### <span id="page-453-1"></span>sync-database

**Syntax sync-database** [**peer** *ip-address*] [**port** *port-id* | *lag-id*] [**sync-tag** *sync-tag*] [**application** *application*] [**detail**] [**type** *type*]

**Context** tools>dump>redundancy>multi-chassis

**Description Platforms Supported:** 7210 SAS-M, 7210 SAS-T, 7210 SAS-Mxp, 7210 SAS-Sx/S 1/10GE, 7210 SAS-Sx 10/100GE, 7210 SAS-X, 7210 SAS-R6, and 7210 SAS-R12.

This command dumps MCS database information.

**peer** *ip-address* **—** Specifies the peer's IP address.

**port** *port-id* | *lag-id* **—** Indicates the port or LAG ID to be synchronized with the multi-chassis peer.

**Values** *slot/mda/port* or lag-*lag-id*

**sync-tag** *sync-tag* **—** Specifies a synchronization tag to be used while synchronizing this port with the multi-chassis peer.

**application** *application* **—** Specifies a particular multi-chassis peer synchronization protocol application.

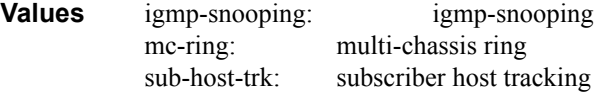

**type** *type* **—** Indicates the locally deleted or alarmed deleted entries in the MCS database per multi-chassis peer.

**Values** alarm-deleted, local-deleted

**detail —** Displays detailed information.

#### <span id="page-454-0"></span>system

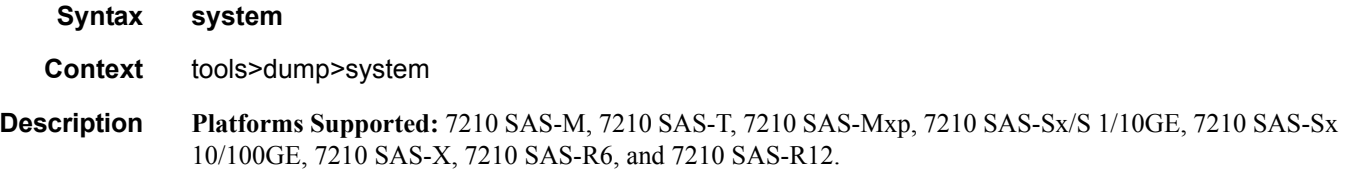

This command dumps tools for system information.

#### <span id="page-454-1"></span>cpu-pkt-stats

- **Syntax cpu-pkt-stats**
- **Context** tools>dump>system
- **Description Platforms Supported:** 7210 SAS-M, 7210 SAS-T, 7210 SAS-Mxp, 7210 SAS-Sx/S 1/10GE, 7210 SAS-Sx 10/100GE, 7210 SAS-X, 7210 SAS-R6, and 7210 SAS-R12.

This command dumps statistics for CPU traffic.

### <span id="page-455-0"></span>system-resources

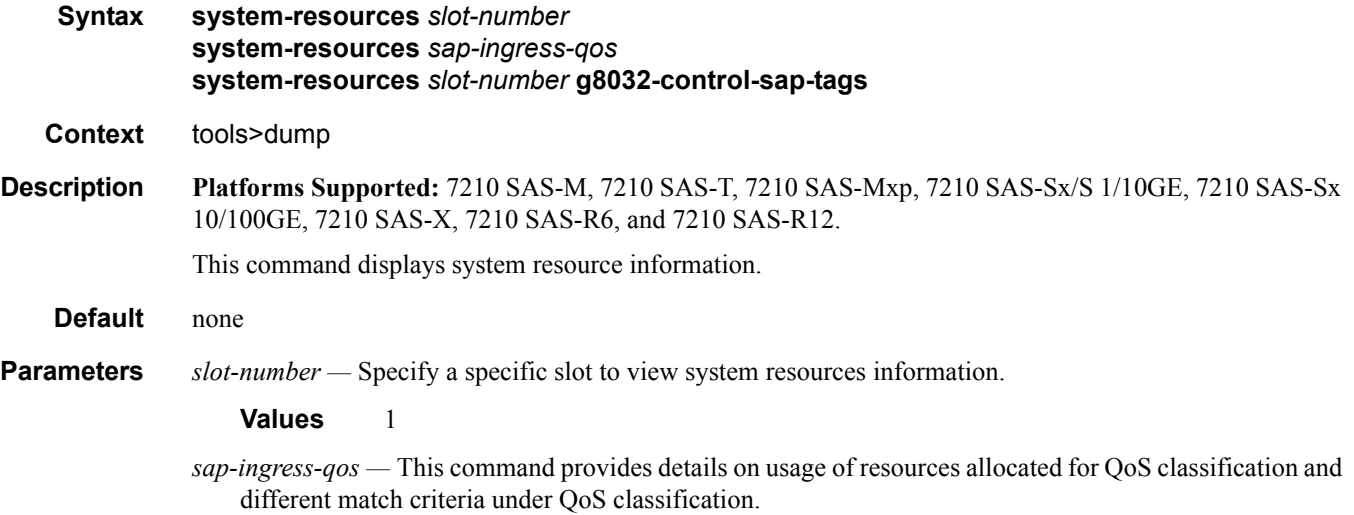

#### **Sample Output**

**tools dump system-resources sap-ingress-qos —** The following table describes tools dump system-resource sap-ingress-qos output fields:

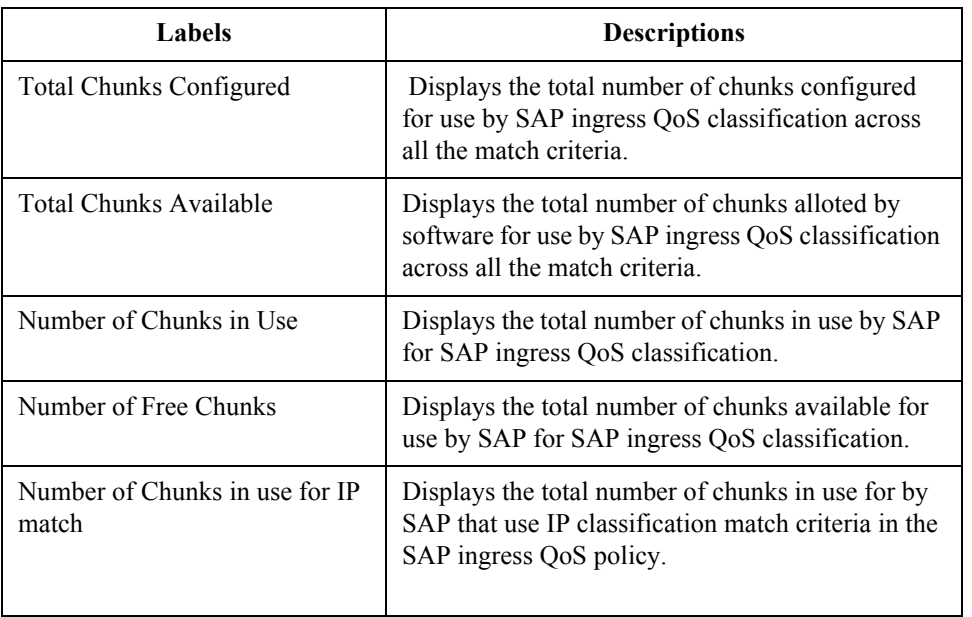

#### **Table 22: Output fieldstools dump system-resource sap-ingress-qos**

| Labels                                                         | <b>Descriptions</b>                                                                                                    |
|----------------------------------------------------------------|----------------------------------------------------------------------------------------------------|
| Number of Chunks in use for<br>IP <sub>v</sub> 6 match         | Displays the total number of chunks in use for by<br>SAP that use IPv6 classification match criteria in<br>the SAP ingress QoS policy.                                                                                                    |
| Number of Chunks in use for<br>MAC match                       | Displays the total number of chunks in use for by<br>SAP that use MAC classification match criteria in<br>the SAP ingress QoS policy.                                                                                                    |
| <b>Classification Entries</b>                                  | The total number of Classification entries that are<br>available/allocated/free per chunk. Information is<br>displayed only for chunks that are in use.<br>Meters - The total number of Meters that are<br>available/allocated/free per chunk. Information is<br>displayed only for chunks that are in use. |
| Number of Chunks available for<br>use with IP match criteria   | Displays the total number of chunks in use for by<br>SAP that use IP classification match criteria in the<br>SAP ingress QoS policy. This assumes all of the<br>free chunks are alloted to IP classification match<br>criteria.                                                                             |
| Number of Chunks available for<br>use with IPv6 match criteria | Displays the total number of chunks in use for by<br>SAP that use IPv6 classification match criteria in<br>the SAP ingress QoS policy. This assumes all of<br>the free chunks are alloted to IPv6 classification<br>match criteria.                                                                         |
| Number of Chunks available for<br>use with MAC match criteria  | Displays the total number of chunks in use for by<br>SAP that use MAC classification match criteria in<br>the SAP ingress QoS policy. This assumes all of<br>the free chunks are alloted to MAC classification<br>match criteria.                                                                           |

**Table 22: Output fieldstools dump system-resource sap-ingress-qos** 

\*A:7210-SAS>tools>dump# system-resources tools dump system-resources sap-ingress-qos Sap Resource Manager info at 001 d 10/11/12 04:42:00.043:

Sap Ingress Resource Usage for Slot #1, Cmplx #0:

```
Total Chunks Configured : 6
Total Chunks Available : 6
Number of Chunks in Use : 1
Number of Free Chunks : 5
Number of Chunks in use for IP match :0
Number of Chunks in use for IPv6 match :0
Number of Chunks in use for MAC match :1
           | Classification Entries | Meters
    Chunk | Type | Total |Allocated| Free | Total |Allocated| Free
   --------+------+--------+---------+--------+--------+---------+---------
```
 0| Mac| 512| 2| 510| 256| 1| 255 Number of Chunks available for use with IP match\* : 5 Number of Chunks available for use with IPv6 match\* : 0 Number of Chunks available for use with MAC match\* : 5 \* - Assumes all remaining chunks are used \*A:Dut-A>tools>dump#

**The following sample displays the resource utilization for SAP egress aggregate meter on 7210 SAS-M and 7210 SAS-T:**

\*7210SAS>config>service# /tools dump system-resources Resource Manager info at 022 h 07/27/01 22:50:44.676:

Hardware Resource Usage per Node:

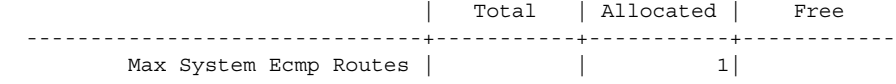

Hardware Resource Usage for Slot #1, CardType iom-sas, Cmplx #0: | Total | Allocated | Free

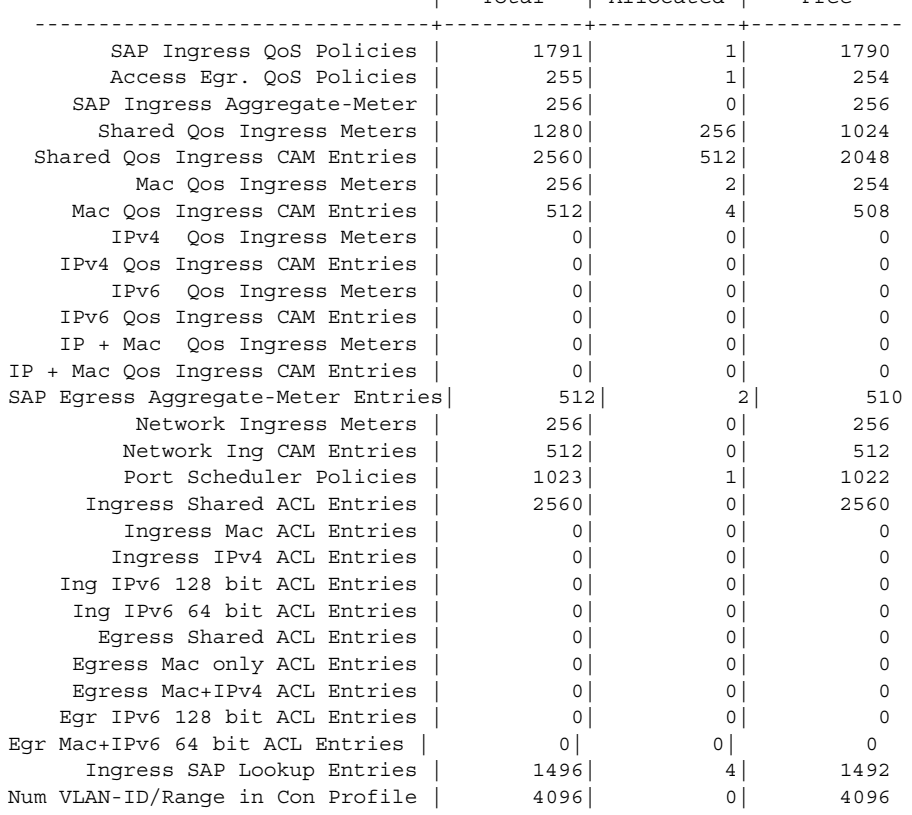

**Page 458 7210 SAS M, T, X, R6, R12, Mxp, Sx, S OAM and Diagnostics Guide**

========================================================================

**The following sample displays the resource utilization for SAP egress aggregate meter on 7210 SAS-R6:**

A:7210SAS-053>tools>dump# system-resources Resource Manager info at 001 h 02/29/16 10:03:45.035:

Hardware Resource Usage per Node:

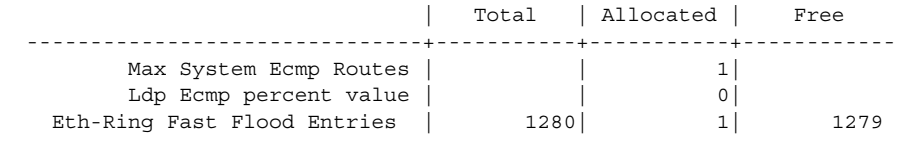

Hardware Resource Usage for Slot #1, CardType imm-sas-b-10sfp-1sfp+, Cmplx #0: | Total | Allocated | Free

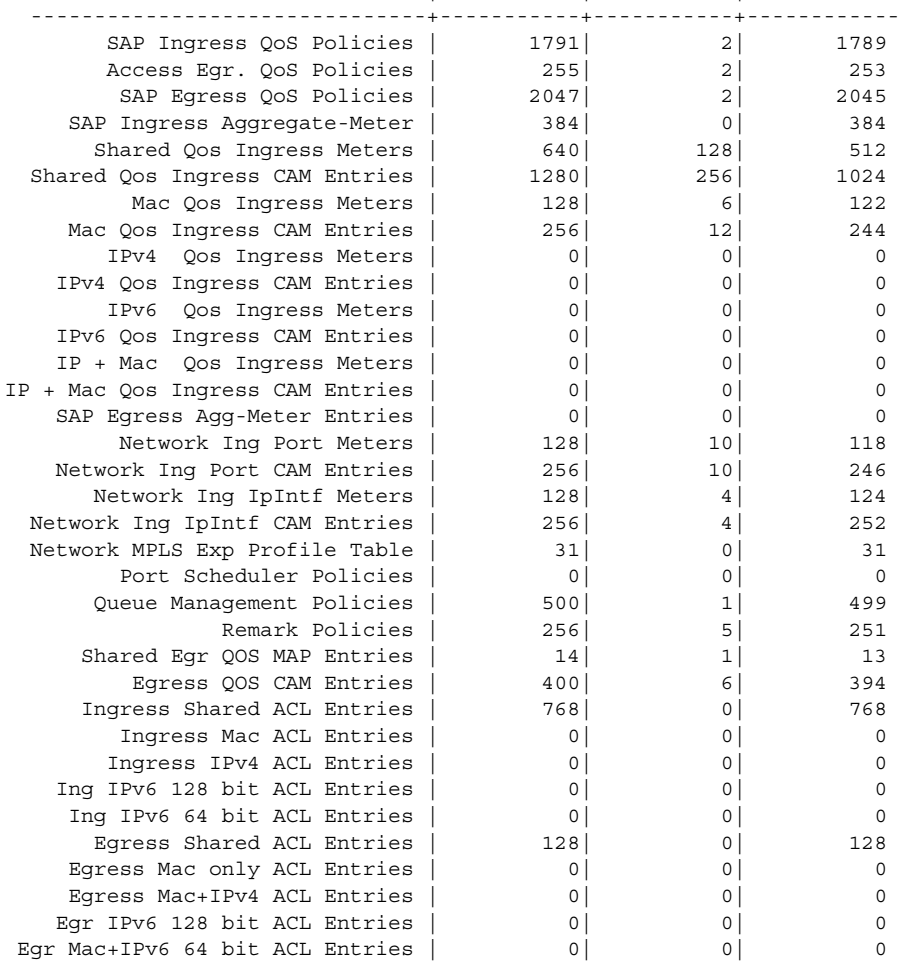

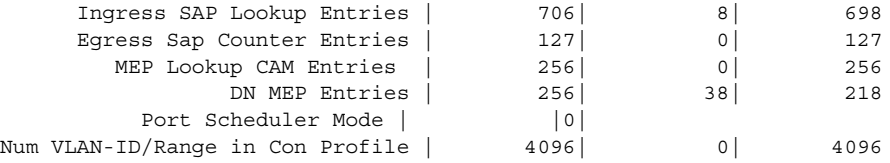

#### **The following sample displays the resource utilization for SAP egress aggregate meter on 7210 SAS-Sx/S 1/10GE:**

7210SAS\_duth>tools>dump# system-resources sap-ingress-qos Sap Resource Manager info at 002 d 01/15/00 02:20:05.333: Sap Ingress Resource Usage for Slot #1, Cmplx #0: Total Chunks Configured : 4 Total Chunks Available : 4 Number of Chunks in Use : 0 Number of Free Chunks : 4 Number of Chunks in use for IP match : 0 Number of Chunks in use for IPv6 match : 0 Number of Chunks in use for IP + Mac match : 0 Number of Chunks in use for MAC match : 0 | Classification Entries | Meters Chunk | Type | Total |Allocated| Free | Total |Allocated| Free --------+------+--------+---------+--------+--------+---------+--------- Number of Chunks available for use with IP match\* : 4 Number of Chunks available for use with IPv6 match\* : 0 Number of Chunks available for use with Ip + Mac match\* : 4 Number of Chunks available for use with MAC match\* : 4

\* - Assumes all remaining chunks are used

7210SAS\_duth>tools>dump#

#### **The following sample displays the resource utilization for SAP egress aggregate meter on 7210 SAS-Sx 10/100GE:**

7210SAS>tools>dump# system-resources Resource Manager info at 008 d 01/09/00 06:24:56.148:

Hardware Resource Usage per Node:

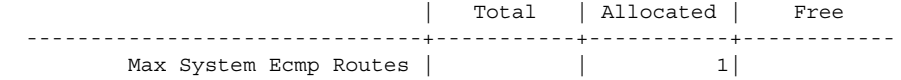

Hardware Resource Usage for Slot #1, CardType iom-sas, Cmplx #0: | Total | Allocated | Free

**Page 460 7210 SAS M, T, X, R6, R12, Mxp, Sx, S OAM and Diagnostics Guide**

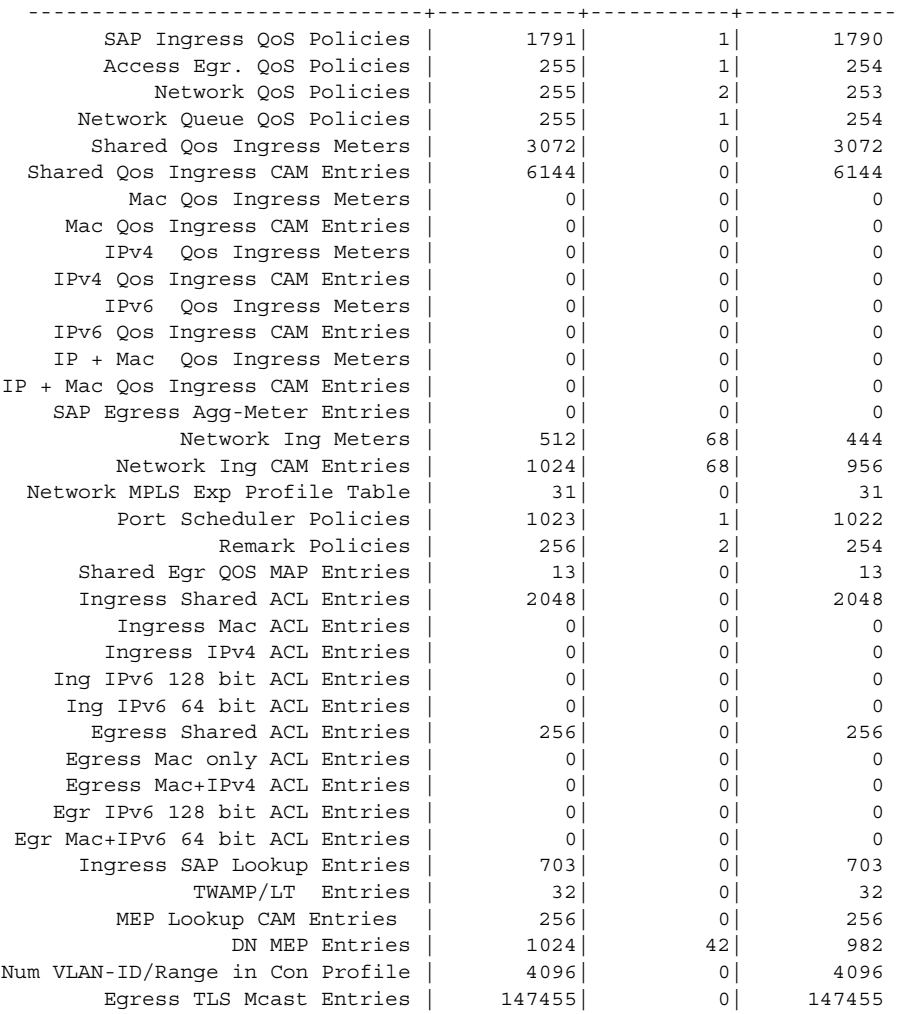

# **Service Commands**

### <span id="page-461-0"></span>service

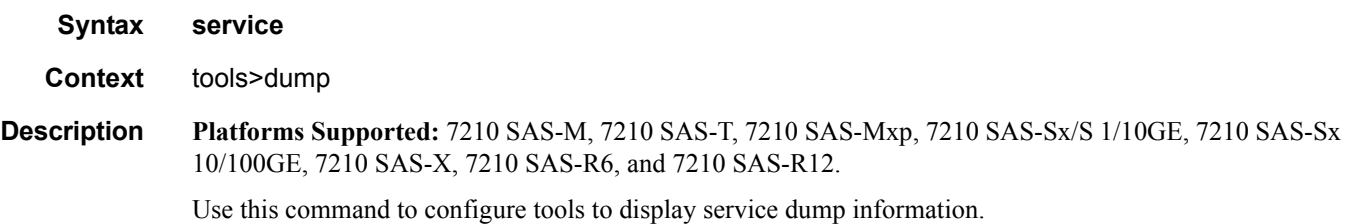

### <span id="page-461-1"></span>base-stats

<span id="page-461-2"></span>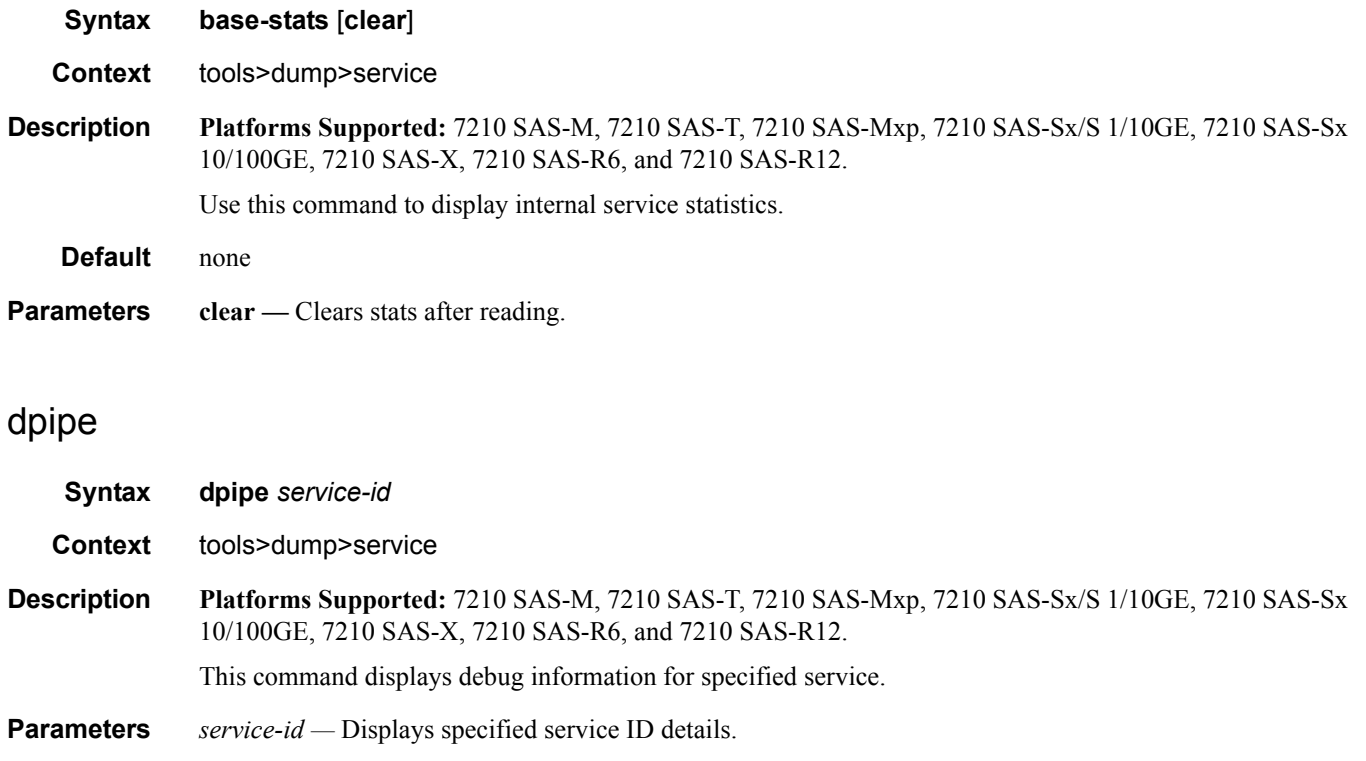

**Values** 1 - 2147483647

### <span id="page-462-2"></span>dtls

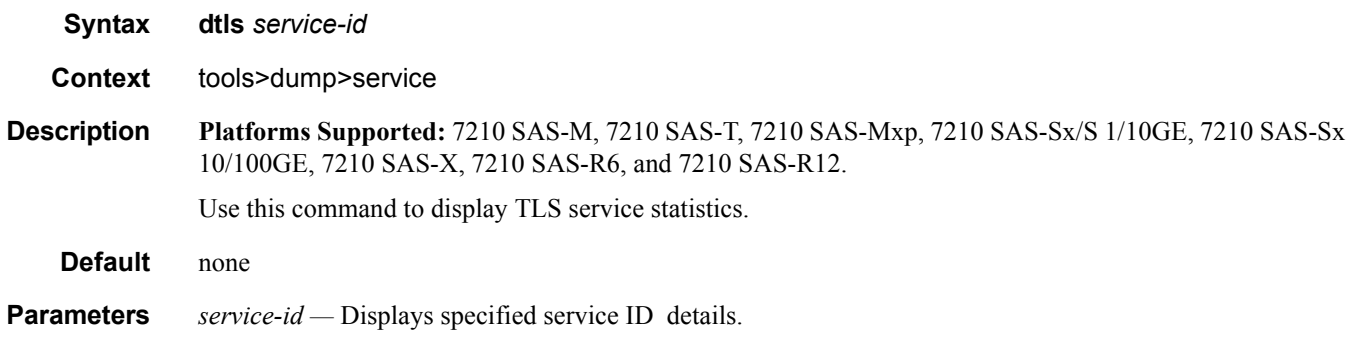

## <span id="page-462-0"></span>iom-stats

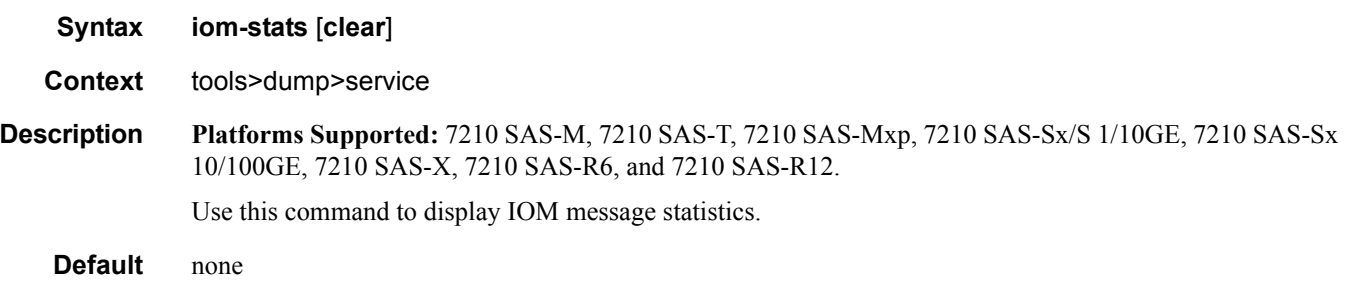

**Parameters clear** — **Clears** stats after reading.

# <span id="page-462-1"></span>l2pt-diags

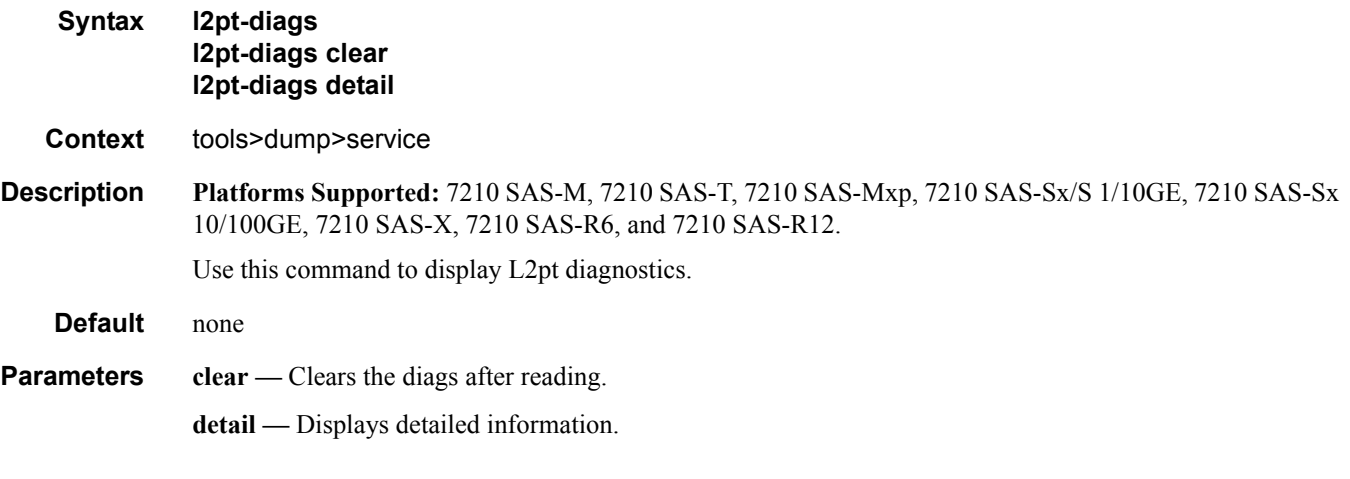

**Sample Output**

```
A:ALA-48>tools>dump>service# l2pt-diags
[ l2pt/bpdu error diagnostics ]
 Error Name | Occurence | Event log
 -----------------+-------------+-----------------------------
[ l2pt/bpdu forwarding diagnostics ]
 Rx Frames | Tx Frames | Frame Type
  ------------+-------------+----------------------------------
A:ALA-48>tools>dump>service#
A:ALA-48>tools>dump>service# l2pt-diags detail
[ l2pt/bpdu error diagnostics ]
Error Name | Occurence | Event log
  -----------------+-------------+-----------------------------
[ l2pt/bpdu forwarding diagnostics ]
 Rx Frames | Tx Frames | Frame Type
 ------------+-------------+----------------------------------
[ l2pt/bpdu config diagnostics ]
  WARNING - service 700 has l2pt termination enabled on all access points :
           consider translating further down the chain or turning it off.
 WARNING - service 800 has l2pt termination enabled on all access points :
           consider translating further down the chain or turning it off.
 WARNING - service 9000 has l2pt termination enabled on all access points :
           consider translating further down the chain or turning it off.
 WARNING - service 32806 has l2pt termination enabled on all access points :
           consider translating further down the chain or turning it off.
 WARNING - service 90001 has l2pt termination enabled on all access points :
           consider translating further down the chain or turning it off.
A:ALA-48>tools>dump>service#
```
### <span id="page-463-0"></span>vpls-fdb-stats

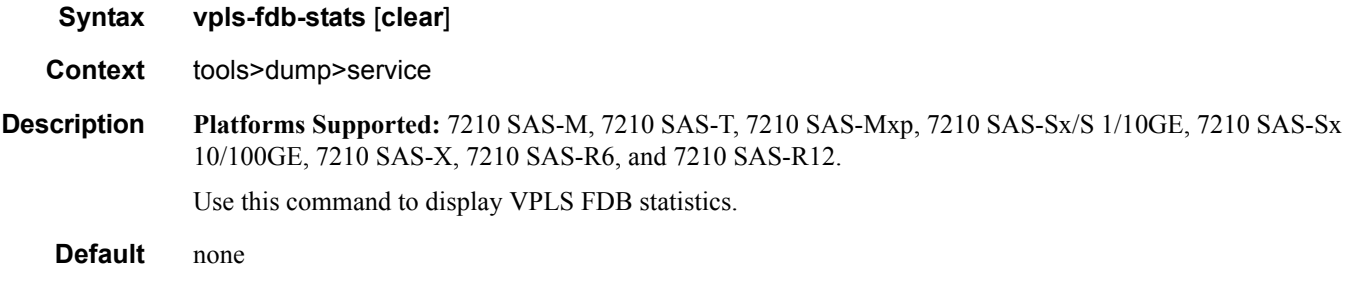

**Parameters clear** — Clears stats after reading.

# <span id="page-464-0"></span>vpls-mfib-stats

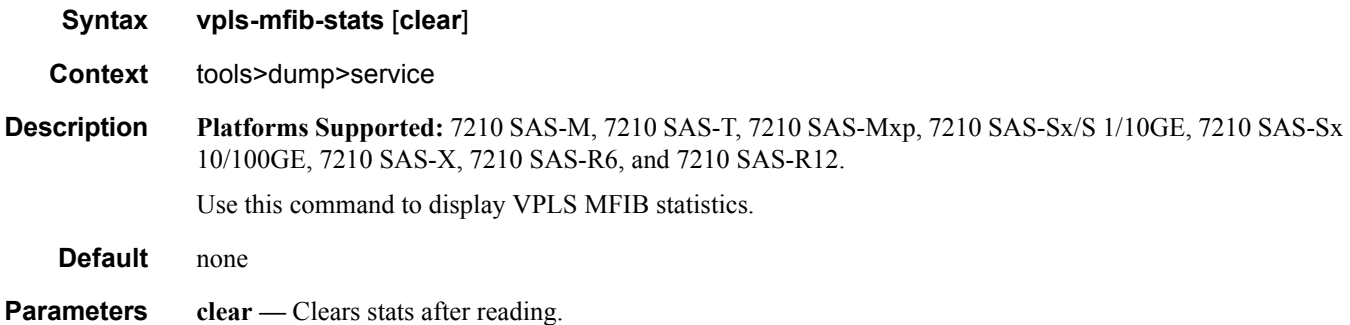

# **Router Commands**

# <span id="page-465-0"></span>router **Syntax router** *router-instance* **Context** tools>dump tools>perform **Description Platforms Supported:** 7210 SAS-M, 7210 SAS-T, 7210 SAS-Mxp, 7210 SAS-Sx/S 1/10GE, 7210 SAS-Sx 10/100GE, 7210 SAS-X, 7210 SAS-R6, and 7210 SAS-R12. This command enables tools for the router instance. **Default** none **Parameters router** *router-instance* — Specifies the router name or service ID. **Values** *router-name*: Base, management **Default** Base

#### dintf

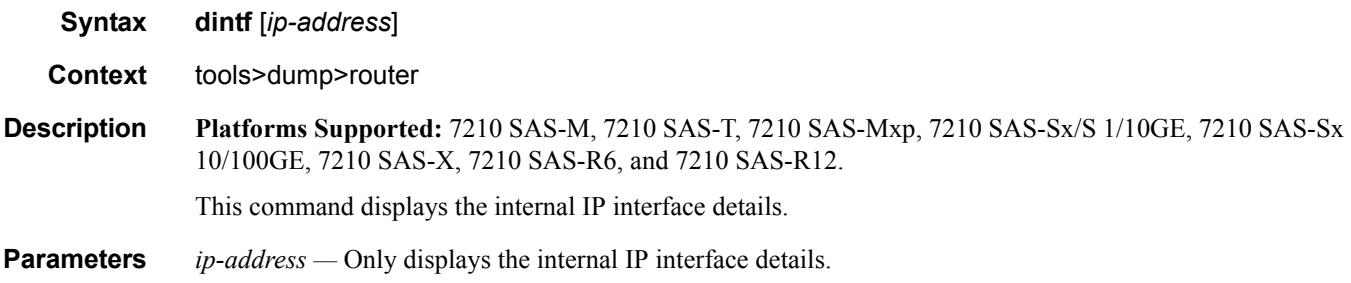

### <span id="page-465-1"></span>filter-info

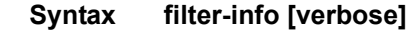

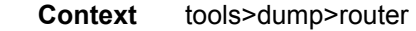

**Description Platforms Supported:** 7210 SAS-M, 7210 SAS-T, 7210 SAS-Mxp, 7210 SAS-Sx/S 1/10GE, 7210 SAS-Sx 10/100GE, 7210 SAS-X, 7210 SAS-R6, and 7210 SAS-R12.

This command dumps the hardware-specific filter information.

#### **Parameters** verbose — Displays the hardware information of the filter.

## <span id="page-466-0"></span>l3info

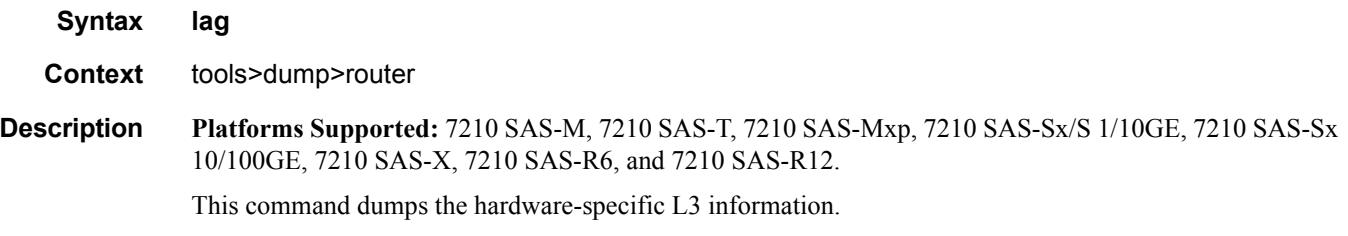

### <span id="page-466-1"></span>l3-stats

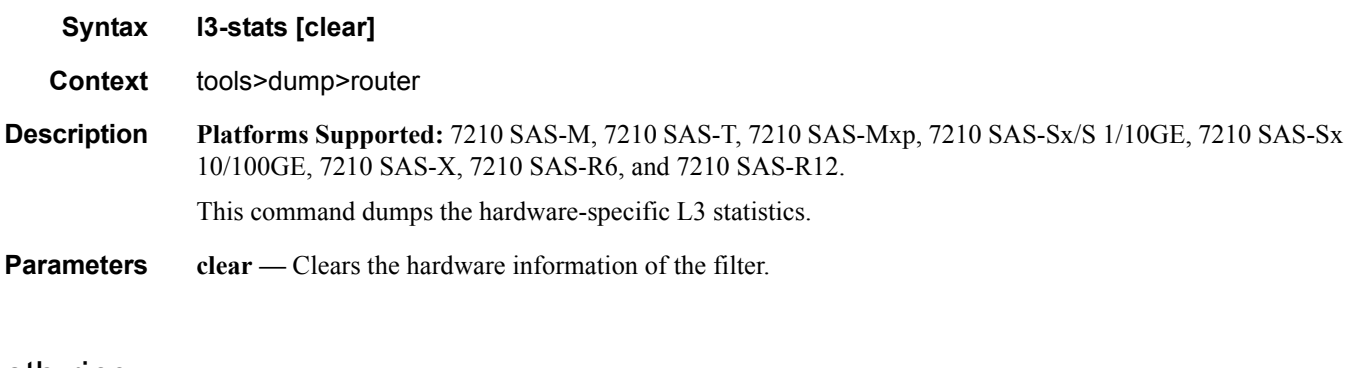

### <span id="page-466-2"></span>eth-ring

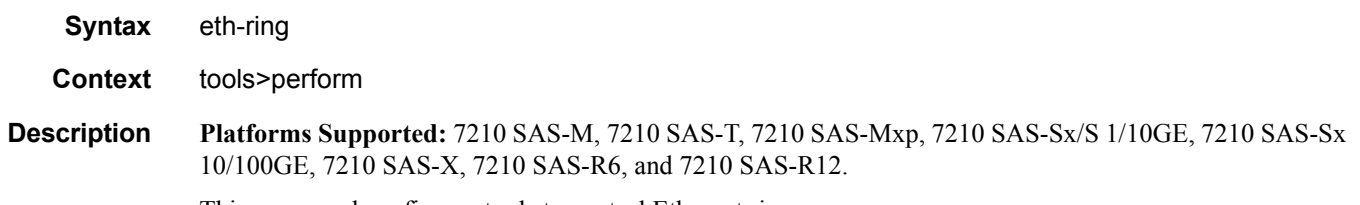

## This command configures tools to control Ethernet rings.

### <span id="page-466-3"></span>clear

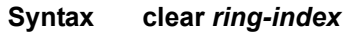

- **Context** tools>perform>eth-ring
- **Description Platforms Supported:** 7210 SAS-M, 7210 SAS-T, 7210 SAS-Mxp, 7210 SAS-Sx/S 1/10GE, 7210 SAS-Sx 10/100GE, 7210 SAS-X, 7210 SAS-R6, and 7210 SAS-R12.

This command removes all switching operational commands. The clear command is used for the following operations:

- Clears an active local administrative command (for example the Force switch or Manual switch commands).
- Triggers reversion before the WTR or WTB timer expires in case of revertive operation.
- Triggers reversion in case of non-revertive operation.

**Parameters** *ring-index* — Specifies the ring index of the Ethernet ring.

**Values** 1—128

#### <span id="page-467-0"></span>force

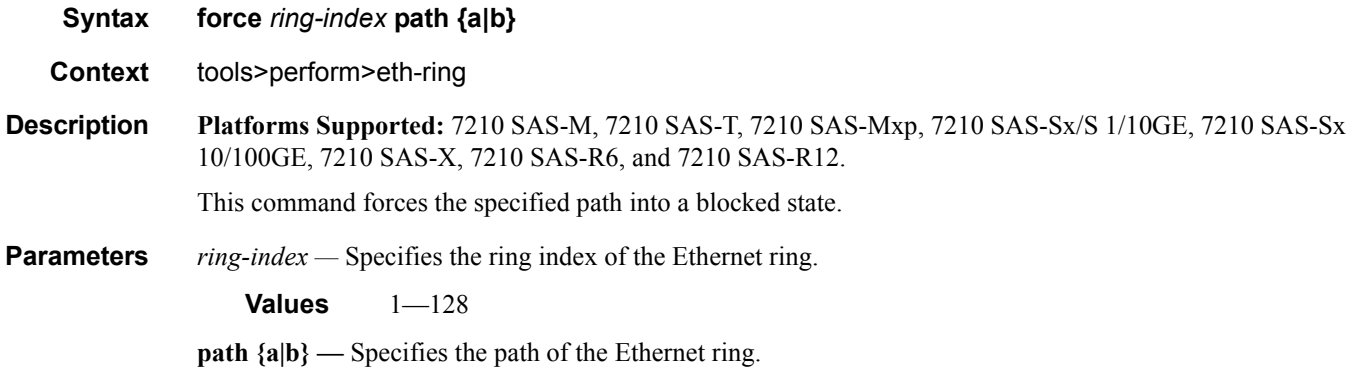

#### <span id="page-467-1"></span>manual

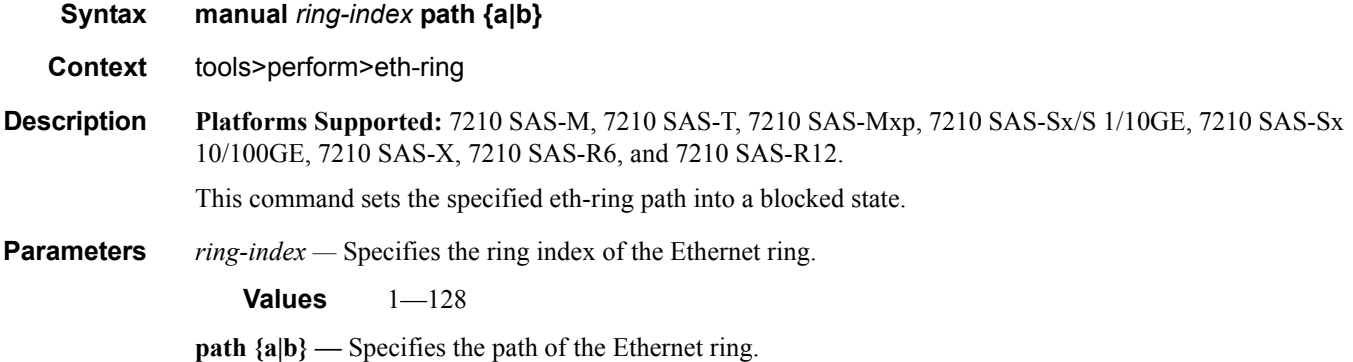
# lag

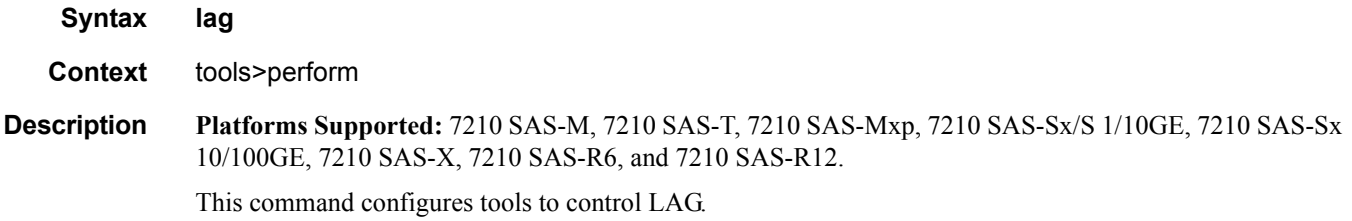

## clear-force

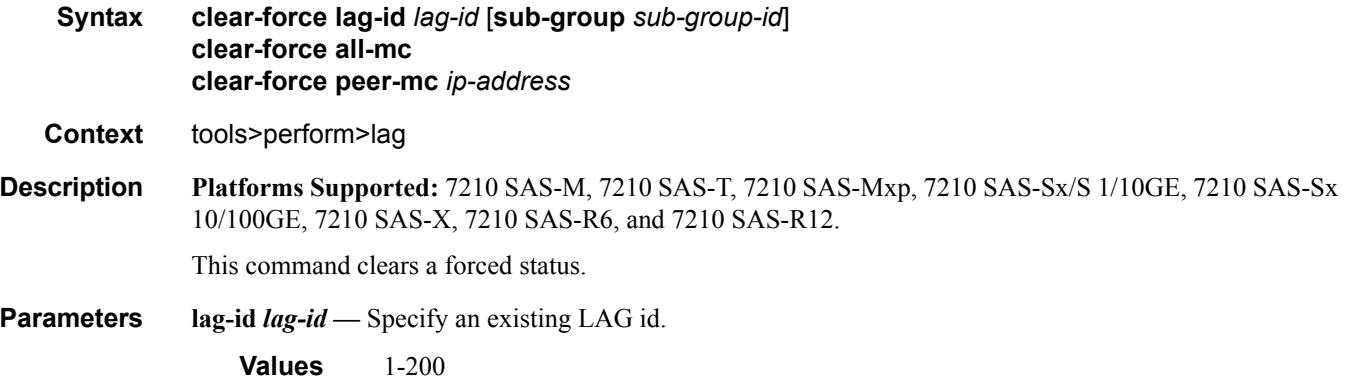

**all-mc —** Clears all multi-chassis LAG information.

# force

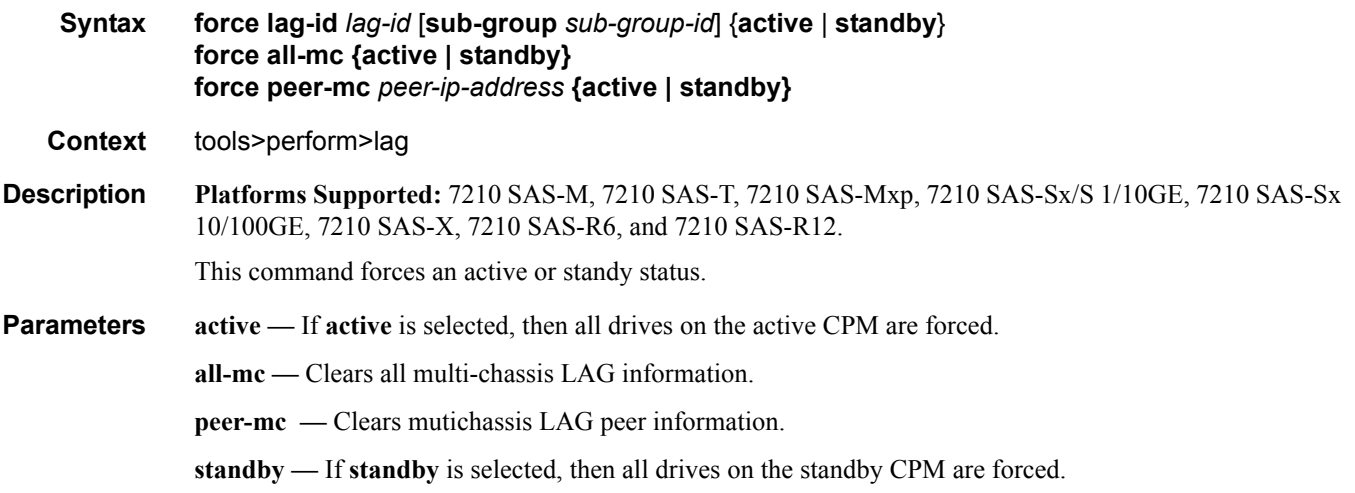

```
lag-id lag-id — Specify an existing LAG id.
   Values 1-6
```
#### log

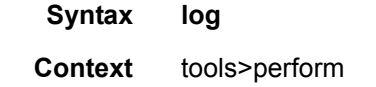

**Description Platforms Supported:** 7210 SAS-M, 7210 SAS-T, 7210 SAS-Mxp, 7210 SAS-Sx/S 1/10GE, 7210 SAS-Sx 10/100GE, 7210 SAS-X, 7210 SAS-R6, and 7210 SAS-R12.

Tools for event logging.

#### test-event

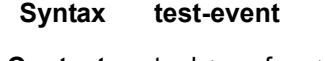

**Context** tools>perform>log

**Description Platforms Supported:** 7210 SAS-M, 7210 SAS-T, 7210 SAS-Mxp, 7210 SAS-Sx/S 1/10GE, 7210 SAS-Sx 10/100GE, 7210 SAS-X, 7210 SAS-R6, and 7210 SAS-R12.

> This command causes a test event to be generated. The test event is LOGGER event #2011 and maps to the tmnxEventSNMP trap in the TIMETRA-LOG-MIB.

#### redundancy

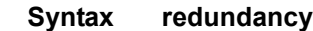

#### **Context** tools>perform

**Description Platforms Supported:** 7210 SAS-M, 7210 SAS-T, 7210 SAS-Mxp, 7210 SAS-Sx/S 1/10GE, 7210 SAS-Sx 10/100GE, 7210 SAS-X, 7210 SAS-R6, and 7210 SAS-R12.

This command enables the context to configure redundancy parameters.

#### issu-post-process

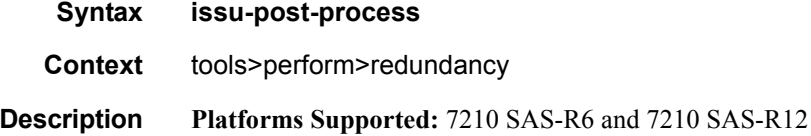

**Page 470 7210 SAS M, T, X, R6, R12, Mxp, Sx, S OAM and Diagnostics Guide**

This command forces the MPLS module to exit maintenance mode, and thus resume signaling new LSP paths, before major or minor ISSU is completed.

When the system starts major or minor ISSU procedures, MPLS will automatically be put into maintenance mode such that existing LSP paths will continue to operate normally while the node will not issue new LSP paths or a Make-Before-Break (MBB) path for existing LSPs. It will also reject requests for new LSP paths or MBB paths of existing LSPs coming from RSVP neighbors.

The MPLS module will automatically exit maintenance mode when the major or minor ISSU is completed. As such this command must only be used if the user encounters MPLS issues during the ISSU process.

#### interface

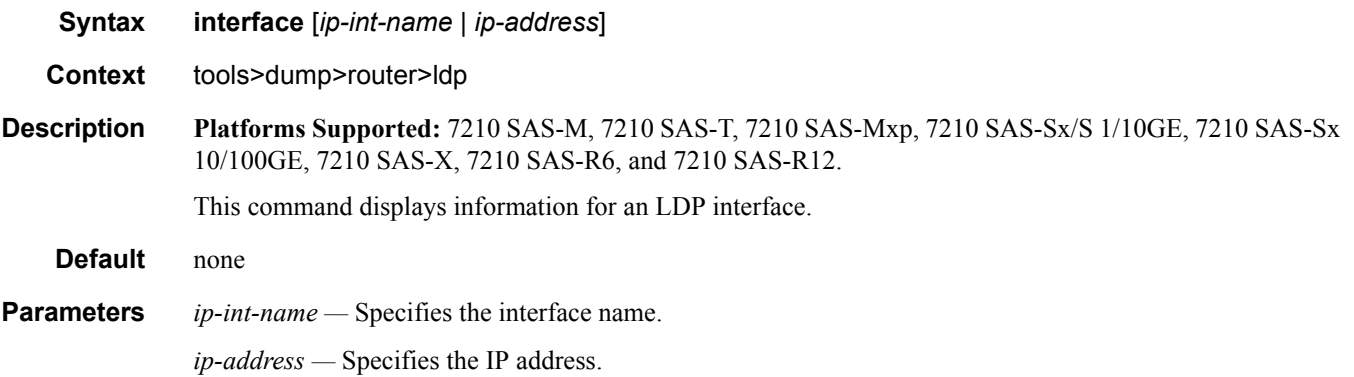

### ldp

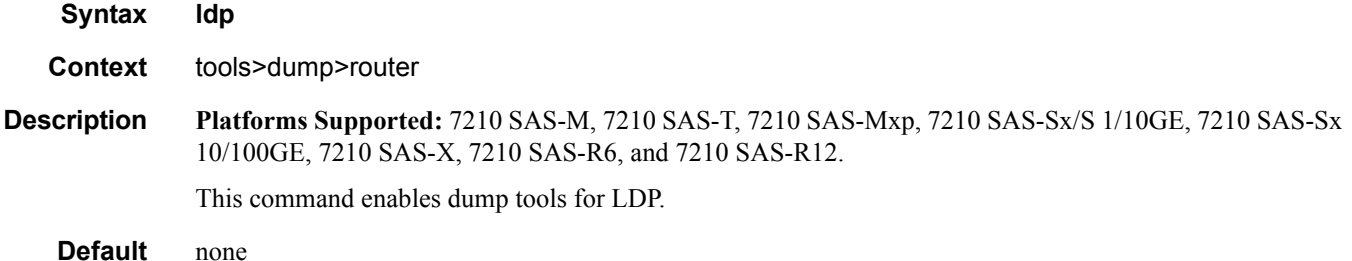

#### peer

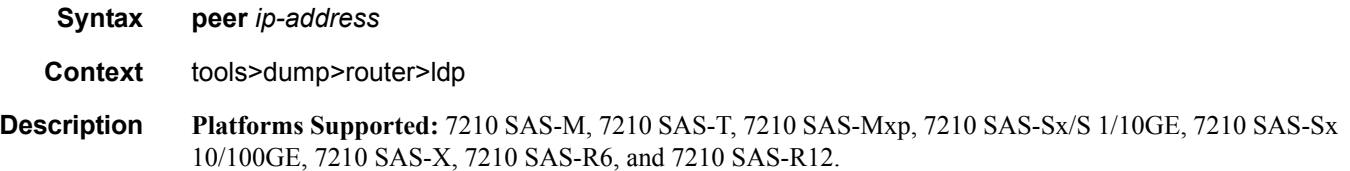

#### Router Commands

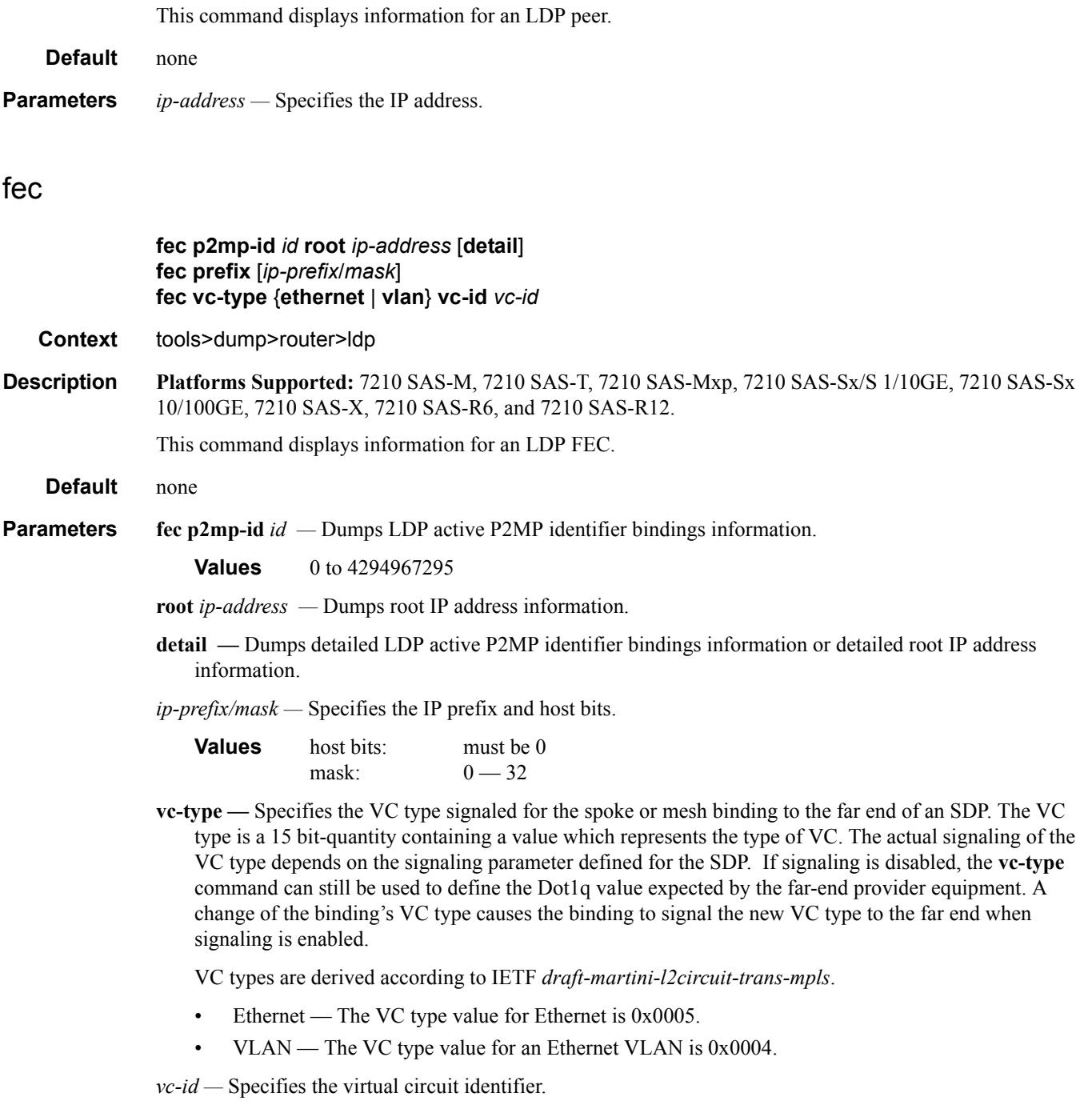

**Values** 1 — 4294967295

# memory-usage

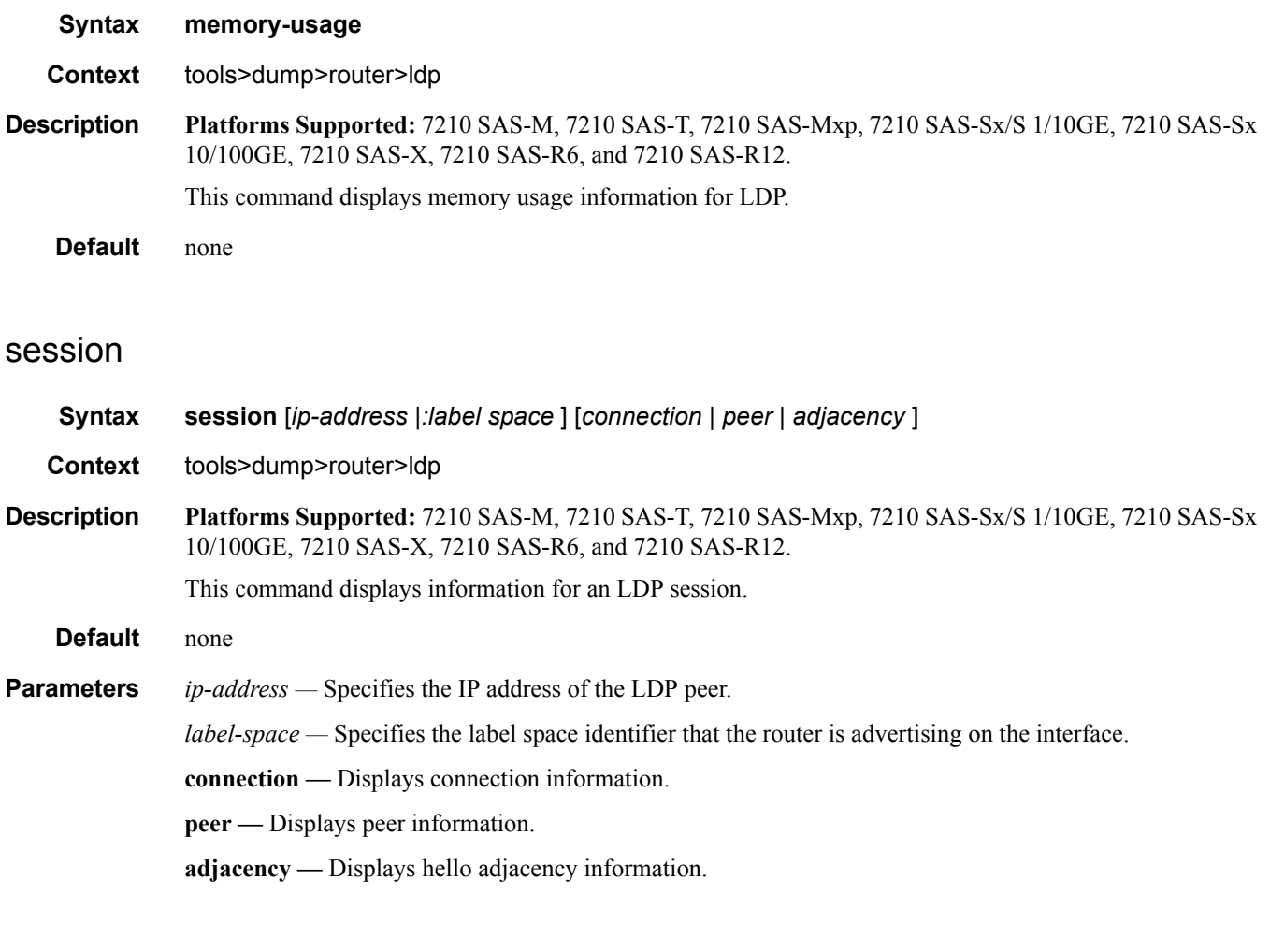

# sockets

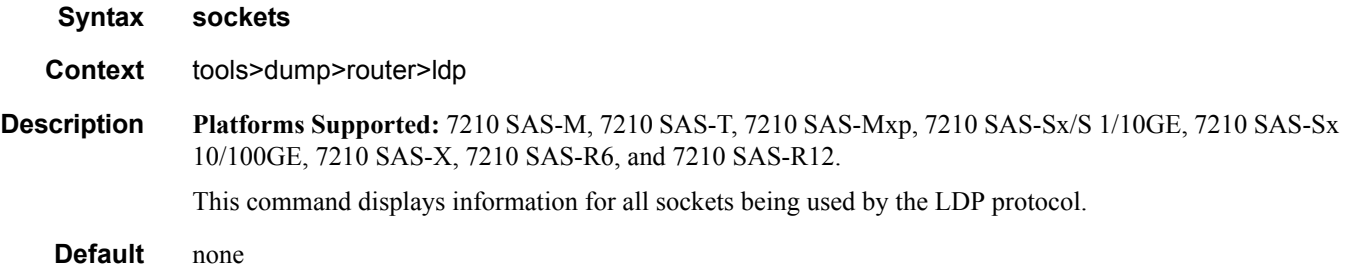

#### Router Commands

### timers

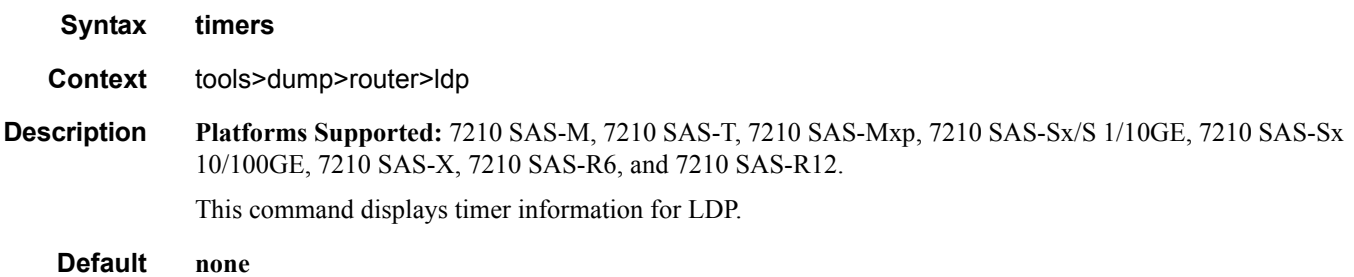

# mpls

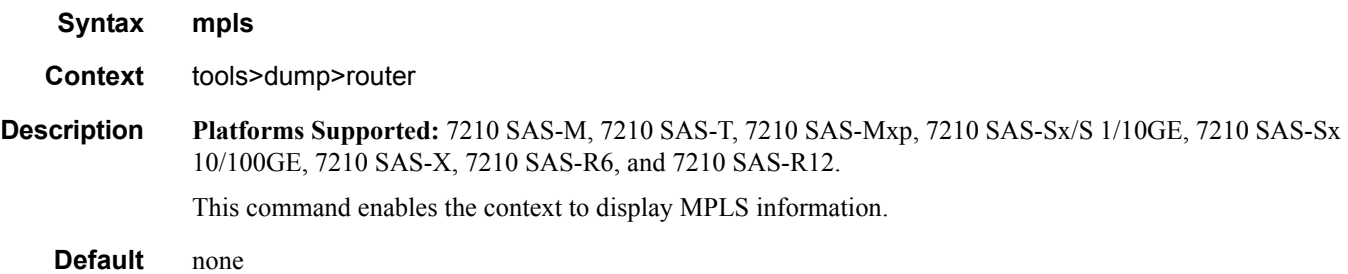

# ftn

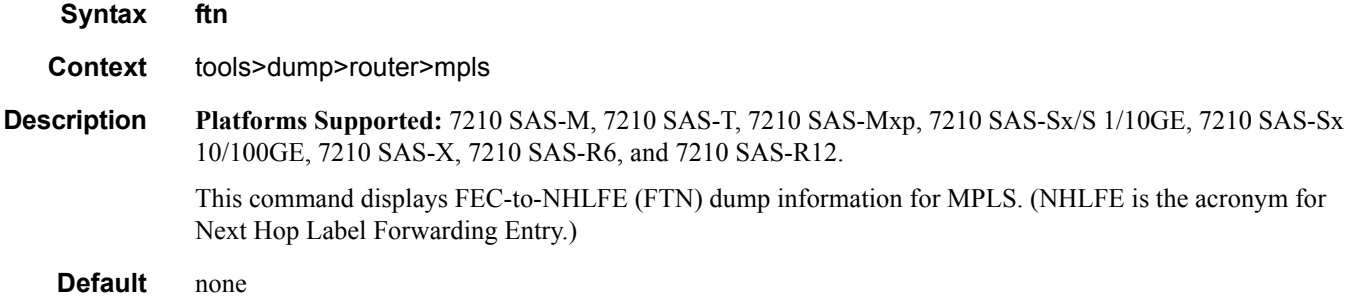

### ilm

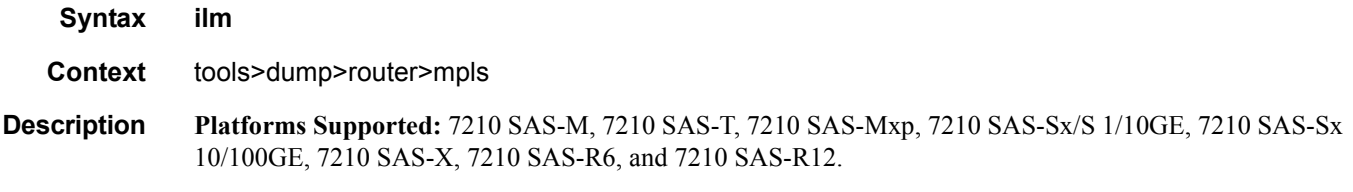

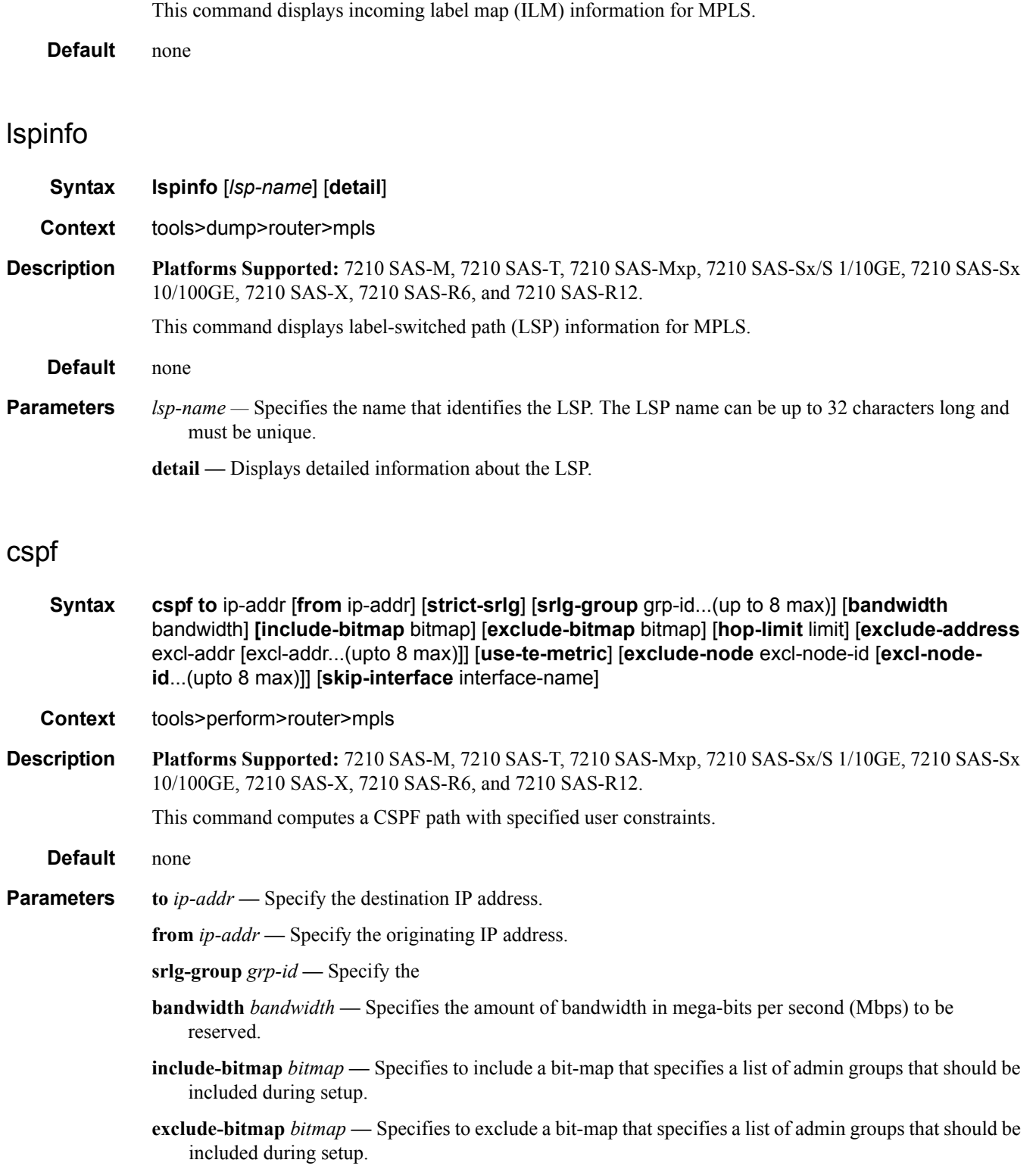

- **hop-limit** *limit*Specifies the total number of hops a detour LSP can take before merging back onto the main LSP path.
- **exclude-address** *ip-addr*Specifies an IP address to exclude from the operation.
- **use-te-metric** Specifies whether the TE metric would be used for the purpose of the LSP path computation by CSPF.
- **skip-interface** *interface-name*Specifies a local interface name, instead of the interface address, to be excluded from the CSPF computation.

#### force-switch-path

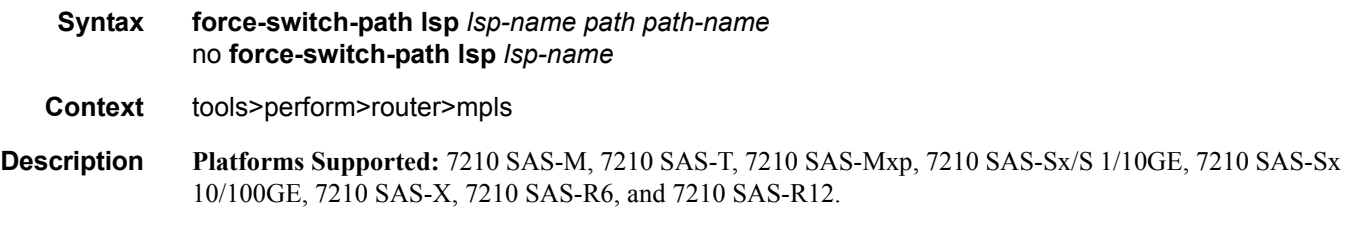

This command is used to configure a forced path switch.

#### resignal

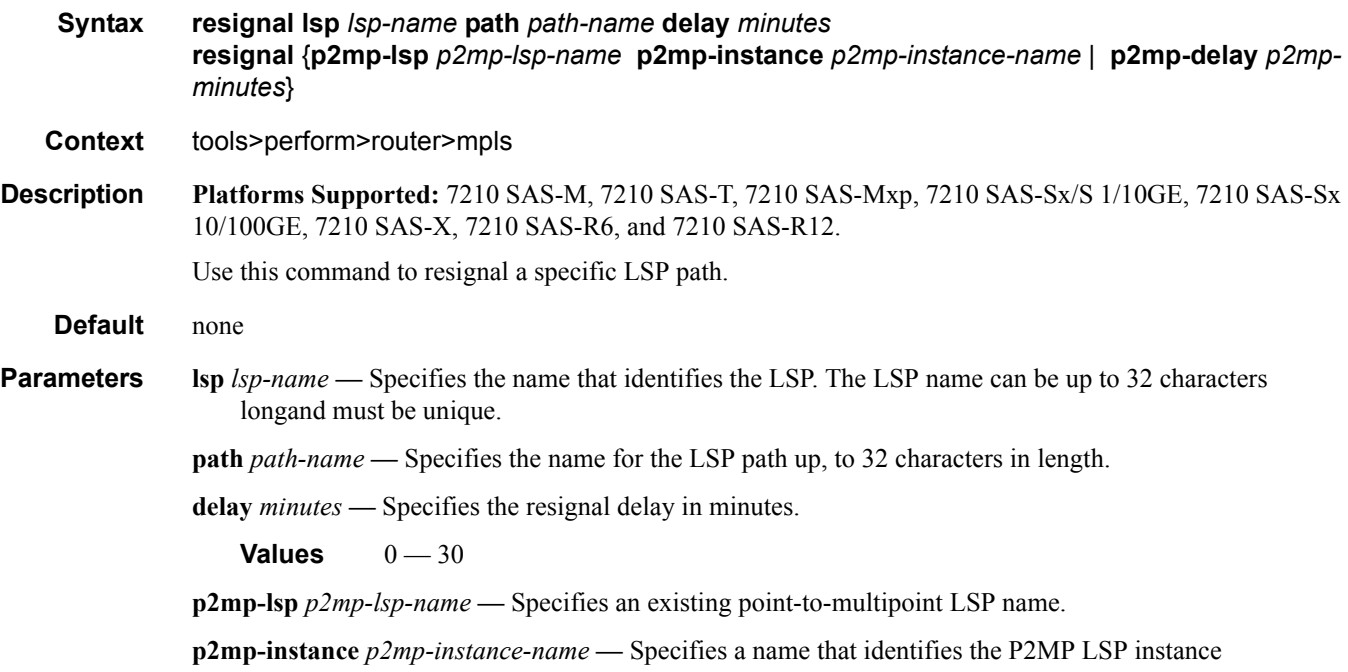

**p2mp-delay** *p2mp-minutes* **—** Specifies the delay time, in minutes.

**Values**  $0 - 60$ 

# switch-path

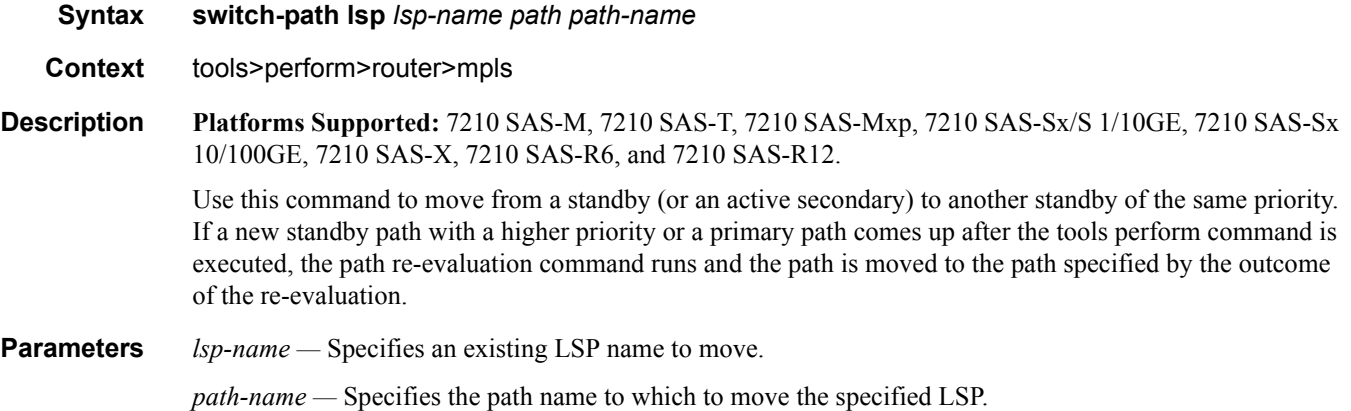

#### trap-suppress

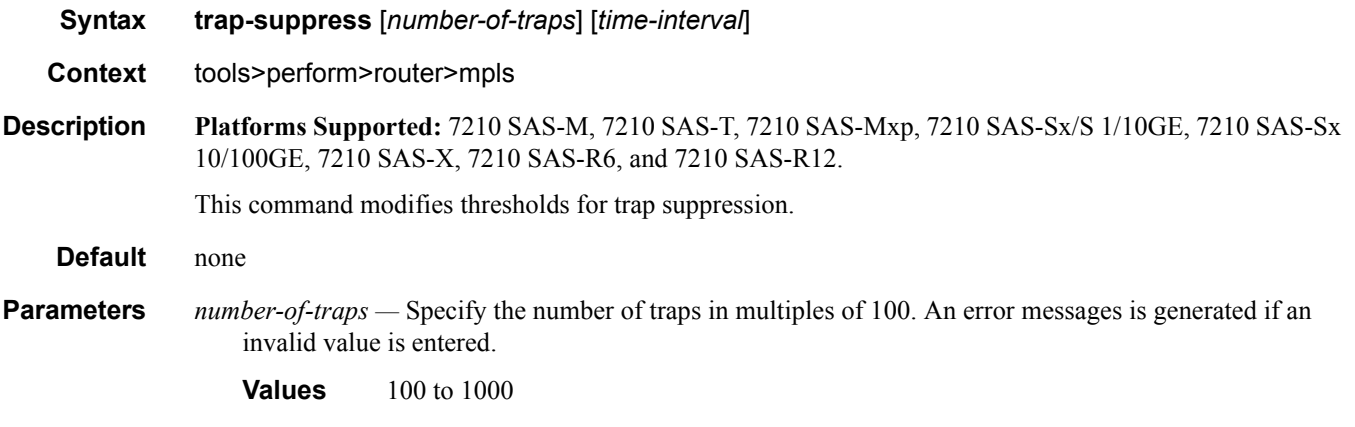

*time-interval —* Specify the timer interval in seconds.

**Values**  $1 - 300$ 

#### Router Commands

# tp-tunnel

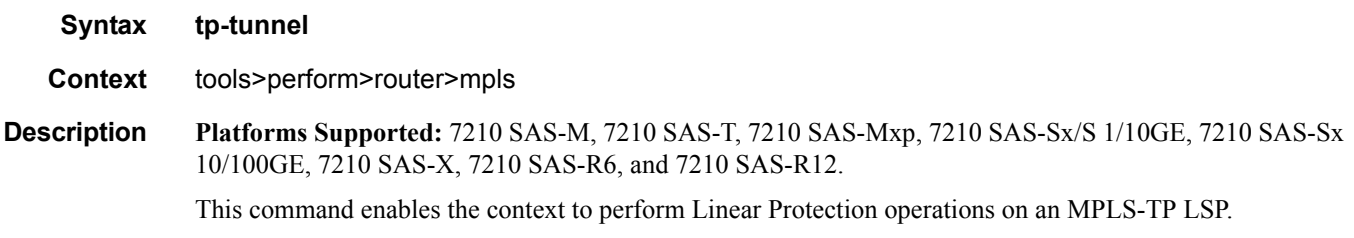

clear

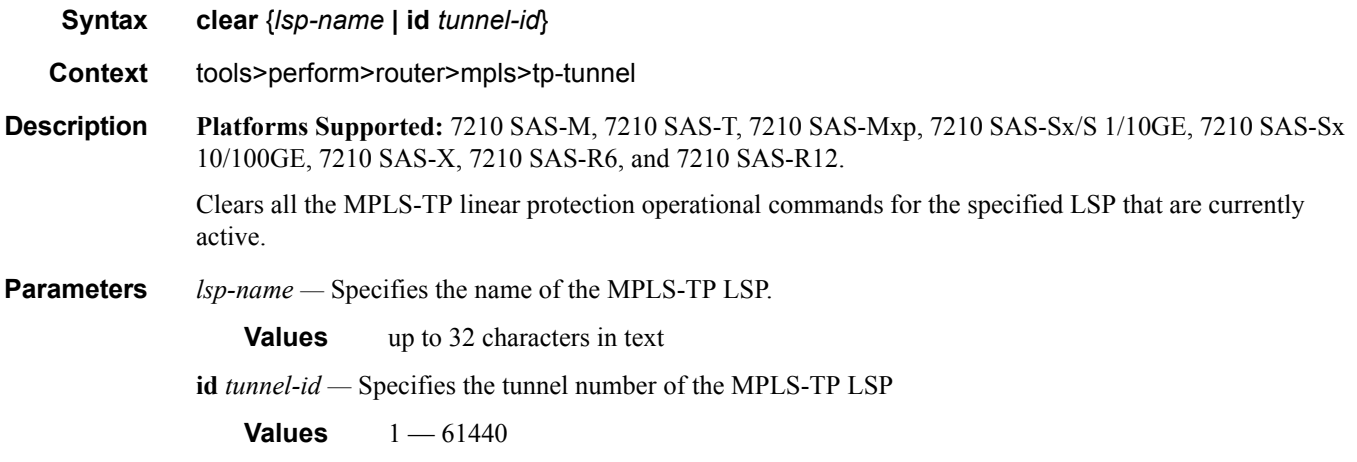

# force

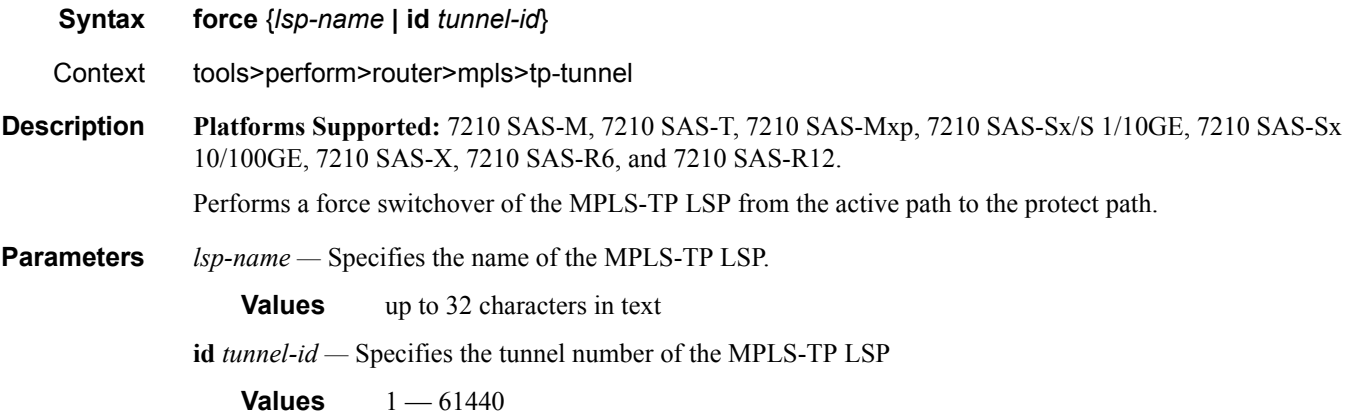

### manual

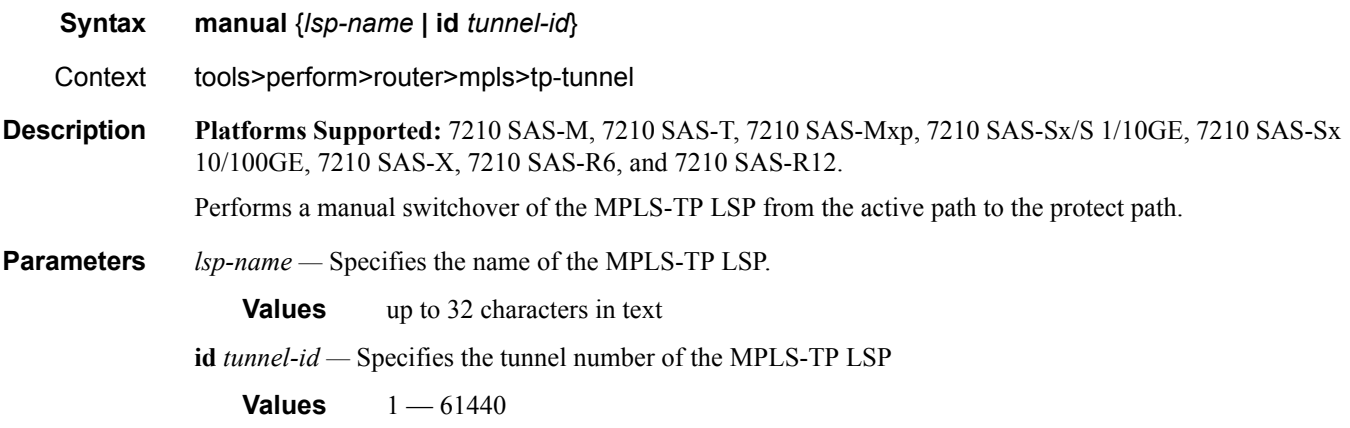

# lockout

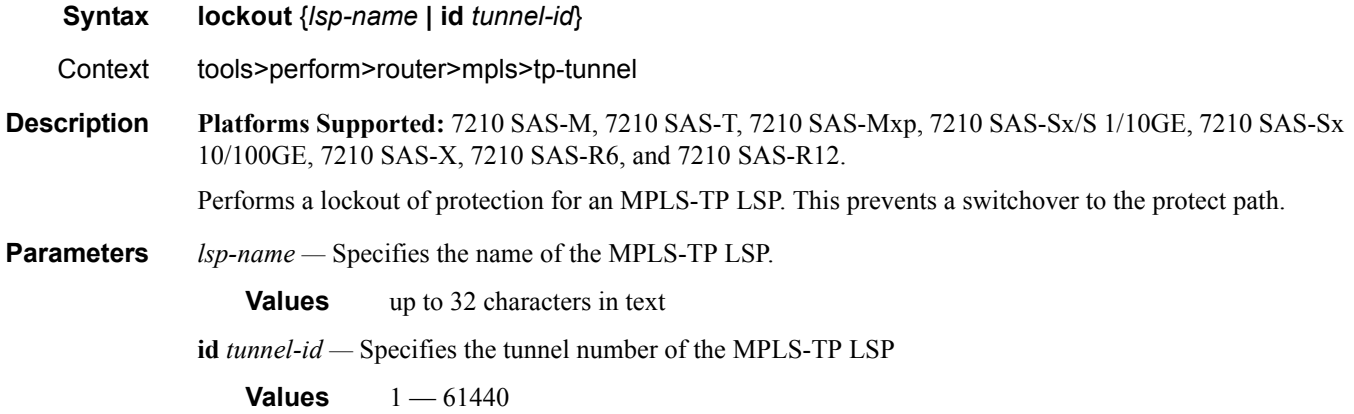

# memory-usage

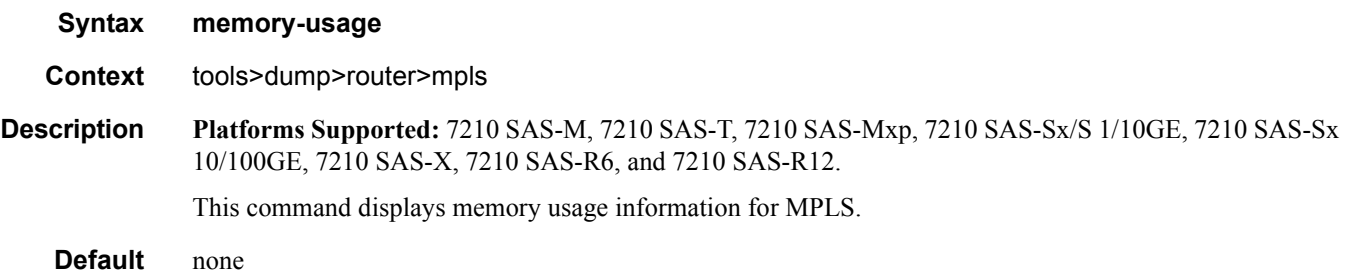

# te-lspinfo

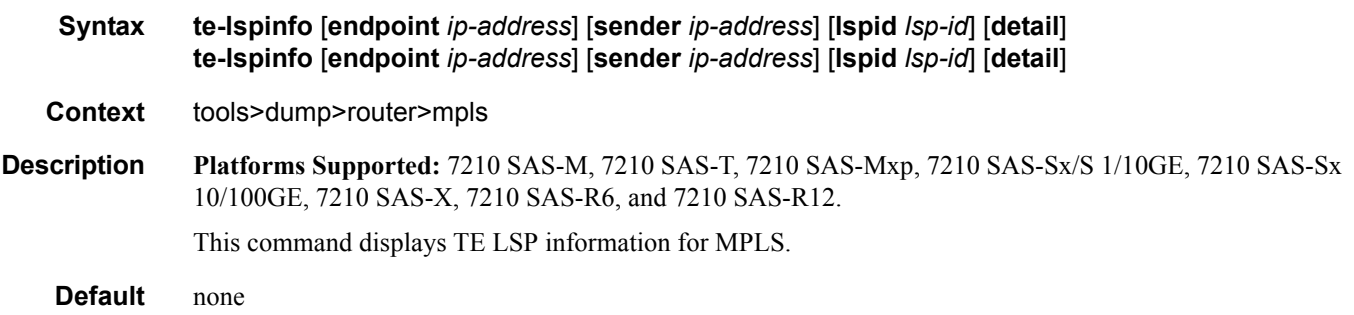

# ospf

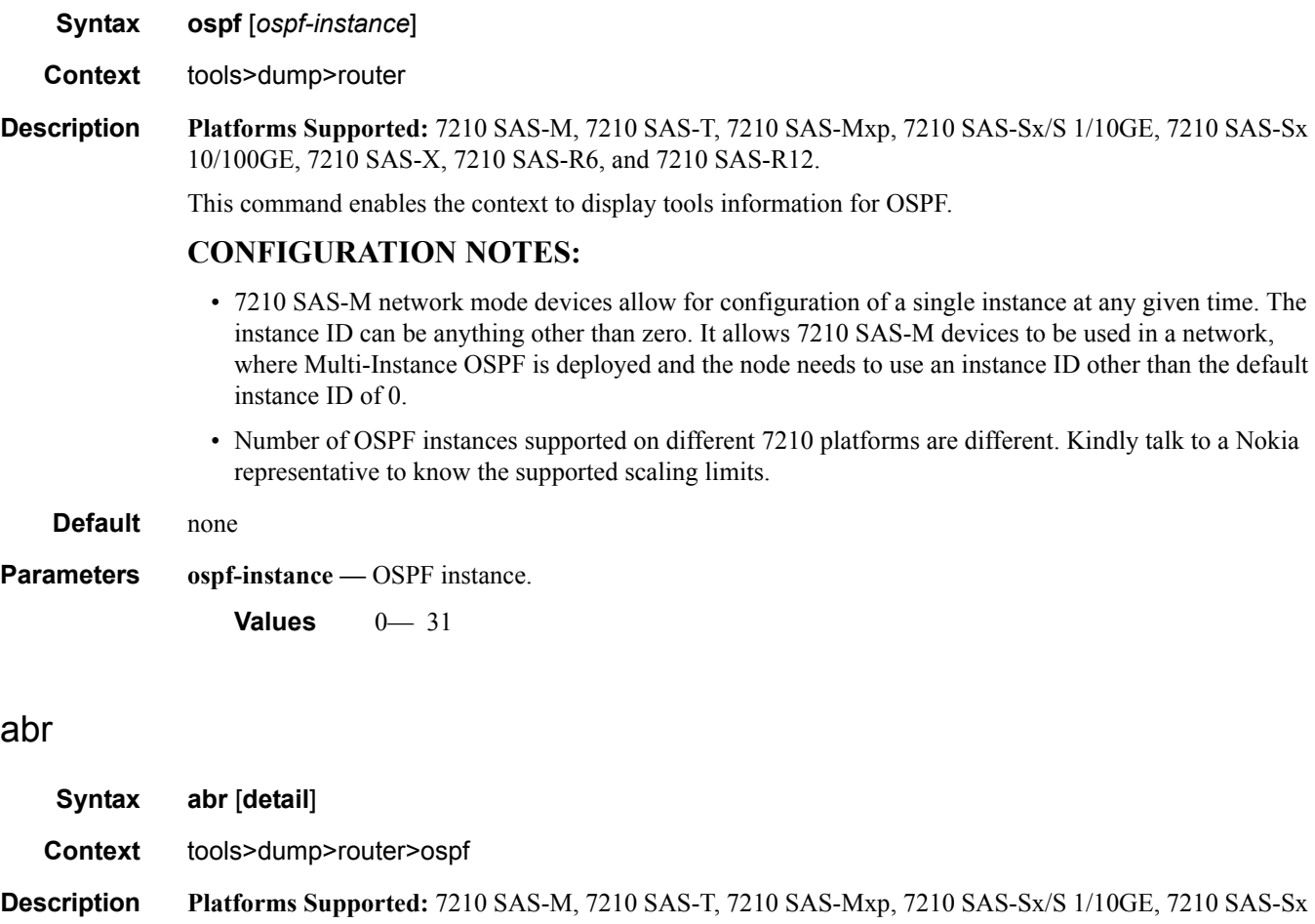

10/100GE, 7210 SAS-X, 7210 SAS-R6, and 7210 SAS-R12.

This command displays area border router (ABR) information for OSPF.

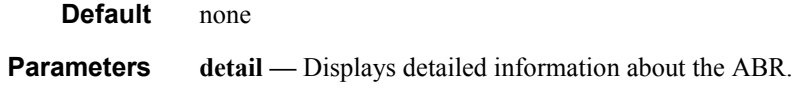

### asbr

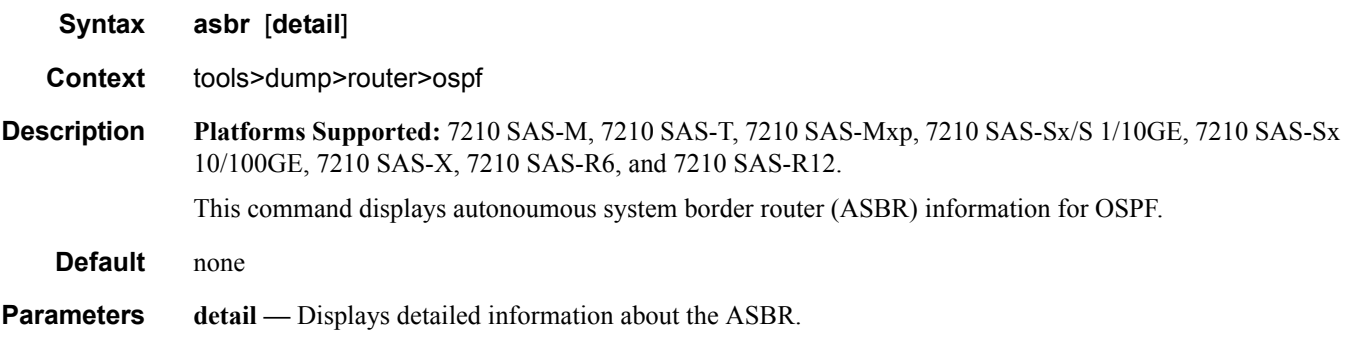

# bad-packet

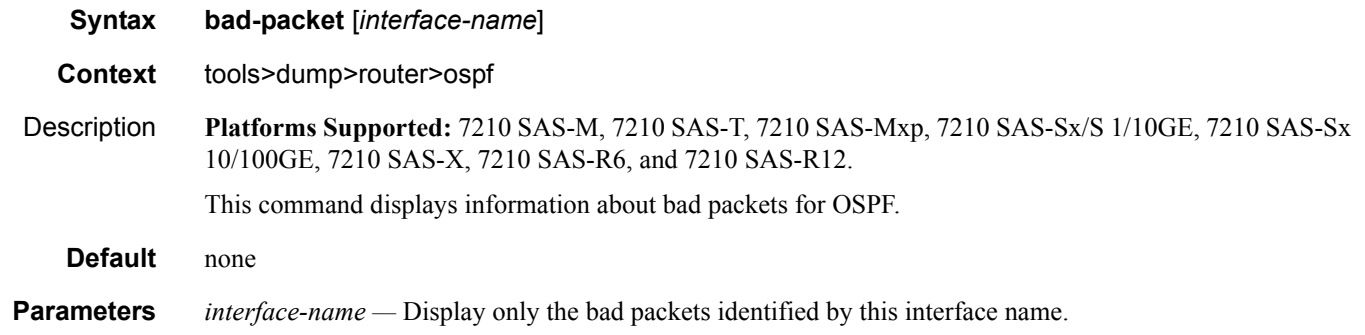

# leaked-routes

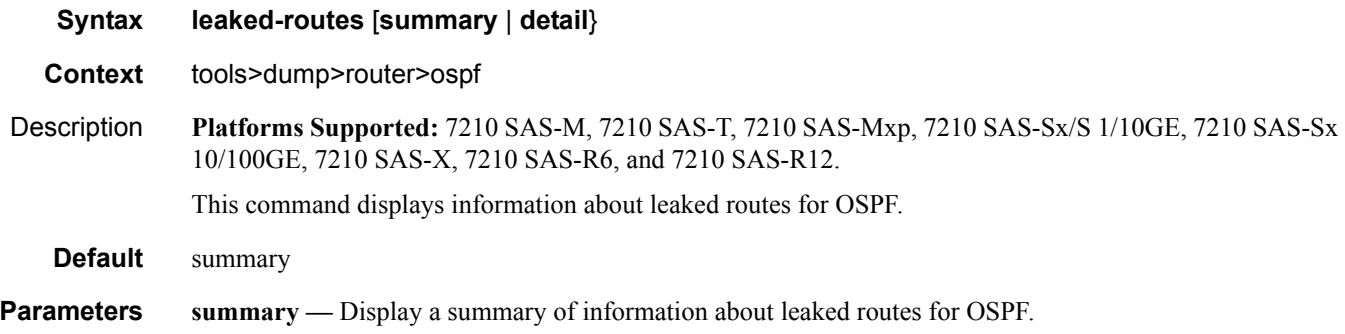

**detail —** Display detailed information about leaked routes for OSPF.

#### memory-usage

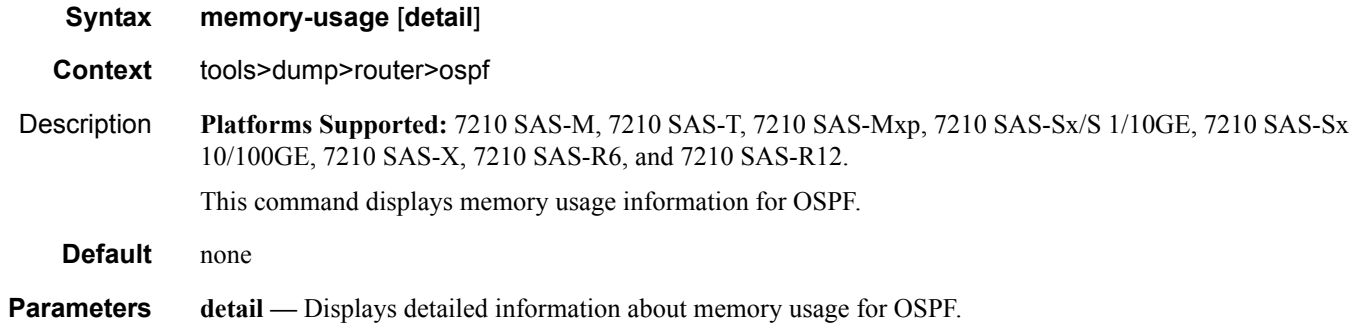

# request-list

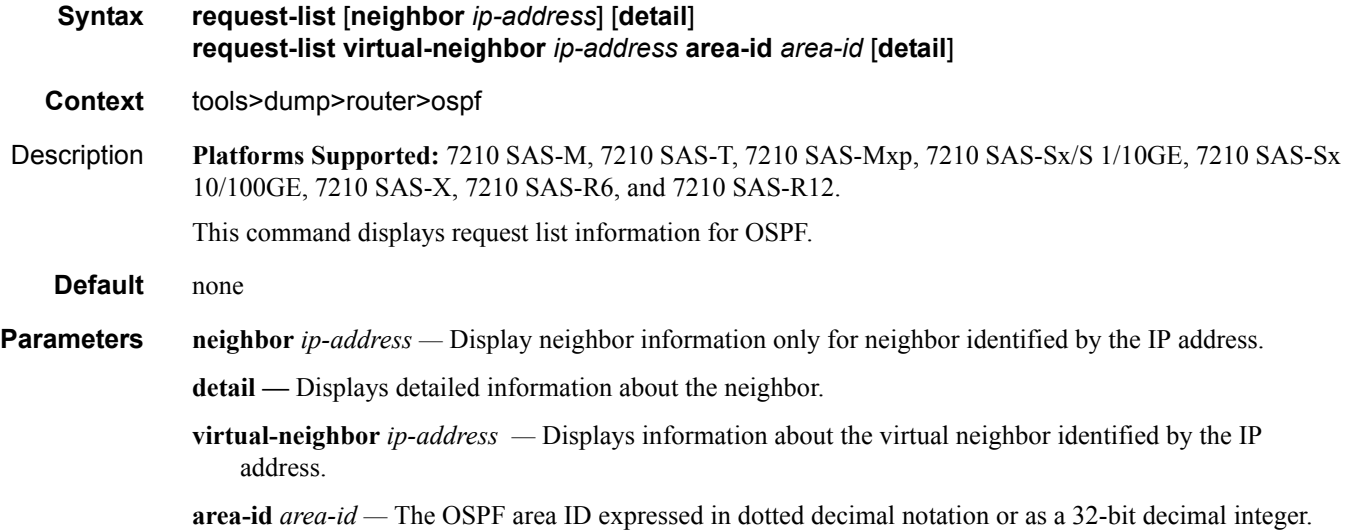

#### retransmission-list

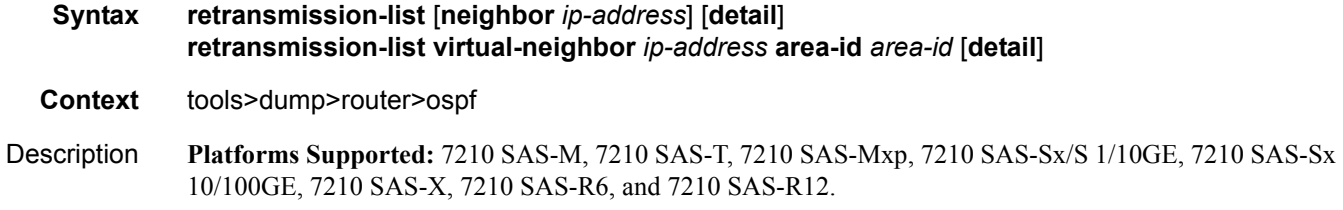

This command displays dump retransmission list information for OSPF.

#### **Default** none

- **Parameters neighbor** *ip-address* Display neighbor information only for neighbor identified by the IP address. *detail —* Displays detailed information about the neighbor.
	- **virtual-neighbor** *ip-address* Displays information about the virtual neighbor identified by the IP address.

**area-id** *area-id —* The OSPF area ID expressed in dotted decimal notation or as a 32-bit decimal integer.

#### route-summary

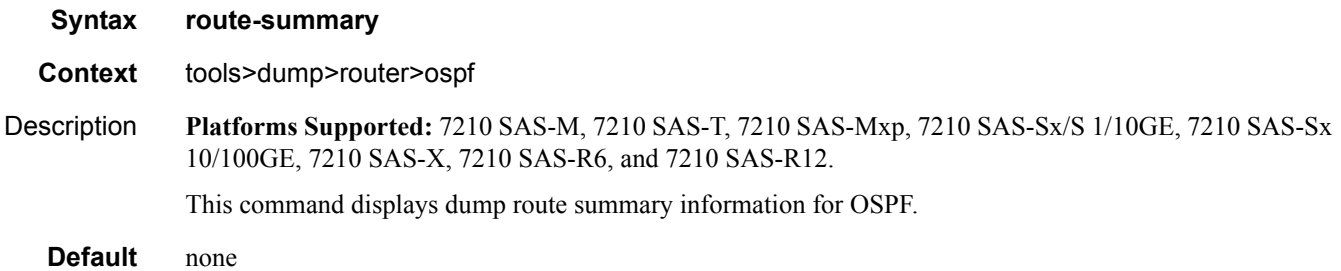

### route-table

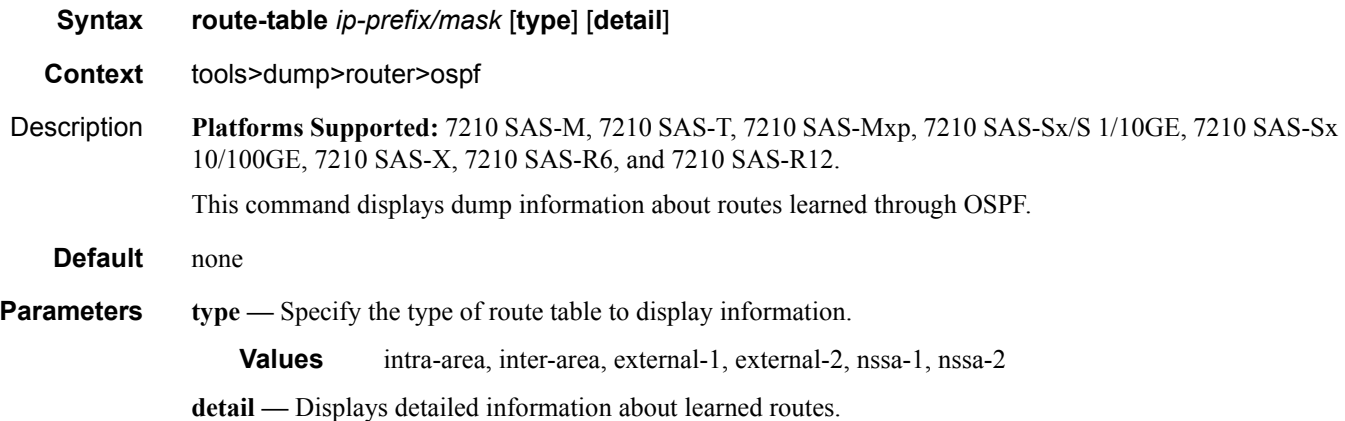

# ospf3

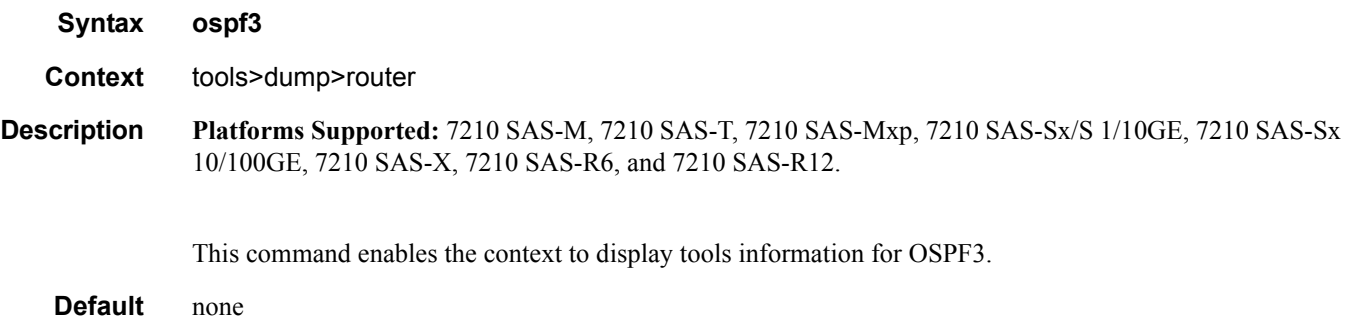

# refresh-lsas

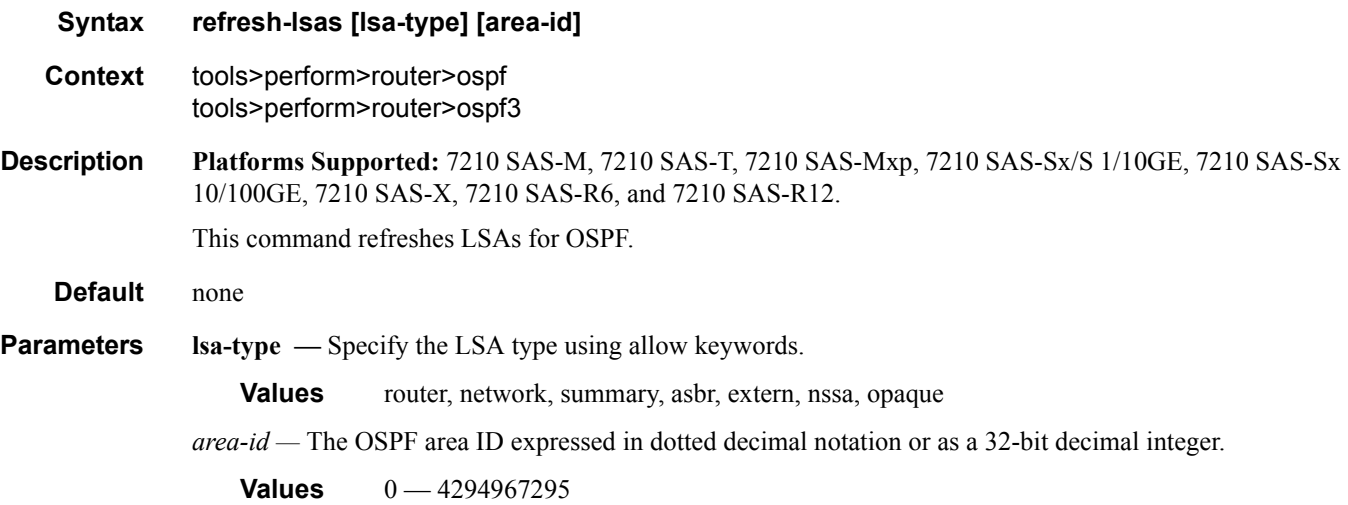

# run-manual-spf

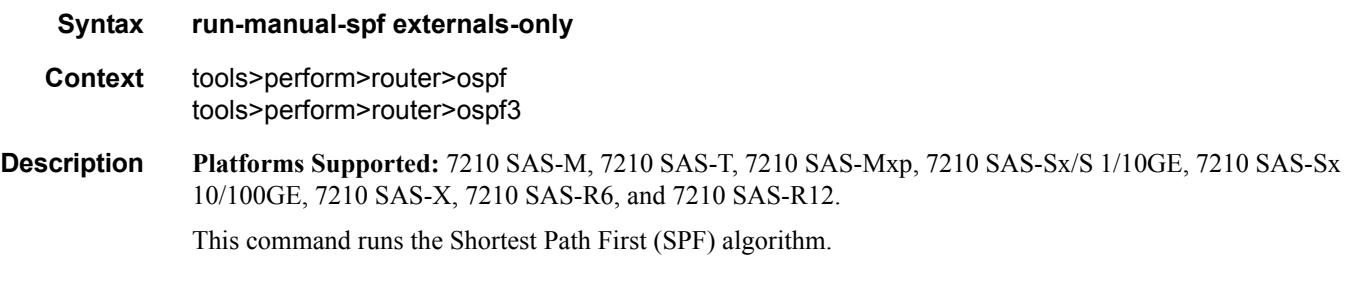

**Default** none

**Parameters** externals-only — Specify the route preference for OSPF external routes.

#### rsvp

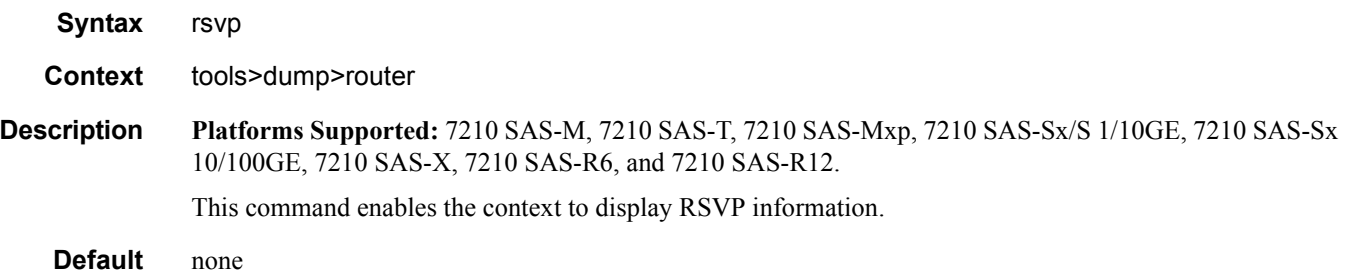

# psb

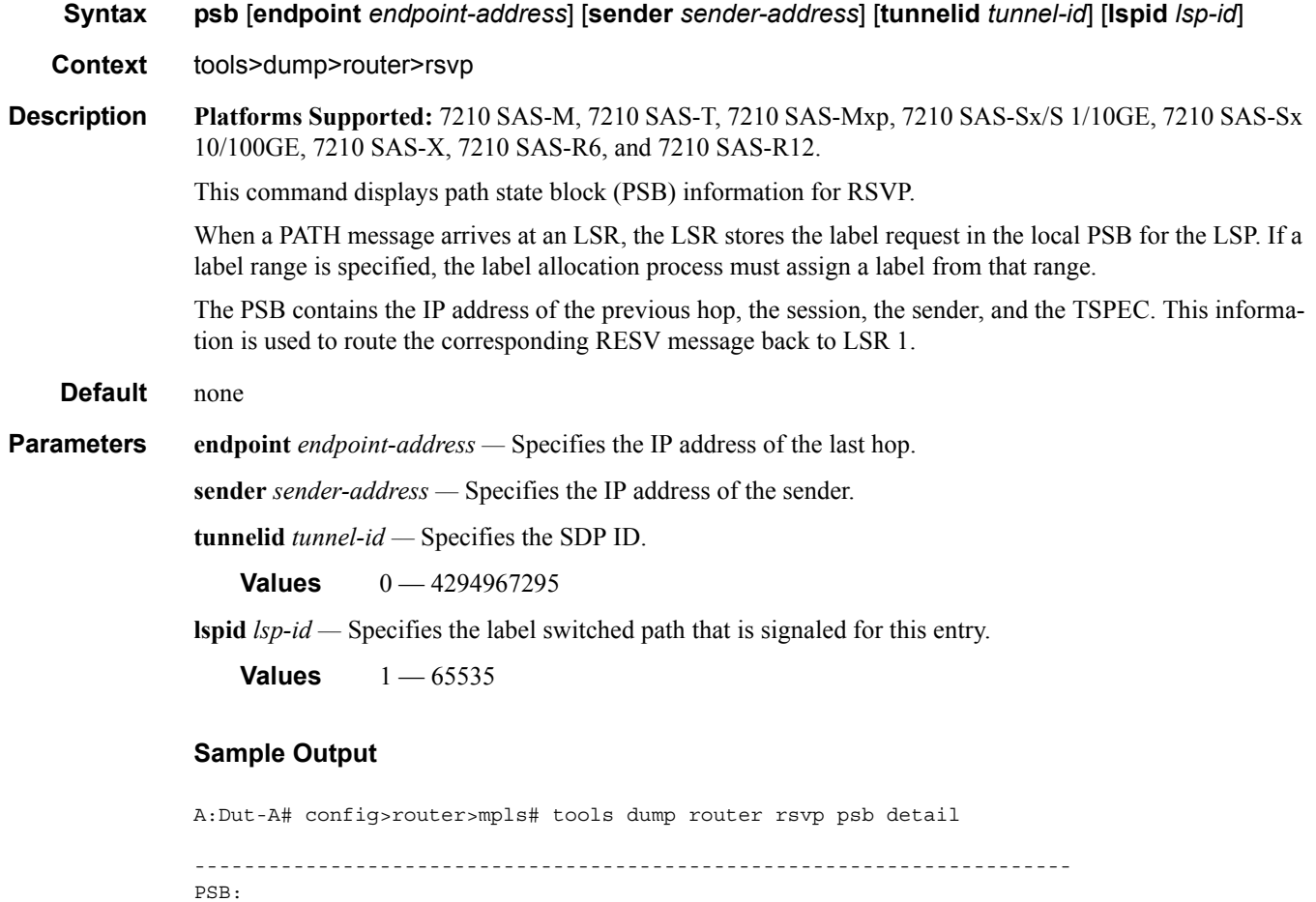

```
 P2P: Session (To: 10.20.1.4 - 61441 - 10.20.1.1), Sender (10.20.1.1 - 
2) PHop 255.255.255.255
PSB CurrState: BACKUPS CONNECTED PrevState: BACKUPS INIT Flags: 0x0
LocalLabel 0 OutLabel 131070
Incoming IfIndex: Interface: Local API(-1)
Refresh interval 0, Send Path refresh in 3 secs, Path Refresh timeout 
0 secs
PrevHop: Ctype 1 Addr 255.255.255.255, LIH 0
DnStream Nbr: Addr-> 10.20.1.3 IfIndex ip-10.10.2.1(3)
UpStream Neighbor is NULLP
Session Attribute:
   Session Name: bypass-node10.20.1.2
   HoldPri: 0 SetupPri: 7 Flags: 0x2
   Ctype: 7, IncludeGroup: 0x0 IncludeAllGroup: 0x0 ExcludeGroup: 0x0
ClassType: Absent
TSpec: Flags 0x8000 QOSC 0, PDR (infinity), PBS 0.000 bps, CDR (0.000 
bps) MTU: 0
CSPF Hop List: ->
   (1) UnnumIfId 3 RtrId 10.20.1.1 EgrAdmGrp 0x0 (Strict)
   (2) UnnumIfId 2 RtrId 10.20.1.3 EgrAdmGrp 0x0 (Strict)
   (3) UnnumIfId 5 RtrId 10.20.1.4 EgrAdmGrp 0x0 (Strict)
PSB RRO : -> 
  (1) * Flags : 0x0 : U
   (1) * UnInf : 10.20.1.1, 3
PSB SENT RRO : -> 
  (1) * Flags : 0x0 : U 
   (1) * UnInf : 10.20.1.1, 3
PSB FILTERSPEC RRO : -> 
   (1) * Flags : 0x0 : U 
   (1) * UnInf : 10.20.1.3, 2
   (2) * Flags : 0x1 : Global
   (2) * Label : 131070
   (3) * Flags : 0x0 : U 
   (3) * UnInf : 10.20.1.4, 5
   (4) * Flags : 0x1 : Global
   (4) * Label : 131070
PSB ERO : -> 
   (1) Unnumbered RouterId 10.20.1.1, LinkId 3, Strict
   (2) Unnumbered RouterId 10.20.1.3, LinkId 2, Strict
   (3) Unnumbered RouterId 10.20.1.4, LinkId 5, Strict
PSB SENT ERO : -> 
   (1) Unnumbered RouterId 10.20.1.3, LinkId 2, Strict
   (2) Unnumbered RouterId 10.20.1.4, LinkId 5, Strict
SendTempl: Sender:10.20.1.1_2
AdSpec Present - Flags: 0x0 
  AdSpec General
  - Service Break bit : 0x0
  - IS Hop Count : 0x0
   - Path Bandwidth Estimate : 0x0 
   - Minimum Path latency : 0x0 
   - Composed path MTU : 0 
Num Paths Received :0
Num Paths Transmitted:5
Num Resvs Received :8
Num Resvs Transmitted:0
```
#### Tools

```
Num Summmary Paths Received :0
Num Summmary Paths Transmitted:0
Num Summmary Resvs Received :0
Num Summmary Resvs Transmitted:0
Created at 91359 (26 secs back)
-----------------------------------------------------------------------
-----------------------------------------------------------------------
PSB: 
 P2P: Session (To: 10.20.1.6 - 1 - 10.20.1.1), Sender (10.20.1.1 - 
30208) PHop 0.0.0.0
PSB CurrState: PRIMARYS CONNECTED PrevState: PRIMARYS INIT Flags: 0x8
LocalLabel 0 OutLabel 131071
Incoming IfIndex: Interface: Local API(-1)
Refresh interval 5, Send Path refresh in 4 secs, Path Refresh timeout
0 secs
PrevHop: Ctype 1 Addr 0.0.0.0, LIH 0
DnStream Nbr: Addr-> 10.20.1.2 IfIndex ip-10.10.1.1(2)
UpStream Neighbor is NULLP
Session Attribute:
   Session Name: 1::1
   HoldPri: 0 SetupPri: 7 Flags: 0x17
    Ctype: 7, IncludeGroup: 0x0 IncludeAllGroup: 0x0 ExcludeGroup: 0x0
ClassType: Absent
TSpec: Flags 0x8000 QOSC 1, PDR (infinity), PBS 0.000 bps, CDR (0.000 
bps) MTU: 0
CSPF Hop List: -> 
   (1) UnnumIfId 2 RtrId 10.20.1.1 EgrAdmGrp 0x0 (Strict)
   (2) UnnumIfId 2 RtrId 10.20.1.2 EgrAdmGrp 0x0 (Strict)
   (3) UnnumIfId 2 RtrId 10.20.1.4 EgrAdmGrp 0x0 (Strict)
   (4) UnnumIfId 2 RtrId 10.20.1.6 EgrAdmGrp 0x0 (Strict)
PSB RRO : -> 
   (1) * Flags : 0x9 : U LP_AVAIL NODE 
   (1) * UnInf : 10.20.1.1, 2
PSB SENT RRO : -> 
   (1) * Flags : 0x0 : U 
   (1) * UnInf : 10.20.1.1, 2
PSB FILTERSPEC RRO : -> 
   (1) * Flags : 0x9 : U LP_AVAIL NODE 
   (1) * UnInf : 10.20.1.2, 2
  (2) * Flags : 0x1 : Global
   (2) * Label : 131071
   (3) * Flags : 0x1 : U LP_AVAIL 
   (3) * UnInf : 10.20.1.4, 2
   (4) * Flags : 0x1 : Global
   (4) * Label : 131071
   (5) * Flags : 0x0 : U 
   (5) * UnInf : 10.20.1.6, 2
   (6) * Flags : 0x1 : Global
   (6) * Label : 131071
PSB ERO : -> 
   (1) Unnumbered RouterId 10.20.1.2, LinkId 2, Strict
   (2) Unnumbered RouterId 10.20.1.4, LinkId 2, Strict
   (3) Unnumbered RouterId 10.20.1.6, LinkId 2, Strict
PSB SENT ERO : -> 
   (1) Unnumbered RouterId 10.20.1.2, LinkId 2, Strict
```
#### Router Commands

```
 (2) Unnumbered RouterId 10.20.1.4, LinkId 2, Strict
   (3) Unnumbered RouterId 10.20.1.6, LinkId 2, Strict
SendTempl: Sender:10.20.1.1_30208
AdSpec not present
FRR: Flags 0x2 HopLimit 16 SetupPri 7 HoldPri 0 IncludeAny 0x0 
ExcludeAny 0x0 IncludeAll 0x0
PLR: Flag (0x166) State PLRS_BYPASS_UP AvoidNodeId 10.20.1.2 inIntf -1 
inLabel 0
PLR: FRRRequestCount: 1 CSPFFailures: 0 ProtectionType: NodeProtect
Num Paths Received : 0
Num Paths Transmitted:5
Num Resvs Received :5 
 Num Resvs Transmitted:0
Num Summmary Paths Received :0
Num Summmary Paths Transmitted:0
Num Summmary Resvs Received :0
Num Summmary Resvs Transmitted:0
Created at 91359 (28 secs back)
-----------------------------------------------------------------------
  Total PSB Count : 2 
A:Dut-A# config>router>mpls#
```
#### rsb

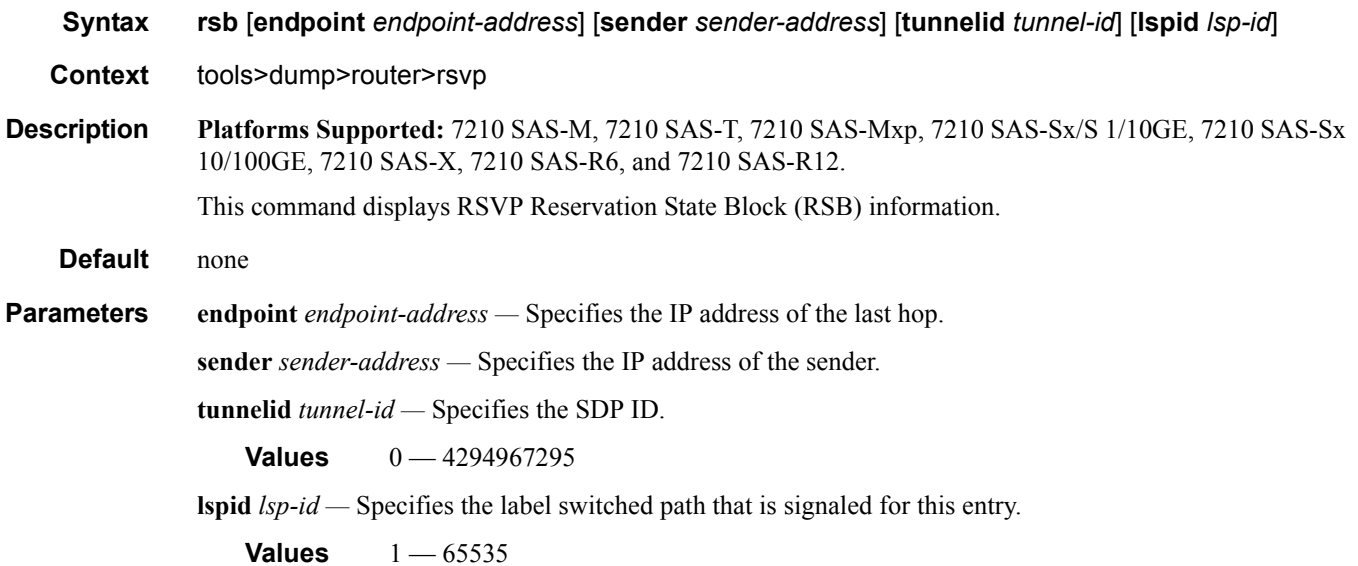

#### **Sample Output**

```
A:Dut-A# config>router>mpls# tools dump router rsvp rsb detail 
-----------------------------------------------------------------------
RSB: 
 EndPt 10.20.1.4 Tid 61441 XTid 10.20.1.1 Sndr 10.20.1.1 LspId 2 
ifIndex 3 NHop 20.20.1.3
Style FF, refresh in 0 secs
RSVP NextHop 20.20.1.3, LIH 3 (TLV: RtrId 10.20.1.3 IntfId 2)
CT Shared Reservation Info:
No Reservation:
FlowSpec :Flags 0x8000 QOSC 1, PDR (infinity), PBS 0.000 bps, CDR 
(0.000 bps)
           CBS 0, EBS 0, RSpecR 0, RSpecS 0 MTU 1500 MPU 20
FwdFlowspec :Flags 0x0 QOSC 0, PDR (0.000 bps), PBS 0.000 bps, CDR 
(0.000 bps)
               CBS 0, EBS 0, RSpecR 0, RSpecS 0 MPU 0
FilterSpec:
Timeout in : 26 secs, LocLabel: 0 Sender: 10.20.1.1 lspId: 2 OutIfId: 
\OmegaRRO :
   (1) * Flags : 0x0 : U 
   (1) * UnInf : 10.20.1.3, 2
   (2) * Flags : 0x1 : Global
   (2) * Label : 131070
   (3) * Flags : 0x0 : U 
   (3) * UnInf : 10.20.1.4, 5
   (4) * Flags : 0x1 : Global
   (4) * Label : 131070
-----------------------------------------------------------------------
-----------------------------------------------------------------------
RSB: 
 EndPt 10.20.1.6 Tid 1 XTid 10.20.1.1 Sndr 0.0.0.0 LspId 0 ifIndex 
2 NHop 20.20.1.2
Style SE, refresh in 0 secs
RSVP NextHop 20.20.1.2, LIH 2 (TLV: RtrId 10.20.1.2 IntfId 2)
CT Shared Reservation Info:
No Reservation:
FlowSpec :Flags 0x8000 QOSC 1, PDR (infinity), PBS 0.000 bps, CDR 
(0.000 bps)
           CBS 0, EBS 0, RSpecR 0, RSpecS 0 MTU 1496 MPU 20
FwdFlowspec :Flags 0x0 QOSC 0, PDR (0.000 bps), PBS 0.000 bps, CDR 
(0.000 bps)
               CBS 0, EBS 0, RSpecR 0, RSpecS 0 MPU 0
FilterSpec:
Timeout in : 21 secs, LocLabel: 0 Sender: 10.20.1.1 lspId: 30208 
OutIfId: 0
RRO :
   (1) * Flags : 0x9 : U LP_AVAIL NODE 
   (1) * UnInf : 10.20.1.2, 2
   (2) * Flags : 0x1 : Global
   (2) * Label : 131071 
   (3) * Flags : 0x1 : U LP_AVAIL 
   (3) * UnInf : 10.20.1.4, 2
   (4) * Flags : 0x1 : Global
   (4) * Label : 131071
```
 (5) \* Flags : 0x0 : U (5) \* UnInf : 10.20.1.6, 2 (6) \* Flags : 0x1 : Global (6) \* Label : 131071 ----------------------------------------------------------------------- Total RSB Count : 2

A:Dut-A# config>router>mpls#

### tcsb

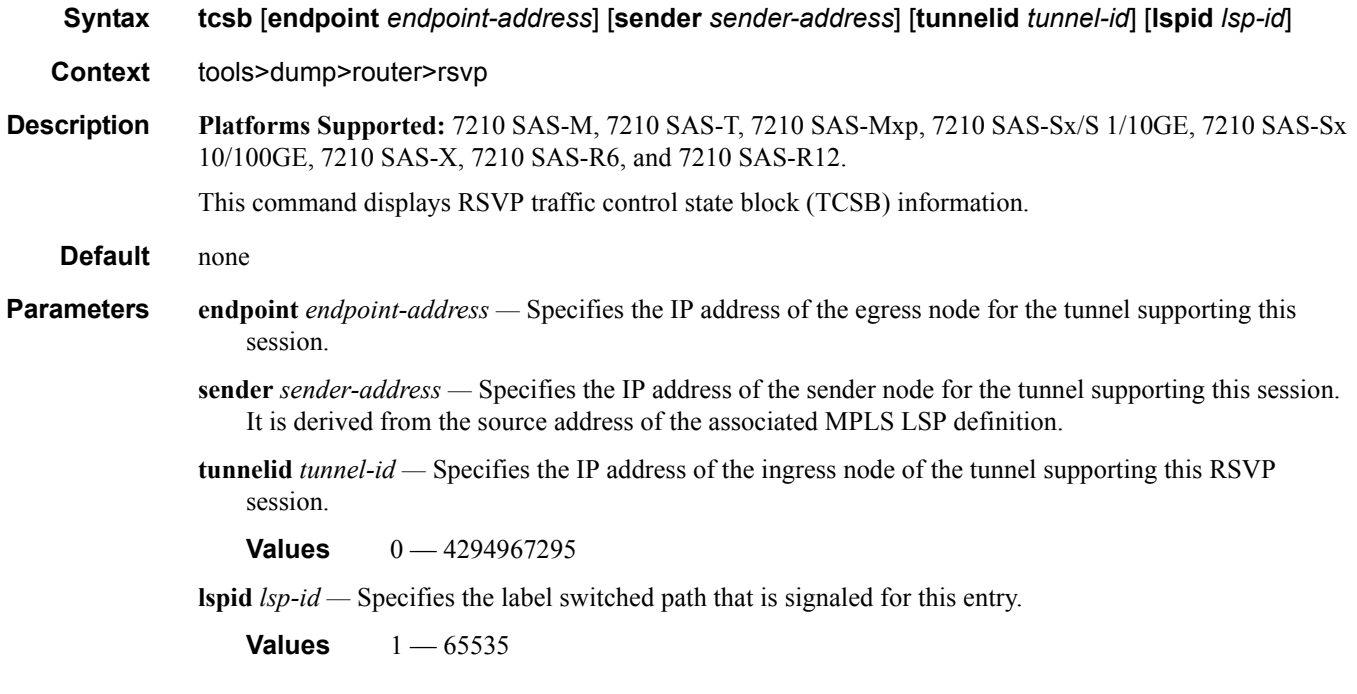

### static-route

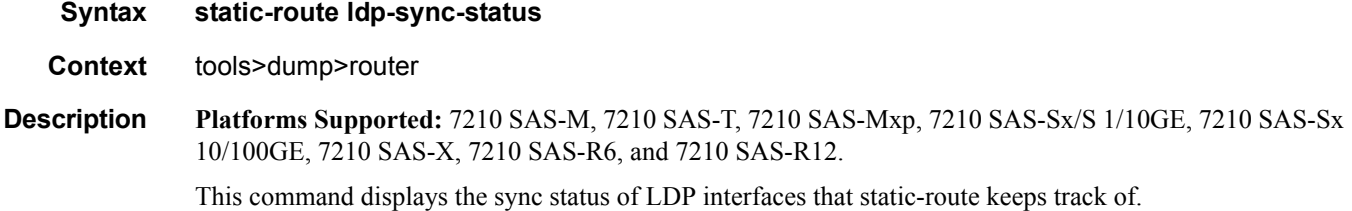

# **Performance Tools**

# perform

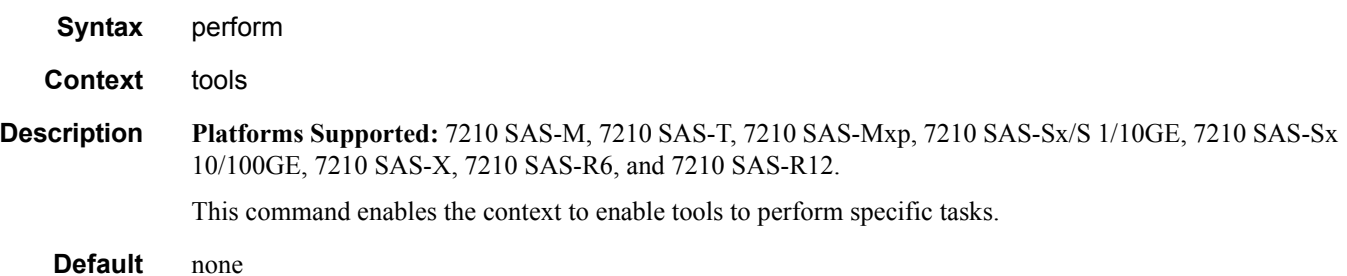

#### cron

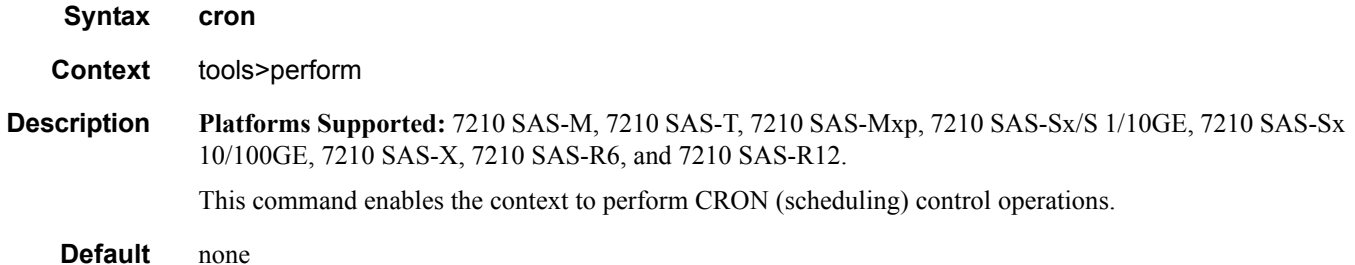

# action

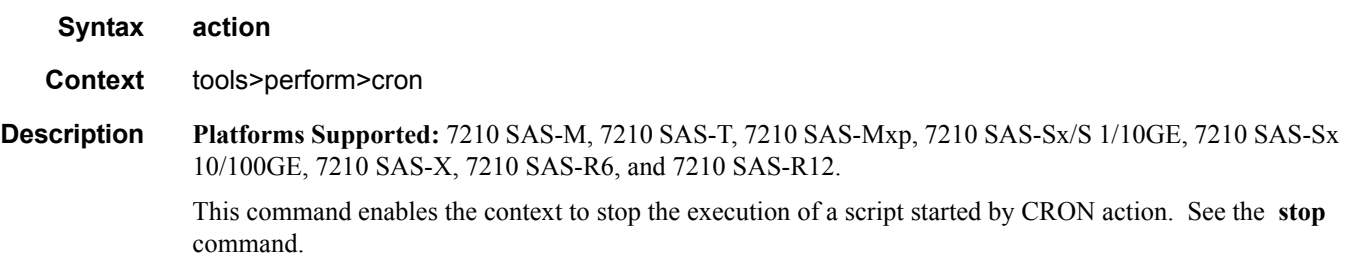

#### Performance Tools

# <span id="page-491-0"></span>stop

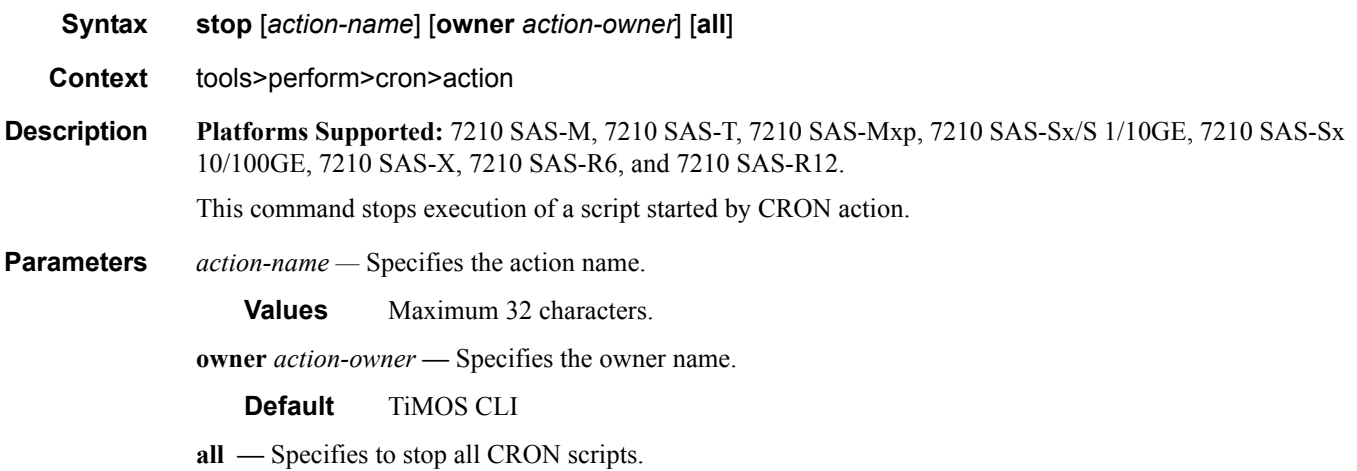

# tod

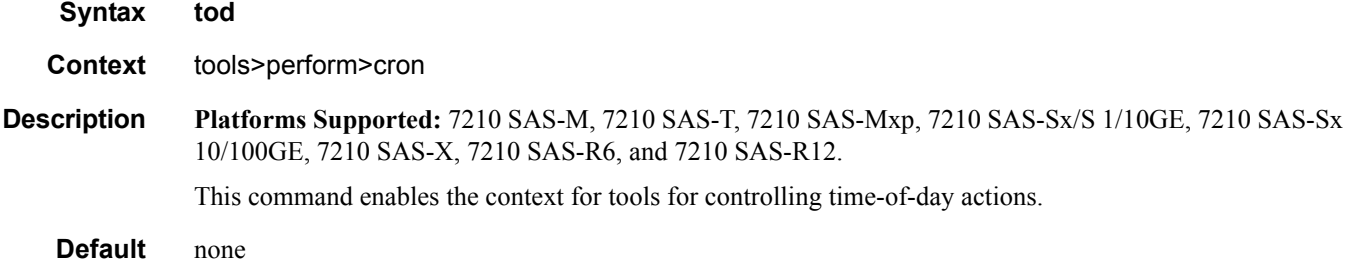

## re-evaluate

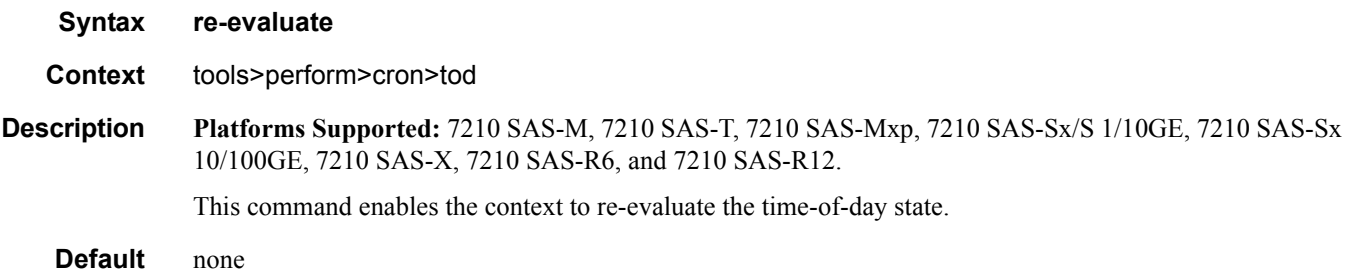

# customer

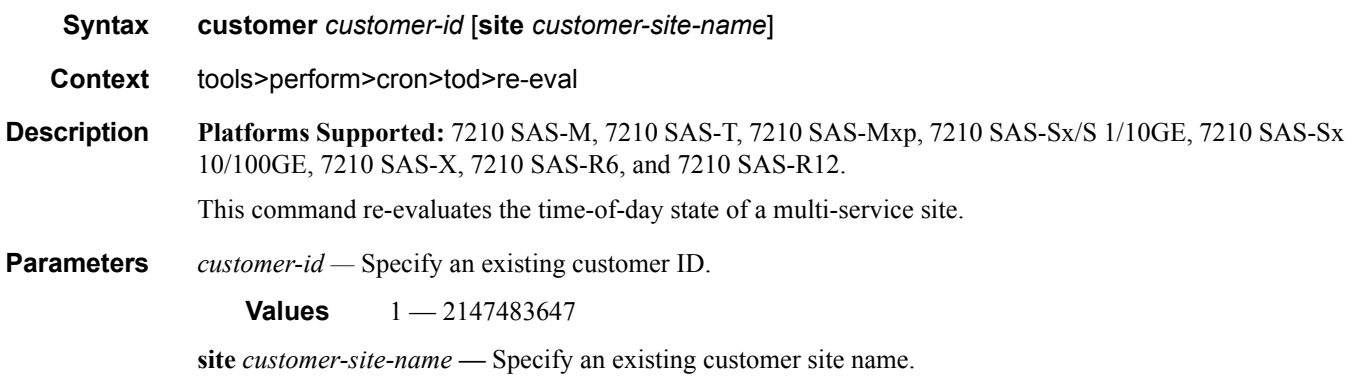

# filter

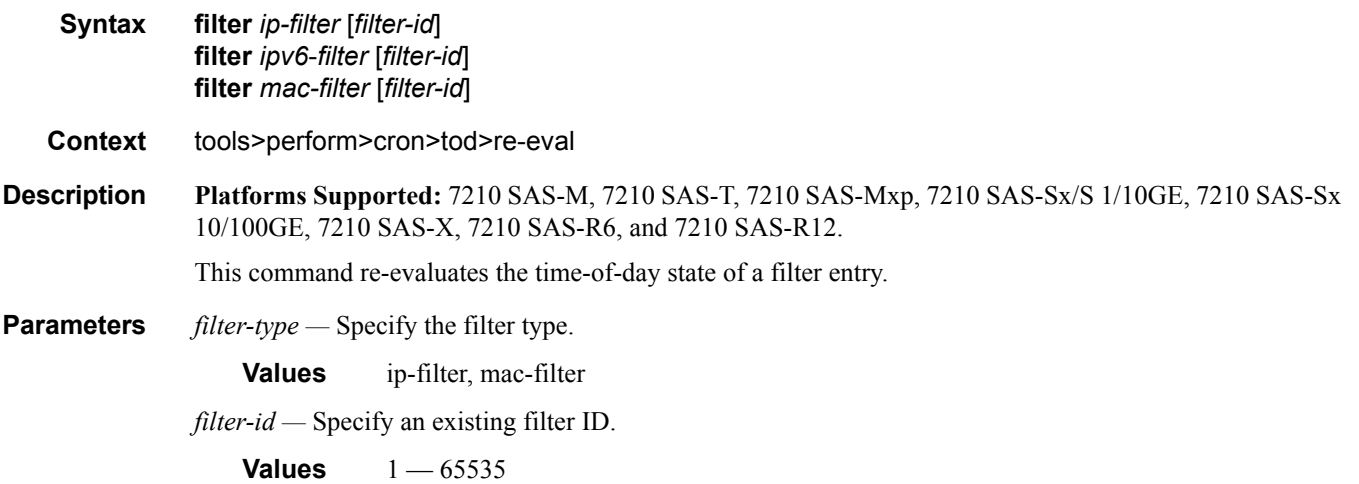

### service

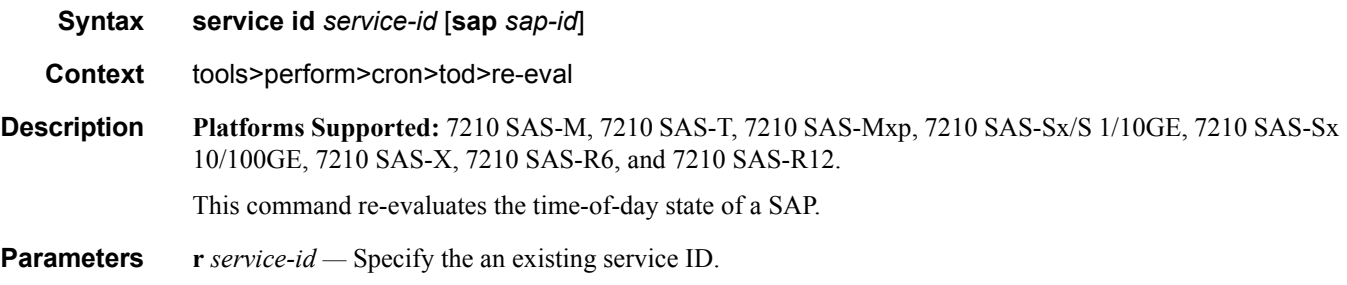

**Values** 1-2147483647

sap *sap-id* — Specifies the physical port identifier portion of the SAP definition. See [Common CLI Com](#page-500-0)[mand Descriptions on page 501](#page-500-0) for CLI command syntax.

#### tod-suite

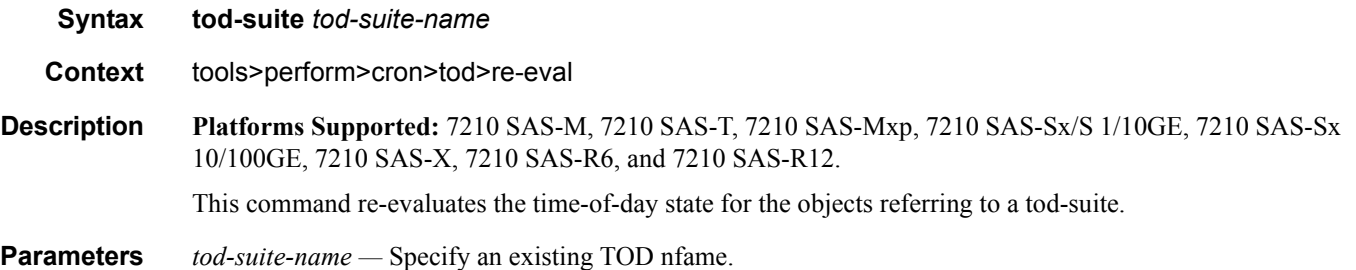

### ldp-sync-exit

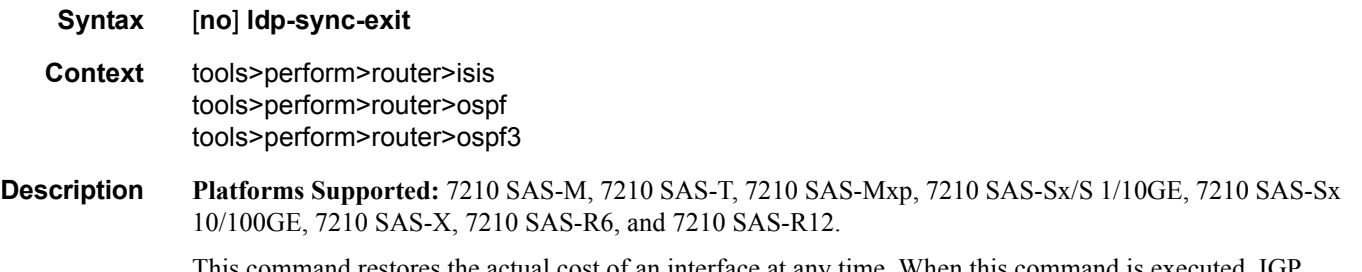

This command restores the actual cost of an interface at any time. When this command is executed, IGP immediately advertises the actual value of the link cost for all interfaces which have the IGP-LDP synchronization enabled if the currently advertised cost is different.

#### run-manual-spf

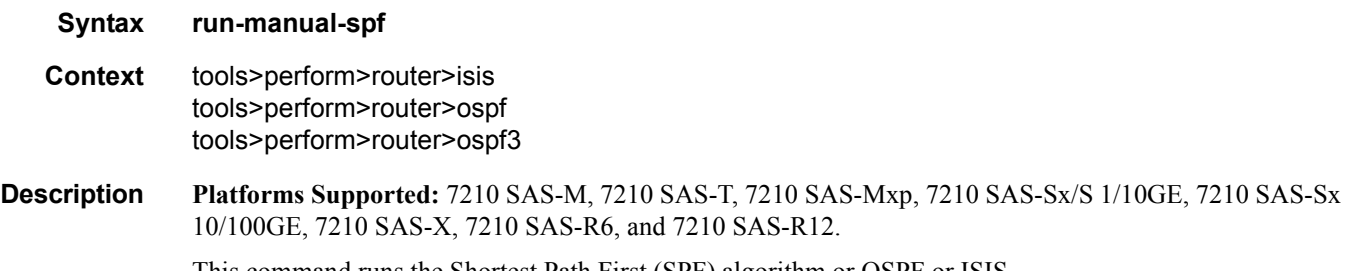

This command runs the Shortest Path First (SPF) algorithm or OSPF or ISIS.

### isis

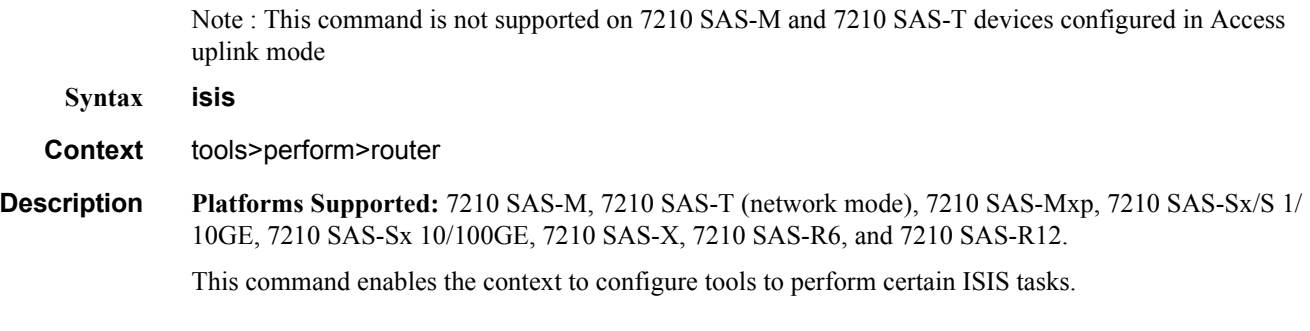

# mpls

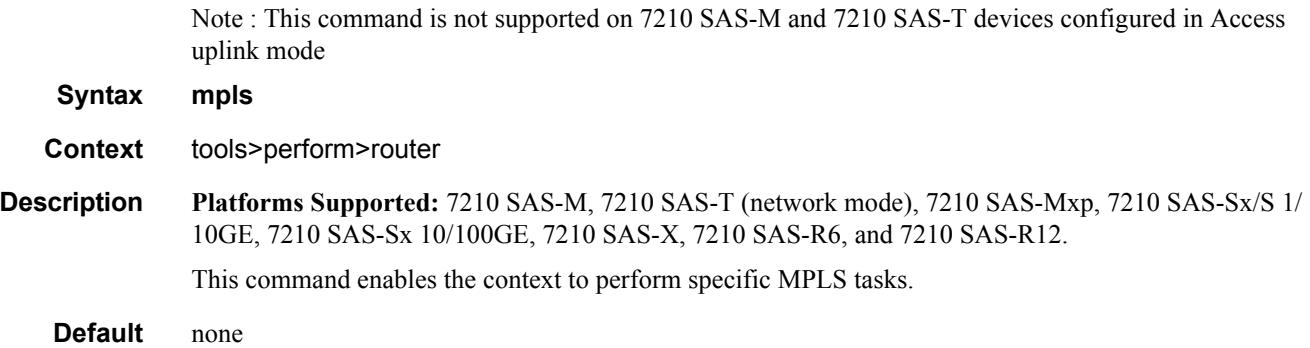

# cspf

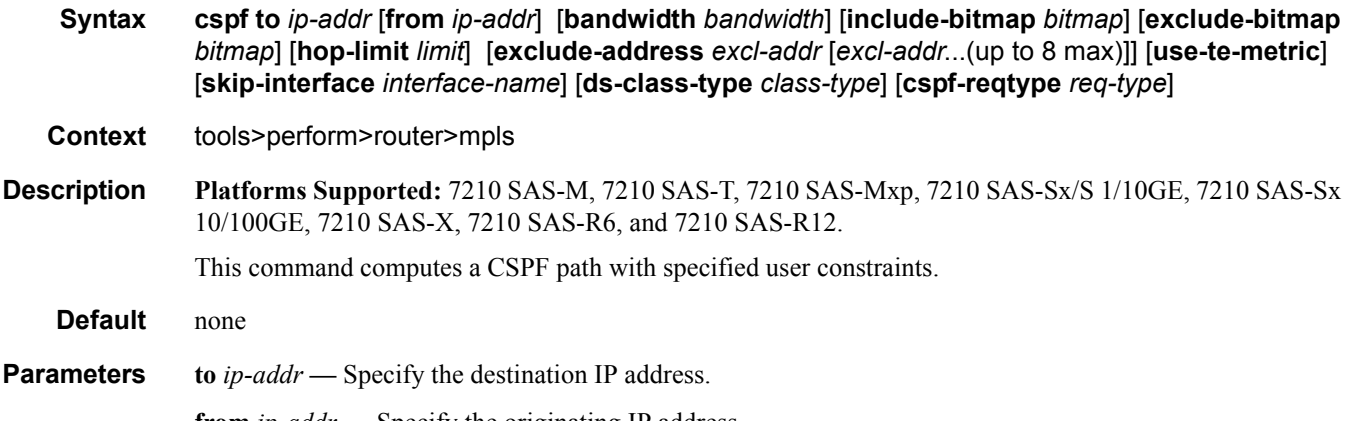

**from** *ip-addr* **—** Specify the originating IP address.

**bandwidth** *bandwidth* **—** Specifies the amount of bandwidth in mega-bits per second (Mbps) to be reserved.

**Values** 1 - 100000 in Mbps

**include-bitmap** *bitmap* — Specifies to include a bit-map that specifies a list of admin groups that should be included during setup.

**Values**  $0 - 4294967295$  - accepted in decimal, hex(0x) or binary(0b)

**exclude-bitmap** *bitmap* **—** Specifies to exclude a bit-map that specifies a list of admin groups that should be included during setup.

**Values**  $0 - 4294967295$  - accepted in decimal, hex $(0x)$  or binary $(0b)$ 

**hop-limit** *limit* **—** Specifies the total number of hops a detour LSP can take before merging back onto the main LSP path.

**Values** 1- 255

**exclude-address** *ip-addr* **—** Specifies an IP address to exclude from the operation.

- **use-te-metric** Specifies whether the TE metric would be used for the purpose of the LSP path computation by CSPF.
- **skip-interface** *interface-name*Specifies a local interface name, instead of the interface address, to be excluded from the CSPF computation.

#### resignal

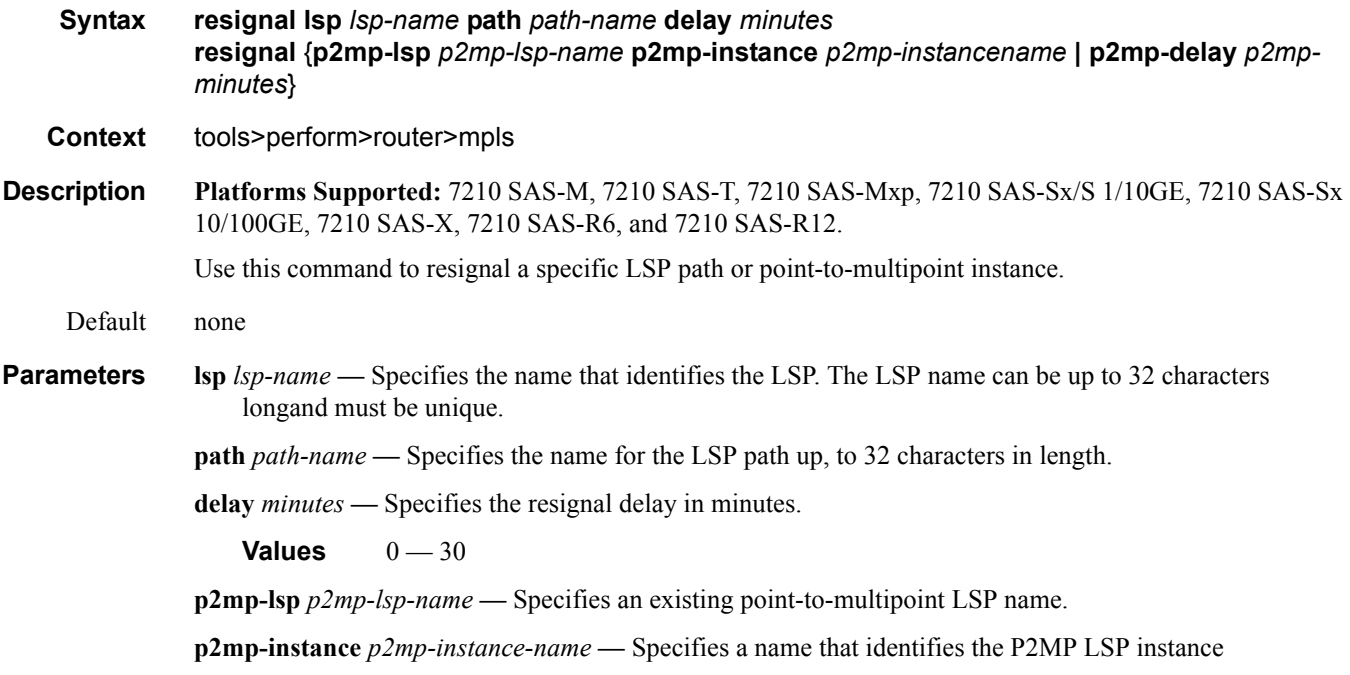

**Page 496 7210 SAS M, T, X, R6, R12, Mxp, Sx, S OAM and Diagnostics Guide**

**p2mp-delay** *p2mp-minutes* **—** Specifies the delay time, in minutes.

**Values**  $0 - 60$ 

#### trap-suppress

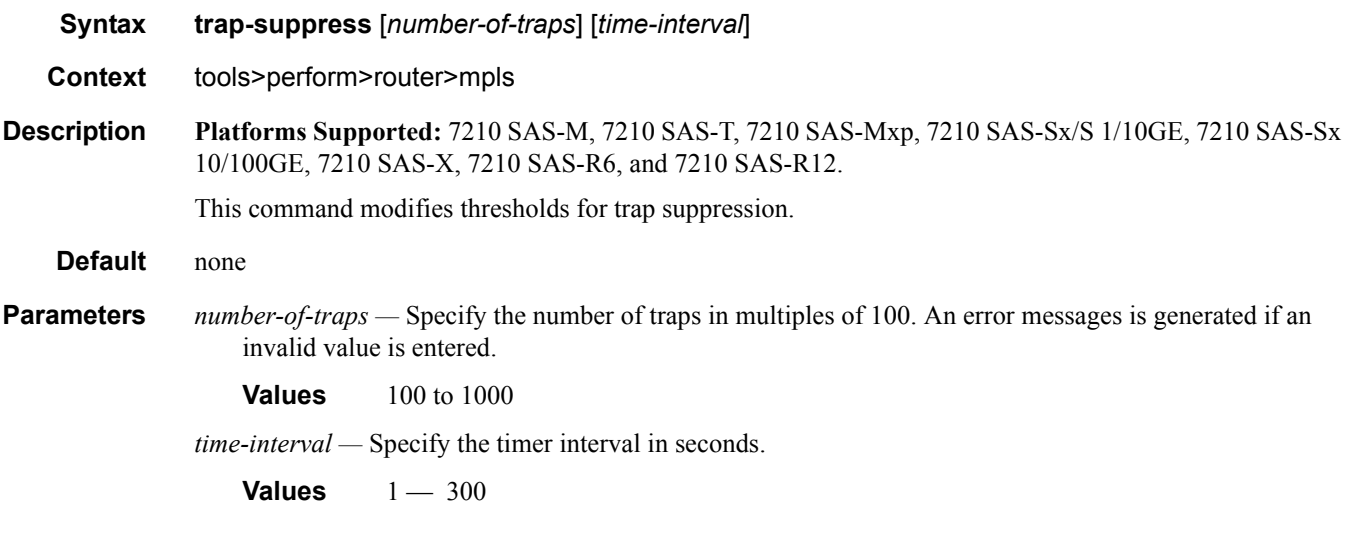

# ospf

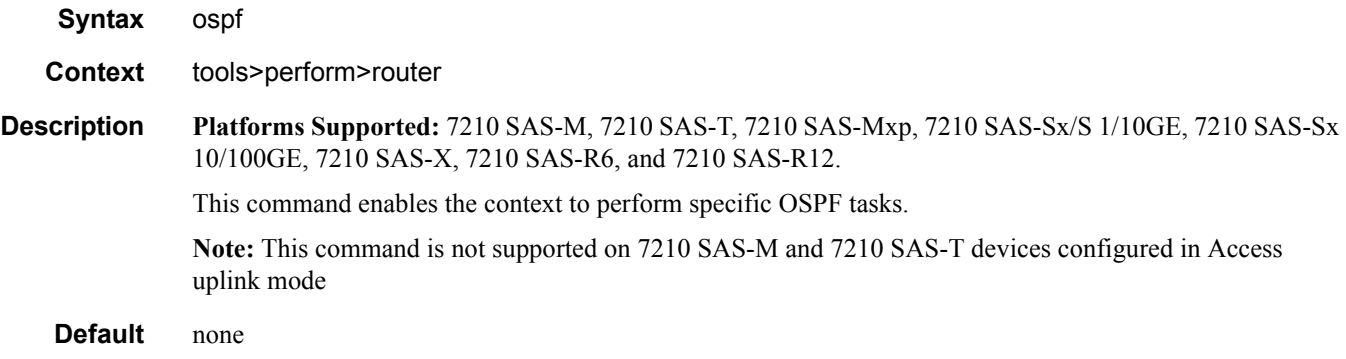

### ldp-sync-exit

**Syntax** [**no**] **ldp-sync-exit**

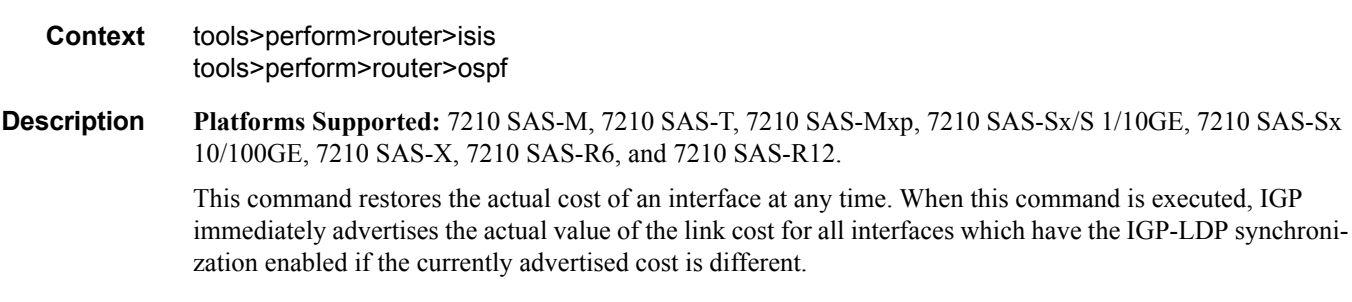

#### service

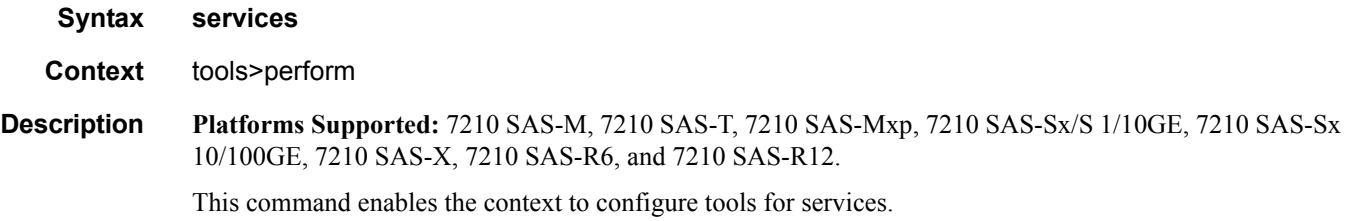

### id

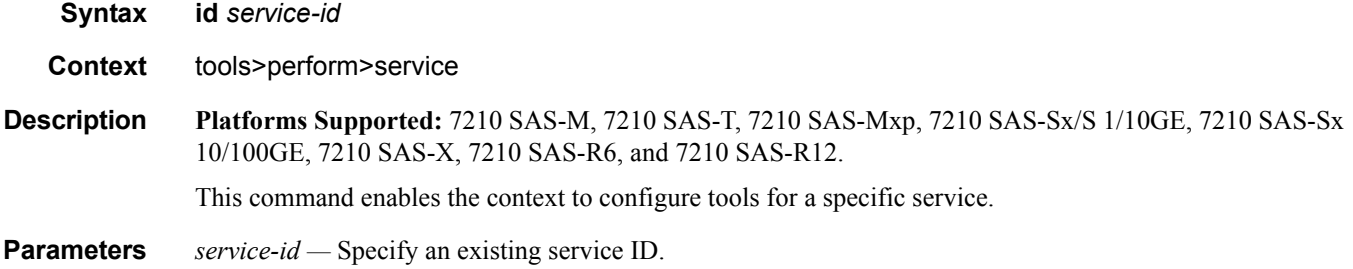

**Values** 1 — 2147483647

### endpoint

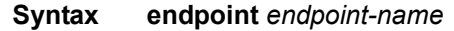

- **Context** tools>perform>service>id
- **Description Platforms Supported:** 7210 SAS-M, 7210 SAS-T, 7210 SAS-Mxp, 7210 SAS-Sx/S 1/10GE, 7210 SAS-Sx 10/100GE, 7210 SAS-X, 7210 SAS-R6, and 7210 SAS-R12.

This command enables the context to configure tools for a specific VLL service endpoint.

**Parameters** *endpoint-name —* Specify an existing VLL service endpoint name.

#### force-switchover

**Syntax force-switchover** *sdp-id:vc-id* **no force-switchover**

**Context** tools>perform>service>id

**Description Platforms Supported:** 7210 SAS-M, 7210 SAS-T, 7210 SAS-Mxp, 7210 SAS-Sx/S 1/10GE, 7210 SAS-Sx 10/100GE, 7210 SAS-X, 7210 SAS-R6, and 7210 SAS-R12.

This command forces a switch of the active spoke SDP for the specified service.

**Parameters** *sdp-id:vc-id* — Specify an existing spoke SDP for the service.

#### **Sample Output**

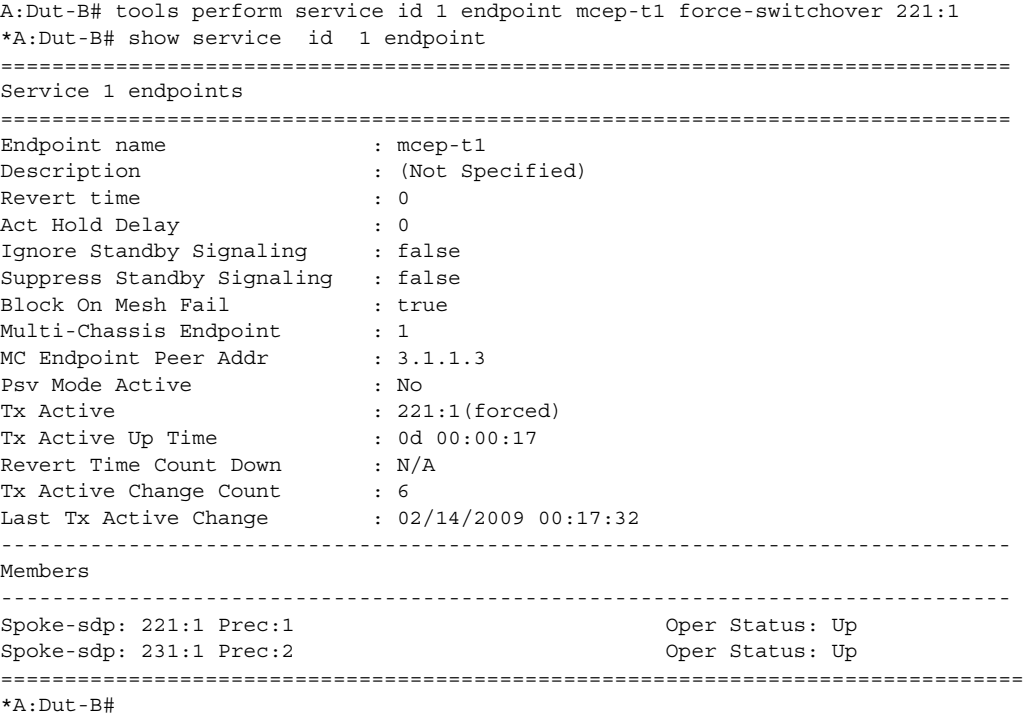

# eval-pw-template

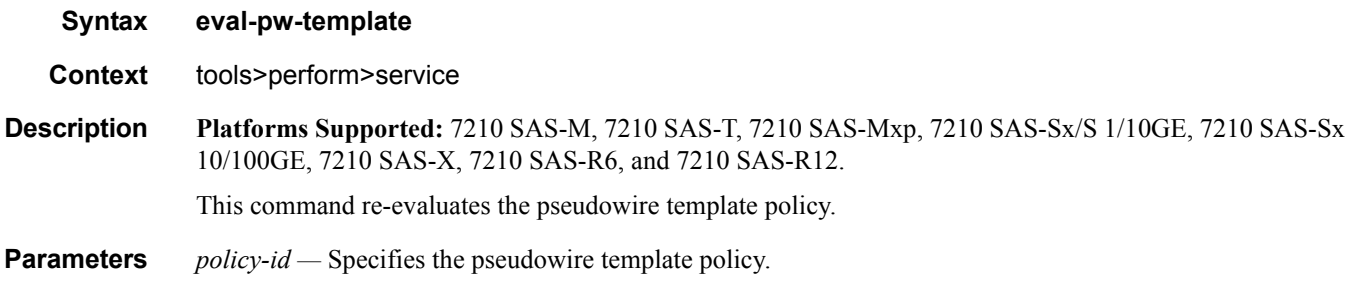

# eval-expired-fec

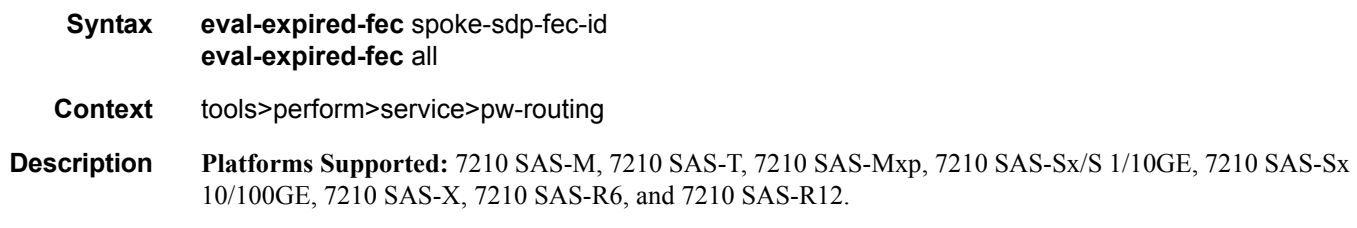

This command will reset the retry counter and retry timer for the specified spoke-SDP and attempt to establish the spoke-SDP again.

# spoke-sdp-fec-release

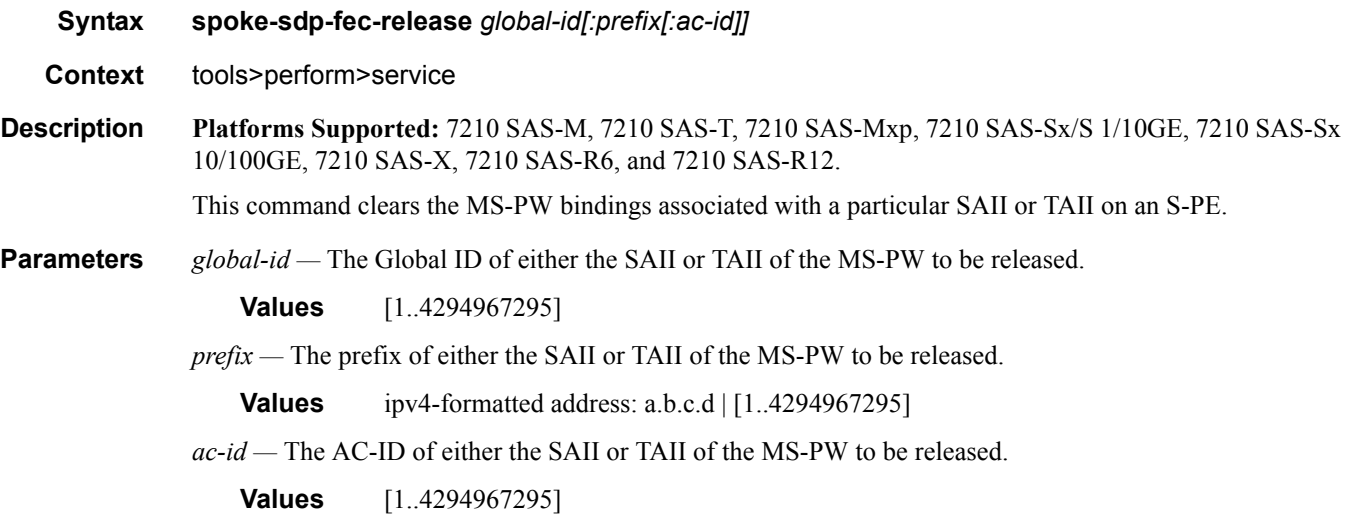

# <span id="page-500-0"></span>Common CLI Command Descriptions

# **In This Chapter**

This chapter provides CLI syntax and command descriptions for SAP and port commands.

Topics in this chapter include:

- [SAP Syntax on page 502](#page-501-0)
- [Port Syntax on page 502](#page-501-1)

# **Common Service Commands**

#### <span id="page-501-0"></span>sap

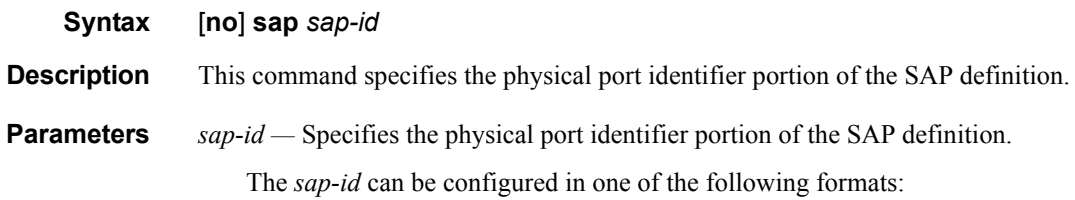

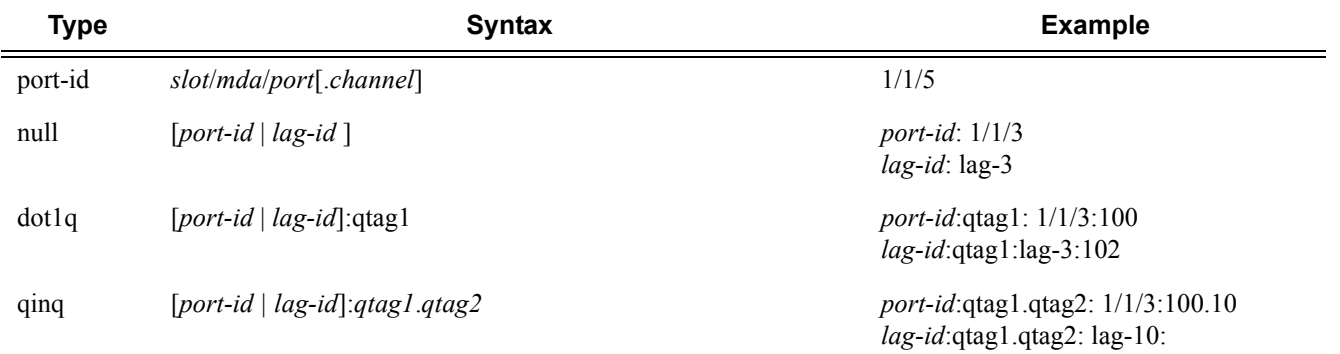

# port

<span id="page-501-1"></span>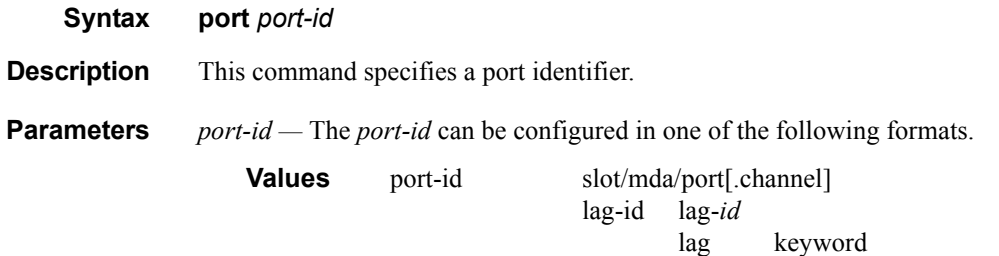

id 1— 200

# STANDARDS AND PROTOCOL SUPPORT

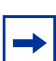

**Note:** The information presented is subject to change without notice.

Nokia assumes no responsibility for inaccuracies contained herein.

M(A,N) means 7210 SAS-M in both Access-uplink mode and Network mode; Similarly M(N) means 7210 SAS-M in network mode only

T(A,N) means 7210 SAS-M in both Access-uplink mode and Network mode; Similarly T(N) means 7210 SAS-T in network mode only

K5 means 7210 SAS-K 2F2T1C

K12 means 7210 SAS-K 2F4T6C

Sx/S-1/10GE means all variants of 7210 SAS-Sx 1/10GE and 7210 SAS-S 1/10GE platforms

Sx-1/10GE means only the variants of 7210 SAS-Sx 1/10G

R6 means 7210 SAS-R6

R12 means 7210 SAS-R12

D means 7210 SAS-D and 7210 SAS-D ETR; if a line item applies to 7210 SAS-D ETR, then it is indicated as D-ETR

E means 7210 SAS-E

X means 7210 SAS-X

#### **BGP**

draft-ietf-idr-add-paths-04, Advertisement of Multiple Paths in BGP is supported on M(N), T(N), X, Mxp, Sx/S-1/10GE, Sx-10/100GE, R6, and R12

draft-ietf-sidr-origin-validation-signaling-04, BGP Prefix Origin Validation State Extended Community is supported on K12, M(N), T(N), X, Mxp, Sx/S-1/ 10GE, Sx-10/100GE, R6, and R12

- RFC 1772, Application of the Border Gateway Protocol in the Internet is supported on K12, M(N), T(N), X, Mxp, Sx/S-1/10GE, Sx-10/100GE, R6, and R12
- RFC 1997, BGP Communities Attribute is supported on K12, M(N), T(N), X, Mxp, Sx/S-1/10GE, Sx-10/100GE, R6, and R12
- RFC 2385, Protection of BGP Sessions via the TCP MD5 Signature Option is supported on K12, M(N), T(N), X, Mxp, Sx/S-1/10GE, Sx-10/100GE, R6, and R12
- RFC 2439, BGP Route Flap Damping is supported on K12, M(N), T(N), X, Mxp, Sx/S-1/10GE, Sx-10/100GE, R6, and R12
- RFC 2545, Use of BGP-4 Multiprotocol Extensions for IPv6 Inter-Domain Routing is supported on M(N), T(N), X, Mxp, Sx/S-1/10GE, Sx-10/100GE, R6, and R12
- RFC 2858, Multiprotocol Extensions for BGP-4 is supported on K12, M(N), T(N), X, Mxp, Sx/S-1/10GE, Sx-10/100GE, R6, and R12
- RFC 2918, Route Refresh Capability for BGP-4 is supported on K12, M(N), T(N), X, Mxp, Sx/S-1/10GE, Sx-10/100GE, Sx-10/100GE, R6, and R12
- RFC 3107, Carrying Label Information in BGP-4 is supported on K12, M(N), T(N), X, Mxp, Sx/S-1/10GE, Sx-10/100GE, R6, and R12
- RFC 3392, Capabilities Advertisement with BGP-4 is supported on K12, M(N), T(N), X, Mxp, Sx/ S-1/10GE, Sx-10/100GE, R6, and R12
- RFC 4271, A Border Gateway Protocol 4 (BGP-4) is supported on K12, M(N), T(N), X, Mxp, Sx/ S-1/10GE, Sx-10/100GE, R6, and R12
- RFC 4360, BGP Extended Communities Attribute is supported on K12, M(N), T(N), X, Mxp, Sx/ S-1/10GE, Sx-10/100GE, R6, and R12
- RFC 4364, BGP/MPLS IP Virtual Private Networks (VPNs) is supported on K12, M(N), T(N), X, Mxp, Sx/S-1/10GE, Sx-10/100GE, R6, and R12
- RFC 4456, BGP Route Reflection: An Alternative to Full Mesh Internal BGP (IBGP) is supported on K12, M(N), T(N), X, Mxp, Sx/S-1/10GE, Sx-10/100GE, R6, and R12
- RFC 4659, BGP-MPLS IP Virtual Private Network (VPN) Extension for IPv6 VPN is supported on M(N), T(N), X, Mxp, Sx/S-1/10GE, Sx-10/100GE, R6, and R12
- RFC 4724, Graceful Restart Mechanism for BGP (Helper Mode) is supported on K12, M(N), T(N), X, Mxp, Sx/S-1/10GE, Sx-10/100GE, R6, and R12
- RFC 4760, Multiprotocol Extensions for BGP-4 is supported on K12, M(N), T(N), X, Mxp, Sx/S-1/10GE, Sx-10/100GE, R6, and R12
- RFC 4798, Connecting IPv6 Islands over IPv4 MPLS Using IPv6 Provider Edge Routers (6PE) is supported on  $M(N)$ ,  $T(N)$ ,  $X$ ,  $Mxp$ ,  $Sx/S-1/10GE$ ,  $Sx-10/100GE$ ,  $R6$ , and  $R12$
- RFC 4893, BGP Support for Four-octet AS Number Space is supported on K12, M(N), T(N), X, Mxp, Sx/S-1/10GE, Sx-10/100GE, R6, and R12
- RFC 5004, Avoid BGP Best Path Transitions from One External to Another is supported on K12, M(N), T(N), X, Mxp, Sx/S-1/10GE, Sx-10/100GE, R6, and R12
- RFC 5291, Outbound Route Filtering Capability for BGP-4 is supported on K12, M(N), T(N), X, Mxp, Sx/S-1/10GE, Sx-10/100GE, R6, and R12
- RFC 5668, 4-Octet AS Specific BGP Extended Community is supported on K12, M(N), T(N), X, Mxp, Sx/S-1/10GE, Sx-10/100GE, R6, and R12
- RFC 6811, Prefix Origin Validation is supported on K12, M(N), T(N), X, Mxp, Sx/S-1/10GE, Sx-10/100GE, R6, and R12

#### **Circuit Emulation**

- RFC 4553, Structure-Agnostic Time Division Multiplexing (TDM) over Packet (SAToP) is supported on M(N)
- RFC 5086, Structure-Aware Time Division Multiplexed (TDM) Circuit Emulation Service over Packet Switched Network (CESoPSN) is supported on M(N)
- RFC 5287, Control Protocol Extensions for the Setup of Time-Division Multiplexing (TDM) Pseudowires in MPLS Networks is supported on M(N)

#### **Ethernet**

- IEEE 802.1AB, Station and Media Access Control Connectivity Discovery is supported on D, E, K5, K12, M(A,N), T(A,N), X, Mxp, Sx/S-1/10GE, Sx-10/100GE, R6, and R12
- IEEE 802.1ad, Provider Bridges is supported on D, E, K5, K12, M(A,N), T(A,N), X, Mxp, Sx/S-1/ 10GE, R6, and R12
- IEEE 802.1ag, Connectivity Fault Management is supported on D, E, K5, K12, M(A,N), T(A,N), X, Mxp, Sx/S-1/10GE, Sx-10/100GE, R6, and R12
- IEEE 802.1ah, Provider Backbone Bridges is supported on M(N), X, and T(N)
- IEEE 802.1ax, Link Aggregation is supported on D, E, K5, K12, M(A,N), T(A,N), X, Mxp, Sx/S-1/10GE, Sx-10/100GE, R6, and R12
- IEEE 802.1D, MAC Bridges is supported on D, E, K5, K12, M(A,N), T(A,N), X, Mxp, Sx/S-1/ 10GE, Sx-10/100GE, R6, and R12
- IEEE 802.1p, Traffic Class Expediting is supported on D, E, K5, K12, M(A,N), T(A,N), X, Mxp, Sx/S-1/10GE, Sx-10/100GE, R6, and R12
- IEEE 802.1Q, Virtual LANs is supported on D, E, K5, K12, M(A,N), T(A,N), X, Mxp, Sx/S-1/ 10GE, Sx-10/100GE, R6, and R12
- IEEE 802.1s, Multiple Spanning Trees is supported on D, E, K5, K12, M(A,N), T(A,N), X, Mxp, Sx/S-1/10GE, Sx-10/100GE, R6, and R12
- IEEE 802.1w, Rapid Reconfiguration of Spanning Tree is supported on D, E, K5, K12, M(A,N), T(A,N), X, Mxp, Sx/S-1/10GE, Sx-10/100GE, R6, and R12
- IEEE 802.1X, Port Based Network Access Control is supported on D, E, K5, K12, M(A,N), T(A,N), X, Mxp, Sx/S-1/10GE, Sx-10/100GE, R6, and R12
- IEEE 802.3ab, 1000BASE-T is supported on D, E, K5, K12, M(A,N), T(A,N), X, Mxp, Sx/S-1/ 10GE, Sx-10/100GE, R6, and R12
- IEEE 802.3ac, VLAN Tag is supported on D, E, K5, K12, M(A,N), T(A,N), X, Mxp, Sx/S-1/10GE, Sx-10/100GE, R6, and R12
- IEEE 802.3ad, Link Aggregation is supported on D, E, K5, K12, M(A,N), T(A,N), X, Mxp, Sx/S-1/10GE, Sx-10/100GE, R6, and R12
- IEEE 802.3ae, 10 Gb/s Ethernet is supported on M(A,N), T(A,N), X, Mxp, Sx/S-1/10GE, Sx-10/ 100GE, R6, and R12
- IEEE 802.3ah, Ethernet in the First Mile is supported on D, E, K5, K12, M(A,N), T(A,N), X, Mxp, Sx/S-1/10GE, Sx-10/100GE, R6, and R12
- IEEE 802.3ba, 40 Gb/s and 100 Gb/s Ethernet is supported on R6 and R12
- IEEE 802.3i, Ethernet is supported on D, E, K5, K12, M(A,N), T(A,N), X, Mxp, Sx/S-1/10GE, Sx-10/100GE, R6, and R12
- IEEE 802.3u, Fast Ethernet is supported on D, E, K5, K12, M(A,N), T(A,N), X, Mxp, Sx/S-1/10GE, Sx-10/100GE, R6, and R12
- IEEE 802.3z, Gigabit Ethernet is supported on D, E, K5, K12, M(A,N), T(A,N), X, Mxp, Sx/S-1/ 10GE, Sx-10/100GE, R6, and R12
- ITU-T G.8032, Ethernet Ring Protection Switching is supported on D, E, K5, K12, M(A,N), T(A,N), X, Mxp, Sx/S-1/10GE, Sx-10/100GE, R6, and R12
- ITU-T Y.1731, OAM functions and mechanisms for Ethernet based networks is supported on D, E, K5, K12, M(A,N), T(A,N), X, Mxp, Sx/S-1/10GE, Sx-10/100GE, R6, and R12

#### **Fast Reroute**

- draft-ietf-rtgwg-lfa-manageability-08, Operational management of Loop Free Alternates is supported on K12, M(N), T(N), X, Mxp, Sx/S-1/10GE, Sx-10/100GE, R6, and R12
- RFC 5286, Basic Specification for IP Fast Reroute: Loop-Free Alternates is supported on K12, M(N), T(N), X, Mxp, Sx/S-1/10GE, Sx-10/100GE, R6, and R12

#### **IP — General**

- draft-grant-tacacs-02, The TACACS+ Protocol is supported on D, E, K5, K12, M(A,N), T(A,N), X, Mxp, Sx/S-1/10GE, Sx-10/100GE, R6, and R12
- RFC 768, User Datagram Protocol is supported on D, E, K5, K12, M(A,N), T(A,N), X, Mxp, Sx/S-1/10GE, Sx-10/100GE, R6, and R12
- RFC 793, Transmission Control Protocol is supported on D, E, K5, K12, M(A,N), T(A,N), X, Mxp, Sx/S-1/10GE, Sx-10/100GE, R6, and R12
- RFC 854, TELNET Protocol Specifications is supported on D, E, K5, K12, M(A,N), T(A,N), X, Mxp, Sx/S-1/10GE, Sx-10/100GE, R6, and R12
- RFC 951, Bootstrap Protocol (BOOTP) is supported on D, E, K5, K12, M(A,N), T(A,N), X, Mxp, Sx/S-1/10GE, Sx-10/100GE, R6, and R12
- RFC 1034, Domain Names Concepts and Facilities is supported on D, E, K5, K12, M(A,N), T(A,N), X, Mxp, Sx/S-1/10GE, Sx-10/100GE, R6, and R12
- RFC 1035, Domain Names Implementation and Specification is supported on D, E, K5, K12, M(A,N), T(A,N), X, Mxp, Sx/S-1/10GE, Sx-10/100GE, R6, and R12
- RFC 1350, The TFTP Protocol (revision 2) is supported on D, E, K5, K12, M(A,N), T(A,N), X, Mxp, Sx/S-1/10GE, Sx-10/100GE, R6, and R12
- RFC 1534, Interoperation between DHCP and BOOTP is supported on D, E, K5, K12, M(A,N), T(A,N), X, Mxp, Sx/S-1/10GE, Sx-10/100GE, R6, and R12
- RFC 1542, Clarifications and Extensions for the Bootstrap Protocol is supported on D, E, K5, K12, M(A,N), T(A,N), X, Mxp, Sx/S-1/10GE, Sx-10/100GE, R6, and R12
- RFC 2131, Dynamic Host Configuration Protocol is supported on D, E, K5, K12, M(A,N), T(A,N), X, Mxp, Sx/S-1/10GE, Sx-10/100GE, R6, and R12
- RFC 2347, TFTP Option Extension is supported on D, E, K5, K12, M(A,N), T(A,N), X, Mxp, Sx/ S-1/10GE, Sx-10/100GE, R6, and R12
- RFC 2348, TFTP Blocksize Option is supported on D, E, K5, K12, M(A,N), T(A,N), X, Mxp, Sx/ S-1/10GE, Sx-10/100GE, R6, and R12
- RFC 2349, TFTP Timeout Interval and Transfer Size Options is supported on D, E, K5, K12, M(A,N), T(A,N), X, Mxp, Sx/S-1/10GE, Sx-10/100GE, R6, and R12
- RFC 2428, FTP Extensions for IPv6 and NATs is supported on D, E,  $M(A,N)$ ,  $T(A,N)$ , X, Mxp, Sx/ S-1/10GE, Sx-10/100GE, R6, and R12
- RFC 2865, Remote Authentication Dial In User Service (RADIUS) is supported on D, E, K5, K12, M(A,N), T(A,N), X, Mxp, Sx/S-1/10GE, Sx-10/100GE, R6, and R12
- RFC 2866, RADIUS Accounting is supported on D, E, K5, K12, M(A,N), T(A,N), X, Mxp, Sx/S-1/10GE, Sx-10/100GE, R6, and R12
- RFC 3046, DHCP Relay Agent Information Option (Option 82) is supported on D, E, K5, K12, M(A,N), T(A,N), X, Mxp, Sx/S-1/10GE, Sx-10/100GE, R6, and R12
- RFC 3596, DNS Extensions to Support IP version 6 is supported on D, E, M(A,N), T(A,N), X, Mxp, Sx/S-1/10GE, Sx-10/100GE, R6, and R12
- RFC 3768, Virtual Router Redundancy Protocol (VRRP) is supported on M(N), T(N), X, Mxp, Sx/ S-1/10GE, Sx-10/100GE, R6, and R12
- RFC 4250, The Secure Shell (SSH) Protocol Assigned Numbers is supported on D, E, K5, K12, M(A,N), T(A,N), X, Mxp, Sx/S-1/10GE, Sx-10/100GE, R6, and R12
- RFC 4251, The Secure Shell (SSH) Protocol Architecture is supported on D, E, K5, K12, M(A,N), T(A,N), X, Mxp, Sx/S-1/10GE, Sx-10/100GE, R6, and R12
- RFC 4254, The Secure Shell (SSH) Connection Protocol is supported on D, E, K5, K12, M(A,N), T(A,N), X, Mxp, Sx/S-1/10GE, Sx-10/100GE, R6, and R12
- RFC 4632, Classless Inter-domain Routing (CIDR): The Internet Address Assignment and Aggregation Plan is supported on D, E, K5, K12, M(A,N), T(A,N), X, Mxp, Sx/S-1/10GE, Sx-10/100GE, R6, and R12
- RFC 5880, Bidirectional Forwarding Detection (BFD) is supported on K12, M(N), T(N), X, Mxp, Sx/S-1/10GE, Sx-10/100GE, R6, and R12
- RFC 5881, Bidirectional Forwarding Detection (BFD) IPv4 and IPv6 (Single Hop) is supported on K12, M(N), T(N), X, Mxp, Sx/S-1/10GE, Sx-10/100GE, R6, and R12
- RFC 5883, Bidirectional Forwarding Detection (BFD) for Multihop Paths is supported on K12, M(N), T(N), X, Mxp, Sx/S-1/10GE, Sx-10/100GE, R6, and R12
- RFC 6528, Defending against Sequence Number Attacks is supported on D, E, K5, K12, M(A,N), T(A,N), X, Mxp, Sx/S-1/10GE, Sx-10/100GE, R6, and R12

## **IP — Multicast**

- RFC 1112, Host Extensions for IP Multicasting is supported on M(N), T(N), X, Mxp, Sx/S-1/10GE, Sx-10/100GE, R6, and R12
- RFC 2236, Internet Group Management Protocol, Version 2 is supported on M(N), T(N), X, Mxp, Sx/S-1/10GE, Sx-10/100GE, R6, and R12
- RFC 3306, Unicast-Prefix-based IPv6 Multicast Addresses is supported on D, E, K5, K12, M(A,N), T(A,N), X, Mxp, Sx/S-1/10GE, Sx-10/100GE, R6, and R12
- RFC 3376, Internet Group Management Protocol, Version 3 is supported on M(N), T(N), X, Mxp, Sx/S-1/10GE, Sx-10/100GE, R6, and R12
- RFC 3446, Anycast Rendevous Point (RP) mechanism using Protocol Independent Multicast (PIM) and Multicast Source Discovery Protocol (MSDP) is supported on M(N), T(N), X, Mxp, Sx/ S-1/10GE, Sx-10/100GE, R6, and R12
- RFC 4601, Protocol Independent Multicast Sparse Mode (PIM-SM): Protocol Specification (Revised) is supported on  $M(N)$ ,  $T(N)$ ,  $X$ ,  $Mxp$ ,  $Sx/S-1/10GE$ ,  $Sx-10/100GE$ ,  $R6$ , and R12
- RFC 4604, Using Internet Group Management Protocol Version 3 (IGMPv3) and Multicast Listener Discovery Protocol Version 2 (MLDv2) for Source-Specific Multicast is supported on M(N), T(N), X, Mxp, Sx/S-1/10GE, Sx-10/100GE, R6, and R12
- RFC 4607, Source-Specific Multicast for IP is supported on M(N), T(N), X, Mxp, Sx/S-1/10GE, Sx-10/100GE, R6, and R12
- RFC 4608, Source-Specific Protocol Independent Multicast in 232/8 is supported on M(N), T(N), X, Mxp, Sx/S-1/10GE, Sx-10/100GE, R6, and R12
- RFC 4610, Anycast-RP Using Protocol Independent Multicast (PIM) is supported on M(N), T(N), X, Mxp, Sx/S-1/10GE, Sx-10/100GE, R6, and R12
- RFC 5059, Bootstrap Router (BSR) Mechanism for Protocol Independent Multicast (PIM) is supported on  $M(N)$ ,  $T(N)$ ,  $X$ ,  $Mxp$ ,  $Sx/S-1/10GE$ ,  $Sx-10/100GE$ ,  $R6$ , and  $R12$
- RFC 5384, The Protocol Independent Multicast (PIM) Join Attribute Format is supported on M(N), T(N), X, Mxp, Sx/S-1/10GE, Sx-10/100GE, R6, and R12
- RFC 6513, Multicast in MPLS/BGP IP VPNs is supported on T(N), Mxp, R6, and R12
- RFC 6514, BGP Encodings and Procedures for Multicast in MPLS/IP VPNs is supported on T(N), Mxp, R6, and R12
- RFC 6515, IPv4 and IPv6 Infrastructure Addresses in BGP Updates for Multicast VPNs is supported on T(N), Mxp, R6, and R12
- RFC 6625, Wildcards in Multicast VPN Auto-Discover Routes is supported on T(N), Mxp, R6, and R12
- RFC 6826, Multipoint LDP In-Band Signaling for Point-to-Multipoint and Multipoint-to-Multipoint Label Switched Path is supported on T(N), Mxp, R6, and R12
- RFC 7385, IANA Registry for P-Multicast Service Interface (PMSI) Tunnel Type Code Points is supported on T(N), Mxp, R6, and R12

# **IP — Version 4**

- RFC 791, Internet Protocol is supported on D, E, K5, K12, M(A,N), T(A,N), X, Mxp, Sx/S-1/10GE, Sx-10/100GE, R6, and R12
- RFC 792, Internet Control Message Protocol is supported on D, E, K5, K12, M(A,N), T(A,N), X, Mxp, Sx/S-1/10GE, Sx-10/100GE, R6, and R12
- RFC 826, An Ethernet Address Resolution Protocol is supported on D, E, K5, K12, M(A,N), T(A,N), X, Mxp, Sx/S-1/10GE, Sx-10/100GE, R6, and R12
- RFC 1519, Classless Inter-Domain Routing (CIDR): an Address Assignment and Aggregation Strategy is supported on D, E, K5, K12, M(A,N), T(A,N), X, Mxp, Sx/S-1/10GE, Sx-10/ 100GE, R6, and R12
- RFC 1812, Requirements for IPv4 Routers is supported on D, E, K5, K12, M(A,N), T(A,N), X, Mxp, Sx/S-1/10GE, Sx-10/100GE, R6, and R12
- RFC 1981, Path MTU Discovery for IP version 6 is supported on M(N), T(N), X, Mxp, Sx/S-1/ 10GE, Sx-10/100GE, R6, and R12
- RFC 2401, Security Architecture for Internet Protocol is supported on M(N), T(N), X, Mxp, Sx/S-1/10GE, Sx-10/100GE, R6, and R12
- RFC 2460, Internet Protocol, Version 6 (IPv6) Specification is supported on M(N), T(N), X, Mxp, Sx/S-1/10GE, Sx-10/100GE, R6, and R12

# **IP — Version 6**

- RFC 2464, Transmission of IPv6 Packets over Ethernet Networks is supported on M(N), T(N), X, Mxp, Sx/S-1/10GE, Sx-10/100GE, R6, and R12
- RFC 3021, Using 31-Bit Prefixes on IPv4 Point-to-Point Links is supported on K12, M(N), T(N), X, Mxp, Sx/S-1/10GE, Sx-10/100GE, R6, and R12
- RFC 3122, Extensions to IPv6 Neighbor Discovery for Inverse Discovery Specification is supported on  $M(N)$ ,  $T(N)$ ,  $X$ ,  $Mxp$ ,  $Sx/S-1/10GE$ ,  $Sx-10/100GE$ ,  $R6$ , and  $R12$
- RFC 3587, IPv6 Global Unicast Address Format is supported on M(N), T(N), X, Mxp, Sx/S-1/ 10GE, Sx-10/100GE, R6, and R12
- RFC 4007, IPv6 Scoped Address Architecture is supported on M(N), T(N), X, Mxp, Sx/S-1/10GE, Sx-10/100GE, R6, and R12
- RFC 4193, Unique Local IPv6 Unicast Addresses is supported on M(N), T(N), X, Mxp, Sx/S-1/ 10GE, Sx-10/100GE, R6, and R12
- RFC 4291, Internet Protocol Version 6 (IPv6) Addressing Architecture is supported on M(N), T(N), X, Mxp, Sx/S-1/10GE, Sx-10/100GE, R6, and R12
- RFC 4443, Internet Control Message Protocol (ICMPv6) for the Internet Protocol Version 6 (IPv6) Specification is supported on M(N), T(N), X, Mxp, Sx/S-1/10GE, Sx-10/100GE, R6, and R12
- RFC 4861, Neighbor Discovery for IP version 6 (IPv6) is supported on M(N), T(N), X, Mxp, Sx/S-1/10GE, Sx-10/100GE, R6, and R12
- RFC 4862, IPv6 Stateless Address Autoconfiguration (Router Only) is supported on M(N), T(N), X, Mxp, Sx/S-1/10GE, Sx-10/100GE, R6, and R12
- RFC 5095, Deprecation of Type 0 Routing Headers in IPv6 is supported on M(N), T(N), X, Mxp, Sx/S-1/10GE, Sx-10/100GE, R6, and R12
- RFC 5952, A Recommendation for IPv6 Address Text Representation is supported on M(N), T(N), X, Mxp, Sx/S-1/10GE, Sx-10/100GE, R6, and R12
- RFC 6106, IPv6 Router Advertisement Options for DNS Configuration is supported on M(N), T(N), X, Mxp, Sx/S-1/10GE, Sx-10/100GE, R6, and R12
- RFC 6164, Using 127-Bit IPv6 Prefixes on Inter-Router Links is supported on M(N), T(N), X, Mxp, Sx/S-1/10GE, Sx-10/100GE, R6, and R12

#### **IPsec**

- RFC 2401, Security Architecture for the Internet Protocol is supported on M(N), T(N), X, Mxp, Sx/ S-1/10GE, Sx-10/100GE, R6, and R12
- RFC 2406, IP Encapsulating Security Payload (ESP) is supported on M(N), T(N), X, Mxp, Sx/S-1/ 10GE, Sx-10/100GE, R6, and R12

# **IS-IS**

- draft-ietf-isis-mi-02, IS-IS Multi-Instance is supported on K12, M(N), T(N), X, Mxp, Sx/S-1/10GE, Sx-10/100GE, R6, and R12
- draft-kaplan-isis-ext-eth-02, Extended Ethernet Frame Size Support is supported on K12, M(N), T(N), X, Mxp, Sx/S-1/10GE, Sx-10/100GE, R6, and R12
- ISO/IEC 10589:2002, Second Edition, Nov. 2002, Intermediate system to Intermediate system intra-domain routeing information exchange protocol for use in conjunction with the protocol for providing the connectionless-mode Network Service (ISO 8473) is supported on K12, M(N), T(N), X, Mxp, Sx/S-1/10GE, Sx-10/100GE, R6, and R12
- RFC 1195, Use of OSI IS-IS for Routing in TCP/IP and Dual Environments is supported on K12, M(N), T(N), X, Mxp, Sx/S-1/10GE, Sx-10/100GE, R6, and R12
- RFC 3359, Reserved Type, Length and Value (TLV) Codepoints in Intermediate System to Intermediate System is supported on K12, M(N), T(N), X, Mxp, Sx/S-1/10GE, Sx-10/ 100GE, R6, and R12
- RFC 3719, Recommendations for Interoperable Networks using Intermediate System to Intermediate System (IS-IS) is supported on K12, M(N), T(N), X, Mxp, Sx/S-1/10GE, Sx-10/100GE, R6, and R12
- RFC 3787, Recommendations for Interoperable IP Networks using Intermediate System to Intermediate System (IS-IS) is supported on K12, M(N), T(N), X, Mxp, Sx/S-1/10GE, Sx-10/100GE, R6, and R12
- RFC 4971, Intermediate System to Intermediate System (IS-IS) Extensions for Advertising Router Information is supported on K12, M(N), T(N), X, Mxp, Sx/S-1/10GE, Sx-10/100GE, R6, and R12
- RFC 5120, M-ISIS: Multi Topology (MT) Routing in IS-IS is supported on M(N), T(N), X, Mxp, Sx/S-1/10GE, Sx-10/100GE, R6, and R12
- RFC 5130, A Policy Control Mechanism in IS-IS Using Administrative Tags is supported on K12, M(N), T(N), X, Mxp, Sx/S-1/10GE, Sx-10/100GE, R6, and R12
- RFC 5301, Dynamic Hostname Exchange Mechanism for IS-IS is supported on K12, M(N), T(N), X, Mxp, Sx/S-1/10GE, Sx-10/100GE, R6, and R12
- RFC 5302, Domain-wide Prefix Distribution with Two-Level IS-IS is supported on K12, M(N), T(N), X, Mxp, Sx/S-1/10GE, Sx-10/100GE, R6, and R12
- RFC 5303, Three-Way Handshake for IS-IS Point-to-Point Adjacencies is supported on K12, M(N), T(N), X, Mxp, Sx/S-1/10GE, Sx-10/100GE, R6, and R12
- RFC 5304, IS-IS Cryptographic Authentication is supported on K12, M(N), T(N), X, Mxp, Sx/S-1/ 10GE, Sx-10/100GE, R6, and R12
- RFC 5305, IS-IS Extensions for Traffic Engineering TE is supported on K12, M(N), T(N), X, Mxp, Sx/S-1/10GE, Sx-10/100GE, R6, and R12
- RFC 5306, Restart Signaling for IS-IS (Helper Mode) is supported on K12, M(N), T(N), X, Mxp, Sx/S-1/10GE, Sx-10/100GE, R6, and R12
- RFC 5308, Routing IPv6 with IS-IS is supported on M(N), T(N), X, Mxp, Sx/S-1/10GE, Sx-10/ 100GE, R6, and R12
- RFC 5309, Point-to-Point Operation over LAN in Link State Routing Protocols is supported on K12, M(N), T(N), X, Mxp, Sx/S-1/10GE, Sx-10/100GE, R6, and R12
- RFC 5310, IS-IS Generic Cryptographic Authentication is supported on K12, M(N), T(N), X, Mxp, Sx/S-1/10GE, Sx-10/100GE, R6, and R12
- RFC 6232, Purge Originator Identification TLV for IS-IS is supported on K12, M(N), T(N), X, Mxp, Sx/S-1/10GE, Sx-10/100GE, R6, and R12
- RFC 6233, IS-IS Registry Extension for Purges is supported on K12, M(N), T(N), X, Mxp, Sx/S-1/ 10GE, Sx-10/100GE, R6, and R12

# **Management**

- draft-ieft-snmpv3-update-mib-05, Management Information Base (MIB) for the Simple Network Management Protocol (SNMP) is supported on D, E, K5, K12, M(A,N), T(A,N), X, Mxp, Sx/S-1/10GE, Sx-10/100GE, R6, and R12
- draft-ietf-idr-bgp4-mib-05, Definitions of Managed Objects for the Fourth Version of Border Gateway Protocol (BGP-4) is supported on K12, M(N), T(N), X, Mxp, Sx/S-1/10GE, Sx-10/ 100GE, R6, and R12
- draft-ietf-isis-wg-mib-06, Management Information Base for Intermediate System to Intermediate System (IS-IS) is supported on K12, M(N), T(N), X, Mxp, Sx/S-1/10GE, Sx-10/100GE, R6, and R12
- draft-ietf-mpls-ldp-mib-07, Definitions of Managed Objects for the Multiprotocol Label Switching, Label Distribution Protocol (LDP) is supported on K12, M(N), T(N), X, Mxp, Sx/S-1/10GE, Sx-10/100GE, R6, and R12
- draft-ietf-mpls-lsr-mib-06, Multiprotocol Label Switching (MPLS) Label Switching Router (LSR) Management Information Base Using SMIv2 is supported on K12, M(N), T(N), X, Mxp, Sx/ S-1/10GE, Sx-10/100GE, R6, and R12
- draft-ietf-mpls-te-mib-04, Multiprotocol Label Switching (MPLS) Traffic Engineering Management Information Base is supported on K12, M(N), T(N), X, Mxp, Sx/S-1/10GE, Sx-10/100GE, R6, and R12
- draft-ietf-ospf-mib-update-08, OSPF Version 2 Management Information Base is supported on K12, M(N), T(N), X, Mxp, Sx/S-1/10GE, Sx-10/100GE, R6, and R12
- ianaaddressfamilynumbers-mib, IANA-ADDRESS-FAMILY-NUMBERS-MIB is supported on K12, M(N), T(N), X, Mxp, Sx/S-1/10GE, Sx-10/100GE, R6, and R12
- ianaiftype-mib, IANAifType-MIB is supported on D, E, K5, K12, M(A,N), T(A,N), X, Mxp, Sx/S-1/10GE, Sx-10/100GE, R6, and R12
- ianaiprouteprotocol-mib, IANA-RTPROTO-MIB is supported on K12, M(N), T(N), X, Mxp, Sx/S-1/10GE, Sx-10/100GE, R6, and R12
- IEEE8021-CFM-MIB, IEEE P802.1ag(TM) CFM MIB is supported on D, E, K5, K12, M(A,N), T(A,N), X, Mxp, Sx/S-1/10GE, Sx-10/100GE, R6, and R12
- IEEE8021-PAE-MIB, IEEE 802.1X MIB is supported on D, E, K5, K12, M(A,N), T(A,N), X, Mxp, Sx/S-1/10GE, Sx-10/100GE, R6, and R12
- IEEE8023-LAG-MIB, IEEE 802.3ad MIB is supported on D, E, K5, K12, M(A,N), T(A,N), X, Mxp, Sx/S-1/10GE, Sx-10/100GE, R6, and R12
- LLDP-MIB, IEEE P802.1AB(TM) LLDP MIB is supported on D, E, K5, K12, M(A,N), T(A,N), X, Mxp, Sx/S-1/10GE, Sx-10/100GE, R6, and R12
- RFC 1157, A Simple Network Management Protocol (SNMP) is supported on D, E, K5, K12, M(A,N), T(A,N), X, Mxp, Sx/S-1/10GE, Sx-10/100GE, R6, and R12
- RFC 1215, A Convention for Defining Traps for use with the SNMP is supported on D, E, K5, K12, M(A,N), T(A,N), X, Mxp, Sx/S-1/10GE, Sx-10/100GE, R6, and R12
- RFC 1724, RIP Version 2 MIB Extension is supported on Mxp
- RFC 2021, Remote Network Monitoring Management Information Base Version 2 using SMIv2 is supported on D, E, K5, K12, M(A,N), T(A,N), X, Mxp, Sx/S-1/10GE, Sx-10/100GE, R6, and R12
- RFC 2115, Management Information Base for Frame Relay DTEs Using SMIv2 is supported on D, E, K5, K12, M(A,N), T(A,N), X, Mxp, Sx/S-1/10GE, Sx-10/100GE, R6, and R12
- RFC 2138, Remote Authentication Dial In User Service (RADIUS) is supported on D, E, K5, K12, M(A,N), T(A,N), X, Mxp, Sx/S-1/10GE, Sx-10/100GE, R6, and R12
- RFC 2206, RSVP Management Information Base using SMIv2 is supported on K12, M(N), T(N), X, Mxp, Sx/S-1/10GE, Sx-10/100GE, R6, and R12
- RFC 2213, Integrated Services Management Information Base using SMIv2 is supported on D, E, K5, K12, M(A,N), T(A,N), X, Mxp, Sx/S-1/10GE, Sx-10/100GE, R6, and R12
- RFC 2494, Definitions of Managed Objects for the DS0 and DS0 Bundle Interface Type is supported on M(N)
- RFC 2571, An Architecture for Describing SNMP Management Frameworks is supported on D, E, K5, K12, M(A,N), T(A,N), X, Mxp, Sx/S-1/10GE, Sx-10/100GE, R6, and R12
- RFC 2572, Message Processing and Dispatching for the Simple Network Management Protocol (SNMP) is supported on D, E, K5, K12, M(A,N), T(A,N), X, Mxp, Sx/S-1/10GE, Sx-10/ 100GE, R6, and R12
- RFC 2573, SNMP Applications is supported on D, E, K5, K12, M(A,N), T(A,N), X, Mxp, Sx/S-1/ 10GE, Sx-10/100GE, R6, and R12
- RFC 2574, User-based Security Model (USM) for version 3 of the Simple Network Management Protocol (SNMPv3) is supported on D, E, K5, K12, M(A,N), T(A,N), X, Mxp, Sx/S-1/ 10GE, Sx-10/100GE, R6, and R12
- RFC 2575, View-based Access Control Model (VACM) for the Simple Network Management Protocol (SNMP) is supported on D, E, K5, K12, M(A,N), T(A,N), X, Mxp, Sx/S-1/10GE, Sx-10/100GE, R6, and R12
- RFC 2578, Structure of Management Information Version 2 (SMIv2) is supported on D, E, K5, K12, M(A,N), T(A,N), X, Mxp, Sx/S-1/10GE, Sx-10/100GE, R6, and R12
- RFC 2579, Textual Conventions for SMIv2 is supported on D, E, K5, K12, M(A,N), T(A,N), X, Mxp, Sx/S-1/10GE, Sx-10/100GE, R6, and R12
- RFC 2787, Definitions of Managed Objects for the Virtual Router Redundancy Protocol is supported on  $M(N)$ ,  $T(N)$ ,  $X$ ,  $Mxp$ ,  $Sx/S-1/10GE$ ,  $Sx-10/100GE$ ,  $R6$ , and  $R12$
- RFC 2819, Remote Network Monitoring Management Information Base is supported on D, E, K5, K12, M(A,N), T(A,N), X, Mxp, Sx/S-1/10GE, Sx-10/100GE, R6, and R12
- RFC 2856, Textual Conventions for Additional High Capacity Data Types is supported on D, E, K5, K12, M(A,N), T(A,N), X, Mxp, Sx/S-1/10GE, Sx-10/100GE, R6, and R12
- RFC 2863, The Interfaces Group MIB is supported on D, E, K5, K12, M(A,N), T(A,N), X, Mxp, Sx/S-1/10GE, Sx-10/100GE, R6, and R12
- RFC 2864, The Inverted Stack Table Extension to the Interfaces Group MIB is supported on D, E, K5, K12, M(A,N), T(A,N), X, Mxp, Sx/S-1/10GE, Sx-10/100GE, R6, and R12
- RFC 2933, Internet Group Management Protocol MIB is supported on D, E, K5, K12, M(A,N), T(A,N), X, Mxp, Sx/S-1/10GE, Sx-10/100GE, R6, and R12
- RFC 3014, Notification Log MIB is supported on D, E, K5, K12, M(A,N), T(A,N), X, Mxp, Sx/S-1/10GE, Sx-10/100GE, R6, and R12
- RFC 3164, The BSD syslog Protocol is supported on D, E, K5, K12, M(A,N), T(A,N), X, Mxp, Sx/ S-1/10GE, Sx-10/100GE, R6, and R12
- RFC 3165, Definitions of Managed Objects for the Delegation of Management Scripts is supported on D, E, K5, K12, M(A,N), T(A,N), X, Mxp, Sx/S-1/10GE, Sx-10/100GE, R6, and R12
- RFC 3231, Definitions of Managed Objects for Scheduling Management Operations is supported on D, E, K5, K12, M(A,N), T(A,N), X, Mxp, Sx/S-1/10GE, Sx-10/100GE, R6, and R12
- RFC 3273, Remote Network Monitoring Management Information Base for High Capacity Networks is supported on D, E, K5, K12, M(A,N), T(A,N), X, Mxp, Sx/S-1/10GE, Sx-10/ 100GE, R6, and R12
- RFC 3416. Version 2 of the Protocol Operations for the Simple Network Management Protocol (SNMP) is supported on D, E, K5, K12, M(A,N), T(A,N), X, Mxp, Sx/S-1/10GE, Sx-10/ 100GE, R6, and R12
- RFC 3417, Transport Mappings for the Simple Network Management Protocol (SNMP) (SNMP over UDP over IPv4) is supported on D, E, K5, K12, M(A,N), T(A,N), X, Mxp, Sx/S-1/ 10GE, Sx-10/100GE, R6, and R12
- RFC 3419, Textual Conventions for Transport Addresses is supported on D, E, K5, K12, M(A,N), T(A,N), X, Mxp, Sx/S-1/10GE, Sx-10/100GE, R6, and R12
- RFC 3584, Coexistence between Version 1, Version 2, and Version 3 of the Internet-standard Network Management Framework is supported on D, E, K5, K12, M(A,N), T(A,N), X, Mxp, Sx/S-1/10GE, Sx-10/100GE, R6, and R12
- RFC 3593, Textual Conventions for MIB Modules Using Performance History Based on 15 Minute Intervals is supported on K5, K12, M(A,N), T(A,N), X, Mxp, Sx/S-1/10GE, Sx-10/100GE, R6, and R12
- RFC 3635, Definitions of Managed Objects for the Ethernet-like Interface Types is supported on D, E, K5, K12, M(A,N), T(A,N), X, Mxp, Sx/S-1/10GE, Sx-10/100GE, R6, and R12
- RFC 3826, The Advanced Encryption Standard (AES) Cipher Algorithm in the SNMP User-based Security Model is supported on D, E, K5, K12, M(A,N), T(A,N), X, Mxp, Sx/S-1/10GE, Sx-10/100GE, R6, and R12
- RFC 3877, Alarm Management Information Base (MIB) is supported on D, E, K5, K12, M(A,N), T(A,N), X, Mxp, Sx/S-1/10GE, Sx-10/100GE, R6, and R12
- RFC 3895, Definitions of Managed Objects for the DS1, E1, DS2, and E2 Interface Types is supported on  $M(N)$
- RFC 4001, Textual Conventions for Internet Network Addresses is supported on D, E, K5, K12, M(A,N), T(A,N), X, Mxp, Sx/S-1/10GE, Sx-10/100GE, R6, and R12
- RFC 4022, Management Information Base for the Transmission Control Protocol (TCP) is supported on D, E, K5, K12, M(A,N), T(A,N), X, Mxp, Sx/S-1/10GE, Sx-10/100GE, R6, and R12
- RFC 4113, Management Information Base for the User Datagram Protocol (UDP) is supported on D, E, K5, K12, M(A,N), T(A,N), X, Mxp, Sx/S-1/10GE, Sx-10/100GE, R6, and R12
- RFC 4220, Traffic Engineering Link Management Information Base is supported on K12, M(N), T(N), X, Mxp, Sx/S-1/10GE, Sx-10/100GE, R6, and R12
- RFC 4292, IP Forwarding Table MIB is supported on K12, M(N), T(N), X, Mxp, Sx/S-1/10GE, Sx-10/100GE, R6, and R12
- RFC 4293, Management Information Base for the Internet Protocol (IP) is supported on D, E, K5, K12, M(A,N), T(A,N), X, Mxp, Sx/S-1/10GE, Sx-10/100GE, R6, and R12
- RFC 6241, Network Configuration Protocol (NETCONF) is supported on K5, K12, R6, and R12
- RFC 6242, Using the NETCONF Protocol over Secure Shell (SSH) is supported on K5, K12, R6, and R12

## **MPLS — General**

- RFC 3031, Multiprotocol Label Switching Architecture is supported on K12, M(N), T(N), X, Mxp, Sx/S-1/10GE, Sx-10/100GE, R6, and R12
- RFC 3032, MPLS Label Stack Encoding is supported on K12, M(N), T(N), X, Mxp, Sx/S-1/10GE, Sx-10/100GE, R6, and R12
- RFC 3443, Time To Live (TTL) Processing in Multi-Protocol Label Switching (MPLS) Networks is supported on K12,  $M(N)$ ,  $T(N)$ ,  $X$ ,  $Mxp$ ,  $Sx/S-1/10GE$ ,  $Sx-10/100GE$ ,  $R6$ , and R12
- RFC 4182, Removing a Restriction on the use of MPLS Explicit NULL is supported on K12, M(N), T(N), X, Mxp, Sx/S-1/10GE, Sx-10/100GE, R6, and R12
- RFC 5332, MPLS Multicast Encapsulations is supported on T(N), Mxp, R6, and R12

# **MPLS — GMPLS**

draft-ietf-ccamp-rsvp-te-srlg-collect-04, RSVP-TE Extensions for Collecting SRLG Information is supported on K12, M(N), T(N), X, Mxp, Sx/S-1/10GE, Sx-10/100GE, R6, and R12

# **MPLS — LDP**

- draft-pdutta-mpls-ldp-adj-capability-00, LDP Adjacency Capabilities is supported on K12, M(N), T(N), X, Mxp, Sx/S-1/10GE, Sx-10/100GE, R6, and R12
- draft-pdutta-mpls-ldp-v2-00, LDP Version 2 is supported on K12,  $M(N)$ ,  $T(N)$ , X,  $Mxp$ ,  $Sx/S-1/$ 10GE, Sx-10/100GE, R6, and R12
- draft-pdutta-mpls-tldp-hello-reduce-04, Targeted LDP Hello Reduction is supported on K12, M(N), T(N), X, Mxp, Sx/S-1/10GE, Sx-10/100GE, R6, and R12
- RFC 3037, LDP Applicability is supported on K12, M(N), T(N), X, Mxp, Sx/S-1/10GE, Sx-10/ 100GE, R6, and R12
- RFC 3478, Graceful Restart Mechanism for Label Distribution Protocol (Helper Mode) is supported on K12, M(N), T(N), X, Mxp, Sx/S-1/10GE, Sx-10/100GE, R6, and R12
- RFC 5036, LDP Specification is supported on K12, M(N), T(N), X, Mxp, Sx/S-1/10GE, Sx-10/ 100GE, R6, and R12
- RFC 5283, LDP Extension for Inter-Area Label Switched Paths (LSPs) is supported on K12, M(N), T(N), X, Mxp, Sx/S-1/10GE, Sx-10/100GE, R6, and R12
- RFC 5443, LDP IGP Synchronization is supported on K12, M(N), T(N), X, Mxp, Sx/S-1/10GE, Sx-10/100GE, R6, and R12
- RFC 5561, LDP Capabilities is supported on K12, M(N), T(N), X, Mxp, Sx/S-1/10GE, Sx-10/ 100GE, R6, and R12
- RFC 6388, Label Distribution Protocol Extensions for Point-to-Multipoint and Multipoint-to-Multipoint Label Switched Paths is supported on K12, M(N), T(N), X, Mxp, Sx/S-1/10GE, Sx-10/100GE, R6, and R12

#### **MPLS — MPLS-TP**

- RFC 5586, MPLS Generic Associated Channel is supported on T(N), R6, and R12
- RFC 5921, A Framework for MPLS in Transport Networks is supported on T(N), R6, and R12
- RFC 5960, MPLS Transport Profile Data Plane Architecture is supported on T(N), R6, and R12
- RFC 6370, MPLS Transport Profile (MPLS-TP) Identifiers is supported on T(N), R6, and R12
- RFC 6378, MPLS Transport Profile (MPLS-TP) Linear Protection is supported on T(N), R6, and R12
- RFC 6426, MPLS On-Demand Connectivity and Route Tracing is supported on T(N), R6, and R12
- RFC 6428, Proactive Connectivity Verification, Continuity Check and Remote Defect indication for MPLS Transport Profile is supported on T(N), R6, and R12
- RFC 6478, Pseudowire Status for Static Pseudowires is supported on T(N), R6, and R12
- RFC 7213, MPLS Transport Profile (MPLS-TP) Next-Hop Ethernet Addressing is supported on T(N), R6, and R12

#### **MPLS — OAM**

- RFC 6424, Mechanism for Performing Label Switched Path Ping (LSP Ping) over MPLS Tunnels is supported on K12, M(N), T(N), X, Mxp, Sx/S-1/10GE, Sx-10/100GE, R6, and R12
- RFC 6425, Detecting Data Plane Failures in Point-to-Multipoint Multiprotocol Label Switching  $(MPLS)$  - Extensions to LSP Ping is supported on T(N), Mxp, R6, and R12

# **MPLS — RSVP-TE**

- RFC 2702, Requirements for Traffic Engineering over MPLS is supported on K12, M(N), T(N), X, Mxp, Sx/S-1/10GE, Sx-10/100GE, R6, and R12
- RFC 2747, RSVP Cryptographic Authentication is supported on K12, M(N), T(N), X, Mxp, Sx/S-1/10GE, Sx-10/100GE, R6, and R12
- RFC 2961, RSVP Refresh Overhead Reduction Extensions is supported on K12, M(N), T(N), X, Mxp, Sx/S-1/10GE, Sx-10/100GE, R6, and R12
- RFC 3097, RSVP Cryptographic Authentication -- Updated Message Type Value is supported on K12, M(N), T(N), X, Mxp, Sx/S-1/10GE, Sx-10/100GE, R6, and R12
- RFC 3209, RSVP-TE: Extensions to RSVP for LSP Tunnels is supported on K12, M(N), T(N), X, Mxp, Sx/S-1/10GE, Sx-10/100GE, R6, and R12
- RFC 3477, Signalling Unnumbered Links in Resource ReSerVation Protocol Traffic Engineering (RSVP-TE) is supported on M(N), T(N), X, Mxp, R6, and R12
- RFC 4090, Fast Reroute Extensions to RSVP-TE for LSP Tunnels is supported on K12, M(N), T(N), X, Mxp, Sx/S-1/10GE, Sx-10/100GE, R6, and R12
- RFC 4561, Definition of a Record Route Object (RRO) Node-Id Sub-Object is supported on K12, M(N), T(N), X, Mxp, Sx/S-1/10GE, Sx-10/100GE, R6, and R12
- RFC 4875, Extensions to Resource Reservation Protocol Traffic Engineering (RSVP-TE) for Point-to-Multipoint TE Label Switched Paths (LSPs) is supported on T(N), Mxp, R6, and R12
- RFC 4950, ICMP Extensions for Multiprotocol Label Switching is supported on K12, M(N), T(N), X, Mxp, Sx/S-1/10GE, Sx-10/100GE, R6, and R12
- RFC 5712, MPLS Traffic Engineering Soft Preemption is supported on K12, M(N), T(N), X, Mxp, Sx/S-1/10GE, Sx-10/100GE, R6, and R12
- RFC 5817, Graceful Shutdown in MPLS and Generalized MPLS Traffic Engineering Networks is supported on K12, M(N), T(N), X, Mxp, Sx/S-1/10GE, Sx-10/100GE, R6, and R12

# **OSPF**

- draft-ietf-ospf-prefix-link-attr-06, OSPFv2 Prefix/Link Attribute Advertisement is supported on K12, M(N), T(N), X, Mxp, Sx/S-1/10GE, Sx-10/100GE, R6, and R12
- RFC 1765, OSPF Database Overflow is supported on K12, M(N), T(N), X, Mxp, Sx/S-1/10GE, Sx-10/100GE, R6, and R12
- RFC 2328, OSPF Version 2 is supported on K12, M(N), T(N), X, Mxp, Sx/S-1/10GE, Sx-10/ 100GE, R6, and R12
- RFC 3101, The OSPF Not-So-Stubby Area (NSSA) Option is supported on K12, M(N), T(N), X, Mxp, Sx/S-1/10GE, Sx-10/100GE, R6, and R12
- RFC 3509, Alternative Implementations of OSPF Area Border Routers is supported on K12, M(N), T(N), X, Mxp, Sx/S-1/10GE, Sx-10/100GE, R6, and R12
- RFC 3623, Graceful OSPF Restart Graceful OSPF Restart (Helper Mode) is supported on K12, M(N), T(N), X, Mxp, Sx/S-1/10GE, Sx-10/100GE, R6, and R12
- RFC 3630, Traffic Engineering (TE) Extensions to OSPF Version 2 is supported on K12, M(N), T(N), X, Mxp, Sx/S-1/10GE, Sx-10/100GE, R6, and R12
- RFC 4222, Prioritized Treatment of Specific OSPF Version 2 Packets and Congestion Avoidance is supported on K12,  $M(N)$ ,  $T(N)$ ,  $X$ ,  $Mxp$ ,  $Sx/S-1/10GE$ ,  $Sx-10/100GE$ ,  $R6$ , and R12
- RFC 4552, Authentication/Confidentiality for OSPFv3 is supported on M(N), T(N), X, Mxp, R6, and R12
- RFC 4576, Using a Link State Advertisement (LSA) Options Bit to Prevent Looping in BGP/MPLS IP Virtual Private Networks (VPNs) is supported on K12, M(N), T(N), X, Mxp, Sx/S-1/ 10GE, Sx-10/100GE, R6, and R12
- RFC 4577, OSPF as the Provider/Customer Edge Protocol for BGP/MPLS IP Virtual Private Networks (VPNs) is supported on K12, M(N), T(N), X, Mxp, Sx/S-1/10GE, Sx-10/100GE, R6, and R12
- RFC 4970, Extensions to OSPF for Advertising Optional Router Capabilities is supported on K12, M(N), T(N), X, Mxp, Sx/S-1/10GE, Sx-10/100GE, R6, and R12
- RFC 5185, OSPF Multi-Area Adjacency is supported on K12, M(N), T(N), X, Mxp, Sx/S-1/10GE, Sx-10/100GE, R6, and R12
- RFC 5187, OSPFv3 Graceful Restart (Helper Mode) is supported on K12, M(N), T(N), X, Mxp, Sx/ S-1/10GE, Sx-10/100GE, R6, and R12
- RFC 5243, OSPF Database Exchange Summary List Optimization is supported on K12, M(N), T(N), X, Mxp, Sx/S-1/10GE, Sx-10/100GE, R6, and R12
- RFC 5250, The OSPF Opaque LSA Option is supported on K12, M(N), T(N), X, Mxp, Sx/S-1/ 10GE, Sx-10/100GE, R6, and R12
- RFC 5309, Point-to-Point Operation over LAN in Link State Routing Protocols is supported on K12, M(N), T(N), X, Mxp, Sx/S-1/10GE, Sx-10/100GE, R6, and R12
- RFC 5340, OSPF for IPv6 is supported on M(N), T(N), X, Mxp, Sx/S-1/10GE, Sx-10/100GE, R6, and R12
- RFC 5838, Support of Address Families in OSPFv3 is supported on M(N), T(N), X, Mxp, Sx/S-1/ 10GE, Sx-10/100GE, R6, and R12
- RFC 6987, OSPF Stub Router Advertisement is supported on K12, M(N), T(N), X, Mxp, Sx/S-1/ 10GE, Sx-10/100GE, R6, and R12

#### **Pseudowire**

- draft-ietf-l2vpn-vpws-iw-oam-04, OAM Procedures for VPWS Interworking is supported on K12, M(N), T(N), X, Mxp, Sx/S-1/10GE, Sx-10/100GE, R6, and R12
- RFC 3916, Requirements for Pseudo- Wire Emulation Edge-to-Edge (PWE3) is supported on K12, M(N), T(N), X, Mxp, Sx/S-1/10GE, Sx-10/100GE, R6, and R12
- RFC 3985, Pseudo Wire Emulation Edge-to-Edge (PWE3) is supported on K12, M(N), T(N), X, Mxp, Sx/S-1/10GE, Sx-10/100GE, R6, and R12
- RFC 4385, Pseudo Wire Emulation Edge-to-Edge (PWE3) Control Word for Use over an MPLS PSN is supported on K12, M(N), T(N), X, Mxp, Sx/S-1/10GE, Sx-10/100GE, R6, and R12
- RFC 4446, IANA Allocations for Pseudowire Edge to Edge Emulation (PWE3) is supported on K12, M(N), T(N), X, Mxp, Sx/S-1/10GE, Sx-10/100GE, R6, and R12
- RFC 4447, Pseudowire Setup and Maintenance Using the Label Distribution Protocol (LDP) is supported on K12, M(N), T(N), X, Mxp, Sx/S-1/10GE, Sx-10/100GE, R6, and R12
- RFC 4448, Encapsulation Methods for Transport of Ethernet over MPLS Networks is supported on K12, M(N), T(N), X, Mxp, Sx/S-1/10GE, Sx-10/100GE, R6, and R12
- RFC 5659, An Architecture for Multi-Segment Pseudowire Emulation Edge-to-Edge is supported on K12, M(N), T(N), X, Mxp, Sx/S-1/10GE, Sx-10/100GE, R6, and R12
- RFC 6073, Segmented Pseudowire is supported on K12, M(N), T(N), X, Mxp, Sx/S-1/10GE, Sx-10/100GE, R6, and R12
- RFC 6310, Pseudowire (PW) Operations, Administration, and Maintenance (OAM) Message Mapping is supported on K12,  $M(N)$ ,  $T(N)$ ,  $X$ ,  $Mxp$ ,  $Sx/S-1/10GE$ ,  $Sx-10/100GE$ ,  $R6$ , and R12
- RFC 6391, Flow-Aware Transport of Pseudowires over an MPLS Packet Switched Network is supported on Mxp, R6, and R12
- RFC 6718, Pseudowire Redundancy is supported on K12, M(N), T(N), X, Mxp, Sx/S-1/10GE, Sx-10/100GE, R6, and R12
- RFC 6870, Pseudowire Preferential Forwarding Status bit is supported on K12, M(N), T(N), X, Mxp, Sx/S-1/10GE, Sx-10/100GE, R6, and R12
- RFC 7023, MPLS and Ethernet Operations, Administration, and Maintenance (OAM) Interworking is supported on K12,  $M(N)$ ,  $T(N)$ ,  $X$ ,  $Mxp$ ,  $Sx/S-1/10GE$ ,  $Sx-10/100GE$ ,  $R6$ , and R12
- RFC 7267, Dynamic Placement of Multi-Segment Pseudowires is supported on K12, M(N), T(N), X, Mxp, Sx/S-1/10GE, Sx-10/100GE, R6, and R12

# **Quality of Service**

- RFC 2430, A Provider Architecture for Differentiated Services and Traffic Engineering (PASTE) is supported on D, E, K5, K12, M(A,N), T(A,N), X, Mxp, Sx/S-1/10GE, Sx-10/100GE, R6, and R12
- RFC 2474, Definition of the Differentiated Services Field (DS Field) in the IPv4 and IPv6 Headers is supported on D, E, K5, K12, M(A,N), T(A,N), X, Mxp, Sx/S-1/10GE, Sx-10/100GE, R6, and R12
- RFC 2598, An Expedited Forwarding PHB is supported on D, E, K5, K12, M(A,N), T(A,N), X, Mxp, Sx/S-1/10GE, Sx-10/100GE, R6, and R12
- RFC 3140, Per Hop Behavior Identification Codes is supported on D, E, K5, K12, M(A,N), T(A,N), X, Mxp, Sx/S-1/10GE, Sx-10/100GE, R6, and R12

RFC 3260, New Terminology and Clarifications for Diffserv is supported on D, E, K5, K12, M(A,N), T(A,N), X, Mxp, Sx/S-1/10GE, Sx-10/100GE, R6, and R12

### **RIP**

- RFC 1058, Routing Information Protocol is supported on Mxp
- RFC 2082, RIP-2 MD5 Authentication is supported on Mxp
- RFC 2453, RIP Version 2 is supported on Mxp

# **Timing**

- GR-1244-CORE, Clocks for the Synchronized Network: Common Generic Criteria, Issue 3, May 2005 is supported on D-ETR, K5, K12, M(A,N), T(A,N), X, Mxp, Sx/S-1/10GE, Sx-10/ 100GE, R6, and R12
- GR-253-CORE, SONET Transport Systems: Common Generic Criteria. Issue 3, September 2000 is supported on D-ETR, K5, K12, M(A,N), T(A,N), X, Mxp, Sx/S-1/10GE, Sx-10/100GE, R6, and R12
- IEEE 1588-2008, IEEE Standard for a Precision Clock Synchronization Protocol for Networked Measurement and Control Systems is supported on D-ETR, K5, K12, M(A,N), T(A,N), X, Mxp, Sx-1/10GE, R6, and R12
- ITU-T G.781, Synchronization layer functions, issued 09/2008 is supported on D-ETR, K5, K12, M(A,N), T(A,N), X, Mxp, Sx/S-1/10GE, Sx-10/100GE, R6, and R12
- ITU-T G.813, Timing characteristics of SDH equipment slave clocks (SEC), issued 03/2003 is supported on D-ETR, K5, K12, M(A,N), T(A,N), X, Mxp, Sx/S-1/10GE, Sx-10/100GE, R6, and R12
- ITU-T G.8261, Timing and synchronization aspects in packet networks, issued 04/2008 is supported on D-ETR, K5, K12, M(A,N), T(A,N), X, Mxp, Sx/S-1/10GE, Sx-10/100GE, R6, and R12
- ITU-T G.8262, Timing characteristics of synchronous Ethernet equipment slave clock (EEC), issued 08/2007 is supported on D-ETR, K5, K12, M(A,N), T(A,N), X, Mxp, Sx/S-1/10GE, Sx-10/100GE, R6, and R12
- ITU-T G.8264, Distribution of timing information through packet networks, issued 10/2008 is supported on D-ETR, K5, K12, M(A,N), T(A,N), X, Mxp, Sx/S-1/10GE, Sx-10/100GE, R6, and R12
- ITU-T G.8265.1, Precision time protocol telecom profile for frequency synchronization, issued 10/ 2010 is supported on D-ETR, K5, K12, M(A,N), T(A,N), X, Mxp, Sx-1/10GE, R6, and R12
- ITU-T G.8275.1, Precision time protocol telecom profile for phase/time synchronization with full timing support from the network, issued 07/2014 is supported on X, Mxp, R6, and R12
- RFC 5905, Network Time Protocol Version 4: Protocol and Algorithms Specification is supported on D, E, K5, K12, M(A,N), T(A,N), X, Mxp, Sx/S-1/10GE, Sx-10/100GE, R6, and R12

# **VPLS**

- RFC 4761, Virtual Private LAN Service (VPLS) Using BGP for Auto-Discovery and Signaling is supported on K12, M(N), T(N), X, Mxp, Sx/S-1/10GE, Sx-10/100GE, R6, and R12
- RFC 4762, Virtual Private LAN Service (VPLS) Using Label Distribution Protocol (LDP) Signaling is supported on K12, M(N), T(N), X, Mxp, Sx/S-1/10GE, Sx-10/100GE, R6, and R12
- RFC 5501, Requirements for Multicast Support in Virtual Private LAN Services is supported on K12, M(N), T(N), X, Mxp, Sx/S-1/10GE, Sx-10/100GE, R6, and R12
- RFC 6074, Provisioning, Auto-Discovery, and Signaling in Layer 2 Virtual Private Networks  $(L2VPNs)$  is supported on K12, M(N), T(N), X, Mxp, Sx/S-1/10GE, Sx-10/100GE, R6, and R12

Standards and Protocol Support

# Index

## C

continuity check [157](#page-156-0) CPE ping [103](#page-102-0)

#### D

DDMAP [86](#page-85-0)

#### E

Ethernet CFM [136](#page-135-0)

#### L

linktrace [155](#page-154-0) loopback [154](#page-153-0) LSP diagnostics [82](#page-81-0)

#### M

MAC ping [101](#page-100-0) MAC populate [104](#page-103-0) MAC purge [104](#page-103-1) MAC trace [102](#page-101-0) **Mirror** overview [18](#page-17-0) implementation [19](#page-18-0) source and destination [20](#page-19-0) configuring basic [34](#page-33-0) classification rules [35](#page-34-0) IP filter [36](#page-35-0) MAC filter [36](#page-35-1) port [35](#page-34-1) SAP [35](#page-34-2) command reference [51](#page-50-0) local mirror service [38](#page-37-0) management tasks [44](#page-43-0) overview [32](#page-31-0) remote mirror service [40](#page-39-0)

# O

OAM [81](#page-80-0) overview [81](#page-80-0) configuring command reference [217](#page-216-0)

#### P

ping VCCV [106](#page-105-0)

## S

SAA test parameters [177](#page-176-0) SDP diagnostics [98](#page-97-0) SDP ping [98](#page-97-1) service assurance agent [176](#page-175-0), [179](#page-178-0) service diagnostics [100](#page-99-0)

# T

Tools [443](#page-442-0)

## V

VCCV ping [106](#page-105-0) VLL diagnostics [106](#page-105-1) VPLS MAC diagnostics [101](#page-100-1)

# **Customer Document and Product Support**

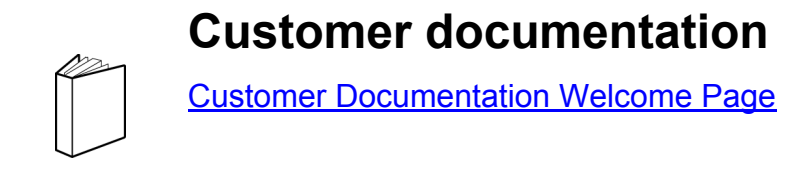

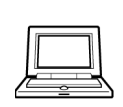

**Technical Support**

[Product Support Portal](http://support.alcatel-lucent.com)

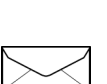

**Documentation feedback**

**[Customer Documentation Feedback](mailto:documentation.feedback@nokia.com)** 

© 2013, 2016, 2017 Nokia. 3HE11493AAHTQZZA